<span id="page-0-0"></span>[Guía de Ayuda](#page-0-0)

Cámara Digital de Lentes Intercambiables ILCE-9 α9

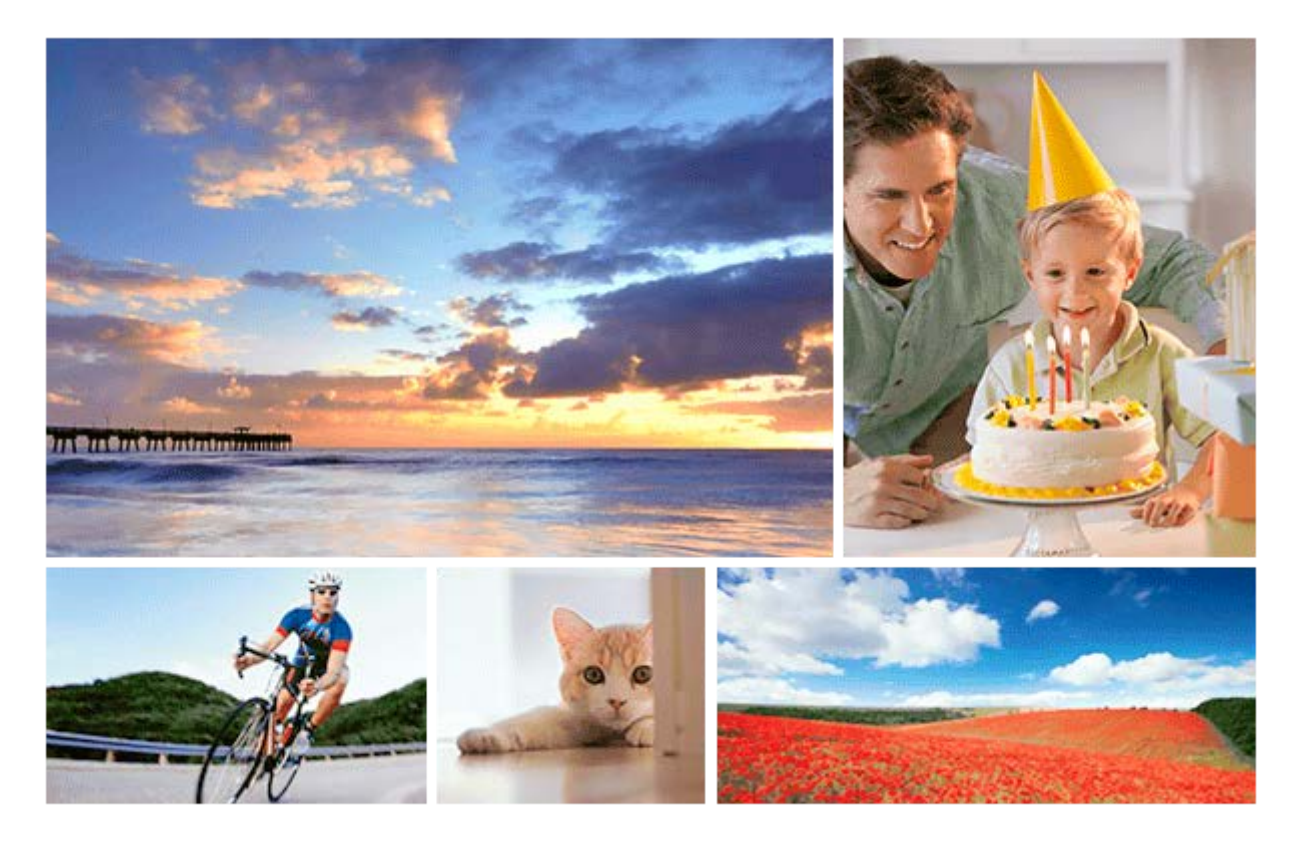

Utilice este manual si encuentra algún problema, o si tiene alguna duda sobre su producto.

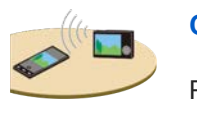

#### **Cómo transferir imágenes a un smartphone**

[Puede transferir imágenes tomadas con esta cámara a un smartphone.](#page-340-0)

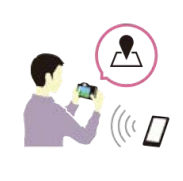

### **Cómo etiquetar la información de ubicación en las imágenes**

[Puede grabar la información de ubicación en las imágenes. La información de ubicación se puede](#page-348-0) obtener a través de un smartphone.

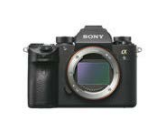

#### **Información de compatibilidad del objetivo ILCE-9**

[Este sitio web describe la información de compatibilidad del objetivo. \(Se abrirá otra ventana\).](http://support.d-imaging.sony.co.jp/www/r/ilce/lc1701/index.php?id=hg_stl)

Nombres de partes/Iconos e indicadores

Nombres de las partes

[Lado frontal](#page-20-0)

[Lado trasera](#page-22-0)

[Lado superior/Lado inferior](#page-24-0)

[Lado inferior](#page-27-0)

Operaciones básicas

[Utilización de la rueda de control](#page-28-0)

[Utilización del multiselector](#page-29-0)

[Utilización de los elementos de MENU](#page-30-0)

[Utilización del botón Fn \(Función\)](#page-31-0)

[Cómo utilizar la pantalla de Quick Navi](#page-33-0)

[Cómo utilizar el teclado](#page-35-0)

Iconos e indicadores

[Lista de iconos en el monitor](#page-36-0)

[Cambio de la visualización en pantalla \(mientras se toma/durante la reproducción\)](#page-41-0)

[Botón DISP \(Monitor/Visor\)](#page-44-0)

#### Preparación de la cámara

[Comprobación de la cámara y los elementos suministrados](#page-46-0)

Carga de la batería

[Carga de la batería utilizando un cargador](#page-48-0)

[Inserción/extracción de la batería](#page-50-0)

[Carga de la batería mientras está insertada en la cámara](#page-51-0)

[Carga mediante la conexión a un ordenador](#page-53-0)

[Duración de la batería y número de imágenes grabables](#page-54-0)

[Suministro de alimentación desde una toma de corriente de la pared](#page-55-0)

[Notas acerca de la batería](#page-56-0)

[Notas sobre la carga de la batería](#page-58-0)

Inserción de una tarjeta de memoria (se vende por separado)

[Inserción/extracción de una tarjeta de memoria](#page-59-0)

[Tarjetas de memoria que se pueden utilizar](#page-61-0)

[Notas sobre la tarjeta de memoria](#page-63-0)

Grabación de imágenes en dos tarjetas de memoria

### Colocación de un objetivo

[Colocación/desmontaje de un objetivo](#page-66-0)

[Colocación del parasol del objetivo](#page-68-0)

Colocación de accesorios

[Adaptador de montura de objetivo](#page-69-0)

[Adaptador de montura de objetivo LA-EA1/LA-EA3](#page-70-0)

- [Adaptador de montura de objetivo LA-EA2/LA-EA4](#page-71-0)

- [Toma continua utilizando un adaptador de montura de objetivo](#page-72-0)

**[Mango vertical](#page-73-0)** 

[Ajuste del idioma, la fecha y la hora](#page-74-0)

[Guía en la cámara](#page-76-0)

Toma de imágenes

[Toma de imágenes fijas](#page-77-0)

Enfoque

L [Modo de enfoque](#page-79-0)

Enfoque automático

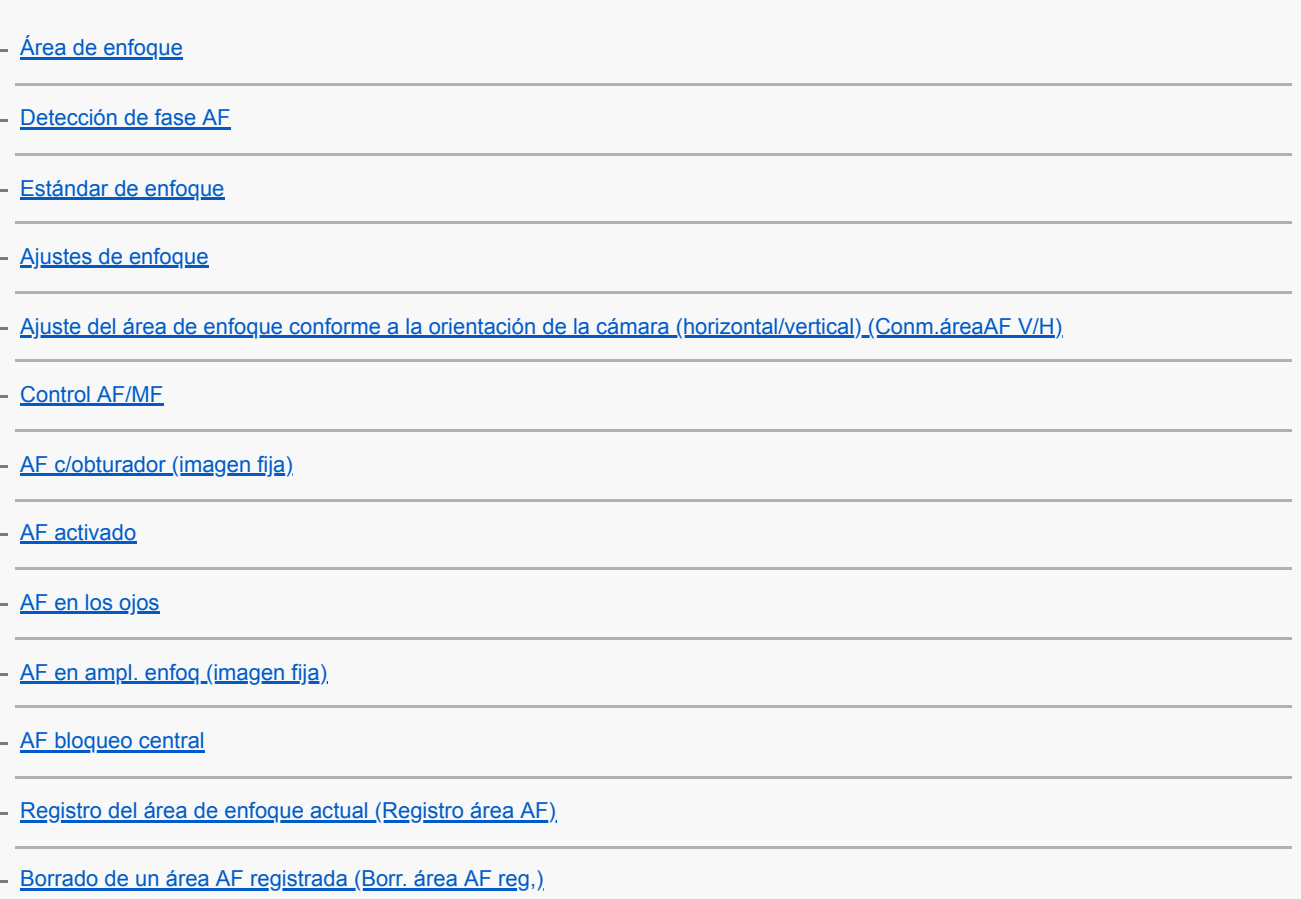

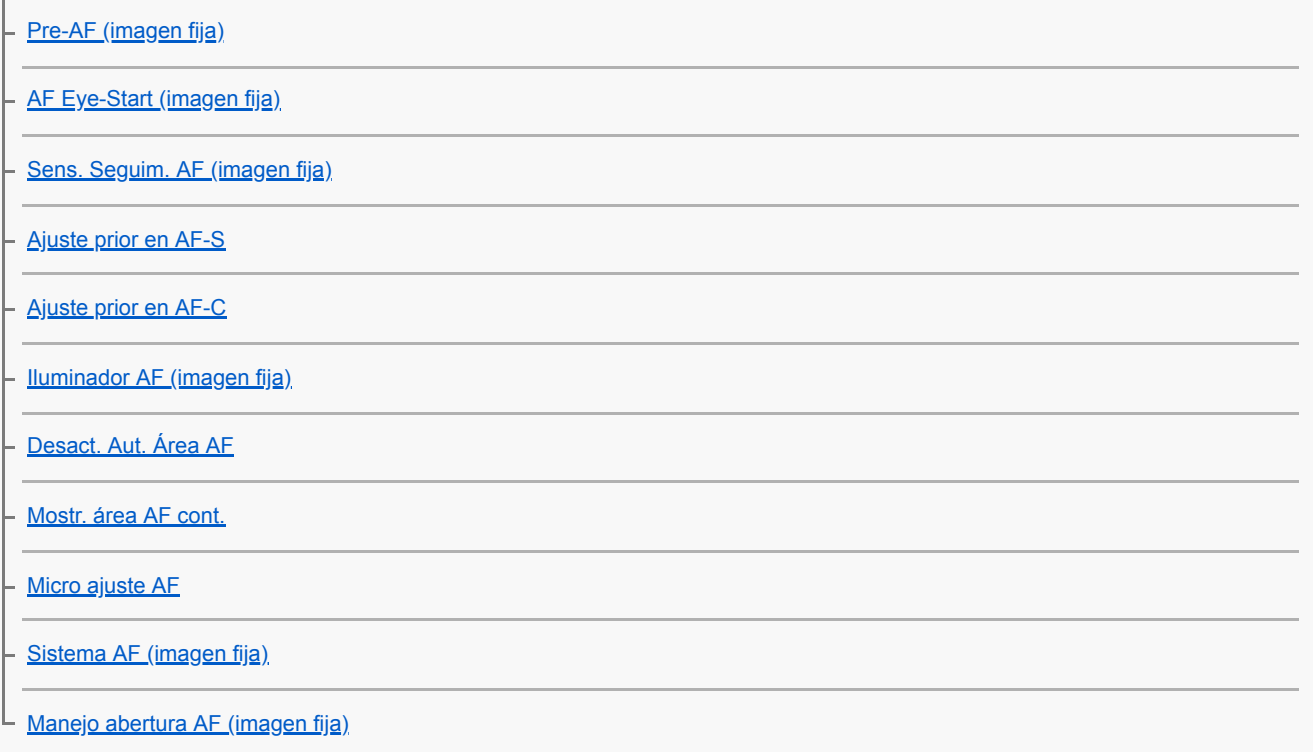

## Enfoque manual

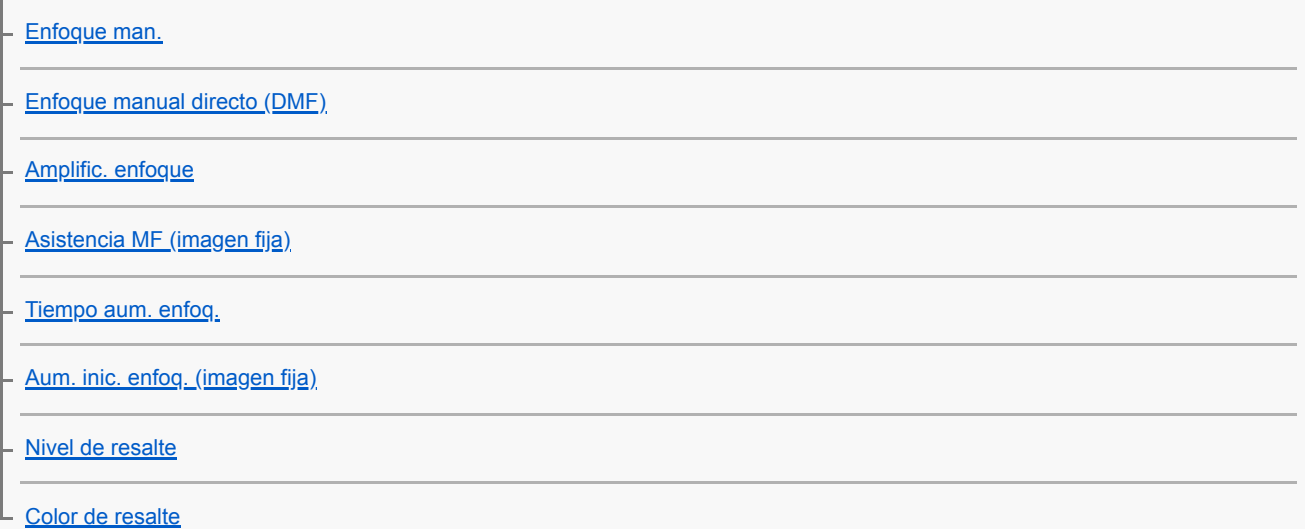

Selección de un modo de manejo (Toma continua/Autodisparador)

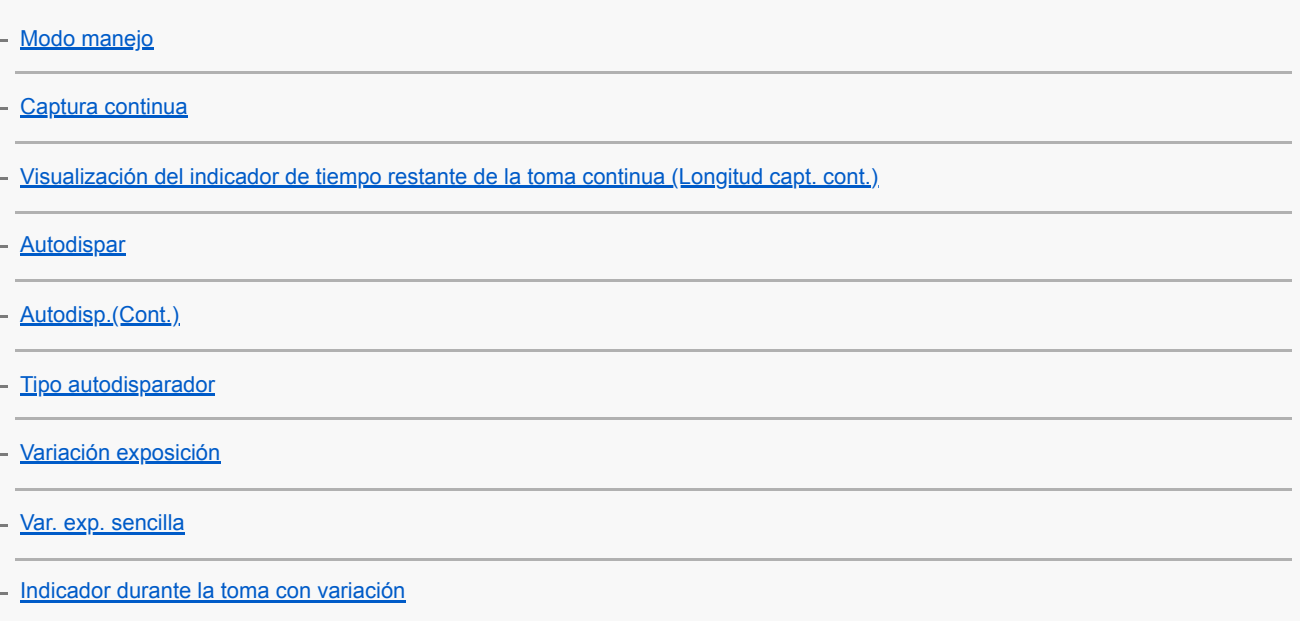

[Var.exp.Bal.Bla.](#page-130-0)

[Variación exp. DRO](#page-131-0)

[Ajustes de Variación](#page-132-0)

L

L

 $\mathbf{I}$ 

Utilización de funciones táctiles

[Operación táctil](#page-133-0)

[Enfoque táctil](#page-134-0)

Selección del tamaño de imagen fija/calidad de imagen

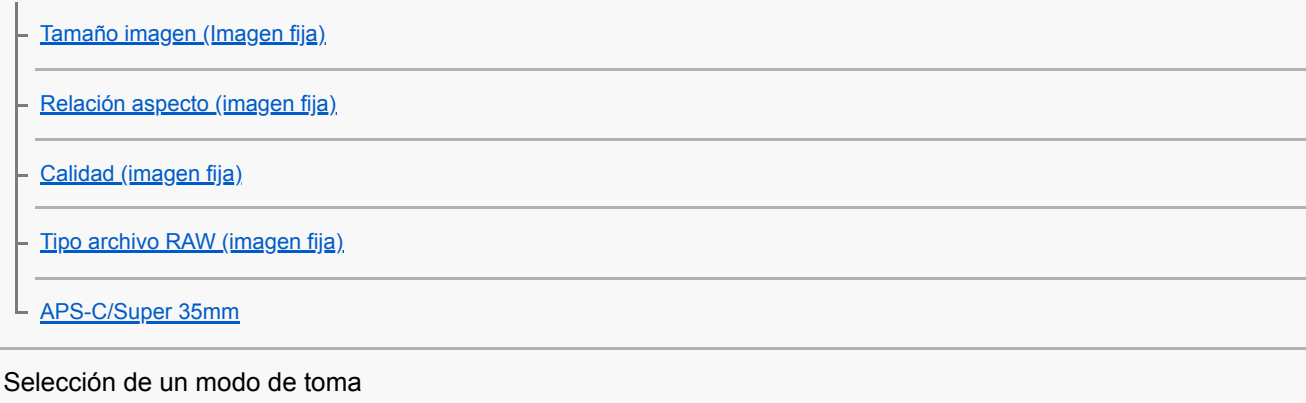

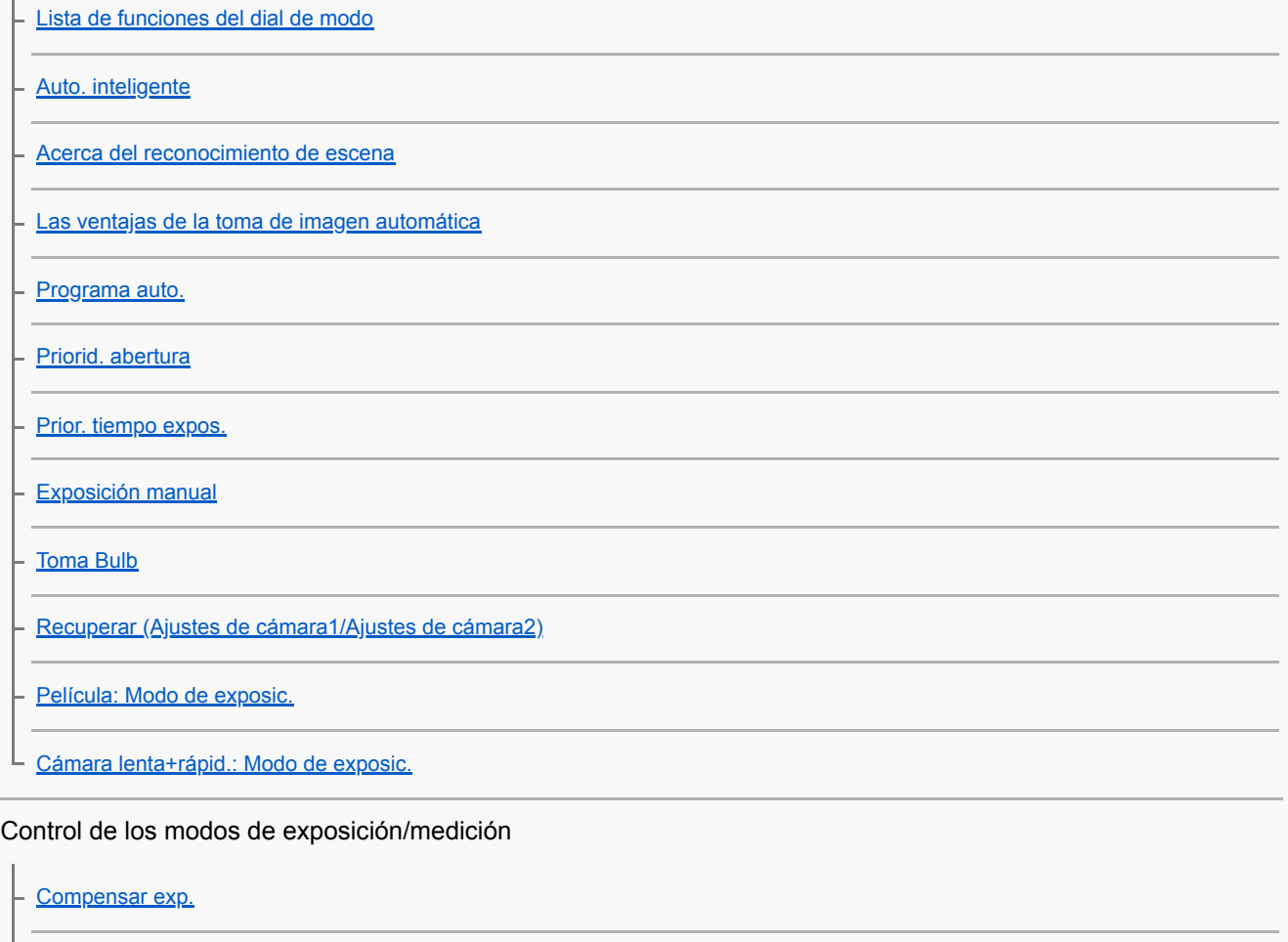

[Restablec. comp. EV](#page-157-0)

[Dial de compens. Ev](#page-158-0)

[Guía ajuste exposic.](#page-159-0)

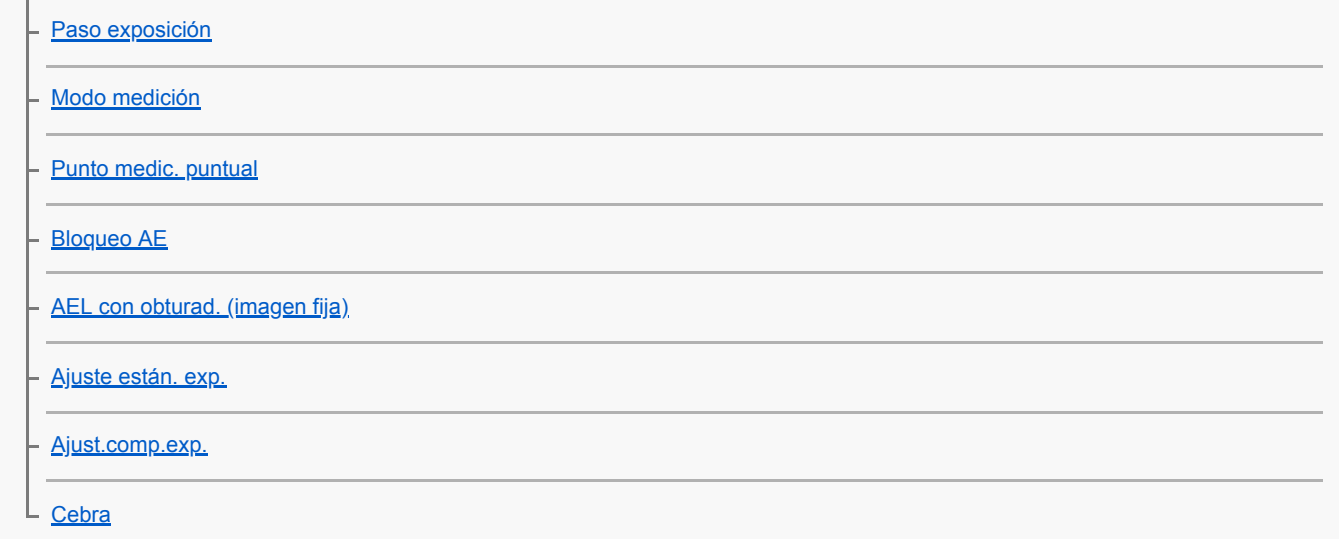

#### Corrección automática del brillo y el contraste

[Opt.gama diná. \(DRO\)](#page-169-0)

[HDR automát.](#page-170-0)

### Selección de la sensibilidad ISO

**[ISO](#page-171-0)** 

L.

[ISO AUTO VO mín.](#page-172-0)

Utilización del zoom

[Las funciones de zoom disponibles con este producto](#page-173-0)

[Zoom de imagen clara/Zoom digital \(Zoom\)](#page-175-0)

[Ajuste de zoom](#page-176-0)

[Acerca de la escala de zoom](#page-177-0)

[Rotación anillo zoom](#page-178-0)

Balance blanco

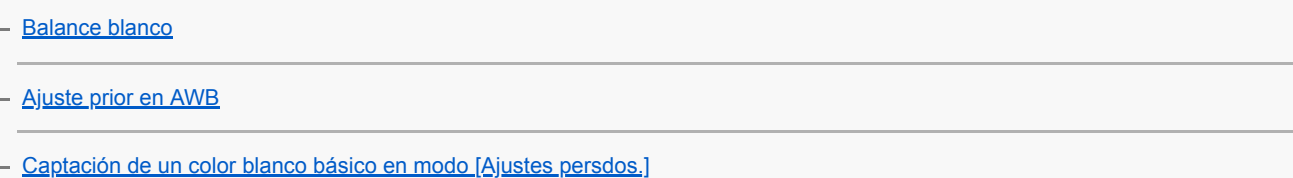

### Ajuste del modo de procesamiento de imágenes

[Estilo creativo](#page-182-0)

[Efecto de foto](#page-184-0)

[Rango color \(imagen fija\)](#page-186-0)

#### Ajustes de obturación

[Liberar sin objetivo](#page-187-0)

[Liberar sin tarj. mem.](#page-188-0) [Tipo de obturador \(imagen fija\)](#page-189-0) [Utilización del obturador electrónico](#page-190-0) [Visualización del tiempo de accionamiento \(Visual. temporiz capt\)](#page-192-0) [Visualiz. inicio capt.](#page-193-0) [e-Prim. cortin. obtur.](#page-194-0) Reducción de desenfoque **[SteadyShot](#page-195-0)** [Ajustes SteadyShot](#page-196-0) Compensación de objetivo [Compensac. objetivo: Compens. sombras](#page-197-0) - [Compensac. objetivo: Comp. aber. cromát.](#page-198-0) L [Compensac. objetivo: Compens. distorsión](#page-199-0) Reducción de ruido [RR Exp.Larga \(imagen fija\)](#page-200-0) L [RR ISO Alta \(imagen fija\)](#page-201-0) Detección de caras [Detección de cara](#page-202-0) - [Registro de rostros \(Nuevo registro\)](#page-203-0) - [Registro de rostros \(Cambiar orden\)](#page-204-0) L [Registro de rostros \(Borrar\)](#page-205-0) Utilización del flash [Utilización del flash \(se vende por separado\)](#page-206-0) [Reducción ojos rojos](#page-208-0) [Modo flash](#page-209-0) [Compensac. flash](#page-210-0) [Bloqueo FEL](#page-211-0) [Flash inalámbrico](#page-213-0) [Utilización de un flash con un cable de terminal de sincronismo](#page-215-0)

Grabación de películas

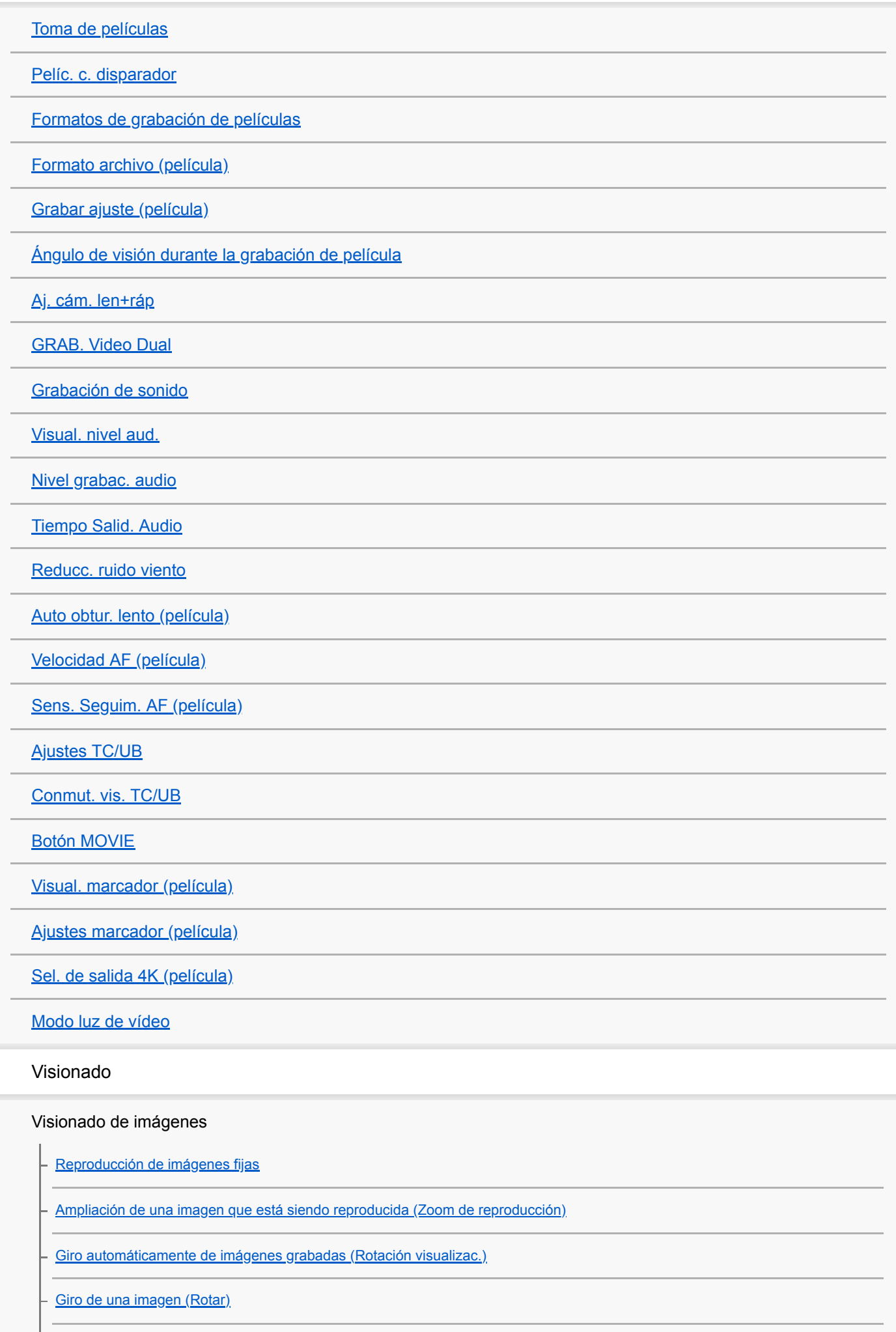

[Aum. aumento inic](#page-249-0)

F

[Aum. posic. inicial](#page-250-0) [Reproducción de películas](#page-251-0)

[Toma fotográfica](#page-253-0)

[Ajustes de volumen](#page-252-0)

[Reproducción de imágenes en la pantalla de índice de imágenes \(Índice imágenes\)](#page-254-0)

[Cambio entre imágenes fijas y películas \(Modo visualización\)](#page-255-0)

[Ajuste del método para saltar entre imágenes \(Ajuste salto imagen\)](#page-256-0)

[Selección de la tarjeta de memoria que se va a reproducir \(Selecc. soporte repr.\)](#page-257-0)

[Copiado de imágenes de una tarjeta de memoria a otra \(Copiar\)](#page-258-0)

[Reproducción de imágenes utilizando pase de diapositivas. \(Diapositivas\)](#page-259-0)

Protección de datos

L [Protección de imágenes \(Proteger\)](#page-260-0)

Designación de imágenes para imprimir (DPOF)

[Especificación de imágenes a imprimir \(Especific. Impresión\)](#page-261-0)

Borrado de imágenes

L

[Borrado de una imagen visualizada](#page-262-0)

[Borrado de múltiples imágenes seleccionadas \(Borrar\)](#page-263-0)

[Confirm.Borrar](#page-264-0)

Visionado de imágenes en un televisor

L [Visionado de imágenes en un televisor utilizando un cable HDMI](#page-265-0)

## Personalización de la cámara

Registro de funciones usadas con más frecuencia

[Memoria \(Ajustes de cámara1/Ajustes de cámara2\)](#page-267-0)

[Registro de ajustes de toma a una tecla personalizada \(Reg ajuste toma pers\)](#page-268-0)

### Asignación de funciones seleccionadas a los botones

[Tecla person.\(toma\)/Tecla person.\(repr.\)](#page-270-0)

[Ajustes menú func.](#page-272-0)

Personalización de las funciones del anillo/dial

[Ajuste de dial](#page-273-0)

[Anillo func.\(objetiv.\)](#page-274-0)

L [Bloq. part. funcional.](#page-275-0)

## Personalización del MENU (Mi menú)

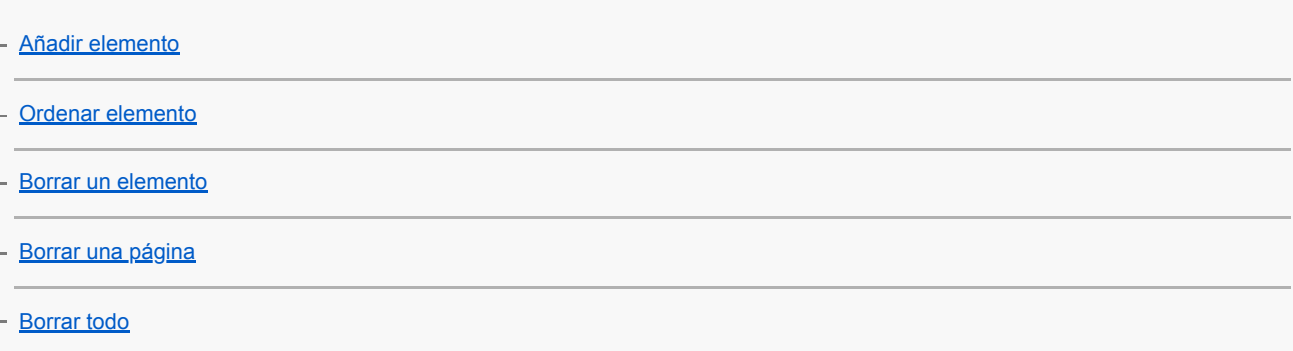

### Comprobación de imágenes antes/después de grabar

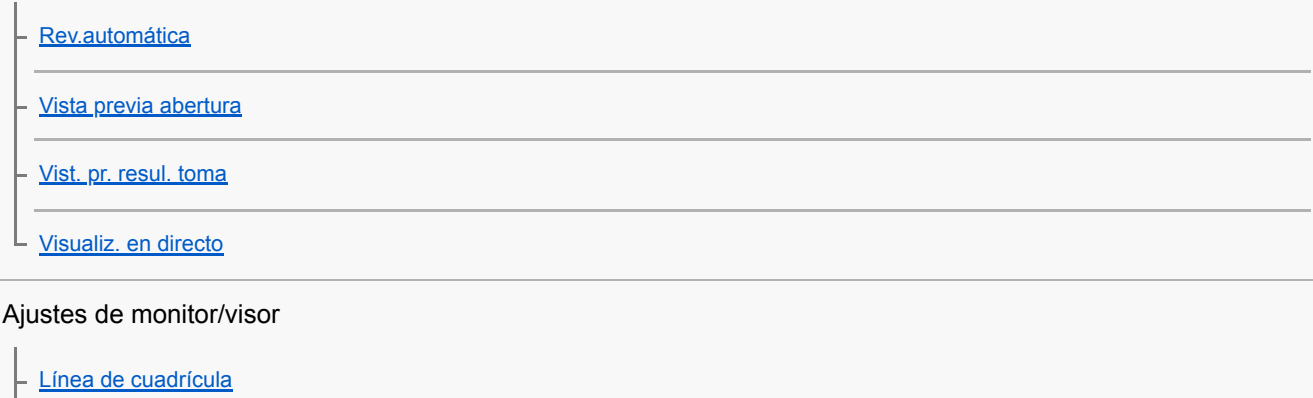

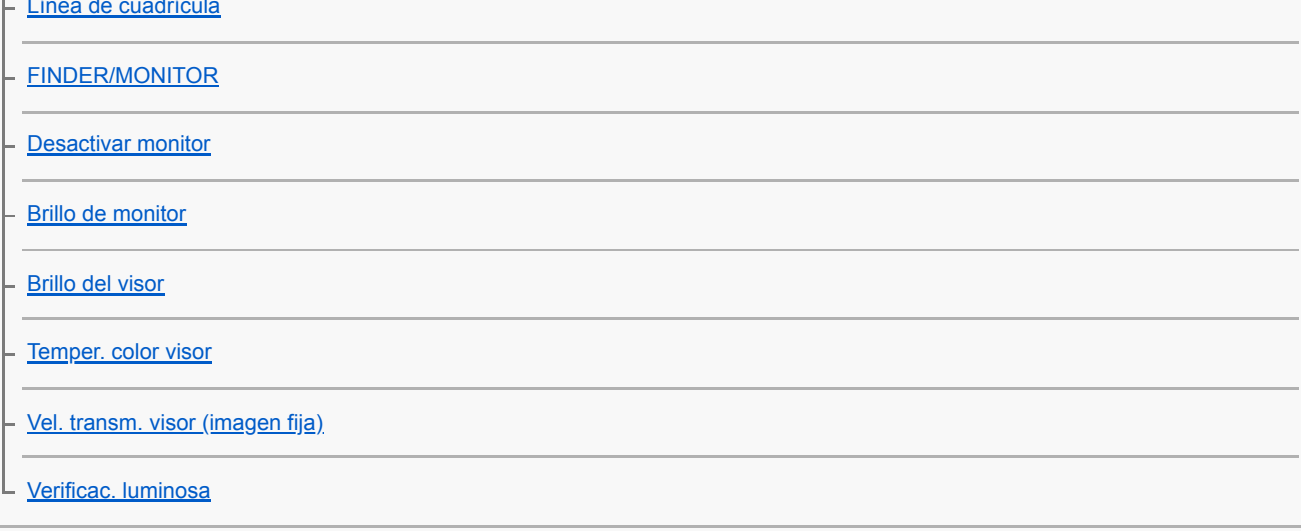

## Ajustes de tarjeta de memoria

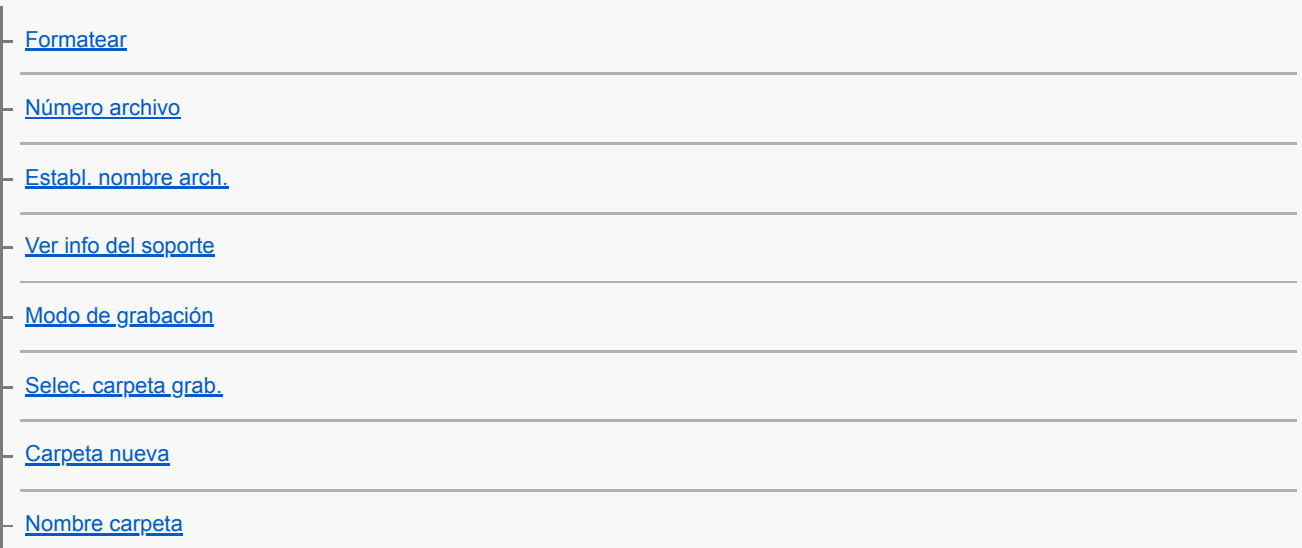

#### Ajustes de la cámara

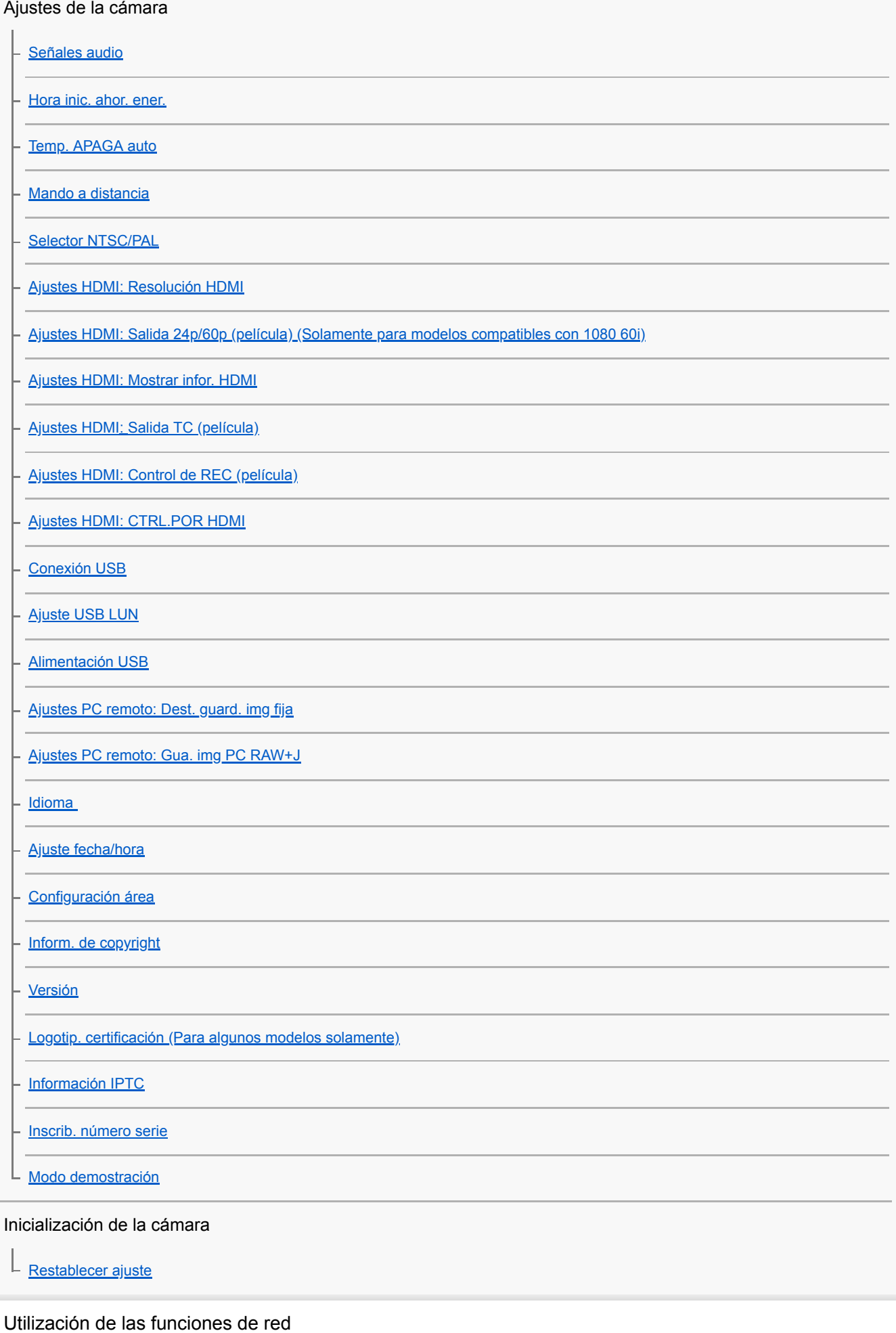

Conexión de este producto a un smartphone

[PlayMemories Mobile](#page-328-0)

[Control de la cámara utilizando un smartphone Android \(NFC Remoto con un solo toque\)](#page-329-0)

[Control de la cámara utilizando un smartphone Android \(QR code\)](#page-331-0)

[Control de la cámara utilizando un smartphone Android \(SSID\)](#page-333-0)

[Control de la cámara utilizando un iPhone o iPad \(QR code\)](#page-335-0)

[Control de la cámara utilizando un iPhone o iPad \(SSID\)](#page-338-0)

Transferencia de imágenes a un smartphone

[Enviar a smartphone](#page-340-0)

L.

[Envío de imágenes a un smartphone Android \(uso compartido NFC con un solo toque\)](#page-342-0)

Transferencia de imágenes en un ordenador

[Enviar a ordenador](#page-344-0)

[Func. transfer. FTP](#page-345-0)

Transferencia de imágenes a un televisor

L [Ver en TV](#page-346-0)

Lectura de la información de ubicación desde un smartphone

L [Grabación de la información de ubicación a las imágenes capturadas \(Ajust vínc info ubic\)](#page-348-0)

Cambio de la configuración de red

[Modo avión](#page-351-0)

[Ajustes Wi-Fi: WPS Push](#page-352-0)

[Ajustes Wi-Fi: Conf. punto acceso](#page-353-0)

[Ajustes Wi-Fi: Mostr. Direcc. MAC](#page-355-0)

[Ajustes Wi-Fi: Rest. SSID/Cntrsñ](#page-356-0)

[Ajustes LAN cable](#page-357-0)

[Edit. Nombre Dispos.](#page-358-0)

[Importación del certificado raíz a la cámara \(Import. certific. raíz\)](#page-359-0)

[Restablecer conf. red](#page-360-0)

Utilización de un ordenador

[Entorno de ordenador recomendado](#page-361-0)

[Software para ordenadores Mac](#page-362-0)

Importación de imágenes para utilizarlas en un ordenador

[PlayMemories Home](#page-363-0)

[Instalación de PlayMemories Home](#page-364-0)

[Conexión a un ordenador](#page-365-0)

[Importación de imágenes al ordenador sin utilizar PlayMemories Home](#page-366-0)

[Desconexión de la cámara del ordenador](#page-367-0)

Revelación de imágenes RAW (Image Data Converter)

**[Image Data Converter](#page-368-0)** 

[Instalación de Image Data Converter](#page-369-0)

Control de la cámara desde un ordenador (Remote Camera Control)

[Remote Camera Control](#page-370-0)

[Instalación de Remote Camera Control](#page-371-0)

Creación de un disco de película

[Selección de un disco que se va a crear](#page-372-0)

[Creación de discos Blu-ray Disc de películas de calidad de imagen de alta definición](#page-374-0)

[Creación de discos DVD \(discos de grabación AVCHD\) de películas de calidad de imagen de alta definición](#page-375-0)

[Creación de discos DVD de películas de calidad de imagen estándar](#page-376-0)

Lista de elementos de MENU

[Utilización de los elementos de MENU](#page-30-0)

Ajustes de cámara1

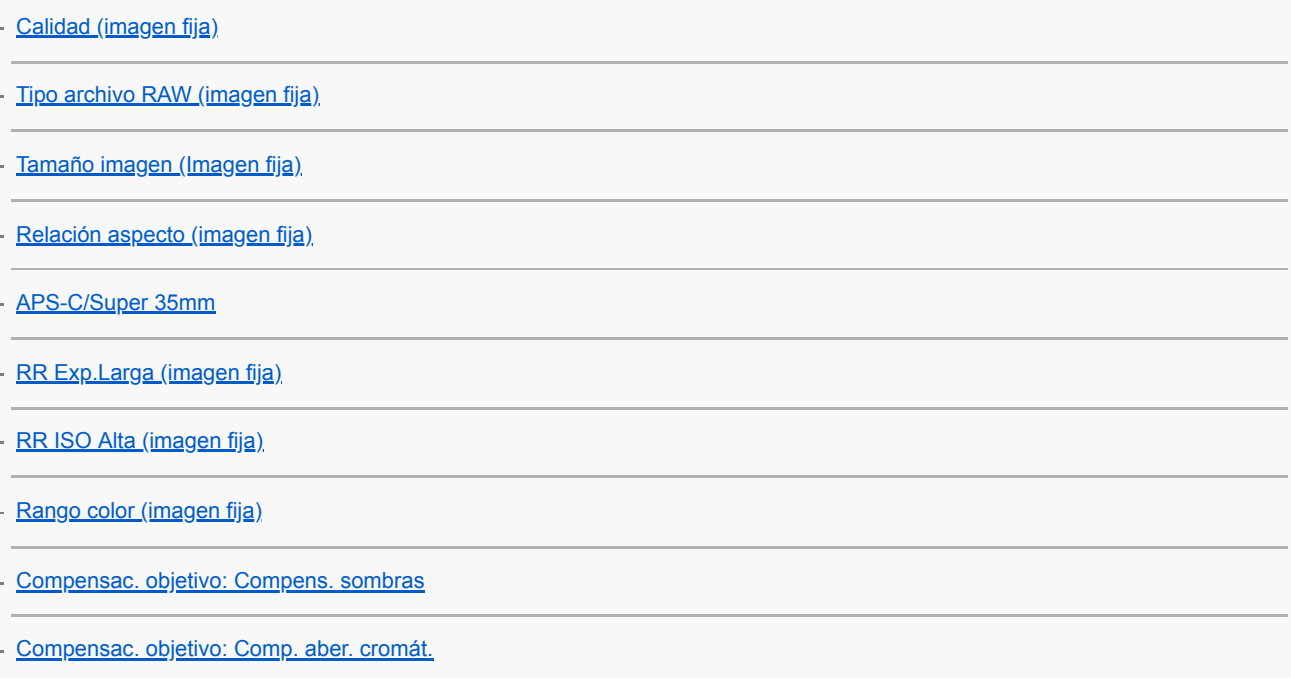

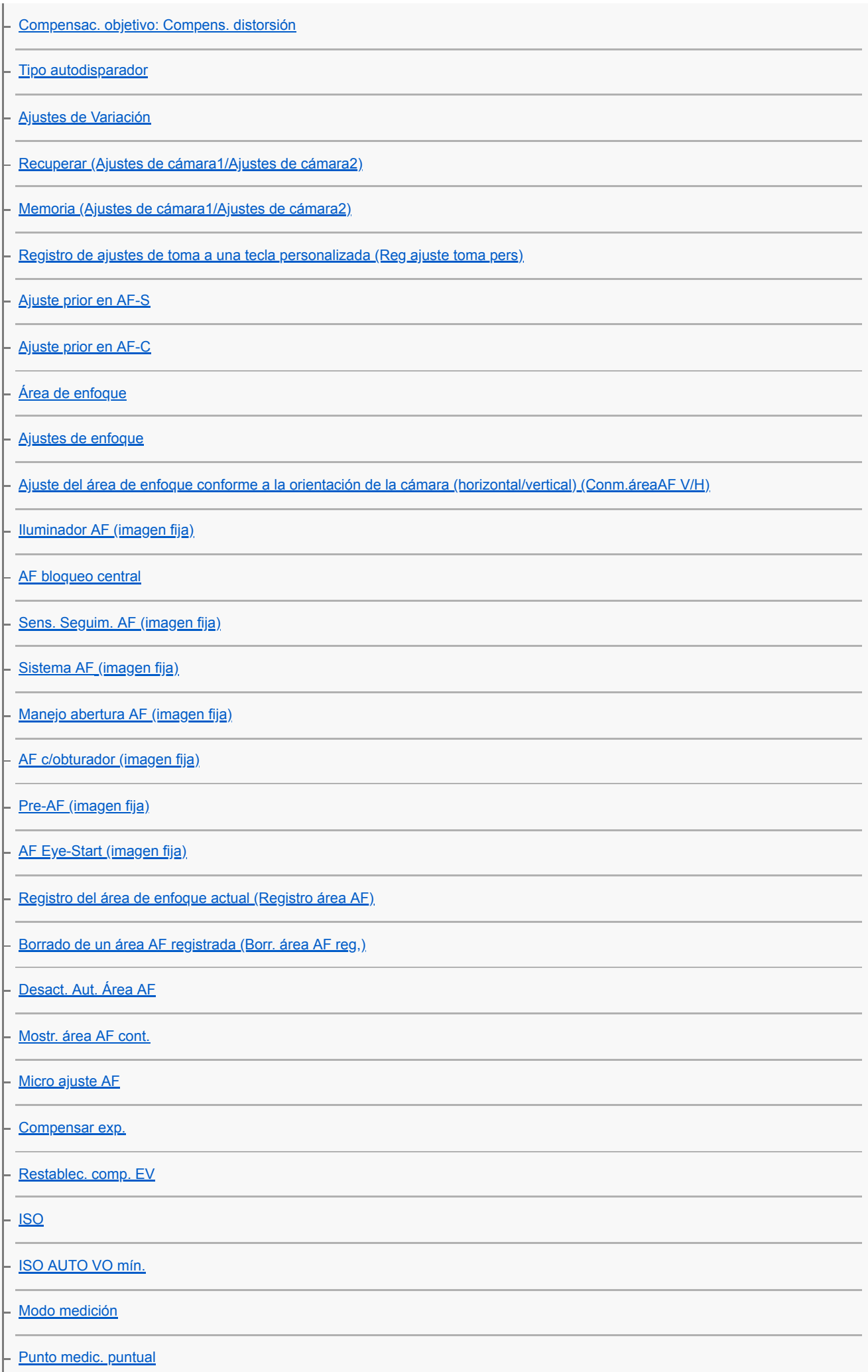

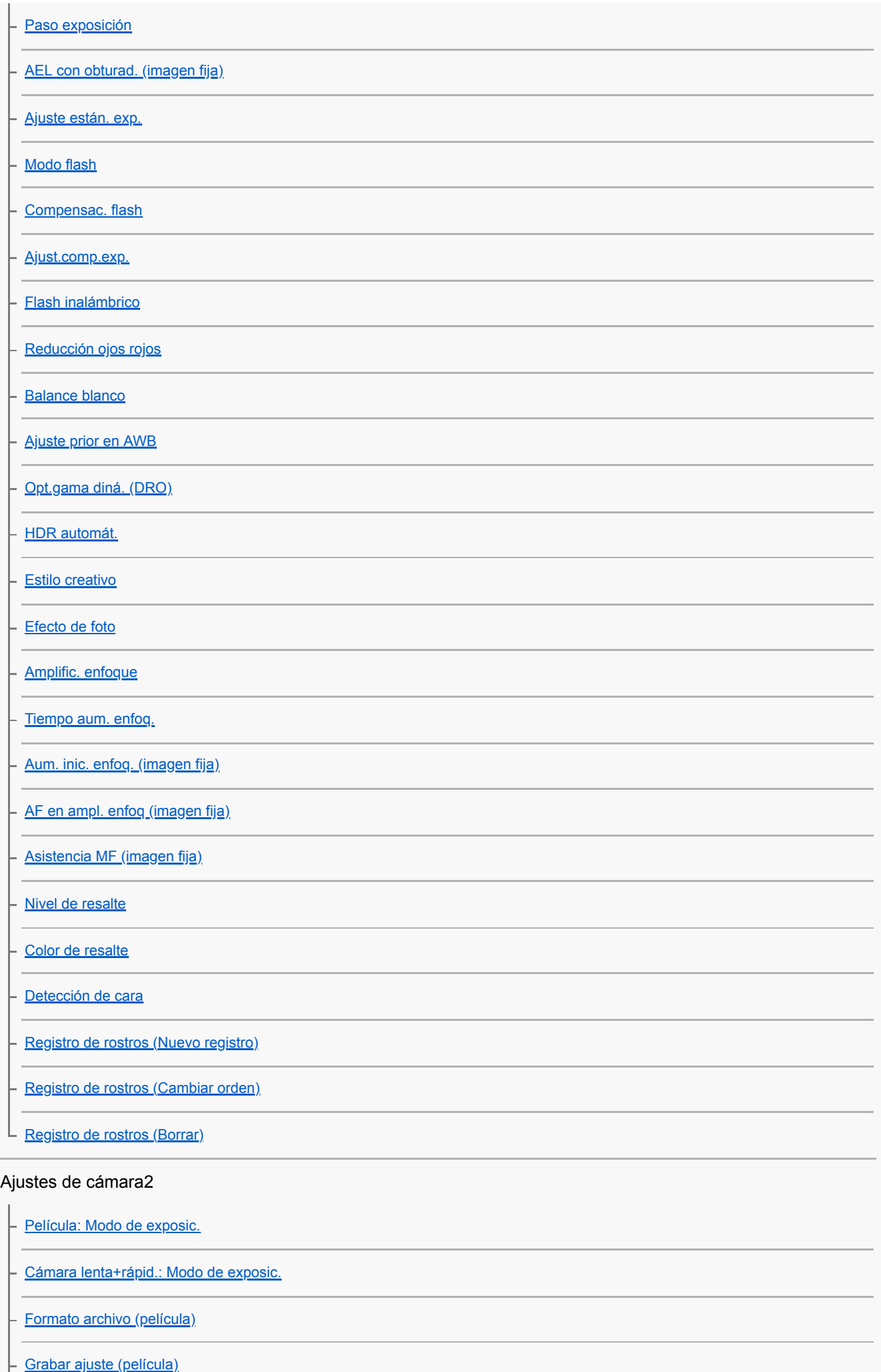

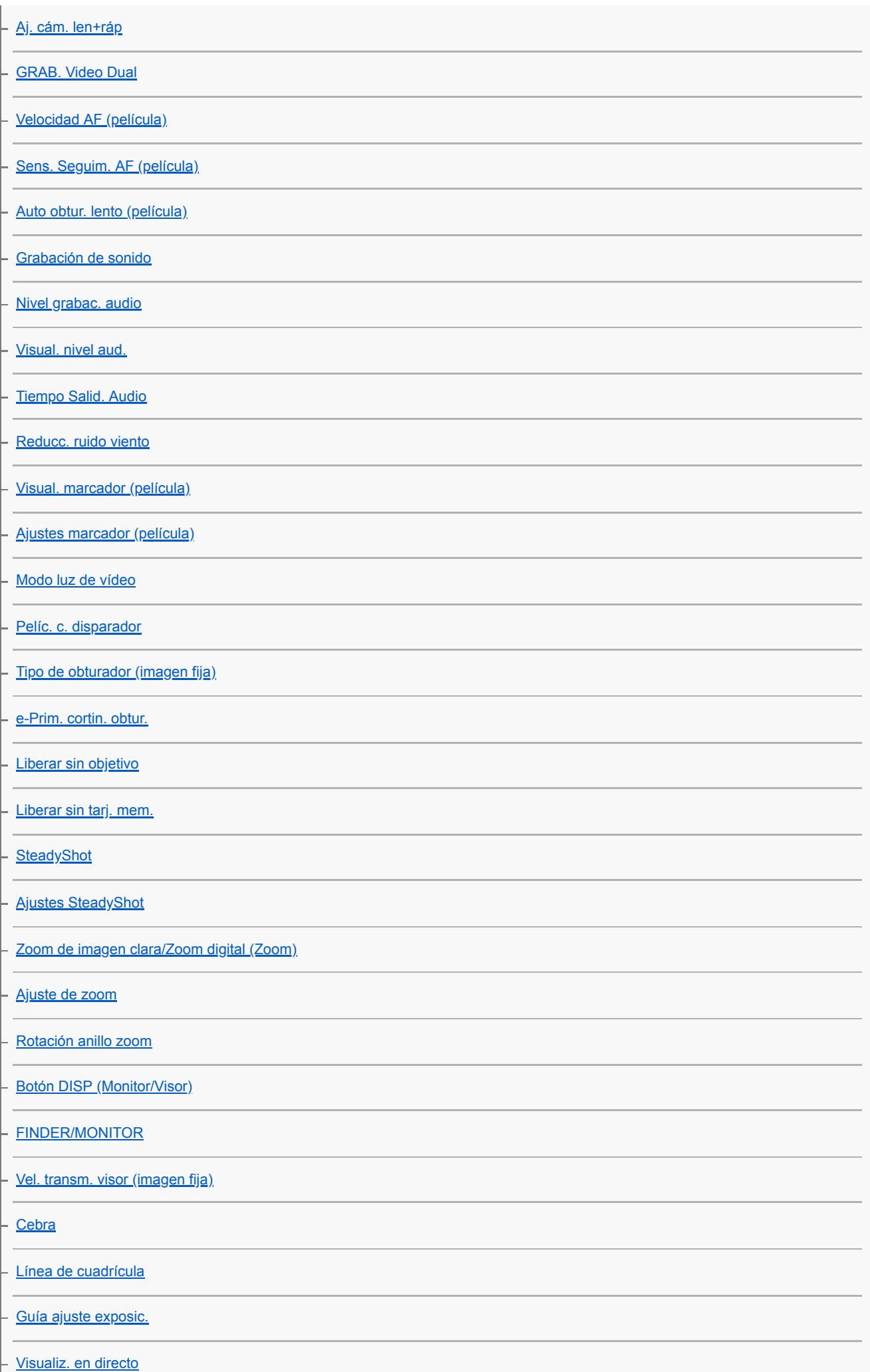

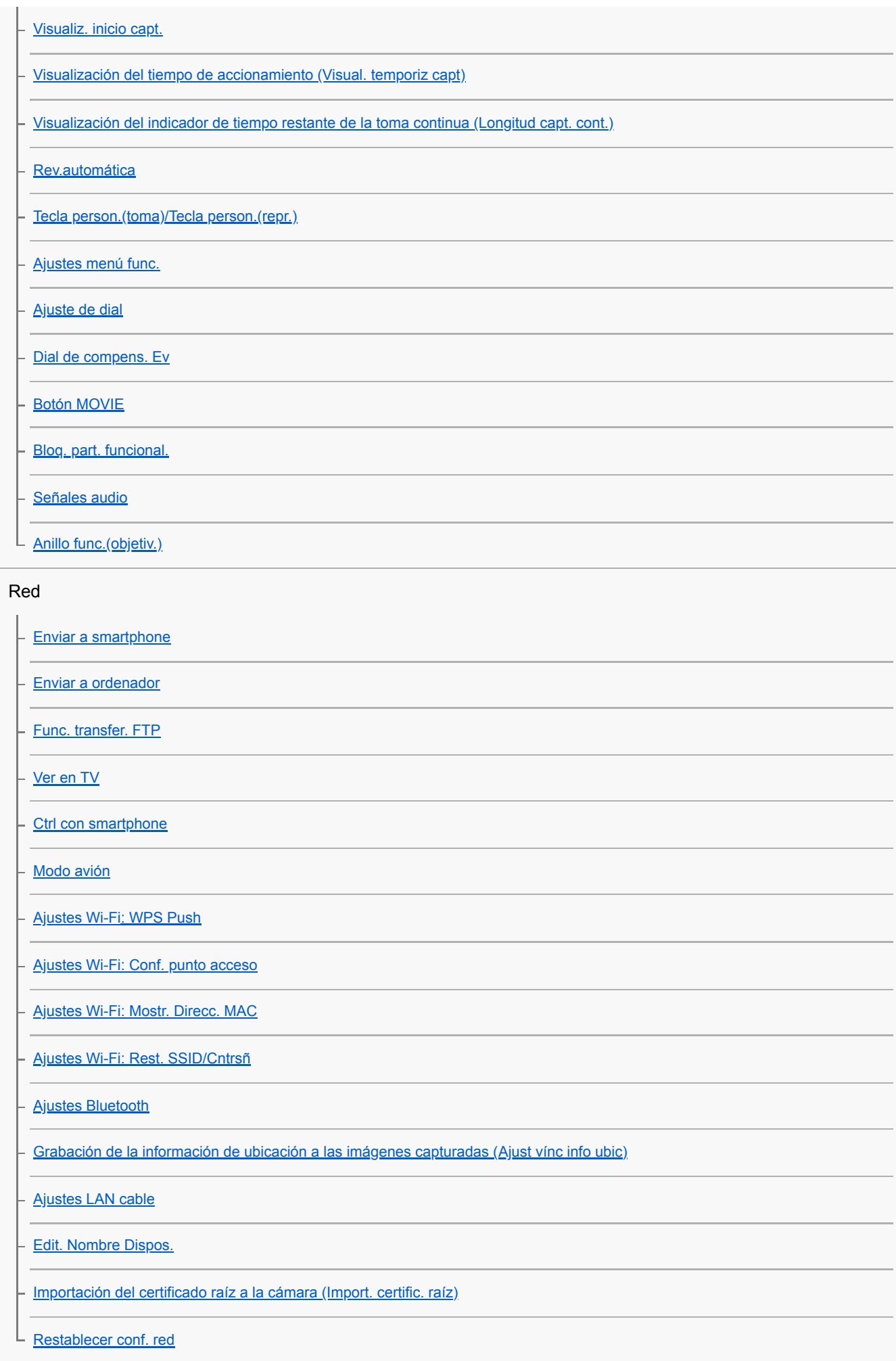

Reproduc- ción

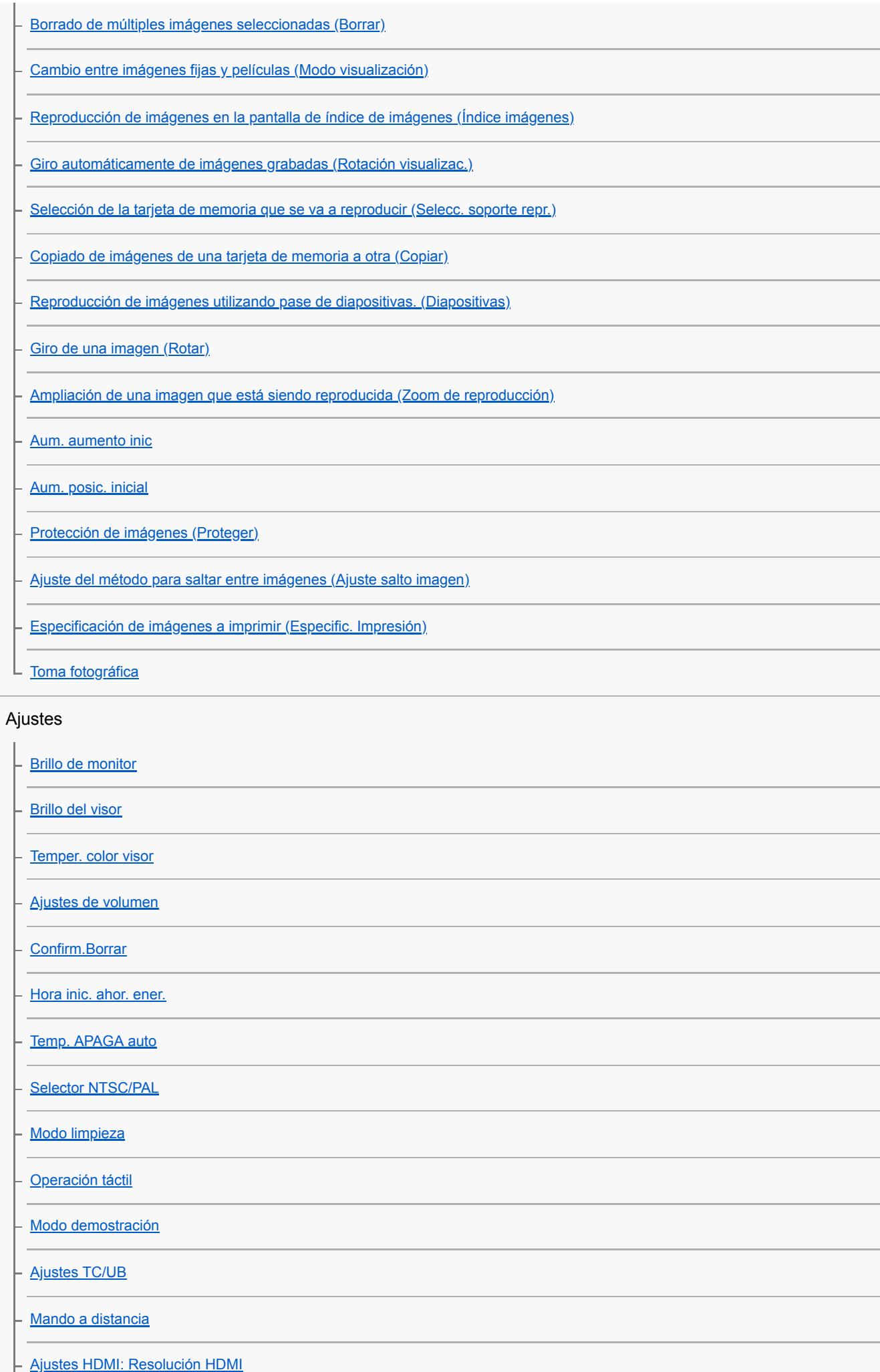

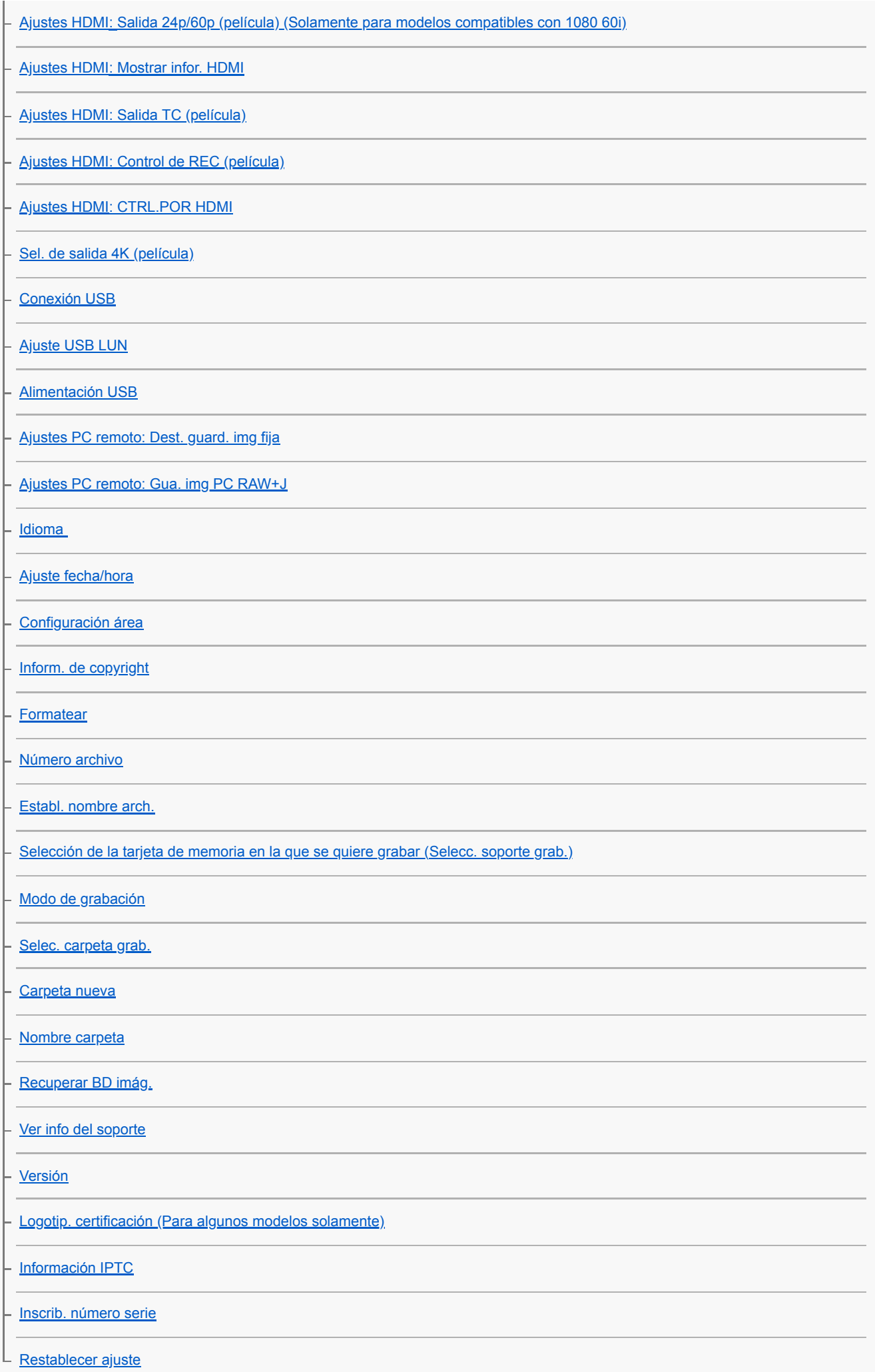

Mi menú

[Añadir elemento](#page-276-0)

[Ordenar elemento](#page-277-0)

[Borrar un elemento](#page-278-0)

[Borrar una página](#page-279-0)

[Borrar todo](#page-280-0)

Precauciones/Este producto

**[Precauciones](#page-595-0)** 

[Acerca de la limpieza](#page-597-0)

Limpieza del sensor de imagen

[Modo limpieza](#page-551-0)

[Número de imágenes grabables](#page-600-0)

[Tiempos de película grabables](#page-601-0)

[Utilización del adaptador de ca/cargador de batería en el extranjero](#page-604-0)

[Formato AVCHD](#page-605-0)

**[Licencia](#page-606-0)** 

**[Especificaciones](#page-607-0)** 

[Marcas comerciales](#page-611-0)

[Lista de valores de ajustes predeterminados](#page-612-0)

Si tiene problemas

[Solución de problemas](#page-622-0)

[Mensajes de aviso](#page-623-0)

### <span id="page-20-0"></span>[Guía de Ayuda](#page-0-0)

Cámara Digital de Lentes Intercambiables ILCE-9 α9

# **Lado frontal**

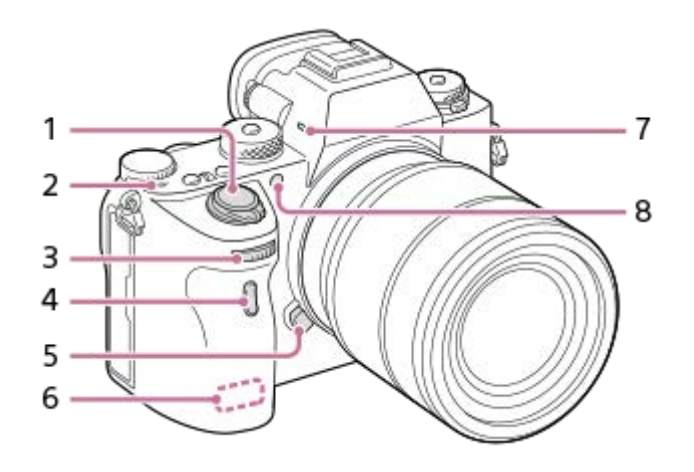

- **1.** Interruptor ON/OFF (Alimentación)/Botón disparador
- 2.  $\bigoplus$  Marca de posición del sensor de imagen
	- El sensor de imagen es el sensor que convierte la luz en señal eléctrica. La marca  $\bigoplus$  muestra la ubicación del sensor de imagen. Cuando mida la distancia exacta entre la cámara y el motivo, refiérase a la posición de la línea horizontal.

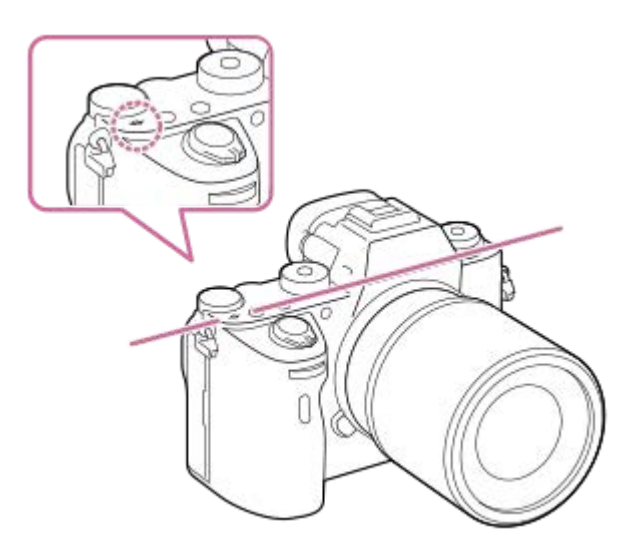

Si el motivo está más cerca que la distancia de toma mínima del objetivo, no se podrá confirmar el enfoque. Asegúrese de dejar suficiente distancia entre el motivo y la cámara.

### Dial frontal **3.**

Puede hacer ajustes rápidamente para cada modo de toma.

- **4.** Sensor remoto
- **5.** Botón de liberación del objetivo
- **6.** Antena Wi-Fi (incorporada)
- **7.** Micrófono\*
- 8. Iluminador AF/Luz del autodisparador

## **Cuando está retirado el objetivo**

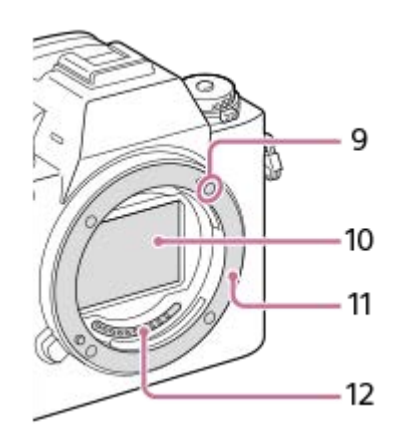

- **9.** Índice de montura
- **10.** Sensor de imagen\*\*
- **11.** Montura
- **12.** Contactos del objetivo\*\*

\* No cubra esta parte durante la grabación de película. Si lo hace, podrá ocasionar ruido o una reducción del volumen.

\*\* No toque directamente estas partes.

## <span id="page-22-0"></span>[Guía de Ayuda](#page-0-0)

Cámara Digital de Lentes Intercambiables ILCE-9 α9

## **Lado trasera**

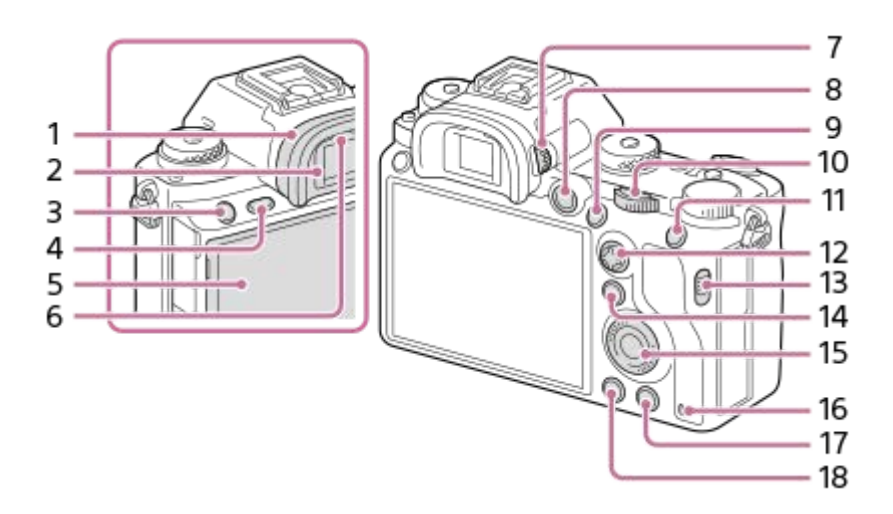

Caperuza de ocular **1.**

## **Para retirar la caperuza del ocular**

Empuje los agarres de la parte inferior de la caperuza de ocular hacia la izquierda y derecha y suba la caperuza.

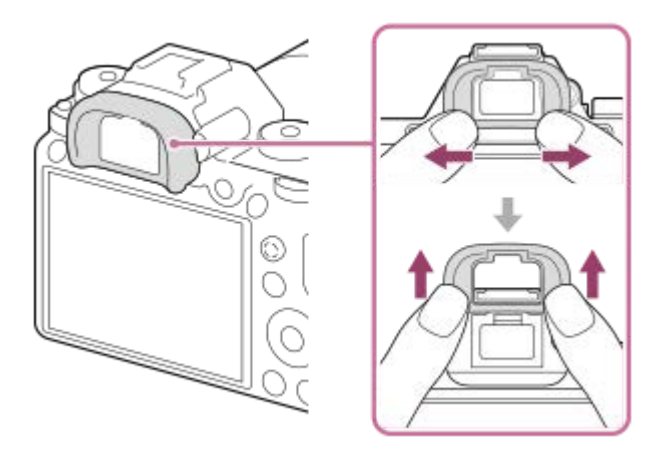

Retire la caperuza de ocular cuando coloque un visor angular (se vende por separado). Además, seleccione MENU  $\rightarrow$   $\bullet$  2 (Ajustes de cámara2)  $\rightarrow$  [FINDER/MONITOR], y luego cambie [Visor(manual)] y [Monitor(manual)].

- **2.** Visor
- **3.** Botón C3 (Botón personalizado 3)
- **4.** Botón MENU
- Monitor/Panel táctil **5.**

Puede ajustar el monitor a un ángulo fácilmente visible y tomar desde cualquier posición.

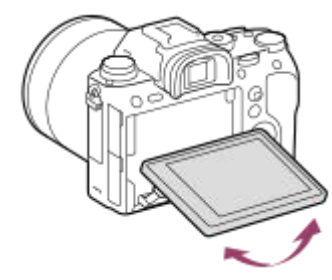

- **6.** Sensor de ojo
- 7. Dial de ajuste de dioptrías

Regule el dial de ajuste de dioptrías de acuerdo con su vista hasta que la visualización aparezca claramente en el visor. Si el dial de ajuste de dioptrías resulta duro de operar, retire la caperuza de ocular antes de operar el dial.

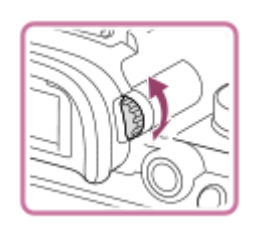

- **8.** Botón MOVIE (Película)
- Para la toma: Botón AF-ON (AF activado) **9.** Para el visionado: Botón **(Ampliar)**
- 10. Dial trasero Puede hacer ajustes rápidamente para cada modo de toma.
- Para la toma: Botón AEL **11.**
- Para el visionado: Botón **[44]** (Índice de imágenes)
- **12.** Multiselector
- **13.** Conmutador de la tapa de la ranura de soportes
- 14. Para la toma: Botón Fn (Función) Para el visionado: Botón (Enviar a smartphone) Puede visualizar la pantalla para [Enviar a smartphone] pulsando este botón.
- **15.** Rueda de control
- **16.** Luz de acceso
- 17. Para la toma: Botón C4 (Botón personalizado 4) Para el visionado: Botón m (Borrar)
- 18. Botón **| |** (Reproducción)

<span id="page-24-0"></span>[Guía de Ayuda](#page-0-0)

Cámara Digital de Lentes Intercambiables ILCE-9 α9

# **Lado superior/Lado inferior**

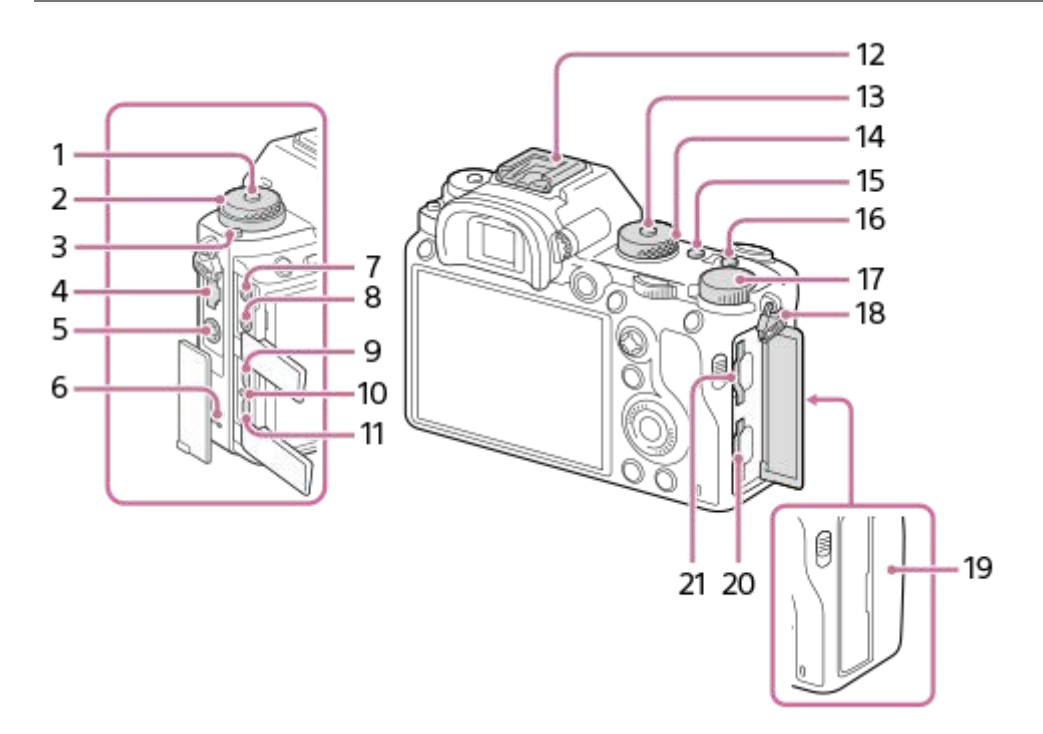

- **1.** Botón de desbloqueo del dial de modo de manejo
- 2. Superior: Dial de modo de manejo Inferior: Dial de modo de enfoque
- **3.** Botón de liberación del bloqueo del dial de modo de enfoque
- **4.** Terminal LAN
- **5.** Terminal  $\boldsymbol{\xi}$  (Sincronización del flash)
- **6.** Altavoz
- Toma (Micrófono) **7.**

Cuando se conecta un micrófono externo, el micrófono incorporado se desactiva automáticamente. Cuando el micrófono externo es de tipo que se alimenta al ser enchufado, la alimentación del micrófono será suministrada por la cámara.

- 8. Toma  $\bigcap$  (Auriculares)
- **9.** Toma micro HDMI
- **10.** Luz de carga
- 11. Terminal multi/micro USB\*

Este terminal admite dispositivos compatibles con micro USB.

12. Zapata de interfaz múltiple\*

Algunos accesorios puede que no entren a tope y sobresalgan hacia atrás por la zapata de interfaz múltiple. Sin embargo, cuando el accesorio alcanza el extremo frontal de la zapata, se completa la conexión.

- **13.** Botón de liberación del bloqueo del dial de modo
- **14.** Dial de modo
- **15.** Botón C2 (Botón personalizado 2)
- **16.** Botón C1 (Botón personalizado 1)
- **17.** Dial de compensación de exposición
- 18. Ganchos para la correa de bandolera Coloque ambos extremos de la correa en la cámara.

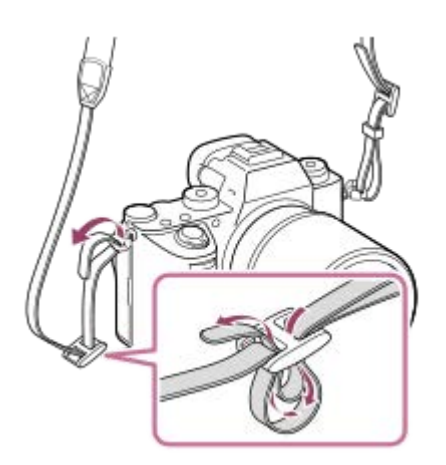

## (marca N) **19.**

Esta marca indica el punto a tocar para conectar la cámara y un smartphone que admita NFC.

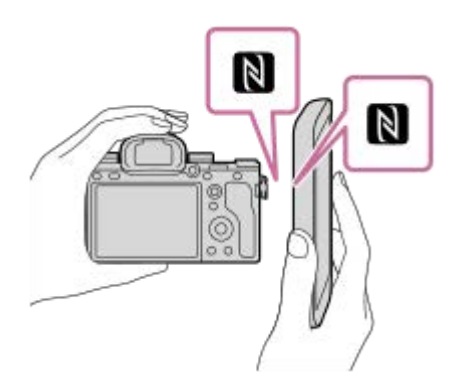

- NFC (Near Field Communication) es un estándar internacional de la tecnología de comunicación inalámbrica de corto alcance.
- SLOT 1 (ranura de tarjeta de memoria 1) **20.** Admite solamente tarjetas SD (compatible con UHS-I y UHS-II)
- 21. SLOT 2 (ranura de tarjeta de memoria 2) Admite tarjetas SD (compatible con UHS-I) y soportes Memory Stick PRO Duo
- Para ver detalles sobre accesorios compatibles para la zapata de interfaz múltiple y el terminal multi/micro USB, visite el sitio web de Sony, o consulte con el distribuidor de Sony o con la oficina de servicio local autorizada de Sony. También se pueden utilizar los accesorios para la zapata para accesorios. Las operaciones con accesorios de otros fabricantes no están garantizadas. \*

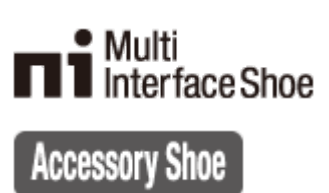

## **Para colocar el protector de cable**

Utilice el protector de cable para evitar que el cable HDMI se desconecte cuando tome imágenes con el cable HDMI conectado. Abra las tapas de ambas tomas e inserte un cable HDMI en la cámara. Desplace la tapa de la toma micro HDMI hacia abajo y acople el protector de cable como se muestra en la ilustración de manera que el extremo del protector de cable encaje en la hendidura **(A)** de debajo del terminal multi/micro USB. Sujete el protector de cable con el tornillo de sujeción **(B)**. Después sujete el cable HDMI con el dial de fijación **(C)**.

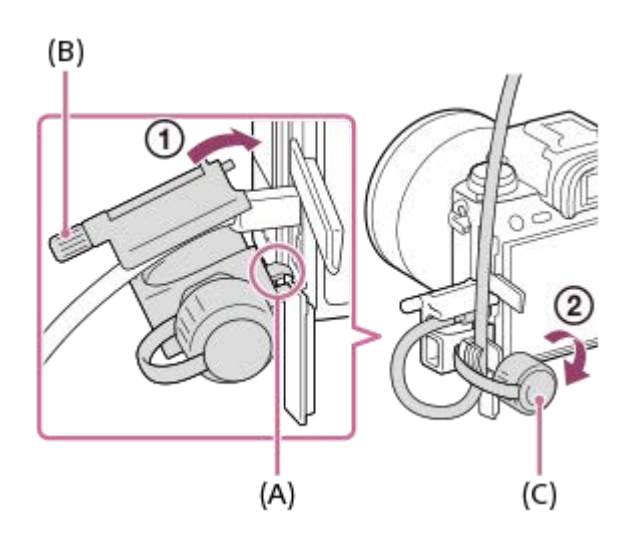

## <span id="page-27-0"></span>[Guía de Ayuda](#page-0-0)

Cámara Digital de Lentes Intercambiables ILCE-9  $\alpha$ 9

# **Lado inferior**

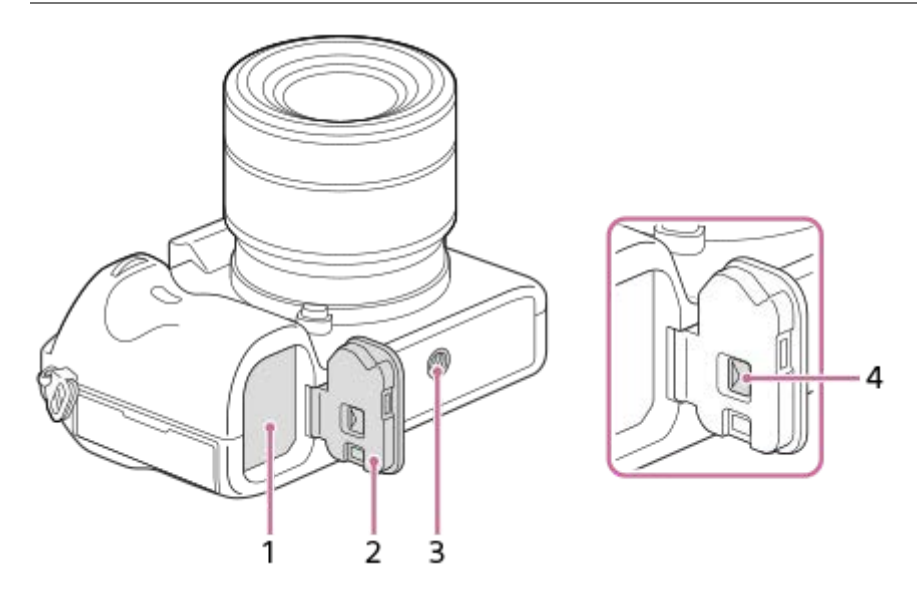

- **1.** Ranura de inserción de la batería
- **2.** Cubierta de la batería
- Orificio roscado para trípode **3.**

Utilice un trípode con un tornillo de menos de 5,5 mm de largo. De lo contrario, no podrá sujetar firmemente la cámara, y es posible que la cámara se dañe.

**4.** Palanca de liberación de la cubierta de la batería

<span id="page-28-0"></span>[Guía de Ayuda](#page-0-0)

Cámara Digital de Lentes Intercambiables ILCE-9 α9

# **Utilización de la rueda de control**

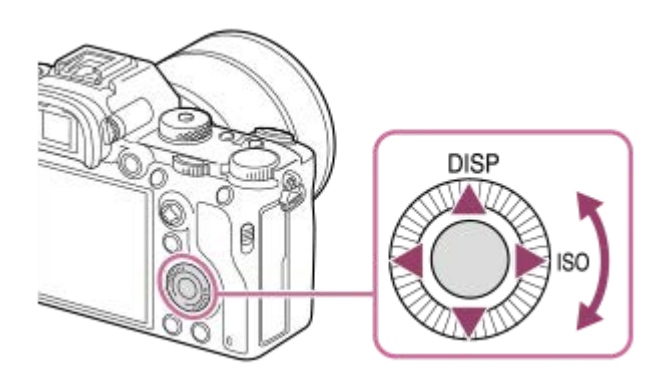

- Puede seleccionar elementos de ajuste girando o pulsando el lado superior/inferior/izquierdo/derecho de la rueda de control. La selección que usted hace se determina cuando pulsa el centro de la rueda de control.
- Las funciones DISP (Ajuste de visualización) e ISO (ISO) están asignadas al lado superior/derecho de la rueda de control. Además, usted puede asignar funciones seleccionadas al lado izquierdo/derecho/inferior y al centro de la rueda de control, y al giro de la rueda de control.
- Durante la reproducción, puede visualizar la imagen siguiente/anterior pulsando el lado derecho/izquierdo de la rueda de control o girando la rueda de control.

### **Tema relacionado**

- [Estándar de enfoque](#page-85-0)
- [Tecla person.\(toma\)/Tecla person.\(repr.\)](#page-270-0)

<span id="page-29-0"></span>[Guía de Ayuda](#page-0-0)

Cámara Digital de Lentes Intercambiables ILCE-9 α9

# **Utilización del multiselector**

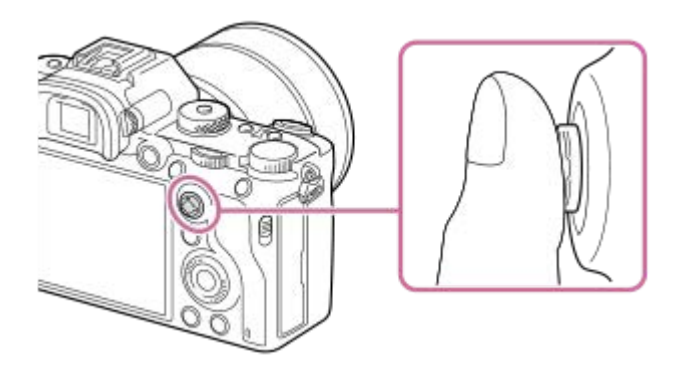

- Ponga su dedo justo encima del multiselector para manipularlo de forma más precisa.
- Cuando [Área de enfoque] está ajustado a [Zona], [Punto flexible], o [Punto flex. expandid.], puede mover el área de enfoque pulsando el lado superior/inferior/izquierdo/derecho del multiselector.
- La función [Estándar de enfoque] está asignada al centro del multiselector en los ajustes predeterminados.

## **Tema relacionado**

- [Área de enfoque](#page-81-0)
- [Estándar de enfoque](#page-85-0)

<span id="page-30-0"></span>[Guía de Ayuda](#page-0-0)

Cámara Digital de Lentes Intercambiables ILCE-9 α9

# **Utilización de los elementos de MENU**

Puede cambiar los ajustes relacionados con todas las operaciones de la cámara incluyendo toma de imagen, reproducción, y método de operación. También puede ejecutar funciones de la cámara desde el MENU.

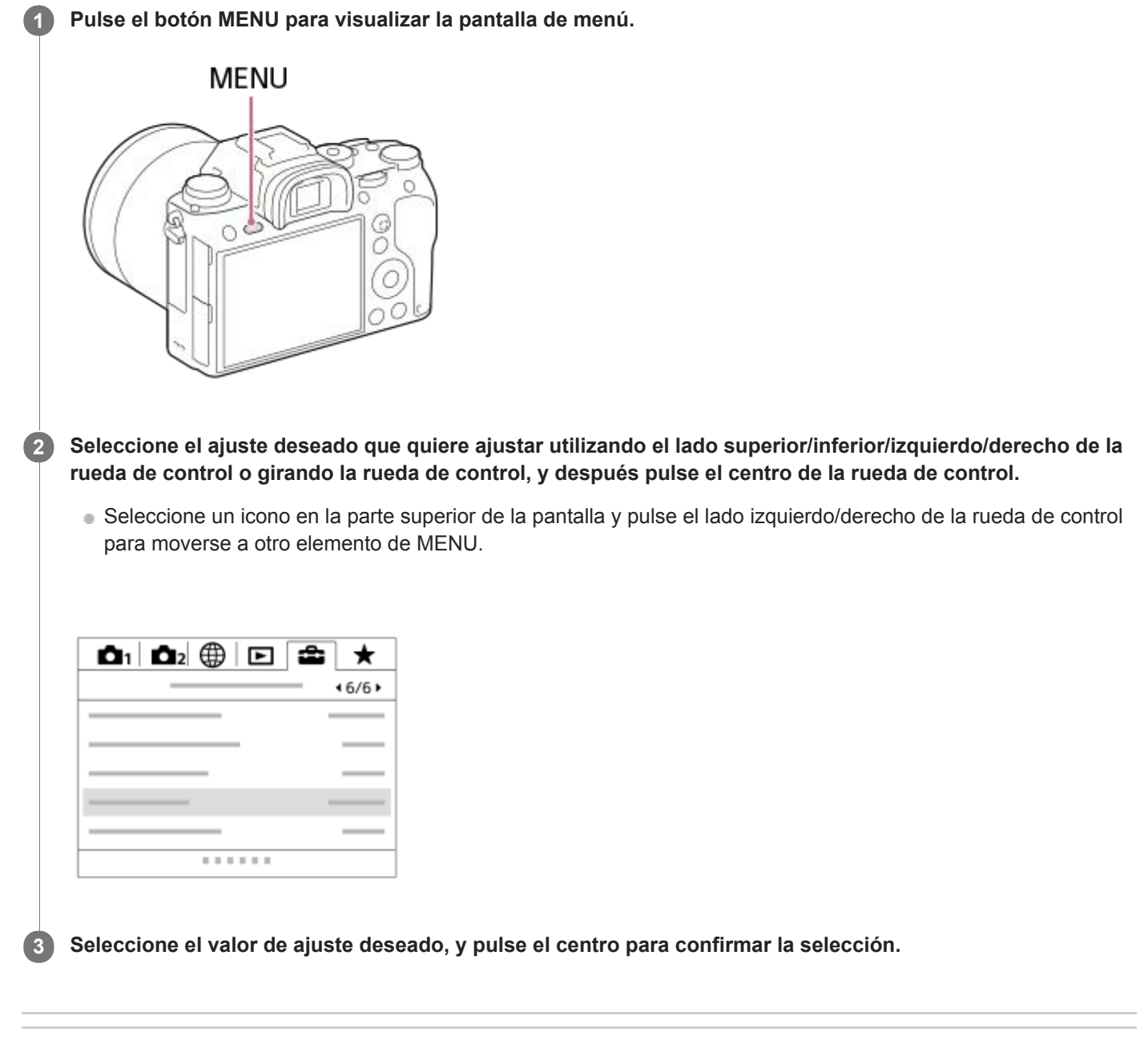

### **Tema relacionado**

[Añadir elemento](#page-276-0)

**1**

**3**

<span id="page-31-0"></span>[Guía de Ayuda](#page-0-0)

Cámara Digital de Lentes Intercambiables ILCE-9 α9

# **Utilización del botón Fn (Función)**

Puede registrar funciones utilizadas con frecuencia en el botón Fn (Función) e invocarlas mientras toma la imagen. En el botón Fn (Función) se pueden registrar hasta 12 funciones que utilice con frecuencia.

### **Pulse repetidamente DISP en la rueda de control para visualizar un modo de pantalla distinto de [Para el visor], y luego pulse el botón Fn (Función).**

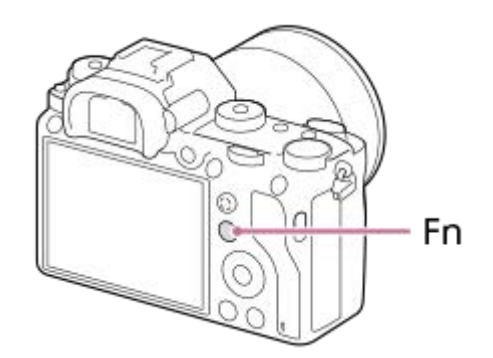

**2 Seleccione la función deseada pulsando el lado superior/inferior/izquierdo/derecho de la rueda de control.**

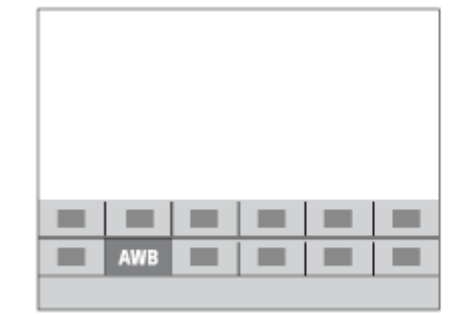

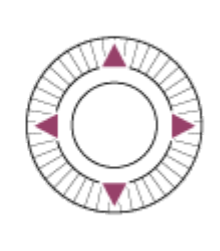

**Seleccione el ajuste deseado girando el dial frontal, y pulse el centro de la rueda de control.**

Algunas funciones pueden ser ajustadas con precisión utilizando el dial trasero.

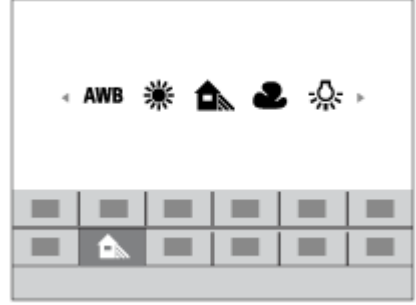

## **Para hacer ajustes desde las pantallas de ajuste exclusivas**

Seleccione la función deseada en el paso 2, después pulse el centro de la rueda de control. Aparecerá la pantalla de ajuste exclusiva para la función. Siga la guía de operaciones **(A)** para hacer los ajustes.

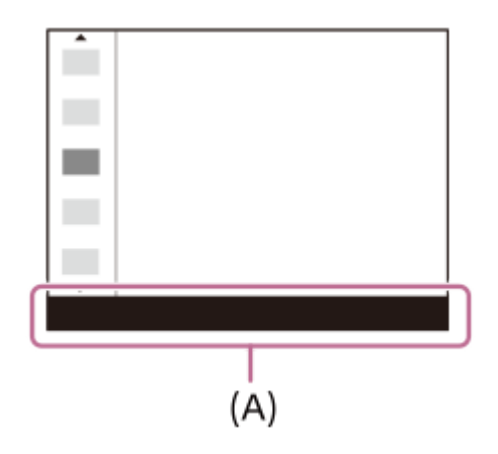

### **Tema relacionado**

[Ajustes menú func.](#page-272-0)

<span id="page-33-0"></span>Cámara Digital de Lentes Intercambiables ILCE-9 α9

# **Cómo utilizar la pantalla de Quick Navi**

La pantalla de Quick Navi es una función optimizada para realizar tomas con el visor, lo que le permite controlar los ajustes directamente.

Seleccione MENU → **Comentado de cámara2)** → [Botón DISP] → [Monitor] → ponga una  $\mathcal{p}$  marca en **1 [Para el visor] y luego seleccione [Intro]. 2 Pulse DISP de la rueda de control para ajustar el modo de pantalla a [Para el visor]. Pulse el botón Fn para cambiar a la pantalla de Quick Navi. 3** Los contenidos visualizados y sus posiciones en las ilustraciones son solo directrices, y pueden variar de las visualizaciones reales. **Modo automático** □ 100 图 24w FINE60p 图 图 100 BRI 24M FINE 60p BEEL BI  $1/125$ j٥ F3.5 F3.5 图 ±0.0 图±0.0 بإعباء باعبا يعاجبا بسسانيانيان اسلسلبيل إبراز وإبراساسا 59-1.0 59-1.0 iΩ  $3:2$ AUTO **AUTO** 666 100% **Modo P/A/S/M** □ 100 图 24M FINE60p 区 图 100 822 24M FINE 60p 82H B  $1/125$ F3.5 u125 图 ±0.0 图±0.0 **Independent relativistics** استعابتها ببلتيه أبيل براساست  $+0.0$ 53 ±0.0 ISO<br>AUTO 礦島 **AUTO EZER 100% 4 Seleccione la función deseada pulsando el lado superior/inferior/izquierdo/derecho de la rueda de control. Seleccione el ajuste deseado girando el dial frontal. 5** Algunas funciones pueden ser ajustadas con precisión utilizando el dial trasero.

## **Para hacer ajustes desde las pantallas de ajuste exclusivas**

Seleccione la función deseada en el paso 4, después pulse el centro de la rueda de control. Aparecerá la pantalla de ajuste exclusiva para la función. Siga la guía de operaciones **(A)** para hacer los ajustes.

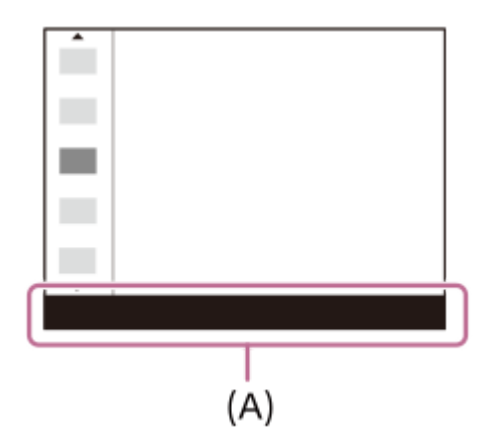

### **Nota**

- **Los elementos que están en gris en la pantalla de Quick Navi no se pueden ajustar.**
- Cuando utilice [Estilo creativo], algunos ajustes solamente se podrán controlar desde la pantalla exclusiva.

### **Tema relacionado**

[Cambio de la visualización en pantalla \(mientras se toma/durante la reproducción\)](#page-41-0)

<span id="page-35-0"></span>[Guía de Ayuda](#page-0-0)

Cámara Digital de Lentes Intercambiables ILCE-9 α9

# **Cómo utilizar el teclado**

Cuando se requiere la introducción manual de caracteres, se visualiza un teclado en la pantalla.

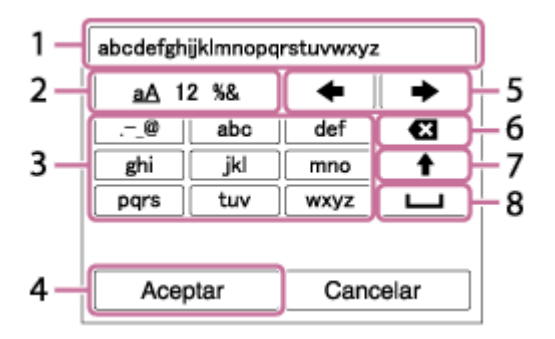

Sitúe el cursor sobre la tecla deseada utilizando la rueda de control, después pulse el centro para introducir.

**Casilla de introducción 1.**

Se visualizan los caracteres que usted introduce.

**Cambiar tipos de caracteres 2.**

Cada vez que pulse esta tecla, el tipo de caracteres cambiará entre letras del alfabeto, números y símbolos.

**Teclado 3.**

Cada vez que pulse esta tecla, los caracteres correspondientes a esa tecla se visualizarán uno a uno en orden. **Por ejemplo: Si que quiere introducir "abd"**

Pulse la tecla para "abc" una vez para visualizar "a"  $\rightarrow$  seleccione " $\rightarrow$ "((5) Mover el cursor) y pulse la tecla para "abc" dos veces para visualizar "b"  $\rightarrow$  pulse la tecla para "def" una vez para visualizar "d".

### **Finalizar 4.**

Finaliza los caracteres introducidos.

**Mover cursor 5.**

Mueve el cursor en la casilla de introducción hacia la derecha o hacia la izquierda.

**Borrar 6.**

Borra el carácter que precede al cursor.

**7.**

Cambia el siguiente carácter a una letra mayúscula o minúscula.

**8.**

Introduce un espacio.

Para cancelar la introducción, seleccione [Cancelar].
Cámara Digital de Lentes Intercambiables ILCE-9 α9

# **Lista de iconos en el monitor**

Los contenidos visualizados y sus posiciones en las ilustraciones son solo directrices, y pueden variar de las visualizaciones reales.

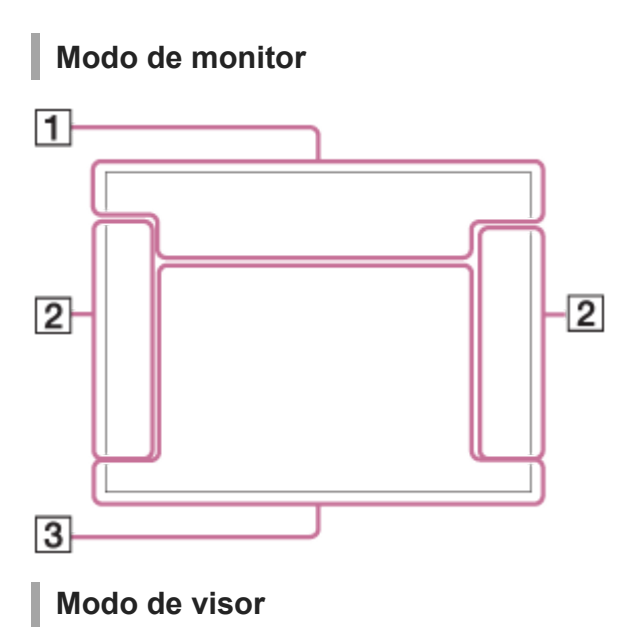

**Modo [Auto. inteligente]**

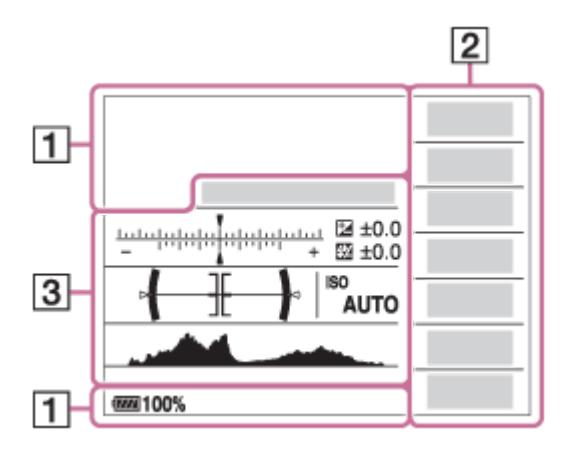

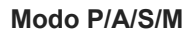

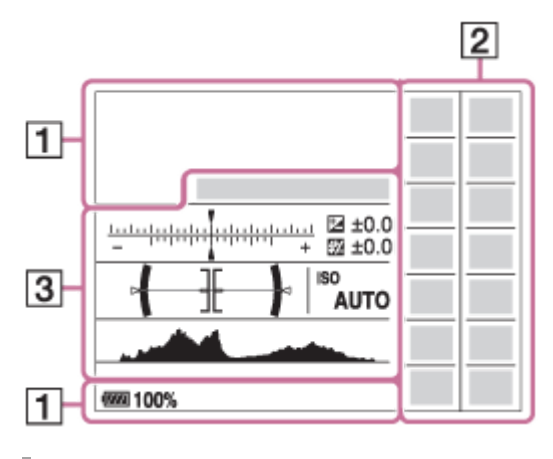

**Para reproducción**

### **Visualización de información básica**

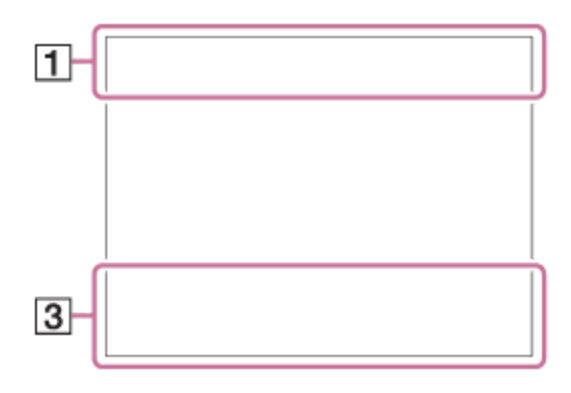

### **Visualización de histograma**

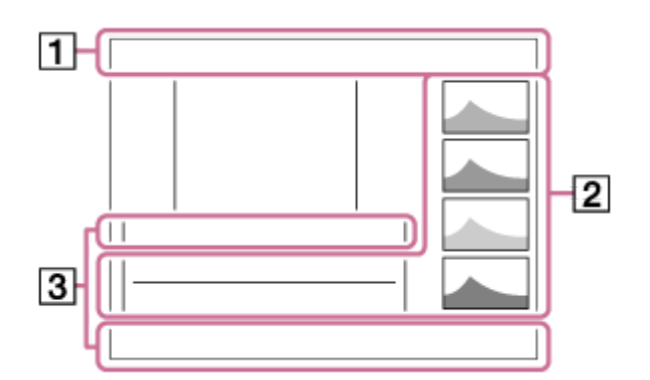

# 1.  $i \bullet P$ <sup>\*</sup> A S M Modo de toma

 $123$   $\frac{M}{12}$   $\frac{M}{3}$   $\frac{M}{4}$ Número de registro

# ) ₩ ₩ ₩ ₩ ₩ ₩ ₩ ⊙ ⊌ ⊗

Iconos de reconocimiento de escena

 $\frac{100}{2}$   $\frac{100}{200}$   $\frac{100}{20}$   $\frac{100}{20}$   $\frac{100}{20}$  NO CARD Estado de tarjeta de memoria

### **100**

Número restante de imágenes grabables

### $3:2$  16:9

Relación de aspecto de las imágenes fijas

**24M / 20M / 10M / 8.7M / 6.0M / 5.1M / 2.6M / 2.2M** Tamaño de imagen de las imágenes fijas

# RAW RAW+J RAW RAW+J X.FINE FINE STD

# Calidad de imagen de las imágenes fijas

120p 60p 60i 30p 24p 100p 50p 50i 25p

Velocidad de fotogramas de las películas

# $\frac{1}{2}$  100  $\frac{1}{2}$   $\frac{1}{2}$  60  $\frac{1}{2}$   $\frac{1}{2}$  50  $\frac{1}{2}$   $\frac{1}{2}$  FX  $\frac{1}{2}$   $\frac{1}{2}$  FH  $\frac{1}{2}$   $\frac{1}{2}$  PS  $\frac{1}{2}$   $\frac{1}{2}$  1080 $\frac{1}{2}$   $\frac{1}{2}$  720  $\frac{1}{2}$

Ajuste de grabación de las películas

### $\left( \mathbf{\Re}\right)$

Conexión Bluetooth disponible/Conexión Bluetooth no disponible

## oî nî

Conectado a smartphone/No conectado a smartphone

### (100%)

Batería restante

## 心

Aviso de batería restante

## $EZZZ$ Suministro de alimentación USB

# ź٠

Carga de flash en curso أتتأ

APS-C/Super 35mm

# **VIEW**

Efecto ajust. desact.

# $\mathsf{K}_{\mathsf{ON}}$

Iluminador AF

# N

NFC activado

# $\ddotmark$

Modo avión

 $\mathbf{Q}_{\mathsf{OFF}}$ 

No se graba audio de películas

Þ Reducc. ruido viento

# G8₩) 6₩) 46₩)

Des./act. de SteadyShot, Aviso de movimiento de la cámara

# (((戦) 国 (戦) 国 8mm

Dist. focal SteadyS. /Aviso de movimiento de la cámara

# $Q_{\mathbf{A}_{1}}$

Obteniendo información de ubicación/No se puede obtener información de ubicación

TE.

Aviso de calentamiento

# **WELL** PROB

Archivo de base de datos lleno/Error de archivo de base de datos

# $_{\text{S}}$ Q  $_{\text{D}}$ Q

Zoom inteligente/ <a>
Zoom Imag. Clara/Zoom digital

# $\Box_{\Box}$   $\Box_{\Box}$   $\Box_{\text{MP4}}$   $\Box_{\text{AVCHD}}$   $\Box_{\text{W}}^{\text{avcc}}$   $\Box_{\text{W4K}}^{\text{avcc}}$ Modo visualización

**IPTC** 

Información IPTC

# **100-0003**

Número de carpeta ー Número de archivo

# $O<sub>m</sub>$ Proteger

# XAVC S 4K XAVC S HD AVCHD MP4

Formato de archivo de las películas

**DPOF**

# DPOF ajustado

**From From From From From From** 

GRAB. Video Dual  $-PC-$ 

PC remoto

# οŅ,

Toma sin sonido del obturador

# $\overline{a}$

Verificac. luminosa

 $\odot$ 

Activada la escritura de información de derechos de autor

# **120fps 60fps 30fps 15fps 8fps 4fps 100fps 50fps 25fps 12fps 6fps 3fps 2fps 1fps**

Frecuencia de fotogramas para toma a cámara lenta/cámara rápida

# 111111113

Escribiendo datos / Número de imágenes que quedan por grabar

Ъx Cancelar el enfoque 回头 Cancelar AF de bloqueo **Enfoque puntual** Ejecución de enfoque puntual Î Mando a distancia por infrarrojos **REA** REA FTP **REA**: REA: Estado de la conexión FTP y transferencia FTP **2.** Modo de manejo ③ 蒜 \$ 誌 孟 \* \$ ® Modo de flash/Reducción de ojos rojos  **±0.0** Compensac. flash AF-S AF-C DMF MF Modo de enfoque  $\boxed{C}$   $\boxed{C}$   $\boxed{C}$   $\boxed{C}$   $\boxed{Q}$   $\boxed{B}$   $\boxed{C}$   $\boxed{C$ Área de enfoque  $\textbf{O}$   $\textbf{O}$   $\textbf{C}$   $\textbf{C}$   $\textbf{C}$   $\textbf{C}$ Modo medición **35mm** Distancia focal del objetivo  **7500K A5 G5** Balance blanco (Automático, Predeterminado, Submarino automático, Personalizado, Temperatura de color, Filtro de color) **DER DRO HUNA**<br>OFF AUTO AUTO Opt.gama diná./HDR automát. **Std.** Wivid Ntrl Clear Deep Light Port. Land, Sunset Night Autm B/W Sepia +3 +3 +3 Estilo creativo /Contraste, saturación y nitidez  $\circledast$  (@)  $\circledast$  (@)  $\circledast$  (\\\\)  $\circledast$  (\\)  $\circledast$  (\\)  $\circledast$  (\)  $\circledast$  (\)  $\circledast$  (\)  $\circledast$ Efecto de foto O Existe información de Copyright para imagen ᇔᇣᄩ Tipo de obturador **FINDER FINDER** HI **STD** Vel. transm. visor  $\overline{1111}$ Selecc. soporte grab.  **AF de bloqueo 3.** Visualización de guía para bloqueo AF  **Cancelar AF de bloqueo** Visualización de guía para cancelación de AF de bloqueo  **Cancelar el enfoque** Visualización de guía para cancelación del enfoque ۷ ۷ ۲<br>+4…8…1…1…1…1…2…3…4 – Indicador de Variación **Z** MM Compensación de exposición/Medida manual **STBY** En espera de grabación de película

# **REC 1:00:12**

Tiempo de grabación de película real (horas: minutos: segundos)

 $\bullet$  (o) (c)

Indicador de enfoque

**1/250**

Tiempo de exposición

**F3.5**

Valor de abertura

**ISO400** 

**ISO AUTO**

Sensibilidad ISO

320 400 500

50 5.6 6.3

Guía de ajuste de exposición

₩₩

Bloqueo AE/Bloqueo FEL

Indicador de tiempo de exposición

 $4$  , and a summarized the  $4$ 

Indicador de abertura

#### -44 Histograma

⊛ Información de ubicación

**90°44′55″N 233°44′55″W**

Información de latitud/longitud

# $\leftarrow$

Medidor de nivel digital

Visualización del nivel de audio

# $D-R$   $OIF$   $DRO$   $HDR$   $HDR$

DRO/HDR auto/Aviso de imagen HDR auto

**Rich** 

Error de Efecto de foto

### **FTP&P FTP OF FTP III** Estado de la transferencia FTP

**2017-1-1 10:37AM**

Fecha de grabación

**3/7**

Número de archivo/Número de imágenes en modo de visualización

# **GANEC GASTBY**

Control de REC

 $\bigcirc$ 

Área de medición puntual

# **00:00:00:00**

Código de tiempo (hora: minuto: segundo: fotograma)

# **00 00 00 00**

Bit de usuario

<span id="page-41-0"></span>[Guía de Ayuda](#page-0-0)

Cámara Digital de Lentes Intercambiables ILCE-9 α9

# **Cambio de la visualización en pantalla (mientras se toma/durante la reproducción)**

Puede cambiar los contenidos visualizados en la pantalla.

#### **Pulse el botón DISP (Ajuste de visualización). 1**

- Para cambiar la información visualizada en el visor, pulse el botón DISP mientras mira por el visor.
- Cada vez que pulse el botón DISP, la visualización de la pantalla cambiará.
- Los contenidos visualizados y sus posiciones son solo como guía, y pueden variar de la visualización real.

## **Durante la toma (Monitor)**

Mostrar toda info. → Sin información → Histograma → Nivel → Para el visor → Mostrar toda info.

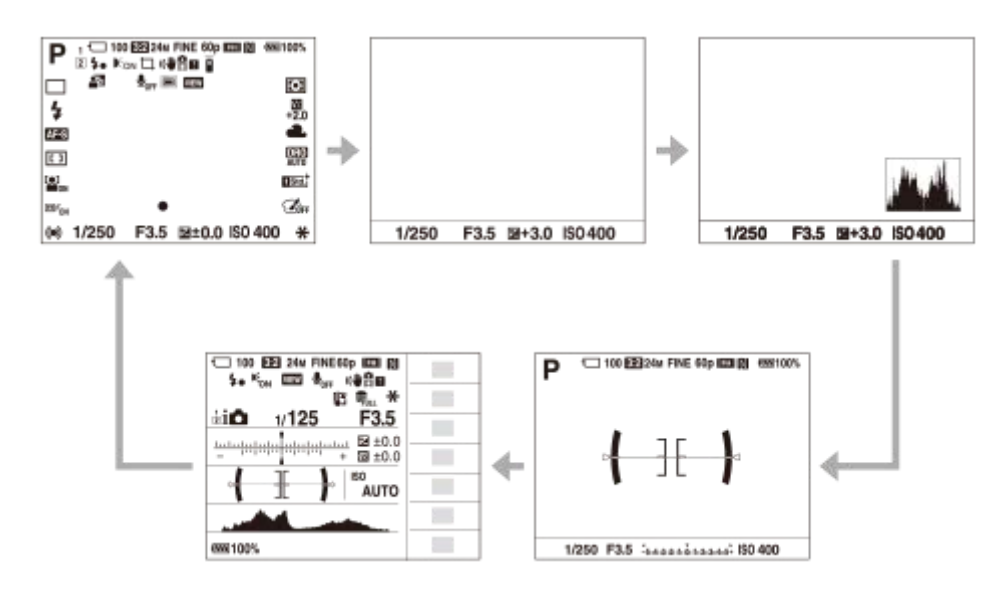

# **Durante la toma (Visor)**

Nivel → Sin información → Histograma → Nivel

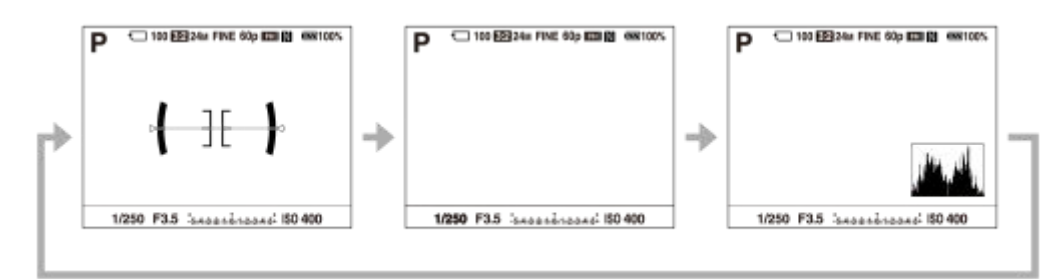

### **Durante la reproducción (Monitor/Visor)**

Info. general → Histograma → Sin información → Info. general

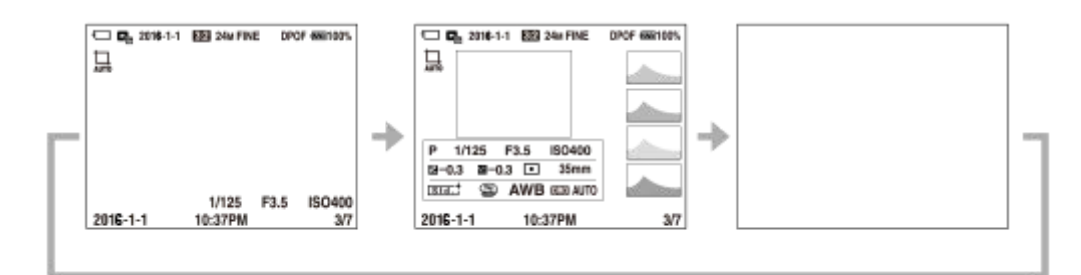

- Si la imagen tiene un área sobrexpuesta o subexpuesta, la sección correspondiente parpadeará en la visualización de histograma (advertencia de sobrexposición/subexposición).
- Los ajustes para reproducción también se aplican en [Rev.automática].

### **Visualización de histograma**

Un histograma muestra la distribución de luminancia, visualizando cuántos píxeles hay mediante luminancia. Muestra más oscuro hacia la izquierda y más brillante hacia la derecha.

El histograma cambia dependiendo de la compensación de exposición.

Un pico situado a la derecha o a la izquierda del histograma indica que la imagen tiene un área sobrexpuesta o subexpuesta respectivamente. Tales defectos no se pueden corregir utilizando un ordenador después de tomar la imagen. Realice la compensación de exposición antes de tomar la imagen como sea necesario.

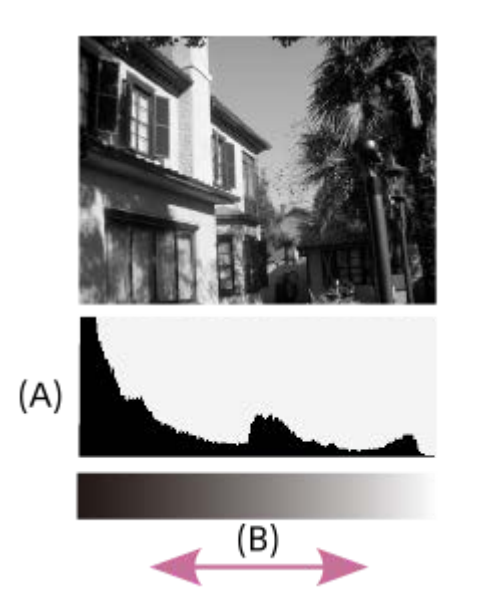

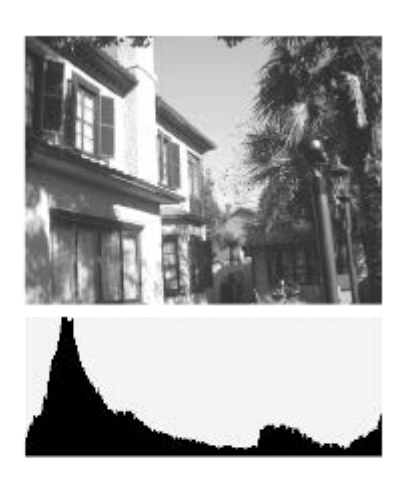

**(A)**: Cuenta de píxeles

### **(B)**: Brillo

### **Nota**

- La visualización del visor y la visualización del monitor para la toma se pueden ajustar por separado. Mire a través del visor para establecer los ajustes de visualización para el visor.
- La información en la visualización del histograma no indica la fotografía final. Esta es una información sobre la imagen visualizada en la pantalla. El resultado final depende del valor de la abertura, etc.
- La visualización del histograma es muy diferente entre la toma y la reproducción en los casos siguientes:
	- Cuando se utiliza el flash
	- Cuando se toma un objeto de baja luminancia tal como una escena nocturna
- En modo película, [Para el visor] no se puede visualizar.

#### **Sugerencia**

- Lo siguiente no se visualiza en los ajustes predeterminados.
	- Visualiz. gráfica
	- Mostrar toda info. (cuando se utiliza el visor)

Para cambiar los modos de visualización que se cambian al pulsar el botón DISP, seleccione MENU → (Ajustes de  $cámara2$ )  $\rightarrow$  [Botón DISP] y cambie el ajuste.

### **Tema relacionado**

**[Botón DISP \(Monitor/Visor\)](#page-44-0)** 

<span id="page-44-0"></span>[Guía de Ayuda](#page-0-0)

Cámara Digital de Lentes Intercambiables ILCE-9 α9

# **Botón DISP (Monitor/Visor)**

Le permite ajustar los modos de visualización en pantalla que se pueden seleccionar utilizando DISP (Ajuste de visualización) en modo de toma de imagen.

#### **MENU → (Ajustes de cámara2) → [Botón DISP] → [Monitor] o [Visor] → ajuste deseado → [Intro]. 1**

Los elementos marcados con  $\mathcal O$  están disponibles.

### **Detalles de los elementos de menú**

### **Visualiz. gráfica :**

Muestra la información básica de toma de imagen. Muestra gráficamente el tiempo de exposición y el valor de la abertura.

### **Mostrar toda info. :**

Muestra la información de grabación.

### **Sin información :**

No muestra la información de grabación.

### **Histograma :**

Visualiza gráficamente la distribución de luminancia.

### **Nivel :**

Indica si el producto se encuentra nivelado en las direcciones frontal-trasera **(A)** y horizontal **(B)**. Cuando el producto se encuentra nivelado en ambas direcciones, el indicador se vuelve verde.

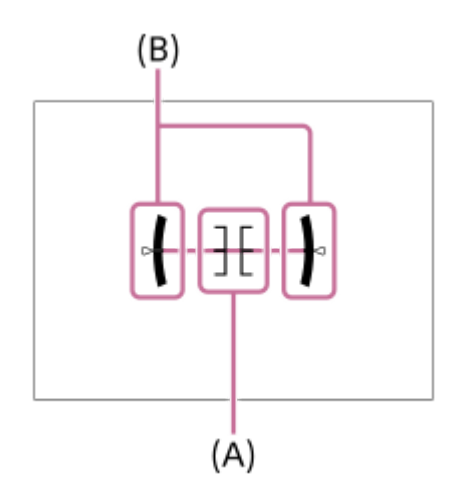

#### **Para el visor\*:**

Visualiza información apropiada para tomar con el visor.

Este modo de pantalla está disponible solamente en el ajuste para [Monitor].

#### **Nota**

- Si inclina el producto hacia adelante o hacia atrás muchos grados, el error de nivel será grande.
- El producto puede tener un margen de error de casi ±1° aun cuando la inclinación sea corregida por el nivel.

#### **Tema relacionado**

[Cambio de la visualización en pantalla \(mientras se toma/durante la reproducción\)](#page-41-0)

[Guía de Ayuda](#page-0-0)

Cámara Digital de Lentes Intercambiables ILCE-9 α9

# **Comprobación de la cámara y los elementos suministrados**

El número entre paréntesis indica el número de piezas.

- Cámara (1)
- Adaptador de ca (FUENTE DE ALIMENTACIÓN) (1) La forma del adaptador de ca (FUENTE DE ALIMENTACIÓN) puede variar dependiendo del país/región.
- Cargador de batería (1)

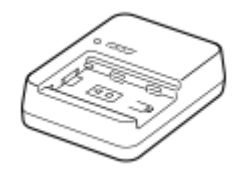

Cable de alimentación (1)\*

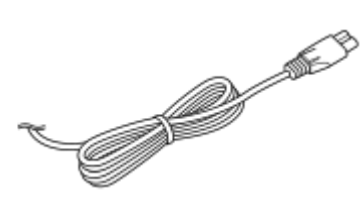

Batería recargable NP-FZ100 (1) Es posible que con la cámara se suministren varios cables de alimentación. Utilice el apropiado que valga para su país/región.

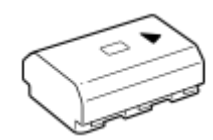

Cable micro USB (1)

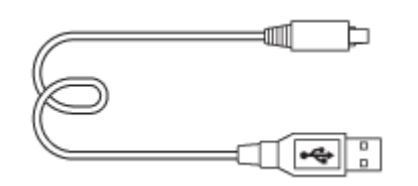

Correa de bandolera (1)

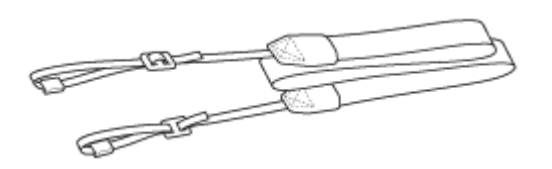

Tapa de caja (1) (Colocada en la cámara)

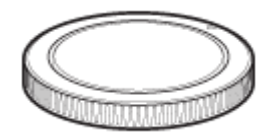

Protector de cable (1)

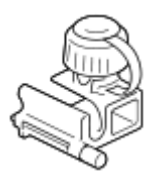

- Tapa de zapata (1) (Colocada en la cámara)
- Caperuza de ocular (1) (Colocada en la cámara)
- Manual de instrucciones (1)

**2**

[Guía de Ayuda](#page-0-0)

Cámara Digital de Lentes Intercambiables ILCE-9 α9

# **Carga de la batería utilizando un cargador**

#### **Inserte la batería en el cargador de batería. 1**

- $\bullet$  Coloque la batería en el cargador de batería alineándola en la dirección de la marca  $\blacktriangle$ .
- Introduzca la batería hasta el fondo en la dirección de la flecha.

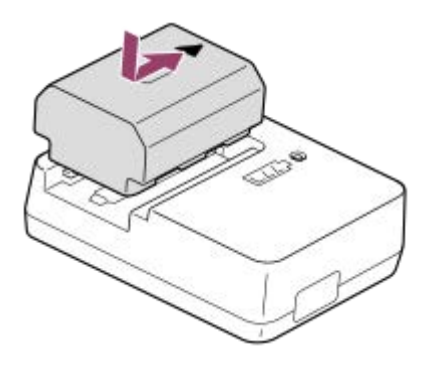

**Conecte el cable de alimentación (suministrado) al cargador de batería, y conecte el cargador a la toma de corriente de la pared.**

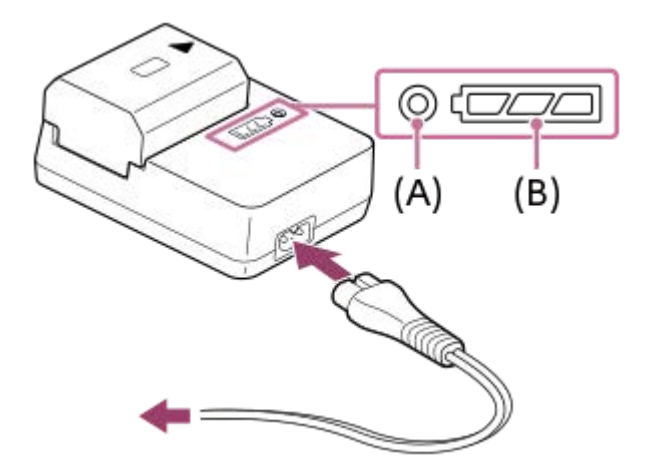

- Cuando se inicia la carga, la luz de CHARGE **(A)** se ilumina de color naranja. La luz de CHARGE se apaga cuando el nivel de carga alcanza aproximadamente el 90 %.
- Puede comprobar el estado de carga aproximado mediante la luz indicadora del estado de carga **(B)** tal y como se muestra en la tabla siguiente. El color naranja indica la iluminación de la luz. La luz indicadora del estado de carga se apaga cuando se completa la carga.

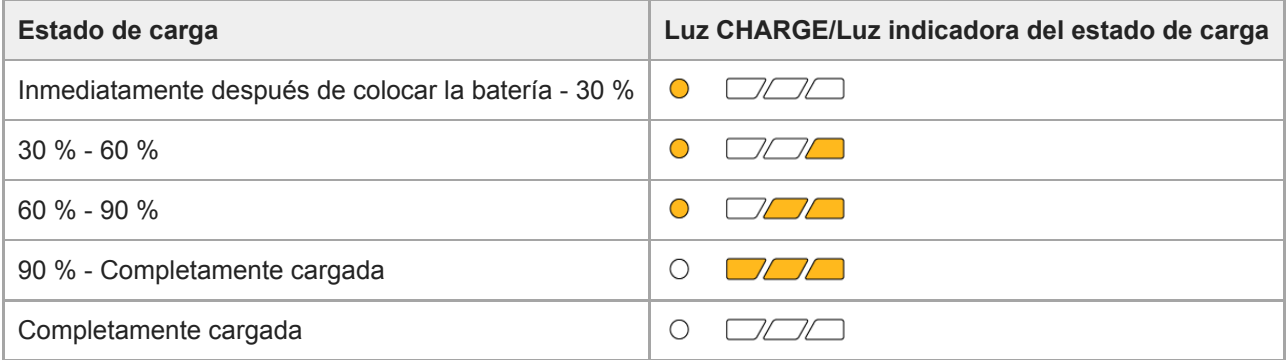

El nivel de carga mostrado por la luz indicadora del estado de carga y los porcentajes de la tabla anterior son indicaciones aproximadas.

El estado real puede ser distinto dependiendo de la temperatura ambiente o del estado de la batería.

- Tiempo de carga (Carga completa): El tiempo de carga es de aproximadamente 150 minutos.
- El tiempo de carga indicado arriba se aplica cuando se carga una batería totalmente agotada a una temperatura de 25 °C El proceso de carga puede durar más tiempo en función de las condiciones de uso y las circunstancias.
- Cuando la luz de CHARGE y la luz indicadora del estado de carga se iluminan y después se apagan inmediatamente, significa que la batería está completamente cargada.

#### **Nota**

- Le recomendamos cargar la batería a una temperatura ambiente de entre 10 °C y 30 °C Es posible que no pueda cargar la batería eficazmente fuera de este rango de temperatura.
- Utilice una toma de corriente de la pared cercana cuando utilice el adaptador de CA/cargador de batería. Si se produce cualquier mal funcionamiento, desenchufe la clavija de la toma de corriente de la pared inmediatamente para desconectar la fuente de alimentación.

Si utiliza el producto con una luz de carga, tenga en cuenta que el producto no estará desconectado de la toma de corriente incluso cuando la luz se apague.

- Cuando utilice una batería completamente nueva o una batería que no ha sido utilizada durante largo tiempo, es posible que la luz CHARGE parpadee rápidamente cuando la batería esté cargada. Si ocurre esto, retire la batería y después vuelva a insertarla para recargarla.
- No cargue la batería continuamente o repetidamente sin utilizarla si ya está completamente cargada o casi completamente cargada. Si lo hace podrá ocasionar un deterioro del rendimiento de la batería.
- Asegúrese de utilizar solamente baterías genuinas de la marca Sony.

### **Tema relacionado**

[Notas acerca de la batería](#page-56-0)

[Guía de Ayuda](#page-0-0)

Cámara Digital de Lentes Intercambiables ILCE-9  $\alpha$ 9

# **Inserción/extracción de la batería**

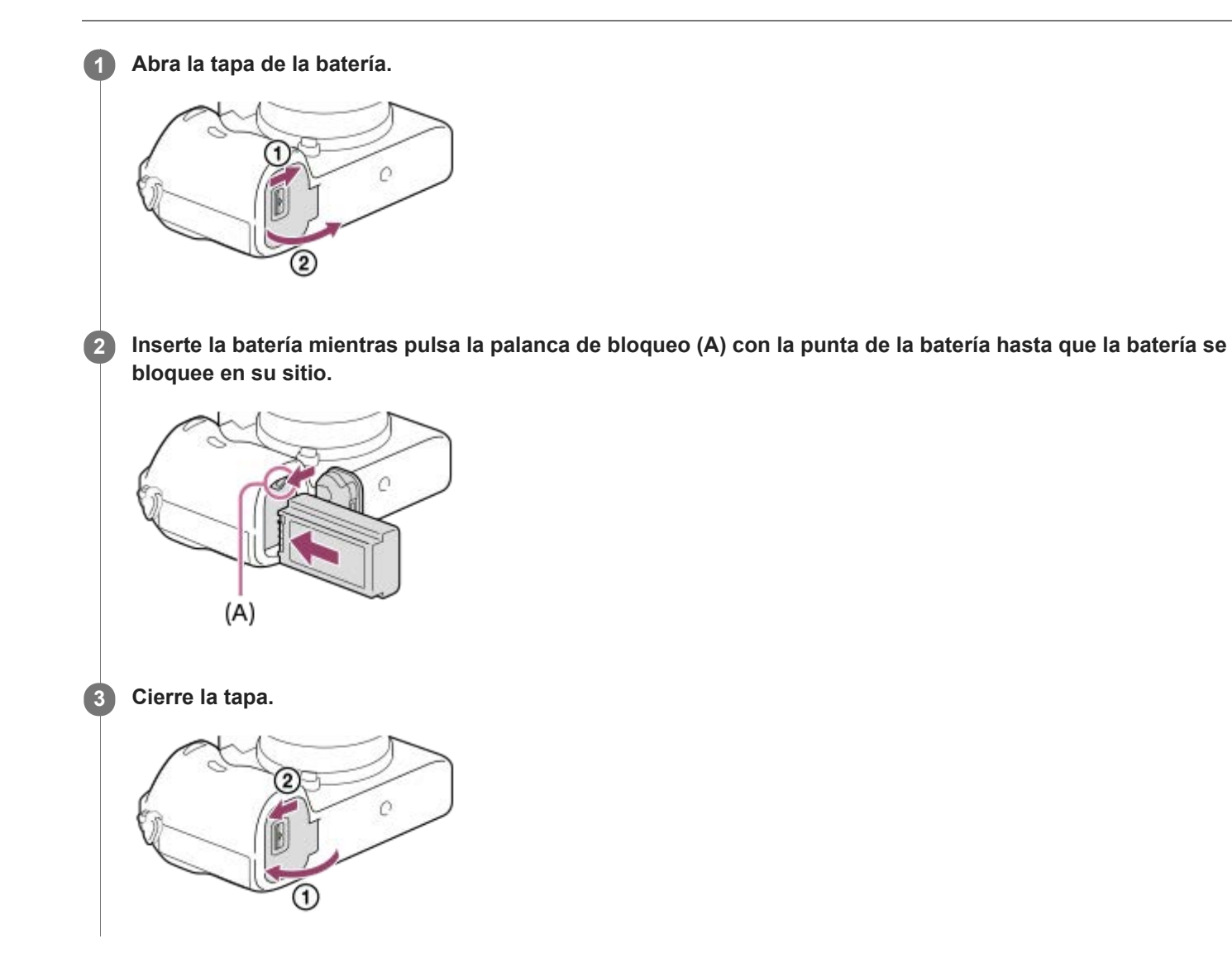

# **Para retirar la batería**

Apague la cámara y pulse la palanca de bloqueo **(A)**, después retire la batería. Tenga cuidado de no dejar caer la batería.

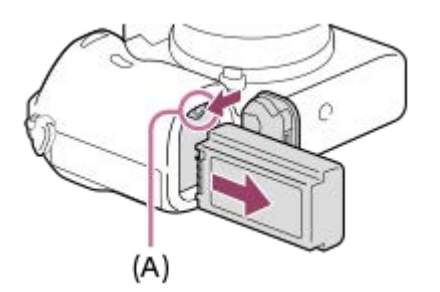

**2**

[Guía de Ayuda](#page-0-0)

Cámara Digital de Lentes Intercambiables ILCE-9 α9

# **Carga de la batería mientras está insertada en la cámara**

## **1 Desconecte la alimentación.**

**Conecte la cámara con la batería insertada al adaptador de ca (suministrado) utilizando el cable micro USB (suministrado), y conecte el adaptador de ca a la toma de corriente de la pared.**

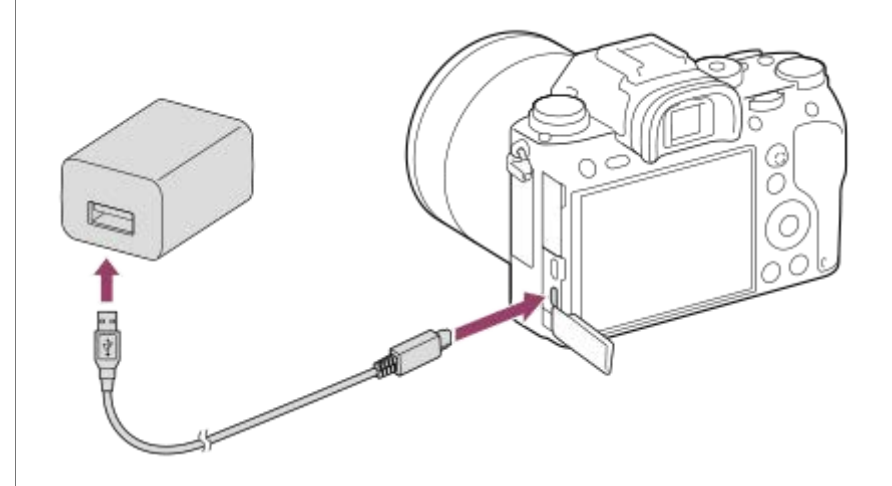

### **Luz de carga en la cámara (naranja)**

Encendida: Cargando

Apagada: Carga finalizada

Parpadeando: Error de carga o carga puesta en pausa temporalmente porque la cámara no está dentro del rango de temperatura apropiado

- Tiempo de carga (Carga completa): El tiempo de carga es de aproximadamente 285 minuto.
- El tiempo de carga indicado arriba se aplica cuando se carga una batería totalmente agotada a una temperatura de 25 °C El proceso de carga puede durar más tiempo en función de las condiciones de uso y las circunstancias.
- La luz de carga se apaga cuando se completa la carga.
- Si la luz de carga se ilumina una vez y después se apaga inmediatamente, la batería está cargada completamente.

#### **Nota**

- Si la luz de carga parpadea cuando la batería no está cargada totalmente, retire la batería o desconecte el cable USB de la cámara y después vuelva a insertarla para recargarla.
- Si la luz de carga de la cámara parpadea cuando el adaptador de ca está conectado a la toma de corriente de la pared, indica que la carga se ha detenido temporalmente porque la temperatura está fuera del rango recomendado. La carga se reanuda cuando la temperatura vuelve a estar dentro del rango adecuado. Se recomienda cargar la batería a una temperatura ambiente de entre 10 °C a 30 °C
- Utilice una toma de corriente de la pared cercana cuando utilice el adaptador de ca/cargador de batería. Si se produce cualquier mal funcionamiento, desenchufe la clavija de la toma de corriente de la pared inmediatamente para desconectar la fuente de alimentación.

Si utiliza el producto con una luz de carga, tenga en cuenta que el producto no estará desconectado de la toma de corriente incluso cuando la luz se apague.

Si enciende la cámara, la alimentación será suministrada desde la toma de corriente de la pared y podrá operar la cámara. Sin embargo, la batería no se cargará.

- Cuando utilice una batería completamente nueva o una batería que no ha sido utilizada durante largo tiempo, es posible que la luz de carga parpadee rápidamente cuando la batería esté cargada. Si ocurre esto, retire la batería o desconecte el cable USB de la cámara y después vuelva a insertarla para recargarla.
- No cargue la batería continuamente o repetidamente sin utilizarla si ya está completamente cargada o casi completamente cargada. Si lo hace podrá ocasionar un deterioro del rendimiento de la batería.
- Cuando termine la carga, desconecte el adaptador de ca de la toma de corriente de la pared.
- Asegúrese de utilizar solamente baterías, cables micro USB (suministrados) y adaptadores de ca (suministrados) genuinos de la marca Sony.

#### **Tema relacionado**

- [Notas acerca de la batería](#page-56-0)
- [Notas sobre la carga de la batería](#page-58-0)
- [Utilización del adaptador de ca/cargador de batería en el extranjero](#page-604-0)

[Guía de Ayuda](#page-0-0)

Cámara Digital de Lentes Intercambiables ILCE-9 α9

# **Carga mediante la conexión a un ordenador**

La batería se puede cargar conectando la cámara a un ordenador utilizando un cable micro USB.

### **1 Apague el producto, y conéctelo al terminal USB del ordenador.**

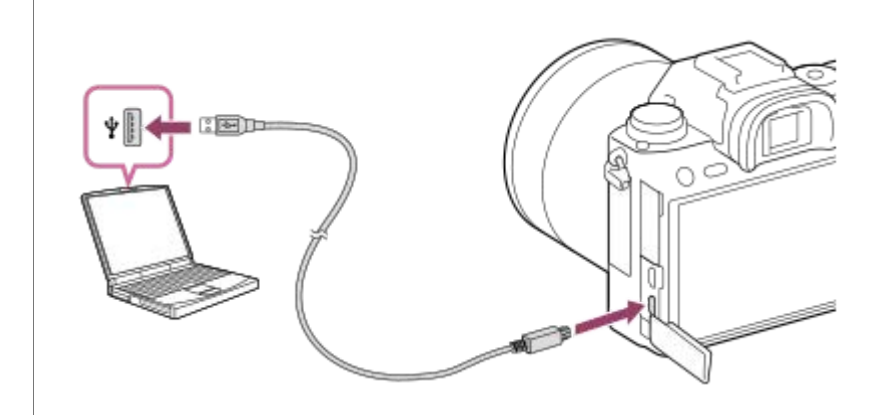

### **Nota**

- Si se conecta el producto a un ordenador portátil que no está conectado a una fuente de alimentación, el nivel de batería del portátil disminuirá. No deje el producto conectado a un ordenador portátil durante un tiempo prolongado.
- No encienda/apague ni reinicie el ordenador, ni lo reanude del modo de ahorro de energía, cuando haya sido establecida una conexión USB entre el ordenador y la cámara. Si lo hace podrá ocasionar un malfuncionamiento. Antes de encender/apagar o reiniciar el ordenador, o reanudarlo del modo de ahorro de energía, desconecte la cámara del ordenador.
- No se puede garantizar una operación apropiada en todos los tipos de ordenadores.
- La carga no se puede garantizar con un ordenador ensamblado de forma personalizada, un ordenador modificado, o un ordenador conectado por medio de un concentrador de conectores USB.
- Es posible que la cámara no funcione correctamente cuando se estén utilizando otros dispositivos USB al mismo tiempo.

#### **Tema relacionado**

- [Notas acerca de la batería](#page-56-0)
- [Notas sobre la carga de la batería](#page-58-0)

[Guía de Ayuda](#page-0-0)

Cámara Digital de Lentes Intercambiables ILCE-9 α9

# **Duración de la batería y número de imágenes grabables**

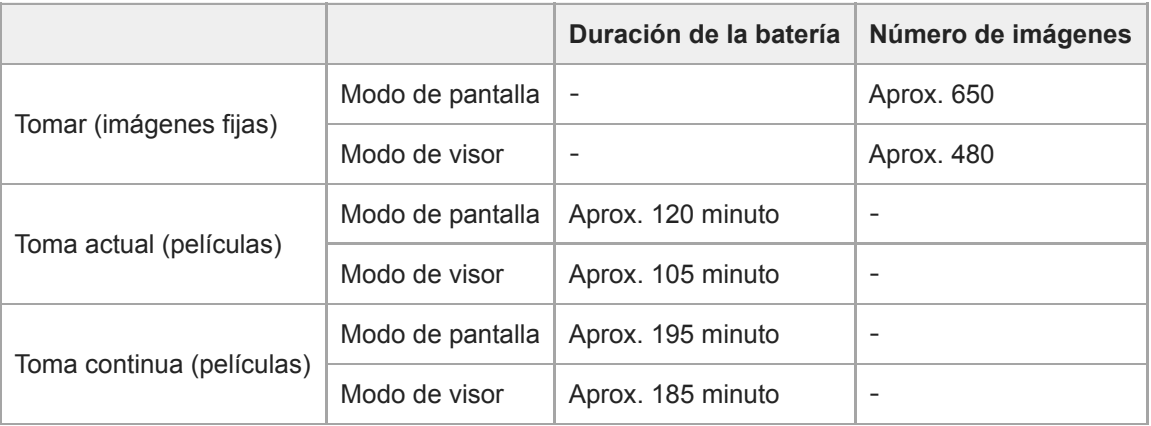

### **Nota**

- Las estimaciones de arriba para la duración de la batería y el número de imágenes grabables son aplicables cuando la batería ha sido cargada completamente. La duración de la batería y el número de imágenes podrá disminuir dependiendo de las condiciones de uso.
- La duración de la batería y el número de imágenes grabables son estimaciones basadas tomando imágenes con los ajustes predeterminados en las condiciones siguientes:
	- Utilizando la batería a una temperatura ambiente de 25 °C
	- Utilizando una tarjeta de memoria Sony SDXC de Velocidad UHS-I Clase 3 ([3]) (se vende por separado)
	- Utilizando un objetivo FE 28-70mm F3.5-5.6 OSS (se vende por separado)
- Los números correspondientes a "Toma (imágenes fijas)" están basados en el estándar CIPA y a la toma en las condiciones siguientes:
	- (CIPA: Camera & Imaging Products Association)
	- Se toma una imagen cada 30 segundo.
	- La alimentación se conecta y desconecta una de cada diez veces.
- El número de minutos para toma de película está basado en el estándar CIPA y tomando en las condiciones siguientes:
	- La calidad de imagen está ajustada a XAVC S HD 60p 50M /50p 50M.
	- Toma actual (películas): La duración de la batería está basada utilizando las operaciones de toma de imagen, zoom, en espera de toma, apagado/encendido, etc., repetidamente.
	- Toma continua (películas): La duración de la batería está basada en la toma de película ininterrumpida hasta alcanzar el límite (29 minuto), y continuando después pulsando de nuevo el botón MOVIE (Película). No se utilizan otras funciones, tal como el zoom.

[Guía de Ayuda](#page-0-0)

Cámara Digital de Lentes Intercambiables ILCE-9 α9

# **Suministro de alimentación desde una toma de corriente de la pared**

Utilice el adaptador de ca para tomar y reproducir imágenes mientras está conectada a la toma de corriente de la pared. Así se ahorra energía de la batería de la cámara.

### **1 Inserte la batería en la cámara.**

**Conecte la cámara a la toma de corriente de la pared con un cable micro USB (suministrado) y un adaptador de ca (suministrado).**

#### **Nota**

**2**

- La cámara no se activará si no hay batería suficiente. Inserte en la cámara una batería cargada suficientemente.
- Si utiliza la cámara mientras se está suministrando alimentación desde una toma de corriente de la pared, asegúrese de que el icono (  $\sqrt{277}$ ) está visualizado en el monitor.
- No retire la batería mientras la alimentación se suministra desde una toma de corriente de la pared. Si retira la batería, la cámara se apagará.
- No retire la batería mientras está encendida la luz de acceso. Los datos en la tarjeta de memoria se podrán dañar.
- Mientras la alimentación esté conectada, la batería no se cargará aunque la cámara esté conectada al adaptador de ca.
- En algunas condiciones, es posible que la alimentación sea suministrada desde la batería suplementariamente aunque usted esté utilizando el adaptador de ca.
- No retire el cable micro USB mientras la alimentación se suministra desde una toma de corriente de la pared. Antes de retirar el cable micro USB, apague la cámara.
- Dependiendo de la temperatura de la cámara y la batería, es posible que el tiempo de grabación continua se acorte mientras la alimentación se suministra desde una toma de corriente de la pared.
- Cuando utilice un cargador portátil como fuente de alimentación, confirme que este está completamente cargado antes de utilizarlo. Además, tenga cuidado de la alimentación restante en el cargador portátil durante la utilización.

<span id="page-56-0"></span>[Guía de Ayuda](#page-0-0)

Cámara Digital de Lentes Intercambiables ILCE-9 α9

# **Notas acerca de la batería**

# **Notas sobre la utilización de la batería**

- Asegúrese de utilizar solamente baterías especificadas para este producto.
- Es posible que el indicador de batería restante correcto no se visualice en ciertas condiciones de funcionamiento o ambientales.
- No exponga la batería al agua. La batería no es resistente al agua.
- No deje la batería en lugares muy cálidos, tales como en un automóvil o bajo la luz solar directa.

# **Carga de la batería**

- Cargue la batería (suministrada) antes de utilizar el producto por primera vez.
- La batería cargada se descargará poco a poco, aunque no la utilice. Cargue la batería cada vez antes de utilizar el producto para no perder ninguna oportunidad de tomar imágenes.
- No cargue baterías excepto las baterías especificadas para este producto. Si lo hace podrá resultar en fugas, recalentamiento, explosiones, descargas eléctricas, quemaduras, o heridas.
- Si la luz de carga parpadea cuando la batería no está cargada totalmente, retire la batería o desconecte el cable USB de la cámara y el cargador y después vuelva a insertarla para recargarla.
- Le recomendamos cargar la batería a una temperatura ambiente de entre 10 °C y 30 °C Es posible que la batería no se cargue eficazmente en temperaturas fuera de esta gama.
- Cuando conecte este producto y un ordenador portátil que no esté conectado a una fuente de alimentación, la carga de la batería del portátil podrá disminuir. No cargue este producto utilizando un ordenador portátil durante largo tiempo.
- No encienda, apague ni reinicie un ordenador, ni lo reanude a partir del modo de ahorro de energía, ni apague un ordenador mientras este producto esté conectado al ordenador a través de un cable USB. Si lo hace podrá ocasionar un mal funcionamiento de este producto. Desconecte el producto y el ordenador antes de realizar las operaciones de arriba.
- No se ofrece garantía en caso de realizar la carga utilizando un ordenador ensamblado de forma personalizada o un ordenador modificado.
- Cuando termine la carga, desconecte el adaptador de ca de la toma de corriente de la pared o desconecte el cable USB de la cámara. Si no lo hace podrá resultar en una vida de batería más corta.

# **Indicador de batería restante**

El indicador de batería restante aparece en la pantalla.

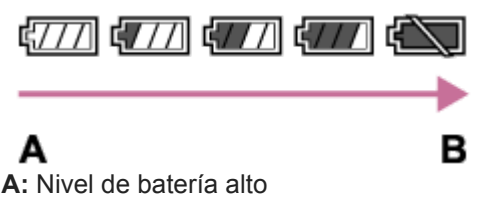

- **B:** Batería agotada
- El indicador de batería restante correcto tarda un minuto aproximadamente en aparecer.
- Es posible que el indicador de batería restante correcto no se visualice en ciertas condiciones de funcionamiento o ambientales.
- Si el indicador de batería restante no aparece en la pantalla, pulse el botón DISP (Ajuste de visualización) para visualizarlo.

# **Tiempo de carga (Carga completa)**

El tiempo de carga es aproximadamente 150 minuto cuando se usa el cargador de batería (suministrado), y aproximadamente 285 minuto cuando se usa el adaptador de ca (suministrado).

El tiempo de carga indicado arriba se aplica cuando se carga una batería totalmente agotada a una temperatura de 25 °C El proceso de carga puede durar más tiempo en función de las condiciones de uso y las circunstancias.

# **Utilización eficiente de la batería**

- El rendimiento de la batería disminuye en ambientes de bajas temperaturas. Por lo que en lugares fríos, el tiempo de operación de la batería será más corto. Para asegurar un uso de la batería más largo, se recomienda poner la batería en un bolsillo pegado al cuerpo para calentarla, e insertarla en el producto inmediatamente antes de comenzar a tomar imágenes. Si hay algún objeto metálico tal como llaves en su bolsillo, tenga cuidado de no causar un cortocircuito.
- La batería se agotará rápidamente si utiliza el flash o la función de toma continua con frecuencia, conecta/desconecta la alimentación con frecuencia, o ajusta el monitor a muy brillante.
- Se recomienda preparar baterías de repuesto y realizar tomas de prueba antes de tomar las imágenes reales.
- Si el terminal de la batería está sucio, es posible que no pueda encender el producto o que la batería no se cargue debidamente. En ese caso, limpie la batería retirando ligeramente el polvo utilizando un paño suave o un bastoncillo de algodón.

# **Modo de almacenar la batería**

Para que la batería siga funcionando correctamente, cargue la batería y después descárguela completamente en la cámara al menos una vez al año antes de guardarla. Guarde la batería en un lugar fresco y seco después de extraerla de la cámara.

# **Acerca de la vida de servicio de la batería**

- La vida de servicio de la batería es limitada. Si utiliza la misma batería repetidamente, o si utiliza la misma batería durante un periodo de tiempo largo, la capacidad de la batería disminuirá gradualmente. Si el tiempo disponible de la batería se acorta significativamente, probablemente sea hora de reemplazarla con una nueva.
- La vida de servicio de la batería varía de acuerdo a cómo es almacenada y a las condiciones de funcionamiento y del ambiente en el que cada batería es utilizada.

<span id="page-58-0"></span>[Guía de Ayuda](#page-0-0)

Cámara Digital de Lentes Intercambiables ILCE-9 α9

# **Notas sobre la carga de la batería**

- El adaptador de ca suministrado es exclusivo para este producto. No lo conecte a ningún otro dispositivo electrónico. Si lo hace podrá ocasionar un malfuncionamiento.
- Asegúrese de utilizar un adaptador de ca genuino de Sony.
- Si la luz de carga del producto parpadea durante la carga, retire la batería que está siendo cargada, y después vuelva a insertar la misma batería en el producto firmemente. Si la luz de carga parpadea otra vez, podrá indicar una batería defectuosa o que ha sido insertada una batería distinta de la del tipo especificado. Compruebe que la batería es del tipo especificado.

Si la batería es del tipo especificado, retire la batería, reemplácela con una nueva u otra diferente y compruebe que la batería insertada nuevamente se está cargando correctamente. Si la batería recién insertada se está cargando correctamente, la batería insertada anteriormente podrá estar defectuosa.

Si la luz de carga parpadea aunque el adaptador de ca está conectado al producto y a la toma de corriente de la pared, esto indica que la carga se ha detenido temporalmente y que está en espera. Cuando la temperatura se encuentre fuera de la temperatura de funcionamiento recomendada, se detendrá la carga y entrará en estado de en espera automáticamente. Cuando la temperatura vuelva a la gama apropiada, se reanudará la carga y la luz de carga se iluminará otra vez. Le recomendamos cargar la batería a una temperatura ambiente de entre 10 °C a 30 °C

**2**

[Guía de Ayuda](#page-0-0)

Cámara Digital de Lentes Intercambiables ILCE-9 α9

# **Inserción/extracción de una tarjeta de memoria**

Explica cómo insertar una tarjeta de memoria (se vende por separado) en el producto.

# **1 Abra la tapa de la tarjeta de memoria.**

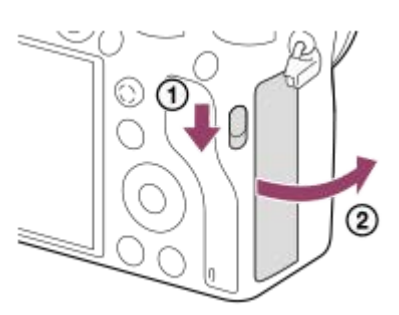

### **Inserte la tarjeta SD en la ranura 1.**

Cuando utilice dos tarjetas de memoria, inserte la segunda en la ranura 2.

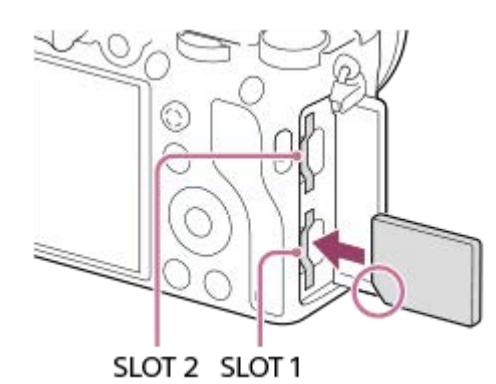

Con la esquina recortada orientada en la dirección mostrada en la ilustración, inserte la tarjeta de memoria hasta que encaje produciendo un chasquido. Inserte la tarjeta de memoria correctamente. No hacerlo puede ocasionar un mal funcionamiento.

**Tipos de tarjeta de memoria que se pueden insertar en las ranuras de tarjeta de memoria** Ranura 1 (inferior): Admite tarjetas SD (compatible con UHS-I y UHS-II) Ranura 2 (superior): Admite tarjetas SD (compatibles con UHS-I) y Memory Stick PRO Duo

### **3 Cierre la tapa.**

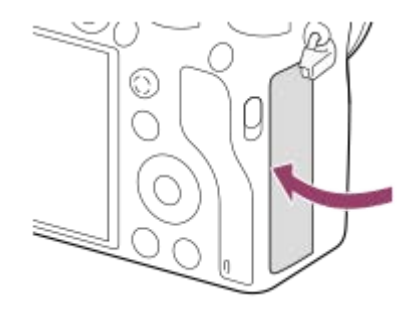

- Cuando utilice una tarjeta de memoria por primera vez con la cámara, se recomienda que formatee la tarjeta en la cámara para obtener un rendimiento más estable de la tarjeta de memoria.
- Puede cambiar la ranura de tarjeta de memoria para grabar seleccionando MENU → **(A**justes) → [Selecc. soporte grab.].
- Para grabar la misma imagen en dos tarjetas de memoria al mismo tiempo o para ordenar las imágenes grabadas en dos ranuras de tarjeta de memoria por tipo de imagen (imagen fija/película), seleccione MENU →  $\Box$  (Ajustes) → [Modo de grabación].
- Utilice la ranura 1 cuando esté utilizando solamente una tarjeta SD.
- Utilice la ranura 2 cuando esté usando Memory Stick. En este caso, ajuste [Selecc. soporte grab.] a [Ranura 2].
- No inserte un Memory Stick en la ranura 1. Podrá ocasionar un mal funcionamiento.

## **Para retirar la tarjeta de memoria**

Abra la tapa de la tarjeta de memoria y asegúrese de que la luz de acceso **(A)** no está encendida, después empuje la tarjeta de memoria ligeramente hacia dentro una vez para retirarla.

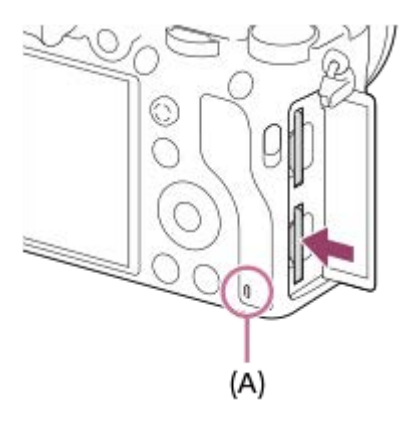

### **Tema relacionado**

- [Tarjetas de memoria que se pueden utilizar](#page-61-0)
- [Notas sobre la tarjeta de memoria](#page-63-0)
- [Formatear](#page-293-0)
- [Selección de la tarjeta de memoria en la que se quiere grabar \(Selecc. soporte grab.\)](#page-65-0)
- [Selección de la tarjeta de memoria que se va a reproducir \(Selecc. soporte repr.\)](#page-257-0)
- [Modo de grabación](#page-297-0)

<span id="page-61-0"></span>Cámara Digital de Lentes Intercambiables ILCE-9 α9

# **Tarjetas de memoria que se pueden utilizar**

Puede utilizar los siguientes tipos de tarjetas de memoria con esta cámara. La marca vindica que estas tarjetas de memoria se pueden utilizar para tomar imágenes fijas o películas.

Cuando utilice un soporte Memory Stick Micro o tarjeta de memoria microSD con esta cámara, asegúrese de utilizar el adaptador apropiado.

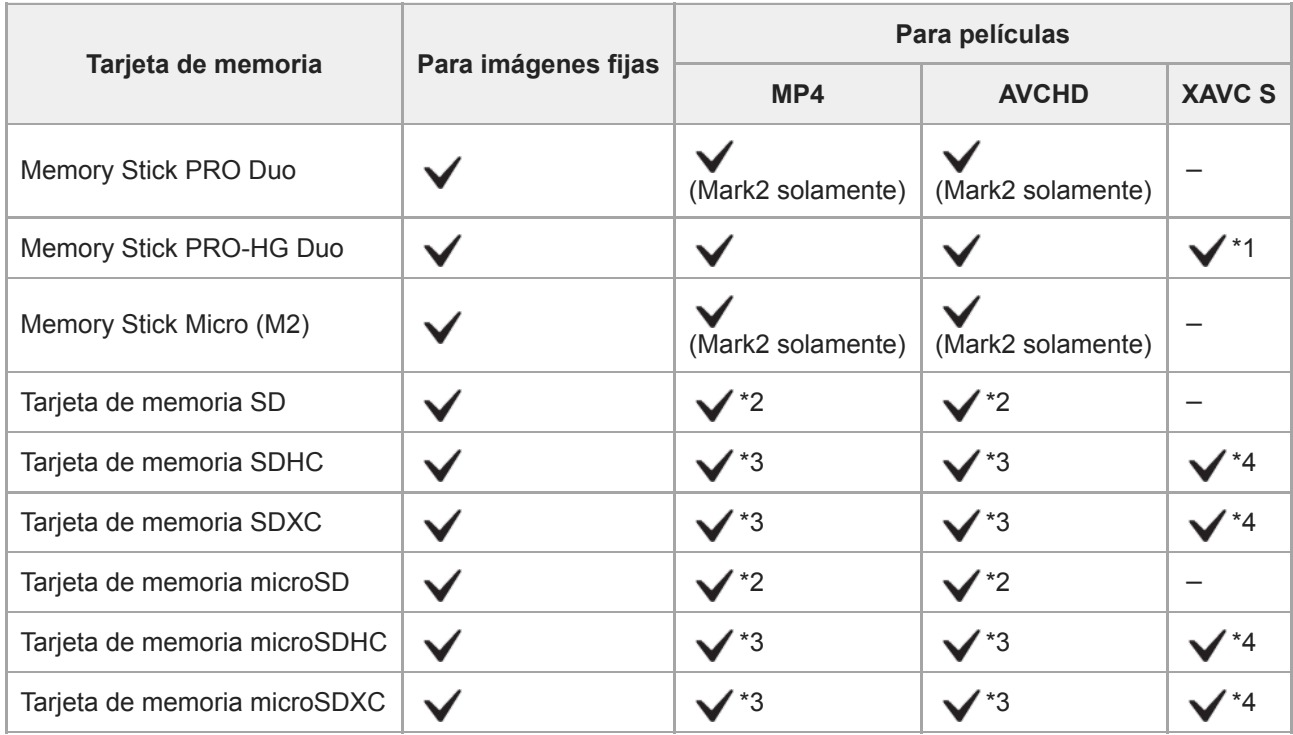

\*1 Las películas no se pueden grabar en 100 Mbps o más.

\*2 Tarjeta de memoria compatible con Velocidad SD Clase 4 (cLASSA) o más rápida

\*3 Tarjeta de memoria compatible con Velocidad SD Clase 4 (cLASSA) o más rápida, o con UHS-I o UHS-II

\*4 Tarjeta de memoria compatible con Velocidad SD Clase 10 (CLASS(0), o con UHS-I o UHS-II Cuando se grabe a 100 Mbps o más, se requiere una tarjeta de memoria UHS-I U3 o UHS-II U3.

### **Nota**

- Utilice la ranura 1 cuando esté utilizando una tarjeta de memoria UHS-II. Además, ajuste [Selecc. soporte grab.] a [Ranura 1].
- El Memory Stick PRO Duo no se puede utilizar en la ranura 1.
- Cuando se utiliza una tarjeta de memoria SDHC para grabar una película XAVC S durante periodos prolongados, las películas grabadas se dividirán en archivos de 4 GB de tamaño. Los archivos divididos se pueden manejar como un solo archivo importándolos a un ordenador mediante PlayMemories Home.
- Cuando grabe una película en tarjetas de memoria en ambas ranura 1 y ranura 2 con los ajustes de cámara siguientes, inserte dos tarjetas de memoria con el mismo sistema de archivo. Las películas XAVC S no se pueden grabar simultáneamente cuando se utiliza una combinación de sistema de archivo exFAT y sistema de archivo FAT32.
	- [ Formato archivo] está ajustado a [XAVC S 4K] o [XAVC S HD].
	- $=[$ Modo de grabación] está ajustado a [Grabac. simult. ( $\boxed{[}$ ]) o [Grab simult ( $\boxed{[}$ / $\boxed{[}$ ]].

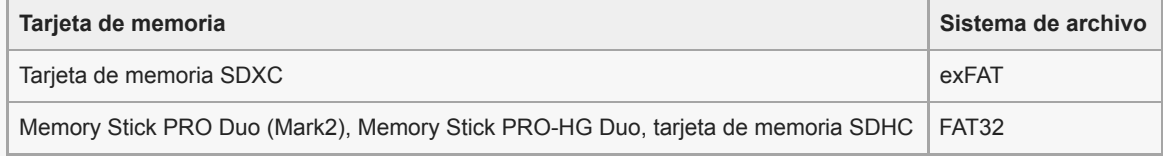

### **Tema relacionado**

- [Notas sobre la tarjeta de memoria](#page-63-0)
- [Número de imágenes grabables](#page-600-0)
- [Tiempos de película grabables](#page-601-0)
- [Modo de grabación](#page-297-0)

<span id="page-63-0"></span>Cámara Digital de Lentes Intercambiables ILCE-9 α9

# **Notas sobre la tarjeta de memoria**

- Si toma y borra imágenes repetidamente durante largo tiempo, podrá producirse una desfragmentación de los datos en un archivo de la tarjeta de memoria, y la grabación de película podrá interrumpirse en mitad de la toma. Si ocurre esto, guarde sus imágenes en un ordenador u otro lugar de almacenamiento, después ejecute [Formatear] utilizando esta cámara.
- No retire la batería o la tarjeta de memoria, desconecte el cable USB, o apague la cámara mientras la luz de acceso está encendida. Esto podrá ocasionar que los datos de la tarjeta de memoria se dañen.
- Asegúrese de hacer copias de seguridad de los datos para protegerlos.
- No se garantiza que todas las tarjetas de memoria vayan a funcionar correctamente.
- Las imágenes grabadas en una tarjeta de memoria SDXC no se pueden importar a, ni reproducir en ordenadores o dispositivos de audio y vídeo que no sean compatibles con exFAT cuando están conectados utilizando un cable micro USB. Asegúrese de que el dispositivo es compatible con exFAT antes de conectarlo a la cámara. Si conecta su cámara a un dispositivo no compatible, es posible que se le pida que formatee la tarjeta. No formatee nunca la tarjeta como respuesta a esta solicitud, ya que si lo hace borrará todos los datos de la tarjeta. (exFAT es el sistema de archivo utilizado en tarjetas de memoria SDXC).
- No exponga al agua la tarjeta de memoria.
- No golpee, doble ni deje caer la tarjeta de memoria.
- No utilice ni almacene la tarjeta de memoria en las condiciones siguientes:
	- Lugares donde la temperatura sea alta tal como en un automóvil aparcado al sol
	- Lugares expuestos a la luz solar directa
	- Lugares húmedos o lugares donde haya presentes sustancias corrosivas
- Si la tarjeta de memoria es utilizada cerca de áreas con magnetización fuerte, o utilizada en lugares expuestos a  $\ddot{\phantom{a}}$ electricidad estática o ruido eléctrico, los datos de la tarjeta de memoria podrán dañarse.
- No toque la sección del terminal de la tarjeta de memoria con las manos ni con objetos metálicos.
- No deje la tarjeta de memoria en un lugar donde pueda ser alcanzada por niños pequeños. Los niños podrían tragarla accidentalmente.
- No desarme ni modifique la tarjeta de memoria.
- La tarjeta de memoria puede estar caliente justo después de haberla utilizado durante largo tiempo. Tenga cuidado  $\blacksquare$ cuando la maneje.
- No se garantiza que una tarjeta de memoria formateada con un ordenador funcione con el producto. Formatee la tarjeta de memoria utilizando este producto.
- La velocidad de lectura/escritura de datos variará dependiendo de la combinación de la tarjeta de memoria y el equipo que se utilice.
- No presione con fuerza cuando escriba en el espacio para anotaciones de la tarjeta de memoria.
- No ponga ninguna etiqueta en la propia tarjeta de memoria ni en un adaptador de tarjeta de memoria.
- Si el conmutador de protección contra la escritura o el conmutador de protección contra el borrado de una tarjeta de memoria está ajustado en la posición LOCK, no podrá grabar o borrar imágenes. En este caso, ajuste el conmutador en la posición de grabación.
- Para utilizar un Memory Stick Micro o tarjeta de memoria microSD con este producto:
	- Asegúrese de insertar la tarjeta de memoria en un adaptador exclusivo. Si inserta una tarjeta de memoria en el producto sin un adaptador de tarjeta de memoria, es posible que no pueda extraerla del producto.
	- Cuando inserte una tarjeta de memoria en un adaptador de tarjeta de memoria, asegúrese de que la está insertando en la dirección correcta y después insértela a tope. Si la tarjeta no está insertada debidamente, podrá resultar en un malfuncionamiento.
- Acerca del Memory Stick PRO Duo y Memory Stick PRO-HG Duo:
	- Este Memory Stick está equipado con función MagicGate. MagicGate es una tecnología de protección del copyright que utiliza tecnología de encriptación. Con este producto no es posible realizar la grabación o reproducción de datos que requieren funciones MagicGate.

Se admite transferencia de datos a alta velocidad utilizando una interfaz en paralelo.

<span id="page-65-0"></span>[Guía de Ayuda](#page-0-0)

Cámara Digital de Lentes Intercambiables ILCE-9 α9

# **Selección de la tarjeta de memoria en la que se quiere grabar (Selecc. soporte grab.)**

Selecciona la ranura de tarjeta de memoria en la que se va a grabar.

[Ranura 1] es el ajuste predeterminado. Si no piensa cambiar los ajustes y solamente va a utilizar una tarjeta de memoria, utilice la ranura 1.

**1 MENU → (Ajustes) → [Selecc. soporte grab.] → ajuste deseado.**

### **Detalles de los elementos de menú**

### **Ranura 1:**

Selecciona el soporte en la ranura 1.

### **Ranura 2:**

Selecciona el soporte en la ranura 2.

### **Sugerencia**

Para grabar la misma imagen en dos tarjetas de memoria al mismo tiempo o para ordenar las imágenes grabadas en dos ranuras de tarjeta de memoria por tipo de imagen (imagen fija/película), utilice [Modo de grabación].

### **Nota**

La ranura 2 admite Memory Stick PRO Duo y tarjetas SD. La ranura 1 admite tarjetas SD solamente.

### **Tema relacionado**

- [Modo de grabación](#page-297-0)
- [Tarjetas de memoria que se pueden utilizar](#page-61-0)
- [Selección de la tarjeta de memoria que se va a reproducir \(Selecc. soporte repr.\)](#page-257-0)

**2**

**3**

<span id="page-66-0"></span>[Guía de Ayuda](#page-0-0)

Cámara Digital de Lentes Intercambiables ILCE-9 α9

# **Colocación/desmontaje de un objetivo**

Apague la cámara antes de colocar o retirar el objetivo.

#### **Retire la tapa de caja (A) de la cámara y la tapa trasera del objetivo (B) de la parte trasera del objetivo. 1**

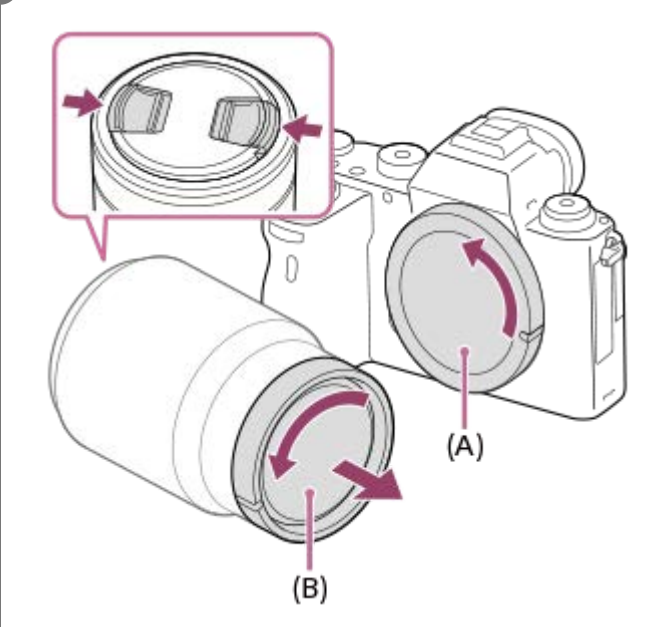

Cuando vaya a hacer la toma, quite la tapa delantera del objetivo de la parte delantera del objetivo.

**Monte el objetivo alineando las dos marcas de índice blancas (índices de montaje) del objetivo y la cámara.**

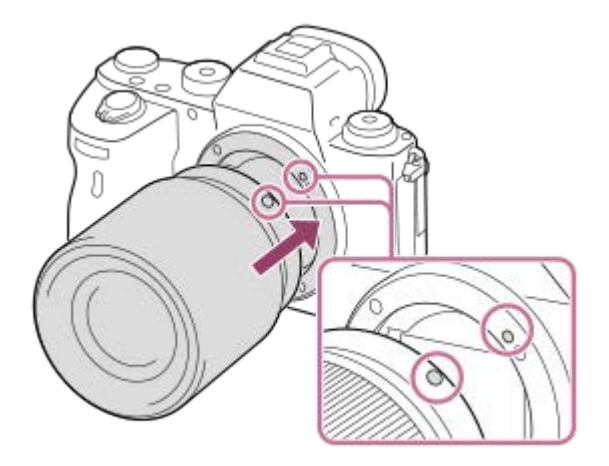

Sujete la cámara con la montura de objetivo orientada hacia abajo para evitar que entre polvo y suciedad en la cámara.

**Mientras empuja el objetivo ligeramente hacia la cámara, gírelo despacio en la dirección de la flecha hasta que produzca un chasquido en posición bloqueada.**

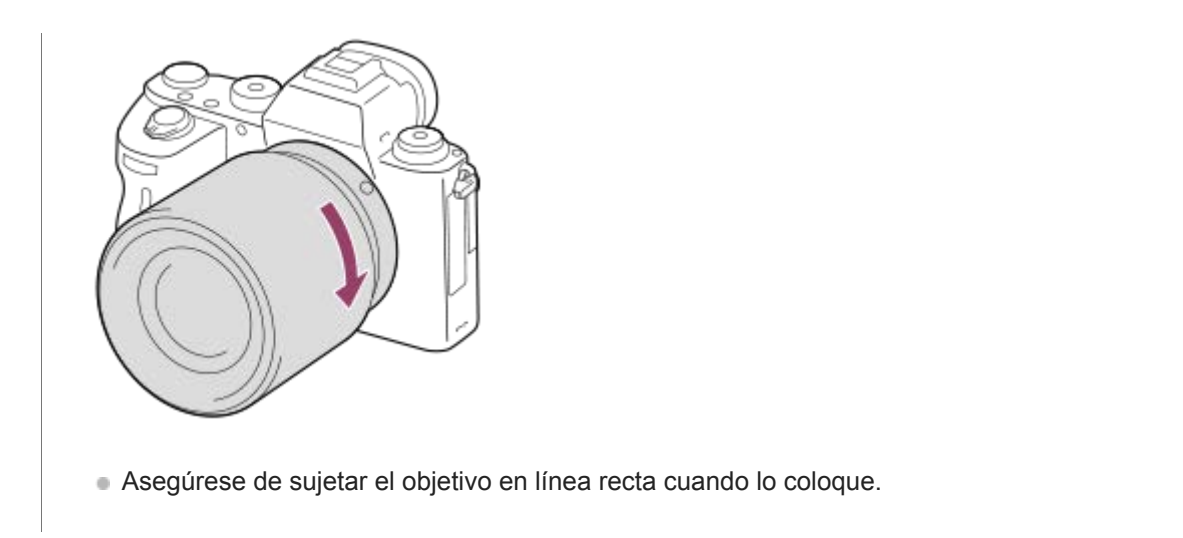

# **Para retirar el objetivo**

Siga pulsando el botón de liberación del objetivo **(A)** y gire el objetivo en la dirección de la flecha hasta que se pare. Después de retirar el objetivo, coloque la tapa de caja en la cámara y las tapas de objetivo en las partes delantera y trasera del objetivo para evitar que entre polvo y suciedad en la cámara y el objetivo.

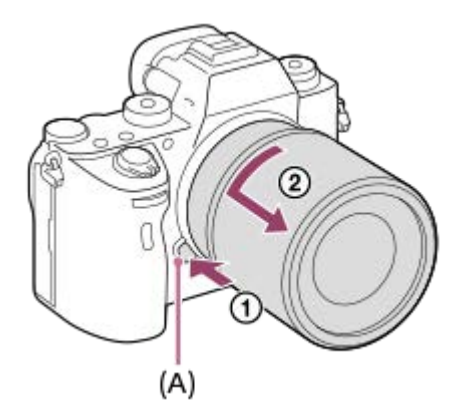

### **Nota**

- Cuando coloque/retire el objetivo, hágalo rápidamente en un lugar libre de polvo.  $\alpha$
- No pulse el botón de liberación del objetivo cuando coloque un objetivo.  $\qquad \qquad \blacksquare$
- No utilice fuerza cuando coloque un objetivo.
- El adaptador de montura de objetivo (se vende por separado) se requiere para utilizar un objetivo de montura A (se vende por separado). Cuando utilice el adaptador de montura de objetivo, consulte el manual de instrucciones suministrado con el adaptador de montura de objetivo.
- Si quiere tomar imágenes de fotograma completo, utilice un objetivo compatible con tamaño de fotograma completo.
- Cuando utilice un objetivo con receptáculo para trípode, coloque un trípode en el receptáculo para trípode del objetivo para  $\ddot{\phantom{a}}$ ayudar a equilibrar el peso del objetivo.
- Cuando transporte la cámara con un objetivo colocado, sujete firmemente la cámara y el objetivo.
- No sujete la parte del objetivo que está extendida para ajustar el zoom o el enfoque.

#### **Tema relacionado**

[Colocación del parasol del objetivo](#page-68-0)

**1**

<span id="page-68-0"></span>[Guía de Ayuda](#page-0-0)

Cámara Digital de Lentes Intercambiables ILCE-9 α9

# **Colocación del parasol del objetivo**

Se recomienda utilizar el parasol del objetivo para evitar que la luz fuera del cuadro de la toma afecte a la imagen.

**Haga coincidir la forma de la parte de montaje del parasol del objetivo y del frente del objetivo, y gire el parasol del objetivo hacia la derecha hasta que produzca un chasquido.**

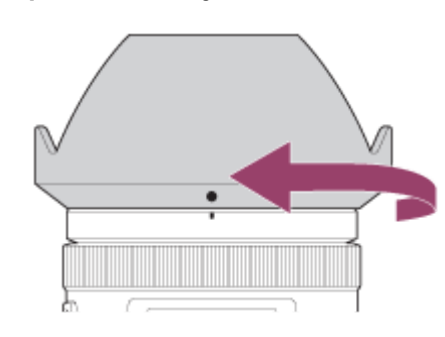

### **Nota**

- Coloque el parasol del objetivo debidamente. De lo contrario, el parasol del objetivo podrá no tener ningún efecto o podrá ser reflejado parcialmente en la imagen.
- Cuando el parasol del objetivo está colocado debidamente, el índice del parasol del objetivo (línea roja) coincide con la marca de índice roja del parasol.(Es posible que en algunos objetivos no haya índice del parasol del objetivo.)
- Retire el parasol del objetivo cuando utilice el flash porque el parasol del objetivo bloqueará la luz del flash y podrá aparecer como sombra en la imagen.
- Para guardar el parasol del objetivo después de la toma, coloque el parasol del objetivo en el objetivo hacia atrás.

#### **Tema relacionado**

[Colocación/desmontaje de un objetivo](#page-66-0)

Cámara Digital de Lentes Intercambiables ILCE-9 α9

# **Adaptador de montura de objetivo**

Utilizando un adaptador de montura (se vende por separado), puede acoplar un objetivo de montura A (se vende por separado) a este producto.

Para más detalles, consulte el manual de instrucciones suministrado con el adaptador de montura.

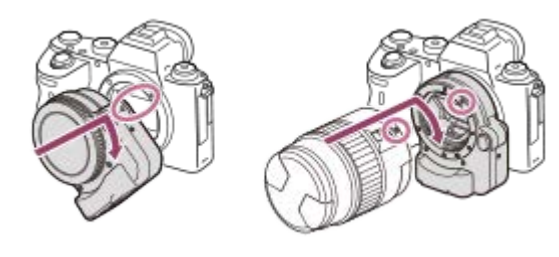

### **Nota**

- Es posible que no pueda utilizar el adaptador de montura de objetivo o el enfoque automático con ciertos objetivos. Consulte con el distribuidor de Sony o con la oficina de servicio local autorizada de Sony sobre objetivos compatibles.
- El adaptador de montura de objetivo LA-EA2 o LA-EA4 (se vende por separado) y el mango vertical (se vende por separado) no están diseñados para acoplarse al mismo tiempo. Si se acoplan al mismo tiempo, el espacio entre el adaptador de montura de objetivo y el mango vertical queda muy reducido y dificulta la sujeción de la cámara.
- No se puede utilizar el iluminador AF cuando se utiliza un objetivo de montura A.
- Es posible que se grabe el sonido del objetivo y del producto en funcionamiento durante la grabación de película. Puede apagar el sonido seleccionando MENU → (Ajustes de cámara2) → [Grabación de sonido] → [Desactivar].
- Es posible que el producto tarde mucho tiempo en enfocar o que tenga dificultades para hacerlo, dependiendo del objetivo utilizado o del motivo.

### **Tema relacionado**

- [Adaptador de montura de objetivo LA-EA1/LA-EA3](#page-70-0)
- [Adaptador de montura de objetivo LA-EA2/LA-EA4](#page-71-0)

<span id="page-70-0"></span>[Guía de Ayuda](#page-0-0)

Cámara Digital de Lentes Intercambiables ILCE-9 α9

# **Adaptador de montura de objetivo LA-EA1/LA-EA3**

Si utiliza el adaptador de montura de objetivo LA-EA1 (se vende por separado) o el adaptador de montura LA-EA3 (se vende por separado), estarán disponibles las funciones siguientes.

### **Toma de fotograma completo:**

LA-EA1: No disponible LA-EA3: Disponible solamente con objetivos compatibles con toma de fotograma completo **Enfoque autom.:**  Disponible con objetivo SAM/SSM solamente **Sistema AF:**  Detección de fase AF/Contraste AF **Selección AF/MF:**  Se puede cambiar utilizando el conmutador de operación en el objetivo. **Modo de enfoque:**  AF toma sencilla/AF continuo\* Este ajuste no está disponible cuando  $[\overline{\phantom{A}}\overline{\phantom{A}}]$  Sistema AF] está ajustado a [Contraste AF].

- Cuando utilice un adaptador de montura de objetivo y la cámara esté ajustada a modo película, el enfoque automático funcionará solamente cuando el botón disparador sea pulsado hasta la mitad o cuando la función [AF activado] esté activa.
- Cuando utilice un adaptador de montura de objetivo en modo película, ajuste la abertura manualmente.

# **Área de enfoque disponible:**

Cuando [  $\sim$  Sistema AF] está ajustado a [Detección de fase AF]: [Ancho]/[Centro]/[Punto flexible]

Cuando el software del sistema de la cámara (firmware) es de versión 3.00 o posterior, están disponibles todos los tipos de área de enfoque.

Cuando [  $\overline{\phantom{a}}$  Sistema AF] está ajustado a [Contraste AF]: [Ancho]/[Zona]/[Centro]/[Punto flexible]/[Punto flex. expandid.]

# **SteadyShot:**

En el cuerpo de la cámara

### **Tema relacionado**

[Área de enfoque](#page-81-0)

<span id="page-71-0"></span>[Guía de Ayuda](#page-0-0)

Cámara Digital de Lentes Intercambiables ILCE-9 α9

# **Adaptador de montura de objetivo LA-EA2/LA-EA4**

Si utiliza el adaptador de montura de objetivo LA-EA2 (se vende por separado) o el adaptador de montura de objetivo LA-EA4 (se vende por separado), estarán disponibles las funciones siguientes.

## **Toma de fotograma completo:**

### LA-EA2: No disponible

LA-EA4: Disponible solamente con objetivos compatibles con toma de fotograma completo

**Enfoque autom.:** 

Disponible

### **Sistema AF:**

Detección de fase AF, que es controlada mediante el sensor AF exclusivo situado dentro del adaptador de montura **Selección AF/MF:**

Objetivos que no admiten DMF (con conmutador de modo de enfoque): Se pueden cambiar utilizando el conmutador de modo de enfoque en el objetivo.

Objetivos que admiten DMF (con conmutador de modo de enfoque): Se pueden cambiar utilizando el conmutador de modo de enfoque en el objetivo. Cuando el conmutador de modo de enfoque en el objetivo está ajustado a AF, puede cambiar el modo de enfoque operando la cámara.

Otros objetivos (sin conmutador de modo de enfoque): Se pueden cambiar operando la cámara.

## **Modo de enfoque:**

AF toma sencilla/AF continuo/DMF\*

- Disponible solamente cuando se utilizan objetivos que admiten enfoque manual directo.
- Aunque el [Ajuste prior en AF-S] esté ajustado a [Énfasis Balanceada], se cambiará temporalmente a [AF].
- Aunque [Ajuste prior en AF-C] esté ajustado a [Énfasis Balanceada], la cámara cambiará temporalmente a [Liberar].

# **Área de enfoque disponible:**

Ancho/Centro/Punto flexible/AF de bloqueo **SteadyShot:**  En el cuerpo de la cámara
Cámara Digital de Lentes Intercambiables ILCE-9 α9

# **Toma continua utilizando un adaptador de montura de objetivo**

Cuando hay un adaptador de montura de objetivo acoplado a la cámara, el método de enfoque automático durante la toma continua varía dependiendo de los ajustes para [Captura continua] y [ $\sim$ ] Tipo de obturador].

**Cuando se use el adaptador de montura de objetivo LA-EA1 (se vende por separado), el adaptador de montura de objetivo LA-EA2 (se vende por separado) o el adaptador de montura de objetivo LA-EA4 (se vende por separado)**

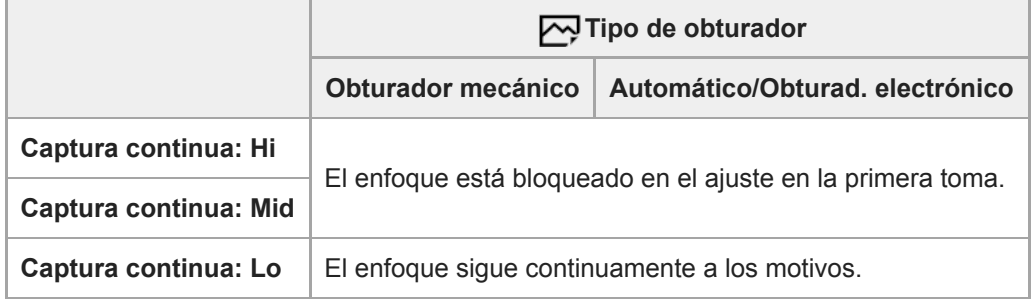

# **Cuando se use el adaptador de montura de objetivo LA-EA3 (se vende por separado)**

Actualizar de antemano el firmware del adaptador de montura de objetivo a la versión más reciente.

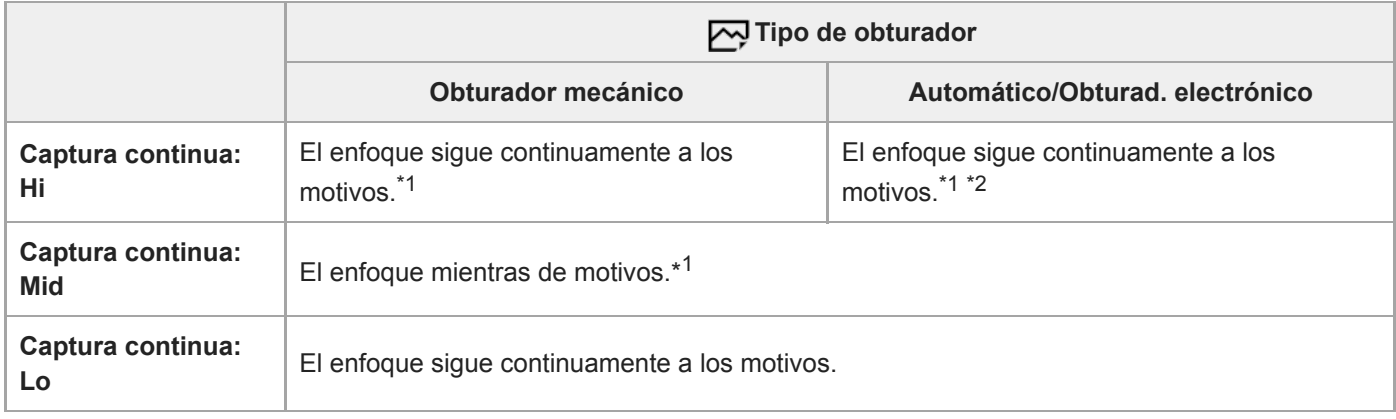

\*1 Cuando el valor F es mayor que F11, el enfoque no sigue a los motivos. El enfoque está bloqueado en el ajuste en la primera toma.

La velocidad de toma continua varía dependiendo del ajuste [Modo de enfoque]. \*2 [AF toma sencilla]/[DMF]/[Enfoque man.]: Máximo de 20 imágenes por segundo (el enfoque está bloqueado en el ajuste en la primera toma). [AF continuo]: Máximo de 10 imágenes por segundo

## **Nota**

Solamente cuando se está usando un adaptador de montura de objetivo, no se puede ejecutar la toma continua sin apagones en el modo [Captura continua: Lo].

## **Tema relacionado**

[Utilización del obturador electrónico](#page-190-0)

## **SONY**

[Guía de Ayuda](#page-0-0)

Cámara Digital de Lentes Intercambiables ILCE-9 α9

# **Mango vertical**

Puede colocar un mango vertical (se vende por separado) en este producto y grabar imágenes orientadas verticalmente. Cuando coloque el mango vertical, quite la cubierta de la batería de antemano. Para ver detalles, consulte el manual de instrucciones del mango vertical.

# **Cómo retirar la cubierta de la batería**

Deslice la palanca de liberación de la cubierta de la batería de este producto en la dirección de la flecha. El eje de la cubierta de la batería se guardará dentro de la tapa de la batería.

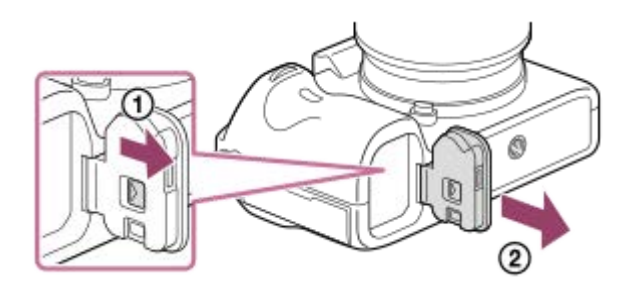

- Puede colocar en el mango vertical la cubierta de la batería que ha quitado para no perderla.
- $\ddot{\phantom{a}}$ Cuando esté colocado un mango vertical en este producto, la batería restante se visualizará como 1 tora  $2 \sqrt{27}$ .

# **Cómo colocar la cubierta de la batería**

Deslice la palanca de liberación de la cubierta de la batería y alinee la bisagra de la cubierta de la batería con el agujero de su eje para acoplar la cubierta de la batería.

#### **Sugerencia**

La batería ubicada dentro del mango vertical puede cargarse mientras el mango vertical está acoplado a la cámara. Desconecte la cámara y conecte la cámara al adaptador de ca (suministrado) mediante el cable micro USB (suministrado), y luego conecte el adaptador de ca a la toma de corriente de la pared.

#### **Nota**

El adaptador de montura LA-EA2/LA-EA4 (se vende por separado) y el mango vertical no están diseñados para acoplarse al mismo tiempo. Si se acoplan al mismo tiempo, el espacio entre el adaptador de montura de objetivo y el mango vertical queda muy reducido y dificulta la sujeción de la cámara.

Cámara Digital de Lentes Intercambiables ILCE-9 α9

# **Ajuste del idioma, la fecha y la hora**

La pantalla de ajuste para el idioma, la fecha y la hora se visualizará automáticamente cuando usted encienda este producto por primera vez, inicialice este producto o cuando la batería interna recargable de respaldo se descargue.

**Encienda la cámara.** Aparecerá la pantalla de ajuste de idioma y después aparecerá la pantalla de ajuste para la fecha y la hora. **1 2 Seleccione su idioma, y después pulse el centro de la rueda de control. 3 Compruebe que [Intro] está seleccionado en la pantalla, después pulse el centro. 4 Seleccione su lugar geográfico deseado y después pulse el centro. Seleccione un elemento de ajuste utilizando el lado superior/inferior de la rueda de control o girando la rueda de control, después pulse en el centro. 5 Ajuste [Horario verano], [Fecha/Hora], y [Formato de fecha] utilizando el lado superior/inferior/izquierdo/derecho, después pulse en el centro.** La medianoche se indica como 12:00 AM y el mediodía como 12:00 PM cuando se ajusta la [Fecha/Hora]. Cambie los valores usando el lado superior/inferior cuando ajuste la [Fecha/Hora]. **6 7 Repita los pasos 5 y 6 para ajustar otros elementos, después seleccione [Intro] y pulse el centro.**

# **Sobre el mantenimiento de la fecha y la hora**

Esta cámara tiene una batería interna recargable para mantener la fecha y la hora y otros ajustes independientemente de si la alimentación está conectada o desconectada, o de si la batería está cargada o descargada. Para cargar la batería interna recargable de respaldo, inserte una batería cargada en la cámara, y deje el producto durante 24 hora o más con la alimentación desconectada.

Si el reloj se restaura cada vez que se carga la batería, es posible que la batería interna recargable de respaldo esté gastada. Consulte con la oficina de servicio local.

#### **Sugerencia**

Para ajustar la fecha y la hora o ubicación geográfica otra vez después de haber terminado el ajuste de la fecha y la hora, seleccione MENU →  $\Box$  (Ajustes) → [Ajuste fecha/hora] o [Configuración área].

#### **Nota**

- Si cancela el ajuste de la fecha y la hora a medias, cada vez que encienda la cámara aparecerá la pantalla de ajuste para la fecha y la hora.
- Esta cámara no tiene función para insertar la fecha en las imágenes. Puede insertar la fecha en las imágenes y después guardarlas e imprimirlas utilizando PlayMemories Home (para Windows solamente).

### **Tema relacionado**

- [Ajuste fecha/hora](#page-319-0)
- [Configuración área](#page-320-0)
- [Utilización de la rueda de control](#page-28-0)
- [PlayMemories Home](#page-363-0)
- [Instalación de PlayMemories Home](#page-364-0)

Cámara Digital de Lentes Intercambiables ILCE-9 α9

# **Guía en la cámara**

La [Guía en la cámara] visualiza descripciones de los elementos de MENU, elementos de Fn (Función), y ajustes. Asigne la función [Guía en la cámara] a la tecla deseada por adelantado utilizando [Tecla person.(toma)].

**MENU → (Ajustes de cámara2) → [Tecla person.(toma)] → tecla deseada, después asigne la función [Guía en la cámara] a la tecla. 1**

La función [Guía en la cámara] no se puede asignar a algunas teclas.

**Seleccione el elemento de MENU o de Fn del que quiere ver descripciones, después pulse el botón al que se ha asignado la función [Guía en la cámara]. 2**

Se visualizará la descripción del elemento.

#### **Tema relacionado**

[Tecla person.\(toma\)/Tecla person.\(repr.\)](#page-270-0)

## **SONY**

[Guía de Ayuda](#page-0-0)

Cámara Digital de Lentes Intercambiables ILCE-9 α9

# **Toma de imágenes fijas**

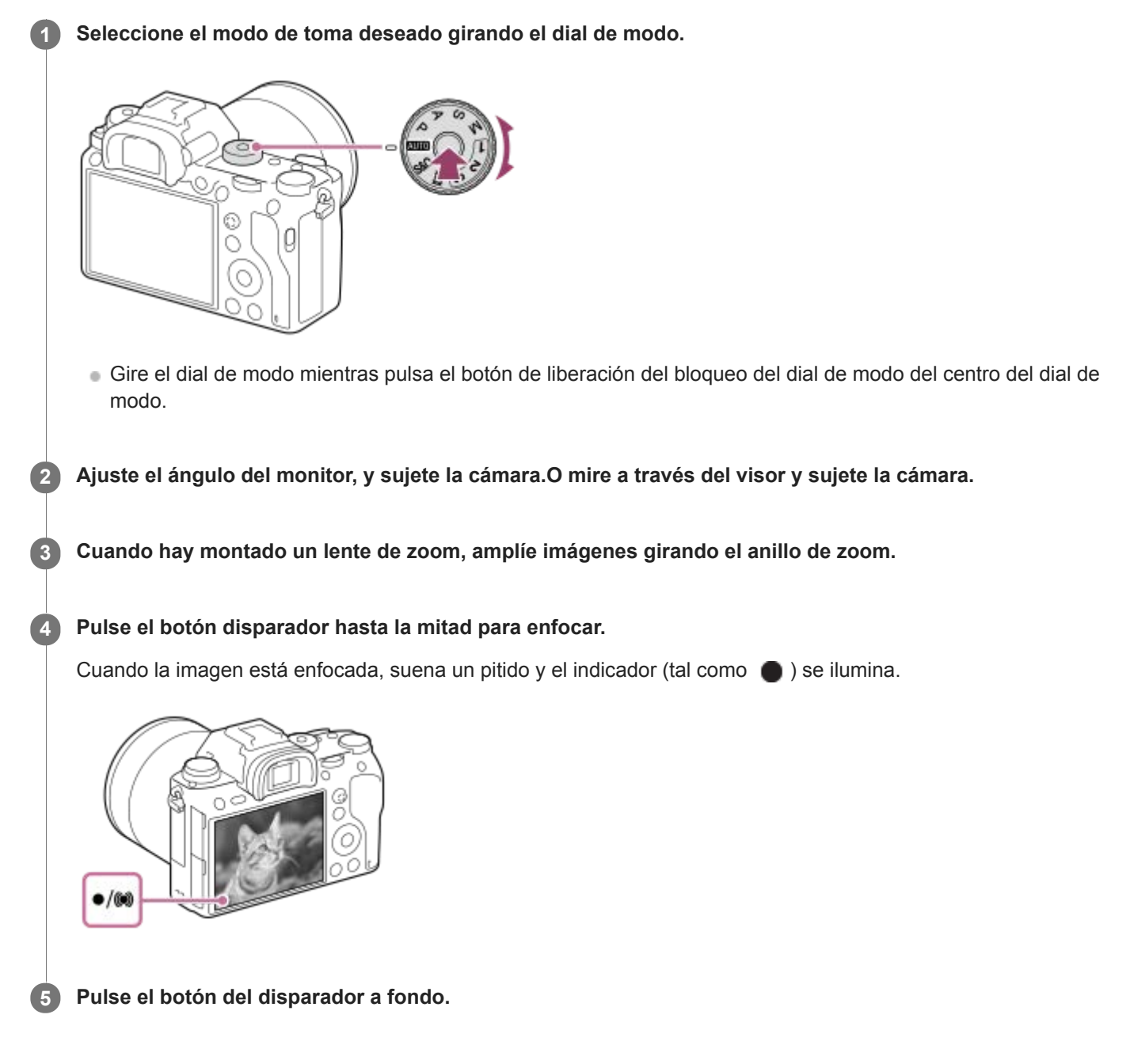

# **Para tomar imágenes con el enfoque bloqueado en el motivo deseado (Bloqueo del enfoque)**

Toma imágenes con el enfoque bloqueado en el motivo deseado en modo de enfoque automático.

- 1. Gire el dial de modo de enfoque para seleccionar AF-S (AF toma sencilla).
	- Gire el dial de modo de enfoque mientras mantiene pulsado el botón de desbloqueo del dial de modo de enfoque.
- **2.** Coloque el motivo dentro del área AF y pulse el botón disparador hasta la mitad.

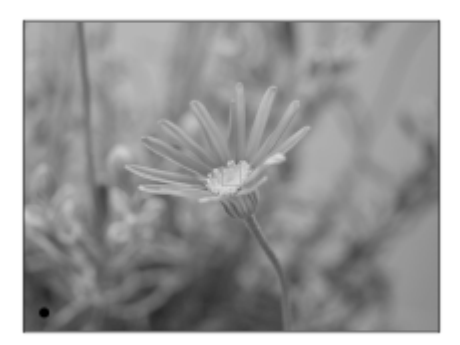

El enfoque se bloquea.

- Si resulta difícil enfocar el motivo deseado, ajuste [Área de enfoque] a [Centro] o [Punto flexible].
- Siga pulsando el botón disparador hasta la mitad, y vuelva a colocar el motivo en la posición original para **3.** recomponer la toma.

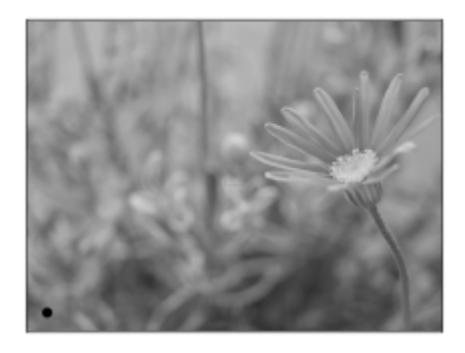

**4.** Pulse el botón disparador a fondo para tomar la imagen.

#### **Sugerencia**

Cuando el producto no puede enfocar automáticamente, el indicador de enfoque parpadea y no suena el pitido. Recomponga la toma o cambie el ajuste de enfoque.En modo [AF continuo], se ilumina () y el pitido que indica que se ha conseguido enfocar no suena.

#### **Tema relacionado**

- [Lista de funciones del dial de modo](#page-142-0)
- [Zoom de imagen clara/Zoom digital \(Zoom\)](#page-175-0)
- [Reproducción de imágenes fijas](#page-245-0)
- [Rev.automática](#page-281-0)
- [Modo de enfoque](#page-79-0)
- [Área de enfoque](#page-81-0)

<span id="page-79-0"></span>Cámara Digital de Lentes Intercambiables ILCE-9 α9

# **Modo de enfoque**

Selecciona el método de enfoque apropiado para el movimiento del motivo.

**Gire el dial de modo de enfoque (B) mientras pulsa el botón de desbloqueo del dial de modo de enfoque (A) y seleccione el modo deseado. 1**

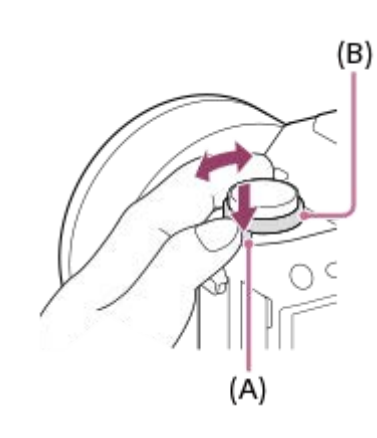

# **Detalles de los ajustes**

## **AF-S (AF toma sencilla):**

El producto bloquea el enfoque una vez completado el enfoque. Utilice esto cuando el motivo esté quieto.

## **AF-C (AF continuo):**

El producto continúa enfocando mientras el botón disparador se mantiene pulsado hasta la mitad. Utilice esto cuando el motivo esté moviéndose. En modo [AF continuo], no hay pitido cuando la cámara enfoca.

## **DMF (Enf. manual dir.):**

Puede hacer ajustes finos manualmente después de realizar el enfoque automático, permitiéndole enfocar un motivo más rápidamente que cuando utiliza el enfoque manual desde el principio. Esto resulta útil en situaciones como la toma macro.

## **MF (Enfoque man.):**

Ajusta el enfoque manualmente. Si no puede enfocar el motivo pretendido utilizando el enfoque automático, utilice el enfoque manual.

# **Indicador de enfoque**

(encendido):

El motivo está enfocado y el enfoque está bloqueado.

(parpadeando):

El motivo no está enfocado.

(c) (encendido):

El motivo está enfocado. El enfoque se ajustará continuamente de acuerdo con los movimientos del motivo.

(encendido):

Se está efectuando el enfoque.

# **Motivos que resultan difíciles de enfocar utilizando el enfoque automático**

- Motivos oscuros y distantes
- **Motivos con poco contraste**
- **Motivos vistos a través de un cristal**
- Motivos que se mueven rápidamente
- **Luz que se refleja o superficies brillantes**
- **Luz parpadeante**
- Motivos iluminados por detrás
- Patrones que se repiten continuamente, tales como las fachadas de edificios
- Motivos en el área de enfoque con distancias focales diferentes

#### **Sugerencia**

En modo [AF continuo], usted puede bloquear el enfoque manteniendo pulsado el botón que tiene asignada la función [Retención enfoque].

#### **Nota**

- Cuando está ajustado [AF continuo], el ángulo de visión puede cambiar poco a poco mientras enfoca. Esto no afecta a las imágenes grabadas reales.
- Aunque el dial de modo de enfoque esté ajustado a AF-S o DMF, el modo de enfoque cambiará a [AF continuo] cuando se tomen películas o cuando el dial de modo esté ajustado a  $S&Q$ .

#### **Tema relacionado**

- [Enfoque manual directo \(DMF\)](#page-111-0)
- [Enfoque man.](#page-110-0)
- [Asistencia MF \(imagen fija\)](#page-114-0)

<span id="page-81-0"></span>Cámara Digital de Lentes Intercambiables ILCE-9 α9

# **Área de enfoque**

Selecciona el área de enfoque. Utilice esta función cuando resulte difícil enfocar debidamente en el modo de enfoque automático.

**1 MENU → (Ajustes de cámara1) → [Área de enfoque] → ajuste deseado.**

# **Detalles de los elementos de menú**

# **E-1** Ancho:

Enfoca un motivo cubriendo todo el rango de la pantalla automáticamente. Cuando usted pulsa el botón disparador hasta la mitad en el modo de toma de imagen fija, se visualiza un cuadro verde alrededor del área que está enfocada.

# **Zona :**

Seleccione una zona en el monitor en la que quiere enfocar, y el producto seleccionará automáticamente un área de enfoque.

## **Centro :**

Enfoca automáticamente un motivo en el centro de la imagen. Utilice junto con la función de bloqueo del enfoque para crear la composición que usted quiere.

# **Punto flexible :**

Le permite mover el cuadro de enfoque al punto deseado en la pantalla y enfocar un motivo diminuto en un área reducida.

# **Fill** Punto flex. expandid.:

Si el producto no puede enfocar un punto único seleccionado, utilizará puntos de enfoque alrededor del punto flexible como área prioritaria secundaria para enfocar.

# **国、国、国、职、国、AF de bloqueo :**

Cuando el botón disparador se mantiene pulsado hasta la mitad, el producto sigue al motivo dentro del área de enfoque automático seleccionada. Este ajuste está disponible solamente cuando el [Modo de enfoque] está ajustado a [AF continuo]. Sitúe el cursor en [AF de bloqueo] de la pantalla de ajuste del [Área de enfoque], y después ajuste el área deseada para comenzar el seguimiento utilizando el lado izquierdo/derecho de la rueda de control. También puede mover el área de inicio del seguimiento al punto deseado designando el área como zona, punto flexible o punto flexible expandido.

# **Ejemplos de visualización de cuadros de enfoque**

El cuadro de enfoque varía de la forma siguiente dependiendo del modo de toma. **Cuando se enfoca con AF de detección de fase o con AF de contraste**

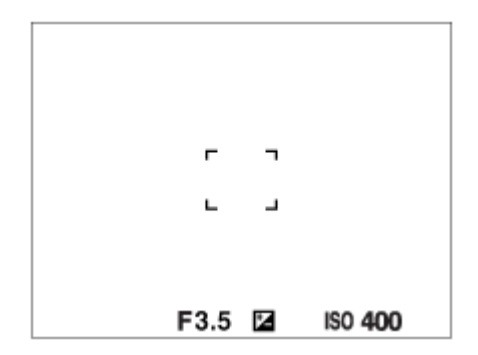

**Cuando se enfoca con AF de detección de fase**

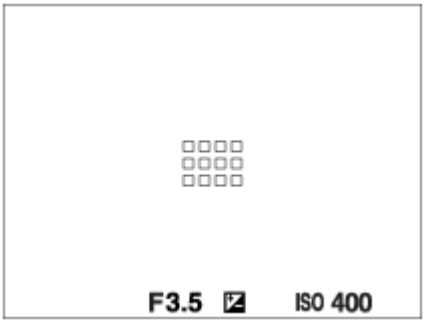

Cuando se acopla un objetivo de montura A con un adaptador de montura de objetivo (LA-EA1 o LA-EA3) (se vende por separado) y [ $\triangledown$  Sistema AF] está ajustado a [Detección de fase AF], es posible que se visualice el cuadro de enfoque para "Cuando se enfoca con AF de detección de fase".

#### **Cuando el enfoque se logra automáticamente en base a todo el rango del monitor**

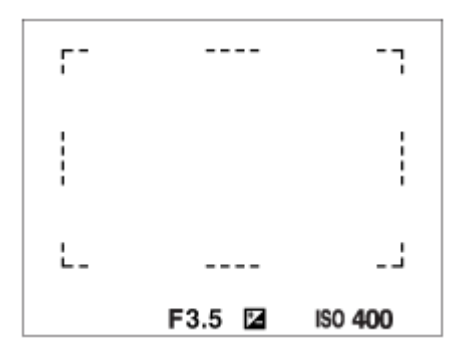

Cuando utilice una función de zoom distinta de la del zoom óptico, el ajuste del [Área de enfoque] se inhabilitará y el cuadro de enfoque se mostrará mediante una línea de puntos. El AF funciona con prioridad en y alrededor del área del centro.

## **Para mover el área de enfoque**

- Puede mover el área de enfoque en [Punto flexible], [Punto flex. expandid.] o [Zona] operando el multiselector. Si asigna [Estándar de enfoque] al centro del multiselector de antemano, puede mover el cuadro de enfoque de vuelta al centro del monitor pulsando el centro del multiselector.
- Puede mover el cuadro de enfoque rápidamente tocándolo y arrastrándolo en el monitor. Ajuste [Operación táctil] a [Activar] de antemano.

#### **Sugerencia**

En los ajustes predeterminados, [Área de enfoque] ha sido asignado al botón C2.

#### **Nota**

- [Área de enfoque] está bloqueado en [Ancho] en las situaciones siguientes:  $=$  [Auto. inteligente]
- El área de enfoque puede que no se ilumine durante la toma continua o cuando el botón disparador se pulsa a fondo de una vez.
- Cuando el dial de modo está ajustado a  $\pm\pm$  (Película) o  $S\&Q$  o durante la toma de película, [AF de bloqueo] no se puede seleccionar como el [Área de enfoque].

### **Tema relacionado**

- [Operación táctil](#page-133-0)
- [Ajuste del área de enfoque conforme a la orientación de la cámara \(horizontal/vertical\) \(Conm.áreaAF V/H\)](#page-87-0)
- [Registro del área de enfoque actual \(Registro área AF\)](#page-97-0)

Cámara Digital de Lentes Intercambiables ILCE-9 α9

# **Detección de fase AF**

Cuando hay puntos de detección de fase AF dentro del área de enfoque automático, el producto utiliza el enfoque automático combinado de la detección de fase AF y del AF de contraste.

## **Nota**

La detección de fase AF está disponible solamente cuando hay colocado un objetivo aplicable. Si utiliza un objetivo que no admite detección de fase AF, no podrá utilizar [ W Sens. Seguim. AF], [ H Sens. Seguim. AF] o [ H J Velocidad AF]. Además, aunque utilice un objetivo aplicable adquirido anteriormente, es posible que la detección de fase AF no funcione a menos que actualice el objetivo.

#### **Tema relacionado**

[Sistema AF \(imagen fija\)](#page-108-0)

**2**

Cámara Digital de Lentes Intercambiables ILCE-9 α9

# **Estándar de enfoque**

Si asigna [Estándar de enfoque] a la tecla personalizada deseada, puede invocar funciones útiles, tales como el enfoque automático de un motivo en el centro de la pantalla, de acuerdo con los ajustes de área de enfoque.

**MENU → (Ajustes de cámara2) → [Tecla person.(toma)] → botón deseado, después asigne la función [Estándar de enfoque] al botón. 1**

**Pulse la tecla a la que se ha asignado [Estándar de enfoque].**

Lo que usted puede hacer pulsando la tecla varía dependiendo de los ajustes para [Área de enfoque] y [AF bloqueo central].

# **Cuando [Área de enfoque] está ajustado a [Zona], [Punto flexible] o [Punto flex. expandid.]:**

Al pulsar la tecla, el cuadro de enfoque regresa al centro.

## **Cuando [Área de enfoque] está ajustado a [Ancho] o [Centro]:**

- Cuando [AF bloqueo central] está ajustado a [Activar], [AF bloqueo central] se activa pulsando la tecla. La cámara detecta el motivo posicionado en el centro de la pantalla y comienza el seguimiento al pulsarse el centro de la rueda de control.
- Cuando [AF bloqueo central] está ajustado a[Desactivar], la cámara enfoca el punto del centro.

#### **Nota**

No se puede ajustar la función [Estándar de enfoque] a [Func. botón izquierd.], [Func. botón derecho] o [Botón abajo].

## **Tema relacionado**

- [Tecla person.\(toma\)/Tecla person.\(repr.\)](#page-270-0)
- [Área de enfoque](#page-81-0)
- [AF bloqueo central](#page-95-0)

Cámara Digital de Lentes Intercambiables ILCE-9 α9

# **Ajustes de enfoque**

Configura las funciones de enfoque utilizando el dial frontal/trasero o la rueda de control.

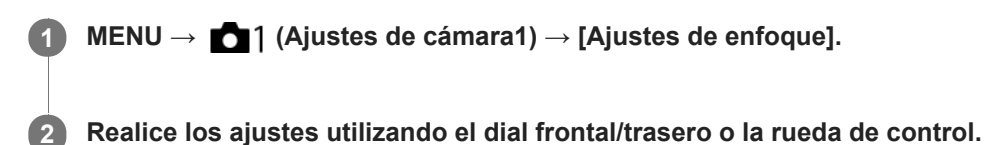

# **Cuando el modo de enfoque está ajustado en enfoque automático o en enfoque manual directo**

Puede ajustar los ajustes de área de enfoque y la posición del cuadro de enfoque. El cuadro de enfoque puede moverse sólo cuando el [Área de enfoque] está ajustada en alguno de los siguientes valores:

- [Zona]
- [Punto flexible]
- [Punto flex. expandid.]

**Dial frontal:** Mueve el cuadro de enfoque hacia arriba/abajo. **Dial trasero:** Mueve el cuadro de enfoque hacia la derecha/izquierda. **Rueda de control:** Selecciona el área de enfoque.

# **Cuando el modo de enfoque está ajustado a enfoque manual**

Puede ajustar el área que se va a ampliar cuando enfoca manualmente. **Dial frontal:** Mueve el área que se va a ampliar hacia arriba/abajo. **Dial trasero:** Mueve el área que se va a ampliar hacia la derecha/izquierda. **Rueda de control:** Mueve el área que se va a ampliar hacia arriba/abajo.

<span id="page-87-0"></span>Cámara Digital de Lentes Intercambiables ILCE-9 α9

# **Ajuste del área de enfoque conforme a la orientación de la cámara (horizontal/vertical) (Conm.áreaAF V/H)**

Puede ajustar si cambiar el [Área de enfoque] y la posición del cuadro de enfoque conforme a la orientación de la cámara (horizontal/vertical). Esta función resulta útil cuando se toman escenas en las que hay que cambiar con frecuencia la posición de la cámara, tales como retratos o escenas deportivas.

**1 MENU → (Ajustes de cámara1) → [ Conm.áreaAF V/H] → ajuste deseado.**

## **Detalles de los elementos de menú**

### **Desactivar:**

No cambia el [Área de enfoque] y la posición del cuadro de enfoque conforme a la orientación de la cámara (horizontal/vertical).

### **Solo punto AF:**

Cambia la posición del cuadro de enfoque conforme a la orientación de la cámara (horizontal/vertical). El [Área de enfoque] está fija.

### **Punto AF + área AF:**

Cambia el [Área de enfoque] y la posición del cuadro de enfoque conforme a la orientación de la cámara (horizontal/vertical).

## **Un ejemplo cuando se selecciona [Punto AF + área AF]**

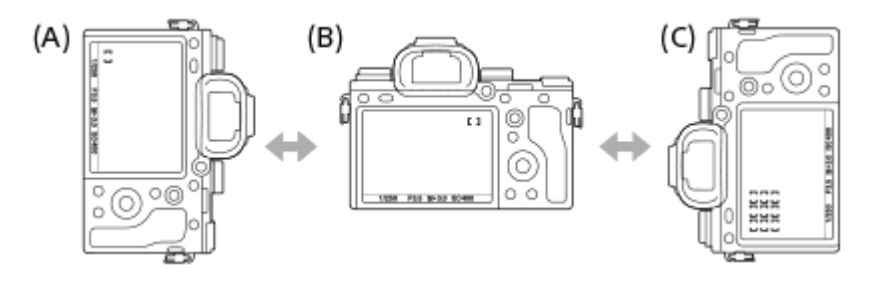

- **(A)** Vertical: [Punto flexible] (Esquina superior izquierda)
- **(B)** Horizontal:[Punto flexible] (Esquina superior derecha)
- **(C)** Vertical:[Zona] (Esquina inferior izquierda)
	- Se detectan tres orientaciones de cámara: horizontal, vertical con el lado del botón disparador hacia arriba, y vertical con el lado del botón disparador hacia abajo.

#### **Nota**

- Si se cambia el ajuste para [ $\overline{V}$ ] Conm.áreaAF V/H], no se retendrán los ajustes de enfoque para cada orientación de cámara.
- El [Área de enfoque] y la posición del cuadro de enfoque no cambiarán aunque [  $\sim$ Conm.áreaAF V/H] esté ajustado a [Punto AF + área AF] o [Solo punto AF] en las situaciones siguientes:
	- Cuando el modo de enfoque está ajustado a [Auto. inteligente], [Película] o [Cámara lenta+rápid.].
	- Mientras el botón disparador está pulsado hasta la mitad
	- Durante la toma de película
	- Mientras se usa la función de zoom digital
	- Mientras está activado el enfoque automático
	- Cuando los [Ajustes de enfoque] están activados
	- Durante la toma continua
	- Durante la cuenta atrás para el autodisparador
	- Cuando [Amplific. enfoque] está activado
- Cuando tome imágenes justo después de encender la cámara en posición vertical, la primera toma se realiza con el ajuste de enfoque horizontal o con el último ajuste de enfoque.
- La orientación de la cámara no puede detectar cuando el objetivo está orientado hacia arriba o hacia abajo.

#### **Tema relacionado**

[Área de enfoque](#page-81-0)

## **SONY**

[Guía de Ayuda](#page-0-0)

Cámara Digital de Lentes Intercambiables ILCE-9 α9

# **Control AF/MF**

Puede cambiar fácilmente el modo de enfoque de automático a manual y viceversa mientras toma una imagen sin cambiar su posición de retención.

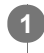

**MENU → (Ajustes de cámara2) → [Tecla person.(toma)] → botón deseado → [Contr. AF/MF reten.] o [Ctrl. AF/MF alternar].**

# **Detalles de los elementos de menú**

### **Contr. AF/MF reten. :**

Cambia el modo de enfoque mientras el botón está pulsado.

### **Ctrl. AF/MF alternar :**

Cambia el modo de enfoque hasta que se pulsa el botón otra vez.

### **Nota**

No se puede ajustar la función [Contr. AF/MF reten.] a [Func. botón izquierd.], [Func. botón derecho] o [Botón abajo] de la rueda de control.

### **Tema relacionado**

[Tecla person.\(toma\)/Tecla person.\(repr.\)](#page-270-0)

<span id="page-90-0"></span>Cámara Digital de Lentes Intercambiables ILCE-9 α9

# **AF c/obturador (imagen fija)**

Selecciona si se enfoca automáticamente cuando pulsa el botón disparador hasta la mitad. Seleccione [Desactivar] para ajustar el enfoque y la exposición por separado.

**1 MENU → (Ajustes de cámara1) → [ AF c/obturador] → ajuste deseado.**

# **Detalles de los elementos de menú**

## **Activar:**

El enfoque automático responde cuando se pulsa el botón disparador hasta la mitad.

### **Desactivar:**

El enfoque automático no responde aunque se pulse el botón disparador hasta la mitad.

# **Método útil para ajuste micro del enfoque**

Cuando un objetivo de montura A esté acoplado, la activación de la función de enfoque automático con un botón distinto del botón disparador posibilita un enfoque más preciso en combinación con el enfoque manual.

- 1. Ajuste [ $\sim$ ] AF c/obturador] a [Desactivar].
- MENU → (Ajustes de cámara2) → [Tecla person.(toma)] → asigne las funciones [Amplific. enfoque] a las **2.** teclas deseadas.
- **3.** Ajuste [ AF Eye-Start] a [Desactivar] para evitar el enfoque automático cuando mira a través del visor.
- **4.** Pulse el botón AF-ON para enfocar.
- Pulse la tecla a la que se ha asignado la función [Amplific. enfoque], y después gire el anillo de enfoque para ajustes **5.** micro del enfoque.
- **6.** Pulse el botón disparador a fondo para tomar la imagen.

#### **Tema relacionado**

- [AF activado](#page-91-0)
- [AF Eye-Start \(imagen fija\)](#page-100-0)
- [Pre-AF \(imagen fija\)](#page-99-0)
- [Amplific. enfoque](#page-112-0)

<span id="page-91-0"></span>Cámara Digital de Lentes Intercambiables ILCE-9 α9

# **AF activado**

Puede enfocar el motivo sin presionar el botón disparador hasta la mitad. Se aplicarán los ajustes para el dial de modo de enfoque.

**1 Pulse el botón AF-ON (AF activado) mientras realiza la toma en el modo de enfoque automático.**

#### **Sugerencia**

- Ajuste [  $\sim$  AF c/obturador] a [Desactivar] cuando no quiera realizar enfoque automático utilizando el botón disparador.
- Ajuste [ M] AF c/obturador], [ M] Pre-AF], y [ M] AF Eye-Start] a [Desactivar] para enfocar a una distancia de toma específica prediciendo la posición del motivo.

### **Tema relacionado**

- [Tecla person.\(toma\)/Tecla person.\(repr.\)](#page-270-0)
- [AF c/obturador \(imagen fija\)](#page-90-0)
- [Pre-AF \(imagen fija\)](#page-99-0)
- [AF Eye-Start \(imagen fija\)](#page-100-0)

## **SONY**

[Guía de Ayuda](#page-0-0)

Cámara Digital de Lentes Intercambiables ILCE-9 α9

# **AF en los ojos**

La cámara enfoca los ojos del motivo mientras usted mantiene pulsado el botón.

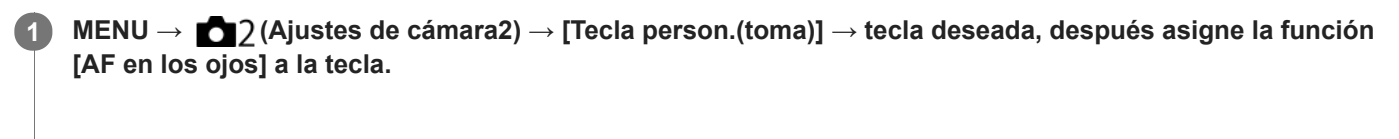

**Oriente la cámara hacia la cara de la persona, y pulse el botón al que ha asignado la función [AF en los ojos]. 2**

**3 Pulse el botón disparador mientras pulsa el botón.**

#### **Sugerencia**

Cuando la cámara enfoca los ojos, se visualiza un cuadro de detección sobre los ojos. Si el modo de enfoque está ajustado a [AF toma sencilla], el cuadro desaparecerá después de un periodo de tiempo.

#### **Nota**

- Si la cámara no detecta la cara de una persona, no podrá utilizar [AF en los ojos].
- Dependiendo de las circunstancias, no podrá utilizar [AF en los ojos] como cuando [Modo de enfoque] está ajustado a [Enfoque man.].
- La función [AF en los ojos] puede que no responda muy bien en las situaciones siguientes:
	- Cuando la persona tenga puestas gafas de sol.
	- Cuando el pelo de la frente cubra los ojos de la persona.
	- En condiciones de poca luz o contraluz.
	- Cuando los ojos están cerrados.
	- Cuando la persona está en la sombra.
	- Cuando la persona está desenfocada.
	- Cuando la persona se está moviendo demasiado.
- Si la persona se está moviendo demasiado, es posible que el cuadro de detección no se visualice correctamente sobre los ojos.
- Cuando el dial de modo está ajustado a  $\pm\pm$  (Película) o  $S\&Q$ , o durante la grabación de películas, [AF en los ojos] no está disponible.

#### **Tema relacionado**

- [Tecla person.\(toma\)/Tecla person.\(repr.\)](#page-270-0)
- [Detección de cara](#page-202-0)

Cámara Digital de Lentes Intercambiables ILCE-9 α9

# **AF en ampl. enfoq (imagen fija)**

Puede enfocar el motivo de manera más precisa utilizando el enfoque automático ampliando el área donde quiere enfocar. Mientras está visualizada la imagen ampliada, puede enfocar un área más pequeña que la del punto flexible.

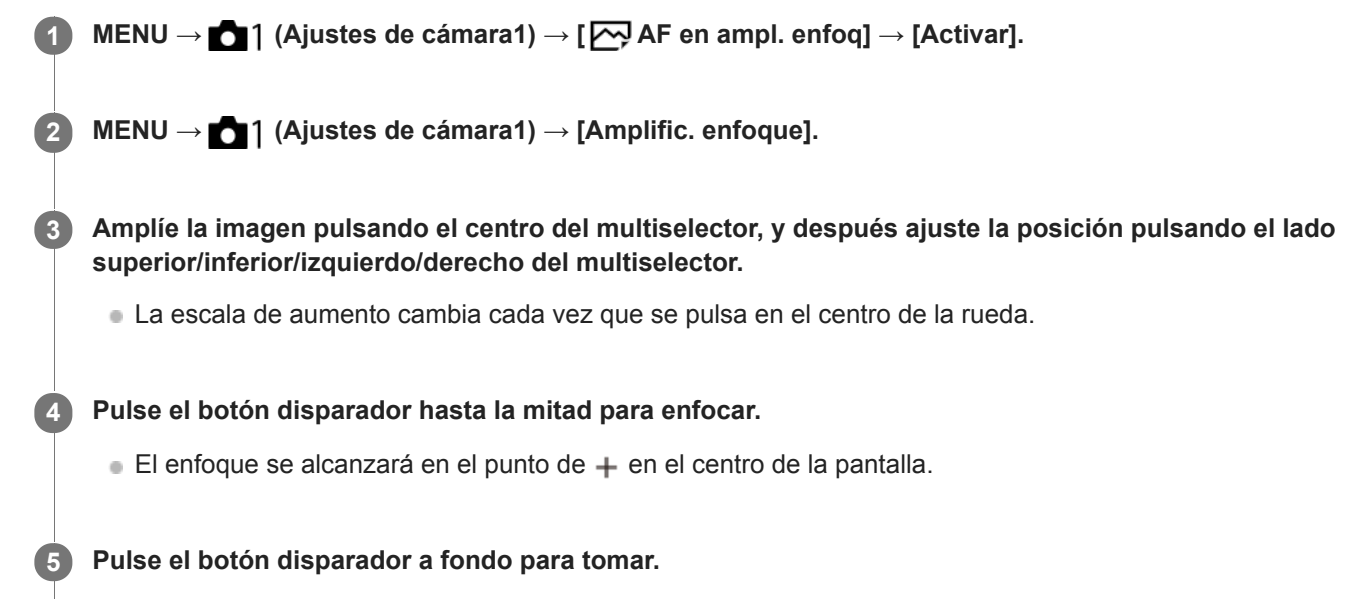

La cámara sale de la visualización ampliada después de la toma.

#### **Sugerencia**

- Se recomienda utilizar un trípode para identificar exactamente la ubicación que quiere ampliar.
- Puede comprobar la posición del enfoque automático ampliando la imagen visualizada. Si quiere volver a ajustar la posición del enfoque, ajuste el área de enfoque en la pantalla ampliada y después pulse el botón disparador hasta la mitad.

#### **Nota**

- Si amplía un área al borde de la pantalla, la cámara puede no ser capaz de lograr el enfoque.
- La exposición y el balance blanco no se pueden ajustar mientras la imagen visualizada está siendo ampliada.
- $\Box$  AF en ampl. enfoq] no está disponible en las situaciones siguientes:
	- Durante la toma de película
	- Cuando [Modo de enfoque] está ajustado a [AF continuo].
	- Cuando se utilice un adaptador de montura (se vende por separado).
- Mientras la imagen visualizada está siendo ampliada, las funciones siguientes no están disponibles:
	- $=$  [AF en los ojos]
	- [AF bloqueo central]
	- $-$ [ $\sum$ AF Eye-Start]
	- $-[\overline{\mathbf{N}}]$ Pre-AF]
	- $-$  [Detección de cara]

#### **Tema relacionado**

[Amplific. enfoque](#page-112-0)

[Tecla person.\(toma\)/Tecla person.\(repr.\)](#page-270-0)

<span id="page-95-0"></span>Cámara Digital de Lentes Intercambiables ILCE-9 α9

# **AF bloqueo central**

Cuando usted pulsa el centro de la rueda de control, la cámara detecta el motivo situado en el centro de la pantalla y continúa siguiendo al motivo.

**1 MENU → (Ajustes de cámara1) →[AF bloqueo central] → [Activar]. Alinee el cuadro de objetivo a seguir (A) sobre el motivo y pulse el centro de la rueda de control.** Pulse el centro otra vez para detener el seguimiento. **2**

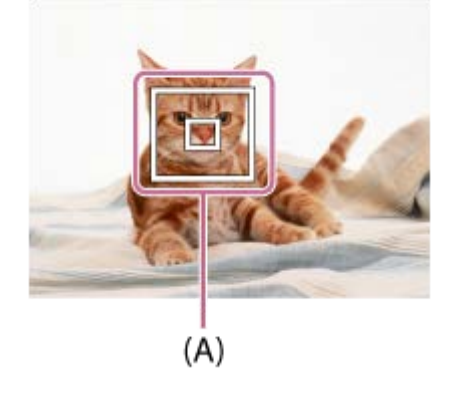

**3 Pulse el botón disparador a fondo para tomar la imagen.**

#### **Sugerencia**

- Si asigna la función [Estándar de enfoque] a la tecla deseada usando [Tecla person.(toma)], puede activar [AF bloqueo central] pulsando la tecla cuando [AF bloqueo central] está ajustado a [Activar] y [Área de enfoque] está ajustado a [Ancho] o [Centro]. También puede detectar el motivo otra vez pulsando la tecla a la que se ha asignado [Estándar de enfoque].
- Puede seleccionar mediante la operación táctil el motivo que se va a seguir cuando toma imagen utilizando el monitor. Ajuste [Operación táctil] a [Activar].

#### **Nota**

- La función [AF bloqueo central] puede que no responda muy bien en las situaciones siguientes:
	- El motivo está moviéndose demasiado rápido.
	- El motivo es muy pequeño, o muy grande.
	- El contraste entre el motivo y el fondo es insuficiente.
	- Está oscuro.
	- La luz ambiental cambia.
- AF de bloqueo podrá no responder en las situaciones siguientes:
	- Cuando se toma en modo de enfoque manual.
	- Cuando se utiliza el zoom digital
	- Cuando [ Grabar ajuste] está ajustado a [120p]/[100p].
	- Cuando [ Sao Veloc transmisión] está ajustado a [120fps]/[100fps].

<span id="page-97-0"></span>Cámara Digital de Lentes Intercambiables ILCE-9 α9

# **Registro del área de enfoque actual (Registro área AF)**

Puede mover el cuadro de enfoque a una posición preasignada temporalmente usando una tecla personalizada. Esta función resulta útil cuando se toman escenas en las que los movimientos del motivo son predecibles; por ejemplo, en escenas deportivas. Con esta función, puede cambiar el área de enfoque rápidamente conforme a la situación.

# **Cómo registrar el área de enfoque**

- **1.** MENU → (Ajustes de cámara1) →[ Registro área AF] → [Activar].
- **2.** Ajuste el área de enfoque conforme a la posición deseada y después mantenga pulsado el botón Fn (Función).

## **Cómo invocar el área de enfoque registrada**

- MENU → (Ajustes de cámara2) → [Tecla person.(toma)] → tecla deseada, después seleccione [Reg. área AF **1.** retener].
- Ajuste la cámara al modo de toma, mantenga pulsada la tecla a la que se ha asignado [Reg. área AF retener] y **2.** después pulse el botón disparador para tomar imágenes.

#### **Sugerencia**

- Cuando un cuadro de enfoque se registra usando [ Registro área AF], el cuadro de enfoque registrado parpadea en el monitor.
- Si asigna [Alternar área AF reg.] a una tecla personalizada, puede usar el cuadro de enfoque registrado sin mantener apretada la tecla.
- Si [Área AF reg+AF act.] se asigna a una tecla personalizada, el enfoque automático con el cuadro de enfoque registrado se realiza cuando se pulsa la tecla.

#### **Nota**

- No se puede registrar un área de enfoque en las situaciones siguientes:
	- El dial de modo está ajustado o bien a  $\pm$  [ (Película) o bien a  $S&0$
	- Mientras se está realizando el [Enfoque táctil]
	- Mientras se usa la función de zoom digital
	- Mientras se está realizando el [AF de bloqueo]
	- Durante el enfoque
	- Durante la ejecución del bloqueo de enfoque
- No se puede invocar el área de enfoque registrada en las situaciones siguientes:
	- $-$  El dial de modo está ajustado a  $\text{MIO}$  (Modo automático),  $\text{H}$  (Película) o  $\text{S} \& \text{O}$

Cuando [ Registro área AF] está ajustado a [Activar], el ajuste [Bloq. part. funcional.] está bloqueado en [Desactivar].

#### **Tema relacionado**

- [Área de enfoque](#page-81-0)
- [Tecla person.\(toma\)/Tecla person.\(repr.\)](#page-270-0)

# **SONY**

[Guía de Ayuda](#page-0-0)

Cámara Digital de Lentes Intercambiables ILCE-9 α9

# **Borrado de un área AF registrada (Borr. área AF reg,)**

Borra la posición del cuadro de enfoque que ha sido registrada usando [  $\sim$  Registro área AF].

**1 MENU → (Ajustes de cámara1) → [ Borr. área AF reg,].**

#### **Tema relacionado**

[Registro del área de enfoque actual \(Registro área AF\)](#page-97-0)

<span id="page-99-0"></span>Cámara Digital de Lentes Intercambiables ILCE-9 α9

# **Pre-AF (imagen fija)**

El producto ajusta el enfoque automáticamente antes de que usted pulse el botón disparador hasta la mitad.

**1 MENU → (Ajustes de cámara1) → [ Pre-AF] → ajuste deseado.**

# **Detalles de los elementos de menú**

### **Activar:**

Ajusta el enfoque antes de que usted pulse el botón disparador hasta la mitad.

### **Desactivar:**

No ajusta el enfoque antes de que usted pulse el botón disparador hasta la mitad.

## **Nota**

Pre-AF] está disponible solamente cuando hay montado un objetivo de montura E.

## <span id="page-100-0"></span>**SONY**

[Guía de Ayuda](#page-0-0)

Cámara Digital de Lentes Intercambiables ILCE-9 α9

# **AF Eye-Start (imagen fija)**

Ajusta si se utiliza o no el enfoque automático cuando mira a través de un visor electrónico.

**1 MENU → (Ajustes de cámara1) → [ AF Eye-Start] → ajuste deseado.**

## **Detalles de los elementos de menú**

**Activar:**

El enfoque automático se inicia cuando usted mira a través del visor electrónico. **Desactivar:**

El enfoque automático no se inicia cuando usted mira a través del visor electrónico.

### **Sugerencia**

• [ Microstart] está disponible cuando hay colocados un objetivo de montura A y un adaptador de montura de objetivo (LA-EA2, LA-EA4) (se vende por separado).

Cámara Digital de Lentes Intercambiables ILCE-9 α9

# **Sens. Seguim. AF (imagen fija)**

Puede seleccionar la sensibilidad del seguimiento AF cuando el motivo se desenfoca en modo de imagen fija.

**1 MENU → (Ajustes de cámara1) → [ Sens. Seguim. AF] → ajuste deseado.**

# **Detalles de los elementos de menú**

## **5(reactivo) / 4 / 3(estándar) / 2 / 1(fijado):**

Seleccione [5(reactivo)] para enfocar receptivamente el motivo a diferentes distancias.

Seleccione [1(fijado)] para mantener el enfoque en un motivo específico cuando otras cosas se mueven enfrente del motivo.

<span id="page-102-0"></span>Cámara Digital de Lentes Intercambiables ILCE-9 α9

# **Ajuste prior en AF-S**

Ajusta si se libera el obturador aunque el motivo no esté enfocado cuando [Modo de enfoque] está ajustado a [AF toma sencilla] o [Enf. manual dir.] y el motivo se mantiene quieto.

**1 MENU → (Ajustes de cámara1) → [Ajuste prior en AF-S] → ajuste deseado.**

## **Detalles de los elementos de menú**

**AF:**

Prioriza el enfoque. El obturador no se liberará hasta que el motivo esté enfocado.

### **Liberar:**

Prioriza la liberación del obturador. El obturador se liberará aunque el motivo esté desenfocado.

### **Énfasis Balanceada:**

Toma con un énfasis equilibrado en ambos el enfoque y la liberación del obturador.

#### **Tema relacionado**

- [Modo de enfoque](#page-79-0)
- [Ajuste prior en AF-C](#page-103-0)

<span id="page-103-0"></span>Cámara Digital de Lentes Intercambiables ILCE-9 α9

# **Ajuste prior en AF-C**

Ajusta si se libera el obturador aunque el motivo no esté enfocado cuando el AF continuo está activado y el motivo está moviéndose.

**1 MENU → (Ajustes de cámara1) → [Ajuste prior en AF-C] → ajuste deseado.**

## **Detalles de los elementos de menú**

**AF:**

Prioriza el enfoque. El obturador no se liberará hasta que el motivo esté enfocado.

### **Liberar:**

Prioriza la liberación del obturador. El obturador se liberará aunque el motivo esté desenfocado.

# **Énfasis Balanceada:**

Toma con un énfasis equilibrado en ambos el enfoque y la liberación del obturador.

#### **Tema relacionado**

- [Modo de enfoque](#page-79-0)
- [Ajuste prior en AF-S](#page-102-0)

Cámara Digital de Lentes Intercambiables ILCE-9 α9

# **Iluminador AF (imagen fija)**

El iluminador AF suministra luz de relleno para enfocar más fácilmente un motivo en entornos oscuros. En el tiempo entre que se pulsa el botón disparador hasta la mitad y se bloquea el enfoque, el iluminador AF rojo se ilumina para permitir a la cámara enfocar fácilmente.

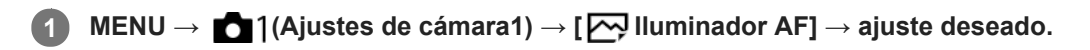

## **Detalles de los elementos de menú**

### **Automático:**

El iluminador AF se ilumina automáticamente en entornos oscuros.

### **Desactivar:**

No utiliza el iluminador AF.

## **Nota**

- No se puede utilizar [ $\bigtriangledown$ ] lluminador AF] en las situaciones siguientes:
	- Cuando el modo de toma es [Película] o [Cámara lenta+rápid.].
	- Cuando el modo de enfoque está ajustado a [AF continuo].
	- Cuando [Amplific. enfoque] está activado.
	- Cuando hay colocado un adaptador de montura de objetivo
- El iluminador AF emite una luz muy brillante. Aunque no hay riesgos para la salud, no mire directamente al iluminador AF a corta distancia.

Cámara Digital de Lentes Intercambiables ILCE-9 α9

# **Desact. Aut. Área AF**

Ajusta si el área de enfoque debe ser visualizada todo el tiempo o debe desaparecer automáticamente poco después de haberse conseguido el enfoque.

**1 MENU → (Ajustes de cámara1) → [Desact. Aut. Área AF] → ajuste deseado.**

## **Detalles de los elementos de menú**

**Activar:**

El área de enfoque desaparece automáticamente poco después de haberse conseguido el enfoque.

**Desactivar:**

El área de enfoque se visualiza todo el tiempo.

Cámara Digital de Lentes Intercambiables ILCE-9 α9

# **Mostr. área AF cont.**

Puede ajustar si quiere visualizar o no el área que está enfocada cuando [Área de enfoque] está ajustado a [Ancho] o [Zona], en modo [AF continuo].

**1 MENU → (Ajustes de cámara1) → [Mostr. área AF cont.] → ajuste deseado.**

# **Detalles de los elementos de menú**

## **Activar:**

Visualiza el área de enfoque que está enfocada.

#### **Desactivar:**

No visualiza el área de enfoque que está enfocada.

#### **Nota**

- Cuando el [Área de enfoque] está ajustada en uno de los siguientes valores, los cuadros de enfoque del área que está enfocada se tornan verdes:
	- $=$  [Centro]
	- [Punto flexible]
	- $=[$ Punto flex. expandid.]
- Cuando están montados en la cámara un objetivo con montura A y un adaptador de montura (LA-EA1/LA-EA3) (se vende por separado) y [ $\sim$ Sistema AF] está ajustado a [Detección de fase AF], [Mostr. área AF cont.] está siempre activado independientemente de los ajustes de [Área de enfoque].

Cámara Digital de Lentes Intercambiables ILCE-9 α9

# **Micro ajuste AF**

Permite ajustar la posición de enfoque automático y registrar un valor ajustado para cada objetivo cuando use objetivos de montura A con un adaptador de montura de objetivo LA-EA2 o LA-EA4 (se vende por separado). Utilice esta función solamente cuando se necesiten ajustes. Tenga en cuenta que la función de enfoque automático podrá no realizarse en la posición apropiada cuando utilice este ajuste.

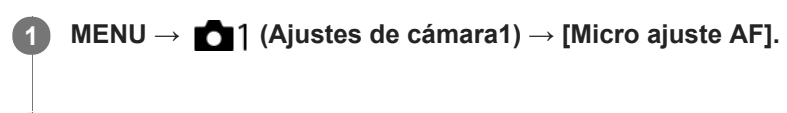

**2 Seleccione [Configur. ajuste AF] → [Activar].**

### **[cantidad] → valor deseado.**

Cuanto más grande sea el valor que usted seleccione, más alejada del producto estará la posición autoenfocada. Cuando más pequeño sea el valor que usted seleccione, más cercana al producto estará la posición autoenfocada.

### **Sugerencia**

Se recomienda ajustar la posición en las condiciones de toma de imagen actuales. Ajuste [Área de enfoque] a [Punto flexible] y utilice un objeto brillante con alto contraste cuando ajuste.

#### **Nota**

**3**

- Cuando coloque un objetivo para el que ya haya registrado un valor, el valor registrado aparecerá en la pantalla. [±0] aparece para objetivos para los que aún no se ha registrado un valor.
- Si se visualiza [-] como valor, será porque ha sido registrado un total de 30 objetivos y no se pueden registrar más. Para registrar un objetivo nuevo, coloque un objetivo cuyo registro se pueda borrar, y ajuste su valor a [±0], o restaure los valores de todos los objetivos utilizando [Borrar].
- El [Micro ajuste AF] admite objetivos Sony, Minolta, o Konica-Minolta. Si realiza [Micro ajuste AF] con objetivos distintos de los objetivos admitidos, los ajustes registrados para los objetivos admitidos podrán verse afectados. No realice [Micro ajuste AF] con un objetivo no admitido.
- No se puede ajustar [Micro ajuste AF] individualmente para un objetivo Sony, Minolta, o Konica-Minolta de la misma especificación.
Cámara Digital de Lentes Intercambiables ILCE-9 α9

# **Sistema AF (imagen fija)**

Ajusta el sistema de detección de enfoque (Detección de fase AF/Contraste AF) cuando usted coloca un objetivo de montura A utilizando un adaptador de montura de objetivo LA-EA1/LA-EA3 (se vende por separado).

**1 MENU → (Ajustes de cámara1) → [ Sistema AF] → ajuste deseado.**

### **Detalles de los elementos de menú**

#### **Detección de fase AF:**

Enfoca con detección de fase AF. La velocidad de enfoque es muy rápida.

#### **Contraste AF:**

Siempre enfoca con contraste AF. La velocidad de enfoque es más lenta. Utilícelo cuando no pueda enfocar con [Detección de fase AF].

#### **Nota**

- Cuando [ Sistema AF] está ajustado a [Contraste AF], [AF continuo] bajo [Modo de enfoque] no está disponible.
- Las funciones siguientes no están disponibles cuando [  $\boxed{}$ Sistema AF] está ajustado a [Detección de fase AF]:
	- [Zona], [Punto flex. expandid.], y [AF de bloqueo] en [Área de enfoque] (Cuando el software del sistema de la cámara (firmware) es de versión 3.00 o posterior, están disponibles todos los tipos de área de enfoque).
- Cuando [ Sistema AF] está ajustado a [Detección de fase AF], [Ajuste prior en AF-S] cambiará temporalmente a [AF] aunque esté ajustado a [Énfasis Balanceada].

<span id="page-109-0"></span>Cámara Digital de Lentes Intercambiables ILCE-9 α9

# **Manejo abertura AF (imagen fija)**

Cambia el sistema de manejo de la abertura para priorizar el rendimiento del seguimiento del enfoque automático o para priorizar el silencio (solamente cuando se utiliza un objetivo compatible).

Esta función se puede usar cuando el sistema de software de la cámara (firmware) es de versión 3.10 o posterior.

## **1 MENU → (Ajustes de cámara1) → [Manejo abertura AF] → ajuste deseado.**

### **Detalles de los elementos de menú**

#### **Estándar:**

Utiliza el sistema estándar de control de la abertura.

#### **Prioridad de enfoque:**

Cambia el sistema de control de la abertura para priorizar el rendimiento del enfoque automático. Durante la toma continua con el obturador electrónico, el ajuste [Prioridad de enfoque] permite ajustar continuamente el enfoque con un valor F mayor que F11.

#### **Prioridad silenciosa:**

Cambia el sistema de manejo de la abertura para priorizar el silencio de forma que el sonido del manejo de la abertura es más silencioso que en [Estándar].

#### **Nota**

- Cuando [Prioridad de enfoque] está seleccionado durante la toma continua, puede que se oiga el sonido del manejo de la abertura, que la toma se ralentice, o que la pantalla parpadee. Para evitar estos fenómenos, cambie el ajuste a [Estándar].
- Cuando [Prioridad silenciosa] está seleccionado, puede que la velocidad de enfoque se ralentice, y que resulte más difícil enfocar un motivo.
- El enfoque se bloquea en la primera toma cuando [Manejo abertura AF] está ajustado a [Estándar] o [Prioridad silenciosa], y el valor F es mayor que F11.
- Si [ Tipo de obturador] está ajustado a [Obturador mecánico], [Prioridad de enfoque] no se puede seleccionar.
- Durante la toma sencilla con [ Tipo de obturador] ajustado a [Automático], la apertura se controla mediante el sistema [Estándar] incluso cuando [Prioridad de enfoque] está seleccionado.
- [Manejo abertura AF] no está disponible cuando se utiliza un objetivo incompatible con esta función.

#### **Tema relacionado**

- [Tipo de obturador \(imagen fija\)](#page-189-0)
- [Versión](#page-322-0)

<span id="page-110-0"></span>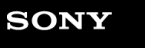

Cámara Digital de Lentes Intercambiables ILCE-9 α9

# **Enfoque man.**

Cuando sea difícil enfocar debidamente en el modo de enfoque automático, puede ajustar el enfoque manualmente.

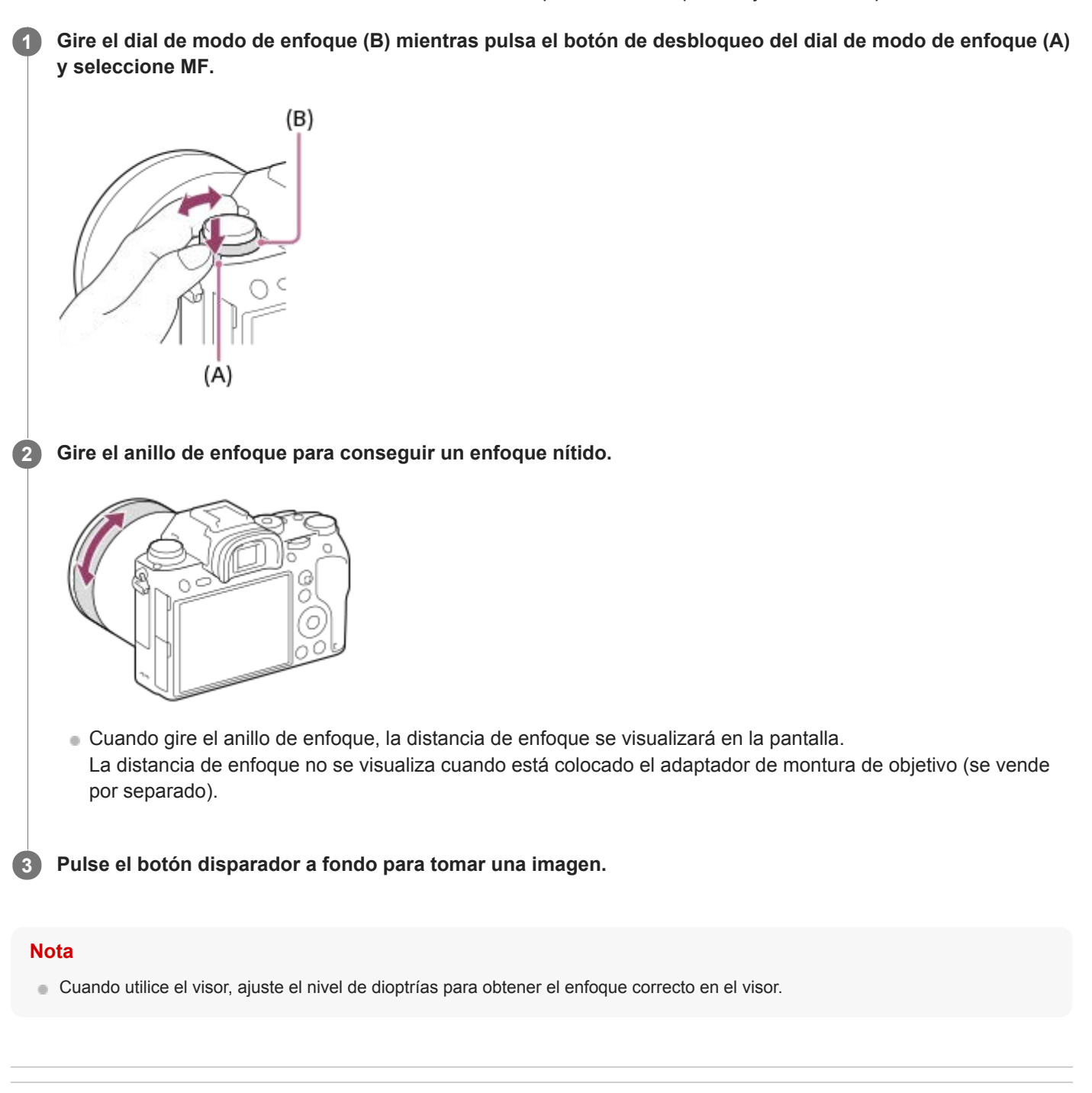

- **Tema relacionado**
- [Amplific. enfoque](#page-112-0)
- [Nivel de resalte](#page-117-0)
- [Asistencia MF \(imagen fija\)](#page-114-0)

<span id="page-111-0"></span>Cámara Digital de Lentes Intercambiables ILCE-9 α9

# **Enfoque manual directo (DMF)**

Puede hacer ajustes finos manualmente después de realizar el enfoque automático, permitiéndole enfocar un motivo más rápidamente que cuando utiliza el enfoque manual desde el principio. Esto resulta útil en situaciones como la toma macro.

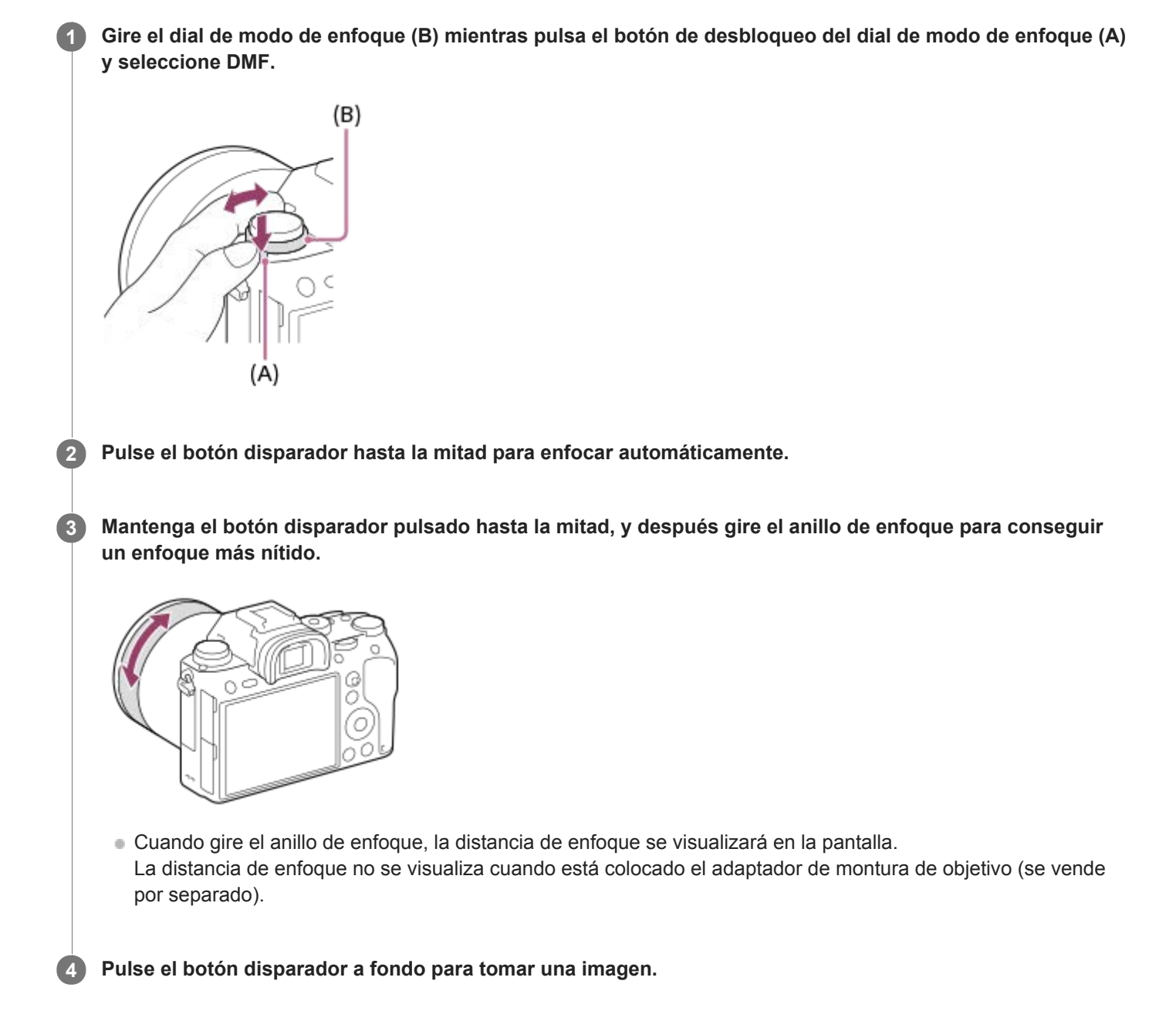

#### **Tema relacionado**

[Nivel de resalte](#page-117-0)

<span id="page-112-0"></span>Cámara Digital de Lentes Intercambiables ILCE-9 α9

# **Amplific. enfoque**

Puede comprobar el enfoque ampliando la imagen antes de tomar la imagen. A diferencia de con la  $\sim$  Asistencia MF, puede ampliar la imagen sin operar el anillo de enfoque.

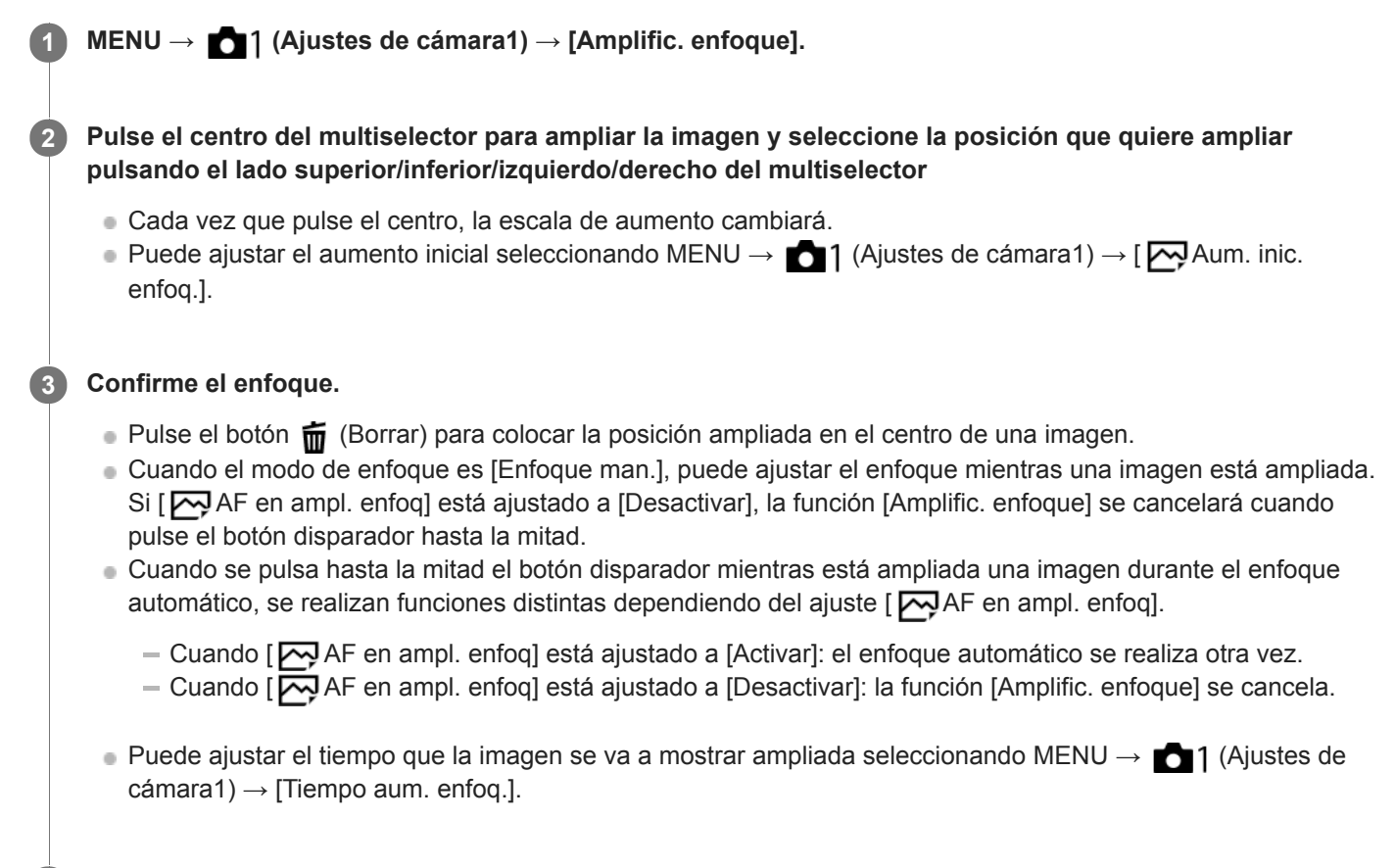

**4 Pulse el botón disparador a fondo para tomar la imagen.**

## **Para utilizar la función de amplificador de enfoque mediante la operación táctil**

Puede ampliar la imagen y ajustar el enfoque tocando el monitor. Ajuste [Operación táctil] a [Activar] de antemano. Cuando el modo de enfoque es [Enfoque man.], puede realizar [Amplific. enfoque] tocando dos veces el área a enfocar.

#### **Sugerencia**

- Mientras utiliza la función de amplificador de enfoque, puede mover el área ampliada arrastrándola en el panel táctil.
- Para salir de la función de amplificador de enfoque, toque de nuevo dos veces en el monitor. Cuando [  $\leftrightarrow$  AF en ampl. enfoq] está ajustado a [Desactivar], la función de amplificador de enfoque se termina pulsando el botón disparador hasta la mitad.

#### **Tema relacionado**

- [Asistencia MF \(imagen fija\)](#page-114-0)
- [Tiempo aum. enfoq.](#page-115-0)
- [Aum. inic. enfoq. \(imagen fija\)](#page-116-0)
- [AF en ampl. enfoq \(imagen fija\)](#page-93-0)
- [Tecla person.\(toma\)/Tecla person.\(repr.\)](#page-270-0)

[Operación táctil](#page-133-0)

<span id="page-114-0"></span>Cámara Digital de Lentes Intercambiables ILCE-9 α9

# **Asistencia MF (imagen fija)**

Amplía la imagen en la pantalla automáticamente para facilitar el enfoque manual. Esto funciona en toma con enfoque manual o enfoque manual directo.

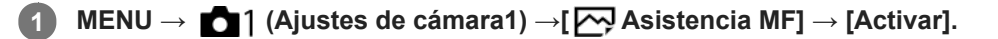

**Gire el anillo de enfoque para ajustar el enfoque.**

La imagen se amplía. Puede ampliar más las imágenes pulsando en el centro de la rueda de control.

#### **Sugerencia**

Puede ajustar el tiempo que la imagen se va a mostrar ampliada seleccionando MENU → 1 (Ajustes de cámara1) → [Tiempo aum. enfoq.].

#### **Nota**

**2**

- No se puede utilizar [ $\bigtriangledown$  Asistencia MF] cuando se toman películas. En su lugar, utilice la función [Amplific. enfoque].
- [ Asistencia MF] no está disponible cuando hay colocado un adaptador de montura. En su lugar, utilice la función [Amplific. enfoque].

#### **Tema relacionado**

- [Enfoque man.](#page-110-0)
- [Enfoque manual directo \(DMF\)](#page-111-0)
- [Tiempo aum. enfoq.](#page-115-0)

<span id="page-115-0"></span>[Guía de Ayuda](#page-0-0)

Cámara Digital de Lentes Intercambiables ILCE-9 α9

# **Tiempo aum. enfoq.**

Ajuste el tiempo que una imagen va a estar ampliada utilizando la función [ W Asistencia MF] o [Amplific. enfoque].

**1 MENU → (Ajustes de cámara1) → [Tiempo aum. enfoq.] → ajuste deseado.**

## **Detalles de los elementos de menú**

**2 seg.:**

Amplía las imágenes durante 2 segundo.

**5 seg.:**

Amplía las imágenes durante 5 segundo.

### **Sin límite:**

Amplía las imágenes hasta que pulsa el botón disparador.

#### **Tema relacionado**

- [Amplific. enfoque](#page-112-0)
- [Asistencia MF \(imagen fija\)](#page-114-0)

<span id="page-116-0"></span>Cámara Digital de Lentes Intercambiables ILCE-9 α9

# **Aum. inic. enfoq. (imagen fija)**

Ajusta la escala de aumento inicial cuando se utiliza [Amplific. enfoque]. Seleccione un ajuste que le ayude a encuadrar la toma.

**1 MENU → (Ajustes de cámara1) → [ Aum. inic. enfoq.] → ajuste deseado.**

## **Detalles de los elementos de menú**

### **Toma de fotograma completo**

**x1.0:**

Visualiza la imagen con el mismo aumento que la pantalla de toma de imagen.

**x4,7:**

Visualiza una imagen ampliada 4,7 veces.

### **Toma de tamaño APS-C/Super 35mm**

**x1.0:**

Visualiza la imagen con el mismo aumento que la pantalla de toma de imagen.

**x3,1:**

Visualiza una imagen ampliada 3,1 veces.

<span id="page-117-0"></span>[Guía de Ayuda](#page-0-0)

Cámara Digital de Lentes Intercambiables ILCE-9 α9

# **Nivel de resalte**

Realza el contorno de los rangos de enfoque utilizando un color específico en toma con enfoque manual o enfoque manual directo.

**1 MENU → (Ajustes de cámara1) → [Nivel de resalte] → ajuste deseado.**

### **Detalles de los elementos de menú**

#### **Alto:**

Ajusta el nivel de resalte a alto.

**Medio:**

Ajusta el nivel de resalte a medio.

#### **Bajo:**

Ajusta el nivel de resalte a bajo.

#### **Desactivar:**

No se utiliza la función de resalte.

#### **Nota**

- Como el producto reconoce las áreas nítidas como que están enfocadas, el efecto de resalte variará, dependiendo del motivo y el objetivo.
- El contorno de los rangos de enfoque no se realza en dispositivos conectados mediante HDMI.

#### **Tema relacionado**

- [Enfoque man.](#page-110-0)
- [Enfoque manual directo \(DMF\)](#page-111-0)
- [Color de resalte](#page-118-0)

<span id="page-118-0"></span>[Guía de Ayuda](#page-0-0)

Cámara Digital de Lentes Intercambiables ILCE-9 α9

# **Color de resalte**

Ajusta el color utilizado para la función de resalte en toma con enfoque manual o enfoque manual directo.

**1 MENU → (Ajustes de cámara1) → [Color de resalte] → ajuste deseado.**

# **Detalles de los elementos de menú**

#### **Rojo:**

Resalta los contornos en rojo.

### **Amarillo:**

Resalta los contornos en amarillo.

#### **Blanco:**

Resalta los contornos en blanco.

#### **Tema relacionado**

- [Enfoque man.](#page-110-0)
- [Enfoque manual directo \(DMF\)](#page-111-0)
- [Nivel de resalte](#page-117-0)

Cámara Digital de Lentes Intercambiables ILCE-9 α9

# **Modo manejo**

Seleccione el modo apropiado para el motivo, tal como toma sencilla, toma continua o toma con variación.

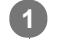

### **Seleccione el modo de toma deseado girando el dial de modo de manejo.**

Gire el dial de modo de manejo mientras mantiene pulsado el botón de desbloqueo del dial de modo de manejo.

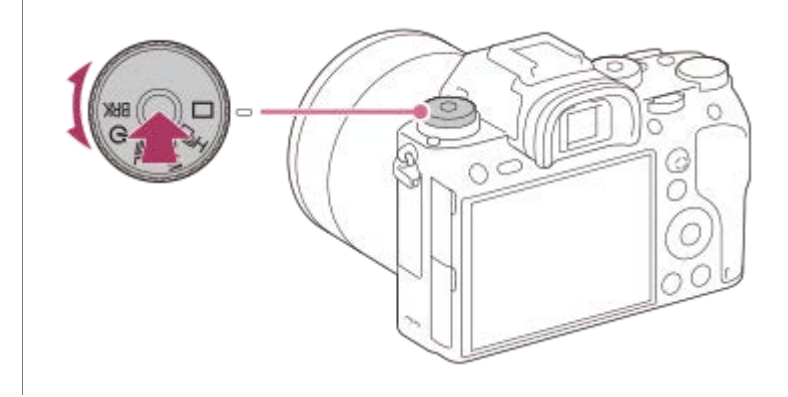

### **Detalles del elemento de ajuste**

### **Captura única:**

Modo de toma de imagen normal.

#### **DiH DIM DIL** Captura continua:

Toma imágenes continuamente mientras mantiene pulsado el botón disparador.

### **Autodispar:**

Toma una imagen utilizando el autodisparador después de haber transcurrido un número designado de segundos desde que fue pulsado el botón disparador.

# **Variación:**

Toma imágenes utilizando la función de variación. El tipo de función de variación puede ajustarse mediante MENU → **11** (Ajustes de cámara1) → [Ajustes de Variación] → [Tipo var. de exposic.].

#### **Tema relacionado**

- [Captura continua](#page-120-0)
- [Autodispar](#page-123-0)
- [Autodisp.\(Cont.\)](#page-124-0)
- [Variación exposición](#page-126-0)
- [Var. exp. sencilla](#page-127-0)
- [Var.exp.Bal.Bla.](#page-130-0)
- [Variación exp. DRO](#page-131-0)

**1**

<span id="page-120-0"></span>[Guía de Ayuda](#page-0-0)

Cámara Digital de Lentes Intercambiables ILCE-9 α9

# **Captura continua**

Toma imágenes continuamente mientras mantiene pulsado el botón disparador.

#### **Gire el dial de modo de manejo y seleccione el modo deseado.**

Gire el dial de modo de manejo mientras pulsa el botón de liberación del bloqueo del dial de modo de manejo.

### **Ajuste de los detalles del elemento**

### **Captura continua: Hi / Captura continua: Mid/ Captura continua: Lo**

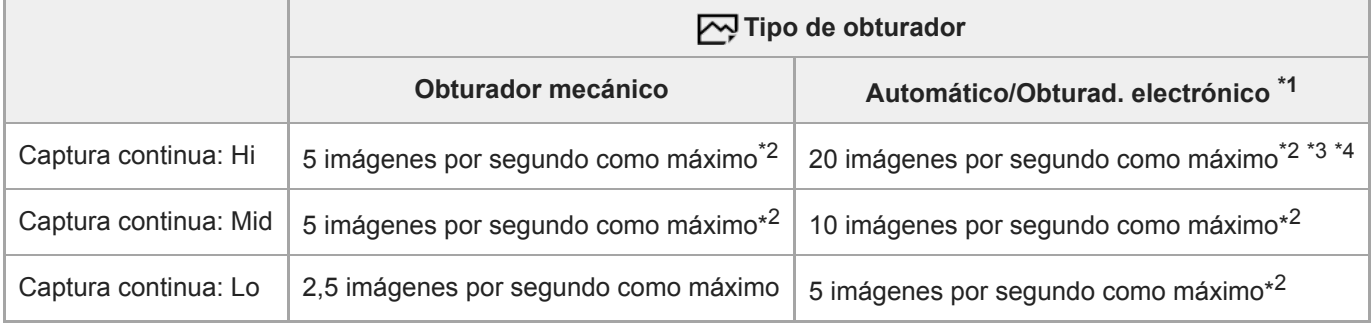

El valor mostrado es la velocidad de toma cuando [Manejo abertura AF] está ajustado a [Estándar]. Cuando [Manejo abertura AF] está ajustado \*1 a [Prioridad de enfoque], la velocidad de la toma continua podría ralentizarse.

El enfoque se bloquea en la primera toma cuando [Manejo abertura AF] está ajustado a [Estándar] o [Prioridad silenciosa], y el valor F es mayor \*2 que F11.

Cuando el modo de enfoque está ajustado en AF-C (AF continuo), la velocidad de la toma continua varía dependiendo del objetivo acoplado. Para ver detalles, compruebe la página de soporte técnico sobre objetivos compatibles. \*3

\*4 Durante la toma RAW sin comprimir, se toman 12 imágenes por segundo como máximo.

#### **Sugerencia**

- Para ajustar continuamente el enfoque y la exposición durante la toma continua, ajuste de la forma siguiente:
	- [Modo de enfoque]: [AF continuo]
	- [ AEL con obturad.]: [Desactivar] o [Automático]

#### **Nota**

- La toma continua no está disponible en las situaciones siguientes:
	- [Efecto de foto] está ajustado a [Monocr. tonos ricos].
	- [DRO/HDR automát.] está ajustado a [HDR automát.].

#### **Tema relacionado**

- [Visualización del indicador de tiempo restante de la toma continua \(Longitud capt. cont.\)](#page-122-0)
- [Modo de enfoque](#page-79-0)
- [Manejo abertura AF \(imagen fija\)](#page-109-0)
- [AEL con obturad. \(imagen fija\)](#page-165-0)
- [Tipo de obturador \(imagen fija\)](#page-189-0)
- [Utilización del obturador electrónico](#page-190-0)

<span id="page-122-0"></span>Cámara Digital de Lentes Intercambiables ILCE-9 α9

# **Visualización del indicador de tiempo restante de la toma continua (Longitud capt. cont.)**

Ajusta si se visualiza un indicador del tiempo restante para el que la toma continua se puede realizar a la misma velocidad de toma.

**1 MENU → (Ajustes de cámara2) → [Longitud capt. cont.] → ajuste deseado.**

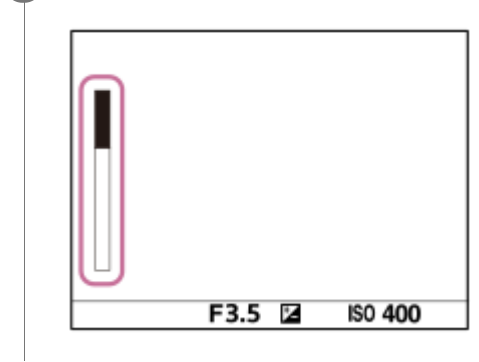

### **Detalles de los elementos de menú**

#### **Mostrar siempre:**

Muestra siempre el indicador cuando el modo de manejo está ajustado a [Captura continua].

#### **Solo mostr. dur toma:**

Muestra el indicador solamente mientras se realiza toma continua.

#### **Sin mostrar:**

No muestra el indicador.

#### **Sugerencia**

Cuando la memoria interna para búfer de datos de la cámara se llene, se visualizará "SLOW" y la velocidad de la toma continua disminuirá.

#### **Tema relacionado**

[Captura continua](#page-120-0)

<span id="page-123-0"></span>Cámara Digital de Lentes Intercambiables ILCE-9 α9

# **Autodispar**

Toma una imagen utilizando el autodisparador después de haber transcurrido un número designado de segundos desde que fue pulsado el botón disparador. Utilice el autodisparador de 5 segundo/10 segundo cuando quiera incluirse en la imagen, y utilice el autodisparador de 2 segundo para reducir el movimiento de la cámara ocasionado al pulsar el botón disparador.

#### **Seleccione (Autodispar) girando el dial de modo de manejo. 1**

Gire el dial de modo de manejo mientras mantiene pulsado el botón de desbloqueo del dial de modo de manejo.

#### **MENU → (Ajustes de cámara1) → [Tipo autodisparador]→[Autodisp. (sencillo)] → modo deseado. 2**

La pantalla de ajuste de [Tipo autodisparador] puede visualizarse pulsando el botón Fn.

#### **Ajuste el enfoque y tome la imagen.**

La luz del autodisparador parpadea, suena un pitido, y se toma una imagen después de haber transcurrido el número de segundos designado.

### **Detalles de los elementos de menú**

El modo determina el número de segundos que transcurren hasta que se toma la imagen después de pulsar el botón disparador.

# **Autodisp. (sencillo): 10 s Autodisp. (sencillo): 5 s Autodisp. (sencillo): 2 s**

#### **Sugerencia**

**3**

- Pulse el botón disparador otra vez para detener la cuenta atrás del autodisparador.
- Seleccione un modo de grabación distinto  $\bullet$ ) (Autodispar) de ajuste girando el dial de modo de manejo para cancelar el autodisparador.
- Ajuste [Señales audio] a [Desactivar] para silenciar el sonido de pitido durante la cuenta atrás del autodisparador.
- Para utilizar el autodisparador en modo variación, seleccione  $BRK$  (Variación) girando el dial de modo de manejo, y luego seleccione MENU → (Ajustes de cámara1) → [Ajustes de Variación] → [Aut.disp dur. var.exp].

#### **Tema relacionado**

[Señales audio](#page-302-0)

**3**

<span id="page-124-0"></span>Cámara Digital de Lentes Intercambiables ILCE-9 α9

# **Autodisp.(Cont.)**

Toma un número designado de imágenes utilizando el autodisparador después de haber transcurrido un número designado de segundos desde que fue pulsado el botón disparador. Puede elegir la mejor de las múltiples tomas.

# **Seleccione (Autodispar) girando el dial de modo de manejo.** Gire el dial de modo de manejo mientras mantiene pulsado el botón de desbloqueo del dial de modo de manejo. **1 MENU → (Ajustes de cámara1) → [Tipo autodisparador] → [Autodisp.(Cont.)] → modo deseado.** La pantalla de ajustes de [Tipo autodisparador] puede visualizarse pulsando el botón Fn. **2**

### **Ajuste el enfoque y tome la imagen.**

La luz del autodisparador parpadea, suena un pitido, y se toman imágenes después de haber transcurrido el número de segundos designado. El número designado de imágenes se toma continuamente.

## **Detalles de los elementos de menú**

Por ejemplo, cuando han transcurrido 10 segundo después de pulsar el botón disparador se toman tres imágenes cuando está seleccionado [Autodisp.(Cont.): 10 seg. 3 imág.].

- **Autodisp.(Cont.): 10 seg. 3 imág.**
- **Autodisp.(Cont.): 10 seg. 5 imág.**
- **Autodisp.(Cont.): 5 seg. 3 imág.**
- **Autodisp.(Cont.): 5 seg. 5 imág.**
- **Autodisp.(Cont.): 2 seg. 3 imág.**
- **Autodisp.(Cont.): 2 seg. 5 imág.**

### **Sugerencia**

- Pulse el botón disparador otra vez para detener la cuenta atrás del autodisparador.
- Seleccione un modo de manejo distinto de (Autodispar) girando el dial de modo de manejo para cancelar el autodisparador.

Cámara Digital de Lentes Intercambiables ILCE-9 α9

# **Tipo autodisparador**

Cuando se realiza la toma con el autodisparador, ajusta cuántas imágenes se graban y cuántos segundos transcurren desde que se pulsa el botón disparador hasta que el obturador se acciona.

**MENU → (Ajustes de cámara1) → [Tipo autodisparador] → ajuste deseado. 1**

La pantalla de ajuste para [Tipo autodisparador] puede visualizarse pulsando el botón Fn.

### **Detalles de los elementos de menú**

### **Autodisp. (sencillo):**

Toma una imagen usando el autodisparador (10 segundo / 5 segundo / 2 segundo).

#### **Autodisp.(Cont.):**

Toma imágenes continuamente usando el autodisparador (3 imágenes después de 10 segundos / 5 imágenes después de 10 segundos / 3 imágenes después de 5 segundos / 5 imágenes después de 5 segundos / 3 imágenes después de 2 segundos / 5 imágenes después de 2 segundos).

#### **Tema relacionado**

- [Autodispar](#page-123-0)
- [Autodisp.\(Cont.\)](#page-124-0)

<span id="page-126-0"></span>Cámara Digital de Lentes Intercambiables ILCE-9 α9

# **Variación exposición**

Toma múltiples imágenes mientras la exposición cambia automáticamente de exposición base a más oscura y después a más clara. Después de la grabación puede seleccionar una imagen adecuada para sus fines.

# Seleccione **BRK** (Variación) girando el dial de modo de manejo. Gire el dial de modo de manejo mientras mantiene pulsado el botón de desbloqueo del dial de modo de manejo. **1**

**MENU → (Ajustes de cámara1) → [Ajustes de Variación] → [Tipo var. de exposic.] → [Variación exposición] → modo deseado. 2**

La pantalla de ajustes de [Tipo var. de exposic.] puede visualizarse pulsando el botón Fn.

#### **Ajuste el enfoque y tome la imagen.**

- La exposición base se ajusta en la primera toma.
- Siga manteniendo pulsado el botón disparador hasta que termine la toma con variación.

#### **Detalles de los elementos de menú**

Por ejemplo, la cámara toma un total de tres imágenes continuamente con un valor de exposición cambiado en más o menos 0,3 EV cuando está seleccionado [Variación exposic.: 0,3EV 3 img.].

#### **Nota**

**3**

- La última toma se muestra en la revisión automática.
- Cuando [ISO AUTO] está seleccionado en modo [Exposición manual], la exposición cambia ajustando el valor ISO. Si se selecciona un ajuste distinto de [ISO AUTO], la exposición cambia ajustando el tiempo de exposición.
- Cuando se compensa la exposición, esta cambia en función del valor compensado.
- La toma con variación no está disponible en los siguientes modos de toma:  $\blacksquare$ [Auto. inteligente]
- Cuando se utiliza el flash, el producto realiza toma de imagen con variación de flash, que cambia la cantidad de luz del flash aunque esté seleccionado [Variación exposición]. Pulse el botón disparador para cada imagen.

#### **Tema relacionado**

- [Ajustes de Variación](#page-132-0)
- [Indicador durante la toma con variación](#page-128-0)

<span id="page-127-0"></span>Cámara Digital de Lentes Intercambiables ILCE-9 α9

# **Var. exp. sencilla**

Toma múltiples imágenes mientras la exposición cambia automáticamente de exposición base a más oscura y después a más clara. Después de la grabación puede seleccionar la imagen adecuada para sus fines. Como se toma una única imagen cada vez que se pulsa el botón disparador, puede ajustar el enfoque o la composición para cada toma.

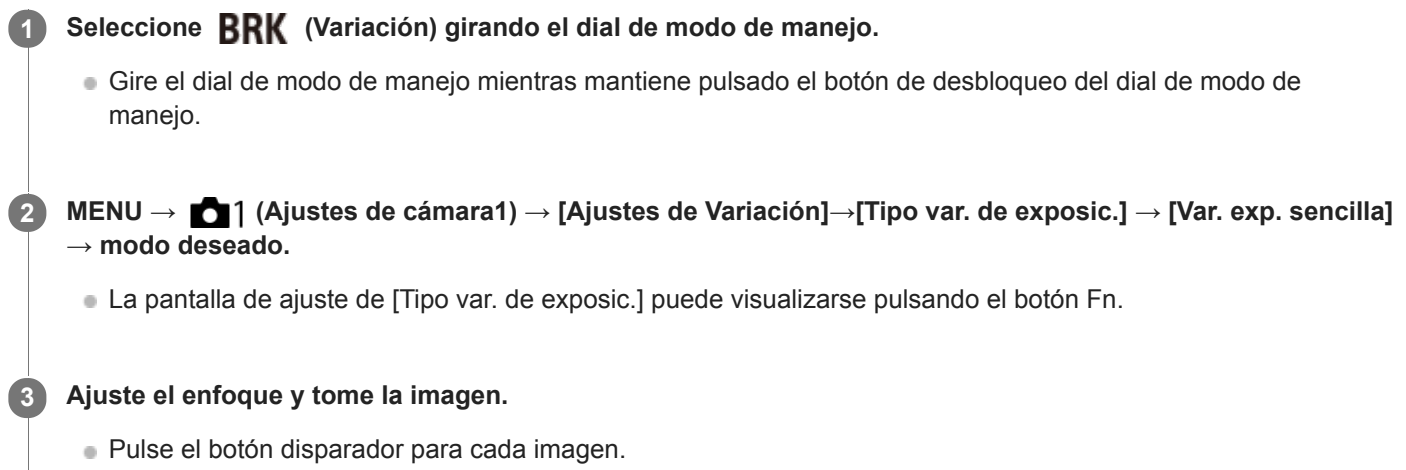

## **Detalles de los elementos de menú**

Por ejemplo, cuando se selecciona [Var. expos. sencilla: 0,3EV 3 img.], se toman tres imágenes una por una con el valor de exposición desplazado hacia arriba y hacia abajo en incrementos de 0,3 EV.

### **Nota**

- Cuando [ISO AUTO] está seleccionado en modo [Exposición manual], la exposición cambia ajustando el valor ISO. Si se selecciona un ajuste distinto de [ISO AUTO], la exposición cambia ajustando el tiempo de exposición.
- Cuando se compensa la exposición, esta cambia en función del valor compensado.
- La toma con variación no está disponible en los siguientes modos de toma:
	- [Auto. inteligente]

# **Tema relacionado**

- [Ajustes de Variación](#page-132-0)
- [Indicador durante la toma con variación](#page-128-0)

<span id="page-128-0"></span>[Guía de Ayuda](#page-0-0)

Cámara Digital de Lentes Intercambiables ILCE-9 α9

# **Indicador durante la toma con variación**

#### **Visor**

**Variación de luz ambiental\* 3 imágenes desplazadas a intervalos de 0,3 EV Compensación de la exposición ±0,0 EV**

 $-5.4.3.2.1.0.1.2.3.4.5+$ 

### **Monitor (Mostrar toda info. o Histograma)**

**Variación de luz ambiental\* 3 imágenes desplazadas a intervalos de 0,3 EV Compensación de la exposición ±0,0 EV**

<del>۷۷۷</del><br>+5-4-4-3-2-1-0-1-2-3-4-5

**Variación del flash 3 imágenes desplazadas a intervalos de 0,7 EV Compensación del flash -1,0 EV**

$$
\left[-(4)(3)(2_{1},1)(1)(1)(2)+\right]\\
$$

**Monitor (Para el visor)**

**Variación de la luz ambiental\* (indicador superior) 3 imágenes desplazadas a intervalos de 0,3 EV Compensación de la exposición ±0,0 EV**

 $5.14.13.12.11.001.11.2.13.14.15$   $\Xi$   $\pm 0.0$  $3'1'2''1''1''0''1''2''3$ 

**Variación del flash (indicador inferior) 3 imágenes desplazadas a intervalos de 0,7 EV Compensación del flash -1,0 EV**

$$
\frac{5 \cdot 4 \cdot 3 \cdot 2 \cdot 1 \cdot 0 \cdot 1 \cdot 2 \cdot 3 \cdot 4 \cdot 5}{-4 \cdot 3 \cdot 2 \cdot 1 \cdot 2 \cdot 1 \cdot 2 \cdot 1 \cdot 2} = \frac{5 \cdot 4 \cdot 5}{2 \cdot 2} = 1.0
$$

Luz ambiental: Un término genérico para luz sin flash incluyendo luz natural, bombilla eléctrica e iluminación fluorescente. Mientras que la luz de flash parpadea durante un momento, la luz ambiental es constante, por lo que este tipo de luz se denomina "luz ambiental". \*

#### **Nota**

- Durante la toma con variación, se visualizan guías igual al número de imágenes que se van a tomar encima/debajo del indicador de variación.
- Cuando usted comience la toma con variación sencilla, las guías desaparecerán una a una a medida que la cámara graba imágenes.

<span id="page-130-0"></span>Cámara Digital de Lentes Intercambiables ILCE-9 α9

# **Var.exp.Bal.Bla.**

Toma un total de tres imágenes, cada una con tonos de color diferentes de acuerdo con los ajustes seleccionados para balance blanco, temperatura de color y filtro de color.

#### Seleccione **BRK** (Variación) girando el dial del modo de manejo. **1**

Gire el dial de modo de manejo mientras mantiene apretado el botón de desbloqueo del dial de modo de manejo.

**MENU → (Ajustes de cámara1) → [Ajustes de Variación] → [Tipo var. de exposic.] → [Var.exp.Bal.Bla.] → modo deseado. 2**

La pantalla de ajuste para [Tipo var. de exposic.] puede visualizarse pulsando el botón Fn.

**3 Ajuste el enfoque y tome la imagen.**

### **Detalles de los elementos de menú**

**EXPARENT Var. expos. balance blancos: Lo:** 

Graba una serie de tres imágenes con pequeños cambios en el balance blanco (dentro del rango de 10MK<sup>-1\*</sup>).

# **EXAMB** Var. expos. balance blancos: Hi:

Graba una serie de tres imágenes con grandes cambios en el balance blanco (dentro del rango de 20MK<sup>-1\*</sup>).

\* MK<sup>-1</sup> es la unidad que indica la capacidad de los filtros de conversión de la temperatura de color e indica el mismo valor "confundido".

#### **Nota**

La última toma se muestra en la revisión automática.

#### **Tema relacionado**

[Ajustes de Variación](#page-132-0)

<span id="page-131-0"></span>Cámara Digital de Lentes Intercambiables ILCE-9 α9

# **Variación exp. DRO**

Puede grabar un total de tres imágenes, cada una con un grado diferente del valor del Optimizador de gama dinámica.

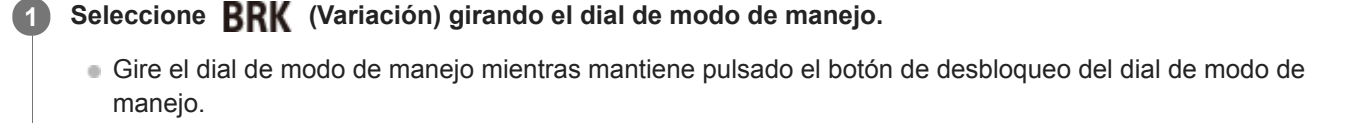

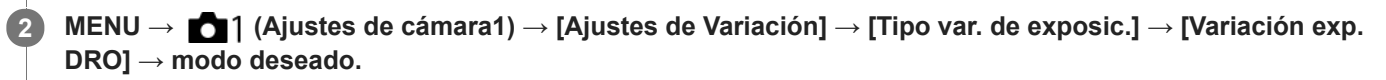

La pantalla de ajuste de [Tipo var. de exposic.] puede visualizarse pulsando el botón Fn.

**3 Ajuste el enfoque y tome la imagen.**

### **Detalles de los elementos de menú**

# **EXPRO** Variación exposición DRO: Lo:

Graba una serie de tres imágenes con pequeños cambios en el valor del optimizador de gama dinámica (Lv 1, Lv 2, y Lv 3).

#### **EXPRO Variación exposición DRO: Hi:**

Graba una serie de tres imágenes con grandes cambios en el valor del optimizador de gama dinámica (Lv 1, Lv 3, y Lv 5).

#### **Nota**

La última toma se muestra en la revisión automática.

### **Tema relacionado**

[Ajustes de Variación](#page-132-0)

<span id="page-132-0"></span>Cámara Digital de Lentes Intercambiables ILCE-9 α9

# **Ajustes de Variación**

Puede ajustar el tipo de variación o el autodisparador en modo de toma con variación, y el orden de toma para variación de exposición o variación de balance de blancos.

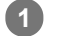

### Seleccione **BRK** (Variación) rueda de control de de modo.

- Gire el dial de modo de manejo mientras mantiene apretado el botón de desbloqueo del dial de modo de manejo.
- **2 MENU → (Ajustes de cámara1) → [Ajustes de Variación] → ajuste deseado.**

### **Detalles de los elementos de menú**

#### **Tipo var. de exposic.:**

Ajusta el tipo de toma con variación. (Variación exposición/Var. exp. sencilla/Var.exp.Bal.Bla./Variación exp. DRO)

#### **Aut.disp dur. var.exp:**

Ajusta si se utiliza el autodisparador durante la toma con variación. También ajusta el número de segundos hasta que el obturador se libera si se utiliza el autodisparador.

(OFF/2 seg./5 seg./10 seg.)

#### **Orden var.exp.:**

Ajusta el orden de variación de exposición y variación de balance blanco.

 $(0 \rightarrow \rightarrow \rightarrow +/\rightarrow 0 \rightarrow +)$ 

#### **Tema relacionado**

- [Variación exposición](#page-126-0)
- [Var. exp. sencilla](#page-127-0)
- [Var.exp.Bal.Bla.](#page-130-0)
- [Variación exp. DRO](#page-131-0)

<span id="page-133-0"></span>[Guía de Ayuda](#page-0-0)

Cámara Digital de Lentes Intercambiables ILCE-9 α9

# **Operación táctil**

Ajusta si se activa o no las operaciones táctiles en el monitor.

**1 MENU → (Ajustes) → [Operación táctil] → ajuste deseado.**

# **Detalles de los elementos de menú**

**Activar:** Activa la operación táctil.

**Desactivar:** Desactiva la operación táctil.

# **Tema relacionado**

[Enfoque táctil](#page-134-0)

<span id="page-134-0"></span>Cámara Digital de Lentes Intercambiables ILCE-9 α9

# **Enfoque táctil**

Puede seleccionar un motivo que quiere enfocar utilizando operaciones táctiles en los modos de grabación de imagen fija y película.

**1 MENU → (Ajustes) → [Operación táctil] → [Activar].**

## **Especificación de la posición cuando se desea enfocar en el modo de imagen fija**

Puede enfocar la posición deseada tocando el monitor.

- **1.** Seleccione un [Área de enfoque] que no sea [Punto flexible] o [Punto flex. expandid.].
- **2.** MENU → (Ajustes de cámara1) →[AF bloqueo central] → [Desactivar].
- 3. Toque el monitor.
	- Toque el motivo que quiere enfocar.
	- Cuando el botón disparador es pulsado hasta la mitad, la cámara enfoca el cuadro de enfoque. Pulse el botón disparador hasta abajo para tomar imágenes.
	- Para cancelar el enfoque con operaciones táctiles, toque  $\bigcup_{x}$  o pulse el centro de la rueda de control.

# **Especificación de la posición que se desea enfocar en el modo de grabación de películas (enfoque puntual)**

La cámara enfocará el motivo que ha sido tocado.

- **1.** Seleccione un [Área de enfoque] que no sea [Punto flexible] o [Punto flex. expandid.].
- **2.** MENU → (Ajustes de cámara1) →[AF bloqueo central] → [Desactivar].
- Toque en el motivo que desee enfocar antes o durante la grabación. **3.**
	- Al tocar en el motivo, el modo de enfoque cambia temporalmente al enfoque manual, y el enfoque puede ajustarse mediante el anillo de enfoque.
	- Para cancelar el enfoque puntual, toque en  $\bullet_X$  o presione en el centro de la rueda de control.

#### **Sugerencia**

- Además de la función de enfoque táctil, también hay disponibles operaciones táctiles como las siguientes.
	- Cuando el [Área de enfoque] está ajustada a [Punto flexible] o a [Punto flex. expandid.], el cuadro de enfoque puede moverse mediante operaciones táctiles.
	- Cuando el [Modo de enfoque] está ajustado a [Enfoque man.], el amplificador de enfoque puede utilizarse dando un doble toque con el dedo sobre el monitor.

#### **Nota**

- La función de enfoque táctil no está disponible en las situaciones siguientes:
	- Cuando se utiliza el visor
	- Cuando [Modo de enfoque] está ajustado a [Enfoque man.].
	- Cuando se utiliza el zoom digital
	- Cuando se utiliza LA-EA2 o LA-EA4
	- Cuando se utiliza LA-EA1 o LA-EA3, y el modo de toma está ajustado a Película

#### **Tema relacionado**

#### [Operación táctil](#page-133-0)

Cámara Digital de Lentes Intercambiables ILCE-9 α9

# **Tamaño imagen (Imagen fija)**

Cuanto más grande sea el tamaño de imagen, más detalles se reproducirán cuando la imagen sea impresa en papel de formato grande. Cuanto más pequeño sea el tamaño de imagen, más imágenes podrán grabarse.

**1 MENU → (Ajustes de cámara1) → [ Tamaño imagen] → ajuste deseado.**

### **Detalles de los elementos de menú**

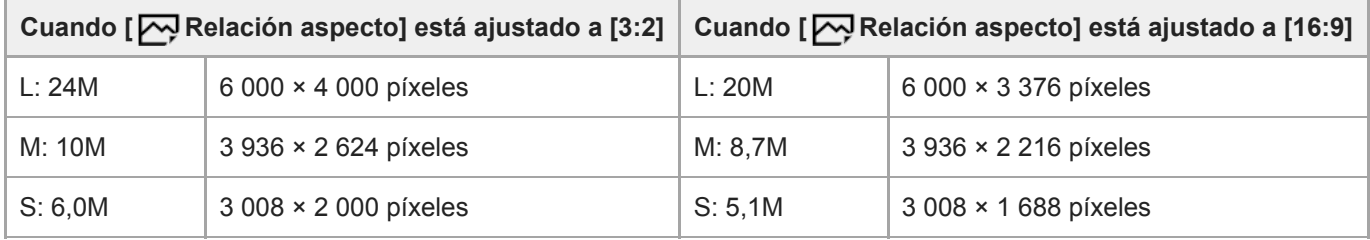

### **Cuando [APS-C/Super 35mm] está ajustado a [Activar]**

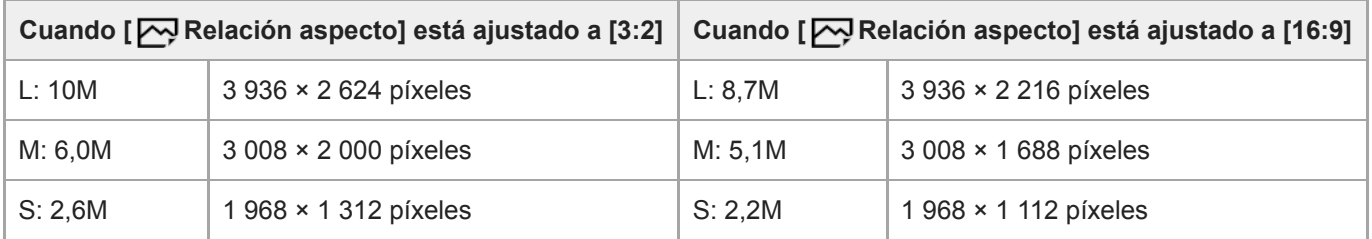

### **Nota**

Cuando [  $\sim$ Calidad] está ajustado a [RAW] o [RAW & JPEG], el tamaño de imagen para las imágenes RAW corresponde a "L".

### **Tema relacionado**

[Relación aspecto \(imagen fija\)](#page-137-0)

<span id="page-137-0"></span>[Guía de Ayuda](#page-0-0)

Cámara Digital de Lentes Intercambiables ILCE-9  $\alpha$ 9

# **Relación aspecto (imagen fija)**

**1 MENU → (Ajustes de cámara1) → [ Relación aspecto] → ajuste deseado.**

# **Detalles de los elementos de menú**

**3:2:** Apropiado para impresiones estándar. **16:9:** Para ver en un televisor de alta definición.

[Guía de Ayuda](#page-0-0)

Cámara Digital de Lentes Intercambiables ILCE-9 α9

# **Calidad (imagen fija)**

**1 MENU → (Ajustes de cámara1) → [ Calidad] → ajuste deseado.**

### **Detalles de los elementos de menú**

#### **RAW:**

Formato de archivo: RAW

En este formato de archivo no se realiza procesamiento digital. Seleccione este formato para procesar imágenes en un ordenador con fines profesionales.

El tamaño de imagen se fija al tamaño máximo. El tamaño de imagen no se visualiza en la pantalla.

### **RAW & JPEG:**

Formato de archivo: RAW + JPEG

Se crean una imagen RAW y una imagen JPEG al mismo tiempo. Esto es apropiado cuando se necesitan 2 archivos de imagen, uno JPEG para ver, y uno RAW para editar. La calidad de la imagen JPEG está ajustada a [Fina].

#### **Extrafina:**

Formato de archivo: JPEG

La imagen se comprime en el formato JPEG y se graba utilizando una calidad de imagen más alta que con [Fina]. **Fina:**

Formato de archivo: JPEG

La imagen se comprime en el formato JPEG cuando se graba.

#### **Estándar:**

Formato de archivo: JPEG

La imagen se comprime en el formato JPEG cuando se graba. Como la tasa de compresión de [Estándar] es mayor que la de [Fina], el tamaño de archivo de [Estándar] es menor que el de [Fina]. Esto permitirá grabar más archivos en una tarjeta de memoria, pero la calidad de imagen será más baja.

## **Acerca de las imágenes RAW**

- Para abrir un archivo de imagen RAW grabado con esta cámara, se necesita el software Image Data Converter. Con Image Data Converter, puede abrir un archivo de imagen RAW, después convertirlo a un formato de imagen popular como JPEG o TIFF, o reajustar el balance de blancos, la saturación o el contraste de la imagen.
- No se pueden aplicar funciones [HDR automát.] o [Efecto de foto] con imágenes RAW.
- Las imágenes RAW grabadas con esta cámara tienen una resolución de 14 bits por píxel. Sin embargo, la resolución puede estar limitada a 12 bits en los modos de toma siguientes:
	- $-$  [ $\overline{M}$ RR Exp.Larga]
	- $-$  [BULB]
	- Toma continua

Puede ajustar si las imágenes RAW se comprimen o no usando  $\sqrt{N}$ Tipo archivo RAW].

#### **Nota**

- Si no tiene intención de editar las imágenes en su ordenador, se recomienda grabar en formato JPEG.
- No se pueden añadir marcas de registro DPOF (orden de impresión) a imágenes RAW.

#### **Tema relacionado**

[Tipo archivo RAW \(imagen fija\)](#page-140-0)

<span id="page-140-0"></span>[Guía de Ayuda](#page-0-0)

Cámara Digital de Lentes Intercambiables ILCE-9 α9

# **Tipo archivo RAW (imagen fija)**

Selecciona el tipo de archivo para imágenes RAW.

**1 MENU → (Ajustes de cámara1) → [ Tipo archivo RAW] → ajuste deseado.**

### **Detalles de los elementos de menú**

#### **Comprimido:**

Graba imágenes en formato RAW comprimido.

#### **Sin comprimir:**

Graba imágenes en formato RAW no comprimido. Cuando se selecciona [Sin comprimir] para [  $\sim$ ] Tipo archivo RAW], el tamaño de archivo de la imagen será más grande que si esta hubiera sido grabada en formato RAW comprimido.

#### **Nota**

Cuando se selecciona [Sin comprimir] para [  $\sim$ ] Tipo archivo RAW], el icono en la pantalla cambia a  $\frac{1}{100}$ .  $\frac{1}{100}$  también se visualiza mientras se reproduce una imagen tomada en formato RAW no comprimido.

Cámara Digital de Lentes Intercambiables ILCE-9 α9

# **APS-C/Super 35mm**

Ajusta si se graba en tamaño equivalente a APS-C para imágenes fijas y en tamaño equivalente a Super 35mm para películas. Si selecciona [Activar] o [Automático], puede utilizar un objetivo de tamaño APS-C exclusivo en este producto.

**1 MENU → (Ajustes de cámara1) → [APS-C/Super 35mm] → ajuste deseado.**

### **Detalles de los elementos de menú**

#### **Activar:**

Graba en tamaño equivalente a APS-C o bien en tamaño equivalente a Super 35mm.

#### **Automático:**

Ajusta el rango de captura automáticamente dependiendo del objetivo.

#### **Desactivar:**

Siempre captura imágenes con sensor de imagen de tamaño completo de 35 mm

#### **Nota**

- Cuando coloque un objetivo compatible con APS-C y ajuste [APS-C/Super 35mm] a [Desactivar], es posible que la toma falle.
- Cuando ajuste [APS-C/Super 35mm] a [Activar], el ángulo de visión será el mismo que cuando se toma con un sensor de imagen de tamaño APS-C.

Cámara Digital de Lentes Intercambiables ILCE-9 α9

# **Lista de funciones del dial de modo**

Puede seleccionar el modo de toma deseado girando el dial de modo.

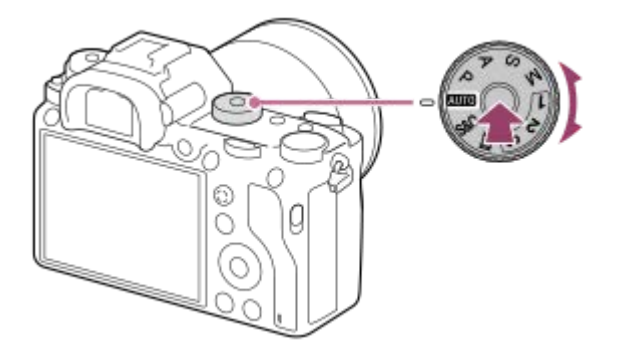

Gire el dial de modo mientras pulsa el botón de liberación del bloqueo del dial de modo del centro del dial de modo.

# **Funciones disponibles**

## **(Auto. inteligente):**

Le permite tomar imágenes con reconocimiento de escena automático.

### **P (Programa auto.):**

Le permite tomar imágenes con la exposición ajustada automáticamente (el tiempo de exposición y el valor de la abertura (valor F)). También puede seleccionar varios ajustes utilizando el menú.

#### **A (Priorid. abertura):**

Le permite ajustar la abertura y tomar la imagen cuando quiere desenfocar el fondo, etc.

#### **S (Prior. tiempo expos.):**

Le permite tomar motivos moviéndose rápidamente etc., ajustando manualmente el tiempo de exposición.

#### **M (Exposición manual):**

Le permite tomar imágenes fijas con la exposición deseada ajustando la exposición (el tiempo de exposición y el valor de la abertura (valor F)).

### **1/2/3 (Recuperar memoria):**

Le permite tomar una imagen después de invocar modos utilizados frecuentemente o ajustes numéricos registrados de antemano.

#### **(Película):**

Le permite cambiar el modo de exposición para grabación de película.

### **(Cámara lenta+rápid.):**

Le permite tomar películas a cámara lenta y cámara rápida.

#### **Tema relacionado**

- [Auto. inteligente](#page-143-0)
- [Programa auto.](#page-146-0)
- [Priorid. abertura](#page-147-0)
- **Prior.** tiempo expos.
- [Exposición manual](#page-149-0)
- [Recuperar \(Ajustes de cámara1/Ajustes de cámara2\)](#page-152-0)

**2**

### <span id="page-143-0"></span>[Guía de Ayuda](#page-0-0)

Cámara Digital de Lentes Intercambiables ILCE-9 α9

# **Auto. inteligente**

La cámara toma imagen con reconocimiento de escena automático.

#### **Ajuste el dial de modo a (Modo automático). 1**

El modo de toma se ajustará a  $\mathbf{i}$  (Auto. inteligente).

### **Oriente la cámara hacia el motivo.**

Cuando la cámara reconoce la escena, aparece en la pantalla el icono de la escena reconocida.

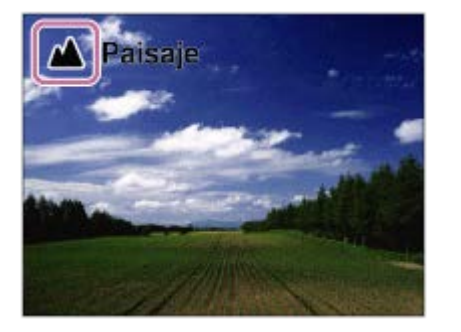

**3 Ajuste el enfoque y tome la imagen.**

#### **Nota**

- El producto no reconocerá la escena cuando tome imágenes con funciones de zoom distintas del zoom óptico.
- Es posible que el producto no reconozca debidamente la escena en ciertas condiciones de toma de imagen.

#### **Tema relacionado**

- [Las ventajas de la toma de imagen automática](#page-145-0)
- [Acerca del reconocimiento de escena](#page-144-0)
Cámara Digital de Lentes Intercambiables ILCE-9 α9

# **Acerca del reconocimiento de escena**

El reconocimiento de escena funciona en modo [Auto. inteligente].

Esta función permite al producto reconocer automáticamente las condiciones de la toma de imagen y tomar la imagen.

# **Reconocimiento de escena**

Cuando el producto reconoce ciertas escenas, los iconos y guías siguientes se visualizan en la primera línea:

**Reduced** (Retrato)  $\bullet$ 

ı

- (Infante)  $\blacksquare$
- (Retrato nocturno)  $\bullet$
- (Escena nocturna)  $\ddot{\phantom{a}}$
- **22** (Retrato a contraluz)  $\Phi$
- **内** (Contraluz)  $\oplus$
- ▲ (Paisaje)  $\oplus$
- (Macro)  $\ddot{\phantom{a}}$
- (Luz puntual)  $\alpha$
- (Poca luz)  $\oplus$
- **Q** (Escena nocturna con trípode)  $\qquad \qquad \circ$

#### **Nota**

Cuando [Detección de cara] está ajustado a [Desactivar], las escenas [Retrato], [Retrato a contraluz], [Retrato nocturno] y [Infante] no se reconocen.

#### **Tema relacionado**

[Auto. inteligente](#page-143-0)

[Guía de Ayuda](#page-0-0)

Cámara Digital de Lentes Intercambiables ILCE-9  $\alpha$ 9

# **Las ventajas de la toma de imagen automática**

Esta cámara está equipada con el modo [Auto. inteligente].

# **(Auto. inteligente):**

Le permite tomar con reconocimiento de escena automático.

#### **Nota**

Para el modo [Auto. inteligente], la mayoría de las funciones se ajustan automáticamente, y los ajustes no los puede hacer usted mismo.

#### **Tema relacionado**

[Auto. inteligente](#page-143-0)

<span id="page-146-0"></span>Cámara Digital de Lentes Intercambiables ILCE-9 α9

# **Programa auto.**

Le permite tomar imágenes con la exposición ajustada automáticamente (el tiempo de exposición y el valor de la abertura).

Puede ajustar funciones de toma de imagen como [ISO].

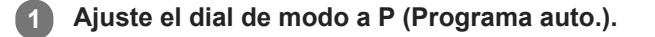

**2 Ajuste las funciones de toma de imagen a los valores deseados.**

**3 Ajuste el enfoque y tome el motivo.**

# **Cambio de programa**

Cuando no esté utilizando un flash, puede cambiar la combinación de tiempo de exposición y abertura (valor F) sin cambiar la exposición apropiada ajustada por la cámara.

Gire el dial frontal/trasero para seleccionar la combinación de valor de abertura y tiempo de exposición.

- "P" en la pantalla cambia a "P\*" cuando usted gira el dial frontal/trasero.
- Para cancelar el cambio de programa, ajuste el modo de toma a algo distinto de [Programa auto.], o apague la cámara.

#### **Nota**

- De acuerdo con el brillo del entorno, es posible que el cambio de programa no sea utilizado.
- Ajuste el modo de toma a uno distinto de "P" o desconecte la alimentación para cancelar el ajuste que ha hecho.
- Cuando el brillo cambia, también cambian la abertura (valor F) y el tiempo de exposición mientras que se mantiene el grado del cambio.

<span id="page-147-0"></span>[Guía de Ayuda](#page-0-0)

Cámara Digital de Lentes Intercambiables ILCE-9 α9

# **Priorid. abertura**

Puede tomar imagen ajustando la abertura y cambiando el rango de enfoque, o desenfocando el fondo.

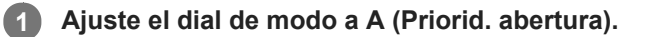

#### **Seleccione el valor deseado girando el dial frontal/trasero. 2**

- Valor F menor: El motivo está enfocado, pero los objetos que están delante y más allá del motivo aparecen desenfocados.
	- Valor F mayor: El motivo y su primer plano y fondo aparecen todos enfocados.
- Si el valor de la abertura que ha ajustado no es idóneo para la exposición apropiada, el tiempo de exposición en la pantalla de toma de imagen parpadeará. Si ocurre esto, cambie el valor de la abertura.

#### **Ajuste el enfoque y tome el motivo.**

El tiempo de exposición se ajusta automáticamente para obtener la exposición apropiada.

#### **Nota**

**3**

El brillo de la imagen en la pantalla puede diferir de la imagen real que se toma.

#### **Tema relacionado**

[Vista previa abertura](#page-282-0)

Cámara Digital de Lentes Intercambiables ILCE-9 α9

# **Prior. tiempo expos.**

Puede expresar de varias maneras el movimiento de un motivo que se mueve ajustando el tiempo de exposición, por ejemplo, en el instante del movimiento, con velocidad de obturación alta; o como imagen con estela, con velocidad de obturación baja.

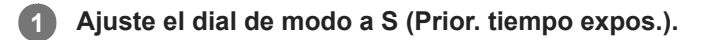

#### **Seleccione el valor deseado girando el dial frontal/trasero.**

Si no se puede obtener la exposición apropiada después de hacer el ajuste, el valor de la abertura parpadeará en la pantalla de toma de imagen. Si ocurre esto, cambie el tiempo de exposición.

#### **Ajuste el enfoque y tome el motivo.**

La abertura se ajusta automáticamente para obtener la exposición correcta.

#### **Sugerencia**

- Utilice un trípode para evitar las vibraciones de la cámara cuando haya seleccionado un tiempo de exposición largo.
- Cuando tome escenas deportivas en interiores, ajuste la sensibilidad ISO a un valor más alto.

#### **Nota**

**2**

**3**

- El indicador de aviso SteadyShot no aparece en modo de prioridad en tiempo de exposición.
- Cuando [ RR Exp.Larga] esté ajustado a [Activar] y el tiempo de exposición es de 1 segundo o más con un [  $\sim$  Tipo de obturador] distinto de [Obturad. electrónico], se hará la reducción de ruido después de la toma por un tiempo igual al que estuvo abierto el obturador. Sin embargo, no podrá tomar más imágenes mientras se realiza la reducción de ruido.
- El brillo de la imagen en la pantalla puede diferir de la imagen real que se toma.

#### **Tema relacionado**

[RR Exp.Larga \(imagen fija\)](#page-200-0)

<span id="page-149-0"></span>Cámara Digital de Lentes Intercambiables ILCE-9 α9

# **Exposición manual**

Puede tomar imágenes con el ajuste de exposición deseado ajustando el tiempo de exposición y la abertura. **1 Ajuste el dial de modo a M (Exposición manual). Seleccione el valor de abertura deseado girando el dial frontal. Seleccione el tiempo de exposición deseado girando el dial trasero.** ■ Puede cambiar el ajuste del dial frontal/trasero utilizando MENU → 2 (Ajustes de cámara2) → [Ajuste de dial]. También puede ajustar [ISO] a [ISO AUTO] en modo de exposición manual. El valor ISO cambia automáticamente para conseguir la exposición apropiada utilizando el valor de la abertura y el tiempo de exposición que usted ha ajustado. Cuando [ISO] está ajustado a [ISO AUTO], el indicador del valor ISO parpadeará si el valor ISO que se ha ajustado no es adecuado para la exposición apropiada. Si ocurre esto, cambie el tiempo de exposición o el valor de la abertura. Cuando [ISO] está ajustado a algo distinto de [ISO AUTO], utilice MM (Medida manual)\* para comprobar el valor de la exposición. **Hacia +:** Las imágenes se vuelven más claras. **Hacia -:** Las imágenes se vuelven más oscuras. **0:** Exposición apropiada analizada por el producto. **2**

Indica por debajo/por encima de la exposición apropiada. Se visualiza utilizando un valor numérico en el monitor y con un indicador de medición en el visor. \*

**3 Ajuste el enfoque y tome el motivo.**

#### **Sugerencia**

Puede cambiar la combinación de tiempo de exposición y abertura (valor F) sin cambiar el valor de exposición ajustado girando el dial frontal/trasero mientras pulsa el botón AEL. (Cambio manual)

#### **Nota**

- El indicador de medida manual no aparece cuando [ISO] está ajustado a [ISO AUTO].
- Cuando la cantidad de luz ambiental excede el rango de medición de la medida manual, el indicador de medida manual parpadea.
- El indicador de aviso SteadyShot no aparece en modo de exposición manual.
- El brillo de la imagen en la pantalla puede diferir de la imagen real que se toma.

Cámara Digital de Lentes Intercambiables ILCE-9 α9

# **Toma Bulb**

Puede tomar una imagen con estela del movimiento de un motivo con una exposición larga. La toma BULB es apropiada para tomar estelas de estrellas o fuegos artificiales, etc.

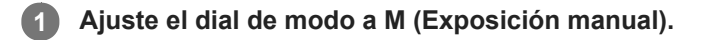

**2 Gire el dial trasero hacia la derecha hasta que se indique [BULB].**

**3 Seleccione el valor de la abertura (valor F) utilizando el dial frontal.**

**4 Pulse el botón disparador hasta la mitad para enfocar.**

**Mantenga pulsado el botón disparador durante la duración de la toma.**

Mientras se mantenga pulsado el botón disparador, el obturador permanecerá abierto.

#### **Sugerencia**

**5**

- Cuando tome fuegos artificiales, etc., enfoque a infinito en modo de enfoque manual. Si utiliza un objetivo cuyo punto infinito no es claro, ajuste el enfoque de los fuegos artificiales en el área que quiere enfocar por adelantado.
- Para realizar la toma Bulb sin ocasionar el deterioro de la calidad de imagen, se recomienda comenzar la toma mientras la cámara está enfriada.
- Las imágenes tomadas en modo [BULB] tienden a desenfocarse. Se recomienda utilizar un trípode y un mando a distancia (se vende por separado) que tenga función de bloqueo del botón disparador. Utilice un mando a distancia que admita la conexión a través de una toma multi/micro USB.

#### **Nota**

- Cuanto más largo sea el tiempo de exposición, más ruido será visible en la imagen.
- Después de la toma, se realizará la reducción de ruido por un tiempo igual al que estuvo abierto el obturador. Sin embargo, no podrá tomar más imágenes mientras se realiza la reducción de ruido.
- No se puede ajustar el tiempo de exposición a [BULB] en las situaciones siguientes:
	- [HDR automát.]
	- [Efecto de foto] está ajustado a [Monocr. tonos ricos].
	- Cuando [Modo manejo] está ajustado a lo siguiente:
		- $=$  [Captura continua]
		- $=$  [Autodisp.(Cont.)]
		- $-$  [Variación exposición]

= [ $\overline{IV}$ ] Tipo de obturador] está ajustado a [Obturad. electrónico].

Si utiliza las funciones de arriba cuando el tiempo de exposición está ajustado a [BULB], el tiempo de exposición se ajustará temporalmente a 30 segundo.

Si ajusta [Modo manejo] a [Captura continua] y [ Tipo de obturador] a [Automático] o [Obturad. electrónico] cuando el tiempo de exposición está ajusado a [BULB], el tiempo de exposición quedará temporalmente ajustado a 1/8 segundos.

### **Tema relacionado**

[Exposición manual](#page-149-0)

Cámara Digital de Lentes Intercambiables ILCE-9 α9

# **Recuperar (Ajustes de cámara1/Ajustes de cámara2)**

Le permite tomar una imagen después de invocar modos o ajustes de la cámara utilizados con frecuencia registrados con  $\left[\begin{array}{ccc} 1/1 & 2 \end{array}\right]$  Memoria] por adelantado.

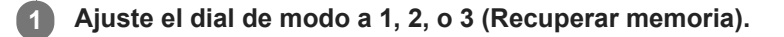

**Pulse el centro de la rueda de control para confirmar.**

■ También puede invocar modos o ajustes registrados seleccionando MENU → 1 (Ajustes de cámara1) → [ **1/ Compared 2** Recuperar].

#### **Sugerencia**

**2**

- Para invocar ajustes registrados en la tarjeta de memoria, ajuste el dial de modo a 1, 2 o 3, después seleccione el número deseado pulsando el lado izquierdo/derecho de la rueda de control.
- Si invoca ajustes registrados en la tarjeta de memoria, los ajustes se invocarán de la tarjeta de memoria insertada en la ranura para tarjeta especificada en [Selecc. soporte grab.]. Puede confirmar la ranura de tarjeta de memoria seleccionando MENU →  $\Box$  (Ajustes)  $\rightarrow$  [Selecc. soporte grab.].
- Los ajustes registrados en una tarjeta de memoria utilizando otra cámara del mismo nombre de modelo se pueden invocar con esta cámara.

#### **Nota**

Si ajusta [  $\bigcirc$  1/  $\bigcirc$  Recuperar] después de haber completado los ajustes de toma de imagen, se dará prioridad a los ajustes registrados y los ajustes originales podrán quedar invalidados. Compruebe los indicadores en la pantalla antes de tomar la imagen.

#### **Tema relacionado**

[Memoria \(Ajustes de cámara1/Ajustes de cámara2\)](#page-267-0)

[Guía de Ayuda](#page-0-0)

Cámara Digital de Lentes Intercambiables ILCE-9 α9

# **Película: Modo de exposic.**

Puede ajustar el modo de exposición para la toma de películas.

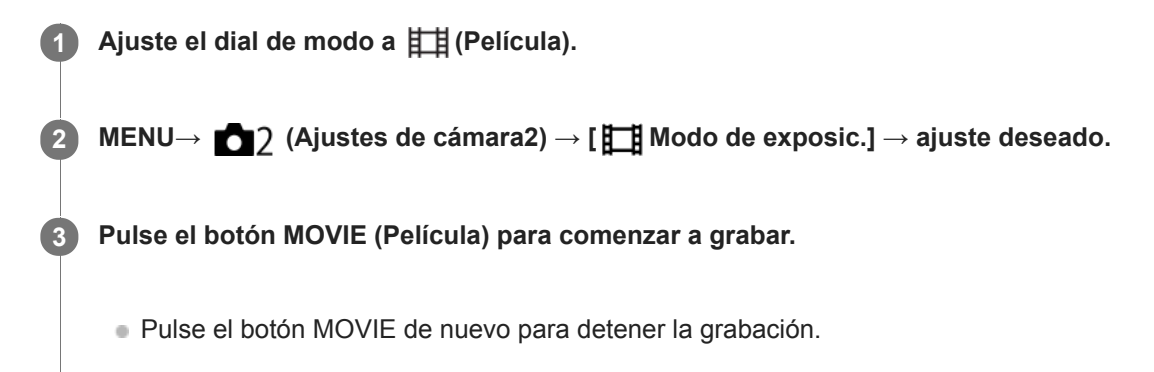

# **Detalles de los elementos de menú**

# **Programa auto.:**

Le permite tomar imágenes con la exposición ajustada automáticamente (el tiempo de exposición y el valor de la abertura).

# **ETIA** Priorid. abertura:

Le permite tomar imágenes después de ajustar el valor de la abertura manualmente.

# **Fig. Prior. tiempo expos.:**

Le permite tomar imágenes después de ajustar el tiempo de exposición manualmente.

### **Exposición manual:**

Le permite tomar imágenes después de ajustar la exposición (el tiempo de exposición y el valor de la abertura) manualmente.

Cámara Digital de Lentes Intercambiables ILCE-9 α9

# **Cámara lenta+rápid.: Modo de exposic.**

Puede seleccionar el modo de exposición para toma a cámara lenta/cámara rápida. Puede cambiar el ajuste y la velocidad de reproducción para toma a cámara lenta/cámara rápida con [ S& 0 Aj. cám. len+ráp].

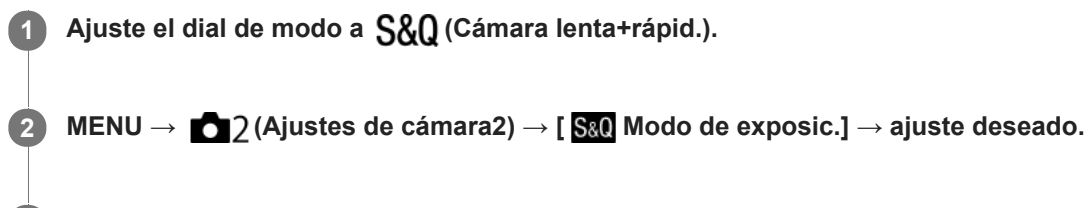

**Pulse el botón MOVIE (película) para comenzar a grabar. 3**

Pulse el botón MOVIE otra vez para detener la grabación.

# **Detalles de los elementos de menú**

### **Programa auto.:**

Le permite tomar imágenes con la exposición ajustada automáticamente (el tiempo de exposición y el valor de la abertura).

### **Priorid. abertura:**

Le permite tomar imágenes después de ajustar el valor de la abertura manualmente.

#### **S&O**<sub>S</sub> Prior. tiempo expos.:

Le permite tomar imágenes después de ajustar el tiempo de exposición manualmente.

### **Exposición manual:**

Le permite tomar imágenes después de ajustar la exposición (el tiempo de exposición y el valor de la abertura) manualmente.

#### **Tema relacionado**

[Aj. cám. len+ráp](#page-225-0)

<span id="page-155-0"></span>Cámara Digital de Lentes Intercambiables ILCE-9 α9

# **Compensar exp.**

Normalmente, la exposición se ajusta automáticamente (exposición automática). En función del valor de exposición ajustado por la exposición automática, puede abrillantar u oscurecer toda la imagen si ajusta [Compensar exp.] hacia el lado más o hacia el lado menos, respectivamente (compensación de exposición).

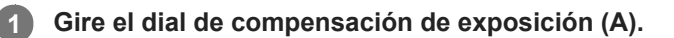

### **+ lado (superior):**

Las imágenes se vuelven más claras.

**- lado (inferior):**

Las imágenes se vuelven más oscuras.

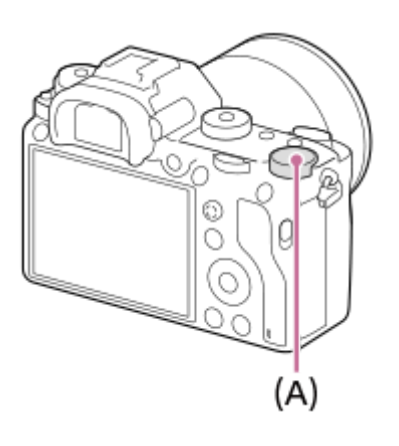

- Puede ajustar el valor de compensación de la exposición dentro del rango -3,0 EV a +3,0 EV.
- Puede confirmar el valor de compensación de la exposición que ha ajustado en la pantalla de toma. **Monitor**

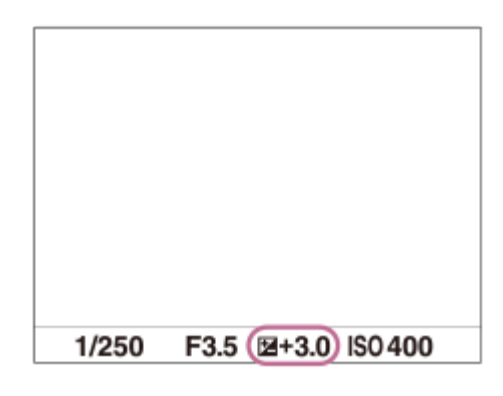

**Visor**

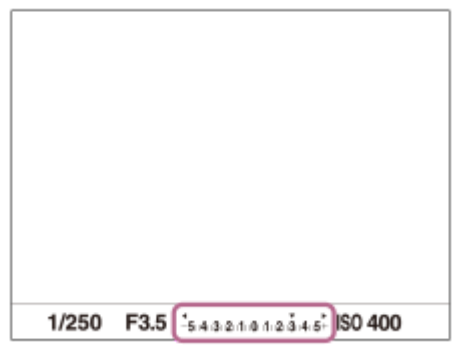

# **Para ajustar la compensación de la exposición usando el MENU**

Puede ajustar la compensación de la exposición dentro de un rango de -5,0 EV a +5,0 EV cuando el dial de compensación de exposición está ajustado a "0". MENU  $\rightarrow$  1 (Ajustes de cámara1)  $\rightarrow$  [Compensar exp.]  $\rightarrow$  ajuste deseado.

#### **Nota**

- No se puede realizar la compensación de exposición en los modos de toma siguientes: [Auto. inteligente]
- Cuando utilice [Exposición manual], puede realizar la compensación de exposición solamente cuando [ISO] está ajustado a [ISO AUTO].
- El ajuste del dial de compensación de exposición tendrá prioridad sobre los ajustes de [Compensar exp.] o [Dial de compens. Ev] en MENU.
- Cuando se toma una imagen, en la pantalla aparece solamente un valor de entre -3,0 EV y +3,0 EV con el brillo de imagen equivalente. Si ajusta un valor de compensación de la exposición fuera de este rango, el brillo de la imagen en la pantalla no mostrará el efecto, pero el valor sí se reflejará en la imagen grabada.
- Puede ajustar el valor de compensación de la exposición en un rango de -2,0 EV a +2,0 EV para películas.
- Si toma un motivo en condiciones de mucho brillo u oscuridad, o cuando utilice el flash, es posible que no pueda obtener un efecto satisfactorio.
- Cuando ajuste el dial de compensación de exposición a "0" desde un ajuste distinto de "0", el valor de la exposición cambiará a "0" independientemente del ajuste [Compensar exp.].

#### **Tema relacionado**

- [Paso exposición](#page-160-0)
- [Dial de compens. Ev](#page-158-0)
- [Ajust.comp.exp.](#page-167-0)
- [Variación exposición](#page-126-0)
- [Var. exp. sencilla](#page-127-0)
- [Cebra](#page-168-0)

Cámara Digital de Lentes Intercambiables ILCE-9 α9

# **Restablec. comp. EV**

Ajusta si se mantiene el valor de la exposición ajustado utilizando [Compensar exp.] cuando desconecta la alimentación cuando la posición del dial de compensación de exposición está ajustada a "0".

**1 MENU → (Ajustes de cámara1) → [Restablec. comp. EV] → ajuste deseado.**

# **Detalles de los elementos de menú**

**Mantener:** Mantiene los ajustes. **Restablecer:** Restaura los ajustes.

<span id="page-158-0"></span>Cámara Digital de Lentes Intercambiables ILCE-9 α9

# **Dial de compens. Ev**

Puede ajustar la exposición utilizando el dial frontal o el dial trasero cuando el dial de compensación de exposición está ajustado a "0". Puede ajustar la exposición en un rango de -5,0 EV a +5,0 EV.

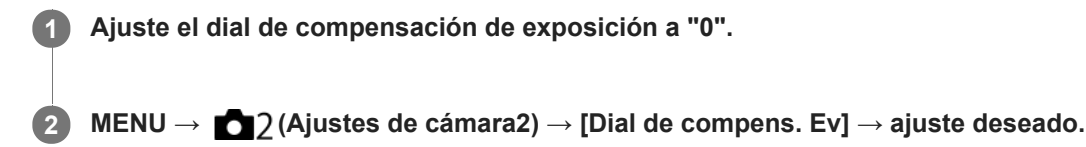

# **Detalles de los elementos de menú**

#### **Desactivar:**

No habilita la compensación de exposición con el dial frontal o trasero.

#### **Dial frontal/ Dial trasero:**

Habilita la compensación de exposición con el dial frontal o trasero.

#### **Nota**

- Cuando la función de compensación de exposición está asignada al dial frontal o trasero, cualquier función que haya sido asignada a ese dial previamente será reasignada a otro dial.
- El ajuste del dial de compensación de exposición tendrá prioridad sobre [Compensar exp.] en MENU o los ajustes de exposición hechos utilizando el dial frontal o trasero.

#### **Tema relacionado**

[Compensar exp.](#page-155-0)

[Guía de Ayuda](#page-0-0)

Cámara Digital de Lentes Intercambiables ILCE-9  $\alpha$ 9

# **Guía ajuste exposic.**

Puede ajustar si quiere visualizar una guía cuando usted cambia la exposición.

**1 MENU → (Ajustes de cámara2) → [Guía ajuste exposic.] → ajuste deseado.**

# **Detalles de los elementos de menú**

#### **Desactivar:**

No se visualiza la guía.

#### **Activar:**

Se visualiza la guía.

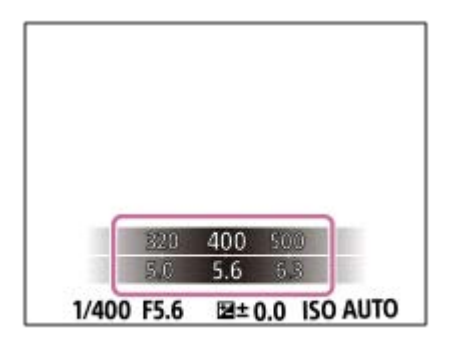

<span id="page-160-0"></span>[Guía de Ayuda](#page-0-0)

Cámara Digital de Lentes Intercambiables ILCE-9 α9

# **Paso exposición**

Puede regular el incremento de ajuste para los valores de tiempo de exposición, abertura, y compensación de exposición.

**1 MENU → (Ajustes de cámara1) → [Paso exposición] → ajuste deseado.**

# **Detalles de los elementos de menú**

**0,3 EV** / **0,5 EV**

### **Nota**

Aunque ajuste [Paso exposición] a [0,5 EV], el valor de la exposición ajustado utilizando el dial de compensación de exposición cambiará en pasos de 0,3EV.

<span id="page-161-0"></span>[Guía de Ayuda](#page-0-0)

Cámara Digital de Lentes Intercambiables ILCE-9 α9

# **Modo medición**

Selecciona el modo de medición que establece la parte de la pantalla que se mide para determinar la exposición.

**1 MENU → (Ajustes de cámara1) → [Modo medición] → ajuste deseado.**

# **Detalles de los elementos de menú**

# *<b>T* Multi:

Mide la luz de cada área después de dividir el área total en múltiples áreas y determina la exposición adecuada para toda la pantalla (medición de múltiples patrones).

# **Centro:**

Mide el brillo promedio de toda la pantalla, a la vez que enfatiza el área central de la pantalla (medición ponderada al centro).

# $\bullet$  Puntual:

Mide sólo el área central (medición puntual). Este modo es apropiado para medir la luz en una parte especificada de toda la pantalla. El tamaño del círculo de medición se puede seleccionar entre [Puntual: Estándar] y [Puntual: Grande]. La posición del círculo de medición depende del ajuste para [Punto medic. puntual].

#### **Promed. pant. ent.:**

Mide el brillo promedio de toda la pantalla. La exposición será estable aunque la composición o la posición del motivo cambien.

#### $\sqrt{\bullet}$  **Iluminación:**

Mide el brillo a la vez que enfatiza el área resaltada en la pantalla. Este modo es apropiado para tomar el motivo a la vez que se evita la sobreexposición.

#### **Sugerencia**

- Cuando se selecciona [Puntual] y [Área de enfoque] está ajustado a algo distinto de [Punto flexible] o [Punto flex. expandid.] mientras [Punto medic. puntual] está ajustado a [Vínculo punto enfoq.], el punto de la medición puntual se puede coordinar con el área de enfoque.
- Cuando [Modo medición] está ajustado a [Iluminación] y la función [Opt.gama diná.] o [HDR automát.] está activada, el brillo y el contraste se corrigen automáticamente dividiendo la imagen en áreas pequeñas y analizando el contraste de luz y sombra. Haga ajustes en base a las circunstancias de la toma de imagen.

#### **Nota**

- [Modo medición] está bloqueado en [Multi] en los modos de toma siguientes:
	- $=$  [Auto. inteligente]
	- Otras funciones de zoom distintas del zoom óptico
- En modo [Iluminación], el motivo podrá estar oscuro si hay una parte más brillante en la pantalla.

# **Tema relacionado**

- [Bloqueo AE](#page-164-0)
- [Punto medic. puntual](#page-163-0)
- [Opt.gama diná. \(DRO\)](#page-169-0)
- [HDR automát.](#page-170-0)

<span id="page-163-0"></span>Cámara Digital de Lentes Intercambiables ILCE-9 α9

# **Punto medic. puntual**

Ajusta si se coordina la posición de medición puntual con el área de enfoque cuando [Área de enfoque] está ajustado a [Punto flexible] o [Punto flex. expandid.].

**1 MENU → (Ajustes de cámara1) → [Punto medic. puntual] → ajuste deseado.**

# **Detalles de los elementos de menú**

#### **Centro:**

La posición de medición puntual no se coordina con el área de enfoque, pero siempre mide el brillo en el centro.

#### **Vínculo punto enfoq.:**

La posición de medición puntual se coordina con el área de enfoque.

#### **Nota**

- Cuando [Área de enfoque] está ajustado a algo distinto de [Punto flexible] o [Punto flex. expandid.], la posición de medición puntual se bloquea en el centro.
- Cuando [Área de enfoque] está ajustado a [AF de bloqueo: Punto flexible] o [AF de bloqueo: Punto flex. expan.], la posición de la medición puntual se coordina con la posición de inicio de AF de bloqueo, pero no se coordina con el seguimiento del motivo.

### **Tema relacionado**

- [Área de enfoque](#page-81-0)
- [Modo medición](#page-161-0)

<span id="page-164-0"></span>Cámara Digital de Lentes Intercambiables ILCE-9 α9

# **Bloqueo AE**

Cuando el contraste entre el motivo y el fondo es alto, tal como cuando se toma un motivo a contraluz, o un motivo cerca de una ventana, mida la luz en un punto donde el motivo parezca tener el brillo apropiado y bloquee la exposición antes de tomar la imagen. Para reducir el brillo del motivo, mida la luz en un punto más brillante que el motivo y bloquee la exposición de toda la pantalla. Para hacer que el motivo sea más brillante, mida la luz en un punto más oscuro que el motivo y bloquee la exposición de toda la pantalla.

# **1 Ajuste el enfoque en el punto en el que ha sido ajustada la exposición.**

#### **Pulse el botón AEL. 2**

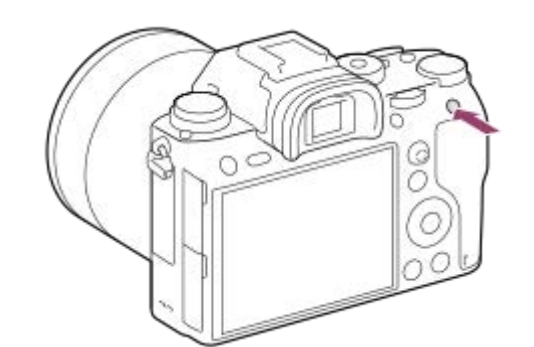

La exposición se bloquea, y se visualiza  $\bigstar$  (Bloqueo AE).

### **Siga pulsando el botón AEL y enfoque el motivo otra vez, después tome la imagen.**

Siga manteniendo pulsado el botón AEL mientras toma una imagen si quiere continuar tomando imágenes con la exposición fijada. Suelte el botón para restaurar la exposición.

#### **Sugerencia**

Si selecciona el MENU → (Ajustes de cámara2) → [Tecla person.(toma)] → [Botón AEL] → [Alternar AEL], puede bloquear la exposición sin mantener pulsado el botón.

### **Nota**

**3**

■ [ • Retener AEL] y [ • Alternar AEL] no están disponibles cuando se utilizan funciones de zoom distintas del zoom óptico.

Cámara Digital de Lentes Intercambiables ILCE-9 α9

# **AEL con obturad. (imagen fija)**

Ajusta si se fija la exposición cuando pulsa el botón disparador hasta la mitad. Seleccione [Desactivar] para ajustar el enfoque y la exposición por separado.

# **1 MENU → (Ajustes de cámara1) → [ AEL con obturad.] → ajuste deseado.**

# **Detalles de los elementos de menú**

### **Automático:**

Fija la exposición después de ajustar el enfoque automáticamente cuando pulsa el botón disparador hasta la mitad cuando [Modo de enfoque] está ajustado a [AF toma sencilla].

#### **Activar:**

Fija la exposición cuando pulsa el botón disparador hasta la mitad.

#### **Desactivar:**

No fija la exposición cuando pulsa el botón disparador hasta la mitad. Utilice este modo cuando quiera ajustar el enfoque y la exposición por separado.

El producto sigue ajustando la exposición mientras se toma en modo [Captura continua].

#### **Nota**

La operación utilizando el botón AEL tiene prioridad sobre los ajustes de [ $\overline{P}$ , AEL con obturad.].

[Guía de Ayuda](#page-0-0)

Cámara Digital de Lentes Intercambiables ILCE-9 α9

# **Ajuste están. exp.**

Ajusta el estándar de esta cámara al valor de exposición correcto para cada modo de medición.

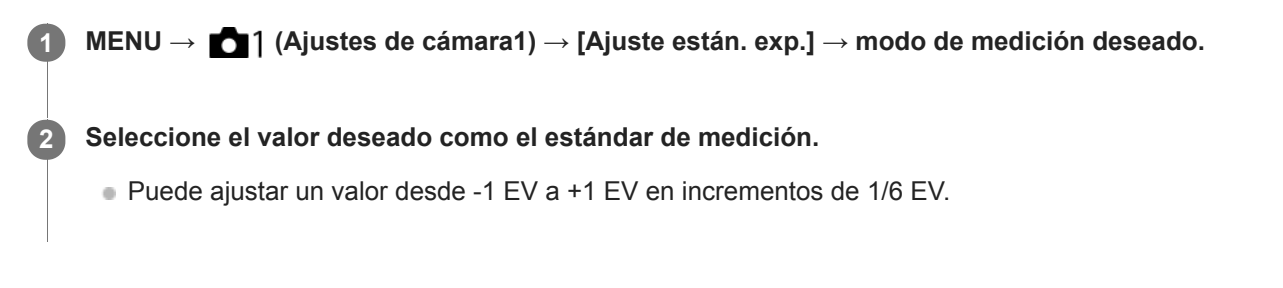

# **Modo medición**

El valor estándar ajustado se aplicará cuando usted seleccione el modo de medición correspondiente en MENU →  $\bigcap$  1 (Ajustes de cámara1)  $\rightarrow$  [Modo medición].

**Multi/ (0)** Centro/ **e** Puntual/ **Promed.** pant. ent./ **e** lluminación

#### **Nota**

- La compensación de exposición no se verá afectada cuando [Ajuste están. exp.] sea cambiado.
- El valor de la exposición se bloqueará de acuerdo con el valor ajustado para [ Puntual] durante la utilización de AEL puntual.
- El valor estándar para M.M (Medida manual) será cambiado de acuerdo con el valor ajustado en [Ajuste están. exp.].
- El valor ajustado en [Ajuste están. exp.] se graba en datos Exif separadamente del valor de compensación de exposición. La cantidad del valor estándar de exposición no se añadirá al valor de compensación de exposición.
- Si ajusta [Ajuste están. exp.] durante la toma con variación, el número de tomas para la variación se restaurará.

# **Tema relacionado**

[Modo medición](#page-161-0)

<span id="page-167-0"></span>Cámara Digital de Lentes Intercambiables ILCE-9 α9

# **Ajust.comp.exp.**

Ajusta si se aplica el valor de la compensación de exposición para controlar la luz del flash y la luz ambiental, o solamente la luz ambiental.

**1 MENU → (Ajustes de cámara1) → [Ajust.comp.exp.] → ajuste deseado.**

# **Detalles de los elementos de menú**

#### **Amb.y flash:**

Aplica el valor de la compensación de exposición para controlar la luz del flash y la luz ambiental.

### **Sólo ambiente:**

Aplica el valor de la compensación de exposición para controlar la luz ambiental solamente.

#### **Tema relacionado**

[Compensac. flash](#page-210-0)

### <span id="page-168-0"></span>[Guía de Ayuda](#page-0-0)

Cámara Digital de Lentes Intercambiables ILCE-9 α9

# **Cebra**

El patrón cebra aparecerá sobre parte de una imagen si el nivel de brillo de esa parte satisface el nivel IRE que usted ha ajustado. Utilice este patrón cebra como guía para ajustar el brillo.

**1 MENU → (Ajustes de cámara2) → [Cebra] → ajuste deseado.**

### **Detalles de los elementos de menú**

#### **Desactivar:**

No se visualiza el patrón cebra.

**70/75/80/85/90/95/100/100+/ Personalizado1 /Personalizado2:**

Ajusta el nivel de brillo.

#### **Sugerencia**

- Puede registrar valores para comprobar la exposición o sobreexposición correcta así como el nivel de brillo para [Cebra]. Los ajustes para confirmación de la exposición y confirmación de la sobreexposición correctas están registrados en [Personalizado1] y [Personalizado2] respectivamente en los ajustes predeterminados.
- Para comprobar la exposición correcta, ajuste un valor estándar y el rango para el nivel de brillo. El patrón cebra aparecerá en áreas que estén dentro del rango que usted ha ajustado.
- Para comprobar la sobreexposición, ajuste un valor mínimo para el nivel de brillo. El patrón cebra aparecerá sobre áreas con un nivel de brillo igual al valor que usted ha ajustado o más alto.

### **Nota**

El patrón cebra no se visualiza en dispositivos conectados mediante HDMI.

<span id="page-169-0"></span>Cámara Digital de Lentes Intercambiables ILCE-9 α9

# **Opt.gama diná. (DRO)**

Mediante la división de la imagen en áreas pequeñas, el producto analiza el contraste de luz y sombras entre el motivo y el fondo, y crea una imagen con el brillo y la gradación óptimos.

**1 MENU → (Ajustes de cámara1) →[DRO/HDR automát.] → [Opt.gama diná.].**

**2 Seleccione el ajuste deseado utilizando el lado izquierdo/derecho de la rueda de control.**

# **Detalles de los elementos de menú**

 **Optimizador gama dinám.: auto.:**

Corrige el brillo automáticamente.

#### **EUP** Optimizador gama dinám.: niv. 1 — Optimizador gama dinám.: niv. 5:

Optimiza la gradación de una imagen grabada para cada área dividida. Seleccione el nivel de optimización de Lv1 (débil) a Lv5 (fuerte).

#### **Nota**

- En las situaciones siguientes, [Opt.gama diná.] se fija a [Desactivar]:
	- Cuando [Efecto de foto] está ajustado a algo distinto de [Desactivar]
- Cuando [ H Grabar ajuste] está ajustado a [120p 100M], [100p 100M], [120p 60M], o [100p 60M], o cuando [ San Veloc transmisión] está ajustado a [120fps]/[100fps], [DRO/HDR automát.] cambia a [Desactivar].
- Cuando se toma con [Opt.gama diná.], es posible que la imagen contenga ruido. Seleccione el nivel apropiado comprobando la imagen grabada, especialmente cuando realce el efecto.

<span id="page-170-0"></span>Cámara Digital de Lentes Intercambiables ILCE-9 α9

# **HDR automát.**

Toma tres imágenes utilizando diferentes exposiciones y combina las imágenes con exposición correcta, las partes brillantes de una imagen subexpuesta, y las partes oscuras de una imagen sobrexpuesta para crear imágenes con una rango de gradación mayor (High Dynamic Range). Se graban una imagen con la exposición correcta y una imagen superpuesta.

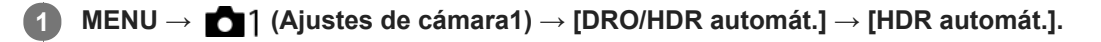

# **2 Seleccione el ajuste deseado utilizando el lado izquierdo/derecho de la rueda de control.**

# **Detalles de los elementos de menú**

**HDR automát.: dif. exposic. auto.:** 

Corrige el brillo automáticamente.

#### **HDR autom.: dif. exposic. 1,0 EV — HDR autom.: dif. exposic. 6,0 EV:**

Ajusta la diferencia de exposición, en función del contraste del motivo. Seleccione el nivel de optimización de 1,0EV (débil) a 6,0EV (fuerte).

Por ejemplo, si ajusta el valor de la exposición a 2,0 EV, se compondrán tres imágenes con los niveles de exposición siguientes: −1,0 EV, exposición correcta y +1,0 EV.

#### **Sugerencia**

- El obturador se libera tres veces para una sola toma. Tenga en cuenta lo siguiente:
	- Utilice esta función cuando el motivo esté quieto o no haya luz de flash.
	- No cambie la composición antes de tomar la imagen.

#### **Nota**

- Esta función no está disponible cuando la  $[\overline{\phantom{A}}]$ Calidad] es [RAW] o [RAW & JPEG].
- [HDR automát.] no está disponible en los modos de toma siguientes:  $=$  [Auto. inteligente]
- **EXTER automát.** I no está disponible en las situaciones siguientes: Cuando [Efecto de foto] está ajustado a algo distinto de [Desactivar].
- No se puede comenzar la siguiente toma hasta que se ha completado el proceso de captura después de tomar la imagen.
- Es posible que no obtenga el efecto deseado dependiendo de la diferencia de luminancia de un motivo y las condiciones de la toma de imagen.
- Cuando se utiliza el flash, esta función apenas tiene efecto.
- Cuando la escena tenga poco contraste o cuando se produzca movimiento del motivo o desenfoque del motivo, es posible que no pueda obtener buenas imágenes HDR. [108] | se visualizará sobre la imagen grabada para informarle cuando la cámara detecta desenfoque de imagen. Cambie la composición o vuelva a tomar la imagen con cuidado para evitar el desenfoque, según se necesite.

### <span id="page-171-0"></span>[Guía de Ayuda](#page-0-0)

Cámara Digital de Lentes Intercambiables ILCE-9 α9

# **ISO**

La sensibilidad a la luz se expresa mediante el número ISO (índice de exposición recomendado). Cuanto mayor es el número, mayor es la sensibilidad.

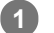

### **ISO (ISO) de la rueda de control → seleccione el ajuste deseado.**

- También puede selecciona MENU→ 1 (Ajustes de cámara1) → [ISO].
- Puede cambiar el valor en pasos de 1/3 EV girando el dial frontal así como girando la rueda de control. Puede cambiar el valor en pasos de 1 EV girando el dial trasero.

### **Detalles de los elementos de menú**

#### **ISO AUTO:**

Ajusta la sensibilidad ISO automáticamente.

### **ISO 50 – ISO 204800:**

Ajusta la sensibilidad ISO manualmente. Al seleccionar un número más alto aumenta la sensibilidad ISO.

#### **Sugerencia**

Puede cambiar el rango de la sensibilidad ISO que se ajusta automáticamente en modo [ISO AUTO]. Seleccione [ISO AUTO] y pulse el lado derecho de la rueda de control, y ajuste los valores deseados para [ISO AUTO máximo] y [ISO AUTO mínimo].

### **Nota**

**[ISO AUTO]** se selecciona cuando se utilizan las funciones siguientes:

 $=$  [Auto. inteligente]

- Cuando la sensibilidad ISO está ajustada a un valor menor que ISO 100, la gama para el brillo del motivo grabable (gama dinámica) puede disminuir.
- Cuanto mayor sea el valor ISO, más ruido aparecerá en las imágenes.
- Los ajustes ISO disponibles variarán dependiendo de si está tomando imágenes fijas, tomando películas, o tomando películas a cámara lenta/cámara rápida.
- Los valores ISO entre 50 y 25 600 están disponibles en las situaciones siguientes:
	- [ Tipo de obturador] está ajustado a [Obturad. electrónico].
	- [ Tipo de obturador] está ajustado a [Automático] y [Modo manejo] está ajustado a [Captura continua].
- Cuando se toman películas, están disponibles los valores ISO entre 100 y 102400. Si el valor ISO está ajustado a un valor mayor que 102400, el ajuste cambia automáticamente a 102400. Cuando usted termina de grabar la película, el valor ISO vuelve al ajuste original.
- Cuando se toman películas, están disponibles los valores ISO entre 100 y 102400. Si el valor ISO está ajustado a un valor menor que 100, el ajuste cambiará automáticamente a 100. Cuando usted termina de grabar la película, el valor ISO vuelve al ajuste original.
- Cuando seleccione [ISO AUTO] con el modo de toma ajustado a [P], [A], [S] o [M], la sensibilidad ISO se ajustará automáticamente dentro del rango ajustado.

Cámara Digital de Lentes Intercambiables ILCE-9 α9

# **ISO AUTO VO mín.**

Si selecciona [ISO AUTO] cuando el modo de toma es P (Programa auto.) o A (Priorid. abertura), puede ajustar el tiempo de exposición en el que la sensibilidad ISO comienza a cambiar.

Esta función es efectiva para tomar motivos en movimiento. Puede minimizar el desenfoque del motivo a la vez que también evita el movimiento de la cámara.

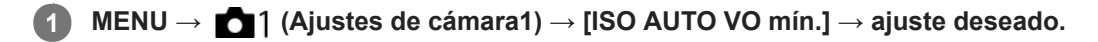

# **Detalles de los elementos de menú**

### **FASTER (Más rápido)/FAST (Rápido):**

La sensibilidad ISO comenzará a cambiar a tiempos de exposición menores que el [Estándar], por lo que usted puede evitar el movimiento de la cámara y el desenfoque del motivo.

#### **STD (Estándar):**

La cámara ajusta automáticamente el tiempo de exposición en función de la distancia focal del objetivo.

### **SLOW (Lento)/SLOWER (Más lento):**

La sensibilidad ISO comenzará a cambiar a tiempos de exposición mayores que el [Estándar], por lo que usted puede tomar imágenes con menos ruido.

#### **1/16000 ― 30":**

La sensibilidad ISO comienza a cambiar al tiempo de exposición que usted ha ajustado.

#### **Sugerencia**

La diferencia en tiempo de exposición al que la sensibilidad ISO comienza a cambiar entre [Más rápido], [Rápido], [Estándar], [Lento], y [Más lento] es 1 EV.

#### **Nota**

Si la exposición es insuficiente aun cuando la sensibilidad ISO está ajustada a [ISO AUTO máximo] en [ISO AUTO], para poder tomar con una exposición apropiada, el tiempo de exposición será más largo que el tiempo ajustado en [ISO AUTO VO mín.].

En las situaciones siguientes, es posible que el tiempo de exposición no funcione como se ha ajustado.

- Cuando el tiempo de exposición mínimo ha cambiado en base al ajuste de  $\sqrt{\sim}$ Tipo de obturador].
- Cuando se utilice el flash para tomar escenas brillantes. (El tiempo de exposición mínimo está limitado al tiempo de sincronización del flash de 1/250 segundo).
- Cuando se utilice el flash para tomar escenas oscuras con el [Modo flash] ajustado a [Flash relleno] o [Inalámbrico]. (El tiempo de exposición máximo está limitado al tiempo determinado automáticamente por la cámara.)

#### **Tema relacionado**

- [Programa auto.](#page-146-0)
- [Priorid. abertura](#page-147-0)
- [ISO](#page-171-0)

<span id="page-173-0"></span>[Guía de Ayuda](#page-0-0)

Cámara Digital de Lentes Intercambiables ILCE-9 α9

# **Las funciones de zoom disponibles con este producto**

La función de zoom del producto proporciona un zoom de mayor aumento combinando varias funciones de zoom. El icono visualizado en la pantalla cambia, de acuerdo con la función de zoom seleccionada.

Cuando When a power zoom lens is mounted:

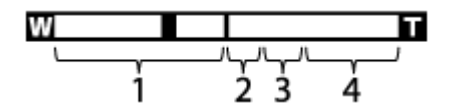

Cuando hay montado un objetivo distinto del lente de zoom motorizado:

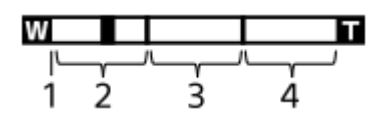

### **Rango del zoom óptico 1.**

Acerque con zoom las imágenes en el rango de zoom de un objetivo.

Cuando hay montado un lente de zoom motorizado, se visualiza la barra de zoom del rango del zoom óptico. Cuando hay montado un objetivo distinto del lente de zoom motorizado, el deslizador de zoom está fijo en el extremo izquierdo de la barra de zoom mientras la posición del zoom está en el rango del zoom óptico (visualizado como ×1.0).

### 2. Rango del zoom inteligente  $\mathbf{G}(\mathbf{R})$

Acerque con zoom las imágenes sin ocasionar que la calidad de imagen original se deteriore recortando parcialmente la imagen (solamente cuando el tamaño de imagen es [M] o [S]).

# **A** ). Rango del zoom de imagen clara (ر**ِهِي**

Acerque con zoom las imágenes utilizando un procesamiento de imagen con menos deterioro. Cuando ajuste [Ajuste de zoom] a [Act.: Zoom ImgClara] o [Activ.: zoom digital], puede utilizar esta función de zoom.

### 4. Rango del zoom digital ( $_{\text{D}}\oplus$ )

Puede ampliar imágenes utilizando un procesamiento de imagen. Cuando ajuste [Ajuste de zoom] a [Activ.: zoom digital], puede utilizar esta función de zoom.

### **Nota**

- El ajuste predeterminado para el [Ajuste de zoom] es [Solo zoom óptico].
- El ajuste predeterminado para el [ Tamaño imagen] es [L]. Para utilizar el zoom inteligente, cambie [ Tamaño imagen] a [M] o [S].
- Las funciones de zoom distintas del zoom óptico no están disponibles cuando se toma imagen en las situaciones siguientes:
	- [ Calidad] está ajustado a [RAW] o [RAW & JPEG].
	- [ Grabar ajuste] está ajustado a [120p]/[100p].
	- Durante la toma a cámara lenta/cámara rápida con la [ Sa] Veloc transmisión] ajustada a [120fps]/[100fps]
	- Durante la toma continua con [ Tipo de obturador] ajustado a [Automático] o [Obturad. electrónico]
- La función de zoom inteligente no se puede utilizar con películas.
- Cuando hay montado un lente de zoom motorizado, no se puede utilizar [Zoom] bajo MENU. Si amplía la imagen más allá del rango del zoom óptico, el producto cambiará automáticamente a otra función de [Zoom] distinta del zoom óptico.
- Cuando utilice una función de zoom distinta del zoom óptico, [Modo medición] se fijará a [Multi].
- Cuando se utilice una función de zoom distinta del zoom óptico, las funciones siguientes no estarán disponibles: Detección de cara

AF de bloqueo

Para utilizar una función de zoom distinta del zoom óptico para películas, asigne [Zoom] al botón deseado utilizando [Tecla person.(toma)].

### **Tema relacionado**

- [Zoom de imagen clara/Zoom digital \(Zoom\)](#page-175-0)
- [Ajuste de zoom](#page-176-0)
- [Acerca de la escala de zoom](#page-177-0)

<span id="page-175-0"></span>Cámara Digital de Lentes Intercambiables ILCE-9 α9

# **Zoom de imagen clara/Zoom digital (Zoom)**

Cuando utilice una función de zoom distinta del zoom óptico, puede exceder el rango de zoom del zoom óptico.

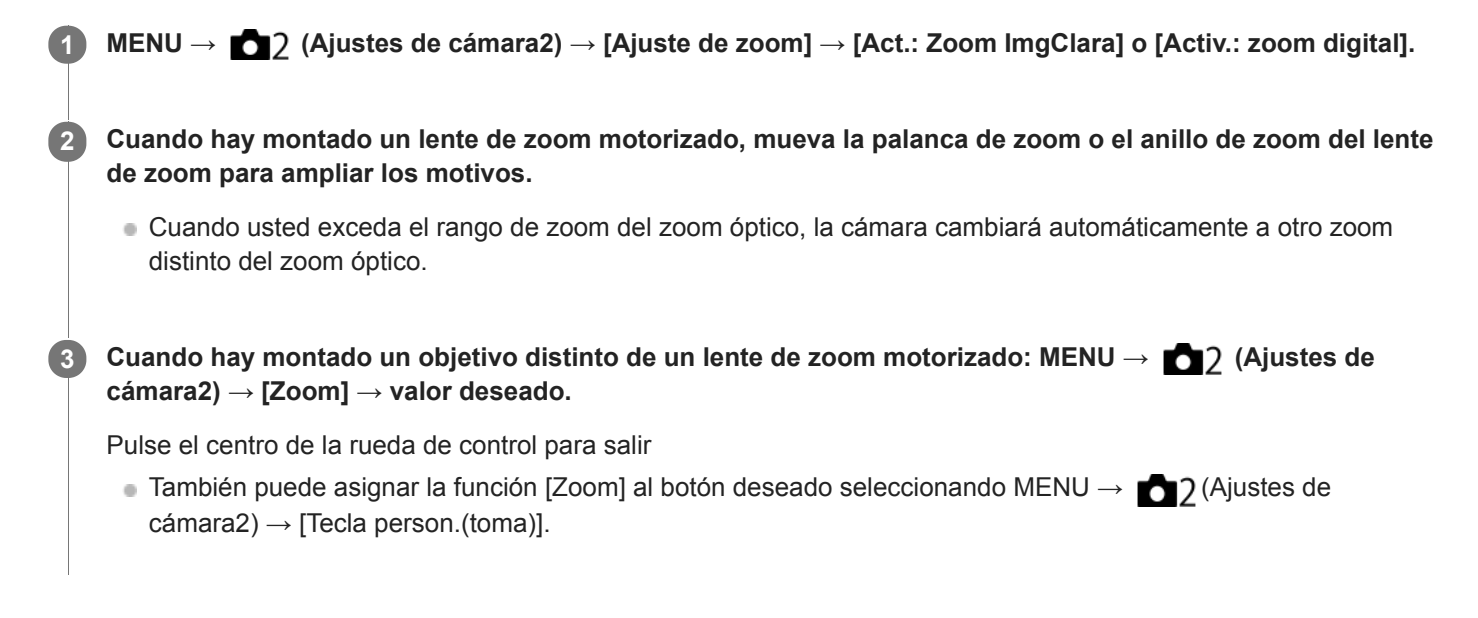

### **Tema relacionado**

- [Ajuste de zoom](#page-176-0)
- [Las funciones de zoom disponibles con este producto](#page-173-0)
- [Tecla person.\(toma\)/Tecla person.\(repr.\)](#page-270-0)

<span id="page-176-0"></span>[Guía de Ayuda](#page-0-0)

Cámara Digital de Lentes Intercambiables ILCE-9 α9

# **Ajuste de zoom**

Puede seleccionar el ajuste de zoom del producto.

**1 MENU → (Ajustes de cámara2) → [Ajuste de zoom] → ajuste deseado.**

### **Detalles de los elementos de menú**

#### **Solo zoom óptico:**

Limita el rango de zoom al del zoom óptico. Puede utilizar la función de zoom inteligente si ajusta [  $\sim$  Tamaño imagen] a [M] o [S].

#### **Act.: Zoom ImgClara:**

Seleccione este ajuste para utilizar zoom de imagen clara. Aunque se exceda el rango de zoom del zoom óptico, el producto ampliará las imágenes dentro del rango en el que la calidad de imagen no se deteriora de forma significativa.

#### **Activ.: zoom digital:**

Cuando se excede el rango de zoom del zoom de imagen clara, el producto amplía las imágenes a la mayor escala. Sin embargo, la calidad de imagen se deteriorará.

#### **Nota**

Ajuste [Solo zoom óptico] si quiere ampliar las imágenes dentro del rango en el que la calidad de imagen no se deteriora.

#### **Tema relacionado**

- [Las funciones de zoom disponibles con este producto](#page-173-0)
- [Acerca de la escala de zoom](#page-177-0)

<span id="page-177-0"></span>Cámara Digital de Lentes Intercambiables ILCE-9 α9

# **Acerca de la escala de zoom**

La escala de zoom que se utiliza en combinación con el zoom del objetivo cambia de acuerdo con el tamaño de imagen seleccionado.

# **Cuando [ Relación aspecto] es [3:2]**

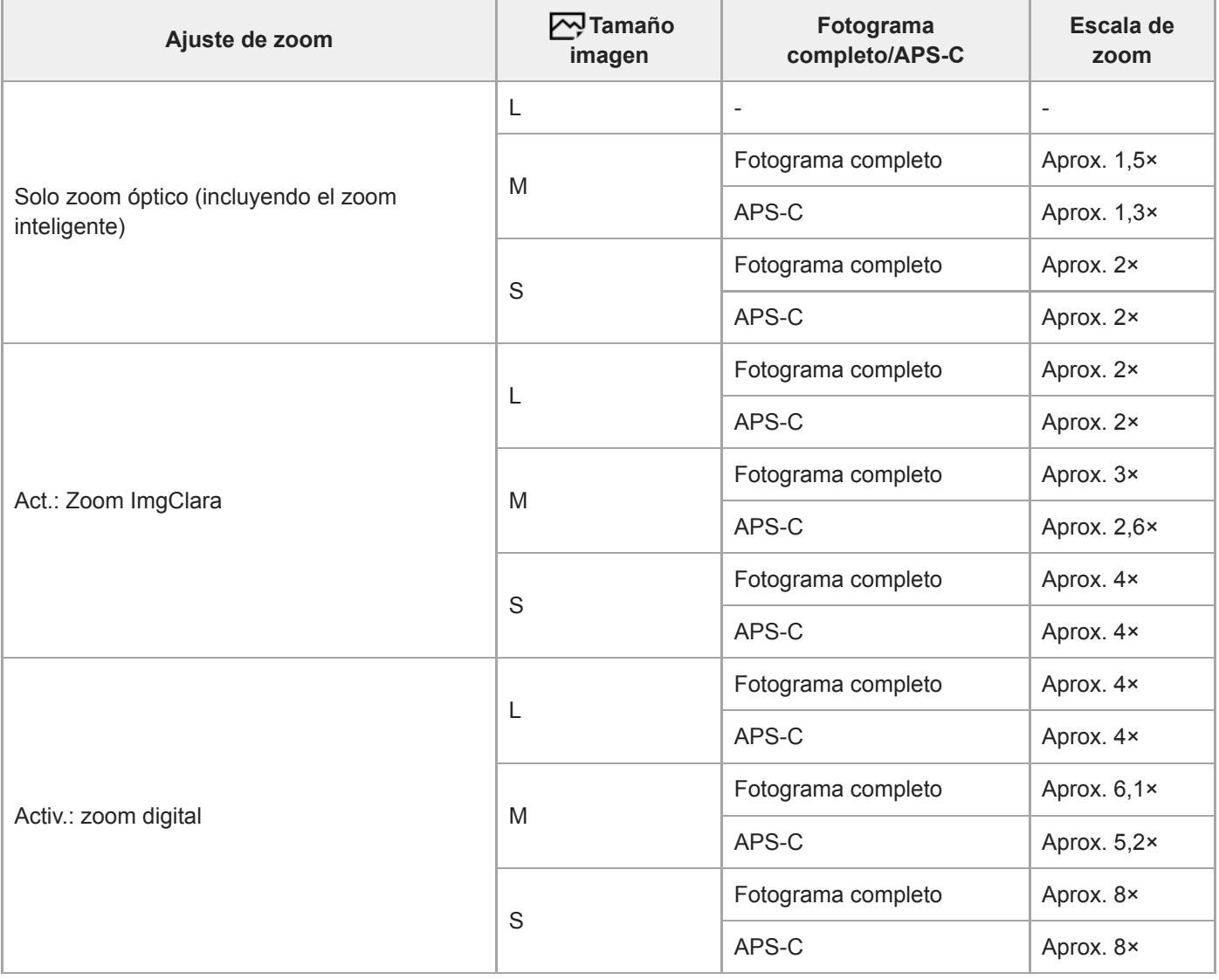

#### **Tema relacionado**

- [Zoom de imagen clara/Zoom digital \(Zoom\)](#page-175-0)
- [Las funciones de zoom disponibles con este producto](#page-173-0)
- [Ajuste de zoom](#page-176-0)
- [Tamaño imagen \(Imagen fija\)](#page-136-0)

Cámara Digital de Lentes Intercambiables ILCE-9 α9

# **Rotación anillo zoom**

Asigna las funciones de acercamiento con zoom (T) o alejamiento con zoom (W) a la dirección de giro del anillo de zoom. Disponible solamente con objetivos zoom motorizados que admiten esta función.

**1 MENU → (Ajustes de cámara2) → [Rotación anillo zoom] → ajuste deseado.**

# **Detalles de los elementos de menú**

### **Izq.(W)/Derecha(T):**

Asigna la función de alejamiento con zoom (W) al giro hacia la izquierda y la función de acercamiento con zoom (T) al giro hacia la derecha.

### **Derecha(W)/Izq.(T):**

Asigna la función de acercamiento con zoom (T) al giro hacia la izquierda y la función de alejamiento con zoom (W) al giro hacia la derecha.

Cámara Digital de Lentes Intercambiables ILCE-9 α9

# **Balance blanco**

Corrige el efecto del tono de las condiciones de luz ambiental para grabar un motivo blanco neutro en blanco. Utilice esta función cuando los tonos de color de la imagen no aparecen del modo esperado, o cuando desee cambiar los tonos de color a propósito para obtener una expresión fotográfica.

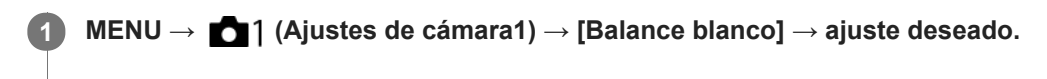

### **Detalles de los elementos de menú**

AWB AWB<sup>AWB</sup> AWB Automático/ ※ Luz diurna / ▲ Sombra / ● Nublado / 八 Incandescente / **第**-1 Fluor.: blanco cálido /  **篇0** Fluor.: blanco frío / **篇+1** Fluor.: blanco diurno / **篇+2** Fluor.: luz diurna /  $\Psi$  Flash / <sup>we</sup> **Submarino automát. :** Cuando seleccione una fuente de luz que ilumina el motivo, el producto ajustará los tonos de color apropiados para la fuente de luz seleccionada (balance blanco predefinido). Cuando seleccione [Automático], el producto detectará automáticamente la fuente de luz y ajustará los tonos de color.

### **K<sub>2</sub>** Tem.col./filtro:

Ajusta los tonos de color dependiendo de la fuente de luz. Consigue el efecto de los filtros CC (compensación de color) para fotografía.

# Personalizado 1/Personalizado 2/Personalizado 3:

Utiliza el ajuste de balance blanco guardado en [Ajustes persdos.].

### **ASET Ajustes persdos.:**

Memoriza el color blanco básico en las condiciones de luz para el entorno de toma de imagen.

Seleccione un número de balance blanco personalizado memorizado.

#### **Sugerencia**

- Puede visualizar la pantalla de ajuste fino y realizar ajustes finos de los tonos de color como se requiera pulsando el lado derecho de la rueda de control.
- Si los tonos de color no se muestran como esperaba en los ajustes seleccionados, realice la toma [Var.exp.Bal.Bla.].
- o AWB @ o AWB @ se visualiza solamente cuando [Ajuste prior en AWB] está ajustado a [Ambiente] o [Blanco].

#### **Nota**

- [Balance blanco] se fija a [Automático] en los modos de toma siguientes:
	- $=$  [Auto. inteligente]
- Si utiliza una lámpara de mercurio o una lámpara de sodio como fuente de luz, no se obtendrá el balance blanco preciso debido a las características de la luz. Se recomienda tomar imágenes utilizando un flash o seleccionar [Ajustes persdos.].

#### **Tema relacionado**

- [Captación de un color blanco básico en modo \[Ajustes persdos.\]](#page-181-0)
- [Ajuste prior en AWB](#page-180-0)
- [Var.exp.Bal.Bla.](#page-130-0)
Cámara Digital de Lentes Intercambiables ILCE-9 α9

# **Ajuste prior en AWB**

Selecciona qué tono se prioriza cuando se toma en condiciones de iluminación tal como luz incandescente cuando [Balance blanco] está ajustado a [Automático].

**1 MENU → (Ajustes de cámara1) → [Ajuste prior en AWB] → ajuste deseado.**

## **Detalles de los elementos de menú**

## **Estándar:**

Toma con balance blanco auto estándar. La cámara ajusta automáticamente los tonos de color.

# **AWB**<sup>2</sup> **Ambiente:**

Prioriza el tono de color de la fuente de luz. Esto resulta útil cuando se quiere producir una atmósfera cálida.

# **AWB**<sup>2</sup> **Blanco:**

Prioriza una reproducción de color blanco cuando la temperatura de color de la fuente de luz es baja.

#### **Tema relacionado**

[Balance blanco](#page-179-0)

Cámara Digital de Lentes Intercambiables ILCE-9 α9

# **Captación de un color blanco básico en modo [Ajustes persdos.]**

En una escena donde la luz ambiental consista de múltiples tipos de fuentes luminosas, se recomienda utilizar el balance blanco personalizado para reproducir fielmente la blancura.Puede registrar 3 ajustes.

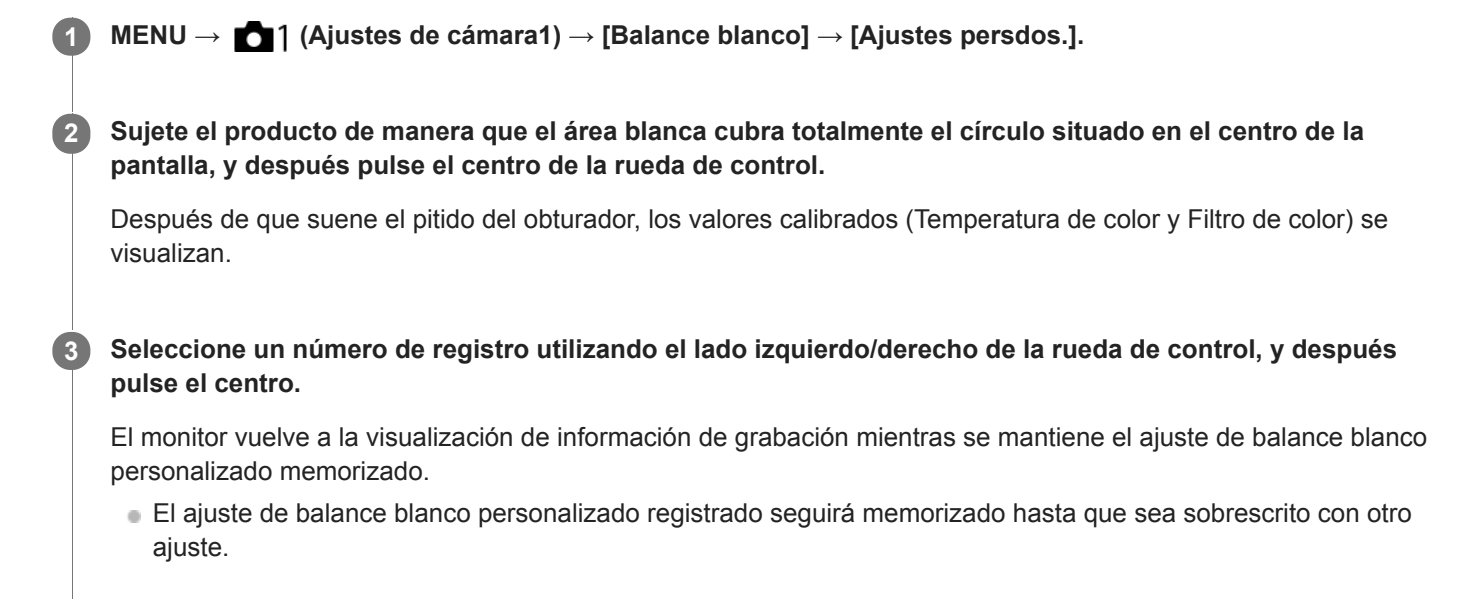

#### **Nota**

- El mensaje [Error balance blanco personal] indica que el valor se encuentra en el rango inesperado, por ejemplo cuando el motivo es muy vívido. Puede registrar el ajuste en este punto, pero se recomienda ajustar el balance blanco otra vez. Cuando se ajusta un valor de error, el indicador se vuelve naranja en la visualización de información de grabación. El indicador se visualizará en color blanco cuando el valor ajustado se encuentre en el rango esperado.
- Si utiliza un flash cuando capture una toma, el balance blanco personalizado se registrará con la luz del flash. Tome imágenes con flash cuando invoque un ajuste registrado con el flash.

Cámara Digital de Lentes Intercambiables ILCE-9 α9

# **Estilo creativo**

Le permite ajustar el procesamiento de imagen deseado y ajustar finamente el contraste, la saturación y la nitidez para cada estilo de imagen.

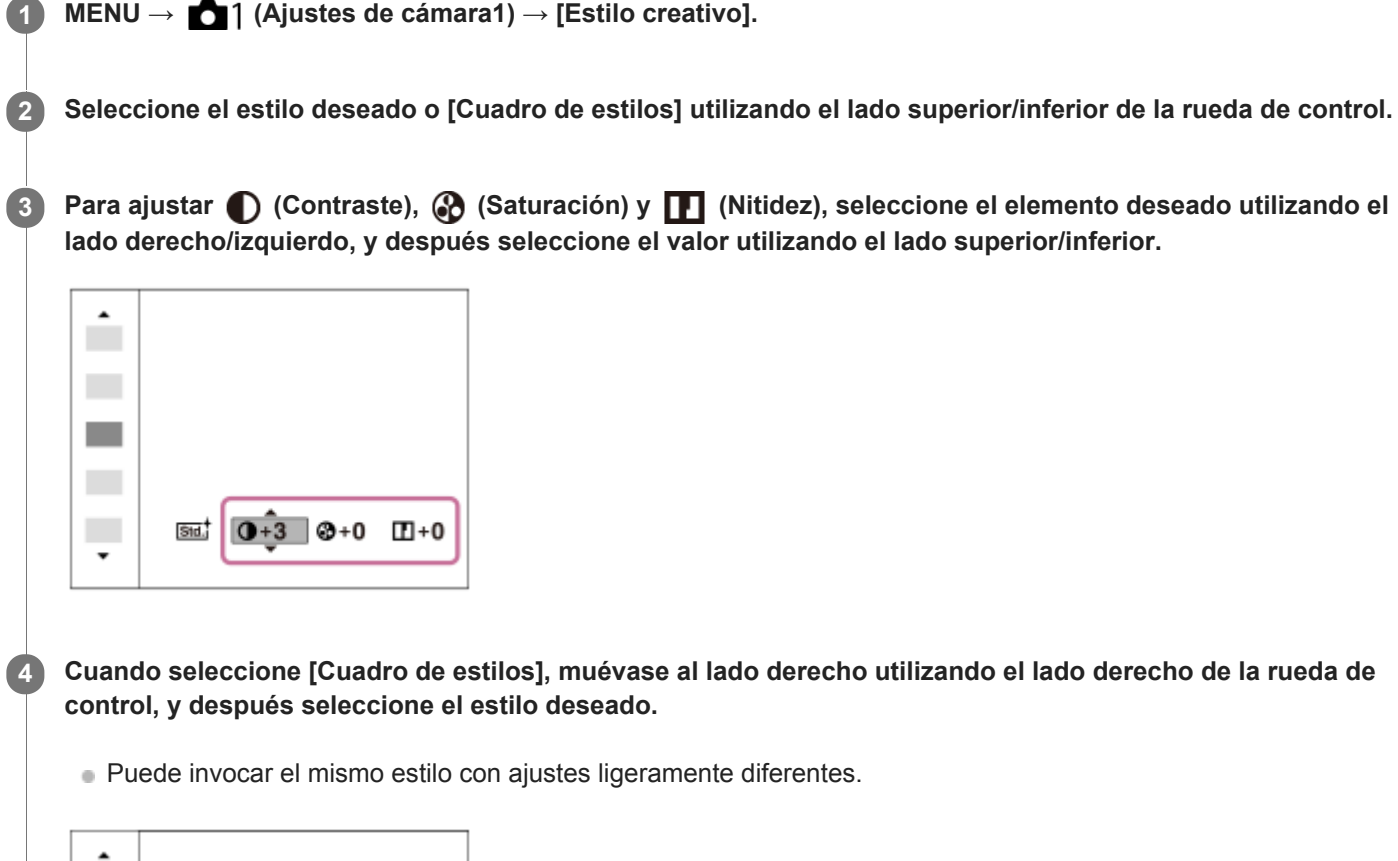

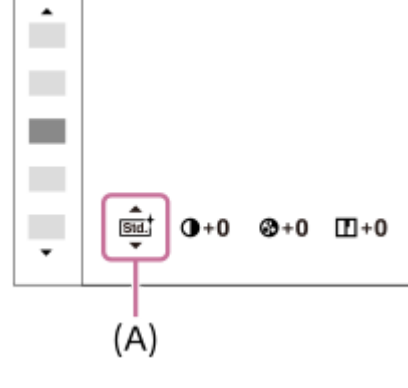

**(A)**: Se visualiza solamente cuando está seleccionada la casilla de estilo.

## **Detalles de los elementos de menú**

## **Std.** Estándar:

Para tomar varias escenas ricas en gradación y bellos colores.

## **Vivido:**

La saturación y el contraste se intensifican para tomar imágenes impactantes de escenas y motivos llenos de color, tal como flores, vegetación primaveral, cielos despejados u océanos.

## **Nutriti** Neutral:

La saturación y la nitidez se reducen para tomar imágenes en tonos suavizados. Esto también es apropiado para capturar material de imagen que será modificarlo con un ordenador.

## **Cleari** Claro:

Para tomar imágenes en tonos claros con colores cristalinos resaltados, apropiados para capturar luz radiante.

## **Deep** Profundo:

Para tomar imágenes con colores profundos y densos, apropiados para capturar la presencia sólida de los motivos.

## Light<sup>†</sup> Luz:

Para tomar imágenes con colores brillantes y sencillos, apropiados para capturar un ambiente de luz refrescante.

## **Port.** Retrato:

Para capturar la piel en un tono suave, ideal para tomar retratos.

## *<u>Eand:</u>* Paisaje:

La saturación, el contraste y la nitidez se intensifican para tomar imágenes de paisajes vívidos y vigorosos. Los paisajes distantes también destacan más.

### *<u>Sunset</u>* Puesta de sol:

Para la toma del hermoso color rojo de la puesta de sol.

### **Night Escena nocturna:**

El contraste se reduce para reproducir escenas nocturnas.

## **Hojas otoño:**

Para tomar escenas otoñales, resaltando vívidamente los rojos y amarillos de las hojas cambiantes.

## **B/w** Blanco y negro:

Para la toma de imágenes en blanco y negro.

### **Sepia:** Sepia:

Para tomar imágenes en sepia.

## **Registro de los ajustes preferidos (Cuadro de estilos):**

Seleccione la casilla de estilo seis (las casillas con números en el lado izquierdo (**15te)**) para registrar los ajustes preferidos. Después seleccione los ajustes deseados utilizando el botón derecho. Puede invocar el mismo estilo con ajustes ligeramente diferentes.

## **Para ajustar [Contraste], [Saturación] y [Nitidez]**

[Contraste], [Saturación], y [Nitidez] se pueden ajustar para cada preajuste de estilo de imagen tal como [Estándar] y [Paisaje], y para cada [Cuadro de estilos] en los que usted puede registrar ajustes preferidos. Seleccione un elemento que va a ajustar pulsando el lado derecho/izquierdo de la rueda de control, después ajuste el valor utilizando el lado superior/inferior de la rueda de control.

## **Contraste:**

Cuanto mayor sea el valor seleccionado, más prominente será la diferencia entre luces y sombras, y mayor el efecto en la imagen.

## **Saturación:**

Cuanto mayor sea el valor seleccionado, más intenso será el color. Si se selecciona un valor menor, el color de la imagen se limita y se atenúa.

## **T** Nitidez:

Ajusta la nitidez. Cuanto mayor sea el valor seleccionado, más se acentuarán los contornos, y cuanto menor sea el valor, más se suavizarán los contornos.

## **Nota**

- [Estilo creativo] se fija a [Estándar] en las situaciones siguientes:
	- [Auto. inteligente]
	- [Efecto de foto] está ajustado a algo distinto de [Desactivar].
- Cuando esta función está ajustada a [Blanco y negro] o [Sepia], [Saturación] no se puede ajustar.

[Guía de Ayuda](#page-0-0)

Cámara Digital de Lentes Intercambiables ILCE-9 α9

# **Efecto de foto**

Seleccione el filtro de efecto deseado para lograr imágenes más impresionantes y artísticas.

**1 MENU → (Ajustes de cámara1) → [Efecto de foto] → ajuste deseado.**

## **Detalles de los elementos de menú**

## $\mathcal{D}_{\text{def}}$  Desactivar:

Inhabilita la función [Efecto de foto].

#### **Cámara de juguete:**

Crea una imagen suave con esquinas sombreadas y nitidez reducida.

#### **Color pop:**

Crea una apariencia vívida enfatizando los tonos de color.

#### **Posterización:**

Crea una apariencia abstracta y de alto contraste realzando intensamente los colores primarios, o en blanco y negro.

#### **Foto retro:**

Crea la apariencia de una fotografía antigua con tonos de color sepia y un contraste apagado.

#### **SHH)** Clave alta suave:

Crea una imagen con la atmósfera indicada: brillante, transparente, etérea, delicada, suave.

 **Color parcial:**

Crea una imagen que conserva un color específico, pero convierte el resto en blanco y negro.

#### **(關) Monocr. alto contr.:**

Crea una imagen de alto contraste en blanco y negro.

#### **(w)** Monocr. tonos ricos:

Crea una imagen en blanco y negro rica en gradación y reproducción de detalles.

#### **Sugerencia**

Puede realizar ajustes detallados para algunos elementos utilizando el lado izquierdo/derecho de la rueda de control.

#### **Nota**

- Cuando utilice una función de zoom distinta del zoom óptico, el ajustar una escala de zoom mayor hará que [Cámara de juguete] sea menos efectivo.
- Cuando está seleccionado [Color parcial], es posible que las imágenes no conserven el color seleccionado, dependiendo del motivo o las condiciones de la toma de imagen.
- Los efectos siguientes no se pueden comprobar en la pantalla de toma de imagen, porque el producto procesa la imagen después de tomarla. Tampoco se puede tomar otra imagen hasta que haya finalizado el procesamiento de imagen. Estos efectos no se pueden utilizar con películas.

[Monocr. tonos ricos]

- En el caso de [Monocr. tonos ricos], el obturador se libera tres veces para una sola toma. Tenga en cuenta lo siguiente:
	- Utilice esta función cuando el motivo esté quieto o no haya luz de flash.
	- No cambie la composición durante la toma.

Cuando la escena tenga poco contraste o cuando se produzca movimiento de la cámara o desenfoque del motivo considerable, es posible que no pueda obtener buenas imágenes HDR. Si el producto detecta tal situación, aparecerá (N), en la imagen grabada para informarle de esta situación. Cambie la composición o vuelva a tomar la imagen con cuidado para evitar el desenfoque, según se necesite.

**Esta función no está disponible en los modos de toma siguientes:** 

[Auto. inteligente]

Cuando [ Calidad] está ajustado a [RAW] o [RAW & JPEG], esta función no está disponible.

[Guía de Ayuda](#page-0-0)

Cámara Digital de Lentes Intercambiables ILCE-9 α9

# **Rango color (imagen fija)**

La forma en que se representan los colores utilizando combinaciones de números o el rango de la reproducción de color se denomina "rango de color". Puede cambiar el rango de color dependiendo del fin deseado para la imagen.

**1 MENU → (Ajustes de cámara1) → [ Rango color] → ajuste deseado.**

## **Detalles de los elementos de menú**

### **sRGB:**

Este es el rango de color estándar de la cámara digital. Utilice [sRGB] en la toma normal, tal como cuando piense imprimir las imágenes sin modificarlas.

### **AdobeRGB:**

Este espacio de color tiene un rango amplio de reproducción de color. Cuando una gran parte del motivo tenga un color verde o rojo intenso, Adobe RGB resultará eficaz. El nombre de archivo de la imagen grabada comienza por "\_".

### **Nota**

- [AdobeRGB] es para aplicaciones o impresoras que admiten gestión del color y espacio de color de la opción DCF2.0. Es posible que las imágenes no se impriman o visualicen con los colores correctos si utiliza aplicaciones o impresoras que no admiten Adobe RGB.
- Cuando se visualicen imágenes que han sido grabadas con [AdobeRGB] en dispositivos no compatibles con Adobe RGB las imágenes se visualizarán con una saturación baja.

[Guía de Ayuda](#page-0-0)

Cámara Digital de Lentes Intercambiables ILCE-9 α9

# **Liberar sin objetivo**

Ajusta si el obturador se puede liberar o no cuando no hay colocado un objetivo.

**1 MENU → (Ajustes de cámara2) → [Liberar sin objetivo] → ajuste deseado.**

## **Detalles de los elementos de menú**

### **Habilitar:**

Libera el obturador cuando no hay colocado un objetivo. Seleccione [Habilitar] cuando coloque el producto en un telescopio astronómico, etc.

### **Inhabilitar:**

No libera el obturador cuando no hay colocado un objetivo.

### **Nota**

La medición correcta no se podrá conseguir cuando utilice objetivos que no ofrezcan un contacto del objetivo, tal como el objetivo de un telescopio astronómico. En tales casos, ajuste la exposición manualmente comprobándola en la imagen grabada.

[Guía de Ayuda](#page-0-0)

Cámara Digital de Lentes Intercambiables ILCE-9 α9

# **Liberar sin tarj. mem.**

Ajusta si el obturador se puede liberar cuando no ha sido insertada tarjeta de memoria.

**1 MENU → (Ajustes de cámara2) → [Liberar sin tarj. mem.] → ajuste deseado.**

## **Detalles de los elementos de menú**

### **Habilitar:**

Libera el obturador aunque no haya sido insertada tarjeta de memoria.

### **Inhabilitar:**

No libera el obturador cuando no ha sido insertada tarjeta de memoria.

### **Nota**

- Cuando no haya sido insertada tarjeta de memoria, las imágenes tomadas no serán guardadas.
- El ajuste predeterminado es [Habilitar]. Se recomienda seleccionar [Inhabilitar] antes de la toma real.

<span id="page-189-0"></span>[Guía de Ayuda](#page-0-0)

Cámara Digital de Lentes Intercambiables ILCE-9 α9

# **Tipo de obturador (imagen fija)**

Puede ajustar si quiere tomar con un obturador mecánico o un obturador electrónico.

## **1 MENU→ (Ajustes de cámara2)→[ Tipo de obturador]→ajuste deseado.**

### **Detalles de los elementos de menú**

#### **Automático:**

El tipo de obturador cambia automáticamente en función de las condiciones de la toma y el tiempo de exposición.

#### **Obturador mecánico:**

Toma con el obturador mecánico solamente.

## **Obturad. electrónico:**

Toma con el obturador electrónico solamente.

#### **Sugerencia**

- En las situaciones siguientes, ajuste el [ Tipo de obturador] a [Automático] o [Obturad. electrónico].
	- Cuando tome con un obturador de alta velocidad en entornos brillantes como en el exterior con luz solar brillante, la playa, o montañas nevadas.
	- Cuando quiera aumentar la velocidad de la toma continua.

#### **Nota**

- En casos raros, es posible que se produzca el sonido del obturador cuando se desconecte la alimentación aunque [ Tipo de obturador] esté ajustado a [Obturad. electrónico]. Sin embargo, esto no es un mal funcionamiento.
- En las situaciones siguientes, el obturador mecánico se activará aunque [ Tipo de obturador] esté ajustado a [Obturad. electrónico].
	- Cuando se captura un color blanco básico en [Ajustes persdos.] para [Balance blanco]
	- [Registro de rostros]
- Las funciones siguientes no están disponibles cuando el [ $\blacktriangledown$ Tipo de obturador] está ajustado a [Obturad. electrónico].
	- Toma con flash
	- $-\overline{\mathsf{CP}}$ RR Exp.Larga
	- $=$ Toma Bulb

#### **Tema relacionado**

- [Utilización del obturador electrónico](#page-190-0)
- [Visualización del tiempo de accionamiento \(Visual. temporiz capt\)](#page-192-0)

<span id="page-190-0"></span>Cámara Digital de Lentes Intercambiables ILCE-9 α9

# **Utilización del obturador electrónico**

La utilización del obturador electrónico le permite realizar varios tipos de toma que resultan difíciles de lograr utilizando el obturador mecánico, tales como la toma sin sonido o vibración, toma con un obturador súper rápido, y toma sin oscurecimiento\*.

## **Tipos de obturadores y rendimiento de la cámara**

El rango del tiempo de exposición, el sonido del obturador, la ocurrencia de oscurecimiento, y la disponibilidad de flash de la cámara para cada ajuste son como se indica a continuación:

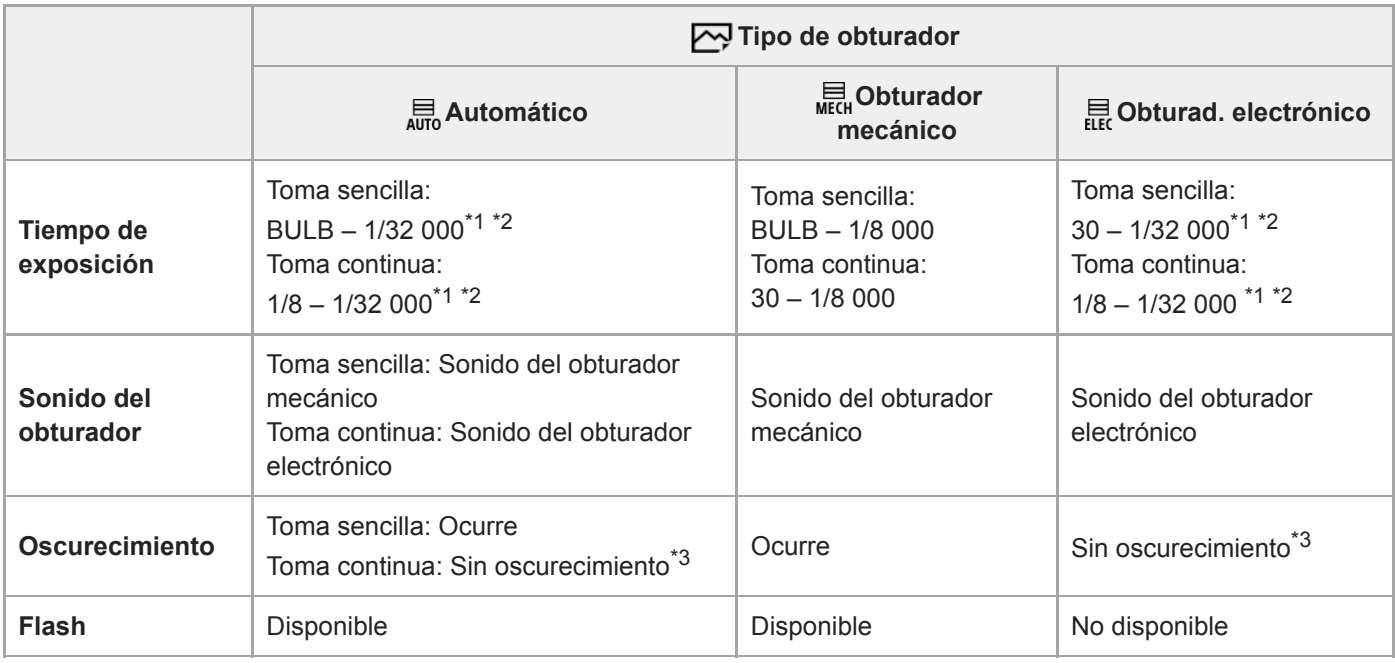

El tiempo mínimo de exposición es de 1/16 000 segundo cuando el modo de toma no está ajustado a S (Prior. tiempo expos.) o M (Exposición \*1 manual), o durante la toma con variación con un ajuste distinto a [Var.exp.Bal.Bla.] o [Variación exp. DRO].

El siguiente valor después de 1/16 000 segundo es de 1/32 000 segundo, cuando el modo de toma está ajustado a S (Prior. tiempo expos.) o M \*2 (Exposición manual).

\*3 Cuando [Visualiz. inicio capt.] está ajustado a [Activar], el oscurecimiento solamente se produce al tomar la primera imagen.

## **Toma avanzada utilizando el obturador electrónico: Toma sin sonido del obturador**

Puede utilizar el obturador electrónico para tomar sin sonido del obturador.

1. MENU  $\rightarrow$  (Ajustes de cámara2)  $\rightarrow$ [ $\rightarrow$ ] Tipo de obturador]  $\rightarrow$  [Obturad. electrónico].

Seleccione [Obturad. electrónico] o [Automático] para la toma continua.

**2.** MENU → (Ajustes de cámara2) → [Señales audio] → [Desactivar] o [Act: except obtur. el.].

## **Toma avanzada utilizando el obturador electrónico: Toma continua sin oscurecimiento**

Puede utilizar el obturador electrónico para realizar toma continua con seguimiento de enfoque y exposición, sin que la pantalla se oscurezca.

**1.** MENU → (Ajustes de cámara2) → [ Tipo de obturador] → [Automático] o [Obturad. electrónico].

Durante la toma sin oscurecimiento, la pantalla no se oscurece o pierde fotogramas y usted puede continuar mirando al motivo a través del visor o monitor mientras toma imágenes. \*

- Gire el dial de modo y seleccione **P** (Programa auto.), **A** (Priorid. abertura), **S** (Prior. tiempo expos.), o **M** (Exposición **2.** manual), y luego ajuste el tiempo de exposición y el valor de abertura. (Por ejemplo: tiempo de exposición de 1/250 de segundo y valor de abertura de F2,8)
	- El producto no ajustará la exposición en modo de exposición manual cuando [ISO] esté ajustado a algo distinto de [ISO AUTO].
- 3. Gire el dial de modo de manejo y seleccione ロ<sub>마</sub>H (Captura continua: Hi), ロ<sub>마</sub>M (Captura continua: Mid), o (Captura continua: Lo).
- **4.** Gire el dial de modo de enfoque y seleccione **AF-C** (AF continuo), y a continuación comience a tomar imágenes.

#### **Sugerencia**

- Si quiere visualizar el tiempo de accionamiento en la pantalla durante la toma sin oscurecimiento, ajuste el valor usando MENU  $\rightarrow$  (Ajustes de cámara2)  $\rightarrow$  [Visual. temporiz capt].
- Para sacarle partido al rendimiento de la cámara, le recomendamos que utilice una tarjeta de memoria UHS-II. Cuando utilice una tarjeta de memoria UHS-II, insértela en la ranura 1 para tarjeta de memoria.

#### **Nota**

- Cuando tome sin el sonido del obturador, hágalo asumiendo su propia responsabilidad, con consideración suficiente a la privacidad y derechos de imagen del motivo.
- Aunque ajuste la cámara para tomar sin el sonido del obturador, este no será completamente silencioso.
- Aunque ajuste la cámara para tomar sin el sonido del obturador, la abertura y el enfoque producirán sonidos.
- Cuando se use un objetivo compatible con el manejo de abertura en AF, puede que se oiga el sonido del manejo de la abertura durante la toma continua si [Manejo abertura AF] está ajustado a [Prioridad de enfoque] (en cámaras cuyo software del sistema (firmware) sea de versión 3.00 o posterior).
- Si ajusta [Señales audio] a [Desactivar], la cámara no pitará cuando el motivo se enfoque o cuando el autodisparador esté operando.
- Durante la toma sin oscurecimiento, cuanto más largo sea el tiempo de exposición, más baja será la frecuencia de refresco de la pantalla. Si quiere que la visualización en pantalla sea uniforme para poder seguir el motivo, ajuste un tiempo de exposición de menos de 1/125 de segundo.
- El obturador electrónico funciona de forma diferente cuando hay colocado un adaptador de montura de objetivo en la cámara.

#### **Tema relacionado**

- [Tipo de obturador \(imagen fija\)](#page-189-0)
- [Visualización del tiempo de accionamiento \(Visual. temporiz capt\)](#page-192-0)
- [Señales audio](#page-302-0)
- [Captura continua](#page-120-0)
- [Visualiz. inicio capt.](#page-193-0)

<span id="page-192-0"></span>Cámara Digital de Lentes Intercambiables ILCE-9 α9

# **Visualización del tiempo de accionamiento (Visual. temporiz capt)**

Ajusta el método para visualizar el momento de liberación del obturador en la pantalla durante la toma sin oscurecimiento.

**1 MENU → (Ajustes de cámara2) → [Visual. temporiz capt] → ajuste deseado.**

## **Detalles de los elementos de menú**

### **Activar: tipo1/Activar: tipo2:**

Muestra un cuadro alrededor del cuadro de enfoque.

### **Activar: tipo3/Activar: tipo4:**

Muestra en las cuatro esquinas de la pantalla.

### **Desactivar:**

No visualiza el tiempo de accionamiento del obturador durante la toma sin oscurecimiento.

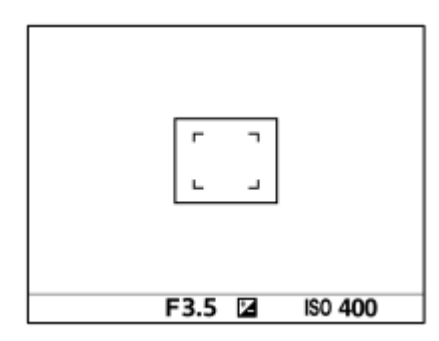

[Activar: tipo1] **/** [Activar: tipo2] (Ejemplo)

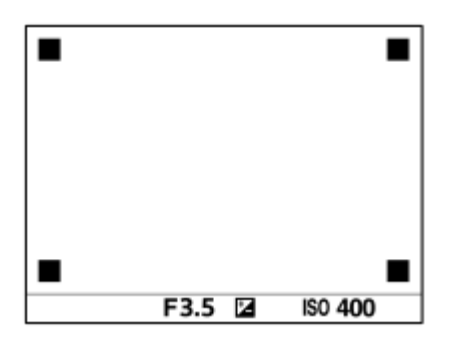

[Activar: tipo3] **/** [Activar: tipo4]

#### **Tema relacionado**

[Utilización del obturador electrónico](#page-190-0)

<span id="page-193-0"></span>Cámara Digital de Lentes Intercambiables ILCE-9 α9

# **Visualiz. inicio capt.**

Ajusta si quiere dejar que la pantalla se oscurezca cuando se toma la primera imagen durante la toma sin oscurecimiento.

**1 MENU → (Ajustes de cámara2) → [Visualiz. inicio capt.] → ajuste deseado.**

## **Detalles de los elementos de menú**

**Activar:**

La pantalla se oscurece cuando se toma la primera imagen durante la toma sin oscurecimiento.

**Desactivar:**

La pantalla no se oscurece cuando se toma la primera imagen durante la toma sin oscurecimiento.

Cámara Digital de Lentes Intercambiables ILCE-9 α9

# **e-Prim. cortin. obtur.**

La función de obturación de cortina frontal electrónica acorta el lapso de tiempo que transcurre entre la pulsación del disparador y el accionamiento del obturador.Puede utilizar [e-Prim. cortin. obtur.] cuando [ $\sim$ ] Tipo de obturador] está ajustado a [Obturador mecánico].

**1 MENU → (Ajustes de cámara2) → [e-Prim. cortin. obtur.] → ajuste deseado.**

## **Detalles de los elementos de menú**

### **Activar:**

Utiliza la función de obturación de cortina frontal electrónica.

### **Desactivar:**

No utiliza la función de obturación de cortina frontal electrónica.

### **Nota**

- Cuando realice tomas con tiempos de exposición cortos y un objetivo de gran apertura acoplado, el círculo de desenfoque producido por el efecto bokeh puede quedar eliminado debido al mecanismo del obturador. Si esto ocurre, ajuste [e-Prim. cortin. obtur.] a [Desactivar].
- Cuando utilice un objetivo de otro fabricante (incluido un objetivo de Minolta/Konica-Minolta) ajuste esta función a [Desactivar]. Si ajusta esta función a [Activar], no se establecerá la exposición correcta o el brillo de la imagen será desigual.
- Cuando tome con tiempos de exposición cortos, es posible que el brillo de la imagen se vuelva desigual dependiendo del entorno de la toma. En como caso, ajuste [e-Prim. cortin. obtur.] a [Desactivar].

<span id="page-195-0"></span>[Guía de Ayuda](#page-0-0)

Cámara Digital de Lentes Intercambiables ILCE-9 α9

# **SteadyShot**

Ajusta si se utiliza o no la función SteadyShot.

**1 MENU → (Ajustes de cámara2) → [SteadyShot] → ajuste deseado.**

## **Detalles de los elementos de menú**

**Activar:** Utiliza [SteadyShot]. **Desactivar:** No utiliza [SteadyShot]. Se recomienda ajustar [Desactivar] cuando se utilice un trípode.

Cámara Digital de Lentes Intercambiables ILCE-9 α9

# **Ajustes SteadyShot**

Puede tomar imágenes con un ajuste SteadyShot apropiado para el objetivo colocado.

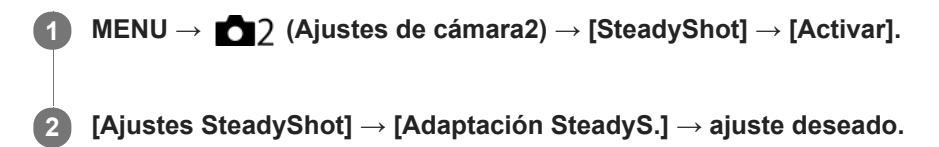

## **Detalles de los elementos de menú**

### **Automático:**

Ejecuta la función SteadyShot automáticamente de acuerdo con la información obtenida a partir del objetivo colocado. **Manual:**

Realiza la función SteadyShot de acuerdo con la distancia focal ajustada utilizando [Dist. focal SteadyS.]. (8mm-1000mm)

Compruebe el índice de distancia focal **(A)** y ajuste la distancia focal.

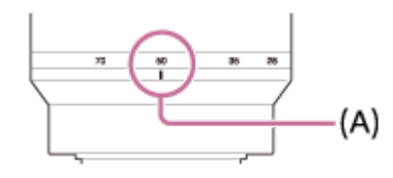

#### **Nota**

- Es posible que la función SteadyShot no responda óptimamente justo después de haber sido conectada la alimentación, justo después de apuntar la cámara hacia un motivo, o cuando el botón disparador haya sido pulsado a fondo sin haber parado en la mitad.
- Cuando utilice un trípode, asegúrese de desactivar la función SteadyShot porque esto puede ocasionar un mal funcionamiento cuando se hace la toma.
- [Ajustes SteadyShot] no estará disponible cuando MENU→ (Ajustes de cámara2)→[SteadyShot] está ajustado a [Desactivar].
- Cuando la cámara no puede obtener la información de distancia focal del objetivo, la función SteadyShot no responde correctamente. Ajuste [Adaptación SteadyS.] a [Manual] y ajuste [Dist. focal SteadyS.] de acuerdo con el objetivo que esté utilizando. El valor ajustado actual de la distancia focal de SteadyShot se visualizará en el costado de (( $\bigcup$ ).
- Cuando utilice un objetivo SEL16F28 (se vende por separado) con un teleconvertidor, etc., ajuste [Adaptación SteadyS.] a [Manual] y ajuste la distancia focal.
- Cuando ajuste [SteadyShot] a [Activar]/[Desactivar], los ajustes SteadyShot de la cámara y el objetivo cambiarán al mismo tiempo.
- Si hay colocado un objetivo equipado con un conmutador SteadyShot, los ajustes solamente pueden ser cambiados utilizando el conmutador del objetivo. No se pueden cambiar los ajustes utilizando la cámara.

#### **Tema relacionado**

■ [SteadyShot](#page-195-0)

Cámara Digital de Lentes Intercambiables ILCE-9 α9

## **Compensac. objetivo: Compens. sombras**

Compensa las esquinas sombreadas de la pantalla, causadas por determinadas características del objetivo.

**1 MENU → (Ajustes de cámara1) → [Compensac. objetivo] → [Compens. sombras] → ajuste deseado.**

### **Detalles de los elementos de menú**

#### **Automático:**

Compensa las esquinas más oscuras de la pantalla automáticamente.

#### **Desactivar:**

No compensa las esquinas más oscuras de la pantalla.

#### **Nota**

- Esta función está disponible solamente cuando se utiliza un objetivo compatible con compensación automática.
- Es posible que la cantidad de luz alrededor de los bordes no sea corregida, dependiendo del tipo de objetivo.

Cámara Digital de Lentes Intercambiables ILCE-9 α9

## **Compensac. objetivo: Comp. aber. cromát.**

Reduce la desviación de color en las esquinas de la pantalla, causada por determinadas características del objetivo.

**1 MENU → (Ajustes de cámara1) → [Compensac. objetivo] → [Comp. aber. cromát.] → ajuste deseado.**

## **Detalles de los elementos de menú**

#### **Automático:**

Reduce la desviación de color automáticamente.

#### **Desactivar:**

No compensa la desviación de color.

#### **Nota**

Esta función está disponible solamente cuando se utiliza un objetivo compatible con compensación automática.

Cámara Digital de Lentes Intercambiables ILCE-9 α9

# **Compensac. objetivo: Compens. distorsión**

Compensa la distorsión de la pantalla, causada por determinadas características del objetivo.

**1 MENU → (Ajustes de cámara1) → [Compensac. objetivo] → [Compens. distorsión] → ajuste deseado.**

### **Detalles de los elementos de menú**

#### **Automático:**

Compensa la distorsión de la pantalla automáticamente.

#### **Desactivar:**

No compensa la distorsión de la pantalla.

#### **Nota**

- Esta función está disponible solamente cuando se utiliza un objetivo compatible con compensación automática.
- Dependiendo del objetivo colocado, [Compens. distorsión] se fija a [Automático], y no se puede seleccionar [Desactivar].

Cámara Digital de Lentes Intercambiables ILCE-9 α9

# **RR Exp.Larga (imagen fija)**

Cuando ajuste el tiempo de exposición a 1 segundo o más (toma de exposición larga), se activará la reducción de ruido durante el tiempo que esté abierto el obturador. Con la función activada, se reducirá el ruido granular típico de las exposiciones largas.

**1 MENU → (Ajustes de cámara1) → [ RR Exp.Larga] → ajuste deseado.**

## **Detalles de los elementos de menú**

### **Activar:**

Activa la reducción de ruido durante el mismo tiempo que el obturador permanece abierto. Durante la reducción de ruido, aparece un mensaje y no es posible tomar otra imagen. Seleccione esto para dar prioridad a la calidad de imagen.

### **Desactivar:**

No activa la reducción de ruido. Seleccione esto para dar prioridad al momento de la toma de imagen.

## **Nota**

- [ RR Exp.Larga] no está disponible cuando [ Tipo de obturador] está ajustado a [Obturad. electrónico].
- Es posible que la reducción de ruido no se active aunque [ RR Exp.Larga] esté ajustado a [Activar] en las situaciones siguientes:
	- [Modo manejo] está ajustado a [Captura continua] o [Variación exposición].
- $\sqrt{R}R$  Exp. Larga] no se puede ajustar a [Desactivar] en los modos de toma siguientes: [Auto. inteligente]
- Dependiendo de las condiciones de la toma, es posible que la cámara no realice la reducción de ruido, aunque el tiempo de exposición sea de 1 segundo o más.

Cámara Digital de Lentes Intercambiables ILCE-9 α9

# **RR ISO Alta (imagen fija)**

Cuando se toma una imagen con sensibilidad ISO alta, el producto reduce el ruido que resulta más evidente cuando la sensibilidad del producto es de nivel alto.

**1 MENU → (Ajustes de cámara1) → [ RR ISO Alta] → ajuste deseado.**

## **Detalles de los elementos de menú**

## **Normal:**

Activa normalmente la reducción de ruido con ISO alta.

# **Bajo:**

Activa moderadamente la reducción de ruido con ISO alta.

### **Desactivar:**

No activa la reducción de ruido ISO alta. Seleccione esto para dar prioridad al momento de la toma de imagen.

### **Nota**

- RR ISO Alta] no está disponible en los modos de toma siguientes: [Auto. inteligente]
- Cuando [  $\overline{\phantom{A}}$ Calidad] está ajustado a [RAW], esta función no está disponible.
- RR ISO Alta] no funciona para imágenes RAW cuando la [ W Calidad] es [RAW & JPEG].

<span id="page-202-0"></span>Cámara Digital de Lentes Intercambiables ILCE-9 α9

# **Detección de cara**

Detecta las caras de los motivos y hace los ajustes de enfoque, exposición y flash, y realiza el procesamiento de imagen automáticamente.

**1 MENU → (Ajustes de cámara1) → [Detección de cara] → ajuste deseado.**

## **Detalles de los elementos de menú**

## **Desactivar:**

No utiliza la función [Detección de cara].

# **Activar (reg. rostr.):**

Detecta la cara registrada con mayor prioridad utilizando [Registro de rostros].

## **Activar:**

Detecta una cara sin dar mayor prioridad a la cara registrada.

## **Cuadro de detección de cara**

- Cuando el producto detecta una cara, aparece el cuadro de detección de cara gris. Cuando el producto determina que el enfoque automático está habilitado, el cuadro de detección de cara se vuelve blanco. Cuando pulsa el botón disparador hasta la mitad, el cuadro se vuelve verde.
- En caso de que haya registrado el orden de prioridad para cada cara utilizando [Registro de rostros], el producto seleccionará automáticamente la cara con mayor prioridad y el cuadro de detección de cara sobre esa cara se volverá blanco. Los cuadros de detección de cara de otras caras registradas se volverán morado rojizo.

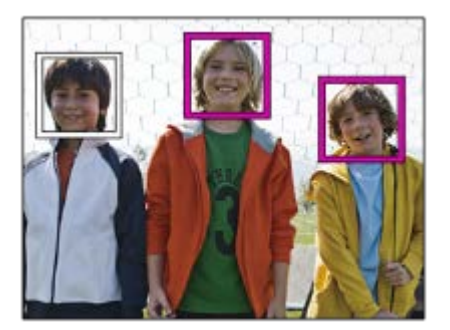

## **Nota**

- La función Detección de cara no se puede utilizar con las funciones siguientes:
	- Otras funciones de zoom distintas del zoom óptico
	- [Efecto de foto] está ajustado a [Posterización].
	- Cuando se utiliza la función [Amplific. enfoque].
	- [ Grabar ajuste] está ajustado a [120p]/[100p].
	- $-$  [S&O Veloc transmisión] está ajustado a [120fps]/[100fps].

Se pueden detectar hasta 8 caras de motivos.

El producto podrá no detectar caras en absoluto o detectar accidentalmente otros objetos como si fueran caras en algunas condiciones.

Cámara Digital de Lentes Intercambiables ILCE-9 α9

# **Registro de rostros (Nuevo registro)**

Si registra caras por adelantado, el producto podrá detectar con prioridad la cara registrada cuando [Detección de cara] está ajustado a [Activar (reg. rostr.)].

**1 MENU → (Ajustes de cámara1) → [Registro de rostros] → [Nuevo registro].**

**2 Alinee el cuadro de guía con la cara que se va a registrar y pulse el botón disparador.**

**3 Cuando aparezca un mensaje de confirmación, seleccione [Intro].**

#### **Nota**

- Se pueden registrar hasta ocho caras.
- Tome la imagen de la cara de frente y en un lugar bien iluminado. Es posible que la cara no se registre correctamente si está oscurecida por un sombrero, máscara, gafas de sol, etc.

#### **Tema relacionado**

[Detección de cara](#page-202-0)

Cámara Digital de Lentes Intercambiables ILCE-9 α9

# **Registro de rostros (Cambiar orden)**

Cuando haya registradas múltiples caras a las que se da prioridad, tendrá prioridad la primera cara registrada. Puede cambiar el orden de prioridad.

**1 MENU → (Ajustes de cámara1) → [Registro de rostros] → [Cambiar orden]. 2 Seleccione una cara para cambiar el orden de prioridad. 3 Seleccione el destino.**

## **Tema relacionado**

[Detección de cara](#page-202-0)

Cámara Digital de Lentes Intercambiables ILCE-9  $\alpha$ 9

# **Registro de rostros (Borrar)**

Borra una cara registrada.

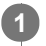

## **MENU → (Ajustes de cámara1) → [Registro de rostros] → [Borrar].**

Si selecciona [Borrar todo], puede borrar todas las caras registradas.

## **Nota**

Aunque ejecute [Borrar], los datos de la cara registrada permanecerán en el producto. Para borrar los datos de las caras registradas del producto, seleccione [Borrar todo].

<span id="page-206-0"></span>Cámara Digital de Lentes Intercambiables ILCE-9 α9

# **Utilización del flash (se vende por separado)**

En entornos oscuros, utilice el flash para iluminar el motivo mientras toma la imagen. Además, utilice el flash para evitar el movimiento de la cámara.

Para ver detalles sobre el flash, consulte el manual de instrucciones para el flash.

### **1 Coloque el flash (se vende por separado) en el producto.**

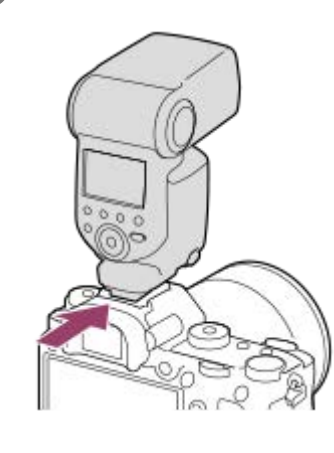

**Tome la imagen después de haber encendido el flash y de que este esté completamente cargado.**

- $\blacklozenge$  parpadeando: La carga se está efectuando
- **f** encendido: La carga ha finalizado.
- Los modos de flash disponibles dependen del modo de toma y la función.

#### **Nota**

**2**

- No se puede utilizar el flash cuando [ Tipo de obturador] está ajustado a [Obturad. electrónico].
- El flash se puede utilizar durante la toma continua con [ Tipo de obturador] ajustado a [Automático]. Se utilizará el obturador mecánico.
- La luz del flash se podrá bloquear si el parasol del objetivo está colocado y la parte inferior de una imagen grabada podrá estar sombreada. Retire el parasol del objetivo.
- Cuando utilice el flash, sitúese alejado a 1 m o más del objetivo.
- Cuando se graban películas no se puede utilizar el flash. (Puede utilizar una luz LED cuando use un flash (se vende por  $\blacksquare$ separado) con luz LED).
- Antes de colocar o retirar un accesorio como un flash en la, o de la zapata de interfaz múltiple, primero apague el producto. Cuando coloque un accesorio, asegúrese de que el accesorio está sujetado firmemente en el producto.
- No utilice la zapata de interfaz múltiple con un flash disponible en el comercio que aplique una tensión de 250 V o más o que tenga la polaridad invertida de la cámara. Si lo hace podrá ocasionar un malfuncionamiento.
- Puede utilizar un flash de la polaridad invertida con el terminal de sincronismo. Por favor, utilice un flash con una tensión de sincronismo de 400 V o menos.
- Cuando tome una imagen con el flash y el zoom esté ajustado a W, es posible que aparezca la sombra del objetivo en la pantalla, dependiendo de las condiciones de la toma de imagen. Si ocurre esto, tome la imagen separándose más del motivo o ajuste el zoom a T y tome la imagen con el flash otra vez.
- Es posible que las esquinas de una imagen grabada aparezcan sombreadas, dependiendo del objetivo.
- Cuando utilice un flash externo para hacer la toma, podrán aparecer franjas claras y oscuras en la imagen si el tiempo de exposición está ajustado a menos de 1/4 000 segundo. En tal caso, Sony recomienda hacer la toma en el modo de flash manual y ajustar el nivel del flash a 1/2 o más.
- Para ver detalles sobre accesorios compatibles para la zapata de interfaz múltiple, visite el sitio web de Sony, o consulte con el distribuidor de Sony o con la oficina de servicio local autorizada de Sony.

## **Tema relacionado**

- [Modo flash](#page-209-0)
- [Flash inalámbrico](#page-213-0)
- [Utilización de un flash con un cable de terminal de sincronismo](#page-215-0)

Cámara Digital de Lentes Intercambiables ILCE-9 α9

# **Reducción ojos rojos**

Cuando se utiliza el flash, este se dispara dos o más veces antes de tomar la imagen para reducir el fenómeno de ojos rojos.

**1 MENU → (Ajustes de cámara1) → [Reducción ojos rojos] → ajuste deseado.**

## **Detalles de los elementos de menú**

### **Activar:**

El flash siempre se dispara para reducir el fenómeno de ojos rojos.

#### **Desactivar:**

No utiliza la reducción de ojos rojos.

### **Nota**

Es posible que la reducción de ojos rojos no produzca los efectos deseados. Esto depende de algunas diferencias y condiciones individuales, tal como la distancia al motivo, o si el motivo mira al primer destello o no.

<span id="page-209-0"></span>[Guía de Ayuda](#page-0-0)

Cámara Digital de Lentes Intercambiables ILCE-9 α9

# **Modo flash**

Puede ajustar el modo de flash.

**1 MENU → (Ajustes de cámara1) → [Modo flash] → ajuste deseado.**

## **Detalles de los elementos de menú**

## **Flash desactiv.:**

El flash no funciona.

### **Flash automático:**

El flash responde en entornos oscuros o cuando se toma imagen hacia una luz brillante.

## **Flash relleno:**

El flash responde cada vez que usted acciona el obturador.

## **\$** Sincroniz. lenta:

El flash responde cada vez que usted acciona el obturador. La toma con sincronización lenta permite tomar una imagen clara del motivo y del fondo aumentando el tiempo de exposición.

## Sincroniz. trasera:

El flash responde justo antes de completarse la exposición cada vez que usted acciona el obturador. La toma de imagen con sincronización trasera le permite tomar una imagen natural de la estela de un motivo en movimiento, tal como un automóvil en marcha o una persona andando.

## **Inalámbrico:**

La utilización de un flash inalámbrico crea un efecto de sombras que da al motivo una apariencia 3D mayor que cuando se utiliza un flash colocado en la cámara.

Este modo es eficaz cuando coloca un flash externo compatible con control remoto (se vende por separado) en el producto, y cuando toma con un flash inalámbrico (se vende por separado), situado a distancia del producto. Si la versión del software del sistema de la cámara (firmware) es 3.00 o posterior, ajuste la función [Inalámbrico] seleccionando MENU  $\rightarrow$  1 (Ajustes de cámara1)  $\rightarrow$  [Flash inalámbrico].

#### **Nota**

- El ajuste predeterminado depende del modo de toma de imagen.
- Algunos ajustes de [Modo flash] no estarán disponibles, dependiendo del modo de toma.

#### **Tema relacionado**

- [Utilización del flash \(se vende por separado\)](#page-206-0)
- [Flash inalámbrico](#page-213-0)

<span id="page-210-0"></span>Cámara Digital de Lentes Intercambiables ILCE-9 α9

# **Compensac. flash**

Ajusta la cantidad de luz del flash en un rango de –3,0 EV a +3,0 EV. La compensación del flash cambia solamente la cantidad de luz de flash. La compensación de exposición cambia la cantidad de luz del flash, el tiempo de exposición y la abertura.

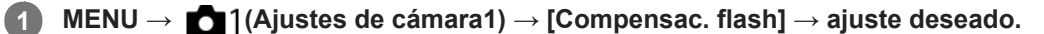

La selección de valores más altos (lado +) aumenta el nivel del flash, y la de valores más bajos (lado –) reduce el nivel del flash.

#### **Nota**

- [Compensac. flash] no funcionará cuando el modo de toma esté ajustado a los modos siguientes:
	- [Auto. inteligente]
- Es posible que el mayor efecto del flash (lado +) no sea visible debido a la limitada cantidad de luz de flash disponible, si el motivo está fuera del alcance máximo del flash. Si el motivo está muy cerca, es posible que el menor efecto del flash (lado -) no sea visible.
- Si acopla un filtro ND al objetivo o si acopla un difusor o un filtro de color al flash, puede que no se logre la exposición apropiada y que las imágenes salgan oscuras. En tal caso, ajuste [Compensac. flash] al valor deseado.

#### **Tema relacionado**

[Utilización del flash \(se vende por separado\)](#page-206-0)

Cámara Digital de Lentes Intercambiables ILCE-9 α9

# **Bloqueo FEL**

El nivel del flash se ajusta automáticamente de manera que el motivo obtiene la exposición óptima durante la toma normal con flash. También puede ajustar el nivel del flash por adelantado. FEL: Nivel de exposición del flash

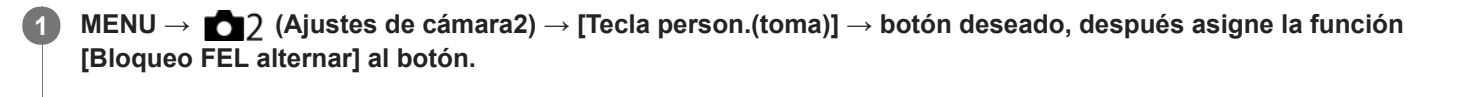

**2 Centre el motivo en cuyo FEL se va a bloquear, y ajuste el enfoque.**

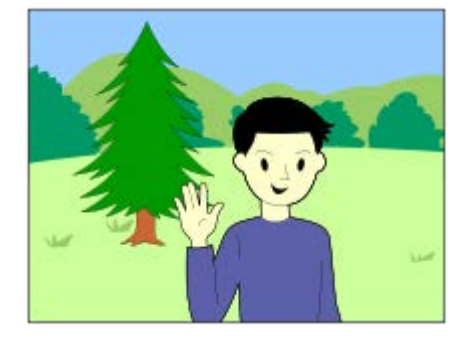

**Pulse el botón en el que está registrado [Bloqueo FEL alternar], y ajuste la cantidad de flash.**

**Destella un pre-flash.** 

**3**

**4**

El  $\bigstar$ <sub>L</sub> (bloqueo FEL) se ilumina.

**Ajuste la composición y tome la imagen.**

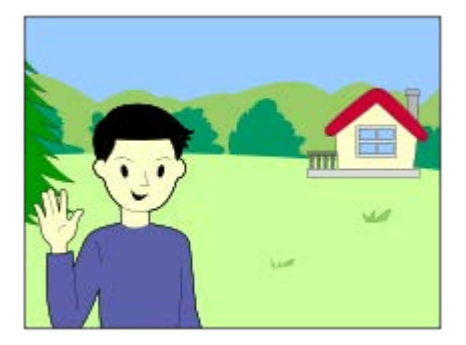

Cuando quiera liberar el bloqueo FEL, pulse el botón en el que se ha registrado [Bloqueo FEL alternar] otra vez.

## **Flashes que admiten bloqueo FEL**

- HVL-F60M, HVL-F43M y HVL-F32M se pueden utilizar como objetos prendidos, separados de la cámara y conectados con un cable, y para toma con flash inalámbrico (controlador/mando a distancia).
- HVL-F20M se puede utilizar como objeto prendido, separado de la cámara y conectado con cable, y para toma con flash inalámbrico (controlador).

**Sugerencia**

- Ajustando [Bloqueo FEL retener], puede retener el ajuste mientras mantiene pulsado el botón. Además, ajustando [Ret. bloq. FEL/AEL] y [Alter. bloq. FEL/AEL], puede tomar imágenes con el AE bloqueado en las situaciones siguientes.
	- Cuando [Modo flash] está ajustado a [Flash desactiv.] o [Flash automático].
	- Cuando el flash no puede destellar.
	- Cuando se utiliza un flash externo que está ajustado a modo de flash manual.

#### **Nota**

- El bloqueo FEL no se puede ajustar cuando no hay colocado un flash.
- Si se coloca un flash que no admite el bloqueo FEL, se visualizará un mensaje de error.
- Cuando ambos bloqueos AE y FEL se hayan fijado, se iluminará  $x^*$ .

#### **Tema relacionado**

[Tecla person.\(toma\)/Tecla person.\(repr.\)](#page-270-0)

<span id="page-213-0"></span>Cámara Digital de Lentes Intercambiables ILCE-9 α9

# **Flash inalámbrico**

Hay dos métodos para la toma con flash inalámbrico: toma con flash de señal luminosa, que utiliza la luz del flash acoplado a la cámara como una señal; y toma con flash de señal de radio, que utiliza comunicación inalámbrica. Para realizar la toma con flash de señal de radio, utilice un flash compatible o el radio controlador inalámbrico (se vende por separado). Para ver detalles sobre cómo ajustar cada método, consulte el manual de instrucciones del flash o del radio controlador inalámbrico.

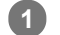

**3**

**Retire la tapa de zapata de la cámara, y después coloque el flash o el radio controlador inalámbrico.**

Cuando realice tomas con flash inalámbrico con un flash acoplado, ajuste el flash acoplado a modo de controlador.

**MENU → (Ajustes de cámara1) → [Flash inalámbrico] → [Activar]. 2**

Si la versión del software del sistema de la cámara (firmware) es anterior a 3.00, seleccione MENU → (Ajustes de cámara1)  $\rightarrow$  [Modo flash]  $\rightarrow$  [Inalámbrico].

**Configure un flash alejado de la cámara que esté ajustado a modo inalámbrico, o que esté colocado en el radio receptor inalámbrico (se vende por separado).**

Pulse el botón AEL de la cámara para realizar un flash de prueba.

## **Detalles de los elementos de menú**

**Desactivar:**

No utiliza la función de flash inalámbrico.

#### **Activar:**

Utiliza la función de flash inalámbrico para hacer que uno o varios flashes externos emitan luz a distancia de la cámara.

## **Ajuste del botón AEL**

Se recomienda ajustar MENU → (Ajustes de cámara2) → [Tecla person.(toma)] → [Botón AEL] a [Retener AEL] cuando se realicen tomas con flash inalámbrico.

#### **Nota**

- Es posible que el flash alejado de la cámara emita luz después de recibir una señal de luz de un flash utilizado como controlador de otra cámara. Si ocurre esto, cambie el canal de su flash. Para ver detalles sobre cómo cambiar el canal, consulte el manual de instrucciones para el flash.
- Para obtener un flash que sea compatible con la toma con flash inalámbrico, visite el sitio web de Sony, o consulte con el distribuidor de Sony o con la oficina de servicio de Sony autorizada más cercana.

## **Tema relacionado**

- [Modo flash](#page-209-0)
- [Versión](#page-322-0)

<span id="page-215-0"></span>[Guía de Ayuda](#page-0-0)

Cámara Digital de Lentes Intercambiables ILCE-9 α9

# **Utilización de un flash con un cable de terminal de sincronismo**

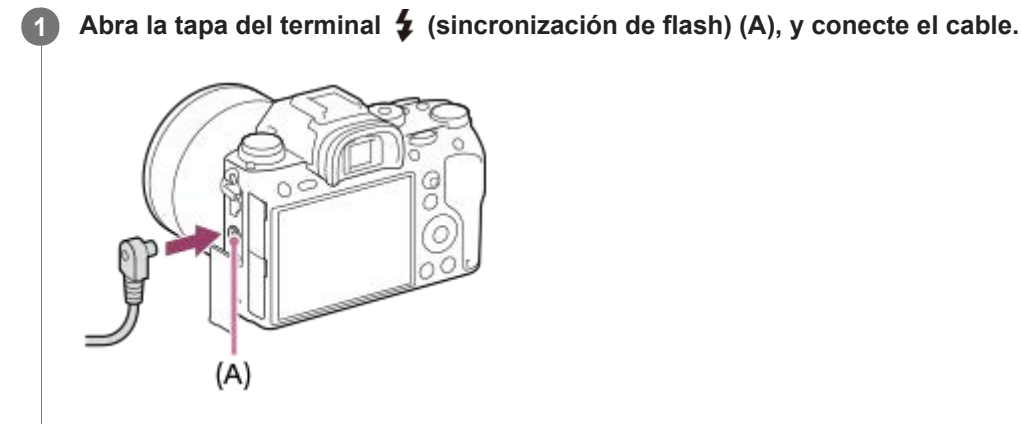

#### **Sugerencia**

- Si la pantalla está muy oscura para comprobar la composición, ajuste [Visualiz. en directo] a [Efecto ajust. desact.] para que resulte más fácil comprobar la composición cuando tome imagen con un flash.
- Los flashes que tienen terminal de sincronización con polaridad inversa se pueden utilizar con este producto.

#### **Nota**

- Ajuste el modo de exposición a exposición manual (se recomienda diferente de ISO AUTO para la sensibilidad ISO), y ajuste el tiempo de exposición al más bajo de los valores siguientes o más bajo.
	- $-1/200$  segundos
	- El tiempo de exposición recomendado por el flash.
- Utilice un flash con una tensión de sincronismo de 400 V o menos.
- Apague el flash conectado al cable de sincronización cuando vaya a conectar el cable de sincronización al terminal  $\clubsuit$ (sincronización de flash). De lo contrario, el flash podrá emitir luz cuando se conecte el cable de sincronización.
- El nivel de potencia del flash está ajustado a plena potencia. [Compensac. flash] no se puede ajustar.
- La función de balance blanco Auto no está recomendada. Utilice la función de balance blanco personalizada para lograr un balance blanco más preciso.
- Cuando hay conectado un flash al terminal  $\blacklozenge$  (sincronización de flash), el indicador de flash no se visualiza.
- El flash no puede utilizarse cuando el [ $\triangledown$ ] Tipo de obturador] está ajustado a [Obturad. electrónico].

#### **Tema relacionado**

- [Exposición manual](#page-149-0)
- [Visualiz. en directo](#page-284-0)
- [Compensac. flash](#page-210-0)
<span id="page-216-0"></span>Cámara Digital de Lentes Intercambiables ILCE-9 α9

# **Toma de películas**

Puede grabar películas pulsando el botón MOVIE (Película).

#### **Pulse el botón MOVIE para comenzar a grabar. 1**

Como el [Botón MOVIE] está ajustado a [Siempre] en el ajuste predeterminado, la grabación de película se puede comenzar desde cualquier modo de toma.

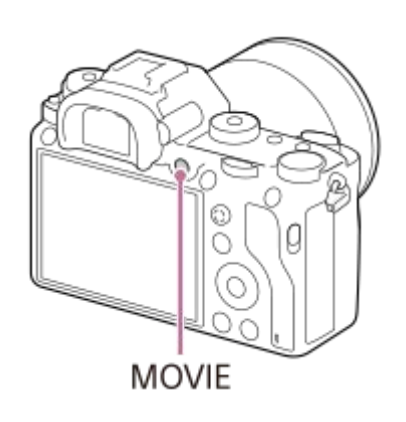

**2 Pulse el botón MOVIE otra vez para detener la grabación.**

#### **Sugerencia**

- Puede asignar la función de iniciar/detener la grabación de película a una tecla preferida. MENU → (Ajustes de cámara2)  $\rightarrow$  [Tecla person.(toma)]  $\rightarrow$  ajuste la función a la tecla preferida.
- Cuando quiera especificar el área que se va a enfocar, ajuste el área utilizando [Área de enfoque].
- Para mantener enfocada una cara, disponga la composición de forma que el cuadro de enfoque y el cuadro de detección de cara se solapen, o ajuste [Área de enfoque] a [Ancho].
- Puede enfocar rápidamente mientras toma películas pulsando el botón disparador hasta la mitad. (Es posible que el sonido de la operación de enfoque automático se grabe en algunos casos).
- Para ajustar el tiempo de exposición y el valor de la abertura a los valores deseados, ajuste el modo de toma a  $\Box$  (Película) y seleccione el modo de exposición deseado.
- Los ajustes siguientes para toma de imagen fija se aplican a la toma de película:
	- Balance blanco
	- Estilo creativo
	- Modo medición
	- Detección de cara
	- Opt.gama diná.
	- Compensac. objetivo
- Puede cambiar los ajustes para la sensibilidad ISO, la compensación de exposición, y el área de enfoque mientras toma películas.
- Mientras toma películas, la imagen grabada se puede emitir sin la visualización de información de toma de imagen ajustando [Mostrar infor. HDMI] a [Desactivado].

#### **Nota**

- Es posible que se grabe el sonido del objetivo y del producto en funcionamiento durante la grabación de película. Puede apagar el sonido seleccionando MENU → (Ajustes de cámara2) → [Grabación de sonido] → [Desactivar].
- Cuando haga la toma, el sonido de los ganchos para correa de bandolera (ganchos triangulares) podrá ser grabado, dependiendo de la situación en que se utilice.
- Para evitar que el sonido de operación del anillo de zoom se grabe durante la grabación de película cuando se utiliza un lente de zoom, se recomienda grabar películas utilizando la palanca de zoom. Cuando mueva la palanca de zoom, ponga el dedo ligeramente sobre la palanca y acciónela sin darle golpecitos.
- La temperatura de la cámara tiende a subir cuando se toman películas continuamente, y es posible que sienta que la cámara está caliente. Esto no es un malfuncionamiento. Además, puede aparecer [Calentamiento de cámara. Dejar que se enfríe.]. En tales casos, apague la cámara y espere hasta que esté lista para tomar imágenes otra vez.
- Si aparece el icono  $\left[\right]$ , significa que la temperatura de la cámara ha subido.
- Para el tiempo de toma continua de una grabación de película, consulte "Tiempos de película grabables". Cuando termine la grabación de película, puede volver a empezar a grabar pulsando el botón MOVIE otra vez. Es posible que la grabación se detenga para proteger el producto, dependiendo de la temperatura del producto o de la batería.
- Cuando el dial de modo está ajustado a  $\Box$  (Película) o  $S\&Q$  o cuando se toman películas, no se puede seleccionar [AF de bloqueo] para [Área de enfoque].
- En modo [Programa auto.] cuando se toman películas, el valor de la abertura y el tiempo de exposición se ajustan automáticamente y no se pueden cambiar. Por esa razón, el tiempo de exposición puede volverse más corto en un entorno brillante, y es posible que el movimiento del motivo no se grabe satisfactoriamente. El movimiento del motivo se podrá grabar satisfactoriamente cambiando el modo de exposición y ajustando el valor de la abertura y el tiempo de exposición.
- En el modo de toma de película, la sensibilidad ISO se puede seleccionar entre los valores ISO 100 a ISO 102400. Si el valor ISO está ajustado a un valor menor que ISO 100, el ajuste cambia automáticamente a ISO 100. Cuando usted termina de grabar la película, el valor ISO vuelve al ajuste original.
- En el modo de toma de película, los ajustes siguientes no se pueden ajustar en [Efecto de foto]. Cuando se inicie una grabación de película, se ajustará temporalmente la función [Desactivar].

- Monocr. tonos ricos

- Si apunta la cámara a una fuente de luz extremadamente fuerte mientras toma una película con sensibilidad ISO baja, es posible que el área resaltada en la imagen se grabe como área oscura.
- Si el modo de visualización del monitor está ajustado a [Para el visor], el modo de visualización cambiará a [Mostrar toda info.] cuando comience la toma de película.
- Utilice PlayMemories Home cuando importe películas XAVC S, películasAVCHD, y películas MP4 a un ordenador.

#### **Tema relacionado**

- [Botón MOVIE](#page-239-0)
- [Pelíc. c. disparador](#page-218-0)
- [Formato archivo \(película\)](#page-220-0)
- [Ángulo de visión durante la grabación de película](#page-224-0)
- [Tiempos de película grabables](#page-601-0)  $\blacksquare$
- [Tecla person.\(toma\)/Tecla person.\(repr.\)](#page-270-0)  $\blacksquare$
- [Área de enfoque](#page-81-0)

<span id="page-218-0"></span>Cámara Digital de Lentes Intercambiables ILCE-9 α9

# **Pelíc. c. disparador**

Puede empezar o parar de grabar películas pulsando el botón disparador, que es más grande y más fácil de pulsar que el botón MOVIE (Película).

**1 MENU → (Ajustes de cámara2) → [Pelíc. c. disparador] → ajuste deseado.**

### **Detalles de los elementos de menú**

#### **Activar:**

Permite la grabación de películas con el botón disparador cuando el modo de toma está ajustado a [Película] o [Cámara lenta+rápid.].

#### **Desactivar:**

Inhabilita la grabación de películas con el botón disparador.

#### **Sugerencia**

- Cuando [Pelíc. c. disparador] está ajustado a [Activar], puede seguir iniciando o deteniendo la grabación de películas con el botón MOVIE.
- Cuando [Pelíc. c. disparador] está ajustado a [Activar], puede usar el botón disparador para iniciar o detener la grabación de películas en una grabadora externa usando [H] Control de REC].

#### **Nota**

Cuando [Pelíc. c. disparador] está ajustado a [Activar], no se puede enfocar pulsando el botón disparador hasta la mitad durante la grabación de películas.

#### **Tema relacionado**

[Toma de películas](#page-216-0)

Cámara Digital de Lentes Intercambiables ILCE-9 α9

# **Formatos de grabación de películas**

Con esta cámara están disponibles los formatos de grabación de película siguientes.

## **¿Qué es XAVC S?**

Graba películas en alta definición tal como 4K convirtiéndolas en películas MP4 utilizando el códec MPEG-4 AVC/H.264. MPEG-4 AVC/H.264 puede comprimir las imágenes con mayor eficacia. Puede grabar imágenes de alta calidad mientras reduce la cantidad de datos.

## **Formato de grabación XAVC S/AVCHD**

## **XAVC S 4K:**

Velocidad de bits: Aprox. 100 Mbps o Aprox. 60 Mbps Graba películas en resolución 4K (3 840 × 2 160).

## **XAVC S HD:**

Velocidad de bits: Aprox. 100 Mbps Aprox. 60 Mbps o Aprox. 50 Mbps Graba películas en calidad más precisa que AVCHD con mayores cantidades de datos.

## **AVCHD:**

Velocidad de bits: Aprox. 28 Mbps (máximo), Aprox. 24 Mbps (máximo) o Aprox. 17 Mbps (promedio) El formato AVCHD tiene un alto grado de compatibilidad con otros dispositivos de almacenamiento además de los ordenadores.

La velocidad en bits es la cantidad de datos procesados dentro de un periodo de tiempo dado.

## **Tema relacionado**

- [Formato archivo \(película\)](#page-220-0)
- [Grabar ajuste \(película\)](#page-222-0)
- [Formato AVCHD](#page-605-0)

<span id="page-220-0"></span>[Guía de Ayuda](#page-0-0)

Cámara Digital de Lentes Intercambiables ILCE-9 α9

# **Formato archivo (película)**

Selecciona el formato de archivo de película.

## **1 MENU → (Ajustes de cámara2) → [ Formato archivo] → ajuste deseado.**

### **Detalles de los elementos de menú**

### **XAVC S 4K:**

Graba películas 4K en el formato XAVC S. Este formato admite una velocidad de bits alta. Audio: LPCM

■ Para grabar películas con [ $\Box$ ] Formato archivo] ajustado a [XAVC S 4K] se necesita uno de los tipos de tarjetas de memoria siguientes:

- Memory Stick PRO-HG Duo
	- Las películas no se pueden grabar en 100 Mbps o más.
- Tarjeta de memoria SDHC / SDXC / microSDHC / microSDXC (VelocidadSD Clase 10, o Velocidad UHS Clase U1 o más rápida)
	- Para grabar a 100 Mbps o más se requiere una Velocidad UHS Clase U3.
- [Mostrar infor. HDMI] cambia temporalmente a [Desactivado] cuando [ FT] Formato archivo] está ajustado a [XAVC S 4K].
- Las imágenes no aparecerán en el monitor de la cámara si usted graba películas mientras la cámara está conectada a un dispositivo HDMI con [ $\Box$ ] Formato archivo] ajustado a [XAVC S 4K].

### **XAVC S HD:**

Graba películas HD en el formato XAVC S. Este formato admite una velocidad de bits alta. Audio: LPCM

- **Para grabar películas con [Em]** Formato archivo] ajustado a [XAVC S HD] se necesita uno de los tipos de tarjetas de memoria siguientes:
	- Memory Stick PRO-HG Duo
		- Las películas no se pueden grabar a 100 Mbps o más.
	- Tarjeta de memoria SDHC / SDXC / microSDHC / microSDXC (VelocidadSD Clase 10, o Velocidad UHS Clase U1 o más rápida)
		- Para grabar a 100 Mbps o más se requiere una Velocidad UHS Clase U3.

### **AVCHD:**

Graba películas HD en el formato AVCHD. Este formato de archivo es apropiado para un televisor de alta definición. Audio: Dolby Digital

### **MP4:**

Graba películas MP4 (AVC). Este formato es apropiado para reproducir en un smartphone o tableta, subir a la web, adjuntar a correo electrónico, etc.

Audio: AAC

#### **Sugerencia**

Puede guardar imágenes en un ordenador o copiarlas en un disco compatible con su dispositivo de reproducción utilizando el software PlayMemories Home.

## **Nota**

- Cuando [ $\Box$ ] Formato archivo] está ajustado a [AVCHD], el tamaño de archivo de película está limitado a aprox. 2 GB Si el tamaño del archivo de película alcanza aprox. 2 GB durante la grabación, se crea un archivo de película nuevo automáticamente.
- Cuando [H] Formato archivo] está ajustado a [MP4], el tamaño de archivo de película está limitado a aprox. 4 GB Si el tamaño del archivo de película alcanza aprox. 4 GB durante la grabación, la grabación se detiene automáticamente.

<span id="page-222-0"></span>Cámara Digital de Lentes Intercambiables ILCE-9 α9

# **Grabar ajuste (película)**

Selecciona el tamaño de imagen, la frecuencia de fotogramas y la calidad de imagen para la grabación de películas. Cuanto mayor sea la velocidad de bits, mayor será la calidad de imagen.

**1 MENU → (Ajustes de cámara2) → [ Grabar ajuste] → ajuste deseado.**

## **Detalles de los elementos de menú**

## **Cuando [ Formato archivo] está ajustado a [XAVC S 4K]**

Graba películas de alta definición convirtiéndolas a formato de archivo MP4 utilizando el códec MPEG-4 AVC/H.264.

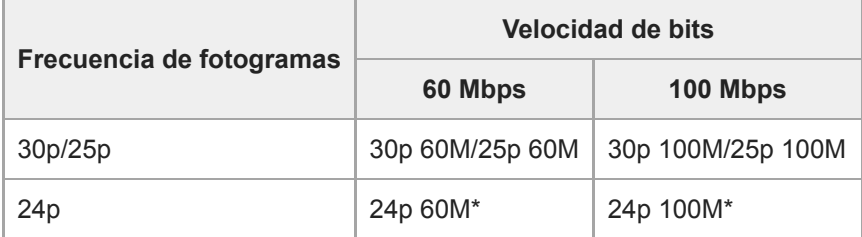

Solamente cuando [Selector NTSC/PAL] está ajustado a NTSC

## **Cuando [ Formato archivo] está ajustado a [XAVC S HD]**

Graba películas de alta definición convirtiéndolas a formato de archivo MP4 utilizando el códec MPEG-4 AVC/H.264.

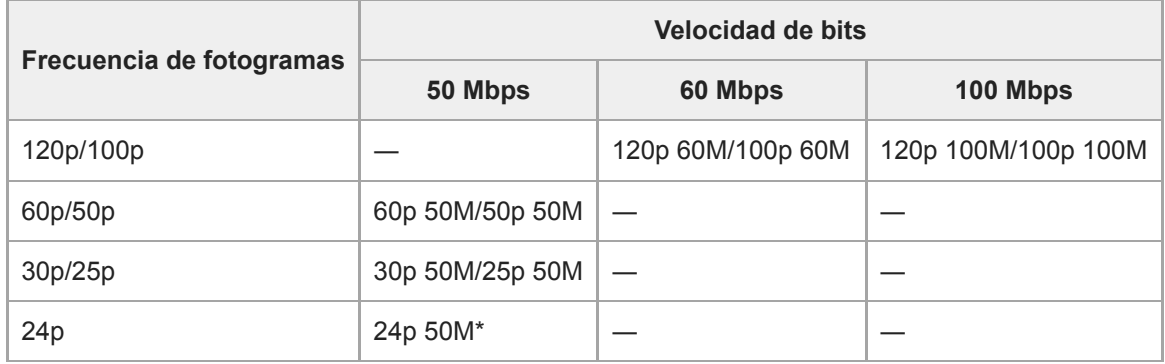

Solamente cuando [Selector NTSC/PAL] está ajustado a NTSC

## **Cuando [ Formato archivo] está ajustado a [AVCHD]**

60i/50i: Las películas se graban a aproximadamente 60 campos/segundo (para dispositivos compatibles con 1080 60i) o a 50 campos/segundo (para dispositivos compatibles con 1080 50i), en modo entrelazado con audio Dolby Digital y en el formato AVCHD.

24p/25p: Las películas se graban a aproximadamente 24 fotogramas/segundo (para dispositivos compatibles con 1080 60i o 25 fotogramas/segundo (para dispositivos compatibles con 1080 50i, en modo progresivo con audio Dolby Digital y en el formato AVCHD.

60p/50p: Las películas se graban a aproximadamente 60 fotogramas/segundo (para dispositivos compatibles con 1080 60i) o 50 fotogramas/segundo (para dispositivos compatibles con 1080 50i), en modo progresivo con audio Dolby Digital y en el formato AVCHD.

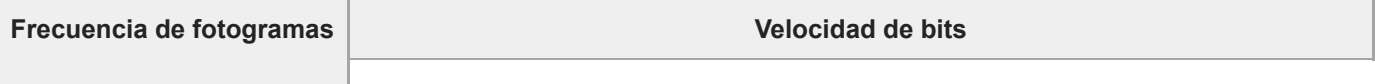

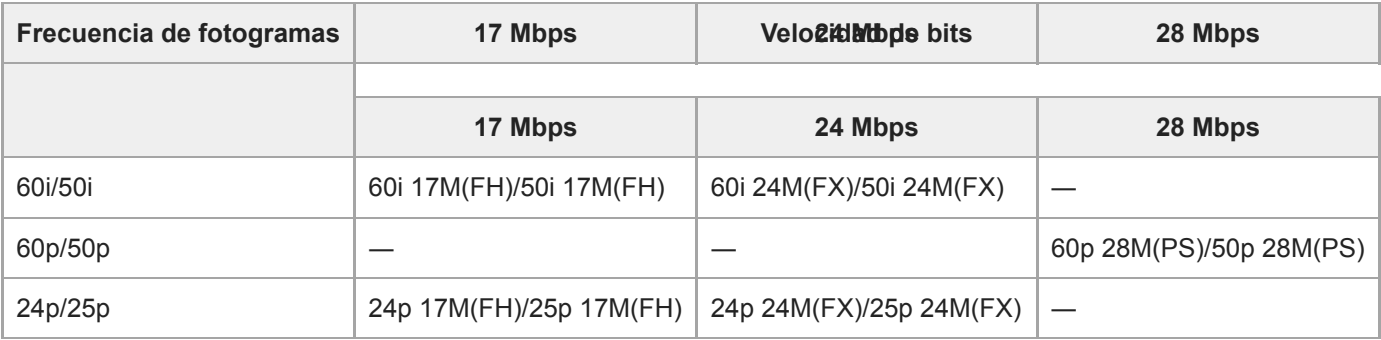

## **Cuando [ Formato archivo] está ajustado a [MP4]**

Las películas se graban en el formato MPEG-4, a aproximadamente 60 fotogramas/segundo (para dispositivos compatibles con 1080 60i), a aproximadamente 50 fotogramas/segundo (para dispositivos compatibles con 1080 50i), a aproximadamente 30 fotogramas/segundo (para dispositivos compatibles con 1080 60i), o a aproximadamente 25 fotogramas/segundo (para dispositivos compatibles con 1080 50i), en modo progresivo con audio AAC y en el formato MP4.

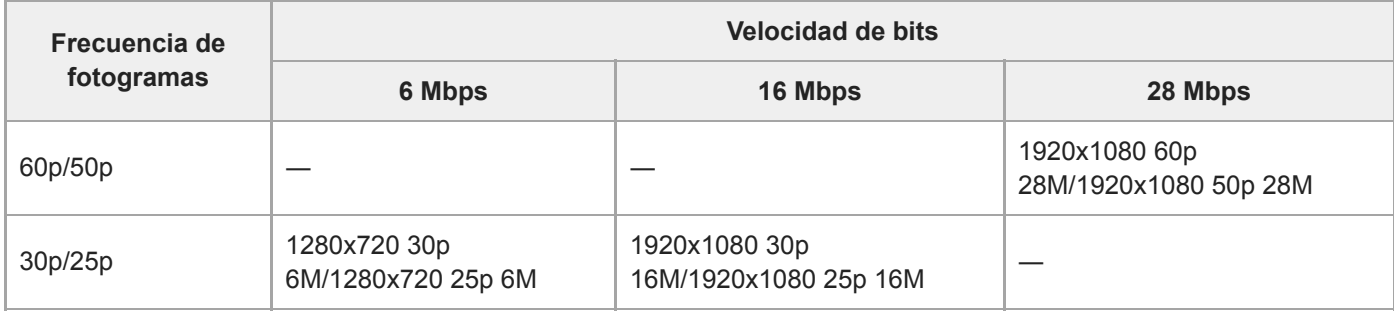

### **Nota**

- Las películas grabadas con [60p 28M(PS)]/[50p 28M(PS)]/[60i 24M(FX)]/[50i 24M(FX)]/[24p 24M(FX)]/[25p 24M(FX)] como [ $\parallel \parallel$ Grabar ajuste], las convierte PlayMemories Home para crear un disco de grabación AVCHD. No se puede crear un disco con la calidad de imagen original. La conversión puede llevar largo tiempo. Si quiere conservar la calidad de imagen original, almacene sus películas en un disco Blu-ray.
- Para reproducir películas de 60p/50p/24p/25p en un televisor, el televisor deberá ser compatible con el formato de 60p/50p/24p/25p. Si el televisor no es compatible con el formato de 60p/50p/24p/25p, las películas de 60p/50p/24p/25p serán emitidas como películas de 60i/50i.
- [120p]/[100p] no se puede seleccionar para los ajustes siguientes.
	- $=$  [Auto. inteligente]
- En la toma de fotograma completo, el ángulo de visión será más estrecho en las condiciones siguientes:
	- Cuando [ Formato archivo] está ajustado a [XAVC S 4K] y [ Grabar ajuste] está ajustado a [30p]

## **Tema relacionado**

- [APS-C/Super 35mm](#page-141-0)
- [Ángulo de visión durante la grabación de película](#page-224-0)

<span id="page-224-0"></span>Cámara Digital de Lentes Intercambiables ILCE-9 α9

# **Ángulo de visión durante la grabación de película**

El ángulo de visión durante la grabación de película depende de los ajustes para [  $\Box$  Formato archivo], [  $\Box$  Grabar ajuste], etc.

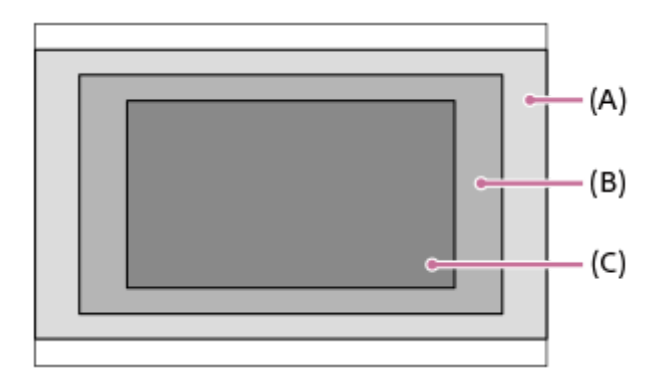

## **(A) Ángulo de visión equivalente a fotograma completo**

- Cuando [ F Formato archivo] está ajustado a [XAVC S 4K] y [ F B Grabar ajuste] está ajustado a [24p 60M]/[24p 100M]/[25p 60M]/[25p 100M]
- Cuando [ Formato archivo] está ajustado a [XAVC S HD], [AVCHD] o [MP4].
- Cuando el dial de modo está ajustado a S&Q

## **(B) Ángulo de visión equivalente a aprox. 1,2 veces la distancia focal indicada en el objetivo**

■ Cuando [ $\Box$ ] Formato archivo] está ajustado a [XAVC S 4K] y [ $\Box$ ] Grabar ajuste] está ajustado a [30p 60M] o [30p 100M]

## **(C) Ángulo de visión equivalente a aprox. 1,5 veces la distancia focal indicada en el objetivo**

- Cuando [APS-C/Super 35mm] está ajustado a [Activar]
- Cuando [APS-C/Super 35mm] está ajustado a [Automático] y hay colocado un objetivo exclusivo de tamaño APS-C

### **Tema relacionado**

- [Formato archivo \(película\)](#page-220-0)
- [Grabar ajuste \(película\)](#page-222-0)

Cámara Digital de Lentes Intercambiables ILCE-9 α9

# **Aj. cám. len+ráp**

Puede grabar un instante que no se puede capturar a simple vista (grabación a cámara lenta), o grabar un fenómeno a largo plazo en una película comprimida (grabación a cámara rápida). Por ejemplo, puede grabar una escena de deportes intensivos, el instante cuando un pájaro comienza a volar, la floración de una flor, y una vista en constante cambio de las nubes o un cielo estrellado. El sonido no se grabará.

Ajuste el dial de modo a  $S_A$ <sup>0</sup> (Cámara lenta+rápid.).

**Seleccione MENU → (Ajustes de cámara2) → [ Modo de exposic.] → y seleccione el ajuste 2** deseado de cámara lenta/cámara rápida ( San Programa auto., San Priorid. abertura, San Prior. tiempo **exp., o Exposición man.).**

**Seleccione MENU→ (Ajustes de cámara2)→[ Aj. cám. len+ráp] y seleccione los ajustes deseados 3 para [ Grabar ajuste] y [ Veloc transmisión].**

**Pulse el botón MOVIE (película) para comenzar a grabar.**

Pulse el botón MOVIE otra vez para detener la grabación.

### **Detalles de los elementos de menú**

### **Grabar ajuste:**

**4**

Selecciona la frecuencia de fotogramas de la película.

#### **Veloc transmisión:**

Selecciona la frecuencia de fotogramas de la toma.

## **Velocidad de reproducción**

La velocidad de reproducción variará como se indica abajo dependiendo del [ S&Q Grabar ajuste] y [ S&Q Veloc transmisión] asignados.

## **Cuando [Selector NTSC/PAL] está ajustado a NTSC**

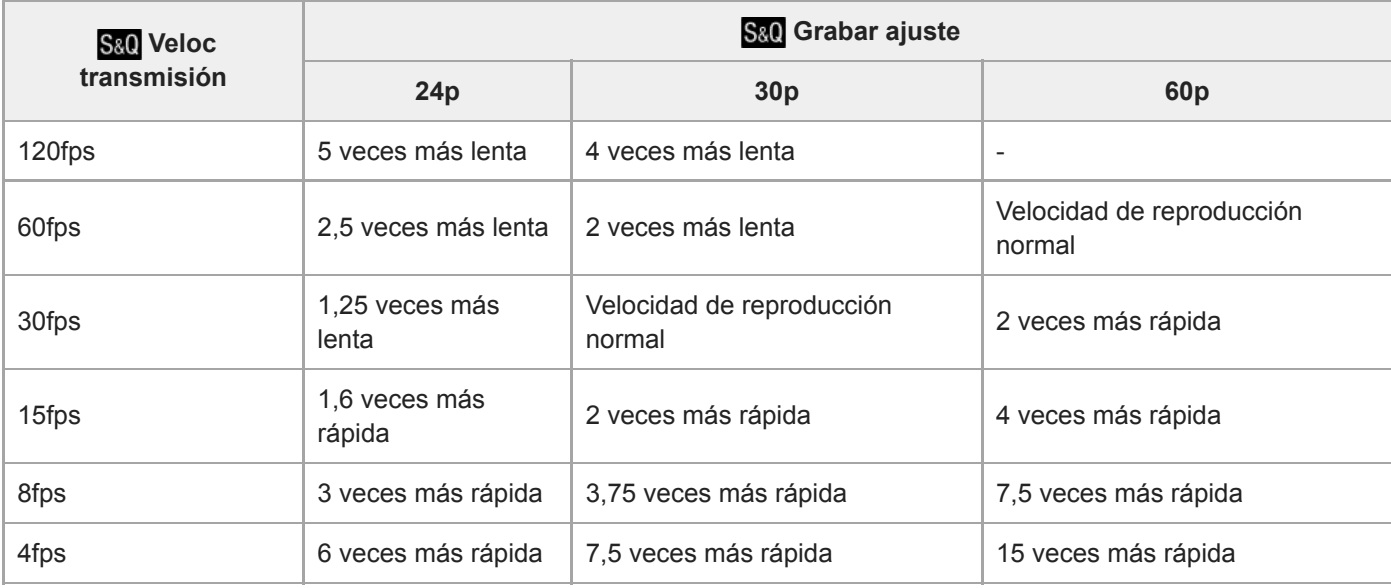

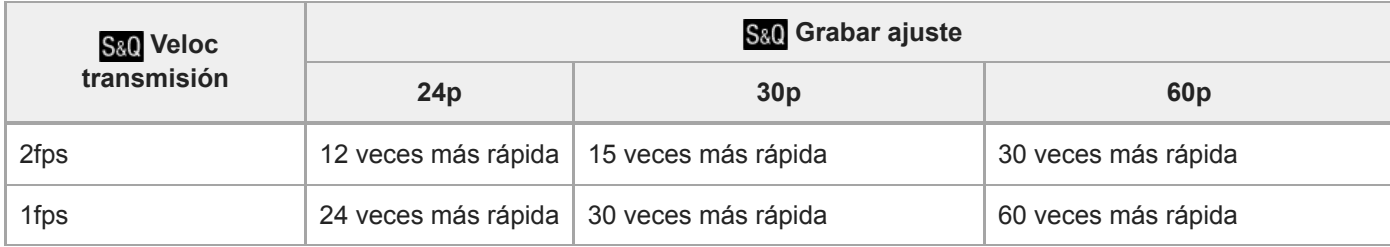

## **Cuando [Selector NTSC/PAL] está ajustado a PAL**

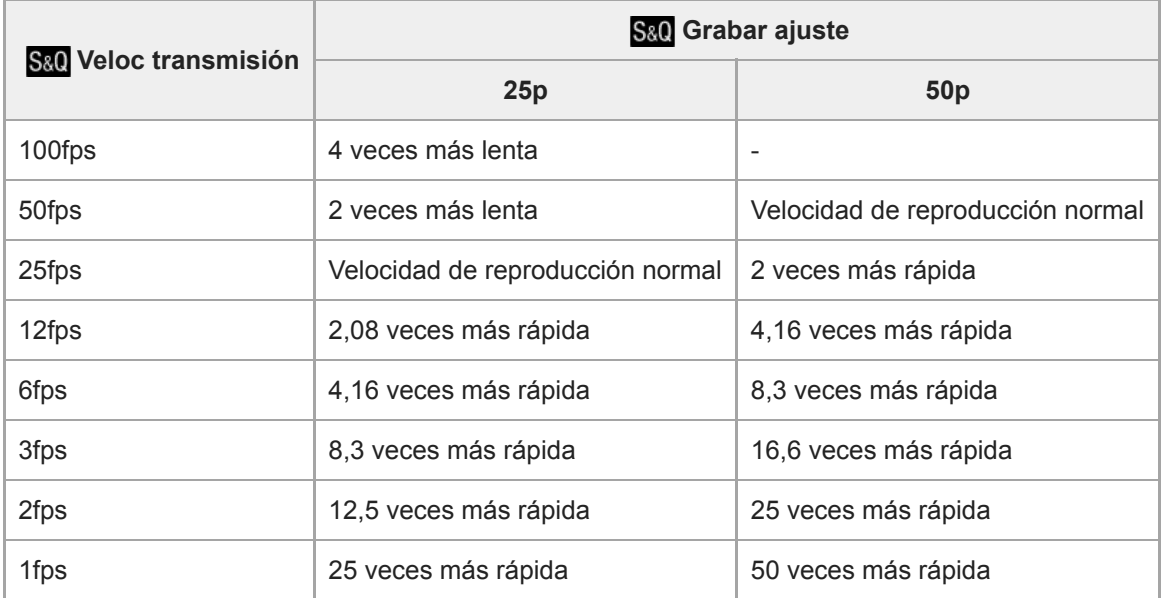

Cuando [ S&) Veloc transmisión] está ajustado a [120fps]/[100fps], no puede ajustar [ S&) Grabar ajuste] a [60p]/[50p].

### **Nota**

- En grabación a cámara lenta, el tiempo de exposición se vuelve más rápido y es posible que no pueda obtener la exposición apropiada. Si ocurre esto, reduzca el valor de la abertura o ajuste la sensibilidad ISO a un valor más alto.
- Para una estimación del tiempo grabable, consulte los "Tiempos de película grabables".
- La velocidad de bits de una película grabada varía dependiendo del ajuste para [ S&O Veloc transmisión] y [ S&O Grabar ajuste].
- La película se grabará en formato XAVC S HD.
- Durante la grabación a cámara lenta/cámara rápida, las funciones siguientes no están disponibles.
	- [GRAB. Video Dual]
	- [TC Run] en [Ajustes TC/UB]
	- **[En Salida TC] en [Ajustes HDMI]**
	- $-$ [ $\mathbf{H}$  Sel. de salida 4K]

#### **Tema relacionado**

- [Cámara lenta+rápid.: Modo de exposic.](#page-154-0)
- [Tiempos de película grabables](#page-601-0)

Cámara Digital de Lentes Intercambiables ILCE-9 α9

# **GRAB. Video Dual**

Le permite grabar simultáneamente una película XAVC S y una película MP4, o una película AVCHD y una película MP4.Puede grabar simultáneamente una película en formatos de película diferentes en una tarjeta de memoria. (Para ajustar el modo de grabación para 2 tarjetas de memoria, tal como grabación simultánea o grabación de ordenación, utilice [Modo de grabación]).

**1 MENU → (Ajustes de cámara2) → [GRAB. Video Dual] → ajuste deseado.**

## **Detalles de los elementos de menú**

#### **Activar:**

Se graban simultáneamente una película XAVC S y una película MP4, o una película AVCHD y una película MP4.

#### **Desactivar:**

La función [GRAB. Video Dual] no se utiliza.

#### **Nota**

- Cuando se ajuste [Modo de grabación] a [Grabac. simult. ( $\Box$ )] o [Grab simult ( $\Box$ ), [GRAB. Video Dual] se ajustará temporalmente a [Desactivar].
- Cuando [ Grabar ajuste] para una película XAVC S está ajustado a [60p]/[50p] o [120p]/[100p], [ Grabar ajuste] para una película AVCHD está ajustado a [60p]/[50p], o [ $\Box$  Formato archivo] está ajustado a [MP4], [GRAB. Video Dual] está ajustado a [Desactivar].
- Si selecciona [Ver fecha] en [Modo visualización] cuando reproduce películas, las películas XAVC S y las películas MP4, o las películas AVCHD y las películas MP4 se visualizarán unas junto a las otras.

#### **Tema relacionado**

- [Grabar ajuste \(película\)](#page-222-0)
- [Cambio entre imágenes fijas y películas \(Modo visualización\)](#page-255-0)
- [Modo de grabación](#page-297-0)

Cámara Digital de Lentes Intercambiables ILCE-9  $\alpha$ 9

# **Grabación de sonido**

Ajusta si se graba sonido cuando se toman películas. Seleccione [Desactivar] para evitar grabar los sonidos del objetivo y de la cámara funcionando.

**1 MENU → (Ajustes de cámara2) → [Grabación de sonido] → ajuste deseado.**

## **Detalles de los elementos de menú**

**Activar:** Graba sonido (estéreo). **Desactivar:** No graba sonido.

[Guía de Ayuda](#page-0-0)

Cámara Digital de Lentes Intercambiables ILCE-9 α9

## **Visual. nivel aud.**

Ajusta si se visualiza o no el nivel de audio en la pantalla.

**1 MENU → (Ajustes de cámara2) → [Visual. nivel aud.] → ajuste deseado.**

## **Detalles de los elementos de menú**

#### **Activar:**

Visualiza el nivel de audio.

### **Desactivar:**

No visualiza el nivel de audio.

### **Nota**

- El nivel de audio no se visualiza en las situaciones siguientes:
	- Cuando [Grabación de sonido] está ajustado a [Desactivar].
	- Cuando DISP (Ajuste de visualización) está ajustado a [Sin información].
	- Durante la toma a cámara lenta/cámara rápida

El nivel de audio también se visualiza mientras se está en espera de toma de imagen en modo de grabación de película.

[Guía de Ayuda](#page-0-0)

Cámara Digital de Lentes Intercambiables ILCE-9 α9

## **Nivel grabac. audio**

Puede ajustar el nivel de grabación de audio mientras comprueba el medidor de nivel.

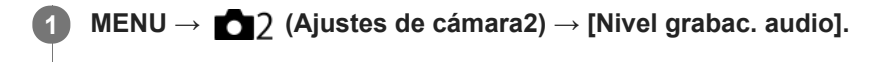

**2 Seleccione el nivel deseado utilizando el lado derecho/izquierdo de la rueda de control.**

### **Detalles de los elementos de menú**

**+:**

Eleva el nivel de grabación de audio.

**-:**

Reduce el nivel de grabación de audio.

#### **Restablecer:**

Restaura el nivel de grabación de audio al ajuste predeterminado.

#### **Sugerencia**

Cuando grabe películas con audio con volúmenes altos, ajuste [Nivel grabac. audio] a un nivel de sonido más bajo. Esto le permitirá grabar audio más realista. Cuando grabe películas con audio con volúmenes más bajos, ajuste [Nivel grabac. audio] a un nivel de sonido más alto para que el sonido resulte más fácil de escuchar.

#### **Nota**

- Independientemente de los ajustes de [Nivel grabac. audio], el limitador siempre responderá.
- [Nivel grabac. audio] está disponible solamente cuando el modo de toma de imagen está ajustado a modo película.
- [Nivel grabac. audio] está disponible durante la toma a cámara lenta/cámara rápida.
- Los ajustes de [Nivel grabac. audio] se aplican para el micrófono interno y para la entrada del terminal (micrófono).

Cámara Digital de Lentes Intercambiables ILCE-9 α9

# **Tiempo Salid. Audio**

Puede ajustar la cancelación del eco durante el monitoreo de audio y evitar las desviaciones no deseadas entre el vídeo y el audio durante la emisión HDMI.

**1 MENU → (Ajustes de cámara2) → [Tiempo Salid. Audio] → ajuste deseado.**

## **Detalles de los elementos de menú**

#### **En vivo:**

Emite audio sin retardo. Seleccione este ajuste cuando la desviación del audio ocasione problemas durante el monitoreo del audio.

#### **Sincronizac. labios:**

Emite audio y vídeo en sincronización. Seleccione este ajuste para evitar desviaciones no deseadas entre vídeo y audio.

Cámara Digital de Lentes Intercambiables ILCE-9 α9

# **Reducc. ruido viento**

Ajusta si se reduce o no el ruido del viento cortando el sonido de gama baja del audio de entrada del micrófono incorporado.

**1 MENU → (Ajustes de cámara2) → [Reducc. ruido viento] → ajuste deseado.**

## **Detalles de los elementos de menú**

#### **Activar:**

Reduce el ruido del viento.

#### **Desactivar:**

No reduce el ruido del viento.

#### **Nota**

- Si se ajusta este elemento a [Activar] donde el viento no sopla con la fuerza suficiente podrá ocasionar que el sonido normal se grabe con un volumen muy bajo.
- Cuando se utilice un micrófono externo (se vende por separado), [Reducc. ruido viento] no funcionará.

Cámara Digital de Lentes Intercambiables ILCE-9 α9

# **Auto obtur. lento (película)**

Establece si se ajusta o no el tiempo de exposición automáticamente cuando se graban películas si el motivo está oscuro.

**1 MENU → (Ajustes de cámara2) → [ Auto obtur. lento] → ajuste deseado.**

## **Detalles de los elementos de menú**

### **Activar:**

Utiliza el auto obturador lento. El tiempo de exposición se alarga automáticamente cuando se graba en lugares oscuros. Puede reducir el ruido en la película utilizando un tiempo de exposición largo cuando grabe en lugares oscuros.

### **Desactivar:**

No utiliza el auto obturador lento. La película grabada será más oscura que cuando está seleccionado [Activar], pero podrá grabar películas con movimiento más uniforme y menos desenfoque del motivo.

## **Nota**

- **ELE** Auto obtur. lento] no funciona en las situaciones siguientes:
	- Durante la toma a cámara lenta/cámara rápida
	- **His (Prior. tiempo expos.)**
	- (Exposición manual)
	- Cuando [ISO] está ajustado a algo distinto de [ISO AUTO]

[Guía de Ayuda](#page-0-0)

Cámara Digital de Lentes Intercambiables ILCE-9 α9

# **Velocidad AF (película)**

Puede cambiar la velocidad de enfoque cuando utiliza el enfoque automático en modo película.

**1 MENU → (Ajustes de cámara2) → [ Velocidad AF] → ajuste deseado.**

## **Detalles de los elementos de menú**

#### **Rápido:**

Ajusta la velocidad AF a rápido. Este modo es apropiado para tomar escenas de acción, como deportes.

#### **Normal:**

Ajusta la velocidad AF a normal.

#### **Lento:**

Ajusta la velocidad AF a lento. Con este modo, el enfoque cambia uniformemente cuando el motivo que se va a enfocar cambia.

[Guía de Ayuda](#page-0-0)

Cámara Digital de Lentes Intercambiables ILCE-9 α9

# **Sens. Seguim. AF (película)**

Puede ajustar la sensibilidad AF en modo película.

**1 MENU → (Ajustes de cámara2) → [ Sens. Seguim. AF]→ajuste deseado.**

### **Detalles de los elementos de menú**

#### **reactivo:**

Ajusta la sensibilidad AF a alto. Este modo resulta útil cuando se graban películas en las que el motivo se mueve rápidamente.

#### **Estándar:**

Ajusta la sensibilidad AF a normal. Este modo resulta útil cuando hay obstáculos enfrente del motivo o en lugares llenos de gente.

[Guía de Ayuda](#page-0-0)

Cámara Digital de Lentes Intercambiables ILCE-9 α9

# **Ajustes TC/UB**

La información de código de tiempo (TC) y bit de usuario (UB) se puede grabar como datos adjuntos a películas.

**1 MENU → (Ajustes) → [Ajustes TC/UB] → valor de ajuste que quiere cambiar.**

### **Detalles de los elementos de menú**

#### **Ajust. visual. TC/UB:**

Ajusta la visualización para el contador, código de tiempo, y bit de usuario.

#### **TC Preset:**

Ajusta el código de tiempo.

#### **UB Preset:**

Ajusta el bit de usuario.

### **TC Format:**

Ajusta el método de grabación para el código de tiempo. (Solamente cuando [Selector NTSC/PAL] está ajustado a NTSC.)

### **TC Run:**

Ajusta el formato de conteo ascendente para el código de tiempo.

### **TC Make:**

Ajusta el formato de grabación para el código de tiempo en el soporte de grabación.

#### **UB Time Rec:**

Ajusta si el tiempo se graba o no como bit de usuario.

### **Cómo ajustar el código de tiempo (TC Preset)**

- **1.** MENU  $\rightarrow \bullet$  (Ajustes)  $\rightarrow$  [Ajustes TC/UB]  $\rightarrow$  [TC Preset].
- Gire la rueda de control y seleccione los dos primeros dígitos. **2.**
	- El código de tiempo se puede ajustar entre el rango siguiente. Cuando está seleccionado [60i]: 00:00:00:00 a 23:59:59:29
		- Cuando está seleccionado [24p], puede seleccionar los dos últimos dígitos del código de tiempo en múltiplos de cuatro de 0 a 23 fotogramas. Cuando está seleccionado [50i]: 00:00:00:00 a 23:59:59:24 \*
- Ajuste los otros dígitos siguiendo el mismo procedimiento que en el paso 2, después pulse en el centro de la rueda **3.** de control.

### **Cómo restaurar el código de tiempo**

- 1. MENU  $\rightarrow \bullet$  (Ajustes)  $\rightarrow$  [Ajustes TC/UB]  $\rightarrow$  [TC Preset].
- 2. Pulse el botón  $\overline{\textbf{m}}$  (Borrar) para restaurar el código de tiempo (00:00:00:00).

También puede restaurar el código de tiempo (00:00:00:00) utilizando el mando a distancia RMT-VP1K (se vende por separado).

## **Cómo ajustar el bit de usuario (UB Preset)**

- 1. MENU  $\rightarrow$   $\blacksquare$  (Ajustes)  $\rightarrow$  [Ajustes TC/UB]  $\rightarrow$  [UB Preset].
- **2.** Gire la rueda de control y seleccione los dos primeros dígitos.
- Ajuste los otros dígitos siguiendo el mismo procedimiento que en el paso 2, después pulse en el centro de la rueda **3.** de control.

## **Cómo restaurar el bit de usuario**

1. MENU  $\rightarrow \bullet$  (Ajustes)  $\rightarrow$  [Ajustes TC/UB]  $\rightarrow$  [UB Preset].

2. Pulse el botón  $\overline{m}$  (Borrar) para restaurar el bit de usuario (00 00 00 00).

## **Cómo seleccionar el método de grabación para el código de tiempo (TC Format \*1)**

**1.** MENU → (Ajustes) →[Ajustes TC/UB] → [TC Format].

## **DF:**

Graba el código de tiempo en formato Drop Frame<sup>\*2</sup>.

## **NDF:**

#### Graba el código de tiempo en formato Non-Drop Frame (No eliminación de fotograma).

\*1 Solamente cuando [Selector NTSC/PAL] está ajustado a NTSC.

- El código de tiempo está basado en 30 fotogramas por segundo. Sin embargo, durante periodos de grabación prolongados se producirá un \*2 desfase entre el tiempo real y el código de tiempo porque la frecuencia de fotogramas de la señal de imagen NTSC es de aproximadamente 29,97 fotogramas por segundo. Drop Frame corrige este desfase para hacer que el código de tiempo y el tiempo real sean iguales. En Drop Frame, se retiran los 2 primeros números de fotograma cada minuto excepto cada décimo minuto. El código de tiempo sin esta corrección se conoce como Non-Drop Frame.
- El ajuste se fija a [NDF] cuando se graba en 4K/24p o 1080/24p.

## **Cómo seleccionar el formato de conteo ascendente para el código de tiempo (TC Run)**

**1.** MENU  $\rightarrow$   $\blacksquare$  (Ajustes)  $\rightarrow$  [Ajustes TC/UB]  $\rightarrow$  [TC Run].

#### **Rec Run:**

Ajusta el modo de avance para que el código de tiempo avance solamente mientras se está grabando. El código de tiempo se graba secuencialmente desde el último código de tiempo de la grabación anterior.

#### **Free Run:**

Ajusta el modo de avance para que el código de tiempo avance en cualquier momento, independientemente de la operación de la cámara.

- El código de tiempo podrá no grabarse secuencialmente en las situaciones siguientes aun cuando el código de tiempo avance en modo [Rec Run].
	- Cuando se cambie el formato de grabación.
	- Cuando se retire el soporte de grabación.

### **Modo de seleccionar cómo se graba el código de tiempo (TC Make)**

1. MENU  $\rightarrow \bullet$  (Ajustes)  $\rightarrow$  [Ajustes TC/UB]  $\rightarrow$  [TC Make].

### **Preset:**

Graba en el soporte de grabación el código de tiempo recién ajustado.

### **Regenerate:**

Lee el último código de tiempo de la grabación anterior en el soporte de grabación y graba el nuevo código de tiempo consecutivamente desde el último código de tiempo. El código de tiempo se lee de la tarjeta de memoria en la ranura 1 cuando [Modo de grabación] está ajustado a [Grabac. simult. ( $\Box$ )] o [Grab simult ( $\Box$ ). El código de tiempo se lee de la tarjeta de memoria en la que se van a grabar las películas cuando [Modo de grabación] está ajustado a [Estándar], [Grabac. simult. ( $\sim$ )], [Separ. (JPEG/RAW)] o [Separ. ( $\sim$ / $\sim$ ]]). El código de tiempo avanza en modo [Rec Run] independientemente del ajuste de [TC Run].

Cámara Digital de Lentes Intercambiables ILCE-9 α9

# **Conmut. vis. TC/UB**

Le permite visualizar el código de tiempo (TC) y bit de usuario (UB) de una película pulsando la tecla a la que ha sido asignada la función [Conmut. vis. TC/UB].

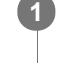

**MENU → (Ajustes de cámara2) → [Tecla person.(toma)]/[Tecla person.(repr.)] → asigne la función [Conmut. vis. TC/UB] a la tecla deseada.**

**Pulse la tecla a la que se ha asignado [Conmut. vis. TC/UB]. 2**

Cada vez que pulse la tecla, la visualización del monitor cambiará del contador de tiempo de grabación de película  $\rightarrow$  código de tiempo (TC)  $\rightarrow$  bit de usuario (UB), en ese orden.

<span id="page-239-0"></span>[Guía de Ayuda](#page-0-0)

Cámara Digital de Lentes Intercambiables ILCE-9 α9

# **Botón MOVIE**

Ajusta si se activa o no el botón MOVIE (Película).

**1 MENU → (Ajustes de cámara2) → [Botón MOVIE] → ajuste deseado.**

## **Detalles de los elementos de menú**

#### **Siempre:**

Inicia la grabación de película cuando se pulsa el botón MOVIE en cualquier modo.

#### **Solo modo Película:**

Inicia la grabación de película cuando se pulsa el botón MOVIE solamente si el modo de toma está ajustado al modo [Película] o [Cámara lenta+rápid.].

[Guía de Ayuda](#page-0-0)

Cámara Digital de Lentes Intercambiables ILCE-9 α9

# **Visual. marcador (película)**

Ajusta si se visualizan o no marcadores ajustados utilizando [H] Ajustes marcador] en el monitor o el visor mientras toma películas.

**1 MENU → (Ajustes de cámara2) → [ Visual. marcador] → ajuste deseado.**

## **Detalles de los elementos de menú**

#### **Activar:**

Se visualizan marcadores. Los marcadores no se graban.

#### **Desactivar:**

No se visualizan marcadores.

#### **Nota**

- Los marcadores se visualizan cuando el dial de modo está ajustado a  $\pm\sharp$  (Película) o  $S\&Q$ , o cuando se toman películas.
- No se pueden visualizar marcadores cuando se utiliza [Amplific. enfoque].
- Los marcadores se visualizan en el monitor o el visor. (Los marcadores no se pueden emitir.)

#### **Tema relacionado**

[Ajustes marcador \(película\)](#page-241-0)

<span id="page-241-0"></span>[Guía de Ayuda](#page-0-0)

Cámara Digital de Lentes Intercambiables ILCE-9 α9

# **Ajustes marcador (película)**

Ajusta los marcadores que van a ser visualizados mientras se toman películas.

**1 MENU → (Ajustes de cámara2) → [ Ajustes marcador] → ajuste deseado.**

## **Detalles de los elementos de menú**

#### **Central:**

Ajusta si se visualiza o no el marcador central en el centro de la pantalla de toma de imagen. [Desactivar]/[Activar]

### **Aspecto:**

Ajusta el aspecto de la visualización del marcador. [Desactivar]/[4:3]/[13:9]/[14:9]/[15:9]/[1.66:1]/[1.85:1]/[2.35:1]

#### **Zona seguridad:**

Ajusta la zona de seguridad de la visualización. Esto pasa a ser el alcance estándar que puede ser recibido por un televisor de un hogar normal.

[Desactivar]/[80%]/[90%]

#### **Guía de encuadre:**

Ajusta si se visualiza o no la guía de encuadre. Puede verificar si el motivo está nivelado o perpendicular al suelo. [Desactivar]/[Activar]

#### **Sugerencia**

- Puede visualizar varios marcadores al mismo tiempo.
- Ponga el motivo en el punto de cruce de la [Guía de encuadre] para hacer una composición equilibrada.

Cámara Digital de Lentes Intercambiables ILCE-9 α9

# **Sel. de salida 4K (película)**

Puede ajustar cómo grabar películas y realizar emisión HDMI cuando su cámara está conectada a dispositivos de grabación/reproducción externos, etc., compatibles con 4K.

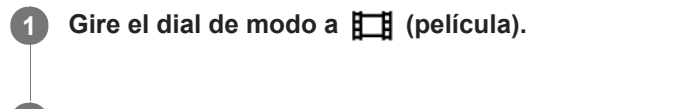

**2 Conecte la cámara al dispositivo deseado a través de un cable HDMI.**

**3 MENU → (Ajustes) → [ Sel. de salida 4K] → ajuste deseado.**

## **Detalles de los elementos de menú**

#### **Tarj. de mem.+HDMI:**

Emite al dispositivo de grabación/reproducción externo y graba en la tarjeta de memoria de la cámara simultáneamente.

#### **Solo HDMI(30p):**

Emite una película 4K en 30p al dispositivo de grabación/reproducción externo sin grabar en la tarjeta de memoria de la cámara.

#### **Solo HDMI(24p):**

Emite una película 4K en 24p al dispositivo de grabación/reproducción externo sin grabar en la tarjeta de memoria de la cámara.

## **Solo HDMI(25p) \* :**

Emite una película 4K en 25p al dispositivo de grabación/reproducción externo sin grabar en la tarjeta de memoria de la cámara.

Solamente cuando [Selector NTSC/PAL] está ajustado a PAL.

#### **Nota**

- Este elemento se puede ajustar solamente cuando la cámara está en modo película y conectada a un dispositivo compatible con 4K.
- Cuando se ajuste [Solo HDMI(30p)], [Solo HDMI(24p)] o [Solo HDMI(25p)], [Mostrar infor. HDMI] se ajustará temporalmente a [Desactivado].
- Una película 4K no se emite al dispositivo conectado compatible con 4K durante una toma a cámara lenta/cámara rápida.
- Cuando se ajusta [Solo HDMI(30p)], [Solo HDMI(24p)] o [Solo HDMI(25p)], el contador no se mueve hacia adelante (el tiempo de grabación actual no se cuenta) mientras la película está siendo grabada en un dispositivo de grabación/reproducción externo.
- Cuando [ Formato archivo] está ajustado a [XAVC S 4K] y [GRAB. Video Dual] está ajustado a [Activar], las funciones siguientes no están disponibles.
	- $=$  [Detección de cara]
	- [AF bloqueo central]

#### **Tema relacionado**

- [Ajustes HDMI: Control de REC \(película\)](#page-311-0)
- [Formato archivo \(película\)](#page-220-0)
- [Grabar ajuste \(película\)](#page-222-0)
- [Ajustes HDMI: Mostrar infor. HDMI](#page-309-0)

[Guía de Ayuda](#page-0-0)

Cámara Digital de Lentes Intercambiables ILCE-9 α9

# **Modo luz de vídeo**

Establece el ajuste de iluminación para la luz HVL-LBPC LED (se vende por separado).

**1 MENU → (Ajustes de cámara2) → [Modo luz de vídeo] → ajuste deseado.**

## **Detalles de los elementos de menú**

#### **Vínculo alimentación:**

La luz para vídeo se enciende/apaga en sincronización con la operación ON/OFF de esta cámara.

#### **Vínculo grabación:**

La luz para vídeo se enciende/apaga en sincronización con el inicio/parada de la grabación de película.

#### **Vínc. grabac. y STBY:**

La luz para vídeo se enciende cuando comienza la grabación de película y se atenúa cuando no se está grabando (STBY).

#### **Automático:**

La luz para vídeo se enciende automáticamente cuando está oscuro.

Cámara Digital de Lentes Intercambiables ILCE-9 α9

# **Reproducción de imágenes fijas**

Reproduce las imágenes grabadas.

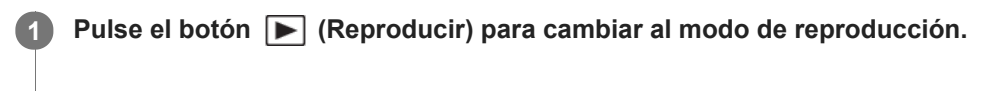

**2 Seleccione la imagen con la rueda de control.**

#### **Sugerencia**

- El producto crea un archivo de base de datos de imagen en una tarjeta de memoria para grabar y reproducir imágenes. Una imagen que no esté registrada en el archivo de base de datos de imagen podrá no ser reproducida correctamente. Para reproducir imágenes tomadas utilizando otros dispositivos, registre esas imágenes en el archivo de base de datos de imagen utilizando MENU →  $\Box$  (Ajustes) → [Recuperar BD imág.].
- Si reproduce las imágenes justo después de la toma continua, el monitor puede mostrar un icono indicando que los datos se están grabando y el número de imágenes que faltan por grabar. Durante la grabación, algunas funciones no están disponibles.
- También puede ampliar una imagen tocando dos veces el monitor. Además, puede arrastrar y mover la porción ampliada de la imagen en el monitor. Ajuste de antemano [Operación táctil] a [Activar] .

#### **Tema relacionado**

**[Recuperar BD imág.](#page-301-0)** 

[Selección de la tarjeta de memoria que se va a reproducir \(Selecc. soporte repr.\)](#page-257-0)

<span id="page-246-0"></span>[Guía de Ayuda](#page-0-0)

Cámara Digital de Lentes Intercambiables ILCE-9 α9

# **Ampliación de una imagen que está siendo reproducida (Zoom de reproducción)**

Amplía la imagen que está siendo reproducida. Utilice esta función para comprobar el enfoque de la imagen, etc.

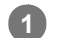

**2**

- Visualice la imagen que quiere ampliar, y después pulse el botón  $\mathbf \oplus$ .
	- Gire la rueda de control para ajustar la escala de zoom.
	- Girando el dial frontal/trasero, puede cambiar a la imagen anterior o siguiente mientras mantiene la misma escala de zoom.
	- La vista será acercada con zoom en la parte de la imagen donde la cámara enfocó durante la toma. Si la información de ubicación del enfoque no se puede obtener, la cámara acercará con zoom el centro de la imagen.

**Seleccione la porción que quiere ampliar pulsando el lado superior/inferior/derecho/izquierdo de la rueda de control.**

**3 Pulse el botón MENU, o el centro de la rueda de control para salir del zoom de reproducción.**

#### **Sugerencia**

- También puede ampliar una imagen que está siendo reproducida utilizando el MENU.
- Puede cambiar el aumento inicial y la posición inicial de las imágenes ampliadas seleccionando MENU → (Reproduc- ción)  $\rightarrow$  [  $\bigoplus$  Aum. aumento inic] o [  $\bigoplus$  Aum. posic. inicial].
- También puede ampliar una imagen tocando dos veces el monitor. Además, puede arrastrar y mover la porción ampliada de la imagen en el monitor. Ajuste [Operación táctil] a [Activar] de antemano.

#### **Nota**

No se pueden ampliar películas.

#### **Tema relacionado**

[Operación táctil](#page-133-0)

[Guía de Ayuda](#page-0-0)

Cámara Digital de Lentes Intercambiables ILCE-9 α9

# **Giro automáticamente de imágenes grabadas (Rotación visualizac.)**

Selecciona la orientación cuando se reproducen imágenes grabadas.

**1 MENU → (Reproduc- ción) → [Rotación visualizac.] → ajuste deseado.**

#### **Detalles de los elementos de menú**

#### **Automático:**

Cuando gire la cámara, la imagen visualizada girará automáticamente detectando la orientación de la cámara.

#### **Manual:**

Las imágenes tomadas verticalmente se visualizan verticalmente. Si ha ajustado la orientación de imagen utilizando la función [Rotar], la imagen se visualizará en conformidad.

#### **Desactivar:**

Las imágenes siempre se visualizan horizontalmente.

#### **Tema relacionado**

[Giro de una imagen \(Rotar\)](#page-248-0)

<span id="page-248-0"></span>[Guía de Ayuda](#page-0-0)

Cámara Digital de Lentes Intercambiables ILCE-9 α9

# **Giro de una imagen (Rotar)**

Gira hacia la izquierda una imagen fija grabada.

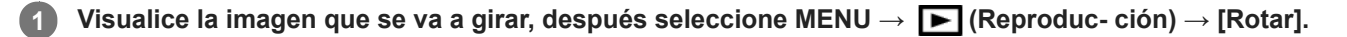

#### **Pulse el centro de la rueda de control.**

La imagen es girada en sentido contrario a las agujas del reloj. La imagen gira cuando se pulsa el centro. Si gira la imagen una vez, la imagen se mantendrá girada incluso después de que el producto sea apagado.

#### **Nota**

**2**

- No se pueden girar películas.
- Es posible que no pueda girar imágenes tomadas con otros productos.
- Cuando vea en un ordenador imágenes giradas, es posible que las imágenes se visualicen en sus orientaciones originales dependiendo del software.

<span id="page-249-0"></span>[Guía de Ayuda](#page-0-0)

Cámara Digital de Lentes Intercambiables ILCE-9 α9

## **Aum. aumento inic**

Ajusta la escala de aumento inicial cuando se reproducen imágenes ampliadas.

**1 MENU → (Reproduc- ción) → [ Aum. aumento inic] → ajuste deseado.**

## **Detalles de los elementos de menú**

#### **Aumento estándar:**

Visualiza una imagen con el aumento estándar.

#### **Aumento anterior:**

Visualiza una imagen con el aumento anterior. El aumento anterior está almacenado incluso después de salir del modo de zoom de reproducción.

#### **Tema relacionado**

- [Ampliación de una imagen que está siendo reproducida \(Zoom de reproducción\)](#page-246-0)
- [Aum. posic. inicial](#page-250-0)

<span id="page-250-0"></span>[Guía de Ayuda](#page-0-0)

Cámara Digital de Lentes Intercambiables ILCE-9 α9

# **Aum. posic. inicial**

Ajusta la posición inicial cuando se amplía una imagen en reproducción.

**1 MENU → (Reproduc- ción) → [ Aum. posic. inicial] → ajuste deseado.**

## **Detalles de los elementos de menú**

**Posición enfocada:** Amplía la imagen desde el punto de enfoque durante la toma. **Centro:** Amplía la imagen desde el centro de la pantalla.

#### **Tema relacionado**

- [Ampliación de una imagen que está siendo reproducida \(Zoom de reproducción\)](#page-246-0)
- [Aum. aumento inic](#page-249-0)

**2**

[Guía de Ayuda](#page-0-0)

Cámara Digital de Lentes Intercambiables ILCE-9 α9

# **Reproducción de películas**

Reproduce las películas grabadas.

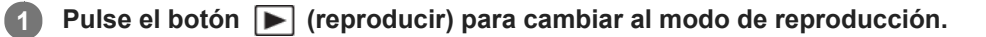

**Seleccione la película que se va a reproducir utilizando la rueda de control y pulse el centro de la rueda de control para comenzar la reproducción.**

## **Operaciones disponibles durante la reproducción de película**

Puede realizar reproducción lenta y ajuste del volumen del sonido, etc., pulsando el lado inferior de la rueda de control.

- : Reproducción  $\ddot{\phantom{a}}$
- : Pausa
- $\blacktriangleright$ : Avance rápido
- : Rebobinado rápido
- **EXECUCIÓN EN ARCIA ADELANTE DE LA REPRODUCCIÓN lenta hacia adelante**  $\bullet$
- : Reproducción lenta hacia atrás
- : Archivo de película siguiente  $\ddot{\phantom{a}}$
- : Archivo de película anterior  $\ddot{\phantom{a}}$
- **in**  $\blacksquare$ : Visualiza el fotograma siguiente
- : Visualiza el fotograma anterior
- 時: Toma fotográfica
- **(**  $\bullet$  **d**): Ajuste del volumen del sonido
- : Cierra el panel de operaciones  $\ddot{\phantom{a}}$

#### **Sugerencia**

- Durante la pausa están disponibles la reproducción lenta hacia adelante, la reproducción lenta hacia atrás, la visualización del fotograma siguiente y la visualización del fotograma anterior.
- Es posible que las películas grabadas utilizando otros productos no se puedan reproducir en esta cámara.

#### **Tema relacionado**

- [Cambio entre imágenes fijas y películas \(Modo visualización\)](#page-255-0)
- [Selección de la tarjeta de memoria que se va a reproducir \(Selecc. soporte repr.\)](#page-257-0)
Cámara Digital de Lentes Intercambiables ILCE-9 α9

# **Ajustes de volumen**

Ajusta el volumen del sonido para reproducción de película.

**1 MENU → (Ajustes) → [Ajustes de volumen] → ajuste deseado.**

# **Ajuste del volumen durante la reproducción**

Pulse el lado inferior de la rueda de control mientras reproduce películas para visualizar el panel de operaciones, después ajuste el volumen. Puede ajustar el volumen mientras escucha el sonido actual.

Cámara Digital de Lentes Intercambiables ILCE-9 α9

# **Toma fotográfica**

Captura una escena elegida en una película para guardarla como imagen fija. Primero tome una película, después haga una pausa en la película durante la reproducción para capturar los momentos decisivos que tienden a perderse cuando se toman imágenes fijas, y guárdelos como imágenes fijas.

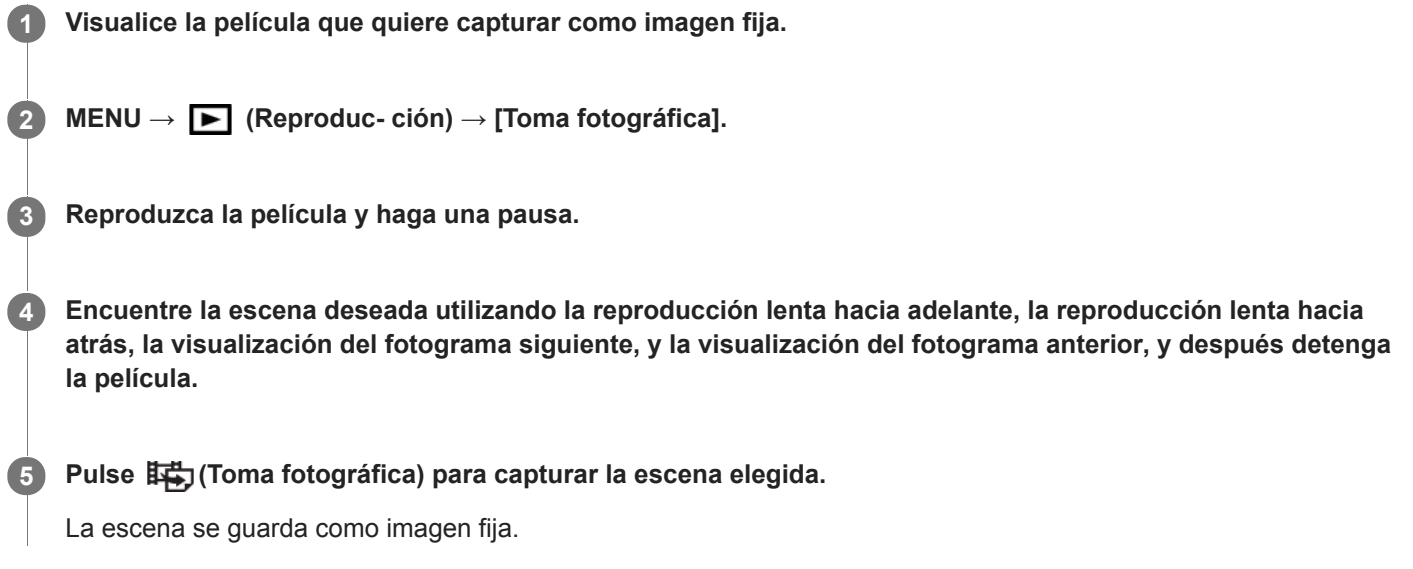

# **Tema relacionado**

- [Toma de películas](#page-216-0)
- [Reproducción de películas](#page-251-0)

**2**

[Guía de Ayuda](#page-0-0)

Cámara Digital de Lentes Intercambiables ILCE-9 α9

# **Reproducción de imágenes en la pantalla de índice de imágenes (Índice imágenes)**

Puede visualizar múltiples imágenes al mismo tiempo en modo de reproducción.

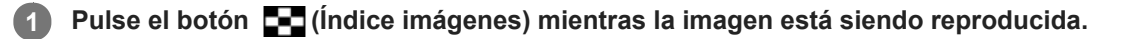

**Seleccione la imagen pulsando el lado superior/inferior/derecho/izquierdo de la rueda de control o girando la rueda de control.**

# **Para cambiar el número de imágenes que se van a visualizar**

MENU  $\rightarrow \blacktriangleright$  (Reproduc- ción)  $\rightarrow$  [Índice imágenes]  $\rightarrow$  ajuste deseado.

# **Detalles de los elementos de menú**

**9 imágenes/25 imágenes**

# **Para volver a reproducción de una sola imagen**

Seleccione la imagen deseada y pulse el centro de la rueda de control.

# **Para visualizar una imagen deseada rápidamente**

Seleccione la barra a la izquierda de la pantalla de índice de imágenes utilizando la rueda de control, después pulse el lado superior/inferior de la rueda de control. Mientras la barra está seleccionada, puede visualizar la pantalla de calendario o la pantalla de selección de carpeta pulsando el centro. Además, puede cambiar el modo de visualización seleccionando un icono.

# **Tema relacionado**

[Cambio entre imágenes fijas y películas \(Modo visualización\)](#page-255-0)

<span id="page-255-0"></span>[Guía de Ayuda](#page-0-0)

Cámara Digital de Lentes Intercambiables ILCE-9 α9

# **Cambio entre imágenes fijas y películas (Modo visualización)**

Ajusta el modo de visualización (método de visualización de imagen).

**1 MENU → (Reproduc- ción) → [Modo visualización] → ajuste deseado.**

# **Detalles de los elementos de menú**

**D**<sub>in</sub> Ver fecha: Visualiza las imágenes por fecha.  **Ver carpetas (Fija):** Visualiza solamente imágenes fijas. **E**<sub>MP4</sub> Ver carpetas (MP4): Visualiza solamente películas de formato MP4. **E**AVCHD: Ver AVCHD: Visualiza solamente películas de formato AVCHD. **EXAVCS Ver XAVC S HD:** Visualiza solamente películas de formato XAVC S HD. **EXAVCS** Ver XAVC S 4K: Visualiza solamente películas de formato XAVC S 4K.

Cámara Digital de Lentes Intercambiables ILCE-9 α9

# **Ajuste del método para saltar entre imágenes (Ajuste salto imagen)**

Ajusta qué dial y método se utilizan para saltar entre imágenes durante la reproducción. Las imágenes protegidas se pueden encontrar rápidamente.

Esta función puede usarse cuando el software del sistema de la cámara (firmware) es de Ver. 2.00 o posterior.

**1 MENU → (Reproduc- ción) → [Ajuste salto imagen] → ajuste deseado.**

# **Detalles de los elementos de menú**

### **Seleccionar dial:**

Selecciona el dial para saltar entre imágenes.

### **Método salto imagen:**

Ajusta el tipo de imágenes a reproducir con Image Jump.

### **Nota**

- [Ajuste salto imagen] solo está disponible cuando [Modo visualización] está ajustado a [Ver fecha]. Si el [Modo visualización] no está ajustado a [Ver fecha], la cámara siempre reproducirá cada imagen sin saltar cuando se use el dial seleccionado con [Seleccionar dial].
- Cuando utilice la función Image Jump, siempre se saltarán los archivos de película.
- Dependiendo de la versión del software del sistema de la cámara (firmware) existente en el momento de la protección de las imágenes, es posible que no se puedan reproducir las imágenes. Actualice el software del sistema a su última versión, y luego vuelva a proteger las imágenes.

# **Tema relacionado**

- [Protección de imágenes \(Proteger\)](#page-260-0)
- [Versión](#page-322-0)

<span id="page-257-0"></span>[Guía de Ayuda](#page-0-0)

Cámara Digital de Lentes Intercambiables ILCE-9 α9

# **Selección de la tarjeta de memoria que se va a reproducir (Selecc. soporte repr.)**

Selecciona la ranura de tarjeta de memoria que se va a reproducir.

# **1 MENU → (Reproduc- ción) → [Selecc. soporte repr.] → ranura deseada.**

# **Detalles de los elementos de menú**

#### **Ranura 1:**

Selecciona la ranura 1.

#### **Ranura 2:**

Selecciona la ranura 2.

### **Nota**

- Cuando no hay insertada una tarjeta de memoria en la ranura seleccionada no se reproduce ninguna imagen. Seleccione una ranura en la que ha sido insertada una tarjeta de memoria.
- Cuando seleccione [Ver fecha] en [Modo visualización], la cámara reproducirá imágenes solamente de una tarjeta de memoria que ha sido seleccionada utilizando [Selecc. soporte repr.].

### **Tema relacionado**

- [Cambio entre imágenes fijas y películas \(Modo visualización\)](#page-255-0)
- [Selección de la tarjeta de memoria en la que se quiere grabar \(Selecc. soporte grab.\)](#page-65-0)

Cámara Digital de Lentes Intercambiables ILCE-9 α9

# **Copiado de imágenes de una tarjeta de memoria a otra (Copiar)**

Puede copiar imágenes de una tarjeta de memoria en una ranura que ha sido seleccionada utilizando [Selecc. soporte repr.] a una tarjeta de memoria en otra ranura.

# **MENU → (Reproduc- ción) → [Copiar].**

Todos los contenidos con una fecha o en una carpeta que esté reproduciéndose actualmente serán copiados a una tarjeta de memoria en otra ranura.

#### **Sugerencia**

Puede seleccionar el tipo de imágenes que se van a visualizar seleccionando MENU → (Reproduc- ción) → [Modo visualización].

#### **Nota**

**1**

- Puede que lleve largo tiempo cuando se vayan a copiar muchas imágenes. Utilice una batería suficientemente cargada.
- Las películas XAVC S solamente se pueden copiar a una tarjeta de memoria que admita películas XAVC S. Cuando las imágenes no se puedan copiar se visualizará un mensaje en el monitor de la cámara.

#### **Tema relacionado**

- [Selección de la tarjeta de memoria que se va a reproducir \(Selecc. soporte repr.\)](#page-257-0)
- [Cambio entre imágenes fijas y películas \(Modo visualización\)](#page-255-0)

[Guía de Ayuda](#page-0-0)

Cámara Digital de Lentes Intercambiables ILCE-9 α9

# **Reproducción de imágenes utilizando pase de diapositivas. (Diapositivas)**

Reproduce automáticamente imágenes continuamente.

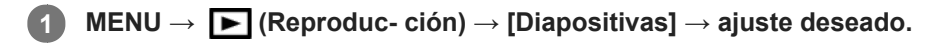

**2 Seleccione [Intro].**

# **Detalles de los elementos de menú**

### **Repetir:**

Seleccione [Activar], en el que las imágenes se reproducen en bucle continuo, o [Desactivar], en el que el producto sale del pase de diapositivas cuando todas las imágenes han sido reproducidas una vez.

### **Intervalo:**

Seleccione el intervalo de visualización para imágenes entre [1 seg.], [3 seg.], [5 seg.], [10 seg.] o [30 seg.].

# **Para abandonar el pase de diapositivas en la mitad de la reproducción**

Pulse el botón MENU para abandonar el pase de diapositivas. No se puede hacer una pausa en el pase de diapositivas.

### **Sugerencia**

- Durante la reproducción, puede visualizar la imagen siguiente/anterior pulsando el lado derecho/izquierdo de la rueda de control.
- Puede activar un pase de diapositivas solamente cuando [Modo visualización] está ajustado a [Ver fecha] o [Ver carpetas (Fija)].

<span id="page-260-0"></span>[Guía de Ayuda](#page-0-0)

Cámara Digital de Lentes Intercambiables ILCE-9 α9

# **Protección de imágenes (Proteger)**

Protege las imágenes grabadas contra el borrado accidental. La marca  $\bullet$ n se visualiza en las imágenes protegidas.

**1 MENU → (Reproduc- ción) → [Proteger] → ajuste deseado.**

# **Detalles de los elementos de menú**

### **Múlt. imágenes:**

Aplica o cancela la protección de las múltiples imágenes seleccionadas.

(1) Seleccione la imagen que se va a proteger, después pulse el centro de la rueda de control. La marca  $\checkmark$ se visualiza en la casilla de verificación. Para cancelar la selección, pulse el centro otra vez para retirar la marca  $\blacktriangledown$ .

(2) Para proteger otras imágenes, repita el paso (1).

(3) MENU  $\rightarrow$  [Aceptar].

### **Todo en esta carpeta:**

Protege todas las imágenes de la carpeta seleccionada.

### **Todo con esta fecha:**

Protege todas las imágenes del rango de fecha seleccionado.

#### **Canc. todo esta carpeta:**

Cancela la protección de todas las imágenes de la carpeta seleccionada.

#### **Cancelar todo esta fecha:**

Cancela la protección de todas las imágenes del rango de fecha seleccionado.

### **Sugerencia**

Si asigna [Proteger] a la tecla de su elección usando MENU→ (Ajustes de cámara2) → [Tecla person.(repr.)], puede proteger imágenes o cancelar la protección con solo pulsar la tecla.

### **Nota**

**Los elementos de menú que se pueden seleccionar varían dependiendo del ajuste de [Modo visualización].** 

Cámara Digital de Lentes Intercambiables ILCE-9 α9

# **Especificación de imágenes a imprimir (Especific. Impresión)**

Puede especificar de antemano en la tarjeta de memoria qué imágenes fijas quiere imprimir más tarde. El icono **DPOF** (orden de impresión) aparecerá en las imágenes especificadas. DPOF hace referencia a "Digital Print Order Format". El ajuste DPOF será retenido después de imprimir la imagen. Se recomienda cancelar este ajuste después de imprimir.

**1 MENU → (Reproduc- ción) → [Especific. Impresión] → ajuste deseado.**

# **Detalles de los elementos de menú**

# **Múlt. imágenes:**

Selecciona imágenes para solicitar su impresión.

(1) Seleccione una imagen y pulse el centro de la rueda de control. La marca  $\blacktriangledown$  se visualiza en la casilla de verificación. Para cancelar la selección, pulse el centro otra vez y borre la marca  $\blacktriangledown$ .

(2) Repita el paso (1) para imprimir otras imágenes. Para seleccionar todas las imágenes de una fecha o una carpeta determinadas, seleccione la casilla de verificación correspondiente a la fecha o la carpeta. (3) MENU  $\rightarrow$  [Aceptar].

# **Cancelar todo:**

Borra todas las marcas DPOF.

### **Configur. de impresión:**

Ajusta si se imprime la fecha en imágenes registradas con marcas DPOF.

La posición o tamaño de la fecha (dentro o fuera de la imagen) puede variar dependiendo de la impresora.

# **Nota**

No se puede añadir la marca DPOF a los archivos siguientes:

- Imágenes RAW

- El número de copias no se puede especificar.
- Algunas impresoras no admiten la función de impresión de fecha.

<span id="page-262-0"></span>Cámara Digital de Lentes Intercambiables ILCE-9 α9

# **Borrado de una imagen visualizada**

Puede borrar una imagen visualizada. Una vez que haya borrado una imagen, no podrá recuperarla. Confirme de antemano la imagen que se va a borrar.

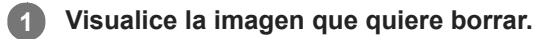

**2 Pulse el botón (Borrar).**

**3 Seleccione [Borrar] utilizando la rueda de control.**

#### **Nota**

**Las imágenes protegidas no se pueden borrar.** 

### **Tema relacionado**

[Borrado de múltiples imágenes seleccionadas \(Borrar\)](#page-263-0)

<span id="page-263-0"></span>Cámara Digital de Lentes Intercambiables ILCE-9 α9

# **Borrado de múltiples imágenes seleccionadas (Borrar)**

Puede borrar múltiples imágenes seleccionadas. Una vez que haya borrado una imagen, no podrá recuperarla. Confirme de antemano la imagen que se va a borrar.

**1 MENU → (Reproduc- ción) → [Borrar] → ajuste deseado.**

# **Detalles de los elementos de menú**

### **Múlt. imágenes:**

Borra las imágenes seleccionadas.

(1) Seleccione las imágenes que se van a borrar, después pulse el centro de la rueda de control. La marca  $\checkmark$ se visualiza en la casilla de verificación. Para cancelar la selección, pulse el centro otra vez para retirar la marca  $\checkmark$ . (2) Para borrar otras imágenes, repita el paso (1).

(3) MENU  $\rightarrow$  [Aceptar].

### **Todo en esta carpeta:**

Borra todas las imágenes de la carpeta seleccionada.

#### **Todo con esta fecha:**

Borra todas las imágenes del rango de fecha seleccionado.

### **Sugerencia**

- Realice [Formatear] para borrar todas las imágenes, incluidas las imágenes protegidas.
- Para visualizar la carpeta o la fecha deseada, selecciónela durante la reproducción mediante el siguiente procedimiento: Botón  $\qquad \qquad \blacksquare$  (Índice imágenes) → seleccionar la barra de la izquierda mediante la rueda de control → seleccionar la carpeta o la fecha deseada mediante el lado superior/inferior de la rueda de control.

#### **Nota**

- **Las imágenes protegidas no se pueden borrar.**
- Los elementos de menú que se pueden seleccionar varían dependiendo del ajuste de [Modo visualización].

### **Tema relacionado**

- [Borrado de una imagen visualizada](#page-262-0)
- [Formatear](#page-293-0)

Cámara Digital de Lentes Intercambiables ILCE-9  $\alpha$ 9

# **Confirm.Borrar**

Puede ajustar si se selecciona [Borrar] o [Cancelar] como ajuste predeterminado en la pantalla de confirmación de borrado.

**1 MENU → (Ajustes) → [Confirm.Borrar] → ajuste deseado.**

# **Detalles de los elementos de menú**

**1° "Borrar":**  [Borrar] se selecciona como ajuste predeterminado. **1° "Cancelar":** [Cancelar] se selecciona como ajuste predeterminado.

**2**

[Guía de Ayuda](#page-0-0)

Cámara Digital de Lentes Intercambiables ILCE-9 α9

# **Visionado de imágenes en un televisor utilizando un cable HDMI**

Para ver imágenes almacenadas en este producto utilizando un televisor, se requieren un cable HDMI (se vende por separado) y un televisor HD equipado con una toma HDMI.

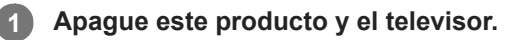

**Conecte el terminal micro HDMI de este producto a la toma HDMI del televisor utilizando un cable HDMI (se vende por separado).**

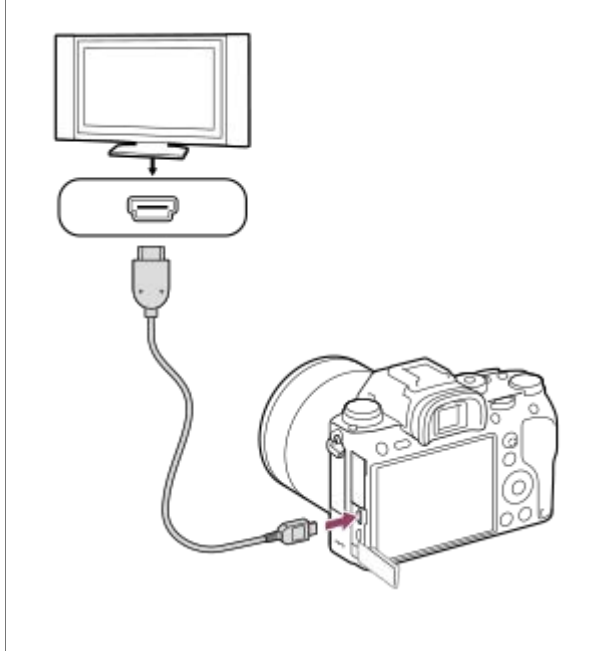

**3 Encienda el televisor y cambie la entrada.**

# **Encienda este producto.**

Las imágenes tomadas con el producto aparecen en la pantalla del televisor.

# **Seleccione una imagen utilizando el lado derecho/izquierdo de la rueda de control.**

- El monitor de esta cámara no se ilumina en la pantalla de reproducción.
- $\bullet$  Si la pantalla de reproducción no se visualiza, pulse el botón  $\triangleright$  (Reproducción).

# **"BRAVIA" Sync**

**4**

**5**

Conectando este producto a un televisor que admita "BRAVIA" Sync utilizando un cable HDMI (se vende por separado), puede controlar las funciones de reproducción de este producto con el mando a distancia del televisor.

- Después de realizar los pasos de arriba para conectar esta cámara a un televisor, seleccione MENU → **1.**  $(Ajustes) \rightarrow [Ajustes HDMI] \rightarrow [CTRL.POR HDMI] \rightarrow [Activar].$
- **2.** Pulse el botón SYNC MENU en el mando a distancia del televisor, y seleccione el modo deseado.
- Si conecta esta cámara a un televisor utilizando un cable HDMI, los elementos de menú disponibles estarán limitados.
- Solamente los televisores que admiten "BRAVIA" Sync pueden ofrecer operaciones de SYNC MENU. Para ver detalles, consulte el manual de instrucciones suministrado con el televisor.
- Si el producto realiza operaciones no deseadas en respuesta al mando a distancia del televisor cuando el producto sea conectado a un televisor de otro fabricante utilizando una conexión HDMI, seleccione MENU → **-2:** (Ajustes)  $\rightarrow$  [Ajustes HDMI]  $\rightarrow$  [CTRL.POR HDMI]  $\rightarrow$  [Desactivar].

#### **Sugerencia**

- Este producto es compatible con el estándar PhotoTV HD. Si conecta dispositivos compatibles con Sony PhotoTV HD mediante un cable HDMI (se vende por separado), el televisor se ajustará a la calidad de imagen apropiada para ver imágenes fijas, y podrá disfrutar de un mundo fotográfico completamente nuevo de una calidad asombrosa.
- Puede conectar este producto a dispositivos compatibles con Sony PhotoTV HD con terminal USB mediante el cable micro USB suministrado.
- El PhotoTV HD permite una expresión fotográfica muy detallada de sutiles texturas y colores.
- Para ver detalles, consulte el manual de instrucciones suministrado con el televisor compatible.

#### **Nota**

- No conecte este producto y otro dispositivo utilizando los terminales de salida de ambos. Si lo hace podrá ocasionar un malfuncionamiento.
- Es posible que algunos dispositivos no respondan cuando sean conectados a este producto. Por ejemplo, es posible que no emitan vídeo o audio.
- Utilice un cable HDMI con el logotipo HDMI o un cable genuino de Sony.
- Utilice un cable HDMI que sea compatible con el terminal micro HDMI del producto y la toma HDMI del televisor.
- Cuando [ Salida TC] está ajustado a [Activar], es posible que la imagen no se emita debidamente al televisor o dispositivo de grabación. En como caso, ajuste [H] Salida TC] a [Desactivar].
- Si las imágenes no aparecen debidamente en la pantalla del televisor, seleccione MENU → **con** (Ajustes) → [Ajustes HDMI] → [Resolución HDMI] → [2160p/1080p], [1080p] o [1080i] de acuerdo con el televisor que se va a conectar.
- Durante la emisión HDMI, cuando cambie la película de calidad de imagen 4K a HD o viceversa, o cambie la película a una  $\alpha$ frecuencia de fotogramas diferente, es posible que la pantalla se vuelva oscura. Esto no es un malfuncionamiento.
- Cuando [Selector NTSC/PAL] está ajustado a PAL, la pantalla puede sufrir un apagón instantáneo en las situaciones siguientes. Esto no es un malfuncionamiento.
	- Cuando se empieza o se termina de grabar películas mientras el modo de toma está ajustado a un modo distinto de  $\Box$ (Película) o  $S&Q$ .
	- Cuando se cambia el modo de toma de  $\Box$  (Película) o  $S\&Q$  a otro modo.
	- Cuando se reproduce una película por primera vez después de cambiar al modo de reproducción.

[Guía de Ayuda](#page-0-0)

Cámara Digital de Lentes Intercambiables ILCE-9 α9

# **Memoria (Ajustes de cámara1/Ajustes de cámara2)**

Le permite registrar en el producto hasta 3 modos o ajustes del producto utilizados con frecuencia y hasta 4 (M1 al M4) en la tarjeta de memoria. Puede invocar los ajustes utilizando simplemente el dial de modo.

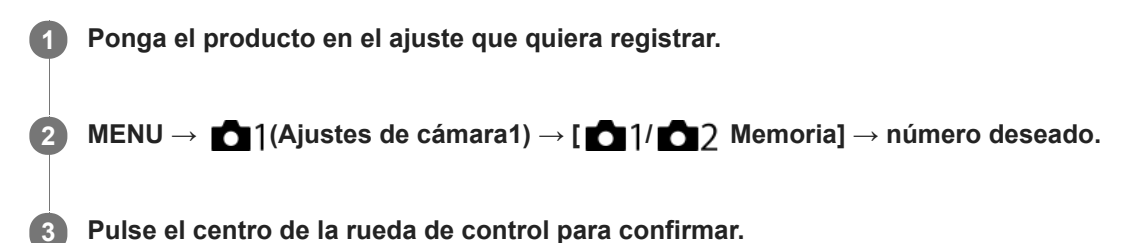

# **Elementos que se pueden registrar**

- Puede registrar varias funciones para la toma de imagen. Los elementos que se pueden registrar actualmente se visualizan en el menú de la cámara.
- Abertura (número F)
- Tiempo de exposición

### **Para cambiar los ajustes registrados**

Cambie el ajuste al ajuste deseado y vuelva a registrar el ajuste al mismo número de modo.

### **Nota**

- M1 al M4 se pueden seleccionar solamente cuando hay una tarjeta de memoria insertada en el producto.
- Cuando registre los ajustes en una tarjeta de memoria, solamente se podrá utilizar una tarjeta de memoria que ha sido seleccionada utilizando [Selecc. soporte grab.].
- El cambio de programa no se puede registrar.
- Para algunas funciones, la posición del dial y el ajuste utilizado actualmente para la toma podrán no coincidir. Si ocurre esto, tome imágenes consultando la información visualizada en el monitor.

#### **Tema relacionado**

[Recuperar \(Ajustes de cámara1/Ajustes de cámara2\)](#page-152-0)

Cámara Digital de Lentes Intercambiables ILCE-9 α9

# **Registro de ajustes de toma a una tecla personalizada (Reg ajuste toma pers)**

Puede registrar ajustes de toma (tales como exposición, enfoque, modo de manejo, etc.) a una tecla personalizada de antemano, e invocarlos manteniendo pulsada la tecla. Simplemente pulse la tecla personalizada para cambiar los ajustes rápidamente y suelte la tecla para regresar a los ajustes originales. Esta función resulta útil cuando se graban escenas de gran actividad, como en los deportes.

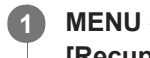

**MENU → (Ajustes de cámara1) → [Reg ajuste toma pers] → Seleccione un número de registro de [Recup person reten1] a [Recup person reten3].**

Aparecerá la pantalla de ajuste para el número seleccionado.

**Usando los lados superior/inferior/izquierdo/derecho de la rueda de control, seleccione las casillas de verificación correspondientes a las funciones que desee invocar con uno de los números de registro, y pulse el centro para marcar cada casilla. 2**

Aparecerá una marca  $\mathcal Q$  en las casillas de las funciones.

Para cancelar una selección, pulse el centro otra vez.

**Seleccione la función que desea ajustar usando el lado superior/inferior/izquierdo/derecho de la rueda de control, y pulse el centro para ajustar la función al valor deseado. 3**

Seleccione [Importar el ajuste actual] para registrar los ajustes actuales de la cámara al número de registro que ha elegido.

**4 Seleccione [Registrar].**

# **Elementos que se pueden registrar**

- Puede registrar varias funciones para la toma de imagen. Los elementos que se pueden registrar actualmente se visualizan en el menú de la cámara.
- **Exposición**
- Ajuste del enfoque
- Modo de manejo (distinto del autodisparador)

# **Para invocar ajustes registrados**

- MENU → (Ajustes de cámara2) → [Tecla person.(toma)] → Seleccione la tecla deseada y luego seleccione **1.** uno de los números de registro de [Recup person reten1] a [Recup person reten3].
- En la pantalla de toma, pulse el botón disparador mientras mantiene pulsada la tecla a la que ha asignado uno de **2.** los números de registro.

Los ajustes registrados se activan mientras se mantiene pulsada la tecla personalizada.

### **Sugerencia**

Puede cambiar los ajustes para [Reg ajuste toma pers] después de asignar uno de los números de registro a la tecla personalizada con la [Tecla person.(toma)].

### **Nota**

Los números de registro del [Recup person reten1] al [Recup person reten3] están disponibles solamente cuando el modo de toma está ajustado a P/A/S/M.

Dependiendo del objetivo colocado y del estado de la cámara cuando se ejecuta la invocación del ajuste registrado, los ajustes registrados pueden no tener efecto.

### **Tema relacionado**

[Tecla person.\(toma\)/Tecla person.\(repr.\)](#page-270-0)

**2**

<span id="page-270-0"></span>[Guía de Ayuda](#page-0-0)

Cámara Digital de Lentes Intercambiables ILCE-9 α9

# **Tecla person.(toma)/Tecla person.(repr.)**

Puede asignar una función deseada a una tecla deseada.

Algunas funciones están disponibles solamente cuando están registradas en una tecla personalizada. Por ejemplo, si asigna [AF en los ojos] a [Func. botón central] para [Tecla person.(toma)], puede invocar fácilmente [AF en los ojos] simplemente pulsando el centro de la rueda de control mientras toma la imagen.

# **1 MENU → (Ajustes de cámara2) → [Tecla person.(toma)] o [Tecla person.(repr.)].**

**Seleccione la tecla a la que quiera asignar la función en la pantalla de selección, y pulse el centro de la rueda de control.**

- Las teclas a las que se pueden asignar funciones son diferentes para [Tecla person.(toma)] y [Tecla person. (repr.)].
- Puede asignar la función deseada a las teclas siguientes.

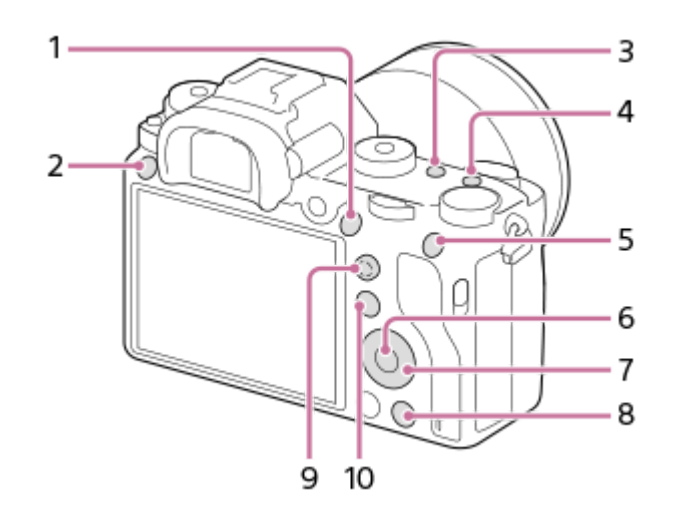

- **1.** Botón AF-ON
- **2.** Botón personaliz. 3
- **3.** Botón personaliz. 2
- **4.** Botón personaliz. 1
- **5.** Botón AEL
- **6.** Func. botón central
- **7.** Rueda de control/Botón abajo/Func. botón izquierd./Func. botón derecho
- **8.** Botón personaliz. 4
- **9.** Bot. centr. multisel.
- **10.** Botón Fn/

**3**

También puede asignar una función de toma de imagen al botón de retención del enfoque del objetivo. Sin embargo, algunos objetivos no tienen botón de retención del enfoque.

### **Seleccione la función que se va a asignar.**

Las funciones que se pueden asignar varían dependiendo de las teclas.

# **Tema relacionado**

- [Utilización del multiselector](#page-29-0)
- [Estándar de enfoque](#page-85-0)

Cámara Digital de Lentes Intercambiables ILCE-9  $\alpha$ 9

# **Ajustes menú func.**

Puede asignar las funciones que desee invocar cuando pulse el botón Fn (Función).

**MENU → (Ajustes de cámara2) → [Ajustes menú func.] → ajuste una función a la ubicación deseada. 1**

Las funciones que se pueden asignar se visualizan en la pantalla de selección de elementos de configuración.

[Guía de Ayuda](#page-0-0)

Cámara Digital de Lentes Intercambiables ILCE-9 α9

# **Ajuste de dial**

Puede cambiar las funciones del dial frontal/trasero.

# **1 MENU → (Ajustes de cámara2) → [Ajuste de dial] → ajuste deseado.**

# **Detalles de los elementos de menú**

# **VO THE F/núm.:**

El dial frontal se utiliza para cambiar el tiempo de exposición y el dial trasero para cambiar el valor de la abertura.

# **F/núm. APP** VO:

El dial frontal se utiliza para cambiar el valor de la abertura y el dial trasero para cambiar el tiempo de exposición.

# **Nota**

La función [Ajuste de dial] está habilitada cuando el modo de toma está ajustado a "M."

Cámara Digital de Lentes Intercambiables ILCE-9 α9

# **Anillo func.(objetiv.)**

Puede elegir cuál de las siguientes funciones asignar al anillo de funciones en el objetivo; enfoque asistido (enfoque motorizado), o la conmutación del ángulo de visión entre fotograma completo y APS-C/Super 35 mm (esta asignación está disponible únicamente con lentes compatibles).

Esta función se puede usar cuando el sistema de software de la cámara (firmware) es de versión 3.00 o posterior.

Para ver detalles, consulte el manual de instrucciones suministrado con la lente.

**1 MENU → (Ajustes de cámara2) → [Anillo func.(objetiv.)] → ajuste deseado.**

# **Detalles de los elementos de menú**

### **Enfoque eléctrico:**

La posición de enfoque se desplaza hacia el infinito cuando se gira el anillo de funciones hacia la derecha. La posición de enfoque se desplaza hacia el primer plano cuando se gira el anillo de funciones hacia la izquierda.

# Sel.  $MP:$  ( $\frac{35}{10}$  /full frame:

El ángulo de visión alterna entre el fotograma completo y APS-C/Super 35 mm cuando se gira el anillo de funciones.

El ángulo de visión cambia con independencia de la dirección en la que se gira el anillo de funciones.

### **Tema relacionado**

- [APS-C/Super 35mm](#page-141-0)
- [Versión](#page-322-0)

Cámara Digital de Lentes Intercambiables ILCE-9 α9

# **Bloq. part. funcional.**

Puede ajustar si el multiselector, los diales y la rueda pueden bloquearse pulsando y manteniendo pulsado el botón Fn (Función).

#### **MENU → (Ajustes de cámara2) → [Bloq. part. funcional.] → ajuste deseado. 1**

Para bloquear las partes en funcionamiento, mantenga pulsado el botón Fn (Función) hasta que aparezca el mensaje "Bloqueado." en el monitor.

# **Detalles de los elementos de menú**

### **Desactivar:**

No bloquea el multiselector, el dial frontal, el dial trasero o la rueda de control aunque mantenga pulsado el botón Fn (Función).

### **Solo multiselector:**

Bloquea el multiselector.

#### **Dial + rueda:**

Bloquea el dial frontal, el dial trasero y la rueda de control.

#### **Todo:**

Bloquea el multiselector, el dial frontal, el dial trasero y la rueda de control.

#### **Sugerencia**

Puede efectuar el desbloqueo manteniendo pulsado el botón Fn (Función) otra vez.

# **Nota**

Si se ajusta [ Registro área AF] a [Activar], [Bloq. part. funcional.] quedará fijado en [Desactivar].

### **Tema relacionado**

[Registro del área de enfoque actual \(Registro área AF\)](#page-97-0)

<span id="page-276-0"></span>[Guía de Ayuda](#page-0-0)

Cámara Digital de Lentes Intercambiables ILCE-9 α9

# **Añadir elemento**

Puede registrar los elementos de menú deseados a  $\bigstar$  (Mi Menú) en MENU.

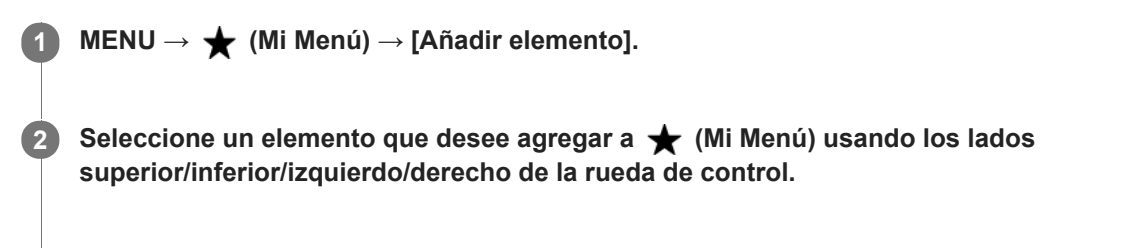

**3 Seleccione un destino usando el lado superior/inferior/izquierdo/derecho de la rueda de control.**

#### **Sugerencia**

Puede agregar hasta 30 elementos a  $\bigstar$  (Mi Menú).

### **Nota**

- Los siguientes elementos no pueden agregarse a  $\bigstar$  (Mi Menú).
	- Cualquier elemento ubicado en MENU → (Reproduc- ción)
	- $=[\text{Ver en TV}]$

### **Tema relacionado**

- [Ordenar elemento](#page-277-0)
- [Borrar un elemento](#page-278-0)
- [Utilización de los elementos de MENU](#page-30-0)

<span id="page-277-0"></span>[Guía de Ayuda](#page-0-0)

Cámara Digital de Lentes Intercambiables ILCE-9 α9

# **Ordenar elemento**

Puede reordenar los elementos de menú agregados a  $\bigstar$  (Mi Menú) en MENU.

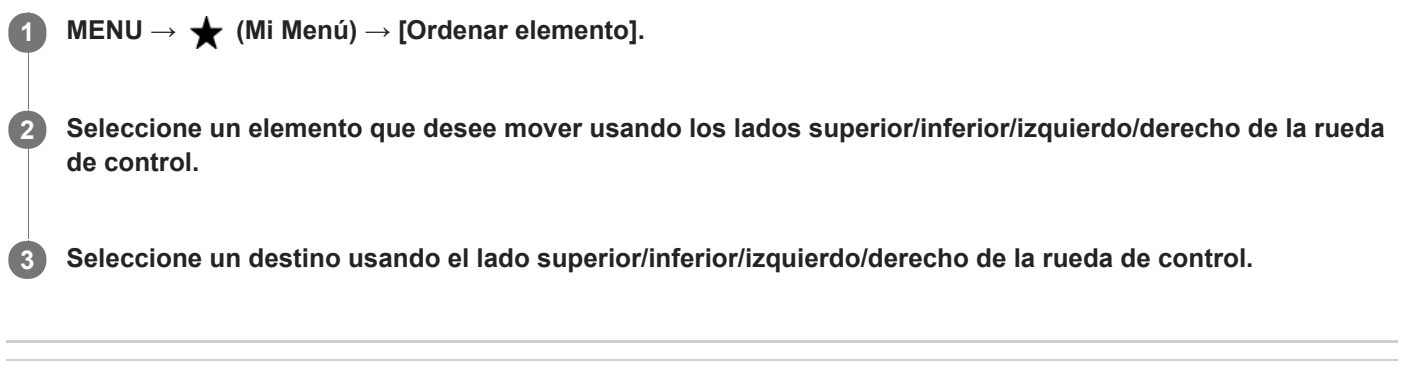

# **Tema relacionado**

[Añadir elemento](#page-276-0)

<span id="page-278-0"></span>[Guía de Ayuda](#page-0-0)

Cámara Digital de Lentes Intercambiables ILCE-9 α9

# **Borrar un elemento**

Puede eliminar los elementos de menú agregados a  $\bigstar$  (Mi Menú) de MENU.

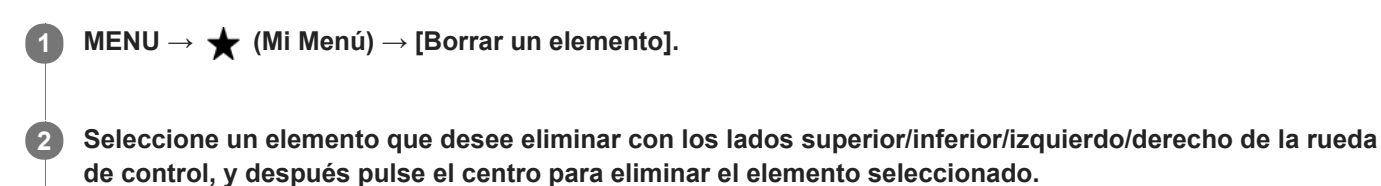

**Sugerencia**

**■** Para eliminar todos los elementos de una página, seleccione MENU → ★ (Mi Menú) → [Borrar una página].

■ Puede eliminar todos los elementos agregados a ★ (Mi Menú) seleccionando MENU → ★ (Mi Menú) → [Borrar todo].

### **Tema relacionado**

- [Borrar una página](#page-279-0)
- [Borrar todo](#page-280-0)
- [Añadir elemento](#page-276-0)

<span id="page-279-0"></span>Cámara Digital de Lentes Intercambiables ILCE-9 α9

# **Borrar una página**

Puede borrar todos los elementos de menú agregados a una página en  $\bigstar$  (Mi Menú) en MENU.

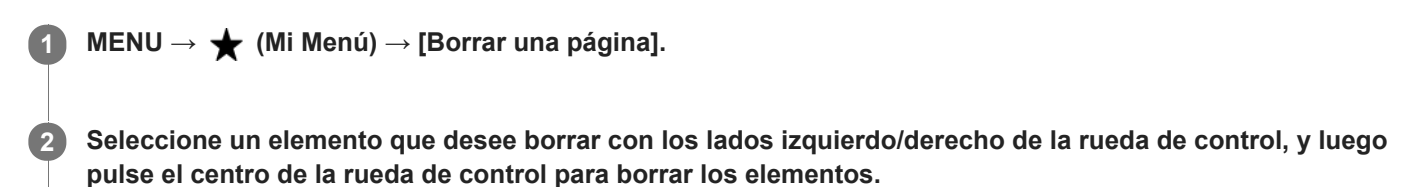

### **Tema relacionado**

- [Añadir elemento](#page-276-0)
- [Borrar todo](#page-280-0)

<span id="page-280-0"></span>[Guía de Ayuda](#page-0-0)

Cámara Digital de Lentes Intercambiables ILCE-9  $\alpha$ 9

# **Borrar todo**

Puede eliminar todos los elementos de menú agregados a  $\bigstar$  (Mi Menú) en MENU.

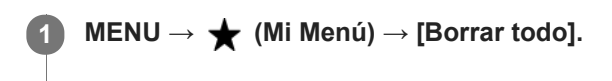

**2 Seleccione [Aceptar].**

### **Tema relacionado**

- [Añadir elemento](#page-276-0)
- [Borrar una página](#page-279-0)

Cámara Digital de Lentes Intercambiables ILCE-9 α9

# **Rev.automática**

Puede comprobar la imagen grabada en la pantalla justo después de tomar la imagen. También puede ajustar el tiempo de visualización para la revisión automática.

**1 MENU → (Ajustes de cámara2) → [Rev.automática] → ajuste deseado.**

# **Detalles de los elementos de menú**

### **10 seg./5 seg./2 seg.:**

Visualiza en la pantalla la imagen grabada justo después de tomarla durante el tiempo seleccionado. Si realiza una operación de ampliación durante la revisión automática, puede comprobar esa imagen utilizando la escala ampliada.

# **Desactivar:**

No visualiza la revisión automática.

### **Nota**

- Cuando utilice una función que ejecute procesamiento de imágenes, puede visionarse temporalmente la imagen antes del procesamiento seguida por la imagen después del procesamiento.
- Los ajustes de DISP (Ajuste de visualización) se aplican para la visualización de revisión automática.

### **Tema relacionado**

[Ampliación de una imagen que está siendo reproducida \(Zoom de reproducción\)](#page-246-0)

<span id="page-282-0"></span>Cámara Digital de Lentes Intercambiables ILCE-9 α9

# **Vista previa abertura**

Mientras mantiene pulsada la tecla a la que ha asignado la función [Vista previa abertura], la abertura se reduce al valor de abertura ajustado y puede comprobar el desenfoque antes de tomar la imagen.

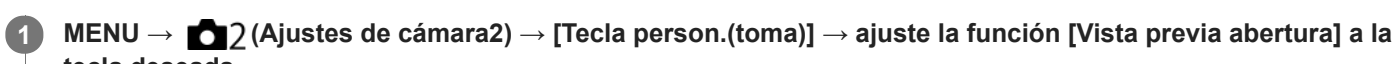

**tecla deseada.**

**2 Confirme la imagen pulsando la tecla a la que fue asignado [Vista previa abertura].**

### **Sugerencia**

Aunque puede cambiar el valor de la abertura durante la vista previa, el motivo podrá desenfocarse si selecciona una abertura más brillante. Se recomienda ajustar el enfoque otra vez.

#### **Tema relacionado**

- [Tecla person.\(toma\)/Tecla person.\(repr.\)](#page-270-0)
- [Vist. pr. resul. toma](#page-283-0)

<span id="page-283-0"></span>Cámara Digital de Lentes Intercambiables ILCE-9 α9

# **Vist. pr. resul. toma**

Mientras mantiene pulsada la tecla que tiene asignado [Vist. pr. resul. toma], puede comprobar la vista previa de la imagen con los ajustes de DRO, tiempo de exposición, abertura y sensibilidad ISO aplicados. Consulte la vista previa del resultado de la toma antes tomar la imagen.

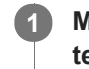

**MENU → (Ajustes de cámara2) → [Tecla person.(toma)] → ajuste la función [Vist. pr. resul. toma] a la tecla deseada.**

**2 Confirme la imagen pulsando la tecla a la que fue asignado [Vist. pr. resul. toma].**

### **Sugerencia**

Los ajustes de DRO, tiempo de exposición, abertura y sensibilidad ISO que ha ajustado se reflejan en la imagen para [Vist. pr. resul. toma], pero algunos efectos no se podrán ver en la vista previa dependiendo de los ajustes de toma de imagen. Incluso en ese caso, los ajustes que ha seleccionado serán aplicados a las imágenes que tome.

#### **Tema relacionado**

- [Tecla person.\(toma\)/Tecla person.\(repr.\)](#page-270-0)
- [Vista previa abertura](#page-282-0)

Cámara Digital de Lentes Intercambiables ILCE-9 α9

# **Visualiz. en directo**

Ajusta si se muestran o no las imágenes alteradas con efectos de compensación de exposición, balance blanco, [Estilo creativo], o [Efecto de foto] en la pantalla.

**1 MENU → (Ajustes de cámara2) → [Visualiz. en directo] → ajuste deseado.**

# **Detalles de los elementos de menú**

### **Efecto ajustes activ.:**

Muestra una visualización en directo en condiciones próximas a lo que su imagen parecerá como resultado de aplicar todos los ajustes que ha hecho. Este ajuste resultará útil cuando quiera tomar imágenes mientras comprueba los resultados de la toma en la pantalla de visualización en directo.

### **Efecto ajust. desact.:**

Muestra la visualización en directo sin los efectos de compensación de exposición, balance blanco, [Estilo creativo], o [Efecto de foto]. Cuando se utiliza este ajuste, puede comprobar fácilmente la composición de la imagen. La visualización en directo siempre se muestra con el brillo apropiado incluso en modo [Exposición manual]. Cuando está seleccionado [Efecto ajust. desact.], el icono **ve se visualiza en la pantalla de visualización en directo.** 

### **Nota**

- [Visualiz. en directo] no se puede ajustar a [Efecto ajust. desact.] en los modos de toma siguientes:
	- $=$  [Auto. inteligente]
	- [Película]
	- [Cámara lenta+rápid.]
- Cuando [Visualiz. en directo] está ajustado a [Efecto ajust. desact.], el brillo de la imagen tomada no será el mismo que el mostrado en la visualización en directo.
- Incluso si [Visualiz. en directo] está ajustado a [Efecto ajust. desact.], cuando se usa el obturador eléctrico, las imágenes tendrán el mismo aspecto que si los ajustes se hubieran aplicado.

### **Sugerencia**

Cuando utilice un flash de otro fabricante, tal como un flash de estudio, la visualización en directo podrá ser oscura para algunos ajustes de tiempo de exposición. Cuando [Visualiz. en directo] esté ajustado a [Efecto ajust. desact.], la visualización en directo se mostrará de forma brillante, para que pueda comprobar la composición fácilmente.

Cámara Digital de Lentes Intercambiables ILCE-9 α9

# **Línea de cuadrícula**

Ajusta si se visualiza o no la línea de cuadrícula. La línea de cuadrícula le ayudará a ajustar la composición de las imágenes.

**1 MENU → (Ajustes de cámara2) → [Línea de cuadrícula] → ajuste deseado.**

# **Detalles de los elementos de menú**

### **Cuadr. regla tercios:**

Sitúe los motivos principales cerca de una de las líneas de cuadrícula que dividen la imagen en tercios para obtener una composición bien equilibrada.

### **Cuadríc. cuadrada:**

Las cuadrículas cuadradas facilitan la confirmación del nivel horizontal de la composición. Esto es adecuado para determinar la calidad de la composición cuando se toman imágenes de paisajes, primeros planos, o imágenes duplicadas.

### **Cuad. diag.+cuadr.:**

Sitúe un motivo sobre la línea diagonal para expresar una impactante sensación de verticalidad.

### **Desactivar:**

No se visualiza la línea de cuadrícula.

<span id="page-286-0"></span>[Guía de Ayuda](#page-0-0)

Cámara Digital de Lentes Intercambiables ILCE-9 α9

# **FINDER/MONITOR**

Ajusta el método para cambiar la visualización entre el visor electrónico y la pantalla.

**1 MENU → (Ajustes de cámara2) → [FINDER/MONITOR] → ajuste deseado.**

# **Detalles de los elementos de menú**

### **Automático:**

Cuando se mira a través del visor electrónico, el sensor de ojo reacciona y la visualización cambia al visor electrónico automáticamente.

### **Visor(manual):**

La pantalla se apaga y la imagen se visualiza solamente en el visor electrónico.

### **Monitor(manual):**

El visor electrónico se apaga y la imagen se visualiza siempre en la pantalla.

### **Sugerencia**

- Puede asignar la función [FINDER/MONITOR] a su tecla preferida. MENU → 2 (Ajustes de cámara2) → [Tecla person.(toma)] → ajuste [Sel. Finder/Monitor] a la tecla preferida.
- Para desactivar el cambio automático de la visualización utilizando el sensor de ojo, ajuste [FINDER/MONITOR] a [Visor(manual)] o [Monitor(manual)].

### **Nota**

Cuando el monitor se despliega, el sensor de ojo de la cámara no detectará el acercamiento del ojo aunque [FINDER/MONITOR] esté ajustado a [Automático]. La imagen continuará visualizándose en el monitor.

### **Tema relacionado**

[Tecla person.\(toma\)/Tecla person.\(repr.\)](#page-270-0)

Cámara Digital de Lentes Intercambiables ILCE-9 α9

# **Desactivar monitor**

Cuando pulse la tecla a la que ha sido asignada la función [Desactivar monitor], el monitor se volverá negro, y la visualización en pantalla se bloqueará en [Sin información].

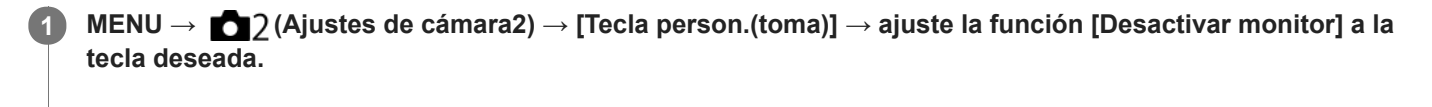

**Pulse la tecla a la que se ha asignado [Desactivar monitor].**

Para volver a la visualización, pulse la tecla a la que se ha asignado [Desactivar monitor] otra vez.

### **Nota**

**2**

Aunque realice [Desactivar monitor], la luz de fondo del monitor seguirá encendida. Para desactivar la luz de fondo, cambie el modo de monitor al modo de visor utilizando la función [FINDER/MONITOR].

### **Tema relacionado**

- [Tecla person.\(toma\)/Tecla person.\(repr.\)](#page-270-0)
- [Cambio de la visualización en pantalla \(mientras se toma/durante la reproducción\)](#page-41-0)
- [FINDER/MONITOR](#page-286-0)
[Guía de Ayuda](#page-0-0)

Cámara Digital de Lentes Intercambiables ILCE-9  $\alpha$ 9

# **Brillo de monitor**

Ajuste el brillo de la pantalla.

**1 MENU → (Ajustes) → [Brillo de monitor] → ajuste deseado.**

## **Detalles de los elementos de menú**

#### **Manual:**

Ajusta el brillo en el rango de –2 a +2.

#### **Tpo soleado:**

Ajusta el brillo de manera adecuada para la toma de imágenes en exteriores.

#### **Nota**

El ajuste [Tpo soleado] es muy brillante para tomar en interiores. Ajuste [Brillo de monitor] a [Manual]para tomar imágenes en interiores.

Cámara Digital de Lentes Intercambiables ILCE-9 α9

# **Brillo del visor**

Cuando esté utilizando un visor electrónico, este producto ajustará el brillo del visor electrónico de acuerdo con el entorno circundante.

**1 MENU → (Ajustes) → [Brillo del visor] → ajuste deseado.**

## **Detalles de los elementos de menú**

**Automático:**

Ajusta el brillo automáticamente.

**Manual:**

Selecciona el brillo del visor electrónico en el rango de –2 a +2.

[Guía de Ayuda](#page-0-0)

Cámara Digital de Lentes Intercambiables ILCE-9 α9

# **Temper. color visor**

Ajusta la temperatura de color del visor electrónico.

**1 MENU → (Ajustes) → [Temper. color visor] → ajuste deseado.**

## **Detalles de los elementos de menú**

#### **–2 a +2:**

Cuando seleccione "-," la pantalla del visor cambiará a un color más cálido, y cuando seleccione "+" cambiará a un color más frío.

Cámara Digital de Lentes Intercambiables ILCE-9 α9

# **Vel. transm. visor (imagen fija)**

Visualice los movimientos del motivo de manera más uniforme ajustando la frecuencia de fotogramas del visor durante la toma de imagen fija. Esta función resulta útil cuando se toma un motivo que se mueve rápidamente.

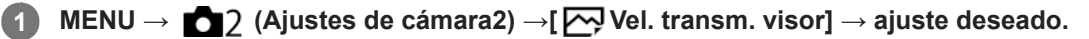

Esta función se puede asignar al botón que usted elige utilizando [Tecla person.(toma)].

## **Detalles de los elementos de menú**

#### **Alto:**

Visualiza los movimientos del motivo de manera más uniforme en el visor.

#### **Estándar:**

Visualiza el motivo a una frecuencia de fotogramas normal en el visor.

#### **Nota**

- Cuando [ Vel. transm. visor] está ajustado a [Alto], la resolución del visor se reduce.
- [ Vel. transm. visor] está bloqueado en [Estándar] en las situaciones siguientes:
	- Durante la reproducción
	- Durante la conexión HDMI
	- Durante la toma continua con [ Tipo de obturador] ajustado a [Automático] o [Obturad. electrónico].

#### **Tema relacionado**

[Tecla person.\(toma\)/Tecla person.\(repr.\)](#page-270-0)

Cámara Digital de Lentes Intercambiables ILCE-9 α9

# **Verificac. luminosa**

Le permite ajustar la composición cuando toma en entornos oscuros. Alargando el tiempo de exposición, usted puede comprobar la composición en el visor/monitor incluso en lugares oscuros como bajo el cielo nocturno.

**MENU → (Ajustes de cámara2) → [Tecla person.(toma)] → asigne la función [Verificac. luminosa] a la tecla deseada. 1**

**Pulse la tecla a la que ha asignado la función [Verificac. luminosa], después tome una imagen.**

- El brillo debido a [Verificac. luminosa] continuará después de la toma.
- Para volver el brillo del monitor a normal, pulse la tecla a la que ha asignado la función [Verificac. luminosa] otra vez.

#### **Nota**

**2**

- Durante [Verificac. luminosa], [Visualiz. en directo] cambiará automáticamente a [Efecto ajust. desact.], y valores de ajuste como compensación de exposición no se verán reflejados en la visualización en directo. Se recomienda que utilice [Verificac. luminosa] solamente en lugares oscuros.
- [Verificac. luminosa] se cancelará automáticamente en las situaciones siguientes.
	- Cuando se apaga la cámara.
	- Cuando el modo de toma se cambia de P/A/S/M a un modo que no es P/A/S/M.
	- Cuando se ajusta el modo de enfoque a algo distinto de enfoque manual.
	- Cuando se ejecuta [ <a>
	<sub>M</sub><br/>
	Asistencia MF].
	- Cuando está seleccionado [Amplific. enfoque].
	- Cuando está seleccionado [Ajustes de enfoque].
- Durante [Verificac. luminosa], es posible que el tiempo de exposición sea más largo que el normal mientras se toma en lugares oscuros. Además, debido a que el rango de brillo medido se expande, la exposición puede cambiar.

#### **Tema relacionado**

[Visualiz. en directo](#page-284-0)

Cámara Digital de Lentes Intercambiables ILCE-9 α9

# **Formatear**

Cuando utilice una tarjeta de memoria con esta cámara por primera vez, se recomienda formatear la tarjeta utilizando la cámara para obtener un rendimiento estable de la tarjeta de memoria. Tenga en cuenta que al formatear se borran permanentemente todos los datos de la tarjeta de memoria, y que no se pueden recuperar. Guarde los datos valiosos en un ordenador, etc.

**1 MENU → (Ajustes) → [Formatear] → ranura de tarjeta de memoria deseada.**

#### **Nota**

- El formateo borra permanentemente todos los datos incluyendo las imágenes protegidas y los ajustes registrados (de M1 a M4).
- La luz de acceso se ilumina durante el formateo. No retire la tarjeta de memoria mientras está encendida la luz de acceso.
- Formatee la tarjeta de memoria utilizando esta cámara Si formatea la tarjeta de memoria en el ordenador, la tarjeta de memoria podrá quedar inutilizable dependiendo del tipo de formato.
- Puede llevar unos pocos minutos completar el formateo, dependiendo de la tarjeta de memoria.
- No se puede formatear la tarjeta de memoria si la carga de batería restante es de menos de 1%.

[Guía de Ayuda](#page-0-0)

Cámara Digital de Lentes Intercambiables ILCE-9 α9

# **Número archivo**

Selecciona cómo asignar números de archivo a imágenes fijas grabadas y películas MP4 grabadas con [ $\Box$ ] Formato archivo] ajustado a [MP4].

**1 MENU → (Ajustes) → [Número archivo] → ajuste deseado.**

## **Detalles de los elementos de menú**

**Serie:**

El producto asignará números a archivos secuencialmente hasta "9999" sin restaurar.

#### **Reponer:**

El producto restaura los números cuando se graba un archivo en una carpeta nueva y asigna números a los archivos empezando por "0001".

(Cuando la carpeta de grabación contiene un archivo, se asigna un número inmediatamente mayor que el más alto.)

#### **Sugerencia**

- El ajuste para [Número archivo] se aplicará a la ranura 1 y ranura 2.
- Aunque cambie el ajuste del destino de la grabación, los números de archivo serán consecutivos entre las dos tarjetas de memoria en cada ranura ajustando [Número archivo] a [Serie].

Cámara Digital de Lentes Intercambiables ILCE-9 α9

# **Establ. nombre arch.**

Puede especificar los primeros tres caracteres del nombre de archivo para imágenes que usted toma.

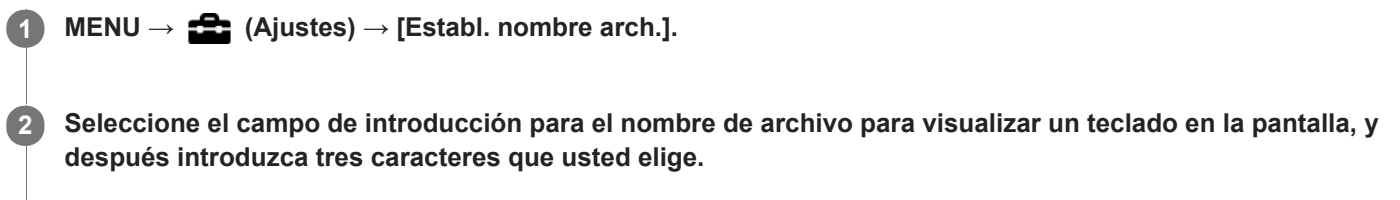

El ajuste para [Establ. nombre arch.] se aplicará a la ranura 1 y ranura 2.

#### **Nota**

- Solamente se pueden introducir letras mayúsculas, números, y líneas subrayadas. Sin embargo, para el primer carácter no se puede utilizar una línea subrayada.
- Los tres caracteres que usted especifica del nombre de archivo utilizando [Establ. nombre arch.] solamente se aplicarán a imágenes que usted toma después de cambiar el ajuste.

#### **Tema relacionado**

[Cómo utilizar el teclado](#page-35-0)

Cámara Digital de Lentes Intercambiables ILCE-9  $\alpha$ 9

# **Ver info del soporte**

Visualiza el tiempo grabable de películas para la tarjeta de memoria insertada. También visualiza el número grabable de imágenes fijas para la tarjeta de memoria insertada.

**1 MENU → (Ajustes) → [Ver info del soporte] → ranura de tarjeta de memoria deseada.**

Cámara Digital de Lentes Intercambiables ILCE-9 α9

# **Modo de grabación**

Puede seleccionar el método para grabar una imagen, tal como grabar la misma imagen simultáneamente a dos tarjetas de memoria o grabar diferentes tipos de imágenes en dos tarjetas de memoria. (Si quiere grabar una película en una tarjeta de memoria en diferentes formatos, utilice [GRAB. Video Dual]).

**1 MENU → (Ajustes) → [Modo de grabación] → ajuste deseado.**

## **Detalles de los elementos de menú**

#### **Estándar:**

Graba una imagen en una tarjeta de memoria en la ranura de tarjeta de memoria que usted ha seleccionado en [Selecc. soporte grab.].

## **Grabac. simult.** ( $\overline{M}$ ):

Graba una imagen fija en ambas tarjetas de memoria y graba una película en una tarjeta de memoria en la ranura de tarjeta de memoria que usted ha seleccionado en [Selecc. soporte grab.].

## **Grabac. simult. (** $\Box$ **):**

Graba una imagen fija en una tarjeta de memoria en la ranura de tarjeta de memoria que usted ha seleccionado en [Selecc. soporte grab.], y graba una película en ambas tarjetas de memoria.

#### $\mathsf{Graph}\$  simult  $(\overline{\mathsf{M}}/\mathsf{H}\mathsf{H})$ :

Graba una imagen fija y una película en ambas tarjetas de memoria.

## **Separ. (JPEG/RAW):**

Graba una imagen en formato JPEG en una tarjeta de memoria en la ranura de tarjeta de memoria que usted ha seleccionado en [Selecc. soporte grab.], y graba una imagen en formato RAW en la otra tarjeta de memoria.

## **Separ.** ( $\overline{M}$ /盯):

Graba una imagen fija en una tarjeta de memoria en la ranura de tarjeta de memoria que usted ha seleccionado en [Selecc. soporte grab.], y graba una película en la otra tarjeta de memoria.

#### **Nota**

- Cuando [Modo de grabación] está ajustado a [Grabac. simult. ( $\Box$ )] o [Grab simult ( $\Box$ ), [GRAB. Video Dual] se ajusta temporalmente a [Desactivar].
- Cuando [Modo de grabación] está ajustado a [Separ. (JPEG/RAW)], [ Calidad] se ajusta temporalmente a [RAW & JPEG].

#### **Tema relacionado**

- [Tarjetas de memoria que se pueden utilizar](#page-61-0)
- [Selección de la tarjeta de memoria en la que se quiere grabar \(Selecc. soporte grab.\)](#page-65-0)
- [GRAB. Video Dual](#page-227-0)

Cámara Digital de Lentes Intercambiables ILCE-9 α9

# **Selec. carpeta grab.**

Si [Nombre carpeta] está ajustado a [Forma normal] y hay 2 carpetas o más, puede seleccionar la carpeta de la tarjeta de memoria en la que se van a grabar las imágenes.

**1 MENU→ (Ajustes)→[Selec. carpeta grab.]→carpeta deseada.**

#### **Nota**

- No se puede seleccionar la carpeta cuando [Nombre carpeta] está ajustado a [Forma fecha].
- Si [Modo de grabación] está ajustado a algo distinto de [Estándar], solamente puede seleccionar la carpeta común en ambas tarjetas de memoria. Si no hay tarjeta común, puede crear una utilizando [Carpeta nueva].

#### **Tema relacionado**

[Nombre carpeta](#page-300-0)

Cámara Digital de Lentes Intercambiables ILCE-9 α9

# **Carpeta nueva**

Crea una carpeta nueva en la tarjeta de memoria para guardar imágenes fijas y películas MP4 grabadas con [ $\uparrow$ ] Formato archivo] ajustado a [MP4]. Se crea una carpeta nueva con un número de carpeta inmediatamente superior al número de carpeta más alto utilizado actualmente. Las imágenes se graban en la carpeta recién creada. Se crean al mismo tiempo una carpeta para imágenes fijas y una carpeta para películas MP4 con el mismo número.

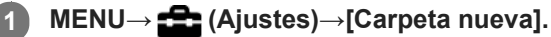

#### **Nota**

- Cuando inserte en este producto una tarjeta de memoria que haya sido utilizada con otro equipo y tome imágenes, es posible que se cree una carpeta nueva automáticamente.
- En una carpeta se pueden almacenar en total hasta 4 000 imágenes. Cuando se exceda la capacidad de una carpeta, es posible que se cree una carpeta nueva automáticamente.
- Si [Modo de grabación] está ajustado a algo distinto de [Estándar], se crea una carpeta nueva con un número de carpeta inmediatamente superior al número de carpeta más alto utilizado actualmente en ambas tarjetas de memoria insertadas en las ranuras de tarjeta de memoria.
- Si [Modo de grabación] está ajustado a algo distinto de [Estándar] y se toma una imagen, se puede crear una carpeta nueva automáticamente.

<span id="page-300-0"></span>Cámara Digital de Lentes Intercambiables ILCE-9 α9

# **Nombre carpeta**

Las imágenes fijas se graban en una carpeta que se crea automáticamente dentro de la carpeta DCIM de la tarjeta de memoria. Puede cambiar la forma en que se asignan los nombres de carpeta.

**1 MENU → (Ajustes) → [Nombre carpeta] → ajuste deseado.**

## **Detalles de los elementos de menú**

#### **Forma normal:**

El formato de nombre de carpeta es el siguiente: número de carpeta + MSDCF. Ejemplo: 100MSDCF

#### **Forma fecha:**

El formato de nombre de carpeta es el siguiente: número de carpeta + Y (el último dígito)/MM/DD. Ejemplo: 10070405(Número de carpeta: 100, fecha: 04/05/2017)

#### **Nota**

No se pueden cambiar los ajustes de [Nombre carpeta] para películas.

Cámara Digital de Lentes Intercambiables ILCE-9 α9

# **Recuperar BD imág.**

Si los archivos de imagen han sido procesados en un ordenador, podrán ocurrir problemas en el archivo de base de datos de imagen. En tales casos, las imágenes de la tarjeta de memoria no se reproducirán en este producto. Si ocurren estos problemas, repare el archivo utilizando [Recuperar BD imág.].

## **1 MENU → (Ajustes) → [Recuperar BD imág.] → ranura de tarjeta de memoria deseada → [Intro].**

#### **Nota**

Utilice una batería suficientemente cargada. Una batería con poca energía durante la reparación puede ocasionar daños en los datos.

[Guía de Ayuda](#page-0-0)

Cámara Digital de Lentes Intercambiables ILCE-9 α9

# **Señales audio**

Selecciona si el producto produce sonido o no.

## **1 MENU → (Ajustes de cámara2) → [Señales audio] → ajuste deseado.**

#### **Detalles de los elementos de menú**

#### **Activar: todo:**

Los sonidos se producen, por ejemplo, cuando se consigue el enfoque pulsando el botón disparador hasta la mitad.

#### **Act: except obtur. el.:**

Al enfocar se producen sonidos cuando se pulsa el botón disparador hasta la mitad, etc. El obturador electrónico no produce ningún sonido.

#### **Act: solo obtur. elect:**

Solamente el obturador electrónico produce sonidos. No se producen sonidos durante el enfoque al pulsar el botón disparador hasta la mitad, etc.

#### **Desactivar:**

No se producen sonidos.

#### **Nota**

Si [Modo de enfoque] está ajustado a [AF continuo], la cámara no emitirá pitidos cuando enfoque un motivo.

Cámara Digital de Lentes Intercambiables ILCE-9 α9

# **Hora inic. ahor. ener.**

Ajusta los intervalos de tiempo para cambiar automáticamente al modo de ahorro de energía cuando usted no está realizando operaciones para evitar que se agote la batería. Para volver al modo de toma, realice una operación tal como pulsar el botón disparador hasta la mitad.

**1 MENU → (Ajustes) → [Hora inic. ahor. ener.] → ajuste deseado.**

## **Detalles de los elementos de menú**

**30 min./5 min./2 min./1 min./10 seg.**

#### **Nota**

- Apague el producto cuando no lo vaya a utilizar durante un tiempo prolongado.
- La función de ahorro energía no se activa cuando la alimentación está siendo suministrada por medio de USB, cuando se reproducen pases de diapositivas, cuando se graban películas, durante transferencias FTP, o cuando se está conectado a un ordenador o televisor.
- Cuando [Función FTP] está ajustado a [Activar] , el tiempo hasta que la cámara cambia al modo de ahorro de energía será de un minuto aunque haya seleccionado [10 seg.] para [Hora inic. ahor. ener.].

Cámara Digital de Lentes Intercambiables ILCE-9 α9

# **Temp. APAGA auto**

Ajusta la temperatura de la cámara a la que la cámara se apaga automáticamente durante la toma. Cuando está ajustada en [Alto], puede seguir realizando la toma incluso si la temperatura de la cámara se eleva por encima de lo normal.

**1 MENU → (Ajustes) → [Temp. APAGA auto] → ajuste deseado.**

## **Detalles de los elementos de menú**

#### **Estándar:**

Ajusta la temperatura estándar a la que se apaga la cámara.

#### **Alto:**

Ajusta la temperatura a la que se apaga la cámara a un valor superior a [Estándar].

## **Nota cuando [Temp. APAGA auto] está ajustada a [Alto]**

- No tome imágenes sujetando la cámara con la mano. Utilice un trípode.
- Si usa la cámara sujetándola con la mano durante un periodo prolongado, puede sufrir quemaduras leves.

## **Tiempo de grabación continua para películas cuando [Temp. APAGA auto] está ajustado a [Alto]**

La duración del tiempo disponible para grabación de película continua es como sigue cuando la cámara empieza a grabar con los ajustes predeterminados después de haber desconectado la alimentación durante un rato. Los valores siguientes indican el tiempo continuo desde que la cámara comienza a grabar hasta que la cámara deja de grabar.

#### **Temperatura ambiente: 20 °C**

Tiempo de grabación continua para películas (HD): Aprox. 29 minuto

Tiempo de grabación continua para películas (4K): Aprox. 29 minuto

#### **Temperatura ambiente: 30 °C**

Tiempo de grabación continua para películas (HD): Aprox. 29 minuto

Tiempo de grabación continua para películas (4K): Aprox. 29 minuto

#### **Temperatura ambiente: 40 °C**

Tiempo de grabación continua para películas (HD): Aprox. 29 minuto

Tiempo de grabación continua para películas (4K): Aprox. 29 minuto

HD: XAVC S HD (60p 50M/50p 50M, no conectado por Wi-Fi)

4K: XAVC S 4K (24p 60M/25p 60M, no conectado por Wi-Fi)

#### **Nota**

Aunque [Temp. APAGA auto] esté ajustado a [Alto], dependiendo de las condiciones o la temperatura de la cámara, el tiempo grabable para películas puede no variar.

#### **Tema relacionado**

[Tiempos de película grabables](#page-601-0)

Cámara Digital de Lentes Intercambiables ILCE-9 α9

# **Mando a distancia**

Puede controlar este producto y tomar imágenes utilizando el botón SHUTTER, el botón 2SEC (obturador de 2 segundo de retardo), y el botón START/STOP (o el botón de película (RMT-DSLR2 solamente)) de los mandos a distancia inalámbricos RMT-DSLR1 (se vende por separado) y RMT-DSLR2 (se vende por separado). Consulte también el manual de instrucciones del mando a distancia inalámbrico.

**1 MENU → (Ajustes) → [Mando a distancia] → ajuste deseado.**

#### **Detalles de los elementos de menú**

#### **Activar:**

Permite la operación con mando a distancia.

#### **Desactivar:**

No permite la operación con mando a distancia.

#### **Nota**

- El objetivo o el parasol del objetivo podrán bloquear el sensor remoto que recibe las señales. Utilice el mando a distancia en la posición desde la que la señal pueda llegar al producto.
- Cuando [Mando a distancia] está ajustado a [Activar], el producto no cambia al modo de ahorro de energía. Ajuste [Desactivar] después de utilizar un mando a distancia.

[Guía de Ayuda](#page-0-0)

Cámara Digital de Lentes Intercambiables ILCE-9 α9

# **Selector NTSC/PAL**

Reproduce películas grabadas con el producto en un televisor de sistema NTSC/PAL.

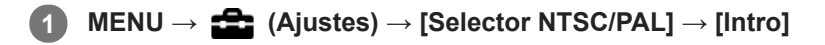

#### **Nota**

- Si inserta una tarjeta de memoria que ha sido formateada previamente con un sistema de vídeo diferente, aparecerá en la pantalla un mensaje diciéndole que debe volver a formatear la tarjeta. Si quiere grabar utilizando otro sistema, vuelva a formatear la tarjeta de memoria o utilice otra tarjeta de memoria.
- Cuando realice [Selector NTSC/PAL], y el ajuste predeterminado sea cambiado, aparecerá un mensaje "Activo en NTSC." o "Activo en PAL." en la pantalla de inicio.
- Cuando [Selector NTSC/PAL] está ajustado a PAL, el visor o el monitor de la cámara o la pantalla de un dispositivo conectado mediante cable HDMI puede sufrir un apagón momentáneo en las siguientes situaciones. Esto no es un malfuncionamiento.
	- Cuando se empieza o se termina de grabar películas mientras el modo de toma está ajustado a un modo distinto de  $\Box$ (Película) o  $S\&Q$ .
	- Cuando se cambia el modo de toma desde  $\Box$  (Película) o  $S\&Q$  a otro modo.
	- Cuando se reproduce una película por primera vez después de cambiar al modo de reproducción.

Cámara Digital de Lentes Intercambiables ILCE-9 α9

# **Ajustes HDMI: Resolución HDMI**

Cuando conecte el producto a un televisor de alta definición (HD) con terminales HDMI utilizando un cable HDMI (se vende por separado), podrá seleccionar resolución HDMI para emitir imágenes al televisor.

**1 MENU → (Ajustes) → [Ajustes HDMI] → [Resolución HDMI] → ajuste deseado.**

## **Detalles de los elementos de menú**

#### **Automático:**

El producto reconoce un televisor HD y ajusta la resolución de emisión automáticamente.

#### **2160p/1080p:**

Emite señales en 2160p/1080p.

#### **1080p:**

Emite señales en calidad de imagen HD (1080p).

#### **1080i:**

Emite señales en calidad de imagen HD (1080i).

#### **Nota**

Si las imágenes no se visualizan debidamente utilizando el ajuste [Automático], seleccione [1080i], [1080p] o bien [2160p/1080p], en función del televisor que se va a conectar.

[Guía de Ayuda](#page-0-0)

Cámara Digital de Lentes Intercambiables ILCE-9 α9

# **Ajustes HDMI: Salida 24p/60p (película) (Solamente para modelos compatibles con 1080 60i)**

Ajuste 1080/24p o 1080/60p como formato de emisión HDMI cuando [Endefinato a juste] está ajustado a [24p 24M(FX)], [24p 17M(FH)] o [24p 50M].

**1 MENU → (Ajustes) → [Ajustes HDMI] → [Resolución HDMI] → [1080p] o [2160p/1080p].**

**2 MENU → (Ajustes) → [Ajustes HDMI] → [ Salida 24p/60p] → ajuste deseado.**

## **Detalles de los elementos de menú**

#### **60p:**

Las películas se emiten como 60p.

#### **24p:**

Las películas se emiten como 24p.

#### **Nota**

- **Los pasos 1 y 2 se pueden ajustar en cualquier orden.**
- Cuando [H] Grabar ajuste] está ajustado a algo distinto de [24p 24M(FX)], [24p 17M(FH)], o [24p 50M], este ajuste se cancela, y el vídeo HDMI se emite de acuerdo con los ajustes de [Resolución HDMI].

#### **Tema relacionado**

[Grabar ajuste \(película\)](#page-222-0)

Cámara Digital de Lentes Intercambiables ILCE-9 α9

# **Ajustes HDMI: Mostrar infor. HDMI**

Selecciona si quiere visualizar la información de la toma de imagen cuando este producto y el televisor están conectados utilizando un cable HDMI (se vende por separado).

**1 MENU → (Ajustes) → [Ajustes HDMI] → [Mostrar infor. HDMI] → ajuste deseado.**

## **Detalles de los elementos de menú**

#### **Activado:**

Visualiza la información de toma de imagen en el televisor.

La imagen grabada y la información de toma de imagen se visualizan en el televisor mientras que en el monitor de la cámara no se visualiza nada.

#### **Desactivado:**

No visualiza la información de toma de imagen en el televisor.

En el televisor se visualiza solamente la imagen grabada, mientras que en el monitor de la cámara se visualizan la imagen grabada y la información de toma de imagen.

#### **Nota**

Cuando se conecta este producto a un televisor compatible con 4K, [Desactivado] se selecciona automáticamente.

Cámara Digital de Lentes Intercambiables ILCE-9 α9

# **Ajustes HDMI: Salida TC (película)**

Ajusta si se agrega o no la información TC (código de tiempo) a la señal de emisión a través del terminal HDMI cuando se emite la señal a otros dispositivos de uso profesional.

Esta función agrega la información de código de tiempo a la señal de salida HDMI. El producto envía la información de código de tiempo como datos digitales, no como una imagen visualizada en la pantalla. El dispositivo conectado puede entonces referirse a los datos digitales para reconocer los datos de tiempo.

# **1 MENU → (Ajustes) → [Ajustes HDMI] → [ Salida TC] → ajuste deseado.**

## **Detalles de los elementos de menú**

#### **Activar:**

El código de tiempo se emite a otros dispositivos.

#### **Desactivar:**

El código de tiempo no se emite a otros dispositivos.

#### **Nota**

Cuando [ Salida TC] está ajustado a [Activar], es posible que la imagen no se emita debidamente al televisor o dispositivo de grabación. En como caso, ajuste [ Salida TC] a [Desactivar].

Cámara Digital de Lentes Intercambiables ILCE-9 α9

# **Ajustes HDMI: Control de REC (película)**

Si conecta la cámara a una grabadora/reproductor externo, puede controlar remotamente la grabadora/reproductor para comenzar/detener la grabación utilizando la cámara.

**1 MENU → (Ajustes) → [Ajustes HDMI] → [ Control de REC] → ajuste deseado.**

## **Detalles de los elementos de menú**

**Activar:**

**C**osnavilla cámara puede enviar una orden de grabación a una grabadora/reproductor externo.

**C**onsec La cámara está enviando una orden de grabación a una grabadora/reproductor externo.

#### **Desactivar:**

La cámara no puede enviar una orden a una grabadora/reproductor externo para comenzar/detener la grabación.

#### **Nota**

- Disponible para grabadoras/reproductores externos compatibles con [ $\Box$ ] Control de REC].
- Cuando utilice la función [ F Gontrol de REC], ajuste el modo de toma a F F (Película).
- Cuando [  $\Box$ ] Salida TC] esté ajustado a [Desactivar], no se puede usar la función [  $\Box$ ] Control de REC].
- Aun cuando está visualizado **externo está estabadora**/reproductor externo no responda debidamente dependiendo de los ajustes o el estado de la grabadora/reproductor. Compruebe si la grabadora/reproductor externo responde debidamente antes de utilizarlo.

Cámara Digital de Lentes Intercambiables ILCE-9 α9

# **Ajustes HDMI: CTRL.POR HDMI**

Cuando conecte este producto a un televisor compatible con "BRAVIA" Sync utilizando un cable HDMI (se vende por separado), puede operar este producto apuntando el mando a distancia del televisor al televisor.

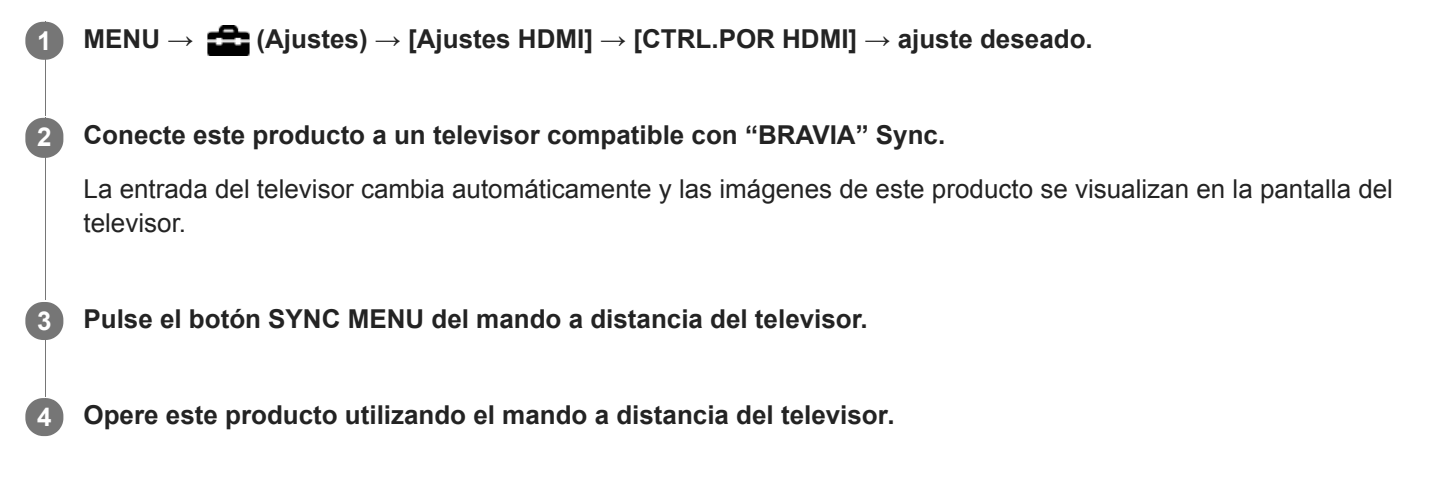

# **Detalles de los elementos de menú**

#### **Activar:**

Puede operar este producto con el mando a distancia de un televisor.

#### **Desactivar:**

No puede operar este producto con el mando a distancia de un televisor.

#### **Nota**

- Si conecta este producto a un televisor utilizando un cable HDMI, los elementos de menú disponibles estarán limitados.
- [CTRL.POR HDMI] está disponible solamente con un televisor compatible con "BRAVIA" Sync. Además, la operación de SYNC MENU variará dependiendo del televisor que esté utilizando. Para ver detalles, consulte el manual de instrucciones suministrado con el televisor.
- Si el producto realiza operaciones no deseadas en respuesta al mando a distancia del televisor cuando el producto sea conectado a un televisor de otro fabricante utilizando una conexión HDMI, seleccione MENU →  $\blacktriangle$  (Ajustes) → [Ajustes HDMI]  $\rightarrow$  [CTRL.POR HDMI]  $\rightarrow$  [Desactivar].

<span id="page-313-0"></span>[Guía de Ayuda](#page-0-0)

Cámara Digital de Lentes Intercambiables ILCE-9 α9

# **Conexión USB**

Selecciona el método de conexión USB cuando este producto está conectado a un ordenador, etc.

**1 MENU → (Ajustes) → [Conexión USB] → ajuste deseado.**

## **Detalles de los elementos de menú**

#### **Automático:**

Establece una conexión Mass Storage (almacenamiento masivo) o MTP automáticamente, dependiendo del ordenador o de otros dispositivos USB a conectar. Los ordenadores con Windows 7, Windows 8.1, o Windows 10 se conectan en MTP, y se habilita el uso de sus funciones específicas.

#### **Almac.masivo:**

Establece una conexión Mass Storage (almacenamiento masivo) entre este producto, un ordenador, y otros dispositivos USB.

**MTP:**

Establece una conexión MTP entre este producto, un ordenador, y otros dispositivos USB. Los ordenadores con Windows 7, Windows 8.1, o Windows 10 se conectan en MTP, y se habilita el uso de sus funciones específicas.

La tarjeta de memoria en la ranura de tarjeta de memoria 1 es el destino de la conexión.

#### **PC remoto:**

Utiliza "Remote Camera Control" para controlar este producto desde el ordenador, incluyendo funciones tales como la toma y el almacenamiento de imágenes en el ordenador.

#### **Nota**

Es posible que lleve algún tiempo hacer la conexión entre este producto y un ordenador cuando [Conexión USB] está ajustado a [Automático].

#### **Tema relacionado**

- [Ajustes PC remoto: Dest. guard. img fija](#page-316-0)
- [Ajustes PC remoto: Gua. img PC RAW+J](#page-317-0)

[Guía de Ayuda](#page-0-0)

Cámara Digital de Lentes Intercambiables ILCE-9 α9

# **Ajuste USB LUN**

Mejora la compatibilidad limitando las funciones de conexión USB.

**1 MENU → (Ajustes) → [Ajuste USB LUN] → ajuste deseado.**

## **Detalles de los elementos de menú**

**Multi:** Normalmente, utilice [Multi]. **Sencillo:** Ajuste [Ajuste USB LUN] a [Sencillo] solamente si no puede hacer una conexión.

Cámara Digital de Lentes Intercambiables ILCE-9 α9

# **Alimentación USB**

Ajusta si se suministra alimentación por medio del cable micro USB cuando conecta el producto a un ordenador o a un dispositivo USB.

**1 MENU → (Ajustes) → [Alimentación USB] → ajuste deseado.**

## **Detalles de los elementos de menú**

#### **Activar:**

Se suministra alimentación al producto a través de un cable micro USB cuando conecta el producto a un ordenador, etc.

#### **Desactivar:**

La alimentación no se suministra al producto a través de un cable micro USB cuando el producto está conectado a un ordenador, etc. Si utiliza el adaptador de ca suministrado, la alimentación será suministrada aun cuando esté seleccionado [Desactivar].

#### **Nota**

Inserte la batería en el producto para suministrar alimentación por medio del cable USB.

<span id="page-316-0"></span>Cámara Digital de Lentes Intercambiables ILCE-9 α9

# **Ajustes PC remoto: Dest. guard. img fija**

Ajusta si se guardan las imágenes fijas almacenadas en la cámara y el ordenador durante la toma a PC remoto. Este ajuste resulta útil cuando usted quiere comprobar en la cámara las imágenes grabadas sin dejar la cámara.

PC Remoto: Utiliza "Remote Camera Control" para controlar este producto desde el ordenador, incluyendo funciones tales como toma de imagen y almacenamiento de imágenes en el ordenador. \*

**1 MENU → (Ajustes) → [Ajustes PC remoto] → [Dest. guard. img fija] → ajuste deseado.**

#### **Detalles de los elementos de menú**

#### **Sólo PC:**

Guarda imágenes fijas solamente en el ordenador.

#### **PC+cámara:**

Guarda imágenes fijas en el ordenador y la cámara.

#### **Nota**

- Durante la toma a PC remoto, no puede cambiar los ajustes para [Dest. guard. img fija]. Haga los ajustes antes de comenzar a tomar imágenes.
- Si inserta una tarjeta de memoria que no es grabable, no podrá tomar imágenes fijas aunque seleccione [PC+cámara].
- Si selecciona [PC+cámara] y no ha insertado una tarjeta de memoria en la cámara, no podrá liberar el obturador aunque [Liberar sin tarj. mem.] esté ajustado a [Habilitar].
- Durante la toma a PC remoto, [Modo de grabación] se bloquea en [Estándar] y no se puede cambiar.
- Mientras usted esté reproduciendo imágenes fijas en la cámara, no podrá utilizar PC Remoto.

#### **Tema relacionado**

- [Conexión USB](#page-313-0)
- [Liberar sin tarj. mem.](#page-188-0)
- [Ajustes PC remoto: Gua. img PC RAW+J](#page-317-0)

<span id="page-317-0"></span>Cámara Digital de Lentes Intercambiables ILCE-9 α9

# **Ajustes PC remoto: Gua. img PC RAW+J**

Selecciona el tipo de archivo para imágenes que se van a transferir al ordenador en la toma de imagen a PC remoto. Cuando tome imágenes fijas utilizando PC remoto, la aplicación en el ordenador no visualizará la imagen hasta que la imagen haya sido transferida completamente. Cuando realice toma de imagen RAW+JPEG, puede acelerar la velocidad de procesamiento de visualización transfiriendo solamente imágenes JPEG en lugar de transferir ambas imágenes RAW y JPEG.

PC Remoto: Utiliza "Remote Camera Control" para controlar este producto desde el ordenador, incluyendo funciones tales como toma y almacenamiento de imágenes en el ordenador. \*

**1 MENU → (Ajustes) → [Ajustes PC remoto] → [Gua. img PC RAW+J] → ajuste deseado.**

## **Detalles de los elementos de menú**

#### **RAW & JPEG:**

Transfiere archivos RAW y JPEG al ordenador.

#### **Sólo JPEG:**

Transfiere solamente archivos JPEG al ordenador.

#### **Sólo RAW:**

Transfiere solamente archivos RAW al ordenador.

#### **Nota**

- [Gua. img PC RAW+J] se puede ajustar solamente cuando [ $\blacktriangledown$  Calidad] está ajustado a [RAW & JPEG].
- Durante la toma a PC remoto, [Modo de grabación] se bloquea en [Estándar] y no se puede cambiar.

#### **Tema relacionado**

- [Conexión USB](#page-313-0)
- [Calidad \(imagen fija\)](#page-138-0)
- [Ajustes PC remoto: Dest. guard. img fija](#page-316-0)

[Guía de Ayuda](#page-0-0)

Cámara Digital de Lentes Intercambiables ILCE-9  $\alpha$ 9

# **Idioma**

Selecciona el idioma que va a utilizar en los elementos de menú, avisos y mensajes.

**1 MENU → (Ajustes) → [ Idioma] → idioma deseado.**

Cámara Digital de Lentes Intercambiables ILCE-9 α9

# **Ajuste fecha/hora**

La pantalla de ajuste del reloj se visualiza automáticamente cuando usted enciende este producto por primera vez o cuando la batería interna recargable de respaldo se ha descargado completamente. Seleccione este menú cuando ajuste la fecha y la hora después de la primera vez.

**1 MENU → (Ajustes) → [Ajuste fecha/hora] → ajuste deseado.**

## **Detalles de los elementos de menú**

#### **Horario verano:**

Selecciona el horario de verano [Activar]/[Desactivar].

**Fecha/Hora:**

Ajusta la fecha y la hora.

## **Formato de fecha:**

Selecciona el formato de visualización de la fecha y la hora.

#### **Sugerencia**

- Para cargar la batería interna recargable de respaldo, inserte una batería cargada, y deje el producto durante 24 hora o más con la alimentación desconectada.
- Si el reloj se restaura cada vez que se carga la batería, es posible que la batería interna recargable de respaldo esté gastada. Consulte con la oficina de servicio local.

[Guía de Ayuda](#page-0-0)

Cámara Digital de Lentes Intercambiables ILCE-9 α9

# **Configuración área**

Ajusta el área donde usted está utilizando el producto.

**1 MENU → (Ajustes) → [Configuración área] → área deseada.**

**2**

[Guía de Ayuda](#page-0-0)

Cámara Digital de Lentes Intercambiables ILCE-9 α9

# **Inform. de copyright**

Escribe la información de derechos de autor en las imágenes fijas.

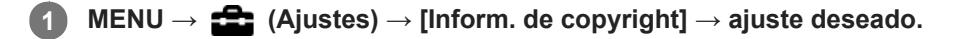

**Cuando seleccione [Establecer fotógrafo] o [Establecer copyright], aparecerá un teclado en la pantalla. Introduzca el nombre que desea.**

#### **Detalles de los elementos de menú**

#### **Inscr. info. copyright:**

Ajusta si se escribe información de derechos de autor. ([Activar]/[Desactivar])

 $\bullet$  Si selecciona [Activar], aparecerá un icono  $\odot$  en la pantalla de toma de imagen.

#### **Establecer fotógrafo:**

Ajusta el nombre del fotógrafo.

#### **Establecer copyright:**

Ajusta el nombre del titular de los derechos de autor.

#### **Mstr. info. copyright:**

Visualiza la información de derechos de autor actual.

#### **Nota**

- Para [Establecer fotógrafo] y [Establecer copyright] solamente puede introducir caracteres alfanuméricos y símbolos . Puede introducir hasta 46 letras.
- Durante la reproducción de imágenes con información de derechos de autor aparece un icono  $\mathbb G$ .
- Para evitar una utilización no autorizada de [Inform. de copyright], asegúrese de cancelar las columnas de [Establecer fotógrafo] y [Establecer copyright] antes de prestar o transferir su cámara.
- Sony no se hace responsable de los problemas o daños que puedan resultar de la utilización de [Inform. de copyright].

#### **Tema relacionado**

[Cómo utilizar el teclado](#page-35-0)

Cámara Digital de Lentes Intercambiables ILCE-9 α9

# **Versión**

Visualiza la versión del software de este producto. Compruebe la versión cuando sean lanzadas al mercado actualizaciones para el software de este producto, etc.

También muestra la versión del objetivo si hay colocado un objetivo compatible con las actualizaciones de firmware. La versión del adaptador de montura de objetivo se visualiza en el área del objetivo si hay colocado un adaptador de montura de objetivo compatible con las actualizaciones de firmware.

**1 MENU → (Ajustes) → [Versión].**

#### **Nota**

La actualización se puede realizar solamente cuando el nivel de la batería es  $\sqrt{3}$  (3 barras de batería restantes) o más. Utilice una batería suficientemente cargada.

[Guía de Ayuda](#page-0-0)

Cámara Digital de Lentes Intercambiables ILCE-9  $\alpha$ 9

# **Logotip. certificación (Para algunos modelos solamente)**

Visualiza algunos de los logotipos de certificación para este producto.

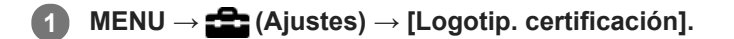
Cámara Digital de Lentes Intercambiables ILCE-9 α9

# **Información IPTC**

Puede escribir información IPTC\* al grabar imágenes fijas. Cree y edite información IPTC usando el software dedicado [\(http://www.sony.net/iptc/help/](http://www.sony.net/iptc/help/)) y escriba la información en una tarjeta de memoria de antemano. Esta función puede usarse cuando el software del sistema de la cámara (firmware) es de Ver. 2.00 o posterior.

La información IPTC consiste en atributos de metadatos de imágenes digitales en conformidad con los estándares del International Press Telecommunications Council. \*

**1 MENU**  $\rightarrow$  **(Ajustes)**  $\rightarrow$  [Información IPTC]  $\rightarrow$  elemento de ajuste deseado.

# **Detalles de los elementos de menú**

### **Inscribir la info. IPTC :**

Ajusta si escribir información IPTC en imágenes fijas. ([Activar]/[Desactivar])

 $\bullet$  Si selecciona [Activar], aparecerá el **IPTC** icono en la pantalla de toma de imagen.

### **Registrar info. IPTC :**

Registra información IPTC de una tarjeta de memoria en la cámara. Seleccione [Ranura 1] o [Ranura 2] según la tarjeta de memoria desde la que desea extraer la información IPTC.

#### **Sugerencia**

- Cuando se reproducen imágenes que tienen información IPTC, el icono **IPTC** aparece en pantalla.
- Para ver detalles sobre cómo utilizar el software dedicado, consulte la siguiente página de soporte. <http://www.sony.net/iptc/help/>

### **Nota**

- Siempre que registre información IPTC, se sobrescribirá sobre información ya registrada en la cámara.
- La información IPTC no se puede editar ni comprobar en la cámara.
- Para eliminar la información IPTC registrada en la cámara, reajuste la cámara en la configuración inicial.
- Antes de prestar o entregar la cámara a otras personas, reajuste la cámara para eliminar la información IPTC.

### **Tema relacionado**

- [Restablecer ajuste](#page-327-0)
- [Versión](#page-322-0)

Cámara Digital de Lentes Intercambiables ILCE-9 α9

# **Inscrib. número serie**

Escribe el número de serie de la cámara en los datos Exif al tomar imágenes fijas. Esta función se puede usar cuando el sistema de software de la cámara (firmware) es de versión 3.00 o posterior.

**1 MENU → (Ajustes) → [Inscrib. número serie] → ajuste deseado.**

## **Detalles de los elementos de menú**

**Activar:**

Escribe el número de serie de la cámara en los datos Exif de la imagen.

**Desactivar:**

No escribe el número de serie de la cámara en los datos Exif de la imagen.

### **Tema relacionado**

[Versión](#page-322-0)

Cámara Digital de Lentes Intercambiables ILCE-9 α9

# **Modo demostración**

La función [Modo demostración] visualiza automáticamente las películas grabadas en la tarjeta de memoria (demostración), cuando la cámara no ha sido utilizada durante un cierto tiempo. Normalmente seleccione [Desactivar].

**1 MENU → (Ajustes) → [Modo demostración] → ajuste deseado.**

# **Detalles de los elementos de menú**

### **Activar:**

La demostración de reproducción de película comenzará automáticamente si el producto no es utilizado durante un minuto aproximadamente. Solamente se pueden reproducir películas AVCHD protegidas.

Ajuste el modo de visualización a [Ver AVCHD], y proteja el archivo de película con la fecha y hora grabadas más antiguas.

# **Desactivar:**

No muestra la demostración.

### **Nota**

- Puede ajustar este elemento solamente cuando el producto es alimentado con el adaptador de ca (suministrado).
- Cuando no haya películas AVCHD protegidas en la tarjeta de memoria, no se podrá seleccionar [Activar].
- [Modo demostración] siempre visualiza películas de la tarjeta de memoria en la ranura de tarjeta de memoria 1.

<span id="page-327-0"></span>Cámara Digital de Lentes Intercambiables ILCE-9 α9

# **Restablecer ajuste**

Restaura el producto a los ajustes predeterminados. Aunque realice [Restablecer ajuste], las imágenes grabadas serán conservadas.

**1 MENU → (Ajustes) → [Restablecer ajuste] → ajuste deseado.**

### **Detalles de los elementos de menú**

### **Reponer ajustes de cámara:**

Inicializa los ajustes de toma de imagen principales a los valores predeterminados.

#### **Inicializar:**

Inicializa todos los ajustes a los valores predeterminados.

#### **Nota**

- Asegúrese de no expulsar la batería mientras hace la restauración.
- El valor ajustado con [Micro ajuste AF] no se restaurará aun cuando se realice [Reponer ajustes de cámara] o [Inicializar].

#### **Tema relacionado**

- [Micro ajuste AF](#page-107-0)
- [Lista de valores de ajustes predeterminados](#page-612-0)

<span id="page-328-0"></span>Cámara Digital de Lentes Intercambiables ILCE-9 α9

# **PlayMemories Mobile**

Utilizando la aplicación PlayMemories Mobile del smartphone, puede tomar una imagen mientras controla la cámara utilizando un smartphone o transferir las imágenes grababas en la cámara al smartphone. Descargue e instale la aplicación PlayMemories Mobile desde la tienda de aplicaciones de su smartphone. Si PlayMemories Mobile ya está instalada en su smartphone, asegúrese de actualizarla con la versión más reciente. Para ver detalles sobre PlayMemories Mobile, consulte la página de soporte ([http://www.sony.net/pmm/](http://www.sony.net/pmm/?id=hg_stl)).

**Nota**

Dependiendo de las actualizaciones en las próximas versiones, los procedimientos de operación o las visualizaciones en pantalla están sujetos a cambio sin previo aviso.

**2**

**3**

<span id="page-329-0"></span>[Guía de Ayuda](#page-0-0)

Cámara Digital de Lentes Intercambiables ILCE-9 α9

# **Control de la cámara utilizando un smartphone Android (NFC Remoto con un solo toque)**

Puede conectar este producto a un smartphone Android que admita NFC tocando uno con el otro y después operar el producto utilizando el smartphone.

Ajuste [Ctrl con smartphone] a [Activar] de antemano seleccionando MENU  $\rightarrow$  ( $\oplus$ ) (Red)  $\rightarrow$  [Ctrl con smartphone].

### **1 Active la función NFC del smartphone.**

### **Cambie este producto a modo de toma de imagen.**

La función NFC está disponible solamente cuando la **N** (marca N) está visualizada en la pantalla.

### **Toque el producto con el smartphone.**

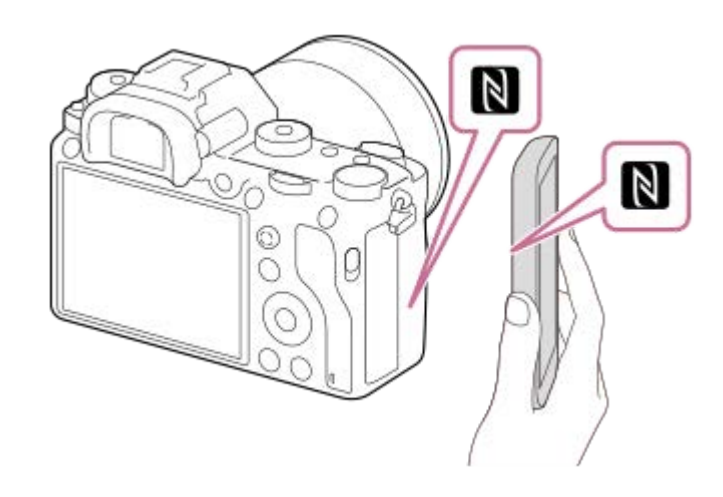

El smartphone y el producto se conectan, y PlayMemories Mobile se inicia.

- Puede tomar una imagen con mando a distancia mientras confirma la composición de la imagen en la pantalla del smartphone.
- Toque el producto con el smartphone durante 1 o 2 segundo hasta que se inicie PlayMemories Mobile.

### **Acerca de "NFC"**

NFC es una tecnología que permite comunicación inalámbrica de corto alcance entre varios dispositivos, tales como teléfonos móviles o etiquetas de circuito integrado, etc. NFC simplifica la comunicación de datos a simplemente un solo toque en el punto a tocar designado.

NFC (Near Field Communication) es un estándar internacional de la tecnología de comunicación inalámbrica de corto alcance.

### **Nota**

- Si no puede hacer una conexión, haga lo siguiente:
	- Inicie PlayMemories Mobile en su smartphone, y después mueva el smartphone despacio hacia la N (marca N) del producto.
	- Si el smartphone está dentro de una funda, retírela.
	- Si el producto está dentro de una funda, retírela.
	- Compruebe si la función NFC está activada en su smartphone.
- Puede que se produzcan interferencias de ondas de radio dado que las comunicaciones de Bluetooth y las comunicaciones de Wi-Fi utilizan la misma banda de frecuencia. Si su conexión Wi-Fi no es estable, se puede mejorar desactivando la función Bluetooth del smartphone. Si hace esto, la función de vínculo de la información de ubicación no estará disponible.
- Cuando [Modo avión] está ajustado a [Activar], no puede conectar este producto y el smartphone. Ajuste [Modo avión] a [Desactivar].
- Si este producto y el smartphone están conectados cuando el producto está en modo de reproducción, la imagen visualizada se envía al smartphone.

#### **Tema relacionado**

- [PlayMemories Mobile](#page-328-0)
- [Modo avión](#page-351-0)

<span id="page-331-0"></span>Cámara Digital de Lentes Intercambiables ILCE-9 α9

# **Control de la cámara utilizando un smartphone Android (QR code)**

Puede controlar este producto con su smartphone conectando el smartphone a la cámara con el QR code. Ajuste [Ctrl con smartphone] a [Activar] de antemano seleccionando MENU  $\rightarrow$   $\bigoplus$  (Red)  $\rightarrow$  [Ctrl con smartphone].

#### **MENU → (Red) → [Ctrl con smartphone] → [ Info. de conexión]. 1**

El QR code **(A)** y el SSID **(B)** se visualizan en el monitor de este producto.

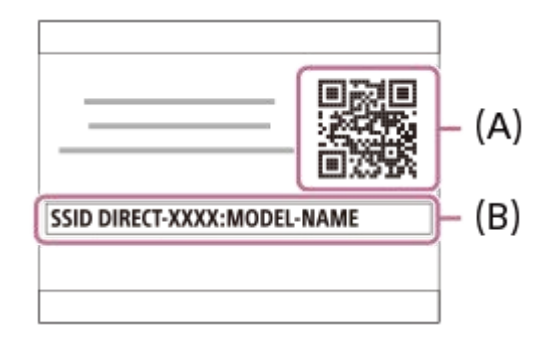

**2 Inicie PlayMemories Mobile en su smartphone y seleccione [Escanear el QR Code de la cámara].**

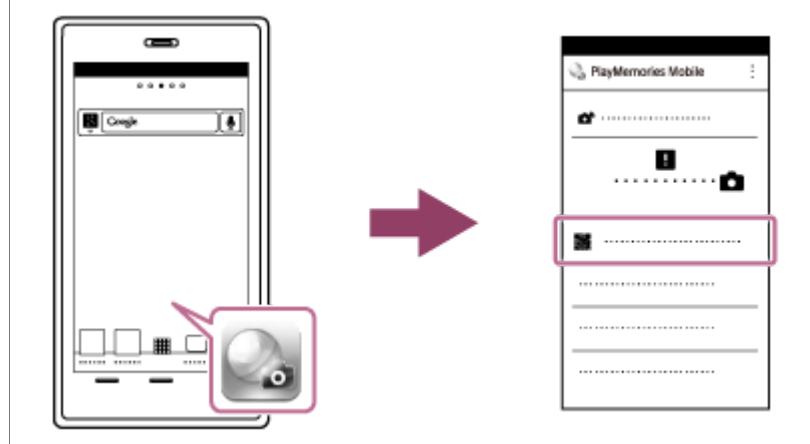

### **Seleccione [OK] en la pantalla del smartphone.**

Cuando se visualice un mensaje, seleccione [OK] otra vez.

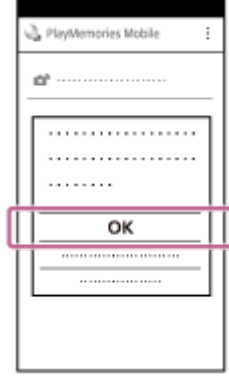

**3**

**4 Lea el QR code mostrado en el monitor de este producto con el smartphone.**

Una vez leído el QR code, aparecerá el mensaje [¿Desea establecer una conexión con la cámara?] en la pantalla del smartphone.

#### **Seleccione [OK] en la pantalla del smartphone.**

El smartphone se conecta al producto.

Ahora puede tomar imágenes a distancia mientras comprueba la composición en la pantalla del smartphone.

#### **Sugerencia**

Una vez leído el QR code, el SSID (DIRECT-xxxx) y la contraseña de este producto quedan registrados en el smartphone. Esto le permite conectar fácilmente el smartphone al producto a través de Wi-Fi en una fecha posterior seleccionando el SSID.(Ajuste [Ctrl con smartphone] a [Activar] por adelantado).

#### **Nota**

**5**

- Puede que se produzcan interferencias de ondas de radio dado que las comunicaciones de Bluetooth y las comunicaciones de Wi-Fi utilizan la misma banda de frecuencia. Si su conexión Wi-Fi no es estable, se puede mejorar desactivando la función Bluetooth del smartphone. Si hace esto, la función de vínculo de la información de ubicación no estará disponible.
- Si no puede conectar su smartphone a este producto usando la función [Un solo toque (NFC)] o el QR code, utilice el SSID y la contraseña.

#### **Tema relacionado**

- [PlayMemories Mobile](#page-328-0)
- [Control de la cámara utilizando un smartphone Android \(SSID\)](#page-333-0)

<span id="page-333-0"></span>Cámara Digital de Lentes Intercambiables ILCE-9 α9

# **Control de la cámara utilizando un smartphone Android (SSID)**

Puede controlar este producto utilizando su smartphone conectando su smartphone a la cámara utilizando el SSID y la contraseña. Ajuste [Ctrl con smartphone] a [Activar] de antemano seleccionando MENU  $\rightarrow \bigoplus$  (Red)  $\rightarrow$  [Ctrl con smartphone]. **MENU → (Red) → [Ctrl con smartphone] → [ Info. de conexión]. 1** El QR code se visualiza en el monitor de este producto. **Pulse el botón (Borrar) de este producto. 2** El SSID y contraseña de este producto se visualizan en el monitor de este producto. SSID DIRECT-XXXX:MODEL-NAME **Password XXXX 3 Inicie PlayMemories Mobile en su smartphone. 4 Seleccione el nombre de modelo de este producto (DIRECT-xxxx: xxxx).** .............. DIRECT-10000: 1000-1000 **5 Introduzca la contraseña que se visualiza en este producto.**

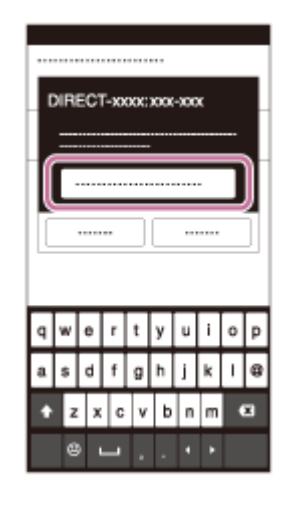

El smartphone se conecta al producto.

Ahora puede tomar imágenes a distancia mientras comprueba la composición en la pantalla del smartphone.

### **Nota**

Puede que se produzcan interferencias de ondas de radio dado que las comunicaciones de Bluetooth y las comunicaciones de Wi-Fi utilizan la misma banda de frecuencia. Si su conexión Wi-Fi no es estable, se puede mejorar desactivando la función Bluetooth del smartphone. Si hace esto, la función de vínculo de la información de ubicación no estará disponible.

### **Tema relacionado**

[PlayMemories Mobile](#page-328-0)

<span id="page-335-0"></span>Cámara Digital de Lentes Intercambiables ILCE-9 α9

# **Control de la cámara utilizando un iPhone o iPad (QR code)**

Puede conectar un iPhone o iPad a la cámara utilizando el QR code y operar la cámara utilizando el iPhone o iPad. Ajuste [Ctrl con smartphone] a [Activar] de antemano seleccionando MENU  $\rightarrow$   $\bigoplus$  (Red)  $\rightarrow$  [Ctrl con smartphone].

#### **MENU → (Red) → [Ctrl con smartphone] → [ Info. de conexión]. 1**

El QR code **(A)** y el SSID **(B)** se visualizan en el monitor de este producto.

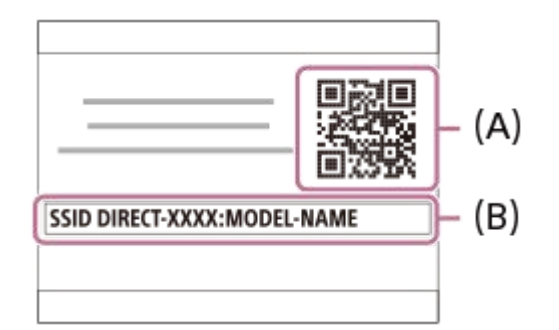

**2 Inicie PlayMemories Mobile en su iPhone o iPad y seleccione [Escanear el QR Code de la cámara].**

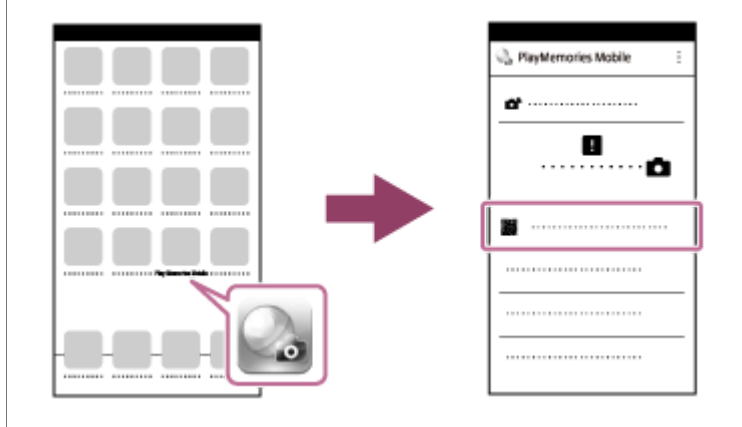

# **Seleccione [OK] en la pantalla del iPhone o iPad. 3**

Cuando se visualice un mensaje, seleccione [OK] otra vez.

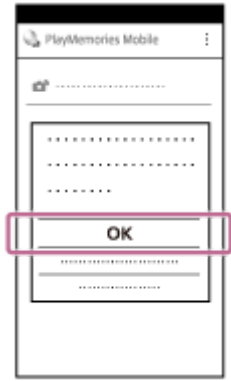

**4 Lea el QR code mostrado en el monitor de este producto con el iPhone o iPad.**

**5 Instale el perfil (información de ajuste) siguiendo las instrucciones mostradas en la pantalla del iPhone o iPad y seleccione [OK].** El perfil se instalará en el iPhone o iPad. Si ha activado la función de bloqueo de código de acceso del iPhone o iPad, necesitará introducir el código de acceso. Introduzca el código de acceso que estableció para su iPhone o iPad. **Seleccione [Settings] en la pantalla "Home" → [Wi-Fi] → el SSID para este producto en el iPhone o iPad. 6** El iPhone o iPad se conectará al producto. WŀFi  $\blacksquare$ √ DIRECT-xxxx:xxxx-xxx WI-FI- $\blacksquare$ **Vuelva a la pantalla "Home" del iPhone o iPad e inicie PlayMemories Mobile. 7**

- - Ahora puede tomar imágenes a distancia mientras comprueba la composición de la pantalla en el iPhone o iPad.

### **Sugerencia**

Una vez que ha sido leído el QR code, el SSID (DIRECT-xxxx) y contraseña de este producto se registran en el iPhone o iPad. Esto le permite conectar fácilmente el iPhone o iPad al producto a través de Wi-Fi en una fecha posterior seleccionando el SSID. (Ajuste [Ctrl con smartphone] a [Activar] por adelantado).

### **Nota**

- Puede que se produzcan interferencias de ondas de radio dado que las comunicaciones de Bluetooth y las comunicaciones de Wi-Fi utilizan la misma banda de frecuencia. Si su conexión Wi-Fi no es estable, se puede mejorar desactivando la función Bluetooth del smartphone. Si hace esto, la función de vínculo de la información de ubicación no estará disponible.
- Si no puede conectar el iPhone o iPad a este producto utilizando el QR code, utilice el SSID y la contraseña.

### **Tema relacionado**

- [PlayMemories Mobile](#page-328-0)
- [Control de la cámara utilizando un iPhone o iPad \(SSID\)](#page-338-0)

<span id="page-338-0"></span>Cámara Digital de Lentes Intercambiables ILCE-9 α9

**Contract Contract** 

# **Control de la cámara utilizando un iPhone o iPad (SSID)**

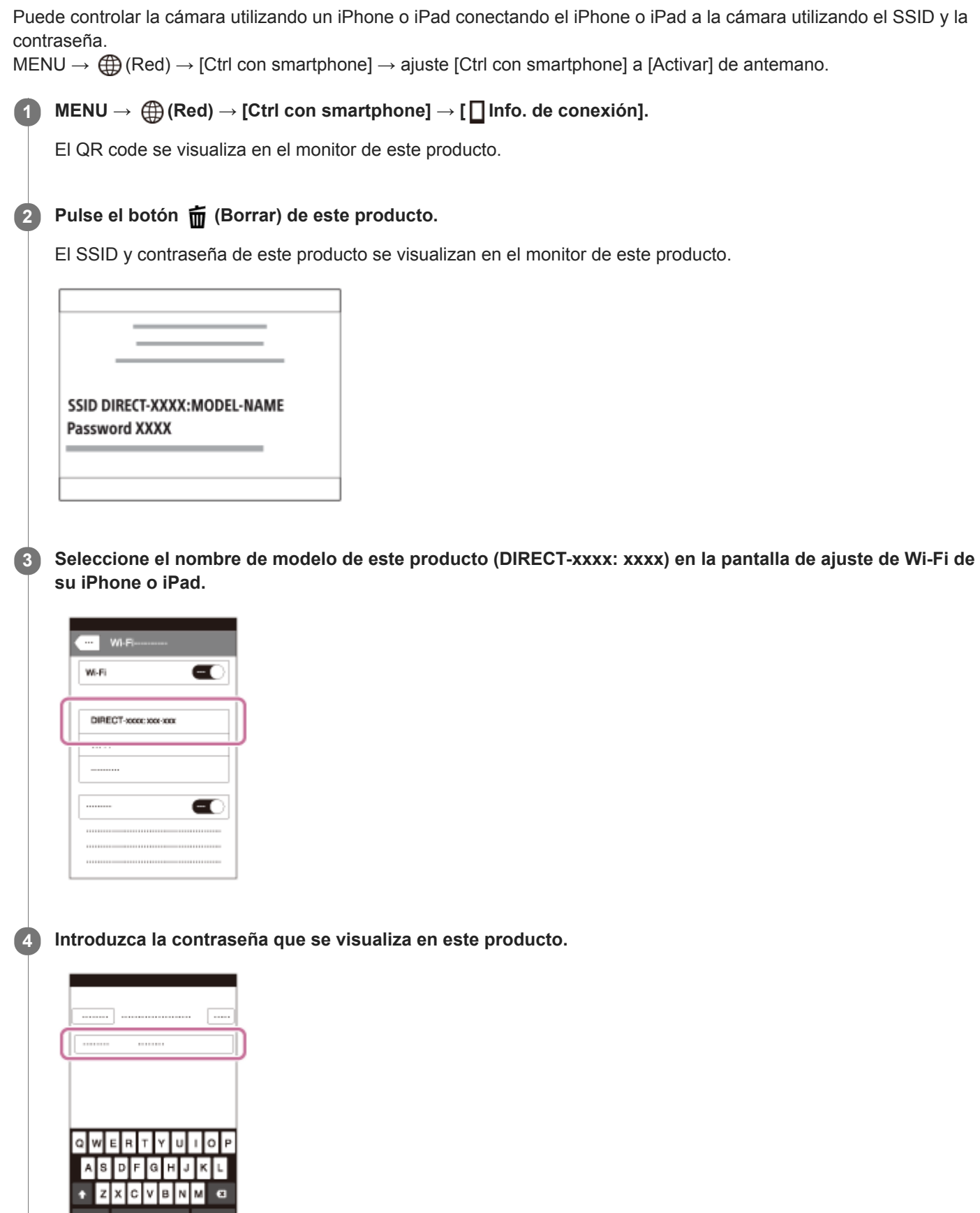

El iPhone o iPad se conecta al producto.

**5 Confirme que su iPhone o iPad ha sido conectado al "SSID" mostrado en este producto.**

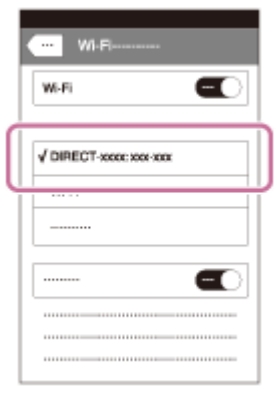

**Vuelva a la pantalla "Home" del iPhone o iPad e inicie PlayMemories Mobile. 6**

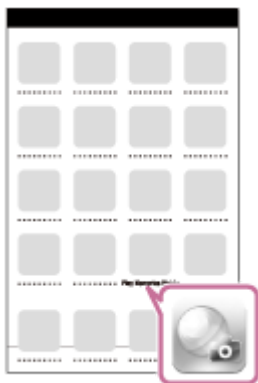

Ahora puede tomar imágenes a distancia mientras comprueba la composición en la pantalla de su iPhone o iPad.

### **Nota**

Puede que se produzcan interferencias de ondas de radio dado que las comunicaciones de Bluetooth y las comunicaciones de Wi-Fi utilizan la misma banda de frecuencia. Si su conexión Wi-Fi no es estable, se puede mejorar desactivando la función Bluetooth del smartphone. Si hace esto, la función de vínculo de la información de ubicación no estará disponible.

### **Tema relacionado**

[PlayMemories Mobile](#page-328-0)

**2**

<span id="page-340-0"></span>Cámara Digital de Lentes Intercambiables ILCE-9 α9

# **Enviar a smartphone**

Puede transferir imágenes fijas/películas a un smartphone y verlas. La aplicación PlayMemories Mobile debe estar instalada en su smartphone.

#### **MENU → (Red) → [Enviar a smartphone] → ajuste deseado. 1**

■ Si pulsa el botón → (Enviar a smartphone) en modo de reproducción, aparecerá la pantalla de ajuste para [Enviar a smartphone].

**Si el producto está listo para la transferencia, aparece la pantalla de información en el producto. Conecte el smartphone y el producto utilizando esa información.**

El método de ajuste para conectar el smartphone y el producto varía dependiendo del smartphone.

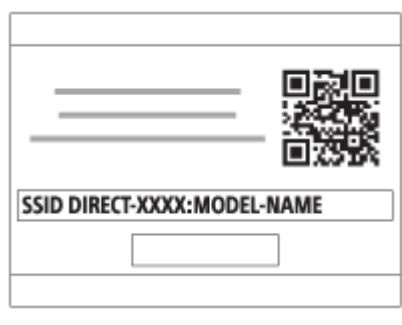

# **Detalles de los elementos de menú**

### **Sel. en este dispositivo:**

Selecciona en el producto una imagen que se va a transferir al smartphone.

- (1) Seleccione entre [Esta ima], [Todas imágs esta fecha] o [Múltiples imágenes].
- Las opciones visualizadas podrán diferir dependiendo del modo de visualización seleccionado en la cámara.

(2) Si selecciona [Múltiples imágenes], seleccione las imágenes deseadas utilizando el centro de la rueda de control, después pulse MENU → [Intro].

### **Selecc. en smartphone:**

Muestra en el smartphone todas las imágenes grabadas en la tarjeta de memoria del producto.

### **Nota**

- Solamente se pueden transferir imágenes que están guardadas en la tarjeta de memoria de la cámara.
- Solamente puede transferir imágenes que están guardadas en la tarjeta de memoria de la ranura de tarjeta de memoria que se está reproduciendo. Para cambiar a la ranura de tarjeta de memoria que está siendo reproducida, seleccione MENU →  $\blacktriangleright$ (Reproduc- ción)  $\rightarrow$  [Selecc. soporte repr.]  $\rightarrow$  la ranura deseada.
- Puede seleccionar un tamaño de imagen para enviar al smartphone entre [Original], [2M] o [VGA]. Para cambiar el tamaño de imagen, consulte los pasos siguientes.
	- Para smartphones Android
	- Inicie PlayMemories Mobile, y cambie el tamaño de imagen mediante [Ajustes] → [Copiar tamaño de imagen]. Para iPhone/iPad
	- Seleccione PlayMemories Mobile en el menú de ajuste, y cambie el tamaño de la imagen mediante [Copiar tamaño de imagen].
- Es posible que algunas imágenes no se visualicen en el smartphone dependiendo del formato de grabación.
- Las imágenes RAW se convierten a formato JPEG cuando son enviadas.
- No se pueden enviar películas de formato XAVC S o AVCHD.
- Este producto comparte la información de conexión para [Enviar a smartphone] con un dispositivo que tenga permiso para conectarse. Si quiere cambiar el dispositivo que tiene permiso para conectarse al producto, restaure la información de conexión siguiendo estos pasos. MENU →  $\bigoplus$  (Red) → [Ajustes Wi-Fi] → [Rest. SSID/Cntrsñ]. Después de restaurar la información de conexión, debe registrar el smartphone otra vez.
- Cuando [Modo avión] está ajustado a [Activar], no puede conectar este producto y el smartphone. Ajuste [Modo avión] a [Desactivar].

#### **Tema relacionado**

- [PlayMemories Mobile](#page-328-0)
- [Control de la cámara utilizando un smartphone Android \(NFC Remoto con un solo toque\)](#page-329-0)
- [Control de la cámara utilizando un smartphone Android \(QR code\)](#page-331-0)
- [Control de la cámara utilizando un smartphone Android \(SSID\)](#page-333-0)
- [Control de la cámara utilizando un iPhone o iPad \(QR code\)](#page-335-0)
- [Control de la cámara utilizando un iPhone o iPad \(SSID\)](#page-338-0)
- [Envío de imágenes a un smartphone Android \(uso compartido NFC con un solo toque\)](#page-342-0)
- [Modo avión](#page-351-0)

**3**

<span id="page-342-0"></span>[Guía de Ayuda](#page-0-0)

Cámara Digital de Lentes Intercambiables ILCE-9 α9

# **Envío de imágenes a un smartphone Android (uso compartido NFC con un solo toque)**

Con simplemente un solo toque, puede conectar este producto y un smartphone Android que admita NFC, y enviar una imagen visualizada en la pantalla del producto directamente al smartphone. Para películas, puede transferir solamente películas MP4 grabadas con [FF] Formato archivo] ajustado a [MP4].

**1 Active la función NFC del smartphone.**

**2 Visualice una sola imagen en el producto.**

**Toque el producto con el smartphone.**

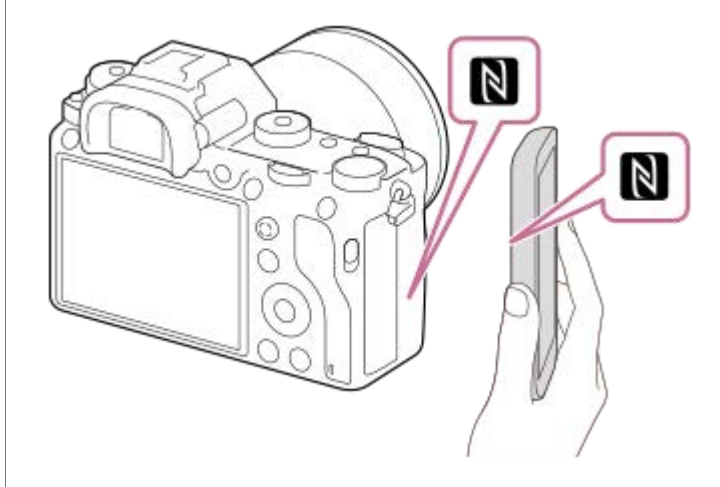

El producto y el smartphone se conectan, y PlayMemories Mobile se inicia automáticamente en el smartphone, y después la imagen visualizada se envía al smartphone.

- Antes de tocar el smartphone, cancele las funciones de ahorro de energía y bloqueo de pantalla del smartphone.
- La función NFC está disponible solamente cuando la marca N (marca N) está mostrada en el producto.
- Toque el producto con el smartphone durante 1 o 2 segundo hasta que se inicie PlayMemories Mobile.
- Para transferir dos o más imágenes, seleccione MENU → (Red) → [Enviar a smartphone] para seleccionar imágenes. Después de que aparezca la pantalla de conexión habilitada, utilice NFC para conectar el producto y el smartphone.

### **Acerca de "NFC"**

NFC es una tecnología que permite comunicación inalámbrica de corto alcance entre varios dispositivos, tales como teléfonos móviles o etiquetas de circuito integrado, etc. NFC simplifica la comunicación de datos a simplemente un solo toque en el punto a tocar designado.

NFC (Near Field Communication) es un estándar internacional de la tecnología de comunicación inalámbrica de corto alcance.

### **Nota**

Solamente puede transferir imágenes que están guardadas en la tarjeta de memoria de la ranura de tarjeta de memoria que se está reproduciendo. Para cambiar la ranura de tarjeta de memoria que se va a reproducir, seleccione MENU →  $\blacktriangleright$  (Reproduc-

 $ción) \rightarrow [Selectc. soporte repr.] \rightarrow la ranura deseada.$ 

- Puede seleccionar un tamaño de imagen para enviar al smartphone entre [Original], [2M] o [VGA]. Para cambiar el tamaño de imagen, consulte los pasos siguientes.
	- Inicie PlayMemories Mobile, y cambie el tamaño de imagen mediante [Ajustes] → [Copiar tamaño de imagen].
- Las imágenes RAW se convierten a formato JPEG cuando son enviadas.
- Si el índice de imágenes está visualizado en el producto, no se pueden transferir imágenes utilizando la función NFC.
- Si no puede hacer una conexión, haga lo siguiente:
	- Inicie PlayMemories Mobile en su smartphone, y después mueva el smartphone despacio hacia la  $\blacksquare$  (marca N) del producto.
	- Si el smartphone está dentro de una funda, retírela.
	- Si el producto está dentro de una funda, retírela.
	- Compruebe si la función NFC está activada en su smartphone.
- Cuando [Modo avión] está ajustado a [Activar], no puede conectar el producto y el smartphone. Ajuste [Modo avión] a [Desactivar].
- No se pueden enviar películas de formato AVCHD.
- No se pueden enviar películas de formato XAVC S.

#### **Tema relacionado**

- [PlayMemories Mobile](#page-328-0)
- [Enviar a smartphone](#page-340-0)
- [Modo avión](#page-351-0)

Cámara Digital de Lentes Intercambiables ILCE-9 α9

# **Enviar a ordenador**

Puede transferir imágenes almacenadas en el producto a un ordenador conectado a un punto de acceso inalámbrico o a un enrutador de banda ancha inalámbrico y hacer copias de seguridad fácilmente utilizando esta operación. Antes de comenzar esta operación, instale PlayMemories Home en su ordenador y registre el punto de acceso en el producto.

### **1 Encienda su ordenador.**

**2 MENU → (Red) → [Enviar a ordenador] → la ranura de tarjeta de memoria deseada.**

### **Nota**

- Dependiendo de los ajustes de aplicación de su ordenador, el producto se apagará después de guardar las imágenes en su ordenador.
- Puede transferir imágenes desde el producto a un solo ordenador al mismo tiempo.
- Si quiere transferir imágenes a otro ordenador, conecte el producto y el ordenador a través de una conexión USB y siga las instrucciones en PlayMemories Home.

### **Tema relacionado**

- **[Instalación de PlayMemories Home](#page-364-0)**
- [Ajustes Wi-Fi: WPS Push](#page-352-0)
- [Ajustes Wi-Fi: Conf. punto acceso](#page-353-0)

Cámara Digital de Lentes Intercambiables ILCE-9 α9

# **Func. transfer. FTP**

Puede configurar la transferencia de imágenes usando un servidor FTP o transferir imágenes al servidor FTP. Se requieren conocimientos básicos del servidor FTP. Para más detalles, consulte la "Guía de Ayuda de FTP." [http://rd1.sony.net/help/di/ftp/h\\_zz/](http://rd1.sony.net/help/di/ftp/h_zz/)

**1 MENU → (Red) → [Func. transfer. FTP] → ajuste deseado.**

### **Nota**

Dependiendo de la versión del software (firmware) de la cámara, es posible que no pueda utilizar algunas funciones. Actualice el software del sistema a la versión más reciente, e inténtelo otra vez.

# **Tema relacionado**

[Importación del certificado raíz a la cámara \(Import. certific. raíz\)](#page-359-0)

Cámara Digital de Lentes Intercambiables ILCE-9 α9

# **Ver en TV**

**2**

Puede ver imágenes en un televisor que admita conexión a red transfiriéndolas desde el producto sin conectar el producto y el televisor con un cable. Para algunos televisores, es posible que necesite realizar operaciones en el televisor. Para ver detalles, consulte el manual de instrucciones suministrado con el televisor.

**1 MENU → (Red) → [Ver en TV] → dispositivo deseado que se va a conectar.**

**Cuando quiera reproducir imágenes utilizando pase de diapositivas, pulse el centro de la rueda de control.**

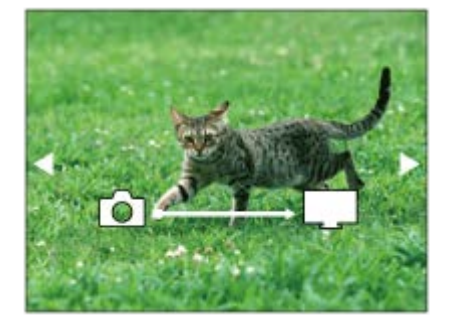

- Para visualizar la imagen siguiente/anterior manualmente, pulse el lado derecho/izquierdo de la rueda de control.
- Para cambiar el dispositivo que se va a conectar, pulse el lado inferior de la rueda de control, después seleccione [List. dispos].

# **Ajustes de pase de diapositivas**

Puede cambiar los ajustes del pase de diapositivas pulsando el lado inferior de la rueda de control. **Reprod. selección:** Selecciona el grupo de imágenes que se va a mostrar. **Ver carpetas (Fija):** Selecciona a partir de [Todo] y [Todo en carp.]. **Ver fecha:** Seleccione entre [Todo] y [Todo en fecha]. **Intervalo:** Seleccione entre [Corto] y [Largo]. **Efectos\*:** Seleccione entre [Activar] y [Desactivar].

**Tamaño img reprod.:**

Seleccione entre [HD] y [4K].

Los ajustes solamente son efectivos para un televisor BRAVIA compatible con las funciones.

### **Nota**

- Solamente puede transferir imágenes que están guardadas en la tarjeta de memoria de la ranura de tarjeta de memoria que se está reproduciendo. Para cambiar la ranura de tarjeta de memoria que se va a reproducir, seleccione MENU →  $\blacktriangleright$  (Reproduc $ción) \rightarrow [Selectc. soporte repr.] \rightarrow la ranura deseada.$
- **Puede utilizar esta función en un televisor que admita procesador DLNA.**
- Puede ver imágenes en un televisor que pueda conectarse a Wi-Fi Direct o a un televisor que pueda conectarse a la red (incluyendo los televisores que se pueden conectar a una red alámbrica).
- Si conecta un televisor y este producto y no utiliza Wi-Fi Direct, primero necesitará registrar su punto de acceso.
- La visualización de las imágenes en el televisor podrá llevar tiempo.
- Las películas no se pueden mostrar en un televisor a través de Wi-Fi. Utilice un cable HDMI (se vende por separado).

#### **Tema relacionado**

- [Ajustes Wi-Fi: WPS Push](#page-352-0)
- [Ajustes Wi-Fi: Conf. punto acceso](#page-353-0)

### **SONY**

[Guía de Ayuda](#page-0-0)

Cámara Digital de Lentes Intercambiables ILCE-9 α9

# **Grabación de la información de ubicación a las imágenes capturadas (Ajust vínc info ubic)**

Puede utilizar la aplicación PlayMemories Mobile para obtener la información de ubicación desde un smartphone que esté conectado con su cámara utilizando la comunicación Bluetooth. Puede grabar la información de ubicación obtenida cuando toma imágenes.

# **Preparativos por adelantado**

Para utilizar la función de vínculo con la información de ubicación de la cámara, se requiere la aplicación PlayMemories Mobile.

Si "Vinculación información ubicación" no está visualizado en la página principal de PlayMemories Mobile, necesitará realizar los pasos siguientes de antemano.

- 1. Instale PlayMemories Mobile en su smartphone.
	- Puede instalar PlayMemories Mobile desde la tienda de aplicaciones de su smartphone. Si ya ha instalado la aplicación, actualícela a la versión más reciente.
- Transfiera una imagen grabada previamente a su smartphone utilizando la función [Enviar a smartphone] de la **2.** cámara.
	- Después de transferir una imagen grabada con la cámara a su smartphone, "Vinculación información ubicación" aparecerá en en la primera página de PlayMemories Mobile.

# **Procedimiento operativo**

 $\Box$ : Operaciones realizadas en el smartphone

- **Comparaciones realizadas en la cámara**
- 1.  $\Box$ : Verifique que la función Bluetooth de su smartphone está activada.
	- No realice la operación de emparejamiento Bluetooth en la pantalla de ajustes del smartphone. En los pasos 2 a 7, la operación de emparejamiento se realiza utilizando la cámara y la aplicación PlayMemories Mobile.
	- Si ejecuta accidentalmente la operación de emparejamiento en la pantalla de ajustes del smartphone en el paso 1, cancele el emparejamiento y a continuación ejecute la operación de emparejamiento siguiendo los pasos 2 a 7 mediante la cámara y la aplicación PlayMemories Mobile.
- **2.** : En la cámara, seleccione MENU → (Red) → [Ajustes Bluetooth] → [Función Bluetooth] → [Activar].
- **3.** : En la cámara, seleccione MENU → (Red) → [Ajustes Bluetooth] → [Emparejamiento].
- : Inicie PlayMemories Mobile en su smartphone y toque "Vinculación información ubicación". **4.**
	- Si "Vinculación información ubicación" no se visualiza, siga los pasos en "Preparativos por adelantado" de arriba.
- : Active [Vinculación información ubicación] en la pantalla de ajuste de [Vinculación información ubicación] de **5.** PlayMemories Mobile.
- : Siga las instrucciones en la pantalla de ajuste de [Vinculación información ubicación] de PlayMemories Mobile, y **6.** a continuación seleccione su cámara en la lista.
- **7.** : Seleccione [Aceptar] cuando se visualice un mensaje en el monitor de la cámara.
- El emparejamiento de la cámara y PlayMemories Mobile estará completo.
- 8. I: En la cámara, seleccione MENU → **(#)** (Red) → [□ Ajust vínc info ubic] → [Vínculo info. ubicac.] → [Activar].
	- El  $\Lambda$  (icono de obteniendo información de ubicación) se visualizará en el monitor de la cámara. La información de ubicación obtenida por su smartphone utilizando GPS, etc., se grabará cuando tome imágenes.

### **Detalles de los elementos de menú**

#### **Vínculo info. ubicac.:**

Ajusta si se obtiene la información de ubicación vinculando con un smartphone.

#### **Correcc. auto. hora:**

Ajusta si se corrige automáticamente el ajuste de fecha de la cámara utilizando información desde un smartphone vinculado.

### **Ajuste auto. área:**

Ajusta si se corrige automáticamente el ajuste de área de la cámara utilizando información desde un smartphone vinculado.

### **Iconos visualizados cuando se obtiene la información de ubicación**

(Obteniendo información de ubicación): La cámara está obteniendo la información de ubicación.

(La información de ubicación no se puede obtener): La cámara no puede obtener la información de ubicación.

- (Conexión Bluetooth disponible): La conexión Bluetooth con el smartphone está establecida.
- a (Conexión Bluetooth no disponible): La conexión Bluetooth con el smartphone no está establecida.

### **Sugerencia**

- La información de ubicación se puede vincular cuando PlayMemories Mobile está iniciado en su smartphone aunque el monitor del smartphone esté apagado. Sin embargo, si la cámara ha estado apagada durante un rato, es posible que la información de ubicación no esté inmediatamente vinculada cuando se encienda de nuevo la cámara. En este caso, la información de ubicación quedará inmediatamente vinculada si abre la pantalla de PlayMemories Mobile en el smartphone.
- Cuando PlayMemories Mobile no está operativo, como por ejemplo cuando el smartphone se ha reiniciado, inicie PlayMemories Mobile para reanudar el vínculo de la información de ubicación.
- En la aplicación PlayMemories Home, puede ver imágenes en un mapa importando imágenes con información de ubicación a su ordenador. Para más detalles, consulte la Ayuda para PlayMemories Home.
- Si la función de vínculo de la información de ubicación no responde debidamente, consulte las notas siguientes y realice el emparejamiento otra vez.
	- Verifique que la función Bluetooth de su smartphone está activada.
	- Verifique que la cámara no está conectada con otros dispositivos utilizando la función Bluetooth.
	- Confirme que [Modo avión] para la cámara está ajustado a [Desactivar].
	- Borre la información de emparejamiento para la cámara registrada en PlayMemories Mobile.
	- Ejecute [Restablecer conf. red] de la cámara.
- Para instrucciones de vídeo más detalladas, consulte la página de soporte siguiente. [http://www.sony.net/pmm/btg/](http://www.sony.net/pmm/btg/?id=hg_stl)

#### **Nota**

- Cuando usted inicialice la cámara, la información de emparejamiento también se borrará. Para realizar el emparejamiento otra vez, borre la información de emparejamiento para la cámara registrada en PlayMemories Mobile antes de intentarlo de nuevo.
- La información de ubicación no se grabará cuando no pueda obtenerse, como por ejemplo cuando la conexión Bluetooth está desconectada.
- La cámara se puede emparejar con hasta 15 dispositivos Bluetooth, pero puede vincular la información de ubicación con la de un solo smartphone. Si quiere vincular la información de ubicación con la de otro smartphone, desactive [Vinculación información ubicación] en PlayMemories Mobile en el smartphone que está vinculado actualmente.
- Si la conexión Bluetooth es inestable, retire cualquier obstáculo, como por ejemplo personas u objetos metálicos, de entre la cámara y el smartphone emparejado.
- Cuando empareje la cámara y su smartphone, asegúrese de utilizar el menú [Vinculación información ubicación] en PlayMemories Mobile.

# **Smartphones admitidos**

- <sup>o</sup> Smartpones Android: Android 5,0 o posterior y compatibles con Bluetooth 4,0 o posterior<sup>\*</sup>
- iPhone/iPad: iPhone 4S o posterior/iPad 3ª generación o posterior
- \* A fecha de abril de 2017. Para ver la información más reciente, consulte el sitio web de soporte.
- Para la versión Bluetooth, consulte el sitio web para su smartphone.

### **Tema relacionado**

- [PlayMemories Home](#page-363-0)
- [PlayMemories Mobile](#page-328-0)
- [Enviar a smartphone](#page-340-0)
- [Ajustes Bluetooth](#page-520-0)

<span id="page-351-0"></span>Cámara Digital de Lentes Intercambiables ILCE-9  $\alpha$ 9

# **Modo avión**

Cuando embarque en un avión, etc., puede inhabilitar temporalmente todas las funciones relacionadas con la función inalámbrica incluyendo Wi-Fi.

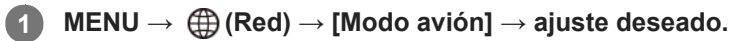

Si ajusta [Modo avión] a [Activar], se visualizará una marca de avión en la pantalla.

<span id="page-352-0"></span>Cámara Digital de Lentes Intercambiables ILCE-9 α9

# **Ajustes Wi-Fi: WPS Push**

Si su punto de acceso tiene un botón Wi-Fi Protected Setup (WPS), puede registrar el punto de acceso a este producto fácilmente.

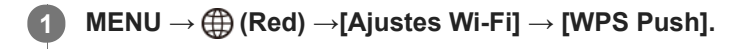

**2 Pulse el botón Wi-Fi Protected Setup (WPS) en el punto de acceso para efectuar la conexión.**

#### **Nota**

- [WPS Push] responde solamente si el ajuste de seguridad de su punto de acceso está ajustado a WPA o WPA2 y si su punto de acceso admite el método del botón Wi-Fi Protected Setup (WPS). Si el ajuste de seguridad está ajustado a WEP o si su punto de acceso no admite el método del botón Wi-Fi Protected Setup (WPS), realice [Conf. punto acceso].
- Para ver detalles sobre las funciones y ajustes disponibles de su punto de acceso, consulte el manual de instrucciones del punto de acceso o póngase en contacto con el administrador del punto de acceso.
- Puede ocurrir que una conexión no sea posible o que la distancia de comunicación sea más corta, dependiendo de circunstancias tales como el tipo de material de las paredes o si hay obstrucciones u ondas de radio entre el producto y el punto de acceso. En tal caso, cambie la ubicación del producto o acerque más el producto al punto de acceso.

#### **Tema relacionado**

[Ajustes Wi-Fi: Conf. punto acceso](#page-353-0)

<span id="page-353-0"></span>Cámara Digital de Lentes Intercambiables ILCE-9 α9

# **Ajustes Wi-Fi: Conf. punto acceso**

Puede registrar su punto de acceso manualmente. Antes de iniciar el procedimiento, compruebe el nombre SSID del punto de acceso, el sistema de seguridad, y la contraseña. Es posible que la contraseña esté predeterminada en algunos dispositivos. Para ver detalles, consulte el manual de instrucciones del punto de acceso, o consulte con el administrador del punto de acceso.

Seleccione el punto de acceso deseado.

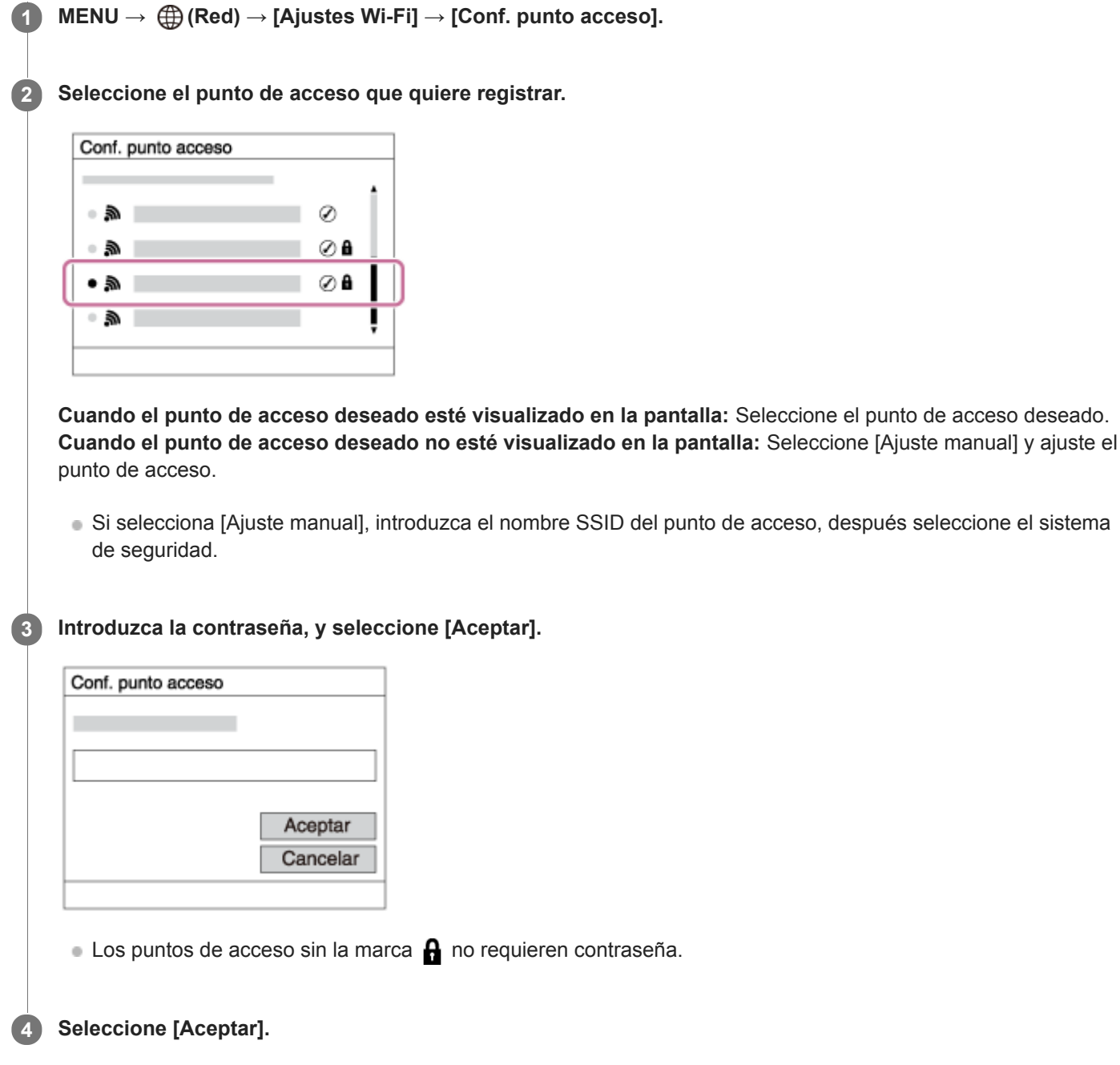

# **Otros elementos de ajuste**

Dependiendo del estado o el método de ajuste de su punto de acceso, es posible que quiera ajustar más elementos.

### **WPS PIN:**

Visualiza el código PIN que usted introduce en el dispositivo conectado. **Conex. de Prioridad:**

Seleccione [Activar] o [Desactivar].

### **Ajuste dirección IP:**

Seleccione [Automático] o [Manual].

### **Dirección IP:**

Si va a introducir la dirección IP manualmente, introduzca la dirección establecida.

**Máscara de subred/Puerta enlace predet./Servidor DNS princip./Servidor DNS secund.:**

Si ha ajustado [Ajuste dirección IP] a [Manual], introduzca cada dirección conforme a su entorno de red.

### **Nota**

Para dar prioridad en el futuro al punto de acceso registrado, ajuste [Conex. de Prioridad] a [Activar].

### **Tema relacionado**

- [Ajustes Wi-Fi: WPS Push](#page-352-0)
- [Cómo utilizar el teclado](#page-35-0)

Cámara Digital de Lentes Intercambiables ILCE-9  $\alpha$ 9

# **Ajustes Wi-Fi: Mostr. Direcc. MAC**

Muestra la dirección MAC Wi-Fi de este producto.

**1 MENU → (Red) → [Ajustes Wi-Fi] → [Mostr. Direcc. MAC].**

Cámara Digital de Lentes Intercambiables ILCE-9 α9

# **Ajustes Wi-Fi: Rest. SSID/Cntrsñ**

Este producto comparte la información de conexión para [Enviar a smartphone] y [□ Info. de conexión] con un dispositivo que tenga permiso para conectarse. Si quiere cambiar el dispositivo que tiene permiso para conectarse, restaure la información de conexión.

**1 MENU → (Red) → [Ajustes Wi-Fi] → [Rest. SSID/Cntrsñ] → [Aceptar].**

### **Nota**

Si conecta este producto a un smartphone después de restaurar la información de conexión, deberá reconfigurar de nuevo el smartphone.

### **Tema relacionado**

- [Enviar a smartphone](#page-340-0)
- [Ctrl con smartphone](#page-513-0)

# **SONY**

[Guía de Ayuda](#page-0-0)

Cámara Digital de Lentes Intercambiables ILCE-9 α9

# **Ajustes LAN cable**

Configura una LAN alámbrica.

**1 MENU → (Red) → [Ajustes LAN cable] → ajuste deseado.**

# **Detalles de los elementos de menú**

### **Ajuste dirección IP:**

Ajusta si la dirección IP para la conexión alámbrica LAN se configura automática o manualmente.

### **Mostr. Direcc. MAC:**

Muestra la dirección MAC de LAN alámbrica de este producto.

### **Dirección IP:**

Si va a introducir la dirección IP manualmente, introduzca la dirección fija.

**Máscara de subred/Puerta enlace predet./Servidor DNS princip./Servidor DNS secund.:** Si ha ajustado [Ajuste dirección IP] a [Manual], introduzca cada dirección conforme a su entorno de red.

### **Tema relacionado**

[Cómo utilizar el teclado](#page-35-0)

Cámara Digital de Lentes Intercambiables ILCE-9 α9

# **Edit. Nombre Dispos.**

Puede cambiar el nombre del dispositivo para la conexión Wi-Fi Direct o Bluetooth.

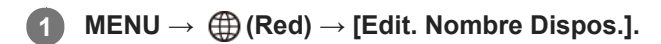

**2 Seleccione la casilla de introducción, después introduzca el nombre del dispositivo→[Aceptar].**

### **Tema relacionado**

- [Ajustes Wi-Fi: WPS Push](#page-352-0)
- [Ajustes Wi-Fi: Conf. punto acceso](#page-353-0)
- [Cómo utilizar el teclado](#page-35-0)

<span id="page-359-0"></span>Cámara Digital de Lentes Intercambiables ILCE-9 α9

# **Importación del certificado raíz a la cámara (Import. certific. raíz)**

Desde una tarjeta de memoria, importa un certificado raíz necesario para verificar un servidor. Use esta función para comunicaciones codificadas durante transferencias FTP. Para más detalles, consulte la "Guía de Ayuda de FTP." [http://rd1.sony.net/help/di/ftp/h\\_zz/](http://rd1.sony.net/help/di/ftp/h_zz/)

**1 MENU → (Red) → [Import. certific. raíz].**
[Guía de Ayuda](#page-0-0)

Cámara Digital de Lentes Intercambiables ILCE-9  $\alpha$ 9

# **Restablecer conf. red**

Restaura todos los ajustes de red a sus valores predeterminados.

**1 MENU → (Red) → [Restablecer conf. red] → [Aceptar].**

Cámara Digital de Lentes Intercambiables ILCE-9  $\alpha$ 9

### **Entorno de ordenador recomendado**

Puede confirmar el entorno de ordenador para la utilización del software en la URL siguiente: <http://www.sony.net/pcenv/>

[Guía de Ayuda](#page-0-0)

Cámara Digital de Lentes Intercambiables ILCE-9  $\alpha$ 9

# **Software para ordenadores Mac**

Para ver detalles sobre el software para ordenadores Mac, acceda a la URL siguiente: <http://www.sony.co.jp/imsoft/Mac/>

#### **Nota**

El software que se puede utilizar varía dependiendo de la región.

Cámara Digital de Lentes Intercambiables ILCE-9 α9

# **PlayMemories Home**

Con PlayMemories Home, puede hacer lo siguiente:

- Puede importar imágenes tomadas con este producto a su ordenador.
- Puede reproducir las imágenes importadas a su ordenador.
- Puede compartir sus imágenes utilizando PlayMemories Online.
- Puede editar películas tal como cortando o uniendo.
- Puede añadir varios efectos tales como BGM y subtítulos a las películas.
- Puede cambiar la velocidad de reproducción de las películas y películas a cámara lenta.

También para Windows, puede hacer lo siguiente:

- Puede organizar imágenes almacenadas en el ordenador en un calendario por fecha de toma para verlas.
- Puede editar y corregir imágenes, tal como recortar y cambiar de tamaño.
- Puede crear un disco de películas importadas a un ordenador.
- Se pueden crear discos Blu-ray Disc o discos AVCHD de películas de formato XAVC S.
- Puede subir imágenes a un servicio en la red. (Se requiere una conexión a Internet).
- Puede importar imágenes grabadas con información de ubicación a un ordenador y verlas en un mapa.
- Para otros detalles, le rogamos que consulte la Ayuda de PlayMemories Home.

#### **Tema relacionado**

**[Instalación de PlayMemories Home](#page-364-0)** 

<span id="page-364-0"></span>Cámara Digital de Lentes Intercambiables ILCE-9 α9

# **Instalación de PlayMemories Home**

**Utilizando el navegador de Internet de su ordenador, vaya a la URL de abajo y descargue PlayMemories 1 Home siguiendo las instrucciones en pantalla.** <http://www.sony.net/pm/> ■ Se requiere una conexión a Internet. Para ver instrucciones detalladas, visite la página de soporte de PlayMemories Home (en inglés solamente). <http://www.sony.co.jp/pmh-se/> **Conecte el producto a su ordenador utilizando el cable micro USB (suministrado), después encienda el 2 producto.** Es posible que se añadan funciones nuevas a PlayMemories Home. Aunque PlayMemories Home ya haya sido instalado en su ordenador, conecte este producto y su ordenador otra vez. No retire el cable micro USB (suministrado) de la cámara mientras la cámara está en operación o la pantalla de acceso está visualizada. Si lo hace se podrán dañar los datos. (A  $(B)$ **A:** Al terminal multi/micro USB **B:** A la toma USB del ordenador

#### **Nota**

- **Inicie la sesión como Administrador.**
- Es posible que sea necesario reiniciar el ordenador. Cuando aparezca el mensaje de confirmación de reinicio, reinicie el ordenador siguiendo las instrucciones en pantalla.
- Es posible que se instale DirectX dependiendo del entorno del sistema de su ordenador.

[Guía de Ayuda](#page-0-0)

Cámara Digital de Lentes Intercambiables ILCE-9 α9

# **Conexión a un ordenador**

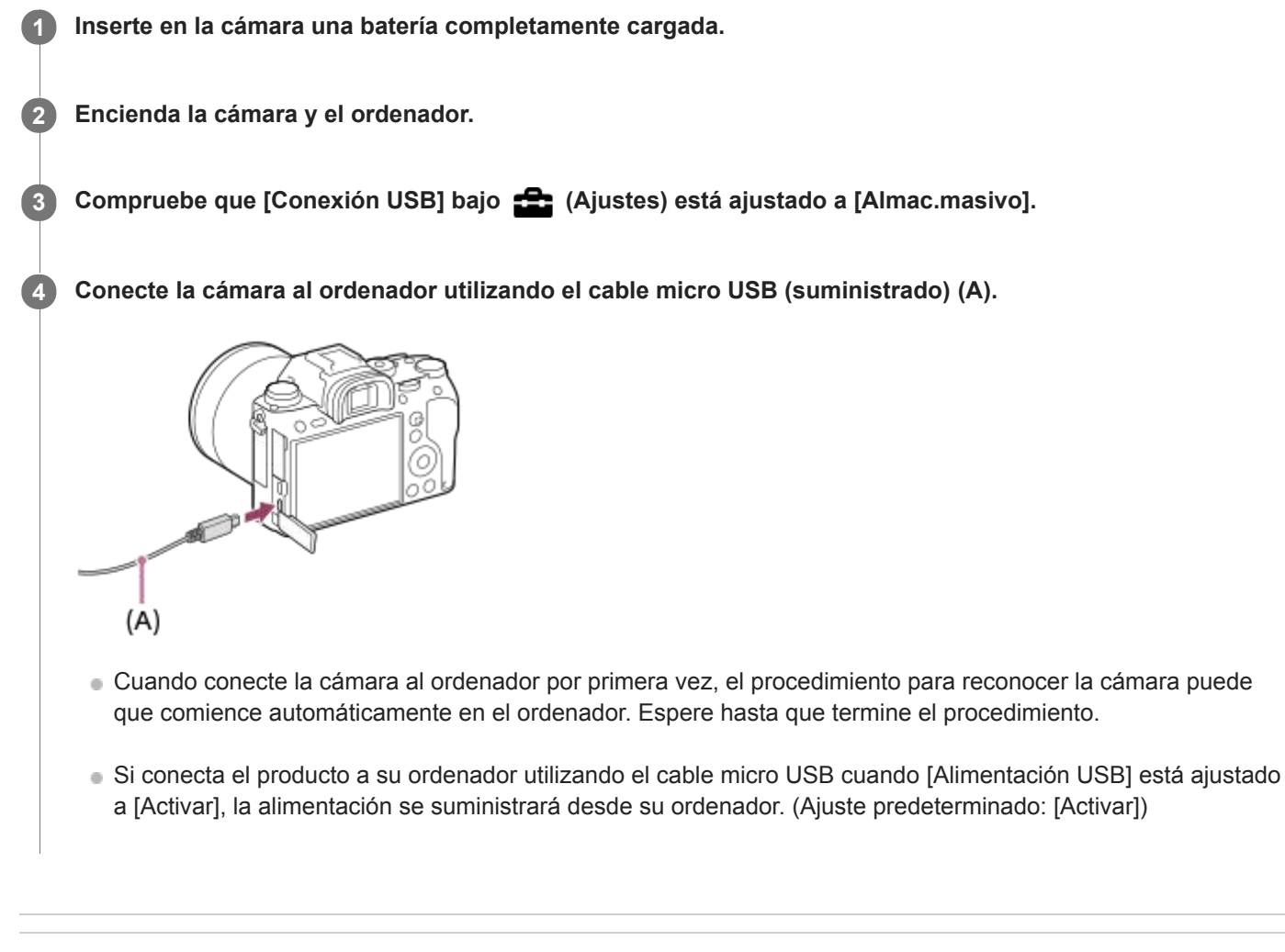

#### **Tema relacionado**

- [Conexión USB](#page-313-0)
- [Ajuste USB LUN](#page-314-0)

Cámara Digital de Lentes Intercambiables ILCE-9 α9

### **Importación de imágenes al ordenador sin utilizar PlayMemories Home**

PlayMemories Home le permite importar imágenes fácilmente. Para ver detalles sobre las funciones de PlayMemories Home, consulte la Ayuda de PlayMemories Home.

#### **Importación de imágenes al ordenador sin utilizar PlayMemories Home (Para Windows)**

Cuando aparezca el asistente de reproducción automática después de hacer una conexión USB entre el producto y un ordenador, haga clic en [Abrir la carpeta para ver los archivos] → [Aceptar] → [DCIM] o [MP\_ROOT]. Después copie las imágenes deseadas al ordenador.

#### **Importación de imágenes al ordenador sin utilizar PlayMemories Home (Para Mac)**

Conecte el producto a su ordenador Mac. Haga doble clic en el icono recién reconocido en el escritorio → carpeta en la que está almacenada la imagen que quiere importar. Después arrastre el archivo de imagen y suéltelo en el icono de disco duro.

#### **Nota**

- Para operaciones como importar películas XAVC S o películas AVCHD al ordenador, utilice PlayMemories Home.
- No edite ni procese de ninguna manera archivos/carpetas de películas AVCHD o XAVC S desde el ordenador conectado. Los archivos de película se pueden dañar o volverse irreproducibles. No borre o copie películas AVCHD o películas XAVC S de la tarjeta de memoria desde el ordenador. Sony no se hace responsable de las consecuencias que puedan resultar de tales operaciones a través de un ordenador.

Cámara Digital de Lentes Intercambiables ILCE-9 α9

# **Desconexión de la cámara del ordenador**

Realice los pasos 1 y 2 de abajo antes de realizar las operaciones siguientes:

- Desconexión del cable micro USB.
- Retirar la tarjeta de memoria.
- Apagar el producto.

**1 Haga clic en (Quitar hardware de forma segura y expulsar el medio) en la barra de tareas.** 

**2 Haga clic en el mensaje visualizado.**

#### **Nota**

- En ordenadores Mac arrastre el icono de tarjeta de memoria o el icono de unidad y suéltelo en el icono de "Papelera". La cámara se desconectará del ordenador.
- En ordenadores Windows 7/Windows 8, es posible que el icono de desconexión no aparezca. En ese caso, puede omitir los pasos de arriba.
- No retire el cable micro USB de la cámara mientras la luz de acceso está encendida. Los datos podrán dañarse.

Cámara Digital de Lentes Intercambiables ILCE-9 α9

# **Image Data Converter**

Con Image Data Converter, puede hacer lo siguiente:

- Puede revelar y editar imágenes grabadas en formato RAW con varias correcciones, como curva de tono y nitidez.
- Puede ajustar imágenes con balance blanco, exposición, y [Estilo creativo], etc.
- Puede guardar las imágenes fijas visualizadas y editadas en un ordenador.
- Puede guardar la imagen fija como formato RAW o bien guardarla en el formato de archivo general.
- Puede visualizar y comparar las imágenes RAW y las imágenes JPEG grabadas con este producto.
- **Puede clasificar las imágenes en cinco grados.**
- **Puede aplicar etiquetas de color.**

#### **Tema relacionado**

**[Instalación de Image Data Converter](#page-369-0)** 

<span id="page-369-0"></span>Cámara Digital de Lentes Intercambiables ILCE-9  $\alpha$ 9

# **Instalación de Image Data Converter**

**Descargue e instale el software accediendo a la URL siguiente: 1**

**Windows** <http://www.sony.co.jp/imsoft/Win/> **Mac** <http://www.sony.co.jp/imsoft/Mac/>

#### **Nota**

**Inicie la sesión como Administrador.** 

[Guía de Ayuda](#page-0-0)

Cámara Digital de Lentes Intercambiables ILCE-9 α9

# **Remote Camera Control**

Cuando utilice Remote Camera Control, estarán disponibles las operaciones siguientes en su ordenador.

- Cambio de los ajustes de este producto y toma de imágenes.
- Grabación de imágenes directamente al ordenador.
- Realización de tomas con temporizador a intervalos.

Utilice estas funciones después de seleccionar MENU → (Ajustes) → [Conexión USB] → [PC remoto]. Para ver detalles sobre cómo utilizar Remote Camera Control, consulte la Ayuda.

#### **Tema relacionado**

- [Instalación de Remote Camera Control](#page-371-0)
- [Conexión USB](#page-313-0)
- [Ajustes PC remoto: Dest. guard. img fija](#page-316-0)
- [Ajustes PC remoto: Gua. img PC RAW+J](#page-317-0)

<span id="page-371-0"></span>Cámara Digital de Lentes Intercambiables ILCE-9  $\alpha$ 9

# **Instalación de Remote Camera Control**

Descargue e instale el software accediendo a la URL siguiente: **Windows:** <http://www.sony.co.jp/imsoft/Win/> **Mac:** <http://www.sony.co.jp/imsoft/Mac/>

<span id="page-372-0"></span>Cámara Digital de Lentes Intercambiables ILCE-9 α9

### **Selección de un disco que se va a crear**

Puede crear un disco que se puede reproducir en otros dispositivos de una película grabada en esta cámara. Qué dispositivos pueden reproducir el disco depende del tipo de disco. Seleccione el tipo de disco apropiado para los dispositivos de reproducción que va a utilizar.

Dependiendo del tipo de película, es posible que el formato de película sea convertido cuando se cree un disco.

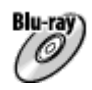

#### **Calidad de imagen de alta definición (HD) (Blu-ray Disc)**

Se pueden grabar películas de calidad de imagen de alta definición (HD) en un Blu-ray Disc, creando un disco de calidad de imagen de alta definición (HD).

Un disco Blu-ray Disc le permite grabar películas de calidad de imagen de alta definición (HD) de más larga duración que los discos DVD.

Formatos de película grabables: XAVC S, AVCHD, MP4 (AVC)

Reproductores: dispositivos de reproducción de Blu-ray Disc (reproductores de Blu-ray Disc, PlayStation 3, etc., de Sony).

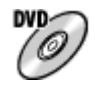

#### **Calidad de imagen de alta definición (HD) (disco de grabaciónAVCHD)**

Se pueden grabar películas de calidad de imagen de alta definición (HD) en soporte DVD tales como discos DVD-R, creando un disco de calidad de imagen de alta definición (HD).

Formatos de película grabables: XAVC S, AVCHD, MP4 (AVC)

Reproductores: dispositivos de reproducción de formato AVCHD (reproductores de Blu-ray Disc, PlayStation 3 etc., de Sony,)

Estos tipos de discos no se pueden reproducir en reproductores de DVD ordinarios.

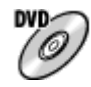

#### **Calidad de imagen de definición estándar (STD)**

Se pueden grabar películas de calidad de imagen de definición estándar (STD) convertidas de películas de calidad de imagen de alta definición (HD) en soporte DVD tales como discos DVD-R, creando un disco de calidad de imagen de definición estándar (STD).

Formatos de película grabables: AVCHD

Reproductores: dispositivos de reproducción de DVD ordinarios (reproductores de DVD, ordenadores que puedan reproducir discos DVD, etc.).

#### **Sugerencia**

Puede utilizar los siguientes tipos de discos de 12 cm con PlayMemories Home. **BD-R/DVD-R/DVD+R/DVD+R DL**: No regrabables **BD-RE/DVD-RW/DVD+RW**: Regrabables No es posible hacer grabación adicional.

Mantenga siempre su "PlayStation 3" para utilizar la versión más reciente del software de sistema de la "PlayStation 3".

#### **Nota**

**Las películas 4K no se pueden grabar en un disco en calidad de imagen 4K.** 

#### **Tema relacionado**

- [Creación de discos Blu-ray Disc de películas de calidad de imagen de alta definición](#page-374-0)
- [Creación de discos DVD \(discos de grabación AVCHD\) de películas de calidad de imagen de alta definición](#page-375-0)
- [Creación de discos DVD de películas de calidad de imagen estándar](#page-376-0)

<span id="page-374-0"></span>Cámara Digital de Lentes Intercambiables ILCE-9 α9

### **Creación de discos Blu-ray Disc de películas de calidad de imagen de alta definición**

Puede crear discos Blu-ray Disc que se pueden reproducir en dispositivos de reproducción de Blu-ray Disc (como reproductores de Blu-ray Disc o la PlayStation 3, etc.) de Sony.

#### **A. Cómo crear utilizando un ordenador**

Con un ordenador Windows, puede copiar películas importadas al ordenador y crear discos Blu-ray Discs utilizando PlayMemories Home.

Su ordenador tiene que poder crear discos Blu-ray Disc.

Cuando cree un disco Blu-ray Disc por primera vez, conecte su cámara al ordenador utilizando un cable USB. El software necesario se añade automáticamente a su ordenador. (Se necesita una conexión a Internet). Para ver detalles sobre cómo crear un disco utilizando PlayMemories Home, consulte la Guía de Ayuda para PlayMemories Home.

#### **B. Cómo crear utilizando un dispositivo distinto de un ordenador**

También puede crear discos Blu-ray Disc utilizando una grabadora de Blu-ray, etc. Para ver detalles, consulte el manual de instrucciones del dispositivo.

#### **Nota**

- Cuando se crean discos Blu-ray Disc utilizando PlayMemories Home de películas grabadas en los formatos de película XAVC S o MP4, la calidad de imagen se convierte a 1 920 × 1 080 (60i/50i) y no es posible crear discos con la calidad de imagen original. Para grabar películas con la calidad de imagen original, copie las películas a un ordenador o a un soporte externo.
- Para crear un discoBlu-ray Disc de películas grabadas en el formato de película AVCHD con [[ Grabar ajuste] ajustado a [60p 28M(PS)]/[50p 28M(PS)], necesita utilizar un dispositivo que cumpla con el formato AVCHD Ver. 2,0. El disco Blu-ray Disc creado se puede reproducir solamente en un dispositivo que cumpla con el formato AVCHD Ver. 2,0.

#### **Tema relacionado**

- [Selección de un disco que se va a crear](#page-372-0)
- [Creación de discos DVD \(discos de grabación AVCHD\) de películas de calidad de imagen de alta definición](#page-375-0)
- [Creación de discos DVD de películas de calidad de imagen estándar](#page-376-0)

<span id="page-375-0"></span>Cámara Digital de Lentes Intercambiables ILCE-9 α9

# **Creación de discos DVD (discos de grabación AVCHD) de películas de calidad de imagen de alta definición**

Puede crear discos DVD (discos de grabación AVCHD) que se pueden reproducir en dispositivos de reproducción compatibles con AVCHD (como reproductores de Blu-ray Disc o la PlayStation 3, etc., deSony).

#### **A. Cómo crear discos DVD usando un ordenador**

Con un ordenador Windows, puede copiar películas importadas al ordenador y crear discos DVD (discos de grabación AVCHD) utilizando PlayMemories Home.

Su ordenador tiene que poder crear discos DVD (discos de grabación AVCHD).

Cuando cree un disco DVD por primera vez, conecte su cámara al ordenador utilizando un cable USB. El software necesario se añade automáticamente a su ordenador. (Se necesita una conexión a Internet). Para ver detalles sobre cómo crear un disco utilizando PlayMemories Home, consulte la Guía de Ayuda para PlayMemories Home.

#### **B. Cómo crear discos DVD utilizando un dispositivo distinto de un ordenador**

También puede crear discos DVD (discos de grabación AVCHD) utilizando una grabadora Blu-ray, etc. Para ver detalles, consulte las instrucciones de manejo del dispositivo.

#### **Nota**

Cuando se crean discos DVD (discos de grabación AVCHD) utilizando PlayMemories Home a partir de películas grabadas en los formatos de película XAVC S o MP4, la calidad de imagen se convierte a 1 920 × 1 080 (60i/50i) y no es posible crear discos con la calidad de imagen original.

Para grabar películas con la calidad de imagen original, copie las películas a un ordenador o a un soporte externo.

Cuando se crean discos de grabación AVCHD utilizando PlayMemories Home de películas grabadas en el formato de película AVCHD con [ Grabar ajuste] ajustado a [60p 28M(PS)]/[50p 28M(PS)], [60i 24M(FX)]/[50i 24M(FX)] o [24p 24M(FX)]/[25p 24M(FX)], la calidad de imagen se convierte y no es posible crear discos con la calidad de imagen original. Esta conversión puede llevar largo tiempo. Para grabar películas con la calidad de imagen original, utilice un disco Blu-ray.

#### **Tema relacionado**

- [Selección de un disco que se va a crear](#page-372-0)
- [Creación de discos Blu-ray Disc de películas de calidad de imagen de alta definición](#page-374-0)
- [Creación de discos DVD de películas de calidad de imagen estándar](#page-376-0)

<span id="page-376-0"></span>Cámara Digital de Lentes Intercambiables ILCE-9 α9

### **Creación de discos DVD de películas de calidad de imagen estándar**

Puede crear discos DVD que se pueden reproducir en dispositivos de reproducción DVD ordinarios (reproductores de DVD, ordenadores que puedan reproducir discos DVD, etc.).

#### **A. Cómo crear utilizando un ordenador**

Con un ordenador Windows, puede copiar películas importadas al ordenador y crear discos DVD utilizando PlayMemories Home.

Su ordenador tiene que poder crear discos DVD.

Cuando cree un disco DVD por primera vez, conecte su cámara al ordenador utilizando un cable USB. Instale el complemento de software exclusivo siguiendo las instrucciones en pantalla. (Se necesita una conexión a Internet.) Para ver detalles sobre cómo crear un disco utilizando PlayMemories Home, consulte la Ayuda para PlayMemories Home.

#### **B. Cómo crear utilizando un dispositivo distinto de un ordenador**

También puede crear discos DVD utilizando una grabadora de Blu-ray, grabadora de HDD, etc. Para ver detalles, consulte el manual de instrucciones del dispositivo.

#### **Tema relacionado**

- [Selección de un disco que se va a crear](#page-372-0)
- [Creación de discos Blu-ray Disc de películas de calidad de imagen de alta definición](#page-374-0)
- [Creación de discos DVD \(discos de grabación AVCHD\) de películas de calidad de imagen de alta definición](#page-375-0)

Cámara Digital de Lentes Intercambiables ILCE-9 α9

# **Utilización de los elementos de MENU**

Puede cambiar los ajustes relacionados con todas las operaciones de la cámara incluyendo toma de imagen, reproducción, y método de operación. También puede ejecutar funciones de la cámara desde el MENU.

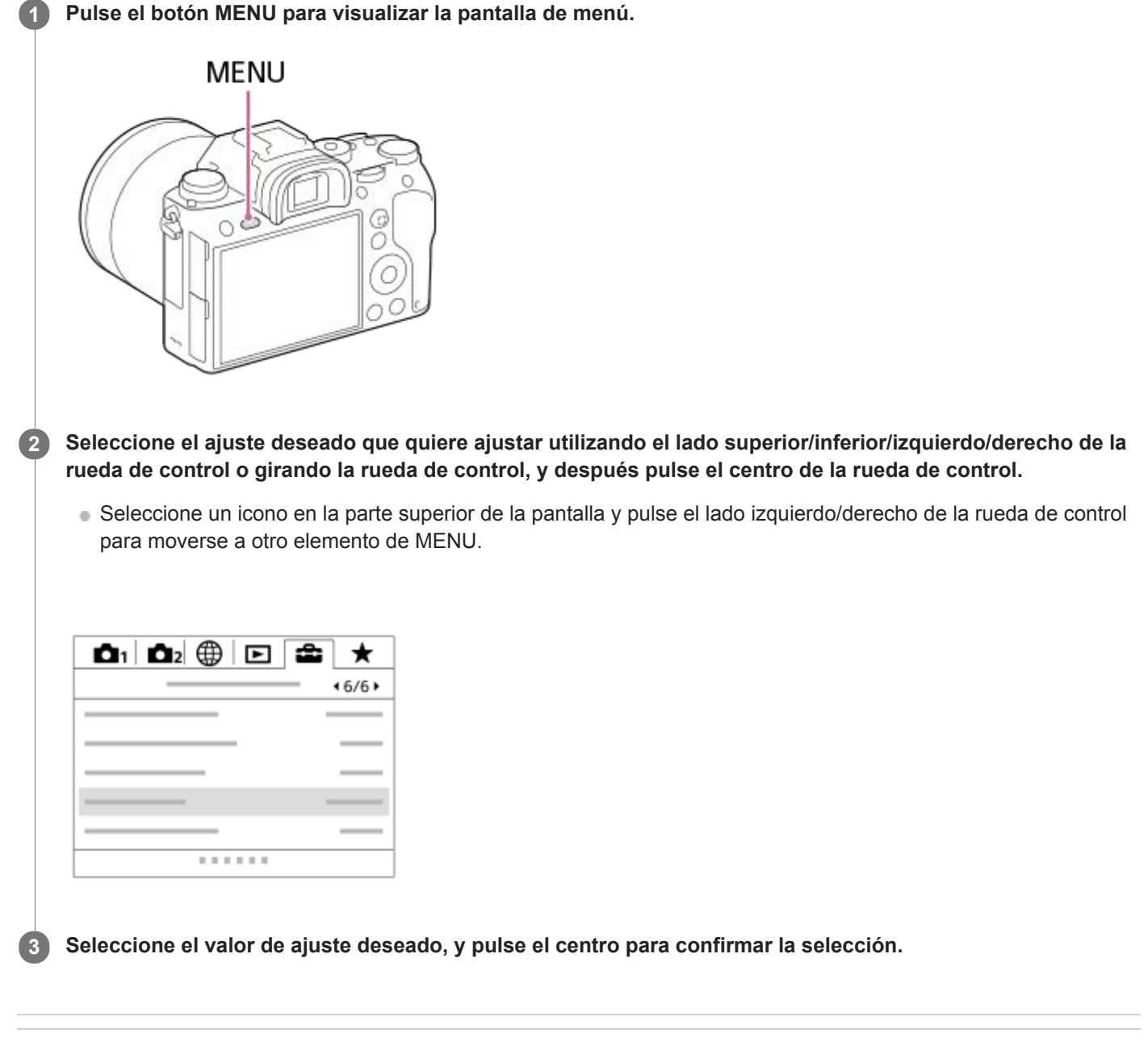

#### **Tema relacionado**

[Añadir elemento](#page-276-0)

[Guía de Ayuda](#page-0-0)

Cámara Digital de Lentes Intercambiables ILCE-9 α9

# **Calidad (imagen fija)**

**1 MENU → (Ajustes de cámara1) → [ Calidad] → ajuste deseado.**

#### **Detalles de los elementos de menú**

#### **RAW:**

Formato de archivo: RAW

En este formato de archivo no se realiza procesamiento digital. Seleccione este formato para procesar imágenes en un ordenador con fines profesionales.

El tamaño de imagen se fija al tamaño máximo. El tamaño de imagen no se visualiza en la pantalla.

#### **RAW & JPEG:**

Formato de archivo: RAW + JPEG

Se crean una imagen RAW y una imagen JPEG al mismo tiempo. Esto es apropiado cuando se necesitan 2 archivos de imagen, uno JPEG para ver, y uno RAW para editar. La calidad de la imagen JPEG está ajustada a [Fina].

#### **Extrafina:**

Formato de archivo: JPEG

La imagen se comprime en el formato JPEG y se graba utilizando una calidad de imagen más alta que con [Fina]. **Fina:**

Formato de archivo: JPEG

La imagen se comprime en el formato JPEG cuando se graba.

#### **Estándar:**

Formato de archivo: JPEG

La imagen se comprime en el formato JPEG cuando se graba. Como la tasa de compresión de [Estándar] es mayor que la de [Fina], el tamaño de archivo de [Estándar] es menor que el de [Fina]. Esto permitirá grabar más archivos en una tarjeta de memoria, pero la calidad de imagen será más baja.

#### **Acerca de las imágenes RAW**

- Para abrir un archivo de imagen RAW grabado con esta cámara, se necesita el software Image Data Converter. Con Image Data Converter, puede abrir un archivo de imagen RAW, después convertirlo a un formato de imagen popular como JPEG o TIFF, o reajustar el balance de blancos, la saturación o el contraste de la imagen.
- No se pueden aplicar funciones [HDR automát.] o [Efecto de foto] con imágenes RAW.
- Las imágenes RAW grabadas con esta cámara tienen una resolución de 14 bits por píxel. Sin embargo, la resolución puede estar limitada a 12 bits en los modos de toma siguientes:
	- $-$  [ $\overline{M}$ RR Exp.Larga]
	- $-$  [BULB]
	- Toma continua

Puede ajustar si las imágenes RAW se comprimen o no usando  $\sqrt{N}$ Tipo archivo RAW].

#### **Nota**

- Si no tiene intención de editar las imágenes en su ordenador, se recomienda grabar en formato JPEG.
- No se pueden añadir marcas de registro DPOF (orden de impresión) a imágenes RAW.

#### **Tema relacionado**

[Tipo archivo RAW \(imagen fija\)](#page-140-0)

[Guía de Ayuda](#page-0-0)

Cámara Digital de Lentes Intercambiables ILCE-9 α9

# **Tipo archivo RAW (imagen fija)**

Selecciona el tipo de archivo para imágenes RAW.

**1 MENU → (Ajustes de cámara1) → [ Tipo archivo RAW] → ajuste deseado.**

#### **Detalles de los elementos de menú**

#### **Comprimido:**

Graba imágenes en formato RAW comprimido.

#### **Sin comprimir:**

Graba imágenes en formato RAW no comprimido. Cuando se selecciona [Sin comprimir] para [  $\sim$ ] Tipo archivo RAW], el tamaño de archivo de la imagen será más grande que si esta hubiera sido grabada en formato RAW comprimido.

#### **Nota**

Cuando se selecciona [Sin comprimir] para [  $\sim$ ] Tipo archivo RAW], el icono en la pantalla cambia a  $\frac{1}{100}$ .  $\frac{1}{100}$  también se visualiza mientras se reproduce una imagen tomada en formato RAW no comprimido.

Cámara Digital de Lentes Intercambiables ILCE-9 α9

# **Tamaño imagen (Imagen fija)**

Cuanto más grande sea el tamaño de imagen, más detalles se reproducirán cuando la imagen sea impresa en papel de formato grande. Cuanto más pequeño sea el tamaño de imagen, más imágenes podrán grabarse.

**1 MENU → (Ajustes de cámara1) → [ Tamaño imagen] → ajuste deseado.**

#### **Detalles de los elementos de menú**

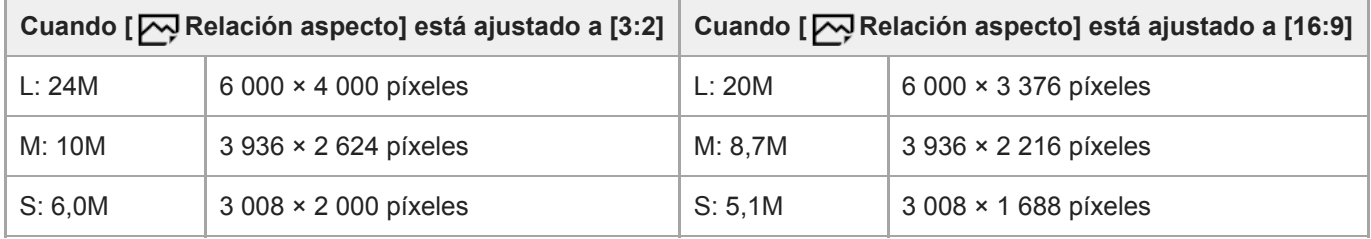

#### **Cuando [APS-C/Super 35mm] está ajustado a [Activar]**

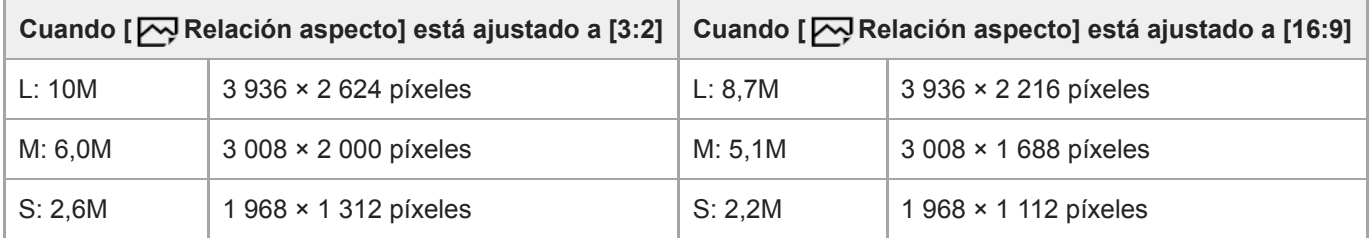

#### **Nota**

Cuando [  $\sim$ Calidad] está ajustado a [RAW] o [RAW & JPEG], el tamaño de imagen para las imágenes RAW corresponde a "L".

#### **Tema relacionado**

[Relación aspecto \(imagen fija\)](#page-137-0)

[Guía de Ayuda](#page-0-0)

Cámara Digital de Lentes Intercambiables ILCE-9  $\alpha$ 9

# **Relación aspecto (imagen fija)**

**1 MENU → (Ajustes de cámara1) → [ Relación aspecto] → ajuste deseado.**

### **Detalles de los elementos de menú**

**3:2:** Apropiado para impresiones estándar. **16:9:** Para ver en un televisor de alta definición.

Cámara Digital de Lentes Intercambiables ILCE-9 α9

# **APS-C/Super 35mm**

Ajusta si se graba en tamaño equivalente a APS-C para imágenes fijas y en tamaño equivalente a Super 35mm para películas. Si selecciona [Activar] o [Automático], puede utilizar un objetivo de tamaño APS-C exclusivo en este producto.

**1 MENU → (Ajustes de cámara1) → [APS-C/Super 35mm] → ajuste deseado.**

#### **Detalles de los elementos de menú**

#### **Activar:**

Graba en tamaño equivalente a APS-C o bien en tamaño equivalente a Super 35mm.

#### **Automático:**

Ajusta el rango de captura automáticamente dependiendo del objetivo.

#### **Desactivar:**

Siempre captura imágenes con sensor de imagen de tamaño completo de 35 mm

#### **Nota**

- Cuando coloque un objetivo compatible con APS-C y ajuste [APS-C/Super 35mm] a [Desactivar], es posible que la toma falle.
- Cuando ajuste [APS-C/Super 35mm] a [Activar], el ángulo de visión será el mismo que cuando se toma con un sensor de imagen de tamaño APS-C.

Cámara Digital de Lentes Intercambiables ILCE-9 α9

# **RR Exp.Larga (imagen fija)**

Cuando ajuste el tiempo de exposición a 1 segundo o más (toma de exposición larga), se activará la reducción de ruido durante el tiempo que esté abierto el obturador. Con la función activada, se reducirá el ruido granular típico de las exposiciones largas.

**1 MENU → (Ajustes de cámara1) → [ RR Exp.Larga] → ajuste deseado.**

#### **Detalles de los elementos de menú**

#### **Activar:**

Activa la reducción de ruido durante el mismo tiempo que el obturador permanece abierto. Durante la reducción de ruido, aparece un mensaje y no es posible tomar otra imagen. Seleccione esto para dar prioridad a la calidad de imagen.

#### **Desactivar:**

No activa la reducción de ruido. Seleccione esto para dar prioridad al momento de la toma de imagen.

#### **Nota**

- [ RR Exp.Larga] no está disponible cuando [ Tipo de obturador] está ajustado a [Obturad. electrónico].
- Es posible que la reducción de ruido no se active aunque [ RR Exp.Larga] esté ajustado a [Activar] en las situaciones siguientes:
	- [Modo manejo] está ajustado a [Captura continua] o [Variación exposición].
- $\sqrt{R}R$  Exp. Larga] no se puede ajustar a [Desactivar] en los modos de toma siguientes: [Auto. inteligente]
- Dependiendo de las condiciones de la toma, es posible que la cámara no realice la reducción de ruido, aunque el tiempo de exposición sea de 1 segundo o más.

Cámara Digital de Lentes Intercambiables ILCE-9 α9

# **RR ISO Alta (imagen fija)**

Cuando se toma una imagen con sensibilidad ISO alta, el producto reduce el ruido que resulta más evidente cuando la sensibilidad del producto es de nivel alto.

**1 MENU → (Ajustes de cámara1) → [ RR ISO Alta] → ajuste deseado.**

#### **Detalles de los elementos de menú**

#### **Normal:**

Activa normalmente la reducción de ruido con ISO alta.

**Bajo:** Activa moderadamente la reducción de ruido con ISO alta.

#### **Desactivar:**

No activa la reducción de ruido ISO alta. Seleccione esto para dar prioridad al momento de la toma de imagen.

#### **Nota**

- RR ISO Alta] no está disponible en los modos de toma siguientes: [Auto. inteligente]
- Cuando [  $\overline{\phantom{A}}$ Calidad] está ajustado a [RAW], esta función no está disponible.
- RR ISO Alta] no funciona para imágenes RAW cuando la [ W Calidad] es [RAW & JPEG].

[Guía de Ayuda](#page-0-0)

Cámara Digital de Lentes Intercambiables ILCE-9 α9

# **Rango color (imagen fija)**

La forma en que se representan los colores utilizando combinaciones de números o el rango de la reproducción de color se denomina "rango de color". Puede cambiar el rango de color dependiendo del fin deseado para la imagen.

**1 MENU → (Ajustes de cámara1) → [ Rango color] → ajuste deseado.**

#### **Detalles de los elementos de menú**

#### **sRGB:**

Este es el rango de color estándar de la cámara digital. Utilice [sRGB] en la toma normal, tal como cuando piense imprimir las imágenes sin modificarlas.

#### **AdobeRGB:**

Este espacio de color tiene un rango amplio de reproducción de color. Cuando una gran parte del motivo tenga un color verde o rojo intenso, Adobe RGB resultará eficaz. El nombre de archivo de la imagen grabada comienza por "\_".

#### **Nota**

- [AdobeRGB] es para aplicaciones o impresoras que admiten gestión del color y espacio de color de la opción DCF2.0. Es posible que las imágenes no se impriman o visualicen con los colores correctos si utiliza aplicaciones o impresoras que no admiten Adobe RGB.
- Cuando se visualicen imágenes que han sido grabadas con [AdobeRGB] en dispositivos no compatibles con Adobe RGB las imágenes se visualizarán con una saturación baja.

Cámara Digital de Lentes Intercambiables ILCE-9 α9

### **Compensac. objetivo: Compens. sombras**

Compensa las esquinas sombreadas de la pantalla, causadas por determinadas características del objetivo.

**1 MENU → (Ajustes de cámara1) → [Compensac. objetivo] → [Compens. sombras] → ajuste deseado.**

#### **Detalles de los elementos de menú**

#### **Automático:**

Compensa las esquinas más oscuras de la pantalla automáticamente.

#### **Desactivar:**

No compensa las esquinas más oscuras de la pantalla.

#### **Nota**

- Esta función está disponible solamente cuando se utiliza un objetivo compatible con compensación automática.
- Es posible que la cantidad de luz alrededor de los bordes no sea corregida, dependiendo del tipo de objetivo.

Cámara Digital de Lentes Intercambiables ILCE-9 α9

### **Compensac. objetivo: Comp. aber. cromát.**

Reduce la desviación de color en las esquinas de la pantalla, causada por determinadas características del objetivo.

**1 MENU → (Ajustes de cámara1) → [Compensac. objetivo] → [Comp. aber. cromát.] → ajuste deseado.**

#### **Detalles de los elementos de menú**

#### **Automático:**

Reduce la desviación de color automáticamente.

#### **Desactivar:**

No compensa la desviación de color.

#### **Nota**

Esta función está disponible solamente cuando se utiliza un objetivo compatible con compensación automática.

Cámara Digital de Lentes Intercambiables ILCE-9 α9

### **Compensac. objetivo: Compens. distorsión**

Compensa la distorsión de la pantalla, causada por determinadas características del objetivo.

**1 MENU → (Ajustes de cámara1) → [Compensac. objetivo] → [Compens. distorsión] → ajuste deseado.**

#### **Detalles de los elementos de menú**

#### **Automático:**

Compensa la distorsión de la pantalla automáticamente.

#### **Desactivar:**

No compensa la distorsión de la pantalla.

#### **Nota**

- Esta función está disponible solamente cuando se utiliza un objetivo compatible con compensación automática.
- Dependiendo del objetivo colocado, [Compens. distorsión] se fija a [Automático], y no se puede seleccionar [Desactivar].

Cámara Digital de Lentes Intercambiables ILCE-9 α9

# **Tipo autodisparador**

Cuando se realiza la toma con el autodisparador, ajusta cuántas imágenes se graban y cuántos segundos transcurren desde que se pulsa el botón disparador hasta que el obturador se acciona.

**MENU → (Ajustes de cámara1) → [Tipo autodisparador] → ajuste deseado. 1**

La pantalla de ajuste para [Tipo autodisparador] puede visualizarse pulsando el botón Fn.

#### **Detalles de los elementos de menú**

#### **Autodisp. (sencillo):**

Toma una imagen usando el autodisparador (10 segundo / 5 segundo / 2 segundo).

#### **Autodisp.(Cont.):**

Toma imágenes continuamente usando el autodisparador (3 imágenes después de 10 segundos / 5 imágenes después de 10 segundos / 3 imágenes después de 5 segundos / 5 imágenes después de 5 segundos / 3 imágenes después de 2 segundos / 5 imágenes después de 2 segundos).

#### **Tema relacionado**

- [Autodispar](#page-123-0)
- [Autodisp.\(Cont.\)](#page-124-0)

Cámara Digital de Lentes Intercambiables ILCE-9 α9

# **Ajustes de Variación**

Puede ajustar el tipo de variación o el autodisparador en modo de toma con variación, y el orden de toma para variación de exposición o variación de balance de blancos.

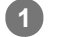

#### Seleccione **BRK** (Variación) rueda de control de de modo.

- Gire el dial de modo de manejo mientras mantiene apretado el botón de desbloqueo del dial de modo de manejo.
- **2 MENU → (Ajustes de cámara1) → [Ajustes de Variación] → ajuste deseado.**

#### **Detalles de los elementos de menú**

#### **Tipo var. de exposic.:**

Ajusta el tipo de toma con variación. (Variación exposición/Var. exp. sencilla/Var.exp.Bal.Bla./Variación exp. DRO)

#### **Aut.disp dur. var.exp:**

Ajusta si se utiliza el autodisparador durante la toma con variación. También ajusta el número de segundos hasta que el obturador se libera si se utiliza el autodisparador.

(OFF/2 seg./5 seg./10 seg.)

#### **Orden var.exp.:**

Ajusta el orden de variación de exposición y variación de balance blanco.

 $(0 \rightarrow \rightarrow \rightarrow +/\rightarrow 0 \rightarrow +)$ 

#### **Tema relacionado**

- [Variación exposición](#page-126-0)
- [Var. exp. sencilla](#page-127-0)
- [Var.exp.Bal.Bla.](#page-130-0)
- [Variación exp. DRO](#page-131-0)

Cámara Digital de Lentes Intercambiables ILCE-9 α9

# **Recuperar (Ajustes de cámara1/Ajustes de cámara2)**

Le permite tomar una imagen después de invocar modos o ajustes de la cámara utilizados con frecuencia registrados con  $\left[\begin{array}{ccc} 1/1 & 2 \end{array}\right]$  Memoria] por adelantado.

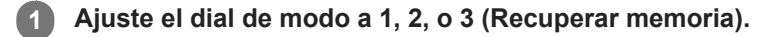

**Pulse el centro de la rueda de control para confirmar.**

■ También puede invocar modos o ajustes registrados seleccionando MENU → 1 (Ajustes de cámara1) → [  $2$ <sup>1/</sup> $2$ <sup>Recuperar].</sup>

#### **Sugerencia**

**2**

- Para invocar ajustes registrados en la tarjeta de memoria, ajuste el dial de modo a 1, 2 o 3, después seleccione el número deseado pulsando el lado izquierdo/derecho de la rueda de control.
- Si invoca ajustes registrados en la tarjeta de memoria, los ajustes se invocarán de la tarjeta de memoria insertada en la ranura para tarjeta especificada en [Selecc. soporte grab.]. Puede confirmar la ranura de tarjeta de memoria seleccionando MENU →  $\Box$  (Ajustes)  $\rightarrow$  [Selecc. soporte grab.].
- Los ajustes registrados en una tarjeta de memoria utilizando otra cámara del mismo nombre de modelo se pueden invocar con esta cámara.

#### **Nota**

Si ajusta [  $\bigcirc$  1/  $\bigcirc$  Recuperar] después de haber completado los ajustes de toma de imagen, se dará prioridad a los ajustes registrados y los ajustes originales podrán quedar invalidados. Compruebe los indicadores en la pantalla antes de tomar la imagen.

#### **Tema relacionado**

[Memoria \(Ajustes de cámara1/Ajustes de cámara2\)](#page-267-0)

[Guía de Ayuda](#page-0-0)

Cámara Digital de Lentes Intercambiables ILCE-9 α9

# **Memoria (Ajustes de cámara1/Ajustes de cámara2)**

Le permite registrar en el producto hasta 3 modos o ajustes del producto utilizados con frecuencia y hasta 4 (M1 al M4) en la tarjeta de memoria. Puede invocar los ajustes utilizando simplemente el dial de modo.

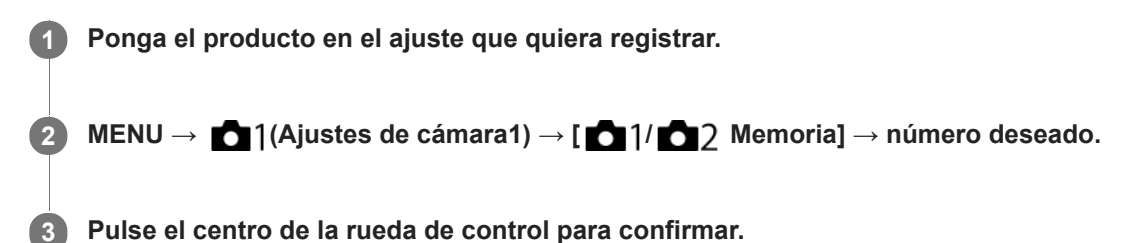

#### **Elementos que se pueden registrar**

- Puede registrar varias funciones para la toma de imagen. Los elementos que se pueden registrar actualmente se visualizan en el menú de la cámara.
- Abertura (número F)
- Tiempo de exposición

#### **Para cambiar los ajustes registrados**

Cambie el ajuste al ajuste deseado y vuelva a registrar el ajuste al mismo número de modo.

#### **Nota**

- M1 al M4 se pueden seleccionar solamente cuando hay una tarjeta de memoria insertada en el producto.
- Cuando registre los ajustes en una tarjeta de memoria, solamente se podrá utilizar una tarjeta de memoria que ha sido seleccionada utilizando [Selecc. soporte grab.].
- El cambio de programa no se puede registrar.
- Para algunas funciones, la posición del dial y el ajuste utilizado actualmente para la toma podrán no coincidir. Si ocurre esto, tome imágenes consultando la información visualizada en el monitor.

#### **Tema relacionado**

[Recuperar \(Ajustes de cámara1/Ajustes de cámara2\)](#page-152-0)

Cámara Digital de Lentes Intercambiables ILCE-9 α9

# **Registro de ajustes de toma a una tecla personalizada (Reg ajuste toma pers)**

Puede registrar ajustes de toma (tales como exposición, enfoque, modo de manejo, etc.) a una tecla personalizada de antemano, e invocarlos manteniendo pulsada la tecla. Simplemente pulse la tecla personalizada para cambiar los ajustes rápidamente y suelte la tecla para regresar a los ajustes originales. Esta función resulta útil cuando se graban escenas de gran actividad, como en los deportes.

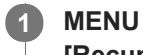

**MENU → (Ajustes de cámara1) → [Reg ajuste toma pers] → Seleccione un número de registro de [Recup person reten1] a [Recup person reten3].**

Aparecerá la pantalla de ajuste para el número seleccionado.

**Usando los lados superior/inferior/izquierdo/derecho de la rueda de control, seleccione las casillas de verificación correspondientes a las funciones que desee invocar con uno de los números de registro, y pulse el centro para marcar cada casilla. 2**

Aparecerá una marca  $\mathcal Q$  en las casillas de las funciones.

Para cancelar una selección, pulse el centro otra vez.

**Seleccione la función que desea ajustar usando el lado superior/inferior/izquierdo/derecho de la rueda de control, y pulse el centro para ajustar la función al valor deseado. 3**

Seleccione [Importar el ajuste actual] para registrar los ajustes actuales de la cámara al número de registro que ha elegido.

**4 Seleccione [Registrar].**

#### **Elementos que se pueden registrar**

- Puede registrar varias funciones para la toma de imagen. Los elementos que se pueden registrar actualmente se visualizan en el menú de la cámara.
- **Exposición**
- Ajuste del enfoque
- Modo de manejo (distinto del autodisparador)

#### **Para invocar ajustes registrados**

- MENU → (Ajustes de cámara2) → [Tecla person.(toma)] → Seleccione la tecla deseada y luego seleccione **1.** uno de los números de registro de [Recup person reten1] a [Recup person reten3].
- En la pantalla de toma, pulse el botón disparador mientras mantiene pulsada la tecla a la que ha asignado uno de **2.** los números de registro.

Los ajustes registrados se activan mientras se mantiene pulsada la tecla personalizada.

#### **Sugerencia**

Puede cambiar los ajustes para [Reg ajuste toma pers] después de asignar uno de los números de registro a la tecla personalizada con la [Tecla person.(toma)].

#### **Nota**

Los números de registro del [Recup person reten1] al [Recup person reten3] están disponibles solamente cuando el modo de toma está ajustado a P/A/S/M.

Dependiendo del objetivo colocado y del estado de la cámara cuando se ejecuta la invocación del ajuste registrado, los ajustes registrados pueden no tener efecto.

#### **Tema relacionado**

[Tecla person.\(toma\)/Tecla person.\(repr.\)](#page-270-0)
Cámara Digital de Lentes Intercambiables ILCE-9 α9

# **Ajuste prior en AF-S**

Ajusta si se libera el obturador aunque el motivo no esté enfocado cuando [Modo de enfoque] está ajustado a [AF toma sencilla] o [Enf. manual dir.] y el motivo se mantiene quieto.

**1 MENU → (Ajustes de cámara1) → [Ajuste prior en AF-S] → ajuste deseado.**

## **Detalles de los elementos de menú**

**AF:**

Prioriza el enfoque. El obturador no se liberará hasta que el motivo esté enfocado.

### **Liberar:**

Prioriza la liberación del obturador. El obturador se liberará aunque el motivo esté desenfocado.

### **Énfasis Balanceada:**

Toma con un énfasis equilibrado en ambos el enfoque y la liberación del obturador.

#### **Tema relacionado**

- [Modo de enfoque](#page-79-0)
- [Ajuste prior en AF-C](#page-103-0)

Cámara Digital de Lentes Intercambiables ILCE-9 α9

# **Ajuste prior en AF-C**

Ajusta si se libera el obturador aunque el motivo no esté enfocado cuando el AF continuo está activado y el motivo está moviéndose.

**1 MENU → (Ajustes de cámara1) → [Ajuste prior en AF-C] → ajuste deseado.**

## **Detalles de los elementos de menú**

**AF:**

Prioriza el enfoque. El obturador no se liberará hasta que el motivo esté enfocado.

### **Liberar:**

Prioriza la liberación del obturador. El obturador se liberará aunque el motivo esté desenfocado.

### **Énfasis Balanceada:**

Toma con un énfasis equilibrado en ambos el enfoque y la liberación del obturador.

#### **Tema relacionado**

- [Modo de enfoque](#page-79-0)
- [Ajuste prior en AF-S](#page-102-0)

Cámara Digital de Lentes Intercambiables ILCE-9 α9

# **Área de enfoque**

Selecciona el área de enfoque. Utilice esta función cuando resulte difícil enfocar debidamente en el modo de enfoque automático.

**1 MENU → (Ajustes de cámara1) → [Área de enfoque] → ajuste deseado.**

# **Detalles de los elementos de menú**

# **E-1** Ancho:

Enfoca un motivo cubriendo todo el rango de la pantalla automáticamente. Cuando usted pulsa el botón disparador hasta la mitad en el modo de toma de imagen fija, se visualiza un cuadro verde alrededor del área que está enfocada.

## **Zona :**

Seleccione una zona en el monitor en la que quiere enfocar, y el producto seleccionará automáticamente un área de enfoque.

## **Centro :**

Enfoca automáticamente un motivo en el centro de la imagen. Utilice junto con la función de bloqueo del enfoque para crear la composición que usted quiere.

# **Punto flexible :**

Le permite mover el cuadro de enfoque al punto deseado en la pantalla y enfocar un motivo diminuto en un área reducida.

## **Fill** Punto flex. expandid.:

Si el producto no puede enfocar un punto único seleccionado, utilizará puntos de enfoque alrededor del punto flexible como área prioritaria secundaria para enfocar.

## **国、国、国、职、国、AF de bloqueo :**

Cuando el botón disparador se mantiene pulsado hasta la mitad, el producto sigue al motivo dentro del área de enfoque automático seleccionada. Este ajuste está disponible solamente cuando el [Modo de enfoque] está ajustado a [AF continuo]. Sitúe el cursor en [AF de bloqueo] de la pantalla de ajuste del [Área de enfoque], y después ajuste el área deseada para comenzar el seguimiento utilizando el lado izquierdo/derecho de la rueda de control. También puede mover el área de inicio del seguimiento al punto deseado designando el área como zona, punto flexible o punto flexible expandido.

## **Ejemplos de visualización de cuadros de enfoque**

El cuadro de enfoque varía de la forma siguiente dependiendo del modo de toma. **Cuando se enfoca con AF de detección de fase o con AF de contraste**

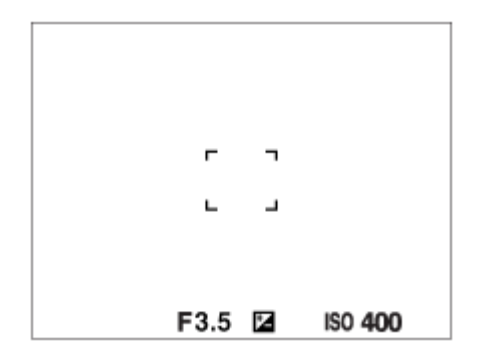

**Cuando se enfoca con AF de detección de fase**

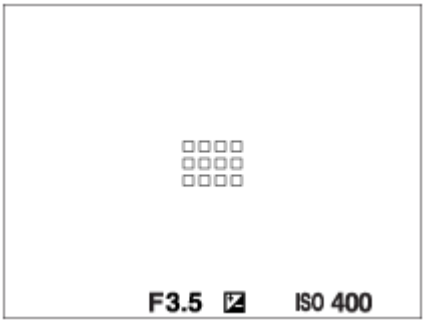

Cuando se acopla un objetivo de montura A con un adaptador de montura de objetivo (LA-EA1 o LA-EA3) (se vende por separado) y [ $\triangledown$  Sistema AF] está ajustado a [Detección de fase AF], es posible que se visualice el cuadro de enfoque para "Cuando se enfoca con AF de detección de fase".

#### **Cuando el enfoque se logra automáticamente en base a todo el rango del monitor**

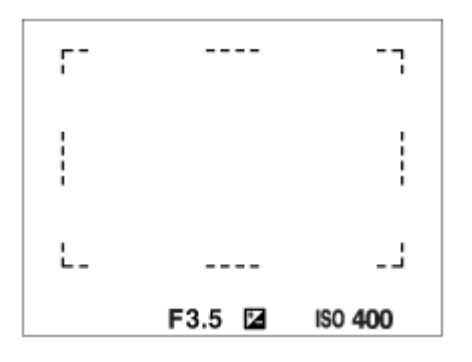

Cuando utilice una función de zoom distinta de la del zoom óptico, el ajuste del [Área de enfoque] se inhabilitará y el cuadro de enfoque se mostrará mediante una línea de puntos. El AF funciona con prioridad en y alrededor del área del centro.

## **Para mover el área de enfoque**

- Puede mover el área de enfoque en [Punto flexible], [Punto flex. expandid.] o [Zona] operando el multiselector. Si asigna [Estándar de enfoque] al centro del multiselector de antemano, puede mover el cuadro de enfoque de vuelta al centro del monitor pulsando el centro del multiselector.
- Puede mover el cuadro de enfoque rápidamente tocándolo y arrastrándolo en el monitor. Ajuste [Operación táctil] a [Activar] de antemano.

#### **Sugerencia**

En los ajustes predeterminados, [Área de enfoque] ha sido asignado al botón C2.

#### **Nota**

- [Área de enfoque] está bloqueado en [Ancho] en las situaciones siguientes:  $=$  [Auto. inteligente]
- El área de enfoque puede que no se ilumine durante la toma continua o cuando el botón disparador se pulsa a fondo de una vez.
- Cuando el dial de modo está ajustado a  $\pm\frac{1}{2}$  (Película) o  $S\&Q$  o durante la toma de película, [AF de bloqueo] no se puede seleccionar como el [Área de enfoque].

### **Tema relacionado**

- [Operación táctil](#page-133-0)
- [Ajuste del área de enfoque conforme a la orientación de la cámara \(horizontal/vertical\) \(Conm.áreaAF V/H\)](#page-87-0)
- [Registro del área de enfoque actual \(Registro área AF\)](#page-97-0)

Cámara Digital de Lentes Intercambiables ILCE-9 α9

# **Ajustes de enfoque**

Configura las funciones de enfoque utilizando el dial frontal/trasero o la rueda de control.

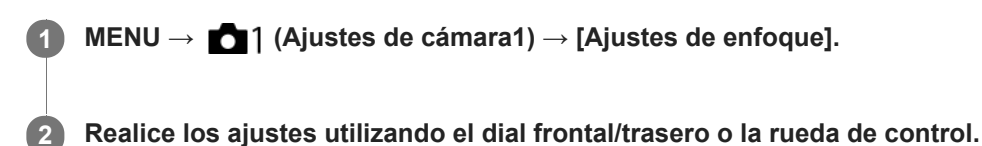

# **Cuando el modo de enfoque está ajustado en enfoque automático o en enfoque manual directo**

Puede ajustar los ajustes de área de enfoque y la posición del cuadro de enfoque. El cuadro de enfoque puede moverse sólo cuando el [Área de enfoque] está ajustada en alguno de los siguientes valores:

- [Zona]
- [Punto flexible]
- [Punto flex. expandid.]

**Dial frontal:** Mueve el cuadro de enfoque hacia arriba/abajo. **Dial trasero:** Mueve el cuadro de enfoque hacia la derecha/izquierda. **Rueda de control:** Selecciona el área de enfoque.

# **Cuando el modo de enfoque está ajustado a enfoque manual**

Puede ajustar el área que se va a ampliar cuando enfoca manualmente. **Dial frontal:** Mueve el área que se va a ampliar hacia arriba/abajo. **Dial trasero:** Mueve el área que se va a ampliar hacia la derecha/izquierda. **Rueda de control:** Mueve el área que se va a ampliar hacia arriba/abajo.

# **Ajuste del área de enfoque conforme a la orientación de la cámara (horizontal/vertical) (Conm.áreaAF V/H)**

Puede ajustar si cambiar el [Área de enfoque] y la posición del cuadro de enfoque conforme a la orientación de la cámara (horizontal/vertical). Esta función resulta útil cuando se toman escenas en las que hay que cambiar con frecuencia la posición de la cámara, tales como retratos o escenas deportivas.

**1 MENU → (Ajustes de cámara1) → [ Conm.áreaAF V/H] → ajuste deseado.**

# **Detalles de los elementos de menú**

## **Desactivar:**

No cambia el [Área de enfoque] y la posición del cuadro de enfoque conforme a la orientación de la cámara (horizontal/vertical).

## **Solo punto AF:**

Cambia la posición del cuadro de enfoque conforme a la orientación de la cámara (horizontal/vertical). El [Área de enfoque] está fija.

## **Punto AF + área AF:**

Cambia el [Área de enfoque] y la posición del cuadro de enfoque conforme a la orientación de la cámara (horizontal/vertical).

## **Un ejemplo cuando se selecciona [Punto AF + área AF]**

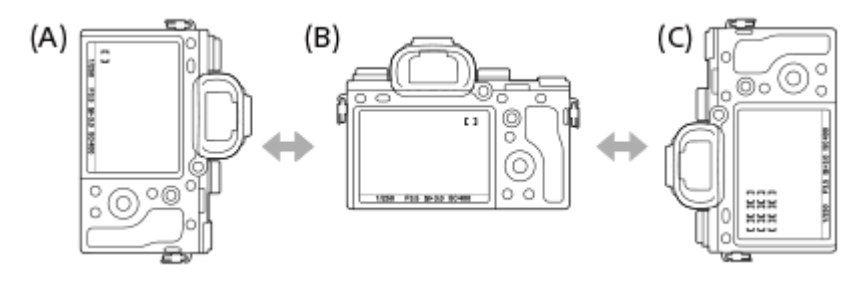

- **(A)** Vertical: [Punto flexible] (Esquina superior izquierda)
- **(B)** Horizontal:[Punto flexible] (Esquina superior derecha)
- **(C)** Vertical:[Zona] (Esquina inferior izquierda)
	- Se detectan tres orientaciones de cámara: horizontal, vertical con el lado del botón disparador hacia arriba, y vertical con el lado del botón disparador hacia abajo.

## **Nota**

- Si se cambia el ajuste para [ $\overline{V}$ ] Conm.áreaAF V/H], no se retendrán los ajustes de enfoque para cada orientación de cámara.
- El [Área de enfoque] y la posición del cuadro de enfoque no cambiarán aunque [  $\sim$ Conm.áreaAF V/H] esté ajustado a [Punto AF + área AF] o [Solo punto AF] en las situaciones siguientes:
	- Cuando el modo de enfoque está ajustado a [Auto. inteligente], [Película] o [Cámara lenta+rápid.].
	- Mientras el botón disparador está pulsado hasta la mitad
	- Durante la toma de película
	- Mientras se usa la función de zoom digital
	- Mientras está activado el enfoque automático
	- Cuando los [Ajustes de enfoque] están activados
	- Durante la toma continua
	- Durante la cuenta atrás para el autodisparador
	- Cuando [Amplific. enfoque] está activado
- Cuando tome imágenes justo después de encender la cámara en posición vertical, la primera toma se realiza con el ajuste de enfoque horizontal o con el último ajuste de enfoque.
- La orientación de la cámara no puede detectar cuando el objetivo está orientado hacia arriba o hacia abajo.

#### **Tema relacionado**

[Área de enfoque](#page-81-0)

Cámara Digital de Lentes Intercambiables ILCE-9 α9

# **Iluminador AF (imagen fija)**

El iluminador AF suministra luz de relleno para enfocar más fácilmente un motivo en entornos oscuros. En el tiempo entre que se pulsa el botón disparador hasta la mitad y se bloquea el enfoque, el iluminador AF rojo se ilumina para permitir a la cámara enfocar fácilmente.

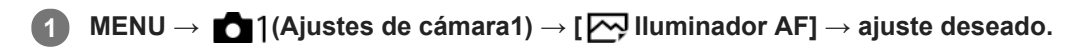

## **Detalles de los elementos de menú**

### **Automático:**

El iluminador AF se ilumina automáticamente en entornos oscuros.

### **Desactivar:**

No utiliza el iluminador AF.

## **Nota**

- No se puede utilizar [ $\sim$ ] lluminador AF] en las situaciones siguientes:
	- Cuando el modo de toma es [Película] o [Cámara lenta+rápid.].
	- Cuando el modo de enfoque está ajustado a [AF continuo].
	- Cuando [Amplific. enfoque] está activado.
	- Cuando hay colocado un adaptador de montura de objetivo
- El iluminador AF emite una luz muy brillante. Aunque no hay riesgos para la salud, no mire directamente al iluminador AF a corta distancia.

Cámara Digital de Lentes Intercambiables ILCE-9 α9

# **AF bloqueo central**

Cuando usted pulsa el centro de la rueda de control, la cámara detecta el motivo situado en el centro de la pantalla y continúa siguiendo al motivo.

**1 MENU → (Ajustes de cámara1) →[AF bloqueo central] → [Activar]. Alinee el cuadro de objetivo a seguir (A) sobre el motivo y pulse el centro de la rueda de control.** Pulse el centro otra vez para detener el seguimiento. **2**

**3 Pulse el botón disparador a fondo para tomar la imagen.**

#### **Sugerencia**

- Si asigna la función [Estándar de enfoque] a la tecla deseada usando [Tecla person.(toma)], puede activar [AF bloqueo central] pulsando la tecla cuando [AF bloqueo central] está ajustado a [Activar] y [Área de enfoque] está ajustado a [Ancho] o [Centro]. También puede detectar el motivo otra vez pulsando la tecla a la que se ha asignado [Estándar de enfoque].
- Puede seleccionar mediante la operación táctil el motivo que se va a seguir cuando toma imagen utilizando el monitor. Ajuste [Operación táctil] a [Activar].

#### **Nota**

- La función [AF bloqueo central] puede que no responda muy bien en las situaciones siguientes:
	- El motivo está moviéndose demasiado rápido.
	- El motivo es muy pequeño, o muy grande.
	- El contraste entre el motivo y el fondo es insuficiente.
	- Está oscuro.
	- La luz ambiental cambia.
- AF de bloqueo podrá no responder en las situaciones siguientes:
	- Cuando se toma en modo de enfoque manual.
	- Cuando se utiliza el zoom digital

(A)

- Cuando [ Grabar ajuste] está ajustado a [120p]/[100p].
- Cuando [ S<sub>80</sub> Veloc transmisión] está ajustado a [120fps]/[100fps].

Cámara Digital de Lentes Intercambiables ILCE-9 α9

# **Sens. Seguim. AF (imagen fija)**

Puede seleccionar la sensibilidad del seguimiento AF cuando el motivo se desenfoca en modo de imagen fija.

**1 MENU → (Ajustes de cámara1) → [ Sens. Seguim. AF] → ajuste deseado.**

# **Detalles de los elementos de menú**

## **5(reactivo) / 4 / 3(estándar) / 2 / 1(fijado):**

Seleccione [5(reactivo)] para enfocar receptivamente el motivo a diferentes distancias.

Seleccione [1(fijado)] para mantener el enfoque en un motivo específico cuando otras cosas se mueven enfrente del motivo.

Cámara Digital de Lentes Intercambiables ILCE-9 α9

# **Sistema AF (imagen fija)**

Ajusta el sistema de detección de enfoque (Detección de fase AF/Contraste AF) cuando usted coloca un objetivo de montura A utilizando un adaptador de montura de objetivo LA-EA1/LA-EA3 (se vende por separado).

**1 MENU → (Ajustes de cámara1) → [ Sistema AF] → ajuste deseado.**

## **Detalles de los elementos de menú**

### **Detección de fase AF:**

Enfoca con detección de fase AF. La velocidad de enfoque es muy rápida.

### **Contraste AF:**

Siempre enfoca con contraste AF. La velocidad de enfoque es más lenta. Utilícelo cuando no pueda enfocar con [Detección de fase AF].

### **Nota**

- Cuando [ Sistema AF] está ajustado a [Contraste AF], [AF continuo] bajo [Modo de enfoque] no está disponible.
- Las funciones siguientes no están disponibles cuando [  $\boxed{}$ Sistema AF] está ajustado a [Detección de fase AF]:
	- [Zona], [Punto flex. expandid.], y [AF de bloqueo] en [Área de enfoque] (Cuando el software del sistema de la cámara (firmware) es de versión 3.00 o posterior, están disponibles todos los tipos de área de enfoque).
- Cuando [ Sistema AF] está ajustado a [Detección de fase AF], [Ajuste prior en AF-S] cambiará temporalmente a [AF] aunque esté ajustado a [Énfasis Balanceada].

Cámara Digital de Lentes Intercambiables ILCE-9 α9

# **Manejo abertura AF (imagen fija)**

Cambia el sistema de manejo de la abertura para priorizar el rendimiento del seguimiento del enfoque automático o para priorizar el silencio (solamente cuando se utiliza un objetivo compatible).

Esta función se puede usar cuando el sistema de software de la cámara (firmware) es de versión 3.10 o posterior.

# **1 MENU → (Ajustes de cámara1) → [Manejo abertura AF] → ajuste deseado.**

## **Detalles de los elementos de menú**

### **Estándar:**

Utiliza el sistema estándar de control de la abertura.

### **Prioridad de enfoque:**

Cambia el sistema de control de la abertura para priorizar el rendimiento del enfoque automático. Durante la toma continua con el obturador electrónico, el ajuste [Prioridad de enfoque] permite ajustar continuamente el enfoque con un valor F mayor que F11.

### **Prioridad silenciosa:**

Cambia el sistema de manejo de la abertura para priorizar el silencio de forma que el sonido del manejo de la abertura es más silencioso que en [Estándar].

#### **Nota**

- Cuando [Prioridad de enfoque] está seleccionado durante la toma continua, puede que se oiga el sonido del manejo de la abertura, que la toma se ralentice, o que la pantalla parpadee. Para evitar estos fenómenos, cambie el ajuste a [Estándar].
- Cuando [Prioridad silenciosa] está seleccionado, puede que la velocidad de enfoque se ralentice, y que resulte más difícil enfocar un motivo.
- El enfoque se bloquea en la primera toma cuando [Manejo abertura AF] está ajustado a [Estándar] o [Prioridad silenciosa], y el valor F es mayor que F11.
- Si [ Tipo de obturador] está ajustado a [Obturador mecánico], [Prioridad de enfoque] no se puede seleccionar.
- Durante la toma sencilla con [ Tipo de obturador] ajustado a [Automático], la apertura se controla mediante el sistema [Estándar] incluso cuando [Prioridad de enfoque] está seleccionado.
- [Manejo abertura AF] no está disponible cuando se utiliza un objetivo incompatible con esta función.

### **Tema relacionado**

- [Tipo de obturador \(imagen fija\)](#page-189-0)
- [Versión](#page-322-0)

Cámara Digital de Lentes Intercambiables ILCE-9 α9

# **AF c/obturador (imagen fija)**

Selecciona si se enfoca automáticamente cuando pulsa el botón disparador hasta la mitad. Seleccione [Desactivar] para ajustar el enfoque y la exposición por separado.

**1 MENU → (Ajustes de cámara1) → [ AF c/obturador] → ajuste deseado.**

# **Detalles de los elementos de menú**

## **Activar:**

El enfoque automático responde cuando se pulsa el botón disparador hasta la mitad.

### **Desactivar:**

El enfoque automático no responde aunque se pulse el botón disparador hasta la mitad.

# **Método útil para ajuste micro del enfoque**

Cuando un objetivo de montura A esté acoplado, la activación de la función de enfoque automático con un botón distinto del botón disparador posibilita un enfoque más preciso en combinación con el enfoque manual.

- 1. Ajuste [ $\sim$ ] AF c/obturador] a [Desactivar].
- MENU → (Ajustes de cámara2) → [Tecla person.(toma)] → asigne las funciones [Amplific. enfoque] a las **2.** teclas deseadas.
- **3.** Ajuste [ AF Eye-Start] a [Desactivar] para evitar el enfoque automático cuando mira a través del visor.
- **4.** Pulse el botón AF-ON para enfocar.
- Pulse la tecla a la que se ha asignado la función [Amplific. enfoque], y después gire el anillo de enfoque para ajustes **5.** micro del enfoque.
- **6.** Pulse el botón disparador a fondo para tomar la imagen.

#### **Tema relacionado**

- [AF activado](#page-91-0)
- [AF Eye-Start \(imagen fija\)](#page-100-0)
- [Pre-AF \(imagen fija\)](#page-99-0)
- [Amplific. enfoque](#page-112-0)

Cámara Digital de Lentes Intercambiables ILCE-9 α9

# **Pre-AF (imagen fija)**

El producto ajusta el enfoque automáticamente antes de que usted pulse el botón disparador hasta la mitad.

**1 MENU → (Ajustes de cámara1) → [ Pre-AF] → ajuste deseado.**

# **Detalles de los elementos de menú**

### **Activar:**

Ajusta el enfoque antes de que usted pulse el botón disparador hasta la mitad.

### **Desactivar:**

No ajusta el enfoque antes de que usted pulse el botón disparador hasta la mitad.

## **Nota**

Pre-AF] está disponible solamente cuando hay montado un objetivo de montura E.

[Guía de Ayuda](#page-0-0)

Cámara Digital de Lentes Intercambiables ILCE-9 α9

# **AF Eye-Start (imagen fija)**

Ajusta si se utiliza o no el enfoque automático cuando mira a través de un visor electrónico.

**1 MENU → (Ajustes de cámara1) → [ AF Eye-Start] → ajuste deseado.**

## **Detalles de los elementos de menú**

**Activar:**

El enfoque automático se inicia cuando usted mira a través del visor electrónico. **Desactivar:**

El enfoque automático no se inicia cuando usted mira a través del visor electrónico.

### **Sugerencia**

• [ Microstart] está disponible cuando hay colocados un objetivo de montura A y un adaptador de montura de objetivo (LA-EA2, LA-EA4) (se vende por separado).

Cámara Digital de Lentes Intercambiables ILCE-9 α9

# **Registro del área de enfoque actual (Registro área AF)**

Puede mover el cuadro de enfoque a una posición preasignada temporalmente usando una tecla personalizada. Esta función resulta útil cuando se toman escenas en las que los movimientos del motivo son predecibles; por ejemplo, en escenas deportivas. Con esta función, puede cambiar el área de enfoque rápidamente conforme a la situación.

# **Cómo registrar el área de enfoque**

- **1.** MENU → (Ajustes de cámara1) →[ Registro área AF] → [Activar].
- **2.** Ajuste el área de enfoque conforme a la posición deseada y después mantenga pulsado el botón Fn (Función).

## **Cómo invocar el área de enfoque registrada**

- MENU → (Ajustes de cámara2) → [Tecla person.(toma)] → tecla deseada, después seleccione [Reg. área AF **1.** retener].
- Ajuste la cámara al modo de toma, mantenga pulsada la tecla a la que se ha asignado [Reg. área AF retener] y **2.** después pulse el botón disparador para tomar imágenes.

#### **Sugerencia**

- Cuando un cuadro de enfoque se registra usando [ Registro área AF], el cuadro de enfoque registrado parpadea en el monitor.
- Si asigna [Alternar área AF reg.] a una tecla personalizada, puede usar el cuadro de enfoque registrado sin mantener apretada la tecla.
- Si [Área AF reg+AF act.] se asigna a una tecla personalizada, el enfoque automático con el cuadro de enfoque registrado se realiza cuando se pulsa la tecla.

#### **Nota**

- No se puede registrar un área de enfoque en las situaciones siguientes:
	- El dial de modo está ajustado o bien a  $\pm$  [ Película) o bien a  $S&0$
	- Mientras se está realizando el [Enfoque táctil]
	- Mientras se usa la función de zoom digital
	- Mientras se está realizando el [AF de bloqueo]
	- Durante el enfoque
	- Durante la ejecución del bloqueo de enfoque
- No se puede invocar el área de enfoque registrada en las situaciones siguientes:
	- $-$  El dial de modo está ajustado a  $\text{MIO}$  (Modo automático),  $\text{H}$  (Película) o  $\text{S} \& \text{O}$

Cuando [ Registro área AF] está ajustado a [Activar], el ajuste [Bloq. part. funcional.] está bloqueado en [Desactivar].

#### **Tema relacionado**

- [Área de enfoque](#page-81-0)
- [Tecla person.\(toma\)/Tecla person.\(repr.\)](#page-270-0)

[Guía de Ayuda](#page-0-0)

Cámara Digital de Lentes Intercambiables ILCE-9 α9

# **Borrado de un área AF registrada (Borr. área AF reg,)**

Borra la posición del cuadro de enfoque que ha sido registrada usando [  $\sim$  Registro área AF].

**1 MENU → (Ajustes de cámara1) → [ Borr. área AF reg,].**

#### **Tema relacionado**

[Registro del área de enfoque actual \(Registro área AF\)](#page-97-0)

Cámara Digital de Lentes Intercambiables ILCE-9 α9

# **Desact. Aut. Área AF**

Ajusta si el área de enfoque debe ser visualizada todo el tiempo o debe desaparecer automáticamente poco después de haberse conseguido el enfoque.

**1 MENU → (Ajustes de cámara1) → [Desact. Aut. Área AF] → ajuste deseado.**

## **Detalles de los elementos de menú**

**Activar:**

El área de enfoque desaparece automáticamente poco después de haberse conseguido el enfoque.

## **Desactivar:**

El área de enfoque se visualiza todo el tiempo.

Cámara Digital de Lentes Intercambiables ILCE-9 α9

# **Mostr. área AF cont.**

Puede ajustar si quiere visualizar o no el área que está enfocada cuando [Área de enfoque] está ajustado a [Ancho] o [Zona], en modo [AF continuo].

**1 MENU → (Ajustes de cámara1) → [Mostr. área AF cont.] → ajuste deseado.**

# **Detalles de los elementos de menú**

### **Activar:**

Visualiza el área de enfoque que está enfocada.

#### **Desactivar:**

No visualiza el área de enfoque que está enfocada.

#### **Nota**

- Cuando el [Área de enfoque] está ajustada en uno de los siguientes valores, los cuadros de enfoque del área que está enfocada se tornan verdes:
	- $=$  [Centro]
	- [Punto flexible]
	- $=[$ Punto flex. expandid.]
- Cuando están montados en la cámara un objetivo con montura A y un adaptador de montura (LA-EA1/LA-EA3) (se vende por separado) y [  $\sim$  Sistema AF] está ajustado a [Detección de fase AF], [Mostr. área AF cont.] está siempre activado independientemente de los ajustes de [Área de enfoque].

Cámara Digital de Lentes Intercambiables ILCE-9 α9

# **Micro ajuste AF**

Permite ajustar la posición de enfoque automático y registrar un valor ajustado para cada objetivo cuando use objetivos de montura A con un adaptador de montura de objetivo LA-EA2 o LA-EA4 (se vende por separado). Utilice esta función solamente cuando se necesiten ajustes. Tenga en cuenta que la función de enfoque automático podrá no realizarse en la posición apropiada cuando utilice este ajuste.

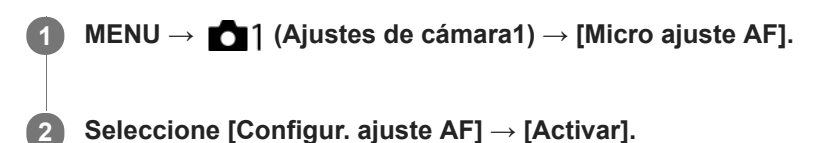

### **[cantidad] → valor deseado.**

Cuanto más grande sea el valor que usted seleccione, más alejada del producto estará la posición autoenfocada. Cuando más pequeño sea el valor que usted seleccione, más cercana al producto estará la posición autoenfocada.

### **Sugerencia**

Se recomienda ajustar la posición en las condiciones de toma de imagen actuales. Ajuste [Área de enfoque] a [Punto flexible] y utilice un objeto brillante con alto contraste cuando ajuste.

#### **Nota**

**3**

- Cuando coloque un objetivo para el que ya haya registrado un valor, el valor registrado aparecerá en la pantalla. [±0] aparece para objetivos para los que aún no se ha registrado un valor.
- Si se visualiza [-] como valor, será porque ha sido registrado un total de 30 objetivos y no se pueden registrar más. Para registrar un objetivo nuevo, coloque un objetivo cuyo registro se pueda borrar, y ajuste su valor a [±0], o restaure los valores de todos los objetivos utilizando [Borrar].
- El [Micro ajuste AF] admite objetivos Sony, Minolta, o Konica-Minolta. Si realiza [Micro ajuste AF] con objetivos distintos de los objetivos admitidos, los ajustes registrados para los objetivos admitidos podrán verse afectados. No realice [Micro ajuste AF] con un objetivo no admitido.
- No se puede ajustar [Micro ajuste AF] individualmente para un objetivo Sony, Minolta, o Konica-Minolta de la misma especificación.

Cámara Digital de Lentes Intercambiables ILCE-9 α9

# **Compensar exp.**

Normalmente, la exposición se ajusta automáticamente (exposición automática). En función del valor de exposición ajustado por la exposición automática, puede abrillantar u oscurecer toda la imagen si ajusta [Compensar exp.] hacia el lado más o hacia el lado menos, respectivamente (compensación de exposición).

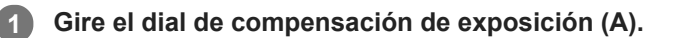

## **+ lado (superior):**

Las imágenes se vuelven más claras.

**- lado (inferior):**

Las imágenes se vuelven más oscuras.

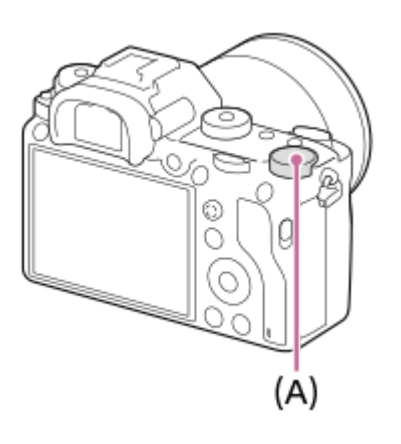

- Puede ajustar el valor de compensación de la exposición dentro del rango -3,0 EV a +3,0 EV.
- Puede confirmar el valor de compensación de la exposición que ha ajustado en la pantalla de toma. **Monitor**

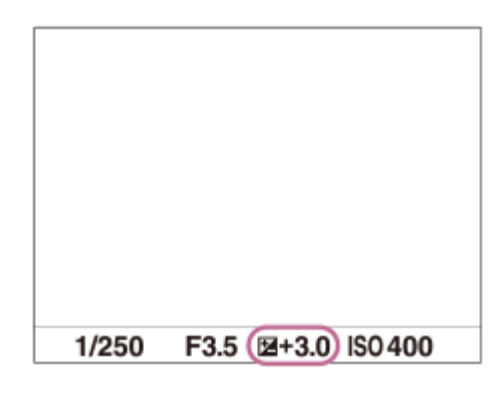

**Visor**

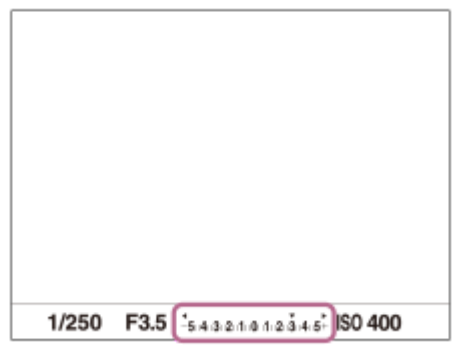

# **Para ajustar la compensación de la exposición usando el MENU**

Puede ajustar la compensación de la exposición dentro de un rango de -5,0 EV a +5,0 EV cuando el dial de compensación de exposición está ajustado a "0". MENU  $\rightarrow$  1 (Ajustes de cámara1)  $\rightarrow$  [Compensar exp.]  $\rightarrow$  ajuste deseado.

#### **Nota**

- No se puede realizar la compensación de exposición en los modos de toma siguientes: [Auto. inteligente]
- Cuando utilice [Exposición manual], puede realizar la compensación de exposición solamente cuando [ISO] está ajustado a [ISO AUTO].
- El ajuste del dial de compensación de exposición tendrá prioridad sobre los ajustes de [Compensar exp.] o [Dial de compens. Ev] en MENU.
- Cuando se toma una imagen, en la pantalla aparece solamente un valor de entre -3,0 EV y +3,0 EV con el brillo de imagen equivalente. Si ajusta un valor de compensación de la exposición fuera de este rango, el brillo de la imagen en la pantalla no mostrará el efecto, pero el valor sí se reflejará en la imagen grabada.
- Puede ajustar el valor de compensación de la exposición en un rango de -2,0 EV a +2,0 EV para películas.
- Si toma un motivo en condiciones de mucho brillo u oscuridad, o cuando utilice el flash, es posible que no pueda obtener un efecto satisfactorio.
- Cuando ajuste el dial de compensación de exposición a "0" desde un ajuste distinto de "0", el valor de la exposición cambiará a "0" independientemente del ajuste [Compensar exp.].

#### **Tema relacionado**

- [Paso exposición](#page-160-0)
- [Dial de compens. Ev](#page-158-0)
- [Ajust.comp.exp.](#page-167-0)
- [Variación exposición](#page-126-0)
- [Var. exp. sencilla](#page-127-0)
- [Cebra](#page-168-0)

Cámara Digital de Lentes Intercambiables ILCE-9 α9

# **Restablec. comp. EV**

Ajusta si se mantiene el valor de la exposición ajustado utilizando [Compensar exp.] cuando desconecta la alimentación cuando la posición del dial de compensación de exposición está ajustada a "0".

**1 MENU → (Ajustes de cámara1) → [Restablec. comp. EV] → ajuste deseado.**

## **Detalles de los elementos de menú**

**Mantener:** Mantiene los ajustes. **Restablecer:** Restaura los ajustes.

## [Guía de Ayuda](#page-0-0)

Cámara Digital de Lentes Intercambiables ILCE-9 α9

# **ISO**

La sensibilidad a la luz se expresa mediante el número ISO (índice de exposición recomendado). Cuanto mayor es el número, mayor es la sensibilidad.

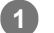

### **ISO (ISO) de la rueda de control → seleccione el ajuste deseado.**

- También puede selecciona MENU→ 1 (Ajustes de cámara1) → [ISO].
- Puede cambiar el valor en pasos de 1/3 EV girando el dial frontal así como girando la rueda de control. Puede cambiar el valor en pasos de 1 EV girando el dial trasero.

## **Detalles de los elementos de menú**

#### **ISO AUTO:**

Ajusta la sensibilidad ISO automáticamente.

### **ISO 50 – ISO 204800:**

Ajusta la sensibilidad ISO manualmente. Al seleccionar un número más alto aumenta la sensibilidad ISO.

#### **Sugerencia**

Puede cambiar el rango de la sensibilidad ISO que se ajusta automáticamente en modo [ISO AUTO]. Seleccione [ISO AUTO] y pulse el lado derecho de la rueda de control, y ajuste los valores deseados para [ISO AUTO máximo] y [ISO AUTO mínimo].

## **Nota**

**[ISO AUTO]** se selecciona cuando se utilizan las funciones siguientes:

[Auto. inteligente]

- Cuando la sensibilidad ISO está ajustada a un valor menor que ISO 100, la gama para el brillo del motivo grabable (gama dinámica) puede disminuir.
- Cuanto mayor sea el valor ISO, más ruido aparecerá en las imágenes.
- Los ajustes ISO disponibles variarán dependiendo de si está tomando imágenes fijas, tomando películas, o tomando películas a cámara lenta/cámara rápida.
- Los valores ISO entre 50 y 25 600 están disponibles en las situaciones siguientes:
	- [ Tipo de obturador] está ajustado a [Obturad. electrónico].
	- [ Tipo de obturador] está ajustado a [Automático] y [Modo manejo] está ajustado a [Captura continua].
- Cuando se toman películas, están disponibles los valores ISO entre 100 y 102400. Si el valor ISO está ajustado a un valor mayor que 102400, el ajuste cambia automáticamente a 102400. Cuando usted termina de grabar la película, el valor ISO vuelve al ajuste original.
- Cuando se toman películas, están disponibles los valores ISO entre 100 y 102400. Si el valor ISO está ajustado a un valor menor que 100, el ajuste cambiará automáticamente a 100. Cuando usted termina de grabar la película, el valor ISO vuelve al ajuste original.
- Cuando seleccione [ISO AUTO] con el modo de toma ajustado a [P], [A], [S] o [M], la sensibilidad ISO se ajustará automáticamente dentro del rango ajustado.

Cámara Digital de Lentes Intercambiables ILCE-9 α9

# **ISO AUTO VO mín.**

Si selecciona [ISO AUTO] cuando el modo de toma es P (Programa auto.) o A (Priorid. abertura), puede ajustar el tiempo de exposición en el que la sensibilidad ISO comienza a cambiar.

Esta función es efectiva para tomar motivos en movimiento. Puede minimizar el desenfoque del motivo a la vez que también evita el movimiento de la cámara.

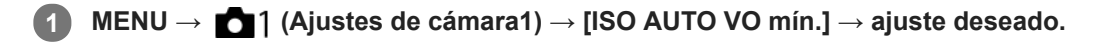

## **Detalles de los elementos de menú**

## **FASTER (Más rápido)/FAST (Rápido):**

La sensibilidad ISO comenzará a cambiar a tiempos de exposición menores que el [Estándar], por lo que usted puede evitar el movimiento de la cámara y el desenfoque del motivo.

#### **STD (Estándar):**

La cámara ajusta automáticamente el tiempo de exposición en función de la distancia focal del objetivo.

## **SLOW (Lento)/SLOWER (Más lento):**

La sensibilidad ISO comenzará a cambiar a tiempos de exposición mayores que el [Estándar], por lo que usted puede tomar imágenes con menos ruido.

#### **1/16000 ― 30":**

La sensibilidad ISO comienza a cambiar al tiempo de exposición que usted ha ajustado.

#### **Sugerencia**

La diferencia en tiempo de exposición al que la sensibilidad ISO comienza a cambiar entre [Más rápido], [Rápido], [Estándar], [Lento], y [Más lento] es 1 EV.

#### **Nota**

Si la exposición es insuficiente aun cuando la sensibilidad ISO está ajustada a [ISO AUTO máximo] en [ISO AUTO], para poder tomar con una exposición apropiada, el tiempo de exposición será más largo que el tiempo ajustado en [ISO AUTO VO mín.].

En las situaciones siguientes, es posible que el tiempo de exposición no funcione como se ha ajustado.

- Cuando el tiempo de exposición mínimo ha cambiado en base al ajuste de  $\sqrt{\sim}$ Tipo de obturador].
- Cuando se utilice el flash para tomar escenas brillantes. (El tiempo de exposición mínimo está limitado al tiempo de sincronización del flash de 1/250 segundo).
- Cuando se utilice el flash para tomar escenas oscuras con el [Modo flash] ajustado a [Flash relleno] o [Inalámbrico]. (El tiempo de exposición máximo está limitado al tiempo determinado automáticamente por la cámara.)

#### **Tema relacionado**

- [Programa auto.](#page-146-0)
- [Priorid. abertura](#page-147-0)
- [ISO](#page-171-0)

[Guía de Ayuda](#page-0-0)

Cámara Digital de Lentes Intercambiables ILCE-9 α9

# **Modo medición**

Selecciona el modo de medición que establece la parte de la pantalla que se mide para determinar la exposición.

**1 MENU → (Ajustes de cámara1) → [Modo medición] → ajuste deseado.**

## **Detalles de los elementos de menú**

# *<b>T* Multi:

Mide la luz de cada área después de dividir el área total en múltiples áreas y determina la exposición adecuada para toda la pantalla (medición de múltiples patrones).

## **Centro:**

Mide el brillo promedio de toda la pantalla, a la vez que enfatiza el área central de la pantalla (medición ponderada al centro).

## $\bullet$  Puntual:

Mide sólo el área central (medición puntual). Este modo es apropiado para medir la luz en una parte especificada de toda la pantalla. El tamaño del círculo de medición se puede seleccionar entre [Puntual: Estándar] y [Puntual: Grande]. La posición del círculo de medición depende del ajuste para [Punto medic. puntual].

## **Promed. pant. ent.:**

Mide el brillo promedio de toda la pantalla. La exposición será estable aunque la composición o la posición del motivo cambien.

## $\sqrt{\bullet}$  **Iluminación:**

Mide el brillo a la vez que enfatiza el área resaltada en la pantalla. Este modo es apropiado para tomar el motivo a la vez que se evita la sobreexposición.

#### **Sugerencia**

- Cuando se selecciona [Puntual] y [Área de enfoque] está ajustado a algo distinto de [Punto flexible] o [Punto flex. expandid.] mientras [Punto medic. puntual] está ajustado a [Vínculo punto enfoq.], el punto de la medición puntual se puede coordinar con el área de enfoque.
- Cuando [Modo medición] está ajustado a [Iluminación] y la función [Opt.gama diná.] o [HDR automát.] está activada, el brillo y el contraste se corrigen automáticamente dividiendo la imagen en áreas pequeñas y analizando el contraste de luz y sombra. Haga ajustes en base a las circunstancias de la toma de imagen.

#### **Nota**

- [Modo medición] está bloqueado en [Multi] en los modos de toma siguientes:
	- $=$  [Auto. inteligente]
	- Otras funciones de zoom distintas del zoom óptico
- En modo [Iluminación], el motivo podrá estar oscuro si hay una parte más brillante en la pantalla.

# **Tema relacionado**

- [Bloqueo AE](#page-164-0)
- [Punto medic. puntual](#page-163-0)
- [Opt.gama diná. \(DRO\)](#page-169-0)
- [HDR automát.](#page-170-0)

Cámara Digital de Lentes Intercambiables ILCE-9 α9

# **Punto medic. puntual**

Ajusta si se coordina la posición de medición puntual con el área de enfoque cuando [Área de enfoque] está ajustado a [Punto flexible] o [Punto flex. expandid.].

**1 MENU → (Ajustes de cámara1) → [Punto medic. puntual] → ajuste deseado.**

## **Detalles de los elementos de menú**

### **Centro:**

La posición de medición puntual no se coordina con el área de enfoque, pero siempre mide el brillo en el centro.

#### **Vínculo punto enfoq.:**

La posición de medición puntual se coordina con el área de enfoque.

#### **Nota**

- Cuando [Área de enfoque] está ajustado a algo distinto de [Punto flexible] o [Punto flex. expandid.], la posición de medición puntual se bloquea en el centro.
- Cuando [Área de enfoque] está ajustado a [AF de bloqueo: Punto flexible] o [AF de bloqueo: Punto flex. expan.], la posición de la medición puntual se coordina con la posición de inicio de AF de bloqueo, pero no se coordina con el seguimiento del motivo.

## **Tema relacionado**

- [Área de enfoque](#page-81-0)
- [Modo medición](#page-161-0)

[Guía de Ayuda](#page-0-0)

Cámara Digital de Lentes Intercambiables ILCE-9  $\alpha$ 9

# **Paso exposición**

Puede regular el incremento de ajuste para los valores de tiempo de exposición, abertura, y compensación de exposición.

**1 MENU → (Ajustes de cámara1) → [Paso exposición] → ajuste deseado.**

# **Detalles de los elementos de menú**

**0,3 EV** / **0,5 EV**

### **Nota**

Aunque ajuste [Paso exposición] a [0,5 EV], el valor de la exposición ajustado utilizando el dial de compensación de exposición cambiará en pasos de 0,3EV.

Cámara Digital de Lentes Intercambiables ILCE-9 α9

# **AEL con obturad. (imagen fija)**

Ajusta si se fija la exposición cuando pulsa el botón disparador hasta la mitad. Seleccione [Desactivar] para ajustar el enfoque y la exposición por separado.

# **1 MENU → (Ajustes de cámara1) → [ AEL con obturad.] → ajuste deseado.**

# **Detalles de los elementos de menú**

## **Automático:**

Fija la exposición después de ajustar el enfoque automáticamente cuando pulsa el botón disparador hasta la mitad cuando [Modo de enfoque] está ajustado a [AF toma sencilla].

### **Activar:**

Fija la exposición cuando pulsa el botón disparador hasta la mitad.

### **Desactivar:**

No fija la exposición cuando pulsa el botón disparador hasta la mitad. Utilice este modo cuando quiera ajustar el enfoque y la exposición por separado.

El producto sigue ajustando la exposición mientras se toma en modo [Captura continua].

### **Nota**

La operación utilizando el botón AEL tiene prioridad sobre los ajustes de [ $\overline{P}$ , AEL con obturad.].

[Guía de Ayuda](#page-0-0)

Cámara Digital de Lentes Intercambiables ILCE-9 α9

# **Ajuste están. exp.**

Ajusta el estándar de esta cámara al valor de exposición correcto para cada modo de medición.

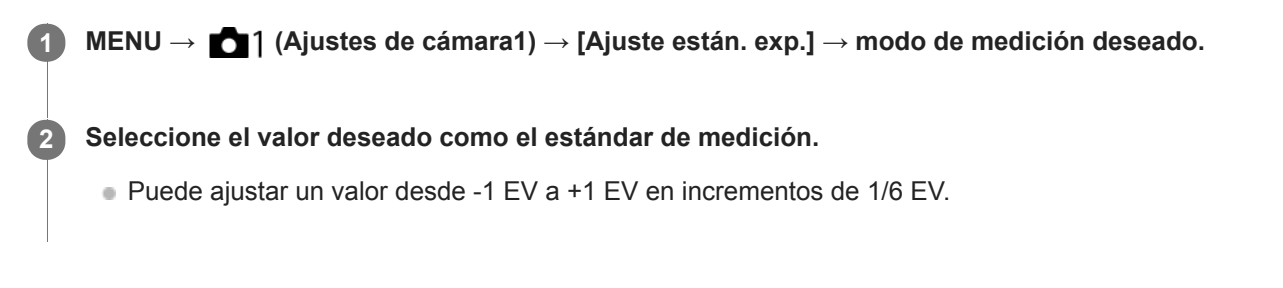

## **Modo medición**

El valor estándar ajustado se aplicará cuando usted seleccione el modo de medición correspondiente en MENU →  $\bigcap$  1 (Ajustes de cámara1)  $\rightarrow$  [Modo medición].

**Multi/ (0)** Centro/ **e** Puntual/ **Promed.** pant. ent./ **e** lluminación

#### **Nota**

- La compensación de exposición no se verá afectada cuando [Ajuste están. exp.] sea cambiado.
- El valor de la exposición se bloqueará de acuerdo con el valor ajustado para [ Puntual] durante la utilización de AEL puntual.
- El valor estándar para M.M (Medida manual) será cambiado de acuerdo con el valor ajustado en [Ajuste están. exp.].
- El valor ajustado en [Ajuste están. exp.] se graba en datos Exif separadamente del valor de compensación de exposición. La cantidad del valor estándar de exposición no se añadirá al valor de compensación de exposición.
- Si ajusta [Ajuste están. exp.] durante la toma con variación, el número de tomas para la variación se restaurará.

### **Tema relacionado**

[Modo medición](#page-161-0)

[Guía de Ayuda](#page-0-0)

Cámara Digital de Lentes Intercambiables ILCE-9 α9

# **Modo flash**

Puede ajustar el modo de flash.

**1 MENU → (Ajustes de cámara1) → [Modo flash] → ajuste deseado.**

## **Detalles de los elementos de menú**

## **Flash desactiv.:**

El flash no funciona.

### **Flash automático:**

El flash responde en entornos oscuros o cuando se toma imagen hacia una luz brillante.

## **Flash relleno:**

El flash responde cada vez que usted acciona el obturador.

## **\$** Sincroniz. lenta:

El flash responde cada vez que usted acciona el obturador. La toma con sincronización lenta permite tomar una imagen clara del motivo y del fondo aumentando el tiempo de exposición.

# Sincroniz. trasera:

El flash responde justo antes de completarse la exposición cada vez que usted acciona el obturador. La toma de imagen con sincronización trasera le permite tomar una imagen natural de la estela de un motivo en movimiento, tal como un automóvil en marcha o una persona andando.

# **Inalámbrico:**

La utilización de un flash inalámbrico crea un efecto de sombras que da al motivo una apariencia 3D mayor que cuando se utiliza un flash colocado en la cámara.

Este modo es eficaz cuando coloca un flash externo compatible con control remoto (se vende por separado) en el producto, y cuando toma con un flash inalámbrico (se vende por separado), situado a distancia del producto. Si la versión del software del sistema de la cámara (firmware) es 3.00 o posterior, ajuste la función [Inalámbrico] seleccionando MENU → 1 (Ajustes de cámara1) → [Flash inalámbrico].

#### **Nota**

- El ajuste predeterminado depende del modo de toma de imagen.
- Algunos ajustes de [Modo flash] no estarán disponibles, dependiendo del modo de toma.

#### **Tema relacionado**

- [Utilización del flash \(se vende por separado\)](#page-206-0)
- [Flash inalámbrico](#page-213-0)

Cámara Digital de Lentes Intercambiables ILCE-9 α9

# **Compensac. flash**

Ajusta la cantidad de luz del flash en un rango de –3,0 EV a +3,0 EV. La compensación del flash cambia solamente la cantidad de luz de flash. La compensación de exposición cambia la cantidad de luz del flash, el tiempo de exposición y la abertura.

**MENU → (Ajustes de cámara1) → [Compensac. flash] → ajuste deseado. 1**

La selección de valores más altos (lado +) aumenta el nivel del flash, y la de valores más bajos (lado –) reduce el nivel del flash.

#### **Nota**

- [Compensac. flash] no funcionará cuando el modo de toma esté ajustado a los modos siguientes:
	- [Auto. inteligente]
- Es posible que el mayor efecto del flash (lado +) no sea visible debido a la limitada cantidad de luz de flash disponible, si el motivo está fuera del alcance máximo del flash. Si el motivo está muy cerca, es posible que el menor efecto del flash (lado -) no sea visible.
- Si acopla un filtro ND al objetivo o si acopla un difusor o un filtro de color al flash, puede que no se logre la exposición apropiada y que las imágenes salgan oscuras. En tal caso, ajuste [Compensac. flash] al valor deseado.

#### **Tema relacionado**

[Utilización del flash \(se vende por separado\)](#page-206-0)

Cámara Digital de Lentes Intercambiables ILCE-9 α9

# **Ajust.comp.exp.**

Ajusta si se aplica el valor de la compensación de exposición para controlar la luz del flash y la luz ambiental, o solamente la luz ambiental.

**1 MENU → (Ajustes de cámara1) → [Ajust.comp.exp.] → ajuste deseado.**

## **Detalles de los elementos de menú**

### **Amb.y flash:**

Aplica el valor de la compensación de exposición para controlar la luz del flash y la luz ambiental.

## **Sólo ambiente:**

Aplica el valor de la compensación de exposición para controlar la luz ambiental solamente.

#### **Tema relacionado**

[Compensac. flash](#page-210-0)
Cámara Digital de Lentes Intercambiables ILCE-9 α9

# **Flash inalámbrico**

Hay dos métodos para la toma con flash inalámbrico: toma con flash de señal luminosa, que utiliza la luz del flash acoplado a la cámara como una señal; y toma con flash de señal de radio, que utiliza comunicación inalámbrica. Para realizar la toma con flash de señal de radio, utilice un flash compatible o el radio controlador inalámbrico (se vende por separado). Para ver detalles sobre cómo ajustar cada método, consulte el manual de instrucciones del flash o del radio controlador inalámbrico.

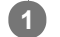

**3**

**Retire la tapa de zapata de la cámara, y después coloque el flash o el radio controlador inalámbrico.**

Cuando realice tomas con flash inalámbrico con un flash acoplado, ajuste el flash acoplado a modo de controlador.

**MENU → (Ajustes de cámara1) → [Flash inalámbrico] → [Activar]. 2**

Si la versión del software del sistema de la cámara (firmware) es anterior a 3.00, seleccione MENU → (Ajustes de cámara1)  $\rightarrow$  [Modo flash]  $\rightarrow$  [Inalámbrico].

**Configure un flash alejado de la cámara que esté ajustado a modo inalámbrico, o que esté colocado en el radio receptor inalámbrico (se vende por separado).**

Pulse el botón AEL de la cámara para realizar un flash de prueba.

## **Detalles de los elementos de menú**

**Desactivar:**

No utiliza la función de flash inalámbrico.

### **Activar:**

Utiliza la función de flash inalámbrico para hacer que uno o varios flashes externos emitan luz a distancia de la cámara.

## **Ajuste del botón AEL**

Se recomienda ajustar MENU → (Ajustes de cámara2) → [Tecla person.(toma)] → [Botón AEL] a [Retener AEL] cuando se realicen tomas con flash inalámbrico.

### **Nota**

- Es posible que el flash alejado de la cámara emita luz después de recibir una señal de luz de un flash utilizado como controlador de otra cámara. Si ocurre esto, cambie el canal de su flash. Para ver detalles sobre cómo cambiar el canal, consulte el manual de instrucciones para el flash.
- Para obtener un flash que sea compatible con la toma con flash inalámbrico, visite el sitio web de Sony, o consulte con el distribuidor de Sony o con la oficina de servicio de Sony autorizada más cercana.

### **Tema relacionado**

- [Modo flash](#page-209-0)
- [Versión](#page-322-0)

Cámara Digital de Lentes Intercambiables ILCE-9 α9

# **Reducción ojos rojos**

Cuando se utiliza el flash, este se dispara dos o más veces antes de tomar la imagen para reducir el fenómeno de ojos rojos.

**1 MENU → (Ajustes de cámara1) → [Reducción ojos rojos] → ajuste deseado.**

## **Detalles de los elementos de menú**

### **Activar:**

El flash siempre se dispara para reducir el fenómeno de ojos rojos.

### **Desactivar:**

No utiliza la reducción de ojos rojos.

### **Nota**

Es posible que la reducción de ojos rojos no produzca los efectos deseados. Esto depende de algunas diferencias y condiciones individuales, tal como la distancia al motivo, o si el motivo mira al primer destello o no.

Cámara Digital de Lentes Intercambiables ILCE-9 α9

## **Balance blanco**

Corrige el efecto del tono de las condiciones de luz ambiental para grabar un motivo blanco neutro en blanco. Utilice esta función cuando los tonos de color de la imagen no aparecen del modo esperado, o cuando desee cambiar los tonos de color a propósito para obtener una expresión fotográfica.

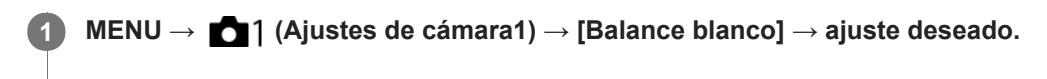

### **Detalles de los elementos de menú**

AWB AWB<sub>,</sub> AWB<sub>,</sub> AWB, Automático/ ※ Luz diurna / ▲ Sombra / ● Nublado / 八 Incandescente / **第**-1 Fluor.: **blanco cálido** / **Fluor.: blanco frío** / **Fluor.: blanco diurno** / **Fluor.: luz diurna** / **Flash** / **Submarino automát. :** Cuando seleccione una fuente de luz que ilumina el motivo, el producto ajustará los tonos de color apropiados para la fuente de luz seleccionada (balance blanco predefinido). Cuando seleccione [Automático], el producto detectará automáticamente la fuente de luz y ajustará los tonos de color.

### **K<sub>2</sub>** Tem.col./filtro:

Ajusta los tonos de color dependiendo de la fuente de luz. Consigue el efecto de los filtros CC (compensación de color) para fotografía.

## Personalizado 1/Personalizado 2/Personalizado 3:

Utiliza el ajuste de balance blanco guardado en [Ajustes persdos.].

### **ASET Ajustes persdos.:**

Memoriza el color blanco básico en las condiciones de luz para el entorno de toma de imagen.

Seleccione un número de balance blanco personalizado memorizado.

### **Sugerencia**

- Puede visualizar la pantalla de ajuste fino y realizar ajustes finos de los tonos de color como se requiera pulsando el lado derecho de la rueda de control.
- Si los tonos de color no se muestran como esperaba en los ajustes seleccionados, realice la toma [Var.exp.Bal.Bla.].
- o AWB © o AWB © se visualiza solamente cuando [Ajuste prior en AWB] está ajustado a [Ambiente] o [Blanco].

### **Nota**

- [Balance blanco] se fija a [Automático] en los modos de toma siguientes:
	- [Auto. inteligente]
- Si utiliza una lámpara de mercurio o una lámpara de sodio como fuente de luz, no se obtendrá el balance blanco preciso debido a las características de la luz. Se recomienda tomar imágenes utilizando un flash o seleccionar [Ajustes persdos.].

#### **Tema relacionado**

- [Captación de un color blanco básico en modo \[Ajustes persdos.\]](#page-181-0)
- [Ajuste prior en AWB](#page-180-0)
- [Var.exp.Bal.Bla.](#page-130-0)

Cámara Digital de Lentes Intercambiables ILCE-9 α9

# **Ajuste prior en AWB**

Selecciona qué tono se prioriza cuando se toma en condiciones de iluminación tal como luz incandescente cuando [Balance blanco] está ajustado a [Automático].

**1 MENU → (Ajustes de cámara1) → [Ajuste prior en AWB] → ajuste deseado.**

## **Detalles de los elementos de menú**

## **Estándar:**

Toma con balance blanco auto estándar. La cámara ajusta automáticamente los tonos de color.

## **AWB**<sup>4</sup> **Ambiente:**

Prioriza el tono de color de la fuente de luz. Esto resulta útil cuando se quiere producir una atmósfera cálida.

## *AWB<sup>®</sup>* **Blanco:**

Prioriza una reproducción de color blanco cuando la temperatura de color de la fuente de luz es baja.

### **Tema relacionado**

[Balance blanco](#page-179-0)

Cámara Digital de Lentes Intercambiables ILCE-9 α9

# **Opt.gama diná. (DRO)**

Mediante la división de la imagen en áreas pequeñas, el producto analiza el contraste de luz y sombras entre el motivo y el fondo, y crea una imagen con el brillo y la gradación óptimos.

**1 MENU → (Ajustes de cámara1) →[DRO/HDR automát.] → [Opt.gama diná.].**

**2 Seleccione el ajuste deseado utilizando el lado izquierdo/derecho de la rueda de control.**

## **Detalles de los elementos de menú**

 **Optimizador gama dinám.: auto.:**

Corrige el brillo automáticamente.

### **EUP** Optimizador gama dinám.: niv. 1 — Optimizador gama dinám.: niv. 5:

Optimiza la gradación de una imagen grabada para cada área dividida. Seleccione el nivel de optimización de Lv1 (débil) a Lv5 (fuerte).

### **Nota**

- En las situaciones siguientes, [Opt.gama diná.] se fija a [Desactivar]:
	- Cuando [Efecto de foto] está ajustado a algo distinto de [Desactivar]
- Cuando [ H Grabar ajuste] está ajustado a [120p 100M], [100p 100M], [120p 60M], o [100p 60M], o cuando [ San Veloc transmisión] está ajustado a [120fps]/[100fps], [DRO/HDR automát.] cambia a [Desactivar].
- Cuando se toma con [Opt.gama diná.], es posible que la imagen contenga ruido. Seleccione el nivel apropiado comprobando la imagen grabada, especialmente cuando realce el efecto.

Cámara Digital de Lentes Intercambiables ILCE-9 α9

# **HDR automát.**

Toma tres imágenes utilizando diferentes exposiciones y combina las imágenes con exposición correcta, las partes brillantes de una imagen subexpuesta, y las partes oscuras de una imagen sobrexpuesta para crear imágenes con una rango de gradación mayor (High Dynamic Range). Se graban una imagen con la exposición correcta y una imagen superpuesta.

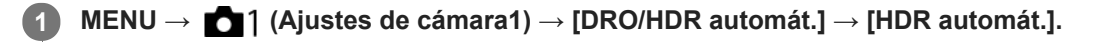

## **2 Seleccione el ajuste deseado utilizando el lado izquierdo/derecho de la rueda de control.**

## **Detalles de los elementos de menú**

 **HDR automát.: dif. exposic. auto.:**

Corrige el brillo automáticamente.

### **HDR autom.: dif. exposic. 1,0 EV — HDR autom.: dif. exposic. 6,0 EV:**

Ajusta la diferencia de exposición, en función del contraste del motivo. Seleccione el nivel de optimización de 1,0EV (débil) a 6,0EV (fuerte).

Por ejemplo, si ajusta el valor de la exposición a 2,0 EV, se compondrán tres imágenes con los niveles de exposición siguientes: −1,0 EV, exposición correcta y +1,0 EV.

### **Sugerencia**

- El obturador se libera tres veces para una sola toma. Tenga en cuenta lo siguiente:
	- Utilice esta función cuando el motivo esté quieto o no haya luz de flash.
	- No cambie la composición antes de tomar la imagen.

### **Nota**

- Esta función no está disponible cuando la  $\sqrt{Q}$  Calidad] es [RAW] o [RAW & JPEG].
- [HDR automát.] no está disponible en los modos de toma siguientes:  $=$  [Auto. inteligente]
- **EXTER automát.** I no está disponible en las situaciones siguientes: Cuando [Efecto de foto] está ajustado a algo distinto de [Desactivar].
- No se puede comenzar la siguiente toma hasta que se ha completado el proceso de captura después de tomar la imagen.
- Es posible que no obtenga el efecto deseado dependiendo de la diferencia de luminancia de un motivo y las condiciones de la toma de imagen.
- Cuando se utiliza el flash, esta función apenas tiene efecto.
- Cuando la escena tenga poco contraste o cuando se produzca movimiento del motivo o desenfoque del motivo, es posible que no pueda obtener buenas imágenes HDR. **[103]** se visualizará sobre la imagen grabada para informarle cuando la cámara detecta desenfoque de imagen. Cambie la composición o vuelva a tomar la imagen con cuidado para evitar el desenfoque, según se necesite.

Cámara Digital de Lentes Intercambiables ILCE-9 α9

# **Estilo creativo**

Le permite ajustar el procesamiento de imagen deseado y ajustar finamente el contraste, la saturación y la nitidez para cada estilo de imagen.

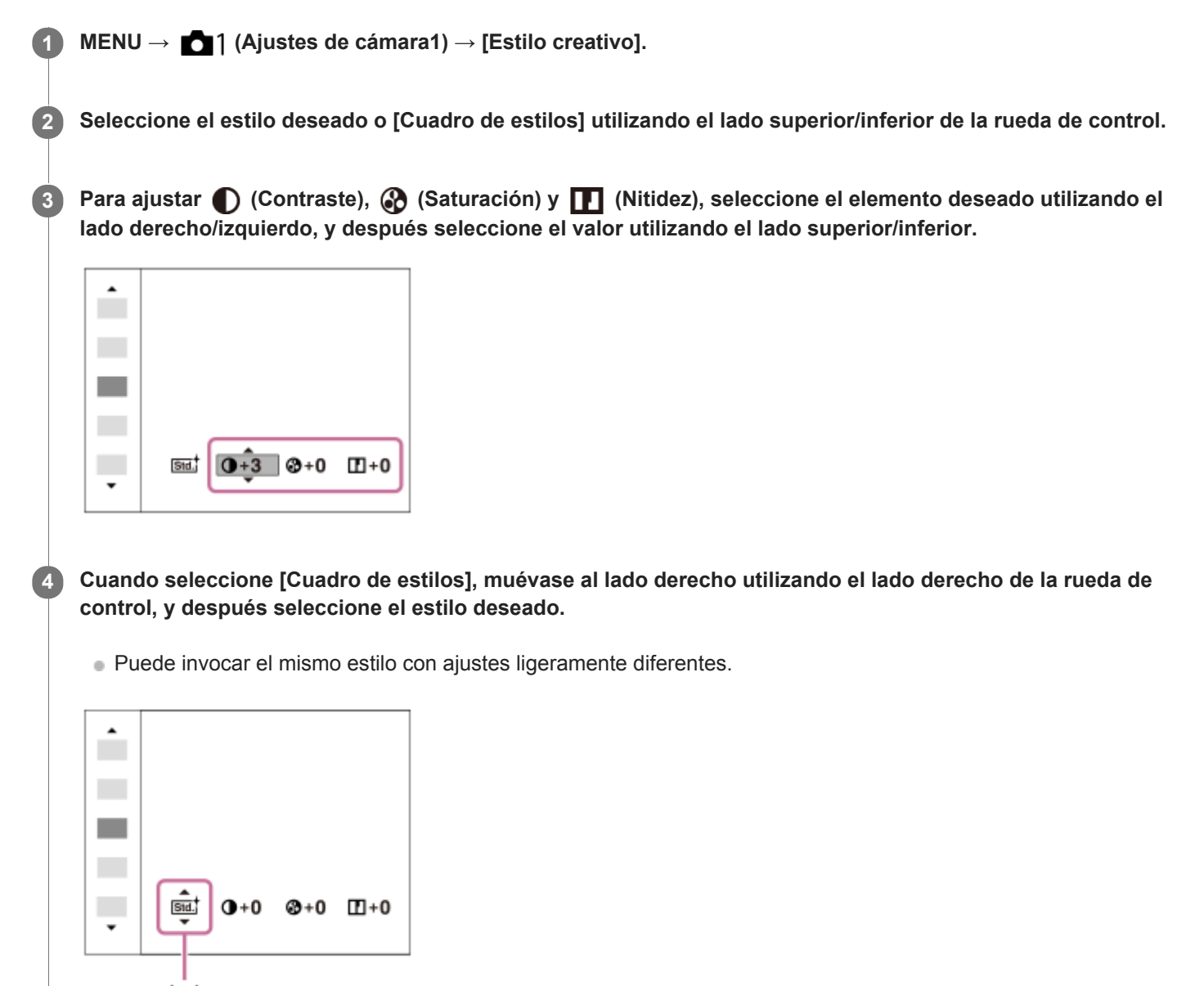

**(A)**: Se visualiza solamente cuando está seleccionada la casilla de estilo.

### **Detalles de los elementos de menú**

 $(A)$ 

## **Std.** Estándar:

Para tomar varias escenas ricas en gradación y bellos colores.

### **Vivido:**

La saturación y el contraste se intensifican para tomar imágenes impactantes de escenas y motivos llenos de color, tal como flores, vegetación primaveral, cielos despejados u océanos.

## **Nutriti** Neutral:

La saturación y la nitidez se reducen para tomar imágenes en tonos suavizados. Esto también es apropiado para capturar material de imagen que será modificarlo con un ordenador.

## **Cleari** Claro:

Para tomar imágenes en tonos claros con colores cristalinos resaltados, apropiados para capturar luz radiante.

### **Deep** Profundo:

Para tomar imágenes con colores profundos y densos, apropiados para capturar la presencia sólida de los motivos.

### Light<sup>†</sup> Luz:

Para tomar imágenes con colores brillantes y sencillos, apropiados para capturar un ambiente de luz refrescante.

### **Port.** Retrato:

Para capturar la piel en un tono suave, ideal para tomar retratos.

### *<u>Eand:</u>* Paisaje:

La saturación, el contraste y la nitidez se intensifican para tomar imágenes de paisajes vívidos y vigorosos. Los paisajes distantes también destacan más.

### *<u>Sunset</u>* Puesta de sol:

Para la toma del hermoso color rojo de la puesta de sol.

### **Night Escena nocturna:**

El contraste se reduce para reproducir escenas nocturnas.

### **Hojas otoño:**

Para tomar escenas otoñales, resaltando vívidamente los rojos y amarillos de las hojas cambiantes.

## **B/w** Blanco y negro:

Para la toma de imágenes en blanco y negro.

### **Sepia:** Sepia:

Para tomar imágenes en sepia.

### **Registro de los ajustes preferidos (Cuadro de estilos):**

Seleccione la casilla de estilo seis (las casillas con números en el lado izquierdo (**15te)**) para registrar los ajustes preferidos. Después seleccione los ajustes deseados utilizando el botón derecho. Puede invocar el mismo estilo con ajustes ligeramente diferentes.

## **Para ajustar [Contraste], [Saturación] y [Nitidez]**

[Contraste], [Saturación], y [Nitidez] se pueden ajustar para cada preajuste de estilo de imagen tal como [Estándar] y [Paisaje], y para cada [Cuadro de estilos] en los que usted puede registrar ajustes preferidos. Seleccione un elemento que va a ajustar pulsando el lado derecho/izquierdo de la rueda de control, después ajuste el valor utilizando el lado superior/inferior de la rueda de control.

## **Contraste:**

Cuanto mayor sea el valor seleccionado, más prominente será la diferencia entre luces y sombras, y mayor el efecto en la imagen.

## **Saturación:**

Cuanto mayor sea el valor seleccionado, más intenso será el color. Si se selecciona un valor menor, el color de la imagen se limita y se atenúa.

## **T** Nitidez:

Ajusta la nitidez. Cuanto mayor sea el valor seleccionado, más se acentuarán los contornos, y cuanto menor sea el valor, más se suavizarán los contornos.

### **Nota**

- [Estilo creativo] se fija a [Estándar] en las situaciones siguientes:
	- $=$  [Auto. inteligente]
	- [Efecto de foto] está ajustado a algo distinto de [Desactivar].
- Cuando esta función está ajustada a [Blanco y negro] o [Sepia], [Saturación] no se puede ajustar.

[Guía de Ayuda](#page-0-0)

Cámara Digital de Lentes Intercambiables ILCE-9 α9

# **Efecto de foto**

Seleccione el filtro de efecto deseado para lograr imágenes más impresionantes y artísticas.

**1 MENU → (Ajustes de cámara1) → [Efecto de foto] → ajuste deseado.**

### **Detalles de los elementos de menú**

## $\mathcal{B}_{\text{def}}$  Desactivar:

Inhabilita la función [Efecto de foto].

### **Cámara de juguete:**

Crea una imagen suave con esquinas sombreadas y nitidez reducida.

### **Color pop:**

Crea una apariencia vívida enfatizando los tonos de color.

### **Posterización:**

Crea una apariencia abstracta y de alto contraste realzando intensamente los colores primarios, o en blanco y negro.

### **Foto retro:**

Crea la apariencia de una fotografía antigua con tonos de color sepia y un contraste apagado.

### **SHH)** Clave alta suave:

Crea una imagen con la atmósfera indicada: brillante, transparente, etérea, delicada, suave.

 **Color parcial:**

Crea una imagen que conserva un color específico, pero convierte el resto en blanco y negro.

#### **(關) Monocr. alto contr.:**

Crea una imagen de alto contraste en blanco y negro.

### **(w)** Monocr. tonos ricos:

Crea una imagen en blanco y negro rica en gradación y reproducción de detalles.

### **Sugerencia**

Puede realizar ajustes detallados para algunos elementos utilizando el lado izquierdo/derecho de la rueda de control.

### **Nota**

- Cuando utilice una función de zoom distinta del zoom óptico, el ajustar una escala de zoom mayor hará que [Cámara de juguete] sea menos efectivo.
- Cuando está seleccionado [Color parcial], es posible que las imágenes no conserven el color seleccionado, dependiendo del motivo o las condiciones de la toma de imagen.
- Los efectos siguientes no se pueden comprobar en la pantalla de toma de imagen, porque el producto procesa la imagen después de tomarla. Tampoco se puede tomar otra imagen hasta que haya finalizado el procesamiento de imagen. Estos efectos no se pueden utilizar con películas.

[Monocr. tonos ricos]

- En el caso de [Monocr. tonos ricos], el obturador se libera tres veces para una sola toma. Tenga en cuenta lo siguiente:
	- Utilice esta función cuando el motivo esté quieto o no haya luz de flash.
	- No cambie la composición durante la toma.

Cuando la escena tenga poco contraste o cuando se produzca movimiento de la cámara o desenfoque del motivo considerable, es posible que no pueda obtener buenas imágenes HDR. Si el producto detecta tal situación, aparecerá <a>
en la imagen grabada para informarle de esta situación. Cambie la composición o vuelva a tomar la imagen con cuidado para evitar el desenfoque, según se necesite.

**Esta función no está disponible en los modos de toma siguientes:** 

[Auto. inteligente]

Cuando [ Calidad] está ajustado a [RAW] o [RAW & JPEG], esta función no está disponible.

Cámara Digital de Lentes Intercambiables ILCE-9 α9

# **Amplific. enfoque**

Puede comprobar el enfoque ampliando la imagen antes de tomar la imagen. A diferencia de con la  $\sim$  Asistencia MF, puede ampliar la imagen sin operar el anillo de enfoque.

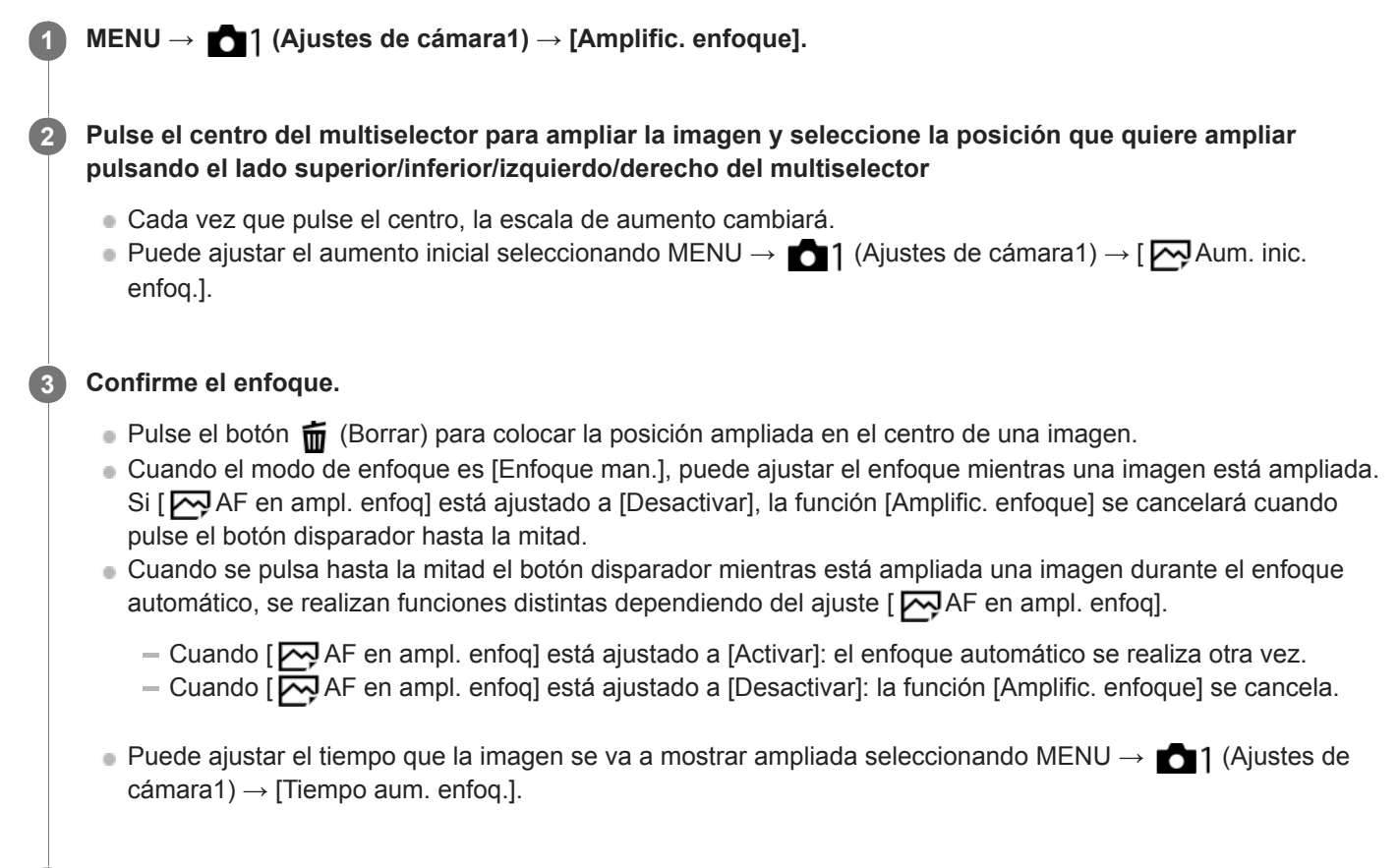

**4 Pulse el botón disparador a fondo para tomar la imagen.**

## **Para utilizar la función de amplificador de enfoque mediante la operación táctil**

Puede ampliar la imagen y ajustar el enfoque tocando el monitor. Ajuste [Operación táctil] a [Activar] de antemano. Cuando el modo de enfoque es [Enfoque man.], puede realizar [Amplific. enfoque] tocando dos veces el área a enfocar.

### **Sugerencia**

- Mientras utiliza la función de amplificador de enfoque, puede mover el área ampliada arrastrándola en el panel táctil.
- Para salir de la función de amplificador de enfoque, toque de nuevo dos veces en el monitor. Cuando [  $\leftrightarrow$  AF en ampl. enfoq] está ajustado a [Desactivar], la función de amplificador de enfoque se termina pulsando el botón disparador hasta la mitad.

### **Tema relacionado**

- [Asistencia MF \(imagen fija\)](#page-114-0)
- [Tiempo aum. enfoq.](#page-115-0)
- [Aum. inic. enfoq. \(imagen fija\)](#page-116-0)
- [AF en ampl. enfoq \(imagen fija\)](#page-93-0)
- [Tecla person.\(toma\)/Tecla person.\(repr.\)](#page-270-0)

[Operación táctil](#page-133-0)

[Guía de Ayuda](#page-0-0)

Cámara Digital de Lentes Intercambiables ILCE-9 α9

## **Tiempo aum. enfoq.**

Ajuste el tiempo que una imagen va a estar ampliada utilizando la función [ W Asistencia MF] o [Amplific. enfoque].

**1 MENU → (Ajustes de cámara1) → [Tiempo aum. enfoq.] → ajuste deseado.**

## **Detalles de los elementos de menú**

**2 seg.:**

Amplía las imágenes durante 2 segundo.

**5 seg.:**

Amplía las imágenes durante 5 segundo.

### **Sin límite:**

Amplía las imágenes hasta que pulsa el botón disparador.

### **Tema relacionado**

- [Amplific. enfoque](#page-112-0)
- [Asistencia MF \(imagen fija\)](#page-114-0)

Cámara Digital de Lentes Intercambiables ILCE-9 α9

# **Aum. inic. enfoq. (imagen fija)**

Ajusta la escala de aumento inicial cuando se utiliza [Amplific. enfoque]. Seleccione un ajuste que le ayude a encuadrar la toma.

**1 MENU → (Ajustes de cámara1) → [ Aum. inic. enfoq.] → ajuste deseado.**

## **Detalles de los elementos de menú**

### **Toma de fotograma completo**

**x1.0:**

Visualiza la imagen con el mismo aumento que la pantalla de toma de imagen.

**x4,7:**

Visualiza una imagen ampliada 4,7 veces.

### **Toma de tamaño APS-C/Super 35mm**

**x1.0:**

Visualiza la imagen con el mismo aumento que la pantalla de toma de imagen.

**x3,1:**

Visualiza una imagen ampliada 3,1 veces.

Cámara Digital de Lentes Intercambiables ILCE-9 α9

# **AF en ampl. enfoq (imagen fija)**

Puede enfocar el motivo de manera más precisa utilizando el enfoque automático ampliando el área donde quiere enfocar. Mientras está visualizada la imagen ampliada, puede enfocar un área más pequeña que la del punto flexible.

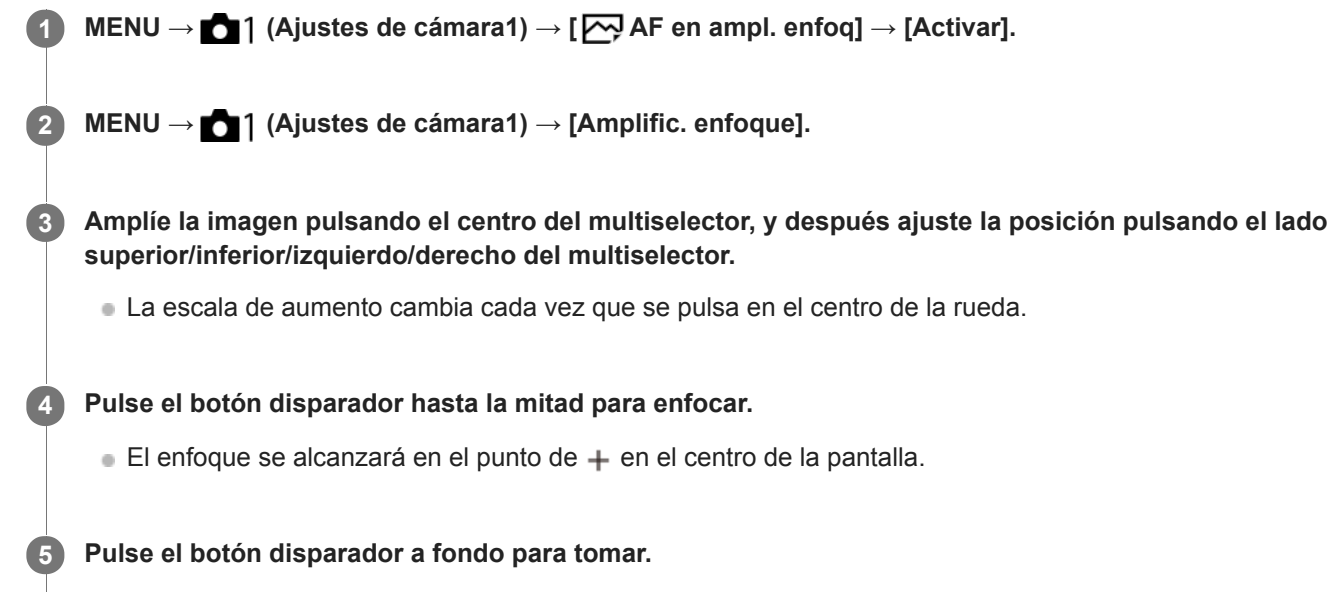

La cámara sale de la visualización ampliada después de la toma.

### **Sugerencia**

- Se recomienda utilizar un trípode para identificar exactamente la ubicación que quiere ampliar.
- Puede comprobar la posición del enfoque automático ampliando la imagen visualizada. Si quiere volver a ajustar la posición del enfoque, ajuste el área de enfoque en la pantalla ampliada y después pulse el botón disparador hasta la mitad.

#### **Nota**

- Si amplía un área al borde de la pantalla, la cámara puede no ser capaz de lograr el enfoque.
- La exposición y el balance blanco no se pueden ajustar mientras la imagen visualizada está siendo ampliada.
- $\Box$  AF en ampl. enfoq] no está disponible en las situaciones siguientes:
	- Durante la toma de película
	- Cuando [Modo de enfoque] está ajustado a [AF continuo].
	- Cuando se utilice un adaptador de montura (se vende por separado).
- Mientras la imagen visualizada está siendo ampliada, las funciones siguientes no están disponibles:
	- $=$  [AF en los ojos]
	- [AF bloqueo central]
	- $-$ [ $\sum$ AF Eye-Start]
	- $-[\overline{\mathbf{N}}]$ Pre-AF]
	- $=$  [Detección de cara]

#### **Tema relacionado**

[Amplific. enfoque](#page-112-0)

[Tecla person.\(toma\)/Tecla person.\(repr.\)](#page-270-0)

Cámara Digital de Lentes Intercambiables ILCE-9 α9

# **Asistencia MF (imagen fija)**

Amplía la imagen en la pantalla automáticamente para facilitar el enfoque manual. Esto funciona en toma con enfoque manual o enfoque manual directo.

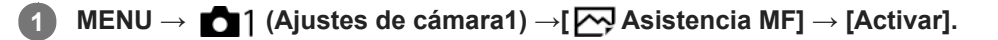

**Gire el anillo de enfoque para ajustar el enfoque.**

La imagen se amplía. Puede ampliar más las imágenes pulsando en el centro de la rueda de control.

### **Sugerencia**

Puede ajustar el tiempo que la imagen se va a mostrar ampliada seleccionando MENU → 11 (Ajustes de cámara1) → [Tiempo aum. enfoq.].

#### **Nota**

**2**

- No se puede utilizar [ $\bigtriangledown$  Asistencia MF] cuando se toman películas. En su lugar, utilice la función [Amplific. enfoque].
- [ Asistencia MF] no está disponible cuando hay colocado un adaptador de montura. En su lugar, utilice la función [Amplific. enfoque].

#### **Tema relacionado**

- [Enfoque man.](#page-110-0)
- [Enfoque manual directo \(DMF\)](#page-111-0)
- [Tiempo aum. enfoq.](#page-115-0)

[Guía de Ayuda](#page-0-0)

Cámara Digital de Lentes Intercambiables ILCE-9 α9

## **Nivel de resalte**

Realza el contorno de los rangos de enfoque utilizando un color específico en toma con enfoque manual o enfoque manual directo.

**1 MENU → (Ajustes de cámara1) → [Nivel de resalte] → ajuste deseado.**

## **Detalles de los elementos de menú**

### **Alto:**

Ajusta el nivel de resalte a alto.

**Medio:**

Ajusta el nivel de resalte a medio.

### **Bajo:**

Ajusta el nivel de resalte a bajo.

### **Desactivar:**

No se utiliza la función de resalte.

### **Nota**

- Como el producto reconoce las áreas nítidas como que están enfocadas, el efecto de resalte variará, dependiendo del motivo y el objetivo.
- El contorno de los rangos de enfoque no se realza en dispositivos conectados mediante HDMI.

### **Tema relacionado**

- [Enfoque man.](#page-110-0)
- [Enfoque manual directo \(DMF\)](#page-111-0)
- [Color de resalte](#page-118-0)

[Guía de Ayuda](#page-0-0)

Cámara Digital de Lentes Intercambiables ILCE-9  $\alpha$ 9

## **Color de resalte**

Ajusta el color utilizado para la función de resalte en toma con enfoque manual o enfoque manual directo.

**1 MENU → (Ajustes de cámara1) → [Color de resalte] → ajuste deseado.**

## **Detalles de los elementos de menú**

### **Rojo:**

Resalta los contornos en rojo.

### **Amarillo:**

Resalta los contornos en amarillo.

### **Blanco:**

Resalta los contornos en blanco.

### **Tema relacionado**

- [Enfoque man.](#page-110-0)
- [Enfoque manual directo \(DMF\)](#page-111-0)
- [Nivel de resalte](#page-117-0)

Cámara Digital de Lentes Intercambiables ILCE-9 α9

## **Detección de cara**

Detecta las caras de los motivos y hace los ajustes de enfoque, exposición y flash, y realiza el procesamiento de imagen automáticamente.

**1 MENU → (Ajustes de cámara1) → [Detección de cara] → ajuste deseado.**

## **Detalles de los elementos de menú**

### **Desactivar:**

No utiliza la función [Detección de cara].

# **Activar (reg. rostr.):**

Detecta la cara registrada con mayor prioridad utilizando [Registro de rostros].

### **Activar:**

Detecta una cara sin dar mayor prioridad a la cara registrada.

## **Cuadro de detección de cara**

- Cuando el producto detecta una cara, aparece el cuadro de detección de cara gris. Cuando el producto determina que el enfoque automático está habilitado, el cuadro de detección de cara se vuelve blanco. Cuando pulsa el botón disparador hasta la mitad, el cuadro se vuelve verde.
- En caso de que haya registrado el orden de prioridad para cada cara utilizando [Registro de rostros], el producto seleccionará automáticamente la cara con mayor prioridad y el cuadro de detección de cara sobre esa cara se volverá blanco. Los cuadros de detección de cara de otras caras registradas se volverán morado rojizo.

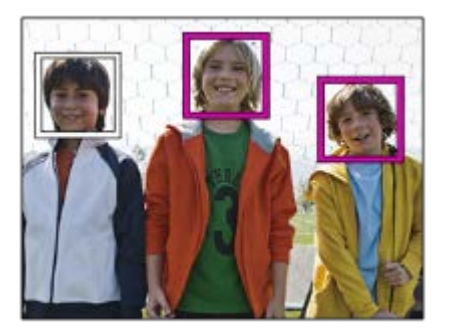

### **Nota**

- La función Detección de cara no se puede utilizar con las funciones siguientes:
	- Otras funciones de zoom distintas del zoom óptico
	- [Efecto de foto] está ajustado a [Posterización].
	- Cuando se utiliza la función [Amplific. enfoque].
	- [ Grabar ajuste] está ajustado a [120p]/[100p].
	- $-$  [S&O Veloc transmisión] está ajustado a [120fps]/[100fps].

Se pueden detectar hasta 8 caras de motivos.

El producto podrá no detectar caras en absoluto o detectar accidentalmente otros objetos como si fueran caras en algunas condiciones.

Cámara Digital de Lentes Intercambiables ILCE-9 α9

# **Registro de rostros (Nuevo registro)**

Si registra caras por adelantado, el producto podrá detectar con prioridad la cara registrada cuando [Detección de cara] está ajustado a [Activar (reg. rostr.)].

**1 MENU → (Ajustes de cámara1) → [Registro de rostros] → [Nuevo registro].**

**2 Alinee el cuadro de guía con la cara que se va a registrar y pulse el botón disparador.**

**3 Cuando aparezca un mensaje de confirmación, seleccione [Intro].**

#### **Nota**

- Se pueden registrar hasta ocho caras.
- Tome la imagen de la cara de frente y en un lugar bien iluminado. Es posible que la cara no se registre correctamente si está oscurecida por un sombrero, máscara, gafas de sol, etc.

#### **Tema relacionado**

[Detección de cara](#page-202-0)

Cámara Digital de Lentes Intercambiables ILCE-9 α9

# **Registro de rostros (Cambiar orden)**

Cuando haya registradas múltiples caras a las que se da prioridad, tendrá prioridad la primera cara registrada. Puede cambiar el orden de prioridad.

**1 MENU → (Ajustes de cámara1) → [Registro de rostros] → [Cambiar orden]. 2 Seleccione una cara para cambiar el orden de prioridad. 3 Seleccione el destino.**

### **Tema relacionado**

[Detección de cara](#page-202-0)

Cámara Digital de Lentes Intercambiables ILCE-9  $\alpha$ 9

# **Registro de rostros (Borrar)**

Borra una cara registrada.

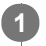

## **MENU → (Ajustes de cámara1) → [Registro de rostros] → [Borrar].**

Si selecciona [Borrar todo], puede borrar todas las caras registradas.

### **Nota**

Aunque ejecute [Borrar], los datos de la cara registrada permanecerán en el producto. Para borrar los datos de las caras registradas del producto, seleccione [Borrar todo].

[Guía de Ayuda](#page-0-0)

Cámara Digital de Lentes Intercambiables ILCE-9 α9

# **Película: Modo de exposic.**

Puede ajustar el modo de exposición para la toma de películas.

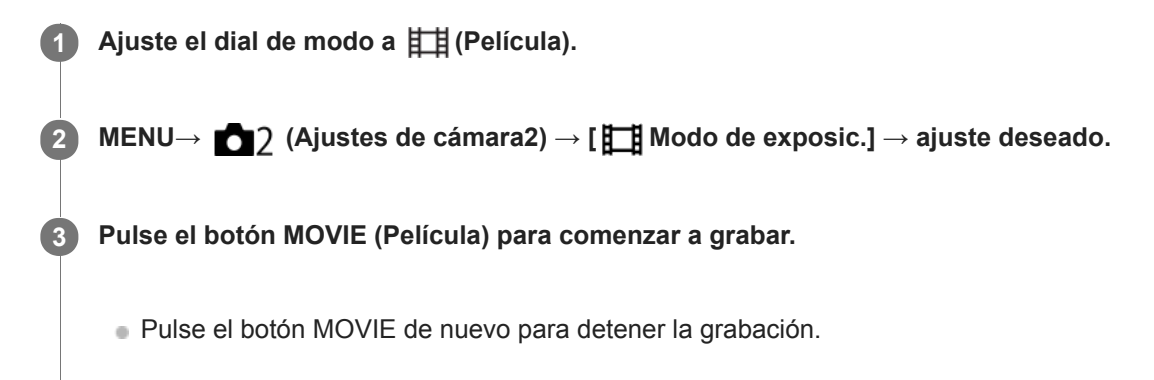

## **Detalles de los elementos de menú**

## **Programa auto.:**

Le permite tomar imágenes con la exposición ajustada automáticamente (el tiempo de exposición y el valor de la abertura).

## **ETIA** Priorid. abertura:

Le permite tomar imágenes después de ajustar el valor de la abertura manualmente.

## **Fig. Prior. tiempo expos.:**

Le permite tomar imágenes después de ajustar el tiempo de exposición manualmente.

### **Exposición manual:**

Le permite tomar imágenes después de ajustar la exposición (el tiempo de exposición y el valor de la abertura) manualmente.

Cámara Digital de Lentes Intercambiables ILCE-9 α9

# **Cámara lenta+rápid.: Modo de exposic.**

Puede seleccionar el modo de exposición para toma a cámara lenta/cámara rápida. Puede cambiar el ajuste y la velocidad de reproducción para toma a cámara lenta/cámara rápida con [ S& 0 Aj. cám. len+ráp].

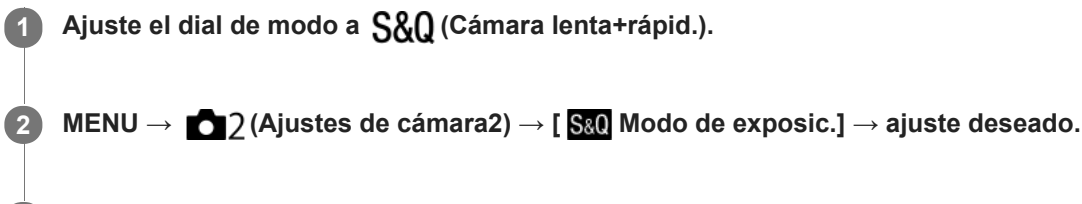

**Pulse el botón MOVIE (película) para comenzar a grabar. 3**

Pulse el botón MOVIE otra vez para detener la grabación.

## **Detalles de los elementos de menú**

### **Programa auto.:**

Le permite tomar imágenes con la exposición ajustada automáticamente (el tiempo de exposición y el valor de la abertura).

### **Priorid. abertura:**

Le permite tomar imágenes después de ajustar el valor de la abertura manualmente.

### **Prior. tiempo expos.:**

Le permite tomar imágenes después de ajustar el tiempo de exposición manualmente.

### **Exposición manual:**

Le permite tomar imágenes después de ajustar la exposición (el tiempo de exposición y el valor de la abertura) manualmente.

### **Tema relacionado**

[Aj. cám. len+ráp](#page-225-0)

[Guía de Ayuda](#page-0-0)

Cámara Digital de Lentes Intercambiables ILCE-9 α9

# **Formato archivo (película)**

Selecciona el formato de archivo de película.

## **1 MENU → (Ajustes de cámara2) → [ Formato archivo] → ajuste deseado.**

### **Detalles de los elementos de menú**

### **XAVC S 4K:**

Graba películas 4K en el formato XAVC S. Este formato admite una velocidad de bits alta. Audio: LPCM

■ Para grabar películas con [ $\Box$ ] Formato archivo] ajustado a [XAVC S 4K] se necesita uno de los tipos de tarjetas de memoria siguientes:

- Memory Stick PRO-HG Duo
	- Las películas no se pueden grabar en 100 Mbps o más.
- Tarjeta de memoria SDHC / SDXC / microSDHC / microSDXC (VelocidadSD Clase 10, o Velocidad UHS Clase U1 o más rápida)
	- Para grabar a 100 Mbps o más se requiere una Velocidad UHS Clase U3.
- [Mostrar infor. HDMI] cambia temporalmente a [Desactivado] cuando [ FT] Formato archivo] está ajustado a [XAVC S 4K].
- Las imágenes no aparecerán en el monitor de la cámara si usted graba películas mientras la cámara está conectada a un dispositivo HDMI con [ $\Box$ ] Formato archivo] ajustado a [XAVC S 4K].

### **XAVC S HD:**

Graba películas HD en el formato XAVC S. Este formato admite una velocidad de bits alta. Audio: LPCM

- **Para grabar películas con [ET]** Formato archivo] ajustado a [XAVC S HD] se necesita uno de los tipos de tarjetas de memoria siguientes:
	- Memory Stick PRO-HG Duo
		- Las películas no se pueden grabar a 100 Mbps o más.
	- Tarjeta de memoria SDHC / SDXC / microSDHC / microSDXC (VelocidadSD Clase 10, o Velocidad UHS Clase U1 o más rápida)
		- Para grabar a 100 Mbps o más se requiere una Velocidad UHS Clase U3.

### **AVCHD:**

Graba películas HD en el formato AVCHD. Este formato de archivo es apropiado para un televisor de alta definición. Audio: Dolby Digital

### **MP4:**

Graba películas MP4 (AVC). Este formato es apropiado para reproducir en un smartphone o tableta, subir a la web, adjuntar a correo electrónico, etc.

Audio: AAC

### **Sugerencia**

Puede guardar imágenes en un ordenador o copiarlas en un disco compatible con su dispositivo de reproducción utilizando el software PlayMemories Home.

## **Nota**

- Cuando [ $\Box$ ] Formato archivo] está ajustado a [AVCHD], el tamaño de archivo de película está limitado a aprox. 2 GB Si el tamaño del archivo de película alcanza aprox. 2 GB durante la grabación, se crea un archivo de película nuevo automáticamente.
- Cuando [H] Formato archivo] está ajustado a [MP4], el tamaño de archivo de película está limitado a aprox. 4 GB Si el tamaño del archivo de película alcanza aprox. 4 GB durante la grabación, la grabación se detiene automáticamente.

Cámara Digital de Lentes Intercambiables ILCE-9 α9

# **Grabar ajuste (película)**

Selecciona el tamaño de imagen, la frecuencia de fotogramas y la calidad de imagen para la grabación de películas. Cuanto mayor sea la velocidad de bits, mayor será la calidad de imagen.

**1 MENU → (Ajustes de cámara2) → [ Grabar ajuste] → ajuste deseado.**

## **Detalles de los elementos de menú**

## **Cuando [ Formato archivo] está ajustado a [XAVC S 4K]**

Graba películas de alta definición convirtiéndolas a formato de archivo MP4 utilizando el códec MPEG-4 AVC/H.264.

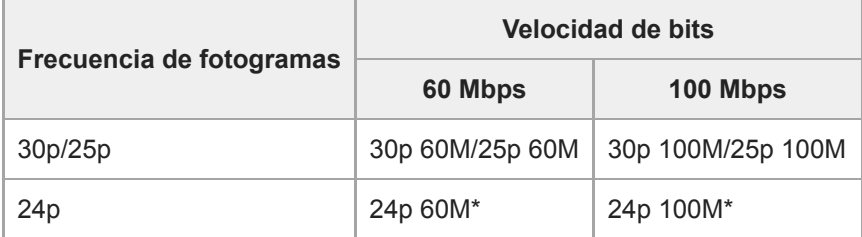

Solamente cuando [Selector NTSC/PAL] está ajustado a NTSC

## **Cuando [ Formato archivo] está ajustado a [XAVC S HD]**

Graba películas de alta definición convirtiéndolas a formato de archivo MP4 utilizando el códec MPEG-4 AVC/H.264.

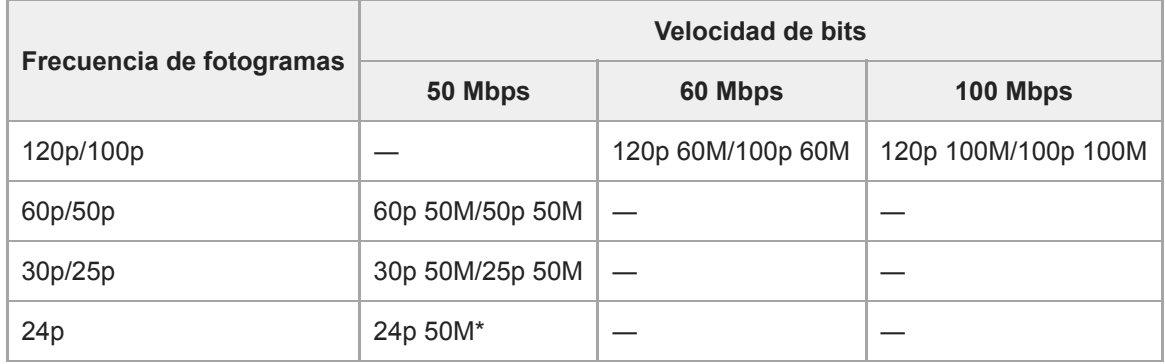

Solamente cuando [Selector NTSC/PAL] está ajustado a NTSC

## **Cuando [ Formato archivo] está ajustado a [AVCHD]**

60i/50i: Las películas se graban a aproximadamente 60 campos/segundo (para dispositivos compatibles con 1080 60i) o a 50 campos/segundo (para dispositivos compatibles con 1080 50i), en modo entrelazado con audio Dolby Digital y en el formato AVCHD.

24p/25p: Las películas se graban a aproximadamente 24 fotogramas/segundo (para dispositivos compatibles con 1080 60i o 25 fotogramas/segundo (para dispositivos compatibles con 1080 50i, en modo progresivo con audio Dolby Digital y en el formato AVCHD.

60p/50p: Las películas se graban a aproximadamente 60 fotogramas/segundo (para dispositivos compatibles con 1080 60i) o 50 fotogramas/segundo (para dispositivos compatibles con 1080 50i), en modo progresivo con audio Dolby Digital y en el formato AVCHD.

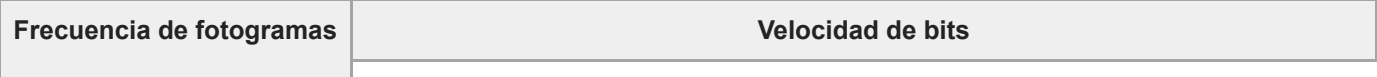

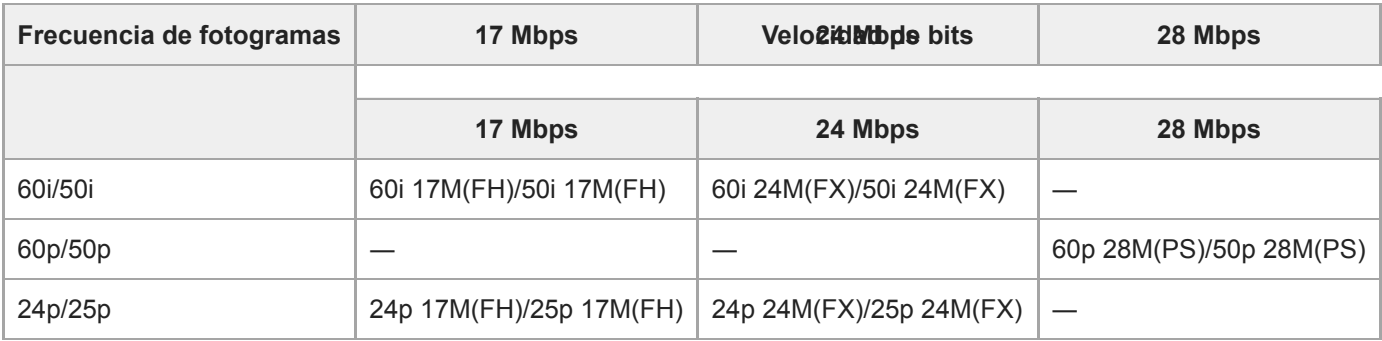

## **Cuando [ Formato archivo] está ajustado a [MP4]**

Las películas se graban en el formato MPEG-4, a aproximadamente 60 fotogramas/segundo (para dispositivos compatibles con 1080 60i), a aproximadamente 50 fotogramas/segundo (para dispositivos compatibles con 1080 50i), a aproximadamente 30 fotogramas/segundo (para dispositivos compatibles con 1080 60i), o a aproximadamente 25 fotogramas/segundo (para dispositivos compatibles con 1080 50i), en modo progresivo con audio AAC y en el formato MP4.

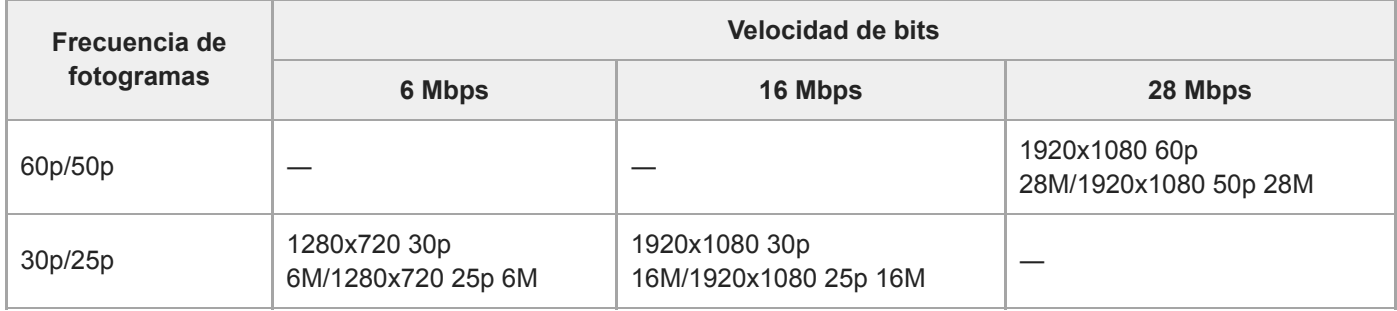

### **Nota**

- Las películas grabadas con [60p 28M(PS)]/[50p 28M(PS)]/[60i 24M(FX)]/[50i 24M(FX)]/[24p 24M(FX)]/[25p 24M(FX)] como [ $\parallel \parallel$ Grabar ajuste], las convierte PlayMemories Home para crear un disco de grabación AVCHD. No se puede crear un disco con la calidad de imagen original. La conversión puede llevar largo tiempo. Si quiere conservar la calidad de imagen original, almacene sus películas en un disco Blu-ray.
- Para reproducir películas de 60p/50p/24p/25p en un televisor, el televisor deberá ser compatible con el formato de 60p/50p/24p/25p. Si el televisor no es compatible con el formato de 60p/50p/24p/25p, las películas de 60p/50p/24p/25p serán emitidas como películas de 60i/50i.
- [120p]/[100p] no se puede seleccionar para los ajustes siguientes.
	- $=$  [Auto. inteligente]
- En la toma de fotograma completo, el ángulo de visión será más estrecho en las condiciones siguientes:
	- Cuando [ Formato archivo] está ajustado a [XAVC S 4K] y [ Grabar ajuste] está ajustado a [30p]

## **Tema relacionado**

- [APS-C/Super 35mm](#page-141-0)
- [Ángulo de visión durante la grabación de película](#page-224-0)

Cámara Digital de Lentes Intercambiables ILCE-9 α9

# **Aj. cám. len+ráp**

Puede grabar un instante que no se puede capturar a simple vista (grabación a cámara lenta), o grabar un fenómeno a largo plazo en una película comprimida (grabación a cámara rápida). Por ejemplo, puede grabar una escena de deportes intensivos, el instante cuando un pájaro comienza a volar, la floración de una flor, y una vista en constante cambio de las nubes o un cielo estrellado. El sonido no se grabará.

Ajuste el dial de modo a  $S_A$ <sup>0</sup> (Cámara lenta+rápid.).

**Seleccione MENU → (Ajustes de cámara2) → [ Modo de exposic.] → y seleccione el ajuste 2** deseado de cámara lenta/cámara rápida ( San Programa auto., San Priorid. abertura, San Prior. tiempo **exp., o Exposición man.).**

**Seleccione MENU→ (Ajustes de cámara2)→[ Aj. cám. len+ráp] y seleccione los ajustes deseados 3 para [ Grabar ajuste] y [ Veloc transmisión].**

**Pulse el botón MOVIE (película) para comenzar a grabar.**

Pulse el botón MOVIE otra vez para detener la grabación.

### **Detalles de los elementos de menú**

### **Grabar ajuste:**

**4**

Selecciona la frecuencia de fotogramas de la película.

### **Veloc transmisión:**

Selecciona la frecuencia de fotogramas de la toma.

## **Velocidad de reproducción**

La velocidad de reproducción variará como se indica abajo dependiendo del [S&Q Grabar ajuste] y [S&Q Veloc transmisión] asignados.

## **Cuando [Selector NTSC/PAL] está ajustado a NTSC**

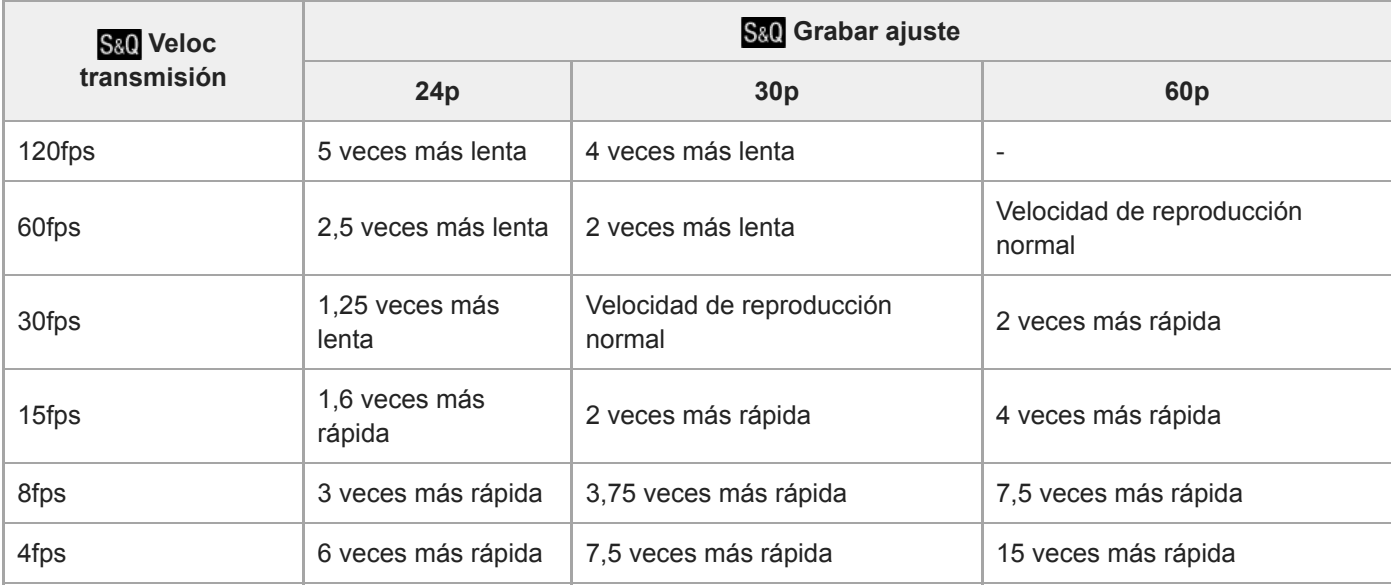

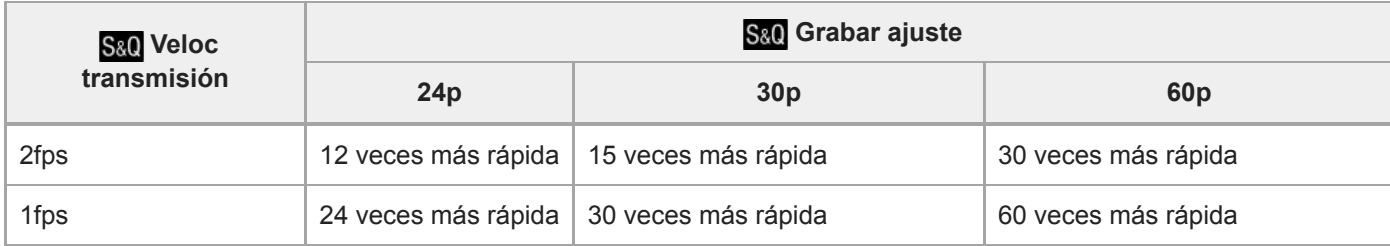

## **Cuando [Selector NTSC/PAL] está ajustado a PAL**

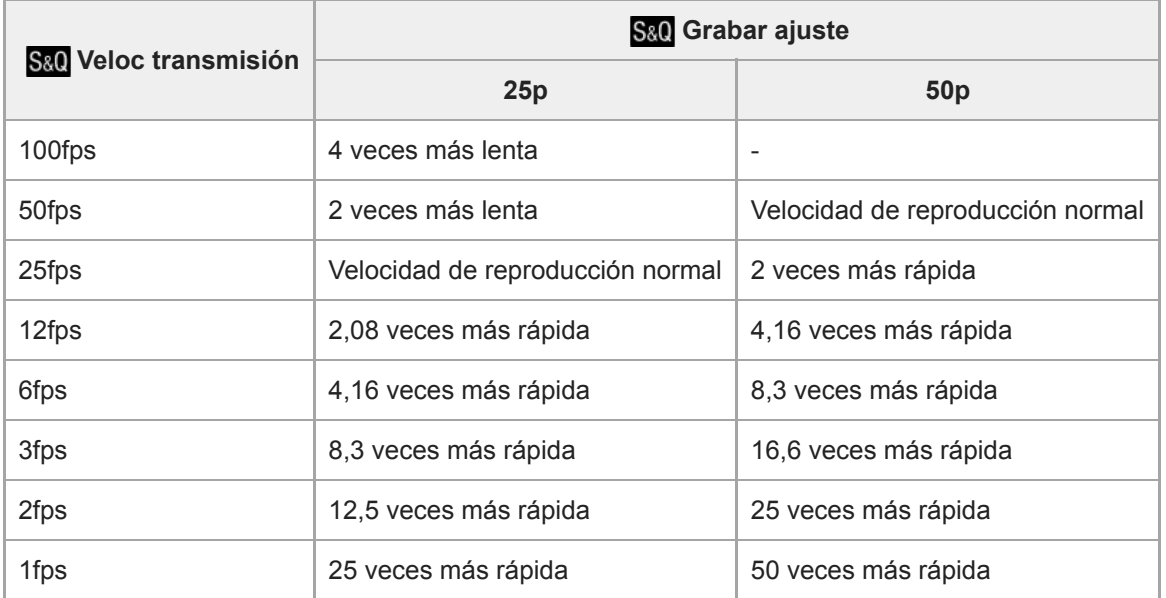

Cuando [ S&) Veloc transmisión] está ajustado a [120fps]/[100fps], no puede ajustar [ S&) Grabar ajuste] a [60p]/[50p].

### **Nota**

- En grabación a cámara lenta, el tiempo de exposición se vuelve más rápido y es posible que no pueda obtener la exposición apropiada. Si ocurre esto, reduzca el valor de la abertura o ajuste la sensibilidad ISO a un valor más alto.
- Para una estimación del tiempo grabable, consulte los "Tiempos de película grabables".
- La velocidad de bits de una película grabada varía dependiendo del ajuste para [ S&O Veloc transmisión] y [ S&O Grabar ajuste].
- La película se grabará en formato XAVC S HD.
- Durante la grabación a cámara lenta/cámara rápida, las funciones siguientes no están disponibles.
	- [GRAB. Video Dual]
	- [TC Run] en [Ajustes TC/UB]
	- **[En Salida TC] en [Ajustes HDMI]**
	- $-$ [ $\mathbf{H}$  Sel. de salida 4K]

### **Tema relacionado**

- [Cámara lenta+rápid.: Modo de exposic.](#page-154-0)
- [Tiempos de película grabables](#page-601-0)

Cámara Digital de Lentes Intercambiables ILCE-9 α9

# **GRAB. Video Dual**

Le permite grabar simultáneamente una película XAVC S y una película MP4, o una película AVCHD y una película MP4.Puede grabar simultáneamente una película en formatos de película diferentes en una tarjeta de memoria. (Para ajustar el modo de grabación para 2 tarjetas de memoria, tal como grabación simultánea o grabación de ordenación, utilice [Modo de grabación]).

**1 MENU → (Ajustes de cámara2) → [GRAB. Video Dual] → ajuste deseado.**

## **Detalles de los elementos de menú**

### **Activar:**

Se graban simultáneamente una película XAVC S y una película MP4, o una película AVCHD y una película MP4.

### **Desactivar:**

La función [GRAB. Video Dual] no se utiliza.

### **Nota**

- Cuando se ajuste [Modo de grabación] a [Grabac. simult. ( $\Box$ )] o [Grab simult ( $\Box$ ), [GRAB. Video Dual] se ajustará temporalmente a [Desactivar].
- Cuando [ Grabar ajuste] para una película XAVC S está ajustado a [60p]/[50p] o [120p]/[100p], [ Grabar ajuste] para una película AVCHD está ajustado a [60p]/[50p], o [ $\Box$  Formato archivo] está ajustado a [MP4], [GRAB. Video Dual] está ajustado a [Desactivar].
- Si selecciona [Ver fecha] en [Modo visualización] cuando reproduce películas, las películas XAVC S y las películas MP4, o las películas AVCHD y las películas MP4 se visualizarán unas junto a las otras.

### **Tema relacionado**

- [Grabar ajuste \(película\)](#page-222-0)
- [Cambio entre imágenes fijas y películas \(Modo visualización\)](#page-255-0)
- [Modo de grabación](#page-297-0)

[Guía de Ayuda](#page-0-0)

Cámara Digital de Lentes Intercambiables ILCE-9 α9

# **Velocidad AF (película)**

Puede cambiar la velocidad de enfoque cuando utiliza el enfoque automático en modo película.

**1 MENU → (Ajustes de cámara2) → [ Velocidad AF] → ajuste deseado.**

## **Detalles de los elementos de menú**

### **Rápido:**

Ajusta la velocidad AF a rápido. Este modo es apropiado para tomar escenas de acción, como deportes.

### **Normal:**

Ajusta la velocidad AF a normal.

### **Lento:**

Ajusta la velocidad AF a lento. Con este modo, el enfoque cambia uniformemente cuando el motivo que se va a enfocar cambia.

[Guía de Ayuda](#page-0-0)

Cámara Digital de Lentes Intercambiables ILCE-9 α9

# **Sens. Seguim. AF (película)**

Puede ajustar la sensibilidad AF en modo película.

**1 MENU → (Ajustes de cámara2) → [ Sens. Seguim. AF]→ajuste deseado.**

### **Detalles de los elementos de menú**

### **reactivo:**

Ajusta la sensibilidad AF a alto. Este modo resulta útil cuando se graban películas en las que el motivo se mueve rápidamente.

### **Estándar:**

Ajusta la sensibilidad AF a normal. Este modo resulta útil cuando hay obstáculos enfrente del motivo o en lugares llenos de gente.

Cámara Digital de Lentes Intercambiables ILCE-9 α9

# **Auto obtur. lento (película)**

Establece si se ajusta o no el tiempo de exposición automáticamente cuando se graban películas si el motivo está oscuro.

**1 MENU → (Ajustes de cámara2) → [ Auto obtur. lento] → ajuste deseado.**

## **Detalles de los elementos de menú**

### **Activar:**

Utiliza el auto obturador lento. El tiempo de exposición se alarga automáticamente cuando se graba en lugares oscuros. Puede reducir el ruido en la película utilizando un tiempo de exposición largo cuando grabe en lugares oscuros.

### **Desactivar:**

No utiliza el auto obturador lento. La película grabada será más oscura que cuando está seleccionado [Activar], pero podrá grabar películas con movimiento más uniforme y menos desenfoque del motivo.

## **Nota**

- **ELE** Auto obtur. lento] no funciona en las situaciones siguientes:
	- Durante la toma a cámara lenta/cámara rápida
	- **His (Prior. tiempo expos.)**
	- **ETM** (Exposición manual)
	- Cuando [ISO] está ajustado a algo distinto de [ISO AUTO]
Cámara Digital de Lentes Intercambiables ILCE-9  $\alpha$ 9

## **Grabación de sonido**

Ajusta si se graba sonido cuando se toman películas. Seleccione [Desactivar] para evitar grabar los sonidos del objetivo y de la cámara funcionando.

**1 MENU → (Ajustes de cámara2) → [Grabación de sonido] → ajuste deseado.**

## **Detalles de los elementos de menú**

**Activar:** Graba sonido (estéreo). **Desactivar:** No graba sonido.

[Guía de Ayuda](#page-0-0)

Cámara Digital de Lentes Intercambiables ILCE-9 α9

## **Nivel grabac. audio**

Puede ajustar el nivel de grabación de audio mientras comprueba el medidor de nivel.

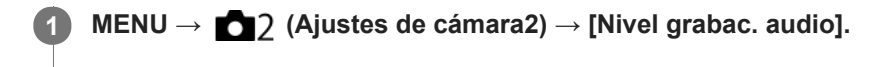

**2 Seleccione el nivel deseado utilizando el lado derecho/izquierdo de la rueda de control.**

## **Detalles de los elementos de menú**

**+:**

Eleva el nivel de grabación de audio.

**-:**

Reduce el nivel de grabación de audio.

#### **Restablecer:**

Restaura el nivel de grabación de audio al ajuste predeterminado.

#### **Sugerencia**

Cuando grabe películas con audio con volúmenes altos, ajuste [Nivel grabac. audio] a un nivel de sonido más bajo. Esto le permitirá grabar audio más realista. Cuando grabe películas con audio con volúmenes más bajos, ajuste [Nivel grabac. audio] a un nivel de sonido más alto para que el sonido resulte más fácil de escuchar.

#### **Nota**

- Independientemente de los ajustes de [Nivel grabac. audio], el limitador siempre responderá.
- [Nivel grabac. audio] está disponible solamente cuando el modo de toma de imagen está ajustado a modo película.
- [Nivel grabac. audio] está disponible durante la toma a cámara lenta/cámara rápida.
- Los ajustes de [Nivel grabac. audio] se aplican para el micrófono interno y para la entrada del terminal (micrófono).

[Guía de Ayuda](#page-0-0)

Cámara Digital de Lentes Intercambiables ILCE-9 α9

## **Visual. nivel aud.**

Ajusta si se visualiza o no el nivel de audio en la pantalla.

**1 MENU → (Ajustes de cámara2) → [Visual. nivel aud.] → ajuste deseado.**

## **Detalles de los elementos de menú**

## **Activar:**

Visualiza el nivel de audio.

## **Desactivar:**

No visualiza el nivel de audio.

## **Nota**

- El nivel de audio no se visualiza en las situaciones siguientes:
	- Cuando [Grabación de sonido] está ajustado a [Desactivar].
	- Cuando DISP (Ajuste de visualización) está ajustado a [Sin información].
	- Durante la toma a cámara lenta/cámara rápida

El nivel de audio también se visualiza mientras se está en espera de toma de imagen en modo de grabación de película.

Cámara Digital de Lentes Intercambiables ILCE-9 α9

## **Tiempo Salid. Audio**

Puede ajustar la cancelación del eco durante el monitoreo de audio y evitar las desviaciones no deseadas entre el vídeo y el audio durante la emisión HDMI.

**1 MENU → (Ajustes de cámara2) → [Tiempo Salid. Audio] → ajuste deseado.**

## **Detalles de los elementos de menú**

## **En vivo:**

Emite audio sin retardo. Seleccione este ajuste cuando la desviación del audio ocasione problemas durante el monitoreo del audio.

## **Sincronizac. labios:**

Emite audio y vídeo en sincronización. Seleccione este ajuste para evitar desviaciones no deseadas entre vídeo y audio.

Cámara Digital de Lentes Intercambiables ILCE-9 α9

## **Reducc. ruido viento**

Ajusta si se reduce o no el ruido del viento cortando el sonido de gama baja del audio de entrada del micrófono incorporado.

**1 MENU → (Ajustes de cámara2) → [Reducc. ruido viento] → ajuste deseado.**

## **Detalles de los elementos de menú**

## **Activar:**

Reduce el ruido del viento.

#### **Desactivar:**

No reduce el ruido del viento.

## **Nota**

- Si se ajusta este elemento a [Activar] donde el viento no sopla con la fuerza suficiente podrá ocasionar que el sonido normal se grabe con un volumen muy bajo.
- Cuando se utilice un micrófono externo (se vende por separado), [Reducc. ruido viento] no funcionará.

[Guía de Ayuda](#page-0-0)

Cámara Digital de Lentes Intercambiables ILCE-9 α9

## **Visual. marcador (película)**

Ajusta si se visualizan o no marcadores ajustados utilizando [H] Ajustes marcador] en el monitor o el visor mientras toma películas.

**1 MENU → (Ajustes de cámara2) → [ Visual. marcador] → ajuste deseado.**

## **Detalles de los elementos de menú**

## **Activar:**

Se visualizan marcadores. Los marcadores no se graban.

#### **Desactivar:**

No se visualizan marcadores.

#### **Nota**

- Los marcadores se visualizan cuando el dial de modo está ajustado a  $\pm\sharp$  (Película) o  $S\&Q$ , o cuando se toman películas.
- No se pueden visualizar marcadores cuando se utiliza [Amplific. enfoque].
- Los marcadores se visualizan en el monitor o el visor. (Los marcadores no se pueden emitir.)

## **Tema relacionado**

[Ajustes marcador \(película\)](#page-241-0)

[Guía de Ayuda](#page-0-0)

Cámara Digital de Lentes Intercambiables ILCE-9 α9

# **Ajustes marcador (película)**

Ajusta los marcadores que van a ser visualizados mientras se toman películas.

**1 MENU → (Ajustes de cámara2) → [ Ajustes marcador] → ajuste deseado.**

## **Detalles de los elementos de menú**

## **Central:**

Ajusta si se visualiza o no el marcador central en el centro de la pantalla de toma de imagen. [Desactivar]/[Activar]

## **Aspecto:**

Ajusta el aspecto de la visualización del marcador. [Desactivar]/[4:3]/[13:9]/[14:9]/[15:9]/[1.66:1]/[1.85:1]/[2.35:1]

## **Zona seguridad:**

Ajusta la zona de seguridad de la visualización. Esto pasa a ser el alcance estándar que puede ser recibido por un televisor de un hogar normal.

[Desactivar]/[80%]/[90%]

## **Guía de encuadre:**

Ajusta si se visualiza o no la guía de encuadre. Puede verificar si el motivo está nivelado o perpendicular al suelo. [Desactivar]/[Activar]

## **Sugerencia**

- Puede visualizar varios marcadores al mismo tiempo.
- Ponga el motivo en el punto de cruce de la [Guía de encuadre] para hacer una composición equilibrada.

[Guía de Ayuda](#page-0-0)

Cámara Digital de Lentes Intercambiables ILCE-9 α9

## **Modo luz de vídeo**

Establece el ajuste de iluminación para la luz HVL-LBPC LED (se vende por separado).

**1 MENU → (Ajustes de cámara2) → [Modo luz de vídeo] → ajuste deseado.**

## **Detalles de los elementos de menú**

## **Vínculo alimentación:**

La luz para vídeo se enciende/apaga en sincronización con la operación ON/OFF de esta cámara.

## **Vínculo grabación:**

La luz para vídeo se enciende/apaga en sincronización con el inicio/parada de la grabación de película.

## **Vínc. grabac. y STBY:**

La luz para vídeo se enciende cuando comienza la grabación de película y se atenúa cuando no se está grabando (STBY).

## **Automático:**

La luz para vídeo se enciende automáticamente cuando está oscuro.

Cámara Digital de Lentes Intercambiables ILCE-9 α9

## **Pelíc. c. disparador**

Puede empezar o parar de grabar películas pulsando el botón disparador, que es más grande y más fácil de pulsar que el botón MOVIE (Película).

**1 MENU → (Ajustes de cámara2) → [Pelíc. c. disparador] → ajuste deseado.**

## **Detalles de los elementos de menú**

## **Activar:**

Permite la grabación de películas con el botón disparador cuando el modo de toma está ajustado a [Película] o [Cámara lenta+rápid.].

### **Desactivar:**

Inhabilita la grabación de películas con el botón disparador.

#### **Sugerencia**

- Cuando [Pelíc. c. disparador] está ajustado a [Activar], puede seguir iniciando o deteniendo la grabación de películas con el botón MOVIE.
- Cuando [Pelíc. c. disparador] está ajustado a [Activar], puede usar el botón disparador para iniciar o detener la grabación de películas en una grabadora externa usando [H] Control de REC].

## **Nota**

Cuando [Pelíc. c. disparador] está ajustado a [Activar], no se puede enfocar pulsando el botón disparador hasta la mitad durante la grabación de películas.

### **Tema relacionado**

[Toma de películas](#page-216-0)

[Guía de Ayuda](#page-0-0)

Cámara Digital de Lentes Intercambiables ILCE-9 α9

# **Tipo de obturador (imagen fija)**

Puede ajustar si quiere tomar con un obturador mecánico o un obturador electrónico.

## **1 MENU→ (Ajustes de cámara2)→[ Tipo de obturador]→ajuste deseado.**

## **Detalles de los elementos de menú**

#### **Automático:**

El tipo de obturador cambia automáticamente en función de las condiciones de la toma y el tiempo de exposición.

#### **Obturador mecánico:**

Toma con el obturador mecánico solamente.

## **Obturad. electrónico:**

Toma con el obturador electrónico solamente.

#### **Sugerencia**

- En las situaciones siguientes, ajuste el [ Tipo de obturador] a [Automático] o [Obturad. electrónico].
	- Cuando tome con un obturador de alta velocidad en entornos brillantes como en el exterior con luz solar brillante, la playa, o montañas nevadas.
	- Cuando quiera aumentar la velocidad de la toma continua.

#### **Nota**

- En casos raros, es posible que se produzca el sonido del obturador cuando se desconecte la alimentación aunque [ Tipo de obturador] esté ajustado a [Obturad. electrónico]. Sin embargo, esto no es un mal funcionamiento.
- En las situaciones siguientes, el obturador mecánico se activará aunque [ $\sim$ ] Tipo de obturador] esté ajustado a [Obturad. electrónico].
	- Cuando se captura un color blanco básico en [Ajustes persdos.] para [Balance blanco]
	- [Registro de rostros]
- Las funciones siguientes no están disponibles cuando el [ $\sim$ ] Tipo de obturador] está ajustado a [Obturad. electrónico].
	- Toma con flash
	- $-\overline{\mathsf{CP}}$ RR Exp.Larga
	- $=$ Toma Bulb

#### **Tema relacionado**

- [Utilización del obturador electrónico](#page-190-0)
- [Visualización del tiempo de accionamiento \(Visual. temporiz capt\)](#page-192-0)

Cámara Digital de Lentes Intercambiables ILCE-9 α9

## **e-Prim. cortin. obtur.**

La función de obturación de cortina frontal electrónica acorta el lapso de tiempo que transcurre entre la pulsación del disparador y el accionamiento del obturador.Puede utilizar [e-Prim. cortin. obtur.] cuando [ $\sim$ ] Tipo de obturador] está ajustado a [Obturador mecánico].

**1 MENU → (Ajustes de cámara2) → [e-Prim. cortin. obtur.] → ajuste deseado.**

## **Detalles de los elementos de menú**

## **Activar:**

Utiliza la función de obturación de cortina frontal electrónica.

## **Desactivar:**

No utiliza la función de obturación de cortina frontal electrónica.

## **Nota**

- Cuando realice tomas con tiempos de exposición cortos y un objetivo de gran apertura acoplado, el círculo de desenfoque producido por el efecto bokeh puede quedar eliminado debido al mecanismo del obturador. Si esto ocurre, ajuste [e-Prim. cortin. obtur.] a [Desactivar].
- Cuando utilice un objetivo de otro fabricante (incluido un objetivo de Minolta/Konica-Minolta) ajuste esta función a [Desactivar]. Si ajusta esta función a [Activar], no se establecerá la exposición correcta o el brillo de la imagen será desigual.
- Cuando tome con tiempos de exposición cortos, es posible que el brillo de la imagen se vuelva desigual dependiendo del entorno de la toma. En como caso, ajuste [e-Prim. cortin. obtur.] a [Desactivar].

[Guía de Ayuda](#page-0-0)

Cámara Digital de Lentes Intercambiables ILCE-9 α9

## **Liberar sin objetivo**

Ajusta si el obturador se puede liberar o no cuando no hay colocado un objetivo.

**1 MENU → (Ajustes de cámara2) → [Liberar sin objetivo] → ajuste deseado.**

## **Detalles de los elementos de menú**

## **Habilitar:**

Libera el obturador cuando no hay colocado un objetivo. Seleccione [Habilitar] cuando coloque el producto en un telescopio astronómico, etc.

## **Inhabilitar:**

No libera el obturador cuando no hay colocado un objetivo.

## **Nota**

La medición correcta no se podrá conseguir cuando utilice objetivos que no ofrezcan un contacto del objetivo, tal como el objetivo de un telescopio astronómico. En tales casos, ajuste la exposición manualmente comprobándola en la imagen grabada.

[Guía de Ayuda](#page-0-0)

Cámara Digital de Lentes Intercambiables ILCE-9 α9

## **Liberar sin tarj. mem.**

Ajusta si el obturador se puede liberar cuando no ha sido insertada tarjeta de memoria.

**1 MENU → (Ajustes de cámara2) → [Liberar sin tarj. mem.] → ajuste deseado.**

## **Detalles de los elementos de menú**

## **Habilitar:**

Libera el obturador aunque no haya sido insertada tarjeta de memoria.

## **Inhabilitar:**

No libera el obturador cuando no ha sido insertada tarjeta de memoria.

## **Nota**

- Cuando no haya sido insertada tarjeta de memoria, las imágenes tomadas no serán guardadas.
- El ajuste predeterminado es [Habilitar]. Se recomienda seleccionar [Inhabilitar] antes de la toma real.

[Guía de Ayuda](#page-0-0)

Cámara Digital de Lentes Intercambiables ILCE-9 α9

## **SteadyShot**

Ajusta si se utiliza o no la función SteadyShot.

**1 MENU → (Ajustes de cámara2) → [SteadyShot] → ajuste deseado.**

## **Detalles de los elementos de menú**

**Activar:** Utiliza [SteadyShot]. **Desactivar:** No utiliza [SteadyShot]. Se recomienda ajustar [Desactivar] cuando se utilice un trípode.

Cámara Digital de Lentes Intercambiables ILCE-9 α9

## **Ajustes SteadyShot**

Puede tomar imágenes con un ajuste SteadyShot apropiado para el objetivo colocado.

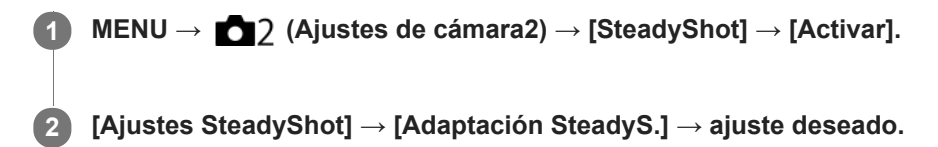

## **Detalles de los elementos de menú**

## **Automático:**

Ejecuta la función SteadyShot automáticamente de acuerdo con la información obtenida a partir del objetivo colocado. **Manual:**

Realiza la función SteadyShot de acuerdo con la distancia focal ajustada utilizando [Dist. focal SteadyS.]. (8mm-1000mm)

Compruebe el índice de distancia focal **(A)** y ajuste la distancia focal.

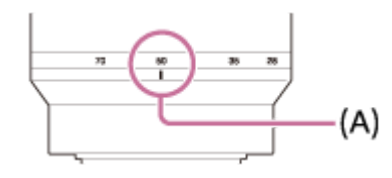

#### **Nota**

- Es posible que la función SteadyShot no responda óptimamente justo después de haber sido conectada la alimentación, justo después de apuntar la cámara hacia un motivo, o cuando el botón disparador haya sido pulsado a fondo sin haber parado en la mitad.
- Cuando utilice un trípode, asegúrese de desactivar la función SteadyShot porque esto puede ocasionar un mal funcionamiento cuando se hace la toma.
- [Ajustes SteadyShot] no estará disponible cuando MENU→ (Ajustes de cámara2)→[SteadyShot] está ajustado a [Desactivar].
- Cuando la cámara no puede obtener la información de distancia focal del objetivo, la función SteadyShot no responde correctamente. Ajuste [Adaptación SteadyS.] a [Manual] y ajuste [Dist. focal SteadyS.] de acuerdo con el objetivo que esté utilizando. El valor ajustado actual de la distancia focal de SteadyShot se visualizará en el costado de (( $\bigcup$ ).
- Cuando utilice un objetivo SEL16F28 (se vende por separado) con un teleconvertidor, etc., ajuste [Adaptación SteadyS.] a [Manual] y ajuste la distancia focal.
- Cuando ajuste [SteadyShot] a [Activar]/[Desactivar], los ajustes SteadyShot de la cámara y el objetivo cambiarán al mismo tiempo.
- Si hay colocado un objetivo equipado con un conmutador SteadyShot, los ajustes solamente pueden ser cambiados utilizando el conmutador del objetivo. No se pueden cambiar los ajustes utilizando la cámara.

#### **Tema relacionado**

■ [SteadyShot](#page-195-0)

Cámara Digital de Lentes Intercambiables ILCE-9 α9

## **Zoom de imagen clara/Zoom digital (Zoom)**

Cuando utilice una función de zoom distinta del zoom óptico, puede exceder el rango de zoom del zoom óptico.

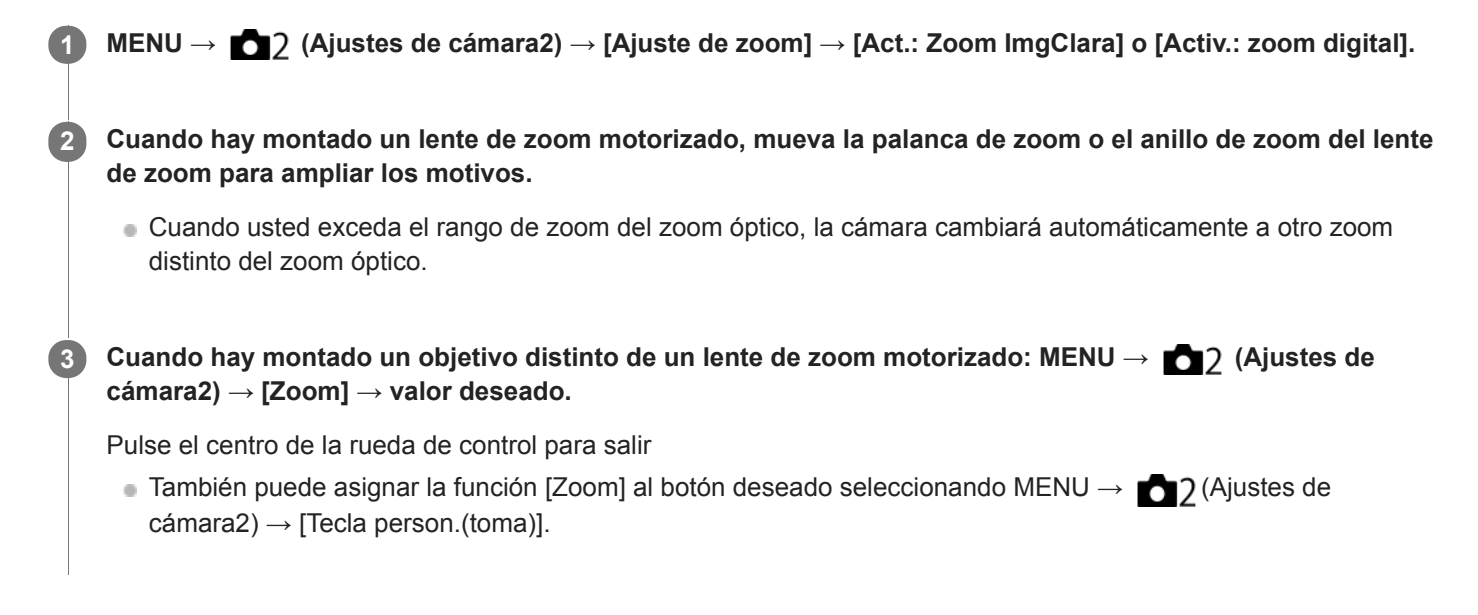

## **Tema relacionado**

- [Ajuste de zoom](#page-176-0)
- [Las funciones de zoom disponibles con este producto](#page-173-0)
- [Tecla person.\(toma\)/Tecla person.\(repr.\)](#page-270-0)

[Guía de Ayuda](#page-0-0)

Cámara Digital de Lentes Intercambiables ILCE-9 α9

## **Ajuste de zoom**

Puede seleccionar el ajuste de zoom del producto.

**1 MENU → (Ajustes de cámara2) → [Ajuste de zoom] → ajuste deseado.**

## **Detalles de los elementos de menú**

## **Solo zoom óptico:**

Limita el rango de zoom al del zoom óptico. Puede utilizar la función de zoom inteligente si ajusta [  $\sim$  Tamaño imagen] a [M] o [S].

## **Act.: Zoom ImgClara:**

Seleccione este ajuste para utilizar zoom de imagen clara. Aunque se exceda el rango de zoom del zoom óptico, el producto ampliará las imágenes dentro del rango en el que la calidad de imagen no se deteriora de forma significativa.

#### **Activ.: zoom digital:**

Cuando se excede el rango de zoom del zoom de imagen clara, el producto amplía las imágenes a la mayor escala. Sin embargo, la calidad de imagen se deteriorará.

#### **Nota**

Ajuste [Solo zoom óptico] si quiere ampliar las imágenes dentro del rango en el que la calidad de imagen no se deteriora.

#### **Tema relacionado**

- [Las funciones de zoom disponibles con este producto](#page-173-0)
- [Acerca de la escala de zoom](#page-177-0)

Cámara Digital de Lentes Intercambiables ILCE-9 α9

## **Rotación anillo zoom**

Asigna las funciones de acercamiento con zoom (T) o alejamiento con zoom (W) a la dirección de giro del anillo de zoom. Disponible solamente con objetivos zoom motorizados que admiten esta función.

**1 MENU → (Ajustes de cámara2) → [Rotación anillo zoom] → ajuste deseado.**

## **Detalles de los elementos de menú**

## **Izq.(W)/Derecha(T):**

Asigna la función de alejamiento con zoom (W) al giro hacia la izquierda y la función de acercamiento con zoom (T) al giro hacia la derecha.

## **Derecha(W)/Izq.(T):**

Asigna la función de acercamiento con zoom (T) al giro hacia la izquierda y la función de alejamiento con zoom (W) al giro hacia la derecha.

Cámara Digital de Lentes Intercambiables ILCE-9 α9

## **Botón DISP (Monitor/Visor)**

Le permite ajustar los modos de visualización en pantalla que se pueden seleccionar utilizando DISP (Ajuste de visualización) en modo de toma de imagen.

#### **MENU → (Ajustes de cámara2) → [Botón DISP] → [Monitor] o [Visor] → ajuste deseado → [Intro]. 1**

Los elementos marcados con  $\mathcal O$  están disponibles.

## **Detalles de los elementos de menú**

### **Visualiz. gráfica :**

Muestra la información básica de toma de imagen. Muestra gráficamente el tiempo de exposición y el valor de la abertura.

#### **Mostrar toda info. :**

Muestra la información de grabación.

#### **Sin información :**

No muestra la información de grabación.

#### **Histograma :**

Visualiza gráficamente la distribución de luminancia.

#### **Nivel :**

Indica si el producto se encuentra nivelado en las direcciones frontal-trasera **(A)** y horizontal **(B)**. Cuando el producto se encuentra nivelado en ambas direcciones, el indicador se vuelve verde.

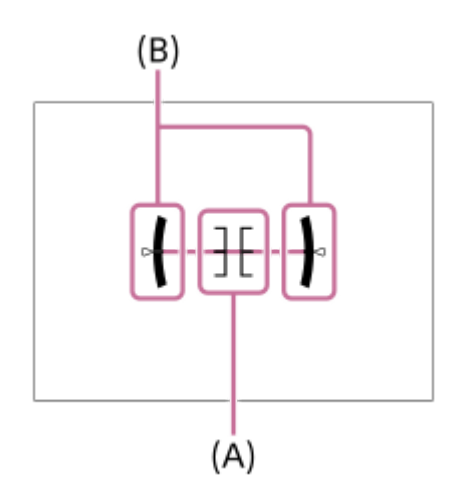

#### **Para el visor\*:**

Visualiza información apropiada para tomar con el visor.

Este modo de pantalla está disponible solamente en el ajuste para [Monitor].

#### **Nota**

- Si inclina el producto hacia adelante o hacia atrás muchos grados, el error de nivel será grande.
- El producto puede tener un margen de error de casi ±1° aun cuando la inclinación sea corregida por el nivel.

#### **Tema relacionado**

[Cambio de la visualización en pantalla \(mientras se toma/durante la reproducción\)](#page-41-0)

[Guía de Ayuda](#page-0-0)

Cámara Digital de Lentes Intercambiables ILCE-9 α9

## **FINDER/MONITOR**

Ajusta el método para cambiar la visualización entre el visor electrónico y la pantalla.

**1 MENU → (Ajustes de cámara2) → [FINDER/MONITOR] → ajuste deseado.**

## **Detalles de los elementos de menú**

#### **Automático:**

Cuando se mira a través del visor electrónico, el sensor de ojo reacciona y la visualización cambia al visor electrónico automáticamente.

## **Visor(manual):**

La pantalla se apaga y la imagen se visualiza solamente en el visor electrónico.

#### **Monitor(manual):**

El visor electrónico se apaga y la imagen se visualiza siempre en la pantalla.

#### **Sugerencia**

- Puede asignar la función [FINDER/MONITOR] a su tecla preferida. MENU → 2 (Ajustes de cámara2) → [Tecla person.(toma)] → ajuste [Sel. Finder/Monitor] a la tecla preferida.
- Para desactivar el cambio automático de la visualización utilizando el sensor de ojo, ajuste [FINDER/MONITOR] a [Visor(manual)] o [Monitor(manual)].

#### **Nota**

Cuando el monitor se despliega, el sensor de ojo de la cámara no detectará el acercamiento del ojo aunque [FINDER/MONITOR] esté ajustado a [Automático]. La imagen continuará visualizándose en el monitor.

#### **Tema relacionado**

[Tecla person.\(toma\)/Tecla person.\(repr.\)](#page-270-0)

Cámara Digital de Lentes Intercambiables ILCE-9 α9

# **Vel. transm. visor (imagen fija)**

Visualice los movimientos del motivo de manera más uniforme ajustando la frecuencia de fotogramas del visor durante la toma de imagen fija. Esta función resulta útil cuando se toma un motivo que se mueve rápidamente.

#### **MENU → (Ajustes de cámara2) →[ Vel. transm. visor] → ajuste deseado. 1**

Esta función se puede asignar al botón que usted elige utilizando [Tecla person.(toma)].

## **Detalles de los elementos de menú**

## **Alto:**

Visualiza los movimientos del motivo de manera más uniforme en el visor.

#### **Estándar:**

Visualiza el motivo a una frecuencia de fotogramas normal en el visor.

## **Nota**

- Cuando [ Vel. transm. visor] está ajustado a [Alto], la resolución del visor se reduce.
- [ Vel. transm. visor] está bloqueado en [Estándar] en las situaciones siguientes:
	- Durante la reproducción
	- Durante la conexión HDMI
	- Durante la toma continua con [ Tipo de obturador] ajustado a [Automático] o [Obturad. electrónico].

## **Tema relacionado**

[Tecla person.\(toma\)/Tecla person.\(repr.\)](#page-270-0)

[Guía de Ayuda](#page-0-0)

Cámara Digital de Lentes Intercambiables ILCE-9 α9

## **Cebra**

El patrón cebra aparecerá sobre parte de una imagen si el nivel de brillo de esa parte satisface el nivel IRE que usted ha ajustado. Utilice este patrón cebra como guía para ajustar el brillo.

**1 MENU → (Ajustes de cámara2) → [Cebra] → ajuste deseado.**

## **Detalles de los elementos de menú**

## **Desactivar:**

No se visualiza el patrón cebra.

**70/75/80/85/90/95/100/100+/ Personalizado1 /Personalizado2:**

Ajusta el nivel de brillo.

#### **Sugerencia**

- Puede registrar valores para comprobar la exposición o sobreexposición correcta así como el nivel de brillo para [Cebra]. Los ajustes para confirmación de la exposición y confirmación de la sobreexposición correctas están registrados en [Personalizado1] y [Personalizado2] respectivamente en los ajustes predeterminados.
- Para comprobar la exposición correcta, ajuste un valor estándar y el rango para el nivel de brillo. El patrón cebra aparecerá en áreas que estén dentro del rango que usted ha ajustado.
- Para comprobar la sobreexposición, ajuste un valor mínimo para el nivel de brillo. El patrón cebra aparecerá sobre áreas con un nivel de brillo igual al valor que usted ha ajustado o más alto.

## **Nota**

El patrón cebra no se visualiza en dispositivos conectados mediante HDMI.

Cámara Digital de Lentes Intercambiables ILCE-9 α9

## **Línea de cuadrícula**

Ajusta si se visualiza o no la línea de cuadrícula. La línea de cuadrícula le ayudará a ajustar la composición de las imágenes.

**1 MENU → (Ajustes de cámara2) → [Línea de cuadrícula] → ajuste deseado.**

## **Detalles de los elementos de menú**

## **Cuadr. regla tercios:**

Sitúe los motivos principales cerca de una de las líneas de cuadrícula que dividen la imagen en tercios para obtener una composición bien equilibrada.

## **Cuadríc. cuadrada:**

Las cuadrículas cuadradas facilitan la confirmación del nivel horizontal de la composición. Esto es adecuado para determinar la calidad de la composición cuando se toman imágenes de paisajes, primeros planos, o imágenes duplicadas.

## **Cuad. diag.+cuadr.:**

Sitúe un motivo sobre la línea diagonal para expresar una impactante sensación de verticalidad.

#### **Desactivar:**

No se visualiza la línea de cuadrícula.

[Guía de Ayuda](#page-0-0)

Cámara Digital de Lentes Intercambiables ILCE-9 α9

## **Guía ajuste exposic.**

Puede ajustar si quiere visualizar una guía cuando usted cambia la exposición.

**1 MENU → (Ajustes de cámara2) → [Guía ajuste exposic.] → ajuste deseado.**

## **Detalles de los elementos de menú**

#### **Desactivar:**

No se visualiza la guía.

### **Activar:**

Se visualiza la guía.

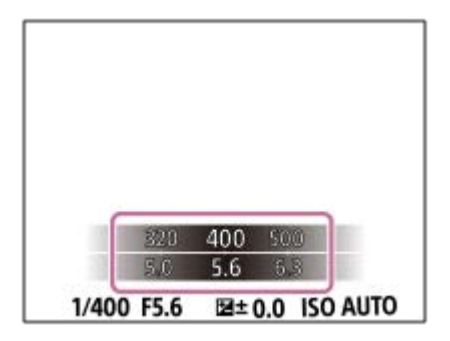

Cámara Digital de Lentes Intercambiables ILCE-9 α9

## **Visualiz. en directo**

Ajusta si se muestran o no las imágenes alteradas con efectos de compensación de exposición, balance blanco, [Estilo creativo], o [Efecto de foto] en la pantalla.

**1 MENU → (Ajustes de cámara2) → [Visualiz. en directo] → ajuste deseado.**

## **Detalles de los elementos de menú**

## **Efecto ajustes activ.:**

Muestra una visualización en directo en condiciones próximas a lo que su imagen parecerá como resultado de aplicar todos los ajustes que ha hecho. Este ajuste resultará útil cuando quiera tomar imágenes mientras comprueba los resultados de la toma en la pantalla de visualización en directo.

## **Efecto ajust. desact.:**

Muestra la visualización en directo sin los efectos de compensación de exposición, balance blanco, [Estilo creativo], o [Efecto de foto]. Cuando se utiliza este ajuste, puede comprobar fácilmente la composición de la imagen. La visualización en directo siempre se muestra con el brillo apropiado incluso en modo [Exposición manual]. Cuando está seleccionado [Efecto ajust. desact.], el icono **ve se visualiza en la pantalla de visualización en directo.** 

#### **Nota**

- [Visualiz. en directo] no se puede ajustar a [Efecto ajust. desact.] en los modos de toma siguientes:
	- $=$  [Auto. inteligente]
	- [Película]
	- [Cámara lenta+rápid.]
- Cuando [Visualiz. en directo] está ajustado a [Efecto ajust. desact.], el brillo de la imagen tomada no será el mismo que el mostrado en la visualización en directo.
- Incluso si [Visualiz. en directo] está ajustado a [Efecto ajust. desact.], cuando se usa el obturador eléctrico, las imágenes tendrán el mismo aspecto que si los ajustes se hubieran aplicado.

#### **Sugerencia**

Cuando utilice un flash de otro fabricante, tal como un flash de estudio, la visualización en directo podrá ser oscura para algunos ajustes de tiempo de exposición. Cuando [Visualiz. en directo] esté ajustado a [Efecto ajust. desact.], la visualización en directo se mostrará de forma brillante, para que pueda comprobar la composición fácilmente.

Cámara Digital de Lentes Intercambiables ILCE-9 α9

## **Visualiz. inicio capt.**

Ajusta si quiere dejar que la pantalla se oscurezca cuando se toma la primera imagen durante la toma sin oscurecimiento.

**1 MENU → (Ajustes de cámara2) → [Visualiz. inicio capt.] → ajuste deseado.**

## **Detalles de los elementos de menú**

**Activar:**

La pantalla se oscurece cuando se toma la primera imagen durante la toma sin oscurecimiento.

**Desactivar:**

La pantalla no se oscurece cuando se toma la primera imagen durante la toma sin oscurecimiento.

Cámara Digital de Lentes Intercambiables ILCE-9 α9

## **Visualización del tiempo de accionamiento (Visual. temporiz capt)**

Ajusta el método para visualizar el momento de liberación del obturador en la pantalla durante la toma sin oscurecimiento.

**1 MENU → (Ajustes de cámara2) → [Visual. temporiz capt] → ajuste deseado.**

## **Detalles de los elementos de menú**

## **Activar: tipo1/Activar: tipo2:**

Muestra un cuadro alrededor del cuadro de enfoque.

## **Activar: tipo3/Activar: tipo4:**

Muestra en las cuatro esquinas de la pantalla.

## **Desactivar:**

No visualiza el tiempo de accionamiento del obturador durante la toma sin oscurecimiento.

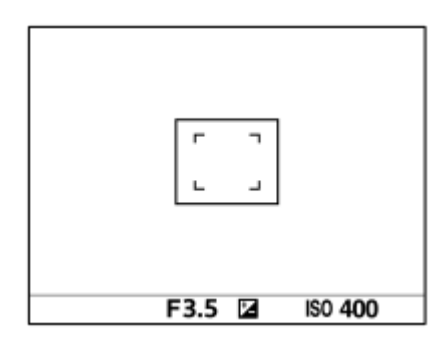

[Activar: tipo1] **/** [Activar: tipo2] (Ejemplo)

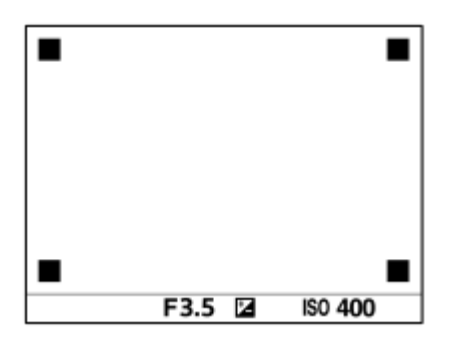

[Activar: tipo3] **/** [Activar: tipo4]

#### **Tema relacionado**

[Utilización del obturador electrónico](#page-190-0)

Cámara Digital de Lentes Intercambiables ILCE-9 α9

## **Visualización del indicador de tiempo restante de la toma continua (Longitud capt. cont.)**

Ajusta si se visualiza un indicador del tiempo restante para el que la toma continua se puede realizar a la misma velocidad de toma.

**1 MENU → (Ajustes de cámara2) → [Longitud capt. cont.] → ajuste deseado.**

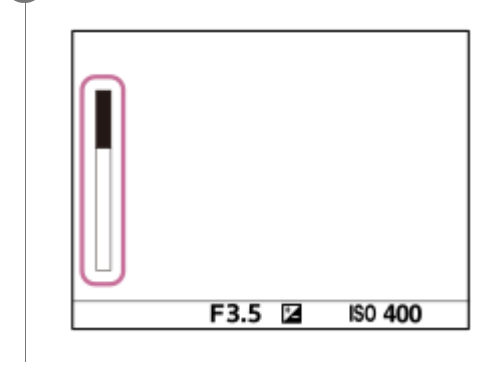

## **Detalles de los elementos de menú**

## **Mostrar siempre:**

Muestra siempre el indicador cuando el modo de manejo está ajustado a [Captura continua].

## **Solo mostr. dur toma:**

Muestra el indicador solamente mientras se realiza toma continua.

#### **Sin mostrar:**

No muestra el indicador.

#### **Sugerencia**

Cuando la memoria interna para búfer de datos de la cámara se llene, se visualizará "SLOW" y la velocidad de la toma continua disminuirá.

#### **Tema relacionado**

[Captura continua](#page-120-0)

Cámara Digital de Lentes Intercambiables ILCE-9 α9

## **Rev.automática**

Puede comprobar la imagen grabada en la pantalla justo después de tomar la imagen. También puede ajustar el tiempo de visualización para la revisión automática.

**1 MENU → (Ajustes de cámara2) → [Rev.automática] → ajuste deseado.**

## **Detalles de los elementos de menú**

## **10 seg./5 seg./2 seg.:**

Visualiza en la pantalla la imagen grabada justo después de tomarla durante el tiempo seleccionado. Si realiza una operación de ampliación durante la revisión automática, puede comprobar esa imagen utilizando la escala ampliada.

## **Desactivar:**

No visualiza la revisión automática.

#### **Nota**

- Cuando utilice una función que ejecute procesamiento de imágenes, puede visionarse temporalmente la imagen antes del procesamiento seguida por la imagen después del procesamiento.
- Los ajustes de DISP (Ajuste de visualización) se aplican para la visualización de revisión automática.

#### **Tema relacionado**

[Ampliación de una imagen que está siendo reproducida \(Zoom de reproducción\)](#page-246-0)

**2**

[Guía de Ayuda](#page-0-0)

Cámara Digital de Lentes Intercambiables ILCE-9 α9

# **Tecla person.(toma)/Tecla person.(repr.)**

Puede asignar una función deseada a una tecla deseada.

Algunas funciones están disponibles solamente cuando están registradas en una tecla personalizada. Por ejemplo, si asigna [AF en los ojos] a [Func. botón central] para [Tecla person.(toma)], puede invocar fácilmente [AF en los ojos] simplemente pulsando el centro de la rueda de control mientras toma la imagen.

## **1 MENU → (Ajustes de cámara2) → [Tecla person.(toma)] o [Tecla person.(repr.)].**

**Seleccione la tecla a la que quiera asignar la función en la pantalla de selección, y pulse el centro de la rueda de control.**

- Las teclas a las que se pueden asignar funciones son diferentes para [Tecla person.(toma)] y [Tecla person. (repr.)].
- Puede asignar la función deseada a las teclas siguientes.

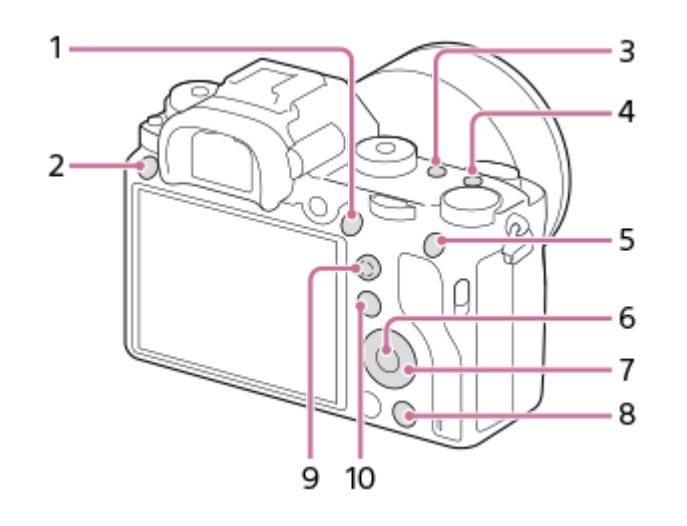

- **1.** Botón AF-ON
- **2.** Botón personaliz. 3
- **3.** Botón personaliz. 2
- **4.** Botón personaliz. 1
- **5.** Botón AEL
- **6.** Func. botón central
- **7.** Rueda de control/Botón abajo/Func. botón izquierd./Func. botón derecho
- **8.** Botón personaliz. 4
- **9.** Bot. centr. multisel.
- **10.** Botón Fn/

**3**

También puede asignar una función de toma de imagen al botón de retención del enfoque del objetivo. Sin embargo, algunos objetivos no tienen botón de retención del enfoque.

#### **Seleccione la función que se va a asignar.**

Las funciones que se pueden asignar varían dependiendo de las teclas.

## **Tema relacionado**

- [Utilización del multiselector](#page-29-0)
- [Estándar de enfoque](#page-85-0)

Cámara Digital de Lentes Intercambiables ILCE-9  $\alpha$ 9

## **Ajustes menú func.**

Puede asignar las funciones que desee invocar cuando pulse el botón Fn (Función).

**MENU → (Ajustes de cámara2) → [Ajustes menú func.] → ajuste una función a la ubicación deseada. 1**

Las funciones que se pueden asignar se visualizan en la pantalla de selección de elementos de configuración.

[Guía de Ayuda](#page-0-0)

Cámara Digital de Lentes Intercambiables ILCE-9 α9

## **Ajuste de dial**

Puede cambiar las funciones del dial frontal/trasero.

## **1 MENU → (Ajustes de cámara2) → [Ajuste de dial] → ajuste deseado.**

## **Detalles de los elementos de menú**

## **VO THE F/núm.:**

El dial frontal se utiliza para cambiar el tiempo de exposición y el dial trasero para cambiar el valor de la abertura.

## **F/núm. WF** VO:

El dial frontal se utiliza para cambiar el valor de la abertura y el dial trasero para cambiar el tiempo de exposición.

## **Nota**

La función [Ajuste de dial] está habilitada cuando el modo de toma está ajustado a "M."

Cámara Digital de Lentes Intercambiables ILCE-9 α9

## **Dial de compens. Ev**

Puede ajustar la exposición utilizando el dial frontal o el dial trasero cuando el dial de compensación de exposición está ajustado a "0". Puede ajustar la exposición en un rango de -5,0 EV a +5,0 EV.

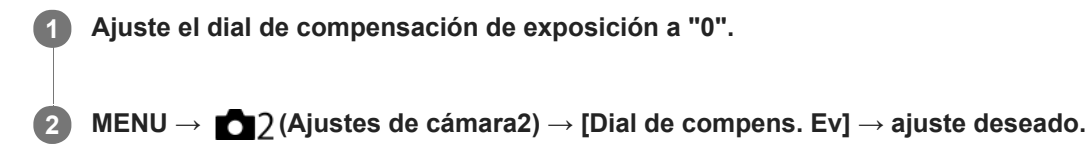

## **Detalles de los elementos de menú**

## **Desactivar:**

No habilita la compensación de exposición con el dial frontal o trasero.

## **Dial frontal/ Dial trasero:**

Habilita la compensación de exposición con el dial frontal o trasero.

## **Nota**

- Cuando la función de compensación de exposición está asignada al dial frontal o trasero, cualquier función que haya sido asignada a ese dial previamente será reasignada a otro dial.
- El ajuste del dial de compensación de exposición tendrá prioridad sobre [Compensar exp.] en MENU o los ajustes de exposición hechos utilizando el dial frontal o trasero.

#### **Tema relacionado**

[Compensar exp.](#page-155-0)

[Guía de Ayuda](#page-0-0)

Cámara Digital de Lentes Intercambiables ILCE-9 α9

## **Botón MOVIE**

Ajusta si se activa o no el botón MOVIE (Película).

**1 MENU → (Ajustes de cámara2) → [Botón MOVIE] → ajuste deseado.**

## **Detalles de los elementos de menú**

## **Siempre:**

Inicia la grabación de película cuando se pulsa el botón MOVIE en cualquier modo.

## **Solo modo Película:**

Inicia la grabación de película cuando se pulsa el botón MOVIE solamente si el modo de toma está ajustado al modo [Película] o [Cámara lenta+rápid.].
Cámara Digital de Lentes Intercambiables ILCE-9 α9

## **Bloq. part. funcional.**

Puede ajustar si el multiselector, los diales y la rueda pueden bloquearse pulsando y manteniendo pulsado el botón Fn (Función).

#### **MENU → (Ajustes de cámara2) → [Bloq. part. funcional.] → ajuste deseado. 1**

Para bloquear las partes en funcionamiento, mantenga pulsado el botón Fn (Función) hasta que aparezca el mensaje "Bloqueado." en el monitor.

### **Detalles de los elementos de menú**

#### **Desactivar:**

No bloquea el multiselector, el dial frontal, el dial trasero o la rueda de control aunque mantenga pulsado el botón Fn (Función).

#### **Solo multiselector:**

Bloquea el multiselector.

#### **Dial + rueda:**

Bloquea el dial frontal, el dial trasero y la rueda de control.

#### **Todo:**

Bloquea el multiselector, el dial frontal, el dial trasero y la rueda de control.

#### **Sugerencia**

Puede efectuar el desbloqueo manteniendo pulsado el botón Fn (Función) otra vez.

### **Nota**

Si se ajusta [ Registro área AF] a [Activar], [Bloq. part. funcional.] quedará fijado en [Desactivar].

#### **Tema relacionado**

[Registro del área de enfoque actual \(Registro área AF\)](#page-97-0)

[Guía de Ayuda](#page-0-0)

Cámara Digital de Lentes Intercambiables ILCE-9 α9

## **Señales audio**

Selecciona si el producto produce sonido o no.

### **1 MENU → (Ajustes de cámara2) → [Señales audio] → ajuste deseado.**

### **Detalles de los elementos de menú**

#### **Activar: todo:**

Los sonidos se producen, por ejemplo, cuando se consigue el enfoque pulsando el botón disparador hasta la mitad.

#### **Act: except obtur. el.:**

Al enfocar se producen sonidos cuando se pulsa el botón disparador hasta la mitad, etc. El obturador electrónico no produce ningún sonido.

#### **Act: solo obtur. elect:**

Solamente el obturador electrónico produce sonidos. No se producen sonidos durante el enfoque al pulsar el botón disparador hasta la mitad, etc.

#### **Desactivar:**

No se producen sonidos.

#### **Nota**

Si [Modo de enfoque] está ajustado a [AF continuo], la cámara no emitirá pitidos cuando enfoque un motivo.

Cámara Digital de Lentes Intercambiables ILCE-9 α9

# **Anillo func.(objetiv.)**

Puede elegir cuál de las siguientes funciones asignar al anillo de funciones en el objetivo; enfoque asistido (enfoque motorizado), o la conmutación del ángulo de visión entre fotograma completo y APS-C/Super 35 mm (esta asignación está disponible únicamente con lentes compatibles).

Esta función se puede usar cuando el sistema de software de la cámara (firmware) es de versión 3.00 o posterior.

Para ver detalles, consulte el manual de instrucciones suministrado con la lente.

**1 MENU → (Ajustes de cámara2) → [Anillo func.(objetiv.)] → ajuste deseado.**

### **Detalles de los elementos de menú**

### **Enfoque eléctrico:**

La posición de enfoque se desplaza hacia el infinito cuando se gira el anillo de funciones hacia la derecha. La posición de enfoque se desplaza hacia el primer plano cuando se gira el anillo de funciones hacia la izquierda.

### Sel.  $MPG$  ( $\frac{35}{10}$  /full frame:

El ángulo de visión alterna entre el fotograma completo y APS-C/Super 35 mm cuando se gira el anillo de funciones.

El ángulo de visión cambia con independencia de la dirección en la que se gira el anillo de funciones.

#### **Tema relacionado**

- [APS-C/Super 35mm](#page-141-0)
- [Versión](#page-322-0)

**2**

Cámara Digital de Lentes Intercambiables ILCE-9 α9

## **Enviar a smartphone**

Puede transferir imágenes fijas/películas a un smartphone y verlas. La aplicación PlayMemories Mobile debe estar instalada en su smartphone.

#### **MENU → (Red) → [Enviar a smartphone] → ajuste deseado. 1**

■ Si pulsa el botón → (Enviar a smartphone) en modo de reproducción, aparecerá la pantalla de ajuste para [Enviar a smartphone].

**Si el producto está listo para la transferencia, aparece la pantalla de información en el producto. Conecte el smartphone y el producto utilizando esa información.**

El método de ajuste para conectar el smartphone y el producto varía dependiendo del smartphone.

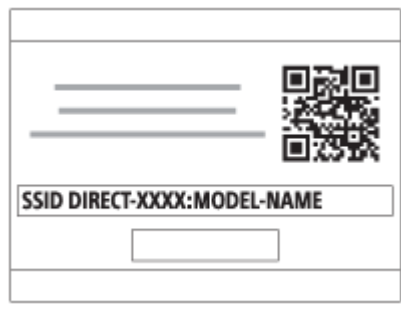

## **Detalles de los elementos de menú**

#### **Sel. en este dispositivo:**

Selecciona en el producto una imagen que se va a transferir al smartphone.

- (1) Seleccione entre [Esta ima], [Todas imágs esta fecha] o [Múltiples imágenes].
- Las opciones visualizadas podrán diferir dependiendo del modo de visualización seleccionado en la cámara.

(2) Si selecciona [Múltiples imágenes], seleccione las imágenes deseadas utilizando el centro de la rueda de control, después pulse MENU → [Intro].

#### **Selecc. en smartphone:**

Muestra en el smartphone todas las imágenes grabadas en la tarjeta de memoria del producto.

#### **Nota**

- Solamente se pueden transferir imágenes que están guardadas en la tarjeta de memoria de la cámara.
- Solamente puede transferir imágenes que están guardadas en la tarjeta de memoria de la ranura de tarjeta de memoria que se está reproduciendo. Para cambiar a la ranura de tarjeta de memoria que está siendo reproducida, seleccione MENU →  $\blacktriangleright$ (Reproduc- ción)  $\rightarrow$  [Selecc. soporte repr.]  $\rightarrow$  la ranura deseada.
- Puede seleccionar un tamaño de imagen para enviar al smartphone entre [Original], [2M] o [VGA]. Para cambiar el tamaño de imagen, consulte los pasos siguientes.
	- Para smartphones Android Inicie PlayMemories Mobile, y cambie el tamaño de imagen mediante [Ajustes] → [Copiar tamaño de imagen]. Para iPhone/iPad
	- Seleccione PlayMemories Mobile en el menú de ajuste, y cambie el tamaño de la imagen mediante [Copiar tamaño de imagen].
- Es posible que algunas imágenes no se visualicen en el smartphone dependiendo del formato de grabación.
- Las imágenes RAW se convierten a formato JPEG cuando son enviadas.
- No se pueden enviar películas de formato XAVC S o AVCHD.
- Este producto comparte la información de conexión para [Enviar a smartphone] con un dispositivo que tenga permiso para conectarse. Si quiere cambiar el dispositivo que tiene permiso para conectarse al producto, restaure la información de conexión siguiendo estos pasos. MENU →  $\bigoplus$  (Red) → [Ajustes Wi-Fi] → [Rest. SSID/Cntrsñ]. Después de restaurar la información de conexión, debe registrar el smartphone otra vez.
- Cuando [Modo avión] está ajustado a [Activar], no puede conectar este producto y el smartphone. Ajuste [Modo avión] a [Desactivar].

#### **Tema relacionado**

- [PlayMemories Mobile](#page-328-0)
- [Control de la cámara utilizando un smartphone Android \(NFC Remoto con un solo toque\)](#page-329-0)
- [Control de la cámara utilizando un smartphone Android \(QR code\)](#page-331-0)
- [Control de la cámara utilizando un smartphone Android \(SSID\)](#page-333-0)
- [Control de la cámara utilizando un iPhone o iPad \(QR code\)](#page-335-0)
- [Control de la cámara utilizando un iPhone o iPad \(SSID\)](#page-338-0)
- [Envío de imágenes a un smartphone Android \(uso compartido NFC con un solo toque\)](#page-342-0)
- [Modo avión](#page-351-0)

Cámara Digital de Lentes Intercambiables ILCE-9 α9

## **Enviar a ordenador**

Puede transferir imágenes almacenadas en el producto a un ordenador conectado a un punto de acceso inalámbrico o a un enrutador de banda ancha inalámbrico y hacer copias de seguridad fácilmente utilizando esta operación. Antes de comenzar esta operación, instale PlayMemories Home en su ordenador y registre el punto de acceso en el producto.

### **1 Encienda su ordenador.**

**2 MENU → (Red) → [Enviar a ordenador] → la ranura de tarjeta de memoria deseada.**

### **Nota**

- Dependiendo de los ajustes de aplicación de su ordenador, el producto se apagará después de guardar las imágenes en su ordenador.
- Puede transferir imágenes desde el producto a un solo ordenador al mismo tiempo.
- Si quiere transferir imágenes a otro ordenador, conecte el producto y el ordenador a través de una conexión USB y siga las instrucciones en PlayMemories Home.

### **Tema relacionado**

- **[Instalación de PlayMemories Home](#page-364-0)**
- [Ajustes Wi-Fi: WPS Push](#page-352-0)
- [Ajustes Wi-Fi: Conf. punto acceso](#page-353-0)

Cámara Digital de Lentes Intercambiables ILCE-9 α9

## **Func. transfer. FTP**

Puede configurar la transferencia de imágenes usando un servidor FTP o transferir imágenes al servidor FTP. Se requieren conocimientos básicos del servidor FTP. Para más detalles, consulte la "Guía de Ayuda de FTP." [http://rd1.sony.net/help/di/ftp/h\\_zz/](http://rd1.sony.net/help/di/ftp/h_zz/)

**1 MENU → (Red) → [Func. transfer. FTP] → ajuste deseado.**

### **Nota**

Dependiendo de la versión del software (firmware) de la cámara, es posible que no pueda utilizar algunas funciones. Actualice el software del sistema a la versión más reciente, e inténtelo otra vez.

### **Tema relacionado**

[Importación del certificado raíz a la cámara \(Import. certific. raíz\)](#page-359-0)

Cámara Digital de Lentes Intercambiables ILCE-9 α9

## **Ver en TV**

**2**

Puede ver imágenes en un televisor que admita conexión a red transfiriéndolas desde el producto sin conectar el producto y el televisor con un cable. Para algunos televisores, es posible que necesite realizar operaciones en el televisor. Para ver detalles, consulte el manual de instrucciones suministrado con el televisor.

**1 MENU → (Red) → [Ver en TV] → dispositivo deseado que se va a conectar.**

**Cuando quiera reproducir imágenes utilizando pase de diapositivas, pulse el centro de la rueda de control.**

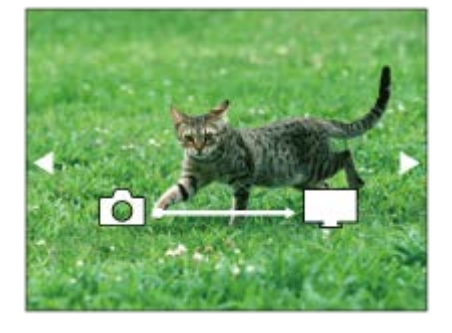

- Para visualizar la imagen siguiente/anterior manualmente, pulse el lado derecho/izquierdo de la rueda de control.
- Para cambiar el dispositivo que se va a conectar, pulse el lado inferior de la rueda de control, después seleccione [List. dispos].

## **Ajustes de pase de diapositivas**

Puede cambiar los ajustes del pase de diapositivas pulsando el lado inferior de la rueda de control. **Reprod. selección:** Selecciona el grupo de imágenes que se va a mostrar. **Ver carpetas (Fija):** Selecciona a partir de [Todo] y [Todo en carp.]. **Ver fecha:** Seleccione entre [Todo] y [Todo en fecha]. **Intervalo:** Seleccione entre [Corto] y [Largo]. **Efectos\*:** Seleccione entre [Activar] y [Desactivar].

**Tamaño img reprod.:**

Seleccione entre [HD] y [4K].

Los ajustes solamente son efectivos para un televisor BRAVIA compatible con las funciones.

### **Nota**

- Solamente puede transferir imágenes que están guardadas en la tarjeta de memoria de la ranura de tarjeta de memoria que se está reproduciendo. Para cambiar la ranura de tarjeta de memoria que se va a reproducir, seleccione MENU →  $\blacktriangleright$  (Reproduc $ción) \rightarrow [Selectc. soporte repr.] \rightarrow la ranura deseada.$
- **Puede utilizar esta función en un televisor que admita procesador DLNA.**
- Puede ver imágenes en un televisor que pueda conectarse a Wi-Fi Direct o a un televisor que pueda conectarse a la red (incluyendo los televisores que se pueden conectar a una red alámbrica).
- Si conecta un televisor y este producto y no utiliza Wi-Fi Direct, primero necesitará registrar su punto de acceso.
- La visualización de las imágenes en el televisor podrá llevar tiempo.
- Las películas no se pueden mostrar en un televisor a través de Wi-Fi. Utilice un cable HDMI (se vende por separado).

#### **Tema relacionado**

- [Ajustes Wi-Fi: WPS Push](#page-352-0)
- [Ajustes Wi-Fi: Conf. punto acceso](#page-353-0)

<span id="page-513-0"></span>Cámara Digital de Lentes Intercambiables ILCE-9 α9

## **Ctrl con smartphone**

Conectando la cámara a un smartphone utilizando Wi-Fi, puede controlar la cámara y tomar imágenes utilizando el smartphone, y puede transferir imágenes tomadas con la cámara al smartphone.

**1 MENU → (Red) → [Ctrl con smartphone] → ajuste deseado.**

### **Detalles de los elementos de menú**

### **Ctrl con smartphone:**

Ajusta si se conectan la cámara y un smartphone utilizando Wi-Fi. ([Activar]/[Desactivar])

### **Info. de conexión:**

Muestra el QR code o SSID utilizado para conectar la cámara a un smartphone.

#### **Tema relacionado**

- [Control de la cámara utilizando un smartphone Android \(NFC Remoto con un solo toque\)](#page-329-0)
- [Control de la cámara utilizando un smartphone Android \(QR code\)](#page-331-0)
- [Control de la cámara utilizando un smartphone Android \(SSID\)](#page-333-0)
- [Control de la cámara utilizando un iPhone o iPad \(QR code\)](#page-335-0)
- [Control de la cámara utilizando un iPhone o iPad \(SSID\)](#page-338-0)
- [Enviar a smartphone](#page-340-0)

Cámara Digital de Lentes Intercambiables ILCE-9  $\alpha$ 9

## **Modo avión**

Cuando embarque en un avión, etc., puede inhabilitar temporalmente todas las funciones relacionadas con la función inalámbrica incluyendo Wi-Fi.

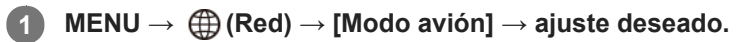

Si ajusta [Modo avión] a [Activar], se visualizará una marca de avión en la pantalla.

Cámara Digital de Lentes Intercambiables ILCE-9 α9

## **Ajustes Wi-Fi: WPS Push**

Si su punto de acceso tiene un botón Wi-Fi Protected Setup (WPS), puede registrar el punto de acceso a este producto fácilmente.

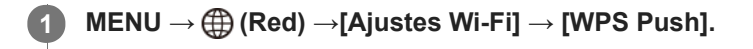

**2 Pulse el botón Wi-Fi Protected Setup (WPS) en el punto de acceso para efectuar la conexión.**

#### **Nota**

- [WPS Push] responde solamente si el ajuste de seguridad de su punto de acceso está ajustado a WPA o WPA2 y si su punto de acceso admite el método del botón Wi-Fi Protected Setup (WPS). Si el ajuste de seguridad está ajustado a WEP o si su punto de acceso no admite el método del botón Wi-Fi Protected Setup (WPS), realice [Conf. punto acceso].
- Para ver detalles sobre las funciones y ajustes disponibles de su punto de acceso, consulte el manual de instrucciones del punto de acceso o póngase en contacto con el administrador del punto de acceso.
- Puede ocurrir que una conexión no sea posible o que la distancia de comunicación sea más corta, dependiendo de circunstancias tales como el tipo de material de las paredes o si hay obstrucciones u ondas de radio entre el producto y el punto de acceso. En tal caso, cambie la ubicación del producto o acerque más el producto al punto de acceso.

#### **Tema relacionado**

[Ajustes Wi-Fi: Conf. punto acceso](#page-353-0)

Cámara Digital de Lentes Intercambiables ILCE-9 α9

## **Ajustes Wi-Fi: Conf. punto acceso**

Puede registrar su punto de acceso manualmente. Antes de iniciar el procedimiento, compruebe el nombre SSID del punto de acceso, el sistema de seguridad, y la contraseña. Es posible que la contraseña esté predeterminada en algunos dispositivos. Para ver detalles, consulte el manual de instrucciones del punto de acceso, o consulte con el administrador del punto de acceso.

Seleccione el punto de acceso deseado.

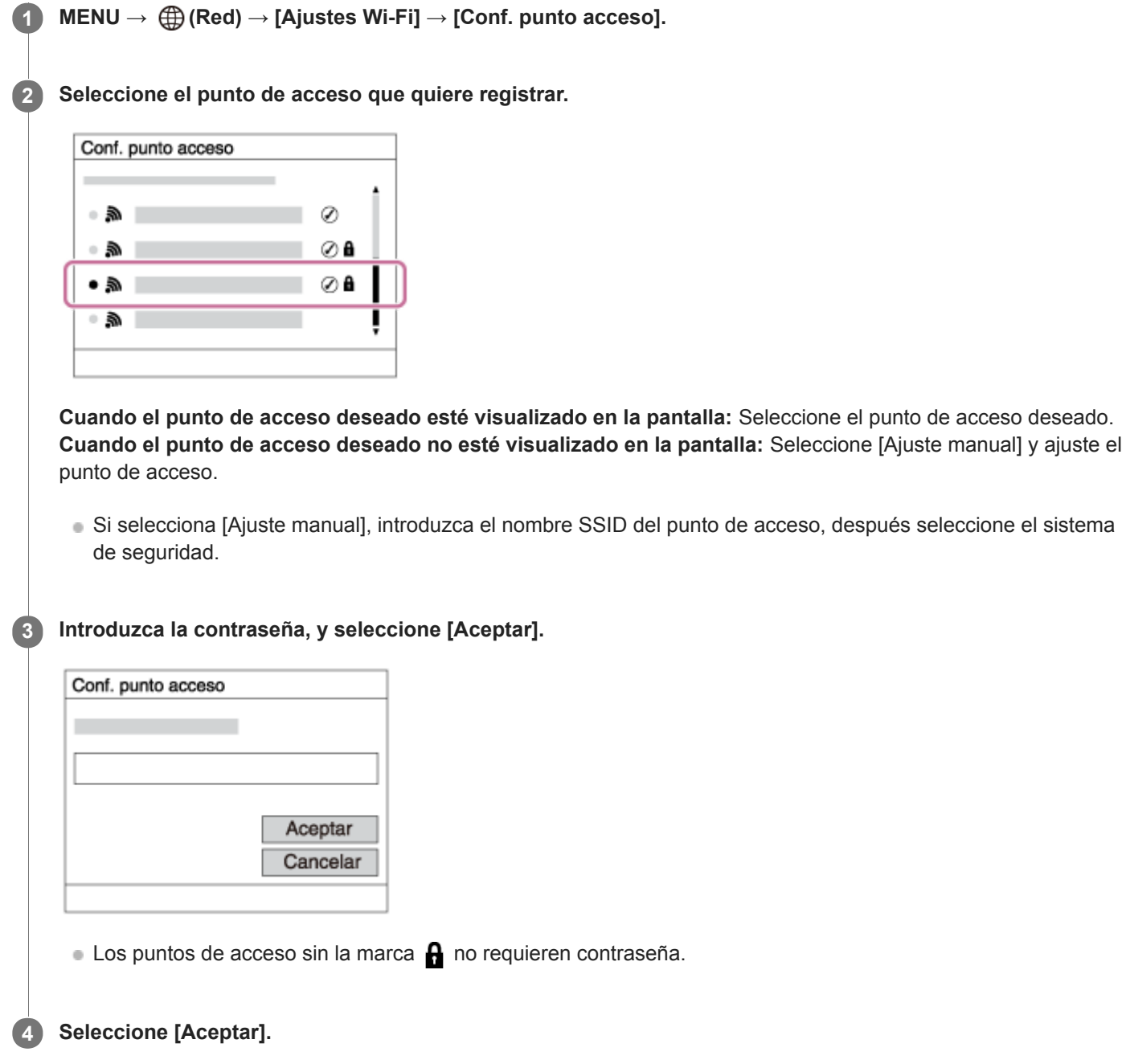

## **Otros elementos de ajuste**

Dependiendo del estado o el método de ajuste de su punto de acceso, es posible que quiera ajustar más elementos.

### **WPS PIN:**

Visualiza el código PIN que usted introduce en el dispositivo conectado. **Conex. de Prioridad:**

Seleccione [Activar] o [Desactivar].

### **Ajuste dirección IP:**

Seleccione [Automático] o [Manual].

### **Dirección IP:**

Si va a introducir la dirección IP manualmente, introduzca la dirección establecida.

**Máscara de subred/Puerta enlace predet./Servidor DNS princip./Servidor DNS secund.:**

Si ha ajustado [Ajuste dirección IP] a [Manual], introduzca cada dirección conforme a su entorno de red.

### **Nota**

Para dar prioridad en el futuro al punto de acceso registrado, ajuste [Conex. de Prioridad] a [Activar].

### **Tema relacionado**

- [Ajustes Wi-Fi: WPS Push](#page-352-0)
- [Cómo utilizar el teclado](#page-35-0)

Cámara Digital de Lentes Intercambiables ILCE-9  $\alpha$ 9

# **Ajustes Wi-Fi: Mostr. Direcc. MAC**

Muestra la dirección MAC Wi-Fi de este producto.

**1 MENU → (Red) → [Ajustes Wi-Fi] → [Mostr. Direcc. MAC].**

Cámara Digital de Lentes Intercambiables ILCE-9 α9

## **Ajustes Wi-Fi: Rest. SSID/Cntrsñ**

Este producto comparte la información de conexión para [Enviar a smartphone] y [□ Info. de conexión] con un dispositivo que tenga permiso para conectarse. Si quiere cambiar el dispositivo que tiene permiso para conectarse, restaure la información de conexión.

**1 MENU → (Red) → [Ajustes Wi-Fi] → [Rest. SSID/Cntrsñ] → [Aceptar].**

### **Nota**

Si conecta este producto a un smartphone después de restaurar la información de conexión, deberá reconfigurar de nuevo el smartphone.

#### **Tema relacionado**

- [Enviar a smartphone](#page-340-0)
- [Ctrl con smartphone](#page-513-0)

<span id="page-520-0"></span>Cámara Digital de Lentes Intercambiables ILCE-9 α9

# **Ajustes Bluetooth**

Controla los ajustes para conectar la cámara a un smartphone a través de una conexión Bluetooth. Necesita emparejar la cámara y el smartphone antes de utilizar la función de vínculo de la información de ubicación. Si quiere emparejar la cámara y el smartphone para poder utilizar la función de vínculo de la información de ubicación, consulte "Ajust vínc info ubic".

**1 MENU → (Red) → [Ajustes Bluetooth] → ajuste deseado.**

### **Detalles de los elementos de menú**

### **Función Bluetooth (Activar/Desactivar):**

Ajusta si se activa o no la función Bluetooth de la cámara.

### **Emparejamiento:**

Muestra la pantalla para emparejar la cámara y el smartphone utilizando PlayMemories Mobile.

#### **Mostr. direcc. dispos:**

Visualiza la dirección BD de la cámara.

### **Tema relacionado**

[Grabación de la información de ubicación a las imágenes capturadas \(Ajust vínc info ubic\)](#page-348-0)

[Guía de Ayuda](#page-0-0)

Cámara Digital de Lentes Intercambiables ILCE-9 α9

# **Grabación de la información de ubicación a las imágenes capturadas (Ajust vínc info ubic)**

Puede utilizar la aplicación PlayMemories Mobile para obtener la información de ubicación desde un smartphone que esté conectado con su cámara utilizando la comunicación Bluetooth. Puede grabar la información de ubicación obtenida cuando toma imágenes.

## **Preparativos por adelantado**

Para utilizar la función de vínculo con la información de ubicación de la cámara, se requiere la aplicación PlayMemories Mobile.

Si "Vinculación información ubicación" no está visualizado en la página principal de PlayMemories Mobile, necesitará realizar los pasos siguientes de antemano.

- 1. Instale PlayMemories Mobile en su smartphone.
	- Puede instalar PlayMemories Mobile desde la tienda de aplicaciones de su smartphone. Si ya ha instalado la aplicación, actualícela a la versión más reciente.
- Transfiera una imagen grabada previamente a su smartphone utilizando la función [Enviar a smartphone] de la **2.** cámara.
	- Después de transferir una imagen grabada con la cámara a su smartphone, "Vinculación información ubicación" aparecerá en en la primera página de PlayMemories Mobile.

## **Procedimiento operativo**

 $\Box$ : Operaciones realizadas en el smartphone

- **Comparaciones realizadas en la cámara**
- 1.  $\Box$ : Verifique que la función Bluetooth de su smartphone está activada.
	- No realice la operación de emparejamiento Bluetooth en la pantalla de ajustes del smartphone. En los pasos 2 a 7, la operación de emparejamiento se realiza utilizando la cámara y la aplicación PlayMemories Mobile.
	- Si ejecuta accidentalmente la operación de emparejamiento en la pantalla de ajustes del smartphone en el paso 1, cancele el emparejamiento y a continuación ejecute la operación de emparejamiento siguiendo los pasos 2 a 7 mediante la cámara y la aplicación PlayMemories Mobile.
- **2.** : En la cámara, seleccione MENU → (Red) → [Ajustes Bluetooth] → [Función Bluetooth] → [Activar].
- **3.** : En la cámara, seleccione MENU → (Red) → [Ajustes Bluetooth] → [Emparejamiento].
- : Inicie PlayMemories Mobile en su smartphone y toque "Vinculación información ubicación". **4.**
	- Si "Vinculación información ubicación" no se visualiza, siga los pasos en "Preparativos por adelantado" de arriba.
- : Active [Vinculación información ubicación] en la pantalla de ajuste de [Vinculación información ubicación] de **5.** PlayMemories Mobile.
- : Siga las instrucciones en la pantalla de ajuste de [Vinculación información ubicación] de PlayMemories Mobile, y **6.** a continuación seleccione su cámara en la lista.
- **7.** : Seleccione [Aceptar] cuando se visualice un mensaje en el monitor de la cámara.
- El emparejamiento de la cámara y PlayMemories Mobile estará completo.
- 8. I: En la cámara, seleccione MENU → **(#)** (Red) → [□ Ajust vínc info ubic] → [Vínculo info. ubicac.] → [Activar].
	- El  $\Lambda$  (icono de obteniendo información de ubicación) se visualizará en el monitor de la cámara. La información de ubicación obtenida por su smartphone utilizando GPS, etc., se grabará cuando tome imágenes.

### **Detalles de los elementos de menú**

#### **Vínculo info. ubicac.:**

Ajusta si se obtiene la información de ubicación vinculando con un smartphone.

#### **Correcc. auto. hora:**

Ajusta si se corrige automáticamente el ajuste de fecha de la cámara utilizando información desde un smartphone vinculado.

#### **Ajuste auto. área:**

Ajusta si se corrige automáticamente el ajuste de área de la cámara utilizando información desde un smartphone vinculado.

### **Iconos visualizados cuando se obtiene la información de ubicación**

(Obteniendo información de ubicación): La cámara está obteniendo la información de ubicación.

(La información de ubicación no se puede obtener): La cámara no puede obtener la información de ubicación.

- (Conexión Bluetooth disponible): La conexión Bluetooth con el smartphone está establecida.
- a (Conexión Bluetooth no disponible): La conexión Bluetooth con el smartphone no está establecida.

#### **Sugerencia**

- La información de ubicación se puede vincular cuando PlayMemories Mobile está iniciado en su smartphone aunque el monitor del smartphone esté apagado. Sin embargo, si la cámara ha estado apagada durante un rato, es posible que la información de ubicación no esté inmediatamente vinculada cuando se encienda de nuevo la cámara. En este caso, la información de ubicación quedará inmediatamente vinculada si abre la pantalla de PlayMemories Mobile en el smartphone.
- Cuando PlayMemories Mobile no está operativo, como por ejemplo cuando el smartphone se ha reiniciado, inicie PlayMemories Mobile para reanudar el vínculo de la información de ubicación.
- En la aplicación PlayMemories Home, puede ver imágenes en un mapa importando imágenes con información de ubicación a su ordenador. Para más detalles, consulte la Ayuda para PlayMemories Home.
- Si la función de vínculo de la información de ubicación no responde debidamente, consulte las notas siguientes y realice el emparejamiento otra vez.
	- Verifique que la función Bluetooth de su smartphone está activada.
	- Verifique que la cámara no está conectada con otros dispositivos utilizando la función Bluetooth.
	- Confirme que [Modo avión] para la cámara está ajustado a [Desactivar].
	- Borre la información de emparejamiento para la cámara registrada en PlayMemories Mobile.
	- Ejecute [Restablecer conf. red] de la cámara.
- Para instrucciones de vídeo más detalladas, consulte la página de soporte siguiente. [http://www.sony.net/pmm/btg/](http://www.sony.net/pmm/btg/?id=hg_stl)

#### **Nota**

- Cuando usted inicialice la cámara, la información de emparejamiento también se borrará. Para realizar el emparejamiento otra vez, borre la información de emparejamiento para la cámara registrada en PlayMemories Mobile antes de intentarlo de nuevo.
- La información de ubicación no se grabará cuando no pueda obtenerse, como por ejemplo cuando la conexión Bluetooth está desconectada.
- La cámara se puede emparejar con hasta 15 dispositivos Bluetooth, pero puede vincular la información de ubicación con la de un solo smartphone. Si quiere vincular la información de ubicación con la de otro smartphone, desactive [Vinculación información ubicación] en PlayMemories Mobile en el smartphone que está vinculado actualmente.
- Si la conexión Bluetooth es inestable, retire cualquier obstáculo, como por ejemplo personas u objetos metálicos, de entre la cámara y el smartphone emparejado.
- Cuando empareje la cámara y su smartphone, asegúrese de utilizar el menú [Vinculación información ubicación] en PlayMemories Mobile.

## **Smartphones admitidos**

- $\bullet$  Smartpones Android: Android 5,0 o posterior y compatibles con Bluetooth 4,0 o posterior<sup>\*</sup>
- iPhone/iPad: iPhone 4S o posterior/iPad 3ª generación o posterior
- \* A fecha de abril de 2017. Para ver la información más reciente, consulte el sitio web de soporte.
- Para la versión Bluetooth, consulte el sitio web para su smartphone.

### **Tema relacionado**

- [PlayMemories Home](#page-363-0)
- [PlayMemories Mobile](#page-328-0)
- [Enviar a smartphone](#page-340-0)
- [Ajustes Bluetooth](#page-520-0)

[Guía de Ayuda](#page-0-0)

Cámara Digital de Lentes Intercambiables ILCE-9 α9

## **Ajustes LAN cable**

Configura una LAN alámbrica.

**1 MENU → (Red) → [Ajustes LAN cable] → ajuste deseado.**

### **Detalles de los elementos de menú**

### **Ajuste dirección IP:**

Ajusta si la dirección IP para la conexión alámbrica LAN se configura automática o manualmente.

### **Mostr. Direcc. MAC:**

Muestra la dirección MAC de LAN alámbrica de este producto.

### **Dirección IP:**

Si va a introducir la dirección IP manualmente, introduzca la dirección fija.

**Máscara de subred/Puerta enlace predet./Servidor DNS princip./Servidor DNS secund.:** Si ha ajustado [Ajuste dirección IP] a [Manual], introduzca cada dirección conforme a su entorno de red.

### **Tema relacionado**

[Cómo utilizar el teclado](#page-35-0)

Cámara Digital de Lentes Intercambiables ILCE-9 α9

## **Edit. Nombre Dispos.**

Puede cambiar el nombre del dispositivo para la conexión Wi-Fi Direct o Bluetooth.

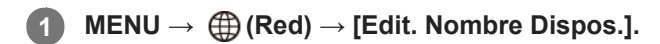

**2 Seleccione la casilla de introducción, después introduzca el nombre del dispositivo→[Aceptar].**

#### **Tema relacionado**

- [Ajustes Wi-Fi: WPS Push](#page-352-0)
- [Ajustes Wi-Fi: Conf. punto acceso](#page-353-0)
- [Cómo utilizar el teclado](#page-35-0)

Cámara Digital de Lentes Intercambiables ILCE-9 α9

## **Importación del certificado raíz a la cámara (Import. certific. raíz)**

Desde una tarjeta de memoria, importa un certificado raíz necesario para verificar un servidor. Use esta función para comunicaciones codificadas durante transferencias FTP. Para más detalles, consulte la "Guía de Ayuda de FTP." [http://rd1.sony.net/help/di/ftp/h\\_zz/](http://rd1.sony.net/help/di/ftp/h_zz/)

**1 MENU → (Red) → [Import. certific. raíz].**

[Guía de Ayuda](#page-0-0)

Cámara Digital de Lentes Intercambiables ILCE-9  $\alpha$ 9

## **Restablecer conf. red**

Restaura todos los ajustes de red a sus valores predeterminados.

**1 MENU → (Red) → [Restablecer conf. red] → [Aceptar].**

Cámara Digital de Lentes Intercambiables ILCE-9 α9

## **Borrado de múltiples imágenes seleccionadas (Borrar)**

Puede borrar múltiples imágenes seleccionadas. Una vez que haya borrado una imagen, no podrá recuperarla. Confirme de antemano la imagen que se va a borrar.

**1 MENU → (Reproduc- ción) → [Borrar] → ajuste deseado.**

### **Detalles de los elementos de menú**

### **Múlt. imágenes:**

Borra las imágenes seleccionadas.

(1) Seleccione las imágenes que se van a borrar, después pulse el centro de la rueda de control. La marca  $\checkmark$ se visualiza en la casilla de verificación. Para cancelar la selección, pulse el centro otra vez para retirar la marca  $\checkmark$ . (2) Para borrar otras imágenes, repita el paso (1).

(3) MENU  $\rightarrow$  [Aceptar].

#### **Todo en esta carpeta:**

Borra todas las imágenes de la carpeta seleccionada.

#### **Todo con esta fecha:**

Borra todas las imágenes del rango de fecha seleccionado.

#### **Sugerencia**

- Realice [Formatear] para borrar todas las imágenes, incluidas las imágenes protegidas.
- Para visualizar la carpeta o la fecha deseada, selecciónela durante la reproducción mediante el siguiente procedimiento: Botón  $\qquad \qquad \blacksquare$  (Índice imágenes) → seleccionar la barra de la izquierda mediante la rueda de control → seleccionar la carpeta o la fecha deseada mediante el lado superior/inferior de la rueda de control.

#### **Nota**

- **Las imágenes protegidas no se pueden borrar.**
- Los elementos de menú que se pueden seleccionar varían dependiendo del ajuste de [Modo visualización].

#### **Tema relacionado**

- [Borrado de una imagen visualizada](#page-262-0)
- [Formatear](#page-293-0)

[Guía de Ayuda](#page-0-0)

Cámara Digital de Lentes Intercambiables ILCE-9 α9

## **Cambio entre imágenes fijas y películas (Modo visualización)**

Ajusta el modo de visualización (método de visualización de imagen).

**1 MENU → (Reproduc- ción) → [Modo visualización] → ajuste deseado.**

### **Detalles de los elementos de menú**

**D**<sub>in</sub> Ver fecha: Visualiza las imágenes por fecha.  **Ver carpetas (Fija):** Visualiza solamente imágenes fijas. **E**<sub>MP4</sub> Ver carpetas (MP4): Visualiza solamente películas de formato MP4. **ENOCHD** Ver AVCHD: Visualiza solamente películas de formato AVCHD. **EXAVCS Ver XAVC S HD:** Visualiza solamente películas de formato XAVC S HD. **EXAVCS** Ver XAVC S 4K: Visualiza solamente películas de formato XAVC S 4K.

**2**

[Guía de Ayuda](#page-0-0)

Cámara Digital de Lentes Intercambiables ILCE-9 α9

## **Reproducción de imágenes en la pantalla de índice de imágenes (Índice imágenes)**

Puede visualizar múltiples imágenes al mismo tiempo en modo de reproducción.

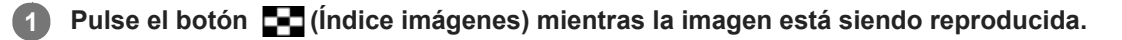

**Seleccione la imagen pulsando el lado superior/inferior/derecho/izquierdo de la rueda de control o girando la rueda de control.**

### **Para cambiar el número de imágenes que se van a visualizar**

MENU →  $\blacktriangleright$  (Reproduc- ción) → [Índice imágenes] → ajuste deseado.

### **Detalles de los elementos de menú**

**9 imágenes/25 imágenes**

### **Para volver a reproducción de una sola imagen**

Seleccione la imagen deseada y pulse el centro de la rueda de control.

### **Para visualizar una imagen deseada rápidamente**

Seleccione la barra a la izquierda de la pantalla de índice de imágenes utilizando la rueda de control, después pulse el lado superior/inferior de la rueda de control. Mientras la barra está seleccionada, puede visualizar la pantalla de calendario o la pantalla de selección de carpeta pulsando el centro. Además, puede cambiar el modo de visualización seleccionando un icono.

### **Tema relacionado**

[Cambio entre imágenes fijas y películas \(Modo visualización\)](#page-255-0)

[Guía de Ayuda](#page-0-0)

Cámara Digital de Lentes Intercambiables ILCE-9 α9

## **Giro automáticamente de imágenes grabadas (Rotación visualizac.)**

Selecciona la orientación cuando se reproducen imágenes grabadas.

**1 MENU → (Reproduc- ción) → [Rotación visualizac.] → ajuste deseado.**

### **Detalles de los elementos de menú**

#### **Automático:**

Cuando gire la cámara, la imagen visualizada girará automáticamente detectando la orientación de la cámara.

### **Manual:**

Las imágenes tomadas verticalmente se visualizan verticalmente. Si ha ajustado la orientación de imagen utilizando la función [Rotar], la imagen se visualizará en conformidad.

### **Desactivar:**

Las imágenes siempre se visualizan horizontalmente.

#### **Tema relacionado**

[Giro de una imagen \(Rotar\)](#page-248-0)

[Guía de Ayuda](#page-0-0)

Cámara Digital de Lentes Intercambiables ILCE-9 α9

## **Selección de la tarjeta de memoria que se va a reproducir (Selecc. soporte repr.)**

Selecciona la ranura de tarjeta de memoria que se va a reproducir.

### **1 MENU → (Reproduc- ción) → [Selecc. soporte repr.] → ranura deseada.**

### **Detalles de los elementos de menú**

#### **Ranura 1:**

Selecciona la ranura 1.

#### **Ranura 2:**

Selecciona la ranura 2.

#### **Nota**

- Cuando no hay insertada una tarjeta de memoria en la ranura seleccionada no se reproduce ninguna imagen. Seleccione una ranura en la que ha sido insertada una tarjeta de memoria.
- Cuando seleccione [Ver fecha] en [Modo visualización], la cámara reproducirá imágenes solamente de una tarjeta de memoria que ha sido seleccionada utilizando [Selecc. soporte repr.].

### **Tema relacionado**

- [Cambio entre imágenes fijas y películas \(Modo visualización\)](#page-255-0)
- [Selección de la tarjeta de memoria en la que se quiere grabar \(Selecc. soporte grab.\)](#page-65-0)

Cámara Digital de Lentes Intercambiables ILCE-9 α9

## **Copiado de imágenes de una tarjeta de memoria a otra (Copiar)**

Puede copiar imágenes de una tarjeta de memoria en una ranura que ha sido seleccionada utilizando [Selecc. soporte repr.] a una tarjeta de memoria en otra ranura.

#### **MENU → (Reproduc- ción) → [Copiar]. 1**

Todos los contenidos con una fecha o en una carpeta que esté reproduciéndose actualmente serán copiados a una tarjeta de memoria en otra ranura.

#### **Sugerencia**

Puede seleccionar el tipo de imágenes que se van a visualizar seleccionando MENU → (Reproduc- ción) → [Modo visualización].

#### **Nota**

- Puede que lleve largo tiempo cuando se vayan a copiar muchas imágenes. Utilice una batería suficientemente cargada.
- Las películas XAVC S solamente se pueden copiar a una tarjeta de memoria que admita películas XAVC S. Cuando las imágenes no se puedan copiar se visualizará un mensaje en el monitor de la cámara.

#### **Tema relacionado**

- [Selección de la tarjeta de memoria que se va a reproducir \(Selecc. soporte repr.\)](#page-257-0)
- [Cambio entre imágenes fijas y películas \(Modo visualización\)](#page-255-0)

[Guía de Ayuda](#page-0-0)

Cámara Digital de Lentes Intercambiables ILCE-9 α9

## **Reproducción de imágenes utilizando pase de diapositivas. (Diapositivas)**

Reproduce automáticamente imágenes continuamente.

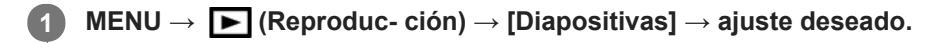

**2 Seleccione [Intro].**

### **Detalles de los elementos de menú**

### **Repetir:**

Seleccione [Activar], en el que las imágenes se reproducen en bucle continuo, o [Desactivar], en el que el producto sale del pase de diapositivas cuando todas las imágenes han sido reproducidas una vez.

### **Intervalo:**

Seleccione el intervalo de visualización para imágenes entre [1 seg.], [3 seg.], [5 seg.], [10 seg.] o [30 seg.].

### **Para abandonar el pase de diapositivas en la mitad de la reproducción**

Pulse el botón MENU para abandonar el pase de diapositivas. No se puede hacer una pausa en el pase de diapositivas.

### **Sugerencia**

- Durante la reproducción, puede visualizar la imagen siguiente/anterior pulsando el lado derecho/izquierdo de la rueda de control.
- Puede activar un pase de diapositivas solamente cuando [Modo visualización] está ajustado a [Ver fecha] o [Ver carpetas (Fija)].

[Guía de Ayuda](#page-0-0)

Cámara Digital de Lentes Intercambiables ILCE-9 α9

## **Giro de una imagen (Rotar)**

Gira hacia la izquierda una imagen fija grabada.

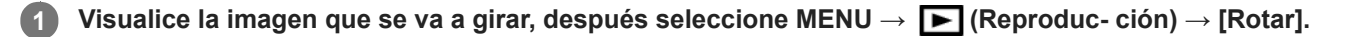

### **Pulse el centro de la rueda de control.**

La imagen es girada en sentido contrario a las agujas del reloj. La imagen gira cuando se pulsa el centro. Si gira la imagen una vez, la imagen se mantendrá girada incluso después de que el producto sea apagado.

#### **Nota**

**2**

- No se pueden girar películas.
- Es posible que no pueda girar imágenes tomadas con otros productos.
- Cuando vea en un ordenador imágenes giradas, es posible que las imágenes se visualicen en sus orientaciones originales dependiendo del software.

[Guía de Ayuda](#page-0-0)

Cámara Digital de Lentes Intercambiables ILCE-9 α9

## **Ampliación de una imagen que está siendo reproducida (Zoom de reproducción)**

Amplía la imagen que está siendo reproducida. Utilice esta función para comprobar el enfoque de la imagen, etc.

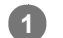

**2**

- Visualice la imagen que quiere ampliar, y después pulse el botón  $\mathbf \oplus$ .
	- Gire la rueda de control para ajustar la escala de zoom.
	- Girando el dial frontal/trasero, puede cambiar a la imagen anterior o siguiente mientras mantiene la misma escala de zoom.
	- La vista será acercada con zoom en la parte de la imagen donde la cámara enfocó durante la toma. Si la información de ubicación del enfoque no se puede obtener, la cámara acercará con zoom el centro de la imagen.

**Seleccione la porción que quiere ampliar pulsando el lado superior/inferior/derecho/izquierdo de la rueda de control.**

**3 Pulse el botón MENU, o el centro de la rueda de control para salir del zoom de reproducción.**

#### **Sugerencia**

- También puede ampliar una imagen que está siendo reproducida utilizando el MENU.
- Puede cambiar el aumento inicial y la posición inicial de las imágenes ampliadas seleccionando MENU → (Reproduc- ción)  $\rightarrow$  [  $\bigoplus$  Aum. aumento inic] o [  $\bigoplus$  Aum. posic. inicial].
- También puede ampliar una imagen tocando dos veces el monitor. Además, puede arrastrar y mover la porción ampliada de la imagen en el monitor. Ajuste [Operación táctil] a [Activar] de antemano.

#### **Nota**

No se pueden ampliar películas.

### **Tema relacionado**

[Operación táctil](#page-133-0)

[Guía de Ayuda](#page-0-0)

Cámara Digital de Lentes Intercambiables ILCE-9 α9

## **Aum. aumento inic**

Ajusta la escala de aumento inicial cuando se reproducen imágenes ampliadas.

**1 MENU → (Reproduc- ción) → [ Aum. aumento inic] → ajuste deseado.**

### **Detalles de los elementos de menú**

#### **Aumento estándar:**

Visualiza una imagen con el aumento estándar.

#### **Aumento anterior:**

Visualiza una imagen con el aumento anterior. El aumento anterior está almacenado incluso después de salir del modo de zoom de reproducción.

#### **Tema relacionado**

- [Ampliación de una imagen que está siendo reproducida \(Zoom de reproducción\)](#page-246-0)
- [Aum. posic. inicial](#page-250-0)

[Guía de Ayuda](#page-0-0)

Cámara Digital de Lentes Intercambiables ILCE-9 α9

## **Aum. posic. inicial**

Ajusta la posición inicial cuando se amplía una imagen en reproducción.

**1 MENU → (Reproduc- ción) → [ Aum. posic. inicial] → ajuste deseado.**

## **Detalles de los elementos de menú**

**Posición enfocada:** Amplía la imagen desde el punto de enfoque durante la toma. **Centro:** Amplía la imagen desde el centro de la pantalla.

### **Tema relacionado**

- [Ampliación de una imagen que está siendo reproducida \(Zoom de reproducción\)](#page-246-0)
- [Aum. aumento inic](#page-249-0)

[Guía de Ayuda](#page-0-0)

Cámara Digital de Lentes Intercambiables ILCE-9 α9

# **Protección de imágenes (Proteger)**

Protege las imágenes grabadas contra el borrado accidental. La marca  $\bullet$ n se visualiza en las imágenes protegidas.

**1 MENU → (Reproduc- ción) → [Proteger] → ajuste deseado.**

### **Detalles de los elementos de menú**

### **Múlt. imágenes:**

Aplica o cancela la protección de las múltiples imágenes seleccionadas.

(1) Seleccione la imagen que se va a proteger, después pulse el centro de la rueda de control. La marca  $\checkmark$ se visualiza en la casilla de verificación. Para cancelar la selección, pulse el centro otra vez para retirar la marca  $\blacktriangledown$ .

(2) Para proteger otras imágenes, repita el paso (1).

(3) MENU  $\rightarrow$  [Aceptar].

#### **Todo en esta carpeta:**

Protege todas las imágenes de la carpeta seleccionada.

#### **Todo con esta fecha:**

Protege todas las imágenes del rango de fecha seleccionado.

#### **Canc. todo esta carpeta:**

Cancela la protección de todas las imágenes de la carpeta seleccionada.

#### **Cancelar todo esta fecha:**

Cancela la protección de todas las imágenes del rango de fecha seleccionado.

#### **Sugerencia**

Si asigna [Proteger] a la tecla de su elección usando MENU→ (Ajustes de cámara2) → [Tecla person.(repr.)], puede proteger imágenes o cancelar la protección con solo pulsar la tecla.

#### **Nota**

Los elementos de menú que se pueden seleccionar varían dependiendo del ajuste de [Modo visualización].
Cámara Digital de Lentes Intercambiables ILCE-9 α9

# **Ajuste del método para saltar entre imágenes (Ajuste salto imagen)**

Ajusta qué dial y método se utilizan para saltar entre imágenes durante la reproducción. Las imágenes protegidas se pueden encontrar rápidamente.

Esta función puede usarse cuando el software del sistema de la cámara (firmware) es de Ver. 2.00 o posterior.

**1 MENU → (Reproduc- ción) → [Ajuste salto imagen] → ajuste deseado.**

## **Detalles de los elementos de menú**

### **Seleccionar dial:**

Selecciona el dial para saltar entre imágenes.

### **Método salto imagen:**

Ajusta el tipo de imágenes a reproducir con Image Jump.

### **Nota**

- [Ajuste salto imagen] solo está disponible cuando [Modo visualización] está ajustado a [Ver fecha]. Si el [Modo visualización] no está ajustado a [Ver fecha], la cámara siempre reproducirá cada imagen sin saltar cuando se use el dial seleccionado con [Seleccionar dial].
- Cuando utilice la función Image Jump, siempre se saltarán los archivos de película.
- Dependiendo de la versión del software del sistema de la cámara (firmware) existente en el momento de la protección de las imágenes, es posible que no se puedan reproducir las imágenes. Actualice el software del sistema a su última versión, y luego vuelva a proteger las imágenes.

## **Tema relacionado**

- [Protección de imágenes \(Proteger\)](#page-260-0)
- [Versión](#page-322-0)

Cámara Digital de Lentes Intercambiables ILCE-9 α9

# **Especificación de imágenes a imprimir (Especific. Impresión)**

Puede especificar de antemano en la tarjeta de memoria qué imágenes fijas quiere imprimir más tarde. El icono **DPOF** (orden de impresión) aparecerá en las imágenes especificadas. DPOF hace referencia a "Digital Print Order Format". El ajuste DPOF será retenido después de imprimir la imagen. Se recomienda cancelar este ajuste después de imprimir.

**1 MENU → (Reproduc- ción) → [Especific. Impresión] → ajuste deseado.**

# **Detalles de los elementos de menú**

## **Múlt. imágenes:**

Selecciona imágenes para solicitar su impresión.

(1) Seleccione una imagen y pulse el centro de la rueda de control. La marca  $\blacktriangledown$  se visualiza en la casilla de verificación. Para cancelar la selección, pulse el centro otra vez y borre la marca  $\blacktriangledown$ .

(2) Repita el paso (1) para imprimir otras imágenes. Para seleccionar todas las imágenes de una fecha o una carpeta determinadas, seleccione la casilla de verificación correspondiente a la fecha o la carpeta. (3) MENU  $\rightarrow$  [Aceptar].

### **Cancelar todo:**

Borra todas las marcas DPOF.

### **Configur. de impresión:**

Ajusta si se imprime la fecha en imágenes registradas con marcas DPOF.

La posición o tamaño de la fecha (dentro o fuera de la imagen) puede variar dependiendo de la impresora.

## **Nota**

No se puede añadir la marca DPOF a los archivos siguientes:

- Imágenes RAW

- El número de copias no se puede especificar.
- Algunas impresoras no admiten la función de impresión de fecha.

Cámara Digital de Lentes Intercambiables ILCE-9 α9

# **Toma fotográfica**

Captura una escena elegida en una película para guardarla como imagen fija. Primero tome una película, después haga una pausa en la película durante la reproducción para capturar los momentos decisivos que tienden a perderse cuando se toman imágenes fijas, y guárdelos como imágenes fijas.

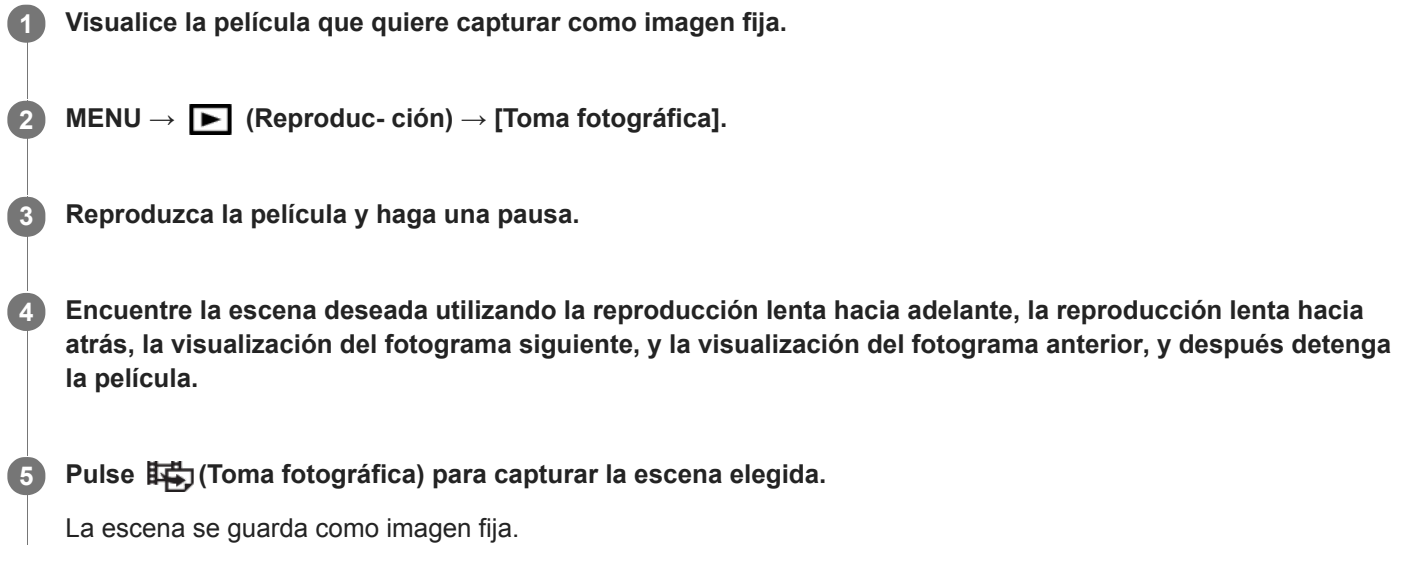

# **Tema relacionado**

- [Toma de películas](#page-216-0)
- [Reproducción de películas](#page-251-0)

[Guía de Ayuda](#page-0-0)

Cámara Digital de Lentes Intercambiables ILCE-9  $\alpha$ 9

# **Brillo de monitor**

Ajuste el brillo de la pantalla.

**1 MENU → (Ajustes) → [Brillo de monitor] → ajuste deseado.**

# **Detalles de los elementos de menú**

### **Manual:**

Ajusta el brillo en el rango de –2 a +2.

### **Tpo soleado:**

Ajusta el brillo de manera adecuada para la toma de imágenes en exteriores.

## **Nota**

El ajuste [Tpo soleado] es muy brillante para tomar en interiores. Ajuste [Brillo de monitor] a [Manual]para tomar imágenes en interiores.

Cámara Digital de Lentes Intercambiables ILCE-9  $\alpha$ 9

# **Brillo del visor**

Cuando esté utilizando un visor electrónico, este producto ajustará el brillo del visor electrónico de acuerdo con el entorno circundante.

**1 MENU → (Ajustes) → [Brillo del visor] → ajuste deseado.**

# **Detalles de los elementos de menú**

**Automático:**

Ajusta el brillo automáticamente.

**Manual:**

Selecciona el brillo del visor electrónico en el rango de –2 a +2.

[Guía de Ayuda](#page-0-0)

Cámara Digital de Lentes Intercambiables ILCE-9  $\alpha$ 9

# **Temper. color visor**

Ajusta la temperatura de color del visor electrónico.

**1 MENU → (Ajustes) → [Temper. color visor] → ajuste deseado.**

# **Detalles de los elementos de menú**

#### **–2 a +2:**

Cuando seleccione "-," la pantalla del visor cambiará a un color más cálido, y cuando seleccione "+" cambiará a un color más frío.

Cámara Digital de Lentes Intercambiables ILCE-9 α9

# **Ajustes de volumen**

Ajusta el volumen del sonido para reproducción de película.

**1 MENU → (Ajustes) → [Ajustes de volumen] → ajuste deseado.**

# **Ajuste del volumen durante la reproducción**

Pulse el lado inferior de la rueda de control mientras reproduce películas para visualizar el panel de operaciones, después ajuste el volumen. Puede ajustar el volumen mientras escucha el sonido actual.

Cámara Digital de Lentes Intercambiables ILCE-9  $\alpha$ 9

# **Confirm.Borrar**

Puede ajustar si se selecciona [Borrar] o [Cancelar] como ajuste predeterminado en la pantalla de confirmación de borrado.

**1 MENU → (Ajustes) → [Confirm.Borrar] → ajuste deseado.**

# **Detalles de los elementos de menú**

**1° "Borrar":**  [Borrar] se selecciona como ajuste predeterminado. **1° "Cancelar":** [Cancelar] se selecciona como ajuste predeterminado.

Cámara Digital de Lentes Intercambiables ILCE-9 α9

# **Hora inic. ahor. ener.**

Ajusta los intervalos de tiempo para cambiar automáticamente al modo de ahorro de energía cuando usted no está realizando operaciones para evitar que se agote la batería. Para volver al modo de toma, realice una operación tal como pulsar el botón disparador hasta la mitad.

**1 MENU → (Ajustes) → [Hora inic. ahor. ener.] → ajuste deseado.**

# **Detalles de los elementos de menú**

**30 min./5 min./2 min./1 min./10 seg.**

#### **Nota**

- Apague el producto cuando no lo vaya a utilizar durante un tiempo prolongado.
- La función de ahorro energía no se activa cuando la alimentación está siendo suministrada por medio de USB, cuando se reproducen pases de diapositivas, cuando se graban películas, durante transferencias FTP, o cuando se está conectado a un ordenador o televisor.
- Cuando [Función FTP] está ajustado a [Activar] , el tiempo hasta que la cámara cambia al modo de ahorro de energía será de un minuto aunque haya seleccionado [10 seg.] para [Hora inic. ahor. ener.].

Cámara Digital de Lentes Intercambiables ILCE-9 α9

# **Temp. APAGA auto**

Ajusta la temperatura de la cámara a la que la cámara se apaga automáticamente durante la toma. Cuando está ajustada en [Alto], puede seguir realizando la toma incluso si la temperatura de la cámara se eleva por encima de lo normal.

**1 MENU → (Ajustes) → [Temp. APAGA auto] → ajuste deseado.**

# **Detalles de los elementos de menú**

### **Estándar:**

Ajusta la temperatura estándar a la que se apaga la cámara.

### **Alto:**

Ajusta la temperatura a la que se apaga la cámara a un valor superior a [Estándar].

# **Nota cuando [Temp. APAGA auto] está ajustada a [Alto]**

- No tome imágenes sujetando la cámara con la mano. Utilice un trípode.
- Si usa la cámara sujetándola con la mano durante un periodo prolongado, puede sufrir quemaduras leves.

# **Tiempo de grabación continua para películas cuando [Temp. APAGA auto] está ajustado a [Alto]**

La duración del tiempo disponible para grabación de película continua es como sigue cuando la cámara empieza a grabar con los ajustes predeterminados después de haber desconectado la alimentación durante un rato. Los valores siguientes indican el tiempo continuo desde que la cámara comienza a grabar hasta que la cámara deja de grabar.

## **Temperatura ambiente: 20 °C**

Tiempo de grabación continua para películas (HD): Aprox. 29 minuto

Tiempo de grabación continua para películas (4K): Aprox. 29 minuto

#### **Temperatura ambiente: 30 °C**

Tiempo de grabación continua para películas (HD): Aprox. 29 minuto

Tiempo de grabación continua para películas (4K): Aprox. 29 minuto

#### **Temperatura ambiente: 40 °C**

Tiempo de grabación continua para películas (HD): Aprox. 29 minuto

Tiempo de grabación continua para películas (4K): Aprox. 29 minuto

HD: XAVC S HD (60p 50M/50p 50M, no conectado por Wi-Fi)

4K: XAVC S 4K (24p 60M/25p 60M, no conectado por Wi-Fi)

## **Nota**

Aunque [Temp. APAGA auto] esté ajustado a [Alto], dependiendo de las condiciones o la temperatura de la cámara, el tiempo grabable para películas puede no variar.

#### **Tema relacionado**

[Tiempos de película grabables](#page-601-0)

[Guía de Ayuda](#page-0-0)

Cámara Digital de Lentes Intercambiables ILCE-9 α9

# **Selector NTSC/PAL**

Reproduce películas grabadas con el producto en un televisor de sistema NTSC/PAL.

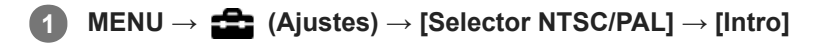

#### **Nota**

- Si inserta una tarjeta de memoria que ha sido formateada previamente con un sistema de vídeo diferente, aparecerá en la pantalla un mensaje diciéndole que debe volver a formatear la tarjeta. Si quiere grabar utilizando otro sistema, vuelva a formatear la tarjeta de memoria o utilice otra tarjeta de memoria.
- Cuando realice [Selector NTSC/PAL], y el ajuste predeterminado sea cambiado, aparecerá un mensaje "Activo en NTSC." o  $\alpha$ "Activo en PAL." en la pantalla de inicio.
- Cuando [Selector NTSC/PAL] está ajustado a PAL, el visor o el monitor de la cámara o la pantalla de un dispositivo conectado mediante cable HDMI puede sufrir un apagón momentáneo en las siguientes situaciones. Esto no es un malfuncionamiento.
	- Cuando se empieza o se termina de grabar películas mientras el modo de toma está ajustado a un modo distinto de  $\Box$ (Película) o  $S\&Q$ .
	- Cuando se cambia el modo de toma desde  $\Box$  (Película) o  $S\&Q$  a otro modo.
	- Cuando se reproduce una película por primera vez después de cambiar al modo de reproducción.

Cámara Digital de Lentes Intercambiables ILCE-9 α9

# **Modo limpieza**

Si entra polvo o suciedad en el interior de la cámara y se adhiere a la superficie del sensor de imagen (la parte que convierte la luz en señal eléctrica), podrá aparecer como puntos oscuros en la imagen, dependiendo del entorno de la toma de imagen. Si ocurre esto, siga los pasos de abajo para limpiar el sensor de imagen.

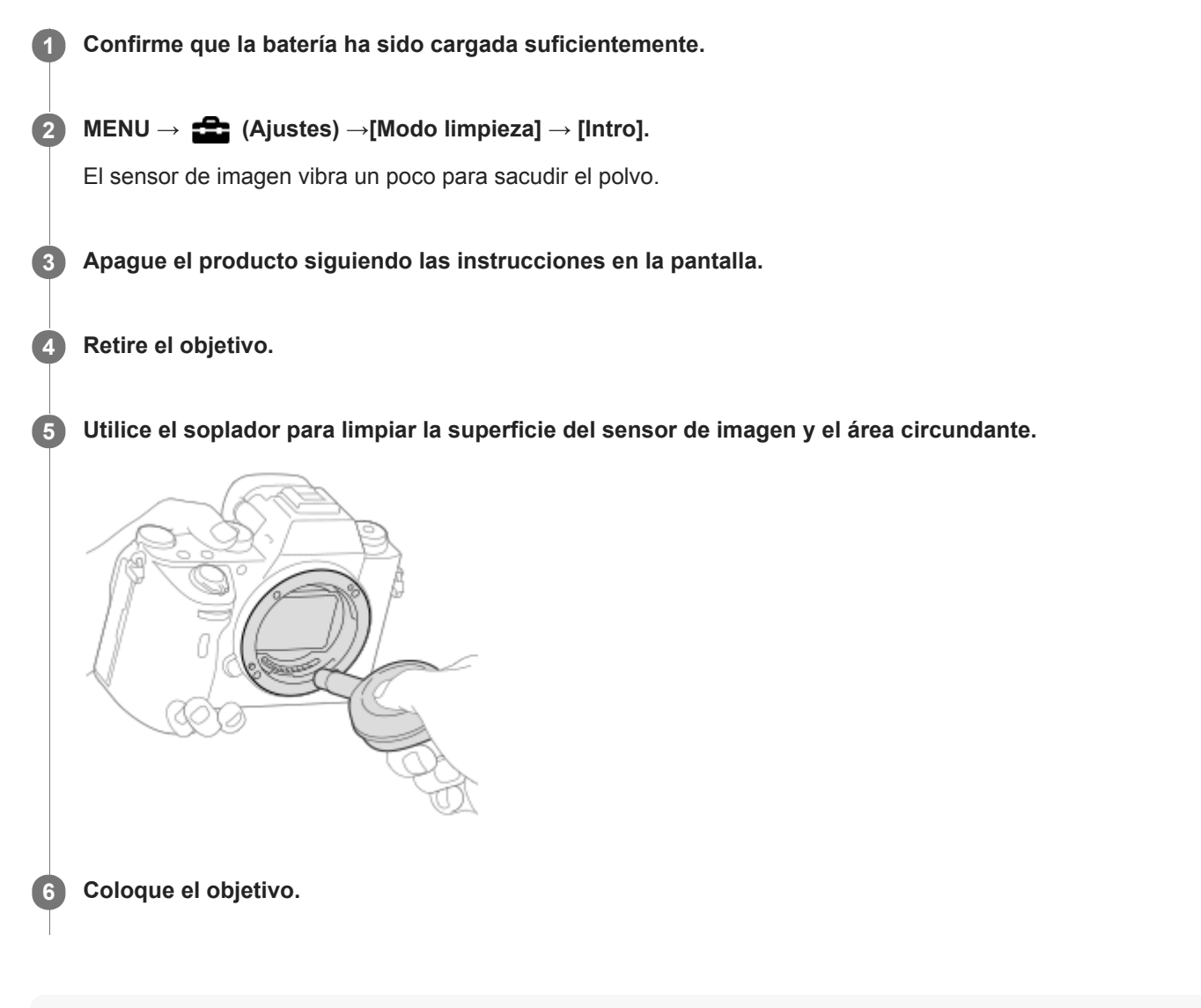

# **Sugerencia**

Para ver cómo comprobar la cantidad de polvo que hay en el sensor de imagen, y para ver más detalles sobre los métodos de limpieza, por favor consulte la URL siguiente. <http://support.d-imaging.sony.co.jp/www/support/ilc/sensor/index.php>

#### **Nota**

- **Limpie el sensor de imagen rápidamente.**
- Con este producto no se suministra un soplador. Utilice un soplador disponible en el comercio.
- Asegúrese de que el nivel de batería restante es  $\sqrt{3}$  (3 iconos de batería restantes) como mínimo o más veces antes de haber realizado limpieza. Se recomienda el uso de un adaptador de ca (suministrado).
- No utilice un soplador de tipo rociador porque podría esparcir gotitas de agua dentro del cuerpo de la cámara.
- No ponga la punta del soplador dentro de la cavidad más allá del área de la montura del objetivo, para que la punta del soplador no toque el sensor de imagen.
- Sujete la cámara orientada ligeramente hacia abajo para que el polvo caiga hacia afuera.
- No someta el producto a ningún golpe durante la limpieza.
- Cuando limpie el sensor de imagen con un soplador, no sople con demasiada fuerza. Si sopla el sensor con demasiada fuerza, el interior del producto podrá dañarse.
- Si sigue habiendo polvo aun después de haber limpiado el producto como se describe, consulte con la oficina de servicio.

#### **Tema relacionado**

[Solución de problemas](#page-622-0)

[Guía de Ayuda](#page-0-0)

Cámara Digital de Lentes Intercambiables ILCE-9  $\alpha$ 9

# **Operación táctil**

Ajusta si se activa o no las operaciones táctiles en el monitor.

**1 MENU → (Ajustes) → [Operación táctil] → ajuste deseado.**

# **Detalles de los elementos de menú**

**Activar:** Activa la operación táctil.

**Desactivar:** Desactiva la operación táctil.

# **Tema relacionado**

[Enfoque táctil](#page-134-0)

Cámara Digital de Lentes Intercambiables ILCE-9 α9

# **Modo demostración**

La función [Modo demostración] visualiza automáticamente las películas grabadas en la tarjeta de memoria (demostración), cuando la cámara no ha sido utilizada durante un cierto tiempo. Normalmente seleccione [Desactivar].

**1 MENU → (Ajustes) → [Modo demostración] → ajuste deseado.**

# **Detalles de los elementos de menú**

### **Activar:**

La demostración de reproducción de película comenzará automáticamente si el producto no es utilizado durante un minuto aproximadamente. Solamente se pueden reproducir películas AVCHD protegidas.

Ajuste el modo de visualización a [Ver AVCHD], y proteja el archivo de película con la fecha y hora grabadas más antiguas.

# **Desactivar:**

No muestra la demostración.

### **Nota**

- Puede ajustar este elemento solamente cuando el producto es alimentado con el adaptador de ca (suministrado).
- Cuando no haya películas AVCHD protegidas en la tarjeta de memoria, no se podrá seleccionar [Activar].
- [Modo demostración] siempre visualiza películas de la tarjeta de memoria en la ranura de tarjeta de memoria 1.

[Guía de Ayuda](#page-0-0)

Cámara Digital de Lentes Intercambiables ILCE-9 α9

# **Ajustes TC/UB**

La información de código de tiempo (TC) y bit de usuario (UB) se puede grabar como datos adjuntos a películas.

**1 MENU → (Ajustes) → [Ajustes TC/UB] → valor de ajuste que quiere cambiar.**

# **Detalles de los elementos de menú**

### **Ajust. visual. TC/UB:**

Ajusta la visualización para el contador, código de tiempo, y bit de usuario.

#### **TC Preset:**

Ajusta el código de tiempo.

### **UB Preset:**

Ajusta el bit de usuario.

## **TC Format:**

Ajusta el método de grabación para el código de tiempo. (Solamente cuando [Selector NTSC/PAL] está ajustado a NTSC.)

## **TC Run:**

Ajusta el formato de conteo ascendente para el código de tiempo.

## **TC Make:**

Ajusta el formato de grabación para el código de tiempo en el soporte de grabación.

#### **UB Time Rec:**

Ajusta si el tiempo se graba o no como bit de usuario.

## **Cómo ajustar el código de tiempo (TC Preset)**

- **1.** MENU  $\rightarrow \bullet$  (Ajustes)  $\rightarrow$  [Ajustes TC/UB]  $\rightarrow$  [TC Preset].
- Gire la rueda de control y seleccione los dos primeros dígitos. **2.**
	- El código de tiempo se puede ajustar entre el rango siguiente. Cuando está seleccionado [60i]: 00:00:00:00 a 23:59:59:29
		- Cuando está seleccionado [24p], puede seleccionar los dos últimos dígitos del código de tiempo en múltiplos de cuatro de 0 a 23 fotogramas. Cuando está seleccionado [50i]: 00:00:00:00 a 23:59:59:24 \*
- Ajuste los otros dígitos siguiendo el mismo procedimiento que en el paso 2, después pulse en el centro de la rueda **3.** de control.

## **Cómo restaurar el código de tiempo**

- **1.** MENU  $\rightarrow \bullet$  (Ajustes)  $\rightarrow$  [Ajustes TC/UB]  $\rightarrow$  [TC Preset].
- 2. Pulse el botón  $\overline{\textbf{m}}$  (Borrar) para restaurar el código de tiempo (00:00:00:00).

También puede restaurar el código de tiempo (00:00:00:00) utilizando el mando a distancia RMT-VP1K (se vende por separado).

# **Cómo ajustar el bit de usuario (UB Preset)**

- 1. MENU  $\rightarrow \Box$  (Ajustes)  $\rightarrow$  [Ajustes TC/UB]  $\rightarrow$  [UB Preset].
- **2.** Gire la rueda de control y seleccione los dos primeros dígitos.
- Ajuste los otros dígitos siguiendo el mismo procedimiento que en el paso 2, después pulse en el centro de la rueda **3.** de control.

# **Cómo restaurar el bit de usuario**

1. MENU  $\rightarrow \bullet$  (Ajustes)  $\rightarrow$  [Ajustes TC/UB]  $\rightarrow$  [UB Preset].

2. Pulse el botón  $\overline{m}$  (Borrar) para restaurar el bit de usuario (00 00 00 00).

# **Cómo seleccionar el método de grabación para el código de tiempo (TC Format \*1)**

**1.** MENU → (Ajustes) →[Ajustes TC/UB] → [TC Format].

# **DF:**

Graba el código de tiempo en formato Drop Frame<sup>\*2</sup>.

# **NDF:**

### Graba el código de tiempo en formato Non-Drop Frame (No eliminación de fotograma).

\*1 Solamente cuando [Selector NTSC/PAL] está ajustado a NTSC.

- El código de tiempo está basado en 30 fotogramas por segundo. Sin embargo, durante periodos de grabación prolongados se producirá un \*2 desfase entre el tiempo real y el código de tiempo porque la frecuencia de fotogramas de la señal de imagen NTSC es de aproximadamente 29,97 fotogramas por segundo. Drop Frame corrige este desfase para hacer que el código de tiempo y el tiempo real sean iguales. En Drop Frame, se retiran los 2 primeros números de fotograma cada minuto excepto cada décimo minuto. El código de tiempo sin esta corrección se conoce como Non-Drop Frame.
- El ajuste se fija a [NDF] cuando se graba en 4K/24p o 1080/24p.

# **Cómo seleccionar el formato de conteo ascendente para el código de tiempo (TC Run)**

1. MENU  $\rightarrow \Box$  (Ajustes)  $\rightarrow$  [Ajustes TC/UB]  $\rightarrow$  [TC Run].

### **Rec Run:**

Ajusta el modo de avance para que el código de tiempo avance solamente mientras se está grabando. El código de tiempo se graba secuencialmente desde el último código de tiempo de la grabación anterior.

## **Free Run:**

Ajusta el modo de avance para que el código de tiempo avance en cualquier momento, independientemente de la operación de la cámara.

- El código de tiempo podrá no grabarse secuencialmente en las situaciones siguientes aun cuando el código de tiempo avance en modo [Rec Run].
	- Cuando se cambie el formato de grabación.
	- Cuando se retire el soporte de grabación.

## **Modo de seleccionar cómo se graba el código de tiempo (TC Make)**

**1.** MENU  $\rightarrow \bullet$  (Ajustes)  $\rightarrow$  [Ajustes TC/UB]  $\rightarrow$  [TC Make].

## **Preset:**

Graba en el soporte de grabación el código de tiempo recién ajustado.

## **Regenerate:**

Lee el último código de tiempo de la grabación anterior en el soporte de grabación y graba el nuevo código de tiempo consecutivamente desde el último código de tiempo. El código de tiempo se lee de la tarjeta de memoria en la ranura 1 cuando [Modo de grabación] está ajustado a [Grabac. simult. ( $\Box$ )] o [Grab simult ( $\Box$ ). El código de tiempo se lee de la tarjeta de memoria en la que se van a grabar las películas cuando [Modo de grabación] está ajustado a [Estándar], [Grabac. simult. ( $\sim$ )], [Separ. (JPEG/RAW)] o [Separ. ( $\sim$ / $\sim$ ]]). El código de tiempo avanza en modo [Rec Run] independientemente del ajuste de [TC Run].

Cámara Digital de Lentes Intercambiables ILCE-9 α9

# **Mando a distancia**

Puede controlar este producto y tomar imágenes utilizando el botón SHUTTER, el botón 2SEC (obturador de 2 segundo de retardo), y el botón START/STOP (o el botón de película (RMT-DSLR2 solamente)) de los mandos a distancia inalámbricos RMT-DSLR1 (se vende por separado) y RMT-DSLR2 (se vende por separado). Consulte también el manual de instrucciones del mando a distancia inalámbrico.

**1 MENU → (Ajustes) → [Mando a distancia] → ajuste deseado.**

## **Detalles de los elementos de menú**

### **Activar:**

Permite la operación con mando a distancia.

### **Desactivar:**

No permite la operación con mando a distancia.

### **Nota**

- El objetivo o el parasol del objetivo podrán bloquear el sensor remoto que recibe las señales. Utilice el mando a distancia en la posición desde la que la señal pueda llegar al producto.
- Cuando [Mando a distancia] está ajustado a [Activar], el producto no cambia al modo de ahorro de energía. Ajuste [Desactivar] después de utilizar un mando a distancia.

Cámara Digital de Lentes Intercambiables ILCE-9 α9

# **Ajustes HDMI: Resolución HDMI**

Cuando conecte el producto a un televisor de alta definición (HD) con terminales HDMI utilizando un cable HDMI (se vende por separado), podrá seleccionar resolución HDMI para emitir imágenes al televisor.

**1 MENU → (Ajustes) → [Ajustes HDMI] → [Resolución HDMI] → ajuste deseado.**

# **Detalles de los elementos de menú**

## **Automático:**

El producto reconoce un televisor HD y ajusta la resolución de emisión automáticamente.

#### **2160p/1080p:**

Emite señales en 2160p/1080p.

#### **1080p:**

Emite señales en calidad de imagen HD (1080p).

### **1080i:**

Emite señales en calidad de imagen HD (1080i).

### **Nota**

Si las imágenes no se visualizan debidamente utilizando el ajuste [Automático], seleccione [1080i], [1080p] o bien [2160p/1080p], en función del televisor que se va a conectar.

[Guía de Ayuda](#page-0-0)

Cámara Digital de Lentes Intercambiables ILCE-9 α9

# **Ajustes HDMI: Salida 24p/60p (película) (Solamente para modelos compatibles con 1080 60i)**

Ajuste 1080/24p o 1080/60p como formato de emisión HDMI cuando [Emig Grabar ajuste] está ajustado a [24p 24M(FX)], [24p 17M(FH)] o [24p 50M].

**1 MENU → (Ajustes) → [Ajustes HDMI] → [Resolución HDMI] → [1080p] o [2160p/1080p]. 2 MENU → (Ajustes) → [Ajustes HDMI] → [ Salida 24p/60p] → ajuste deseado.**

## **Detalles de los elementos de menú**

## **60p:**

Las películas se emiten como 60p.

### **24p:**

Las películas se emiten como 24p.

## **Nota**

- **Los pasos 1 y 2 se pueden ajustar en cualquier orden.**
- Cuando [H] Grabar ajuste] está ajustado a algo distinto de [24p 24M(FX)], [24p 17M(FH)], o [24p 50M], este ajuste se cancela, y el vídeo HDMI se emite de acuerdo con los ajustes de [Resolución HDMI].

## **Tema relacionado**

[Grabar ajuste \(película\)](#page-222-0)

Cámara Digital de Lentes Intercambiables ILCE-9 α9

# **Ajustes HDMI: Mostrar infor. HDMI**

Selecciona si quiere visualizar la información de la toma de imagen cuando este producto y el televisor están conectados utilizando un cable HDMI (se vende por separado).

**1 MENU → (Ajustes) → [Ajustes HDMI] → [Mostrar infor. HDMI] → ajuste deseado.**

# **Detalles de los elementos de menú**

### **Activado:**

Visualiza la información de toma de imagen en el televisor.

La imagen grabada y la información de toma de imagen se visualizan en el televisor mientras que en el monitor de la cámara no se visualiza nada.

### **Desactivado:**

No visualiza la información de toma de imagen en el televisor.

En el televisor se visualiza solamente la imagen grabada, mientras que en el monitor de la cámara se visualizan la imagen grabada y la información de toma de imagen.

## **Nota**

Cuando se conecta este producto a un televisor compatible con 4K, [Desactivado] se selecciona automáticamente.

Cámara Digital de Lentes Intercambiables ILCE-9 α9

# **Ajustes HDMI: Salida TC (película)**

Ajusta si se agrega o no la información TC (código de tiempo) a la señal de emisión a través del terminal HDMI cuando se emite la señal a otros dispositivos de uso profesional.

Esta función agrega la información de código de tiempo a la señal de salida HDMI. El producto envía la información de código de tiempo como datos digitales, no como una imagen visualizada en la pantalla. El dispositivo conectado puede entonces referirse a los datos digitales para reconocer los datos de tiempo.

# **1 MENU → (Ajustes) → [Ajustes HDMI] → [ Salida TC] → ajuste deseado.**

# **Detalles de los elementos de menú**

### **Activar:**

El código de tiempo se emite a otros dispositivos.

#### **Desactivar:**

El código de tiempo no se emite a otros dispositivos.

#### **Nota**

Cuando [ Salida TC] está ajustado a [Activar], es posible que la imagen no se emita debidamente al televisor o dispositivo de grabación. En como caso, ajuste [ Salida TC] a [Desactivar].

Cámara Digital de Lentes Intercambiables ILCE-9 α9

# **Ajustes HDMI: Control de REC (película)**

Si conecta la cámara a una grabadora/reproductor externo, puede controlar remotamente la grabadora/reproductor para comenzar/detener la grabación utilizando la cámara.

**1 MENU → (Ajustes) → [Ajustes HDMI] → [ Control de REC] → ajuste deseado.**

# **Detalles de los elementos de menú**

**Activar:**

**C**osnavilla cámara puede enviar una orden de grabación a una grabadora/reproductor externo.

**C**onsec La cámara está enviando una orden de grabación a una grabadora/reproductor externo.

### **Desactivar:**

La cámara no puede enviar una orden a una grabadora/reproductor externo para comenzar/detener la grabación.

### **Nota**

- Disponible para grabadoras/reproductores externos compatibles con [ $\Box$ ] Control de REC].
- Cuando utilice la función [ F Gontrol de REC], ajuste el modo de toma a F F (Película).
- Cuando [  $\Box$ ] Salida TC] esté ajustado a [Desactivar], no se puede usar la función [  $\Box$ ] Control de REC].
- Aun cuando está visualizado **externo está estabadora**/reproductor externo no responda debidamente dependiendo de los ajustes o el estado de la grabadora/reproductor. Compruebe si la grabadora/reproductor externo responde debidamente antes de utilizarlo.

Cámara Digital de Lentes Intercambiables ILCE-9 α9

# **Ajustes HDMI: CTRL.POR HDMI**

Cuando conecte este producto a un televisor compatible con "BRAVIA" Sync utilizando un cable HDMI (se vende por separado), puede operar este producto apuntando el mando a distancia del televisor al televisor.

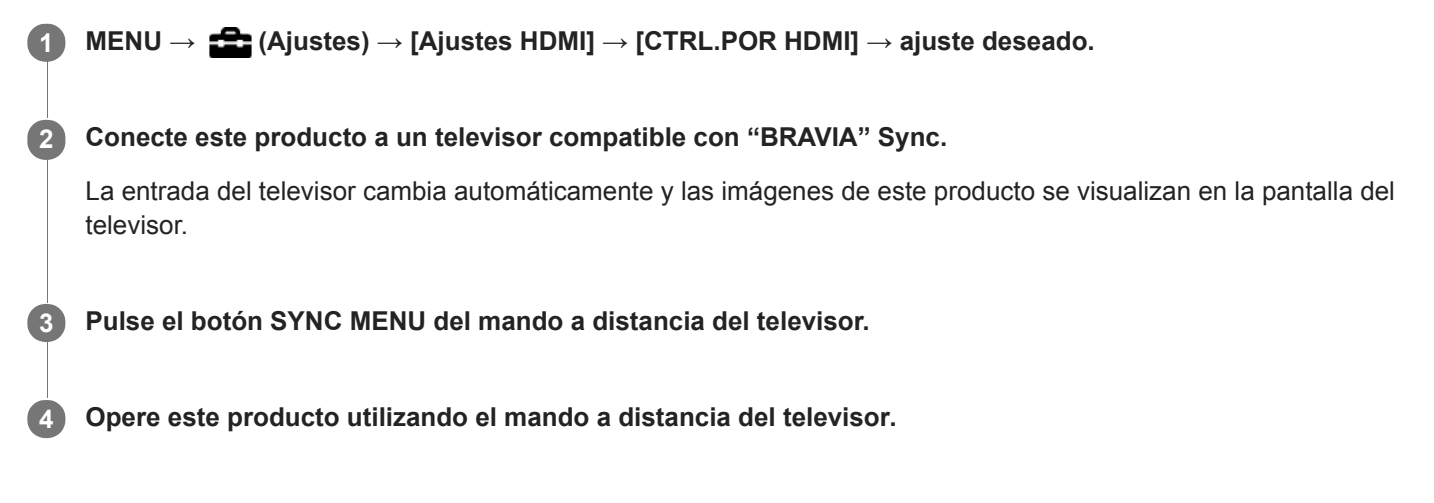

# **Detalles de los elementos de menú**

## **Activar:**

Puede operar este producto con el mando a distancia de un televisor.

#### **Desactivar:**

No puede operar este producto con el mando a distancia de un televisor.

## **Nota**

- Si conecta este producto a un televisor utilizando un cable HDMI, los elementos de menú disponibles estarán limitados.
- [CTRL.POR HDMI] está disponible solamente con un televisor compatible con "BRAVIA" Sync. Además, la operación de SYNC MENU variará dependiendo del televisor que esté utilizando. Para ver detalles, consulte el manual de instrucciones suministrado con el televisor.
- Si el producto realiza operaciones no deseadas en respuesta al mando a distancia del televisor cuando el producto sea conectado a un televisor de otro fabricante utilizando una conexión HDMI, seleccione MENU →  $\blacktriangle$  (Ajustes) → [Ajustes HDMI]  $\rightarrow$  [CTRL.POR HDMI]  $\rightarrow$  [Desactivar].

Cámara Digital de Lentes Intercambiables ILCE-9 α9

# **Sel. de salida 4K (película)**

Puede ajustar cómo grabar películas y realizar emisión HDMI cuando su cámara está conectada a dispositivos de grabación/reproducción externos, etc., compatibles con 4K.

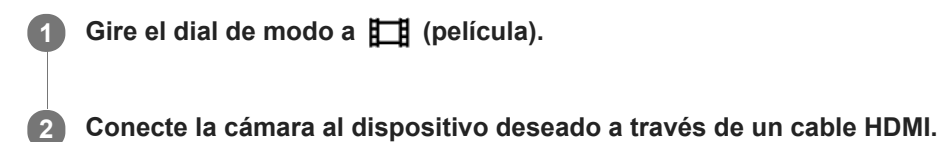

**3 MENU → (Ajustes) → [ Sel. de salida 4K] → ajuste deseado.**

# **Detalles de los elementos de menú**

#### **Tarj. de mem.+HDMI:**

Emite al dispositivo de grabación/reproducción externo y graba en la tarjeta de memoria de la cámara simultáneamente.

#### **Solo HDMI(30p):**

Emite una película 4K en 30p al dispositivo de grabación/reproducción externo sin grabar en la tarjeta de memoria de la cámara.

#### **Solo HDMI(24p):**

Emite una película 4K en 24p al dispositivo de grabación/reproducción externo sin grabar en la tarjeta de memoria de la cámara.

# **Solo HDMI(25p) \* :**

Emite una película 4K en 25p al dispositivo de grabación/reproducción externo sin grabar en la tarjeta de memoria de la cámara.

Solamente cuando [Selector NTSC/PAL] está ajustado a PAL.

#### **Nota**

- Este elemento se puede ajustar solamente cuando la cámara está en modo película y conectada a un dispositivo compatible con 4K.
- Cuando se ajuste [Solo HDMI(30p)], [Solo HDMI(24p)] o [Solo HDMI(25p)], [Mostrar infor. HDMI] se ajustará temporalmente a [Desactivado].
- Una película 4K no se emite al dispositivo conectado compatible con 4K durante una toma a cámara lenta/cámara rápida.
- Cuando se ajusta [Solo HDMI(30p)], [Solo HDMI(24p)] o [Solo HDMI(25p)], el contador no se mueve hacia adelante (el tiempo de grabación actual no se cuenta) mientras la película está siendo grabada en un dispositivo de grabación/reproducción externo.
- Cuando [ Formato archivo] está ajustado a [XAVC S 4K] y [GRAB. Video Dual] está ajustado a [Activar], las funciones siguientes no están disponibles.
	- [Detección de cara]
	- [AF bloqueo central]

#### **Tema relacionado**

- [Ajustes HDMI: Control de REC \(película\)](#page-311-0)
- [Formato archivo \(película\)](#page-220-0)
- [Grabar ajuste \(película\)](#page-222-0)
- [Ajustes HDMI: Mostrar infor. HDMI](#page-309-0)

[Guía de Ayuda](#page-0-0)

Cámara Digital de Lentes Intercambiables ILCE-9 α9

# **Conexión USB**

Selecciona el método de conexión USB cuando este producto está conectado a un ordenador, etc.

**1 MENU → (Ajustes) → [Conexión USB] → ajuste deseado.**

# **Detalles de los elementos de menú**

## **Automático:**

Establece una conexión Mass Storage (almacenamiento masivo) o MTP automáticamente, dependiendo del ordenador o de otros dispositivos USB a conectar. Los ordenadores con Windows 7, Windows 8.1, o Windows 10 se conectan en MTP, y se habilita el uso de sus funciones específicas.

### **Almac.masivo:**

Establece una conexión Mass Storage (almacenamiento masivo) entre este producto, un ordenador, y otros dispositivos USB.

**MTP:**

Establece una conexión MTP entre este producto, un ordenador, y otros dispositivos USB. Los ordenadores con Windows 7, Windows 8.1, o Windows 10 se conectan en MTP, y se habilita el uso de sus funciones específicas.

La tarjeta de memoria en la ranura de tarjeta de memoria 1 es el destino de la conexión.

### **PC remoto:**

Utiliza "Remote Camera Control" para controlar este producto desde el ordenador, incluyendo funciones tales como la toma y el almacenamiento de imágenes en el ordenador.

#### **Nota**

Es posible que lleve algún tiempo hacer la conexión entre este producto y un ordenador cuando [Conexión USB] está ajustado a [Automático].

### **Tema relacionado**

- [Ajustes PC remoto: Dest. guard. img fija](#page-316-0)
- [Ajustes PC remoto: Gua. img PC RAW+J](#page-317-0)

[Guía de Ayuda](#page-0-0)

Cámara Digital de Lentes Intercambiables ILCE-9 α9

# **Ajuste USB LUN**

Mejora la compatibilidad limitando las funciones de conexión USB.

**1 MENU → (Ajustes) → [Ajuste USB LUN] → ajuste deseado.**

# **Detalles de los elementos de menú**

**Multi:** Normalmente, utilice [Multi]. **Sencillo:** Ajuste [Ajuste USB LUN] a [Sencillo] solamente si no puede hacer una conexión.

Cámara Digital de Lentes Intercambiables ILCE-9 α9

# **Alimentación USB**

Ajusta si se suministra alimentación por medio del cable micro USB cuando conecta el producto a un ordenador o a un dispositivo USB.

**1 MENU → (Ajustes) → [Alimentación USB] → ajuste deseado.**

# **Detalles de los elementos de menú**

## **Activar:**

Se suministra alimentación al producto a través de un cable micro USB cuando conecta el producto a un ordenador, etc.

### **Desactivar:**

La alimentación no se suministra al producto a través de un cable micro USB cuando el producto está conectado a un ordenador, etc. Si utiliza el adaptador de ca suministrado, la alimentación será suministrada aun cuando esté seleccionado [Desactivar].

### **Nota**

Inserte la batería en el producto para suministrar alimentación por medio del cable USB.

Cámara Digital de Lentes Intercambiables ILCE-9 α9

# **Ajustes PC remoto: Dest. guard. img fija**

Ajusta si se guardan las imágenes fijas almacenadas en la cámara y el ordenador durante la toma a PC remoto. Este ajuste resulta útil cuando usted quiere comprobar en la cámara las imágenes grabadas sin dejar la cámara.

PC Remoto: Utiliza "Remote Camera Control" para controlar este producto desde el ordenador, incluyendo funciones tales como toma de imagen y almacenamiento de imágenes en el ordenador. \*

**1 MENU → (Ajustes) → [Ajustes PC remoto] → [Dest. guard. img fija] → ajuste deseado.**

# **Detalles de los elementos de menú**

#### **Sólo PC:**

Guarda imágenes fijas solamente en el ordenador.

#### **PC+cámara:**

Guarda imágenes fijas en el ordenador y la cámara.

### **Nota**

- Durante la toma a PC remoto, no puede cambiar los ajustes para [Dest. guard. img fija]. Haga los ajustes antes de comenzar a tomar imágenes.
- Si inserta una tarjeta de memoria que no es grabable, no podrá tomar imágenes fijas aunque seleccione [PC+cámara].
- Si selecciona [PC+cámara] y no ha insertado una tarjeta de memoria en la cámara, no podrá liberar el obturador aunque [Liberar sin tarj. mem.] esté ajustado a [Habilitar].
- Durante la toma a PC remoto, [Modo de grabación] se bloquea en [Estándar] y no se puede cambiar.
- Mientras usted esté reproduciendo imágenes fijas en la cámara, no podrá utilizar PC Remoto.

## **Tema relacionado**

- [Conexión USB](#page-313-0)
- [Liberar sin tarj. mem.](#page-188-0)
- [Ajustes PC remoto: Gua. img PC RAW+J](#page-317-0)

Cámara Digital de Lentes Intercambiables ILCE-9 α9

# **Ajustes PC remoto: Gua. img PC RAW+J**

Selecciona el tipo de archivo para imágenes que se van a transferir al ordenador en la toma de imagen a PC remoto. Cuando tome imágenes fijas utilizando PC remoto, la aplicación en el ordenador no visualizará la imagen hasta que la imagen haya sido transferida completamente. Cuando realice toma de imagen RAW+JPEG, puede acelerar la velocidad de procesamiento de visualización transfiriendo solamente imágenes JPEG en lugar de transferir ambas imágenes RAW y JPEG.

PC Remoto: Utiliza "Remote Camera Control" para controlar este producto desde el ordenador, incluyendo funciones tales como toma y almacenamiento de imágenes en el ordenador. \*

**1 MENU → (Ajustes) → [Ajustes PC remoto] → [Gua. img PC RAW+J] → ajuste deseado.**

# **Detalles de los elementos de menú**

### **RAW & JPEG:**

Transfiere archivos RAW y JPEG al ordenador.

#### **Sólo JPEG:**

Transfiere solamente archivos JPEG al ordenador.

#### **Sólo RAW:**

Transfiere solamente archivos RAW al ordenador.

### **Nota**

- [Gua. img PC RAW+J] se puede ajustar solamente cuando [ $\blacktriangledown$  Calidad] está ajustado a [RAW & JPEG].
- Durante la toma a PC remoto, [Modo de grabación] se bloquea en [Estándar] y no se puede cambiar.

#### **Tema relacionado**

- [Conexión USB](#page-313-0)
- [Calidad \(imagen fija\)](#page-138-0)
- [Ajustes PC remoto: Dest. guard. img fija](#page-316-0)

[Guía de Ayuda](#page-0-0)

Cámara Digital de Lentes Intercambiables ILCE-9  $\alpha$ 9

# **Idioma**

Selecciona el idioma que va a utilizar en los elementos de menú, avisos y mensajes.

**1 MENU → (Ajustes) → [ Idioma] → idioma deseado.**

Cámara Digital de Lentes Intercambiables ILCE-9 α9

# **Ajuste fecha/hora**

La pantalla de ajuste del reloj se visualiza automáticamente cuando usted enciende este producto por primera vez o cuando la batería interna recargable de respaldo se ha descargado completamente. Seleccione este menú cuando ajuste la fecha y la hora después de la primera vez.

**1 MENU → (Ajustes) → [Ajuste fecha/hora] → ajuste deseado.**

# **Detalles de los elementos de menú**

### **Horario verano:**

Selecciona el horario de verano [Activar]/[Desactivar].

**Fecha/Hora:**

Ajusta la fecha y la hora.

# **Formato de fecha:**

Selecciona el formato de visualización de la fecha y la hora.

### **Sugerencia**

- Para cargar la batería interna recargable de respaldo, inserte una batería cargada, y deje el producto durante 24 hora o más con la alimentación desconectada.
- Si el reloj se restaura cada vez que se carga la batería, es posible que la batería interna recargable de respaldo esté gastada. Consulte con la oficina de servicio local.

[Guía de Ayuda](#page-0-0)

Cámara Digital de Lentes Intercambiables ILCE-9  $\alpha$ 9

# **Configuración área**

Ajusta el área donde usted está utilizando el producto.

**1 MENU → (Ajustes) → [Configuración área] → área deseada.**

**2**

[Guía de Ayuda](#page-0-0)

Cámara Digital de Lentes Intercambiables ILCE-9 α9

# **Inform. de copyright**

Escribe la información de derechos de autor en las imágenes fijas.

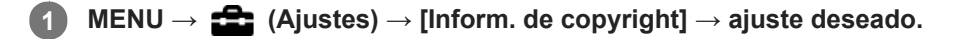

**Cuando seleccione [Establecer fotógrafo] o [Establecer copyright], aparecerá un teclado en la pantalla. Introduzca el nombre que desea.**

## **Detalles de los elementos de menú**

### **Inscr. info. copyright:**

Ajusta si se escribe información de derechos de autor. ([Activar]/[Desactivar])

 $\bullet$  Si selecciona [Activar], aparecerá un icono  $\odot$  en la pantalla de toma de imagen.

#### **Establecer fotógrafo:**

Ajusta el nombre del fotógrafo.

### **Establecer copyright:**

Ajusta el nombre del titular de los derechos de autor.

#### **Mstr. info. copyright:**

Visualiza la información de derechos de autor actual.

#### **Nota**

- Para [Establecer fotógrafo] y [Establecer copyright] solamente puede introducir caracteres alfanuméricos y símbolos . Puede introducir hasta 46 letras.
- Durante la reproducción de imágenes con información de derechos de autor aparece un icono  $\mathbb G$ .
- Para evitar una utilización no autorizada de [Inform. de copyright], asegúrese de cancelar las columnas de [Establecer fotógrafo] y [Establecer copyright] antes de prestar o transferir su cámara.
- Sony no se hace responsable de los problemas o daños que puedan resultar de la utilización de [Inform. de copyright].

#### **Tema relacionado**

[Cómo utilizar el teclado](#page-35-0)

Cámara Digital de Lentes Intercambiables ILCE-9 α9

# **Formatear**

Cuando utilice una tarjeta de memoria con esta cámara por primera vez, se recomienda formatear la tarjeta utilizando la cámara para obtener un rendimiento estable de la tarjeta de memoria. Tenga en cuenta que al formatear se borran permanentemente todos los datos de la tarjeta de memoria, y que no se pueden recuperar. Guarde los datos valiosos en un ordenador, etc.

**1 MENU → (Ajustes) → [Formatear] → ranura de tarjeta de memoria deseada.**

#### **Nota**

- El formateo borra permanentemente todos los datos incluyendo las imágenes protegidas y los ajustes registrados (de M1 a M4).
- La luz de acceso se ilumina durante el formateo. No retire la tarjeta de memoria mientras está encendida la luz de acceso.
- Formatee la tarjeta de memoria utilizando esta cámara Si formatea la tarjeta de memoria en el ordenador, la tarjeta de memoria podrá quedar inutilizable dependiendo del tipo de formato.
- Puede llevar unos pocos minutos completar el formateo, dependiendo de la tarjeta de memoria.
- No se puede formatear la tarjeta de memoria si la carga de batería restante es de menos de 1%.
[Guía de Ayuda](#page-0-0)

Cámara Digital de Lentes Intercambiables ILCE-9 α9

# **Número archivo**

Selecciona cómo asignar números de archivo a imágenes fijas grabadas y películas MP4 grabadas con [ $\Box$ ] Formato archivo] ajustado a [MP4].

**1 MENU → (Ajustes) → [Número archivo] → ajuste deseado.**

### **Detalles de los elementos de menú**

**Serie:**

El producto asignará números a archivos secuencialmente hasta "9999" sin restaurar.

#### **Reponer:**

El producto restaura los números cuando se graba un archivo en una carpeta nueva y asigna números a los archivos empezando por "0001".

(Cuando la carpeta de grabación contiene un archivo, se asigna un número inmediatamente mayor que el más alto.)

#### **Sugerencia**

- El ajuste para [Número archivo] se aplicará a la ranura 1 y ranura 2.
- Aunque cambie el ajuste del destino de la grabación, los números de archivo serán consecutivos entre las dos tarjetas de memoria en cada ranura ajustando [Número archivo] a [Serie].

Cámara Digital de Lentes Intercambiables ILCE-9 α9

# **Establ. nombre arch.**

Puede especificar los primeros tres caracteres del nombre de archivo para imágenes que usted toma.

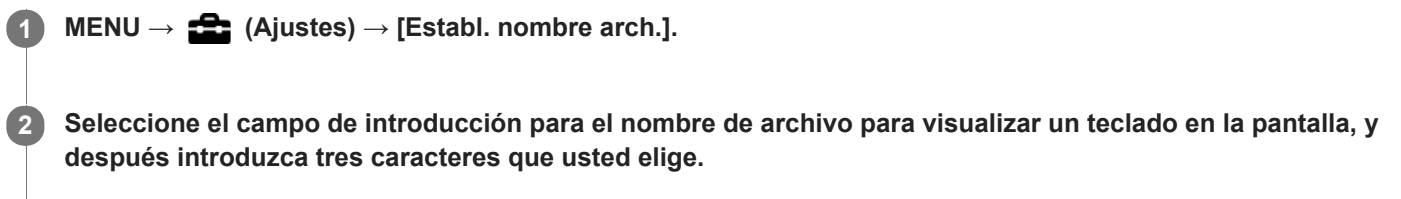

El ajuste para [Establ. nombre arch.] se aplicará a la ranura 1 y ranura 2.

#### **Nota**

- Solamente se pueden introducir letras mayúsculas, números, y líneas subrayadas. Sin embargo, para el primer carácter no se puede utilizar una línea subrayada.
- Los tres caracteres que usted especifica del nombre de archivo utilizando [Establ. nombre arch.] solamente se aplicarán a imágenes que usted toma después de cambiar el ajuste.

#### **Tema relacionado**

[Cómo utilizar el teclado](#page-35-0)

Cámara Digital de Lentes Intercambiables ILCE-9 α9

# **Selección de la tarjeta de memoria en la que se quiere grabar (Selecc. soporte grab.)**

Selecciona la ranura de tarjeta de memoria en la que se va a grabar.

[Ranura 1] es el ajuste predeterminado. Si no piensa cambiar los ajustes y solamente va a utilizar una tarjeta de memoria, utilice la ranura 1.

**1 MENU → (Ajustes) → [Selecc. soporte grab.] → ajuste deseado.**

### **Detalles de los elementos de menú**

#### **Ranura 1:**

Selecciona el soporte en la ranura 1.

#### **Ranura 2:**

Selecciona el soporte en la ranura 2.

#### **Sugerencia**

Para grabar la misma imagen en dos tarjetas de memoria al mismo tiempo o para ordenar las imágenes grabadas en dos ranuras de tarjeta de memoria por tipo de imagen (imagen fija/película), utilice [Modo de grabación].

#### **Nota**

La ranura 2 admite Memory Stick PRO Duo y tarjetas SD. La ranura 1 admite tarjetas SD solamente.

### **Tema relacionado**

- [Modo de grabación](#page-297-0)
- [Tarjetas de memoria que se pueden utilizar](#page-61-0)
- [Selección de la tarjeta de memoria que se va a reproducir \(Selecc. soporte repr.\)](#page-257-0)

Cámara Digital de Lentes Intercambiables ILCE-9 α9

# **Modo de grabación**

Puede seleccionar el método para grabar una imagen, tal como grabar la misma imagen simultáneamente a dos tarjetas de memoria o grabar diferentes tipos de imágenes en dos tarjetas de memoria. (Si quiere grabar una película en una tarjeta de memoria en diferentes formatos, utilice [GRAB. Video Dual]).

**1 MENU → (Ajustes) → [Modo de grabación] → ajuste deseado.**

### **Detalles de los elementos de menú**

### **Estándar:**

Graba una imagen en una tarjeta de memoria en la ranura de tarjeta de memoria que usted ha seleccionado en [Selecc. soporte grab.].

### **Grabac. simult. (** $\overline{M}$ **):**

Graba una imagen fija en ambas tarjetas de memoria y graba una película en una tarjeta de memoria en la ranura de tarjeta de memoria que usted ha seleccionado en [Selecc. soporte grab.].

### **Grabac. simult. ( ):**

Graba una imagen fija en una tarjeta de memoria en la ranura de tarjeta de memoria que usted ha seleccionado en [Selecc. soporte grab.], y graba una película en ambas tarjetas de memoria.

### $\mathsf{Graph}\$  simult  $(\overline{\mathsf{M}}/\mathsf{H}\mathsf{H})$ :

Graba una imagen fija y una película en ambas tarjetas de memoria.

### **Separ. (JPEG/RAW):**

Graba una imagen en formato JPEG en una tarjeta de memoria en la ranura de tarjeta de memoria que usted ha seleccionado en [Selecc. soporte grab.], y graba una imagen en formato RAW en la otra tarjeta de memoria.

### **Separ.** ( $\overline{M}$ /盯):

Graba una imagen fija en una tarjeta de memoria en la ranura de tarjeta de memoria que usted ha seleccionado en [Selecc. soporte grab.], y graba una película en la otra tarjeta de memoria.

#### **Nota**

- Cuando [Modo de grabación] está ajustado a [Grabac. simult. ( $\Box$ )] o [Grab simult ( $\Box$ ), [GRAB. Video Dual] se ajusta temporalmente a [Desactivar].
- Cuando [Modo de grabación] está ajustado a [Separ. (JPEG/RAW)], [ Calidad] se ajusta temporalmente a [RAW & JPEG].

### **Tema relacionado**

- [Tarjetas de memoria que se pueden utilizar](#page-61-0)
- [Selección de la tarjeta de memoria en la que se quiere grabar \(Selecc. soporte grab.\)](#page-65-0)
- [GRAB. Video Dual](#page-227-0)

Cámara Digital de Lentes Intercambiables ILCE-9 α9

# **Selec. carpeta grab.**

Si [Nombre carpeta] está ajustado a [Forma normal] y hay 2 carpetas o más, puede seleccionar la carpeta de la tarjeta de memoria en la que se van a grabar las imágenes.

**1 MENU→ (Ajustes)→[Selec. carpeta grab.]→carpeta deseada.**

#### **Nota**

- No se puede seleccionar la carpeta cuando [Nombre carpeta] está ajustado a [Forma fecha].
- Si [Modo de grabación] está ajustado a algo distinto de [Estándar], solamente puede seleccionar la carpeta común en ambas tarjetas de memoria. Si no hay tarjeta común, puede crear una utilizando [Carpeta nueva].

#### **Tema relacionado**

[Nombre carpeta](#page-300-0)

Cámara Digital de Lentes Intercambiables ILCE-9 α9

# **Carpeta nueva**

Crea una carpeta nueva en la tarjeta de memoria para guardar imágenes fijas y películas MP4 grabadas con [ $\uparrow$ ] Formato archivo] ajustado a [MP4]. Se crea una carpeta nueva con un número de carpeta inmediatamente superior al número de carpeta más alto utilizado actualmente. Las imágenes se graban en la carpeta recién creada. Se crean al mismo tiempo una carpeta para imágenes fijas y una carpeta para películas MP4 con el mismo número.

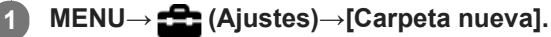

#### **Nota**

- Cuando inserte en este producto una tarjeta de memoria que haya sido utilizada con otro equipo y tome imágenes, es posible que se cree una carpeta nueva automáticamente.
- En una carpeta se pueden almacenar en total hasta 4 000 imágenes. Cuando se exceda la capacidad de una carpeta, es posible que se cree una carpeta nueva automáticamente.
- Si [Modo de grabación] está ajustado a algo distinto de [Estándar], se crea una carpeta nueva con un número de carpeta inmediatamente superior al número de carpeta más alto utilizado actualmente en ambas tarjetas de memoria insertadas en las ranuras de tarjeta de memoria.
- Si [Modo de grabación] está ajustado a algo distinto de [Estándar] y se toma una imagen, se puede crear una carpeta nueva automáticamente.

[Guía de Ayuda](#page-0-0)

Cámara Digital de Lentes Intercambiables ILCE-9 α9

# **Nombre carpeta**

Las imágenes fijas se graban en una carpeta que se crea automáticamente dentro de la carpeta DCIM de la tarjeta de memoria. Puede cambiar la forma en que se asignan los nombres de carpeta.

**1 MENU → (Ajustes) → [Nombre carpeta] → ajuste deseado.**

### **Detalles de los elementos de menú**

#### **Forma normal:**

El formato de nombre de carpeta es el siguiente: número de carpeta + MSDCF. Ejemplo: 100MSDCF

#### **Forma fecha:**

El formato de nombre de carpeta es el siguiente: número de carpeta + Y (el último dígito)/MM/DD. Ejemplo: 10070405(Número de carpeta: 100, fecha: 04/05/2017)

### **Nota**

No se pueden cambiar los ajustes de [Nombre carpeta] para películas.

Cámara Digital de Lentes Intercambiables ILCE-9 α9

# **Recuperar BD imág.**

Si los archivos de imagen han sido procesados en un ordenador, podrán ocurrir problemas en el archivo de base de datos de imagen. En tales casos, las imágenes de la tarjeta de memoria no se reproducirán en este producto. Si ocurren estos problemas, repare el archivo utilizando [Recuperar BD imág.].

### **1 MENU → (Ajustes) → [Recuperar BD imág.] → ranura de tarjeta de memoria deseada → [Intro].**

### **Nota**

Utilice una batería suficientemente cargada. Una batería con poca energía durante la reparación puede ocasionar daños en los datos.

Cámara Digital de Lentes Intercambiables ILCE-9 α9

# **Ver info del soporte**

Visualiza el tiempo grabable de películas para la tarjeta de memoria insertada. También visualiza el número grabable de imágenes fijas para la tarjeta de memoria insertada.

**1 MENU → (Ajustes) → [Ver info del soporte] → ranura de tarjeta de memoria deseada.**

Cámara Digital de Lentes Intercambiables ILCE-9 α9

# **Versión**

Visualiza la versión del software de este producto. Compruebe la versión cuando sean lanzadas al mercado actualizaciones para el software de este producto, etc.

También muestra la versión del objetivo si hay colocado un objetivo compatible con las actualizaciones de firmware. La versión del adaptador de montura de objetivo se visualiza en el área del objetivo si hay colocado un adaptador de montura de objetivo compatible con las actualizaciones de firmware.

**1 MENU → (Ajustes) → [Versión].**

#### **Nota**

La actualización se puede realizar solamente cuando el nivel de la batería es (7/1/4) (3 barras de batería restantes) o más. Utilice una batería suficientemente cargada.

[Guía de Ayuda](#page-0-0)

Cámara Digital de Lentes Intercambiables ILCE-9  $\alpha$ 9

# **Logotip. certificación (Para algunos modelos solamente)**

Visualiza algunos de los logotipos de certificación para este producto.

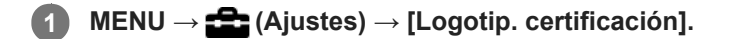

Cámara Digital de Lentes Intercambiables ILCE-9 α9

# **Información IPTC**

Puede escribir información IPTC\* al grabar imágenes fijas. Cree y edite información IPTC usando el software dedicado [\(http://www.sony.net/iptc/help/](http://www.sony.net/iptc/help/)) y escriba la información en una tarjeta de memoria de antemano. Esta función puede usarse cuando el software del sistema de la cámara (firmware) es de Ver. 2.00 o posterior.

La información IPTC consiste en atributos de metadatos de imágenes digitales en conformidad con los estándares del International Press Telecommunications Council. \*

**1 MENU**  $\rightarrow$  **(Ajustes)**  $\rightarrow$  [Información IPTC]  $\rightarrow$  elemento de ajuste deseado.

### **Detalles de los elementos de menú**

#### **Inscribir la info. IPTC :**

Ajusta si escribir información IPTC en imágenes fijas. ([Activar]/[Desactivar])

 $\bullet$  Si selecciona [Activar], aparecerá el **IPTC** icono en la pantalla de toma de imagen.

#### **Registrar info. IPTC :**

Registra información IPTC de una tarjeta de memoria en la cámara. Seleccione [Ranura 1] o [Ranura 2] según la tarjeta de memoria desde la que desea extraer la información IPTC.

#### **Sugerencia**

- Cuando se reproducen imágenes que tienen información IPTC, el icono **IPTC** aparece en pantalla.
- Para ver detalles sobre cómo utilizar el software dedicado, consulte la siguiente página de soporte. <http://www.sony.net/iptc/help/>

#### **Nota**

- Siempre que registre información IPTC, se sobrescribirá sobre información ya registrada en la cámara.
- La información IPTC no se puede editar ni comprobar en la cámara.
- Para eliminar la información IPTC registrada en la cámara, reajuste la cámara en la configuración inicial.
- Antes de prestar o entregar la cámara a otras personas, reajuste la cámara para eliminar la información IPTC.

#### **Tema relacionado**

- [Restablecer ajuste](#page-327-0)
- [Versión](#page-322-0)

Cámara Digital de Lentes Intercambiables ILCE-9 α9

# **Inscrib. número serie**

Escribe el número de serie de la cámara en los datos Exif al tomar imágenes fijas. Esta función se puede usar cuando el sistema de software de la cámara (firmware) es de versión 3.00 o posterior.

**1 MENU → (Ajustes) → [Inscrib. número serie] → ajuste deseado.**

## **Detalles de los elementos de menú**

**Activar:**

Escribe el número de serie de la cámara en los datos Exif de la imagen.

**Desactivar:**

No escribe el número de serie de la cámara en los datos Exif de la imagen.

#### **Tema relacionado**

[Versión](#page-322-0)

Cámara Digital de Lentes Intercambiables ILCE-9 α9

# **Restablecer ajuste**

Restaura el producto a los ajustes predeterminados. Aunque realice [Restablecer ajuste], las imágenes grabadas serán conservadas.

**1 MENU → (Ajustes) → [Restablecer ajuste] → ajuste deseado.**

### **Detalles de los elementos de menú**

#### **Reponer ajustes de cámara:**

Inicializa los ajustes de toma de imagen principales a los valores predeterminados.

#### **Inicializar:**

Inicializa todos los ajustes a los valores predeterminados.

#### **Nota**

- Asegúrese de no expulsar la batería mientras hace la restauración.
- El valor ajustado con [Micro ajuste AF] no se restaurará aun cuando se realice [Reponer ajustes de cámara] o [Inicializar].

#### **Tema relacionado**

- [Micro ajuste AF](#page-107-0)
- [Lista de valores de ajustes predeterminados](#page-612-0)

[Guía de Ayuda](#page-0-0)

Cámara Digital de Lentes Intercambiables ILCE-9 α9

# **Añadir elemento**

Puede registrar los elementos de menú deseados a  $\bigstar$  (Mi Menú) en MENU.

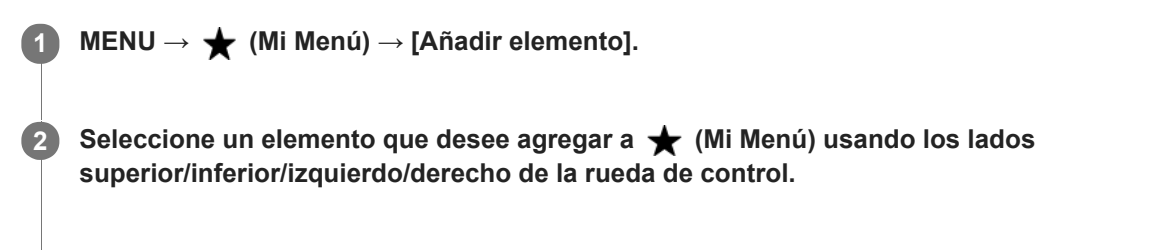

**3 Seleccione un destino usando el lado superior/inferior/izquierdo/derecho de la rueda de control.**

#### **Sugerencia**

Puede agregar hasta 30 elementos a  $\bigstar$  (Mi Menú).

#### **Nota**

- Los siguientes elementos no pueden agregarse a  $\bigstar$  (Mi Menú).
	- Cualquier elemento ubicado en MENU → (Reproduc- ción)
	- $=[Ver en TV]$

### **Tema relacionado**

- [Ordenar elemento](#page-277-0)
- [Borrar un elemento](#page-278-0)
- [Utilización de los elementos de MENU](#page-30-0)

[Guía de Ayuda](#page-0-0)

Cámara Digital de Lentes Intercambiables ILCE-9 α9

# **Ordenar elemento**

Puede reordenar los elementos de menú agregados a  $\bigstar$  (Mi Menú) en MENU.

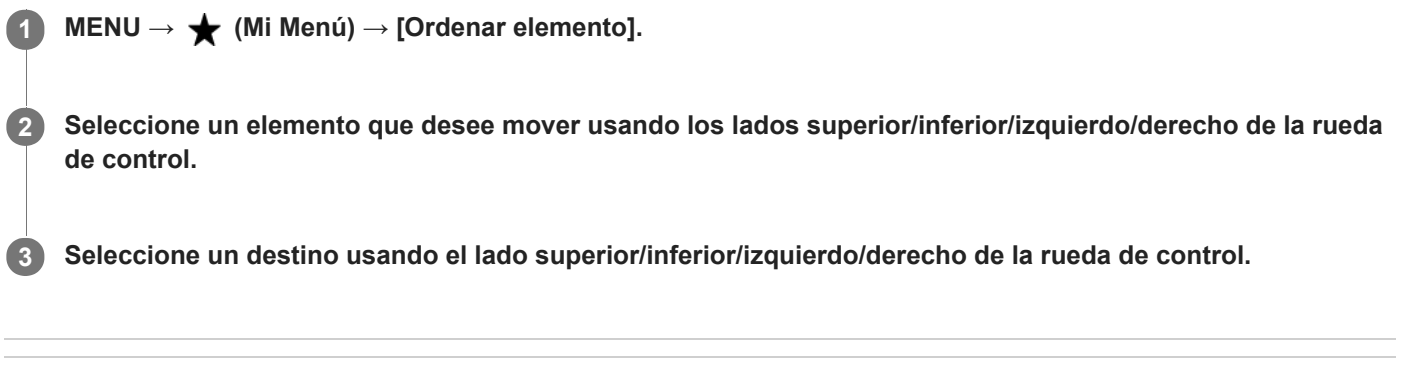

### **Tema relacionado**

[Añadir elemento](#page-276-0)

[Guía de Ayuda](#page-0-0)

Cámara Digital de Lentes Intercambiables ILCE-9 α9

# **Borrar un elemento**

Puede eliminar los elementos de menú agregados a  $\bigstar$  (Mi Menú) de MENU.

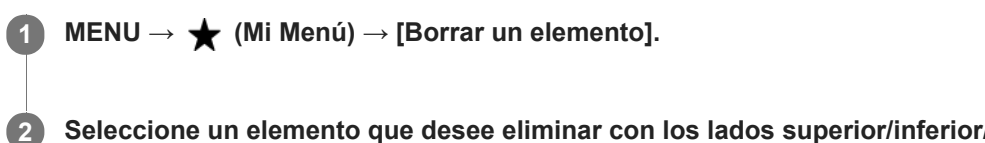

**Seleccione un elemento que desee eliminar con los lados superior/inferior/izquierdo/derecho de la rueda de control, y después pulse el centro para eliminar el elemento seleccionado.**

#### **Sugerencia**

**■ Para eliminar todos los elementos de una página, seleccione MENU → ★ (Mi Menú) → [Borrar una página].** 

■ Puede eliminar todos los elementos agregados a ★ (Mi Menú) seleccionando MENU → ★ (Mi Menú) → [Borrar todo].

### **Tema relacionado**

- [Borrar una página](#page-279-0)
- [Borrar todo](#page-280-0)
- [Añadir elemento](#page-276-0)

Cámara Digital de Lentes Intercambiables ILCE-9 α9

# **Borrar una página**

Puede borrar todos los elementos de menú agregados a una página en  $\bigstar$  (Mi Menú) en MENU.

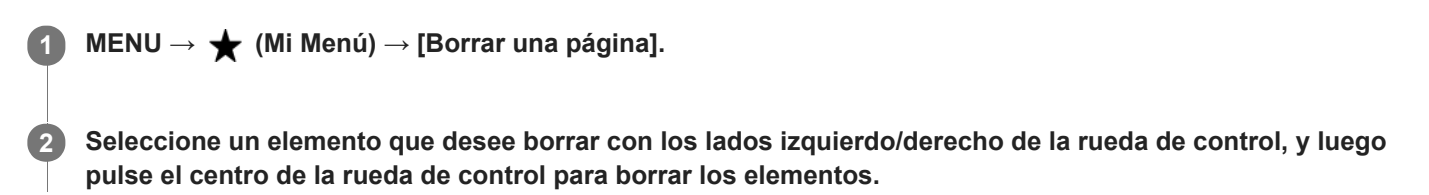

#### **Tema relacionado**

- [Añadir elemento](#page-276-0)
- [Borrar todo](#page-280-0)

[Guía de Ayuda](#page-0-0)

Cámara Digital de Lentes Intercambiables ILCE-9  $\alpha$ 9

# **Borrar todo**

Puede eliminar todos los elementos de menú agregados a  $\bigstar$  (Mi Menú) en MENU.

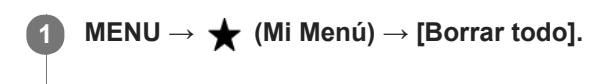

**2 Seleccione [Aceptar].**

#### **Tema relacionado**

- [Añadir elemento](#page-276-0)
- [Borrar una página](#page-279-0)

Cámara Digital de Lentes Intercambiables ILCE-9 α9

# **Precauciones**

Consulte también "Notas sobre la utilización de la cámara" en el Manual de instrucciones (suministrado) para este producto.

# **Copia de seguridad de las tarjetas de memoria**

Los datos podrán dañarse en los casos siguientes. Asegúrese de hacer copias de seguridad de los datos para protegerlos.

- Cuando se retire la tarjeta de memoria, se desconecte el cable USB, o se apague el producto a mitad de una operación de lectura o escritura.
- Cuando la tarjeta de memoria sea utilizada en lugares expuestos a electricidad estática o ruido eléctrico.

## **Error de archivo de base de datos**

Cuando se inserta en el producto una tarjeta de memoria que no contiene un archivo de base de datos de imagen y se conecta la alimentación, el producto crea automáticamente un archivo de base de datos de imagen utilizando algo de la capacidad de la tarjeta de memoria. El proceso puede llevar largo tiempo y no podrá utilizar el producto hasta que el proceso se haya completado.

Si ocurre un error en un archivo de base de datos de imagen, exporte todas las imágenes a su ordenador utilizando PlayMemories Home, y después formatee la tarjeta de memoria utilizando este producto.

## **No utilice ni almacene el producto en los lugares siguientes**

- En un lugar muy caluroso, frío o húmedo En lugares como un automóvil aparcado al sol, es posible que el cuerpo de la cámara se deforme. Esto podría ocasionar un mal funcionamiento.
- Bajo la luz solar directa o cerca de una estufa

El cuerpo de la cámara puede decolorarse o deformarse, y esto puede ocasionar un mal funcionamiento.

- **En un lugar expuesto a vibración basculante**
- Cerca de un lugar magnético fuerte
- En lugares arenosos o polvorientos

Procure que no entre arena o polvo en el producto. Esto podrá ocasionar un mal funcionamiento en el producto, y en algunos casos este malfuncionamiento no podrá repararse.

**En lugares con mucha humedad** Esto podrá ocasionar que el objetivo se enmohezca.

## **Acerca del almacenamiento**

Coloque siempre la tapa delantera del objetivo o la tapa de caja cuando no esté utilizando la cámara. Para evitar que entre polvo o residuos en la cámara, retire el polvo de la tapa de caja antes de colocarla en la cámara.

## **Precauciones para el transporte**

No transporte la cámara con el trípode colocado en ella. Esto podrá ocasionar que el orificio roscado para trípode se rompa.

## **Acerca de la temperatura de funcionamiento**

Su producto ha sido diseñado para ser utilizado a temperaturas de entre 0 °C y 40 °C No se recomienda tomar imágenes en lugares muy cálidos o fríos que excedan esta gama.

# **Acerca de la condensación de humedad**

- Si se traslada el producto directamente de un lugar frío a uno cálido, es posible que la humedad se condense en el interior o en el exterior del producto. Esta condensación de humedad puede ocasionar un mal funcionamiento el producto.
- Para evitar la condensación de humedad cuando traslade el producto directamente de un lugar frío a uno cálido, primero póngalo en una bolsa de plástico y séllela para evitar que entre aire. Espere una hora aproximadamente hasta que la temperatura del producto haya alcanzado la temperatura ambiente.
- Si se produce condensación de humedad, apague el producto y espere una hora aproximadamente hasta que se evapore la humedad. Tenga en cuenta que si intenta tomar imágenes quedando aún humedad en el interior del objetivo, no podrá grabar imágenes claras.

# **Acerca de la compatibilidad de los datos de imagen**

Este producto cumple con la norma universal DCF (Design rule for Camera File system) establecida por la JEITA (Japan Electronics and Information Technology Industries Association).

No se garantiza la reproducción en otros equipos de imágenes grabadas con su producto ni la reproducción en su producto de imágenes grabadas o editadas con otros equipos.

## **Notas sobre la reproducción de películas en otros dispositivos**

- Las películas XAVC S se pueden reproducir solamente en dispositivos que admiten XAVC S.
- Las películas grabadas con esta cámara podrán no reproducirse correctamente en otros dispositivos. Además, las películas grabadas con otros dispositivos podrán no reproducirse correctamente en esta cámara.

# **Acerca del monitor, el visor, y el objetivo**

- No presione contra el monitor. El monitor podrá decolorarse y eso podría ocasionar un malfuncionamiento.
- Si hay gotas de agua u otros líquidos en el monitor, límpielo con un paño suave. Si el monitor permanece mojado, la superficie del monitor podrá cambiar o deteriorarse. Esto podría ocasionar un mal funcionamiento.
- Si el motivo está muy cerca, es posible que la imagen muestre el polvo o las huellas dactilares que pueda tener el objetivo. Limpie el objetivo con un paño suave, etc.
- Asegúrese de no golpear el objetivo ni de aplicarle fuerza.
- No transporte la cámara sujetándola por el monitor.
- Cuando utilice la lente de zoom motorizada, tenga cuidado de no pillarse los dedos o cualquier otro objeto en el objetivo.
- En el cuerpo de la cámara y en la parte posterior del monitor hay colocados imanes No inserte ningún soporte grabado magnéticamente, como disquetes flexibles o tarjetas de crédito entre ellos.

## **Servicios y software proporcionados por otras empresas**

Los servicios de red, el contenido y el [sistema operativo y] software de este producto pueden estar sujetos a términos y condiciones individuales, y se pueden cambiar, interrumpir o eliminar en cualquier momento. También pueden requerir el pago, el registro y la información de la tarjeta de crédito.

Cámara Digital de Lentes Intercambiables ILCE-9 α9

# **Acerca de la limpieza**

# **Limpieza del objetivo**

- No utilice un líquido de limpieza que contenga disolventes orgánicos, como diluyente o bencina.
- Cuando limpie la superficie del objetivo, quite el polvo con un soplador disponible en el comercio. Si hay suciedad adherida a la superficie, limpie con un paño suave o pañuelo de papel ligeramente humedecido con líquido de limpieza de objetivos. Limpie en movimiento espiral desde el centro al exterior. No rocíe líquido de limpieza directamente sobre la superficie del objetivo.

# **Limpieza del cuerpo de la cámara**

No toque las partes del producto dentro de la montura de objetivo, tal como el contacto para señal de un objetivo. Para limpiar el interior de la montura de objetivo, utilice un soplador disponible en el comercio\* y sople para quitar el polvo.

No utilice un soplador de tipo rociador porque si lo hace podrá ocasionar un mal funcionamiento.

# **Limpieza de la superficie del producto**

Limpie la superficie del producto con un paño suave ligeramente humedecido con agua, después limpie la superficie con un paño seco. Para evitar dañar el acabado o la envoltura:

- No exponga el producto a productos químicos tales como diluyente, bencina, alcohol, paños desechables, repelente de insectos, bronceador o insecticida.
- No toque el producto con nada de lo de arriba en su mano.
- No deje el producto en contacto con goma o vinilo durante largo tiempo.

# **Limpieza del monitor**

- Si queda en el monitor aceite o crema para manos, etc., de sus manos, el recubrimiento original podrá volverse fácilmente desprendible. Limpie los restos de aceite o crema para manos lo antes posible.
- Si limpia el monitor enérgicamente utilizando un pañuelo de papel, etc., podrá rayar el recubrimiento.
- Si el monitor se ensucia con huellas dactilares o polvo, retire el polvo de la superficie con cuidado, y después limpie el monitor utilizando un paño suave.

Cámara Digital de Lentes Intercambiables ILCE-9 α9

# **Modo limpieza**

Si entra polvo o suciedad en el interior de la cámara y se adhiere a la superficie del sensor de imagen (la parte que convierte la luz en señal eléctrica), podrá aparecer como puntos oscuros en la imagen, dependiendo del entorno de la toma de imagen. Si ocurre esto, siga los pasos de abajo para limpiar el sensor de imagen.

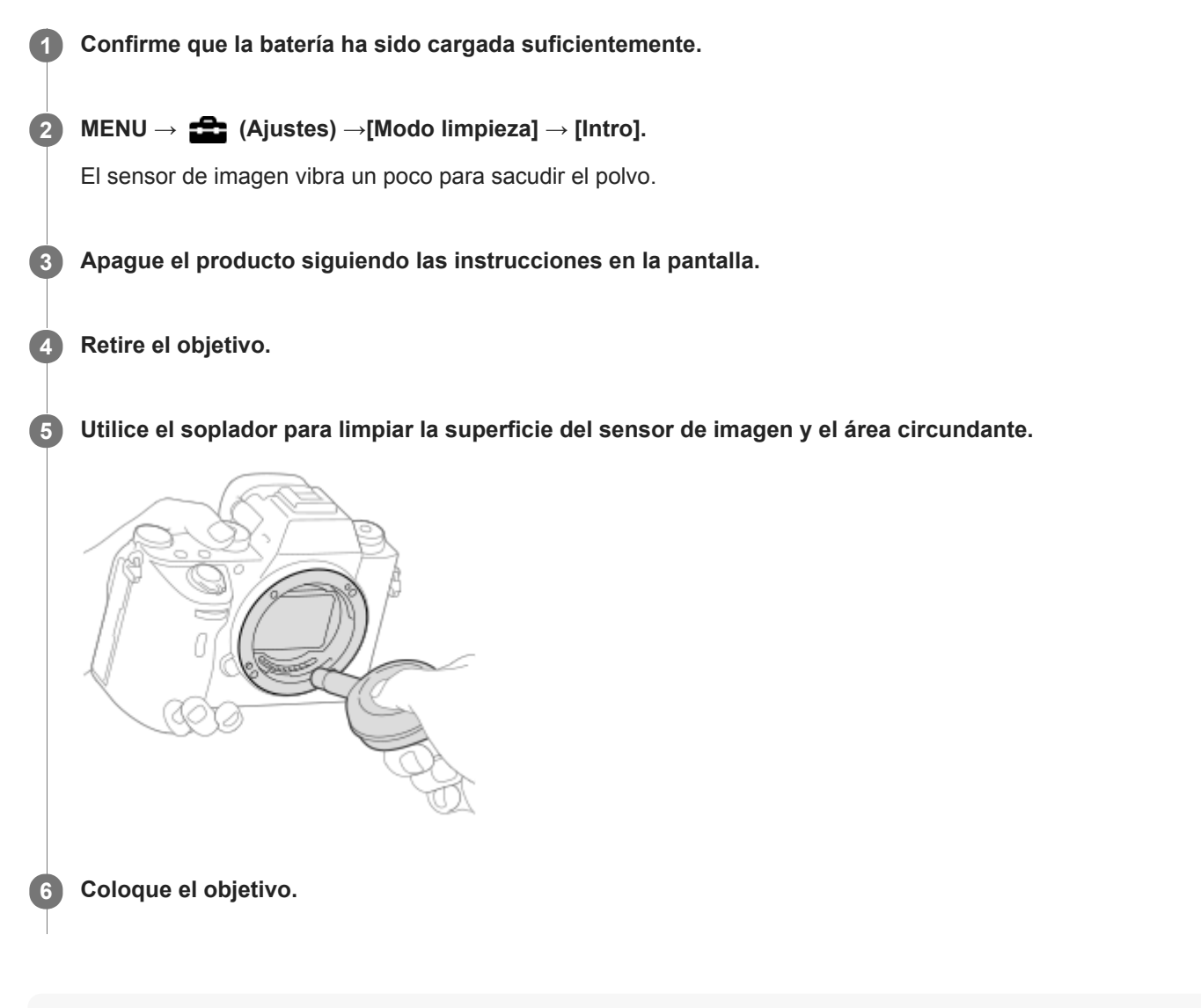

### **Sugerencia**

Para ver cómo comprobar la cantidad de polvo que hay en el sensor de imagen, y para ver más detalles sobre los métodos de limpieza, por favor consulte la URL siguiente. <http://support.d-imaging.sony.co.jp/www/support/ilc/sensor/index.php>

#### **Nota**

- **Limpie el sensor de imagen rápidamente.**
- Con este producto no se suministra un soplador. Utilice un soplador disponible en el comercio.
- Asegúrese de que el nivel de batería restante es  $\sqrt{3}$  (3 iconos de batería restantes) como mínimo o más veces antes de haber realizado limpieza. Se recomienda el uso de un adaptador de ca (suministrado).
- No utilice un soplador de tipo rociador porque podría esparcir gotitas de agua dentro del cuerpo de la cámara.
- No ponga la punta del soplador dentro de la cavidad más allá del área de la montura del objetivo, para que la punta del soplador no toque el sensor de imagen.
- Sujete la cámara orientada ligeramente hacia abajo para que el polvo caiga hacia afuera.
- No someta el producto a ningún golpe durante la limpieza.
- Cuando limpie el sensor de imagen con un soplador, no sople con demasiada fuerza. Si sopla el sensor con demasiada fuerza, el interior del producto podrá dañarse.
- Si sigue habiendo polvo aun después de haber limpiado el producto como se describe, consulte con la oficina de servicio.

#### **Tema relacionado**

[Solución de problemas](#page-622-0)

Cámara Digital de Lentes Intercambiables ILCE-9 α9

# **Número de imágenes grabables**

Cuando inserte una tarjeta de memoria en la cámara y ajuste el interruptor ON/OFF (Alimentación) a "ON", se visualizará en la pantalla el número de imágenes que se pueden grabar (si continúa tomando imágenes utilizando los ajustes actuales).

#### **Nota**

- Cuando "0" (el número de imágenes grabables) parpadea en naranja, significa que la tarjeta de memoria está llena. Reemplace la tarjeta de memoria con otra, o borre imágenes de la tarjeta de memoria actual.
- Cuando "NO CARD" parpadea en naranja, significa que no se ha insertado tarjeta de memoria. Inserte una tarjeta de memoria.

### **El número de imágenes que se pueden grabar en una tarjeta de memoria**

La tabla de abajo muestra el número aproximado de imágenes que se pueden grabar en una tarjeta de memoria formateada con esta cámara. Los valores han sido definidos utilizando para las pruebas tarjetas de memoria de Sony estándar.

Los valores pueden variar dependiendo de las condiciones de la toma y el tipo de tarjeta de memoria utilizado.

[  $\sim$ ] Tamaño imagen]: [L: 24M] [ Relación aspecto] está ajustado a [3:2]\* (Unidades: Imágenes)

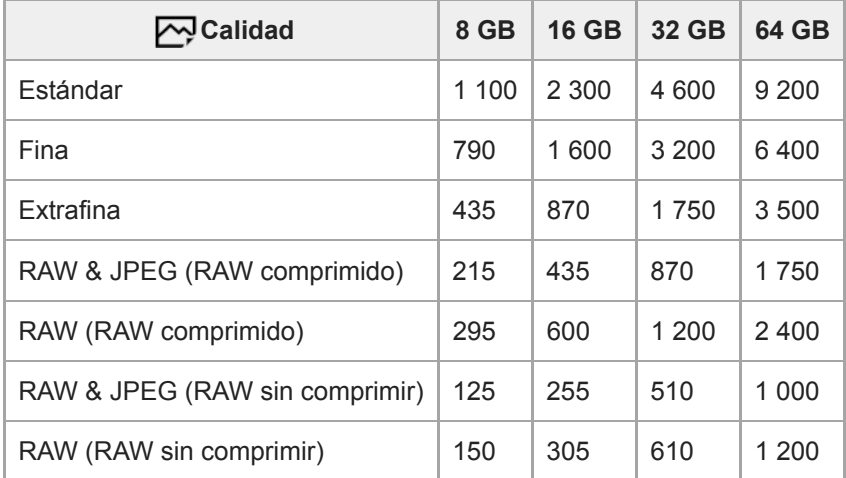

Cuando [  $\sim$  Relación aspecto] está ajustado a algo distinto de [3:2], puede grabar más imágenes de las que se muestran en la tabla de arriba. (excepto cuando está seleccionado [RAW]) \*

#### **Nota**

- Aunque el número de imágenes grabables sea más alto de 9 999 imágenes, aparecerá "9999".
- Cuando se reproduzca en esta cámara una imagen tomada con otra cámara, puede que la imagen no aparezca en su tamaño real.
- Los números mostrados son cuando se utiliza una tarjeta de memoria de Sony.

Cámara Digital de Lentes Intercambiables ILCE-9 α9

# **Tiempos de película grabables**

La tabla siguiente muestra los tiempos de grabación totales aproximados utilizando una tarjeta de memoria formateada con esta cámara. Los valores pueden variar dependiendo de las condiciones de la toma y el tipo de tarjeta de memoria utilizado.

Los tiempos de grabación para cuando [H] Formato archivo] está ajustado a [XAVC S 4K], [XAVC S HD], y [AVCHD] son tiempos de grabación cuando se toma con [GRAB. Video Dual] ajustado a [Desactivar].

(h (hora), min (minuto))

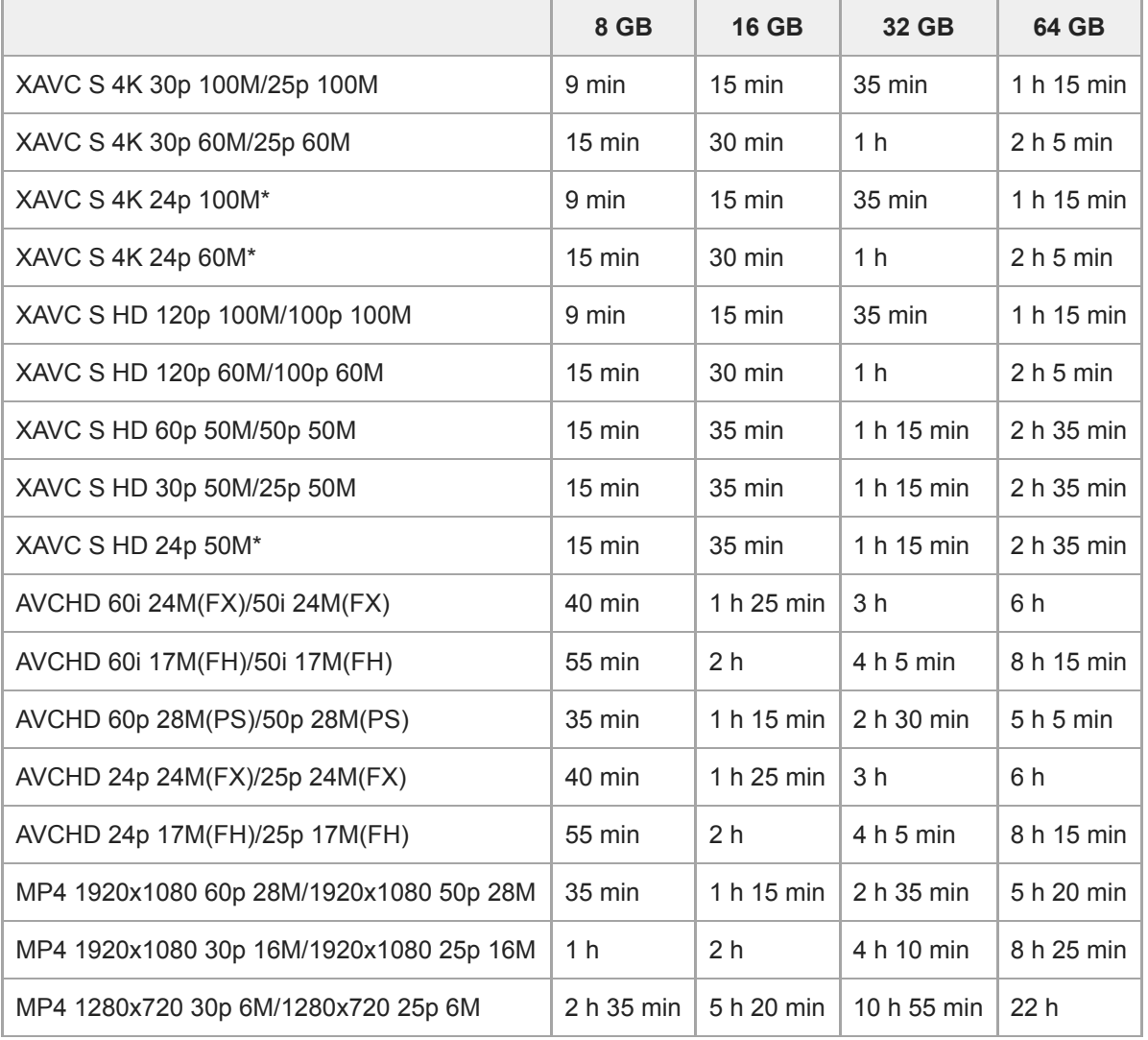

Solamente cuando [Selector NTSC/PAL] está ajustado a NTSC.

Es posible tomar continuamente durante 29 minuto aproximadamente (un límite específico del producto). El tiempo grabable continuo puede variar en las situaciones siguientes:

- Cuando el formato de archivo está ajustado a MP4 (28M): Aproximadamente 20 minuto (limitado por tamaño de archivo de 4 GB)
- Cuando se toman películas a cámara lenta/cámara rápida: La grabación se detendrá automáticamente cuando el archivo grabado alcance aproximadamente 29 minuto (la película reproducida alcance aproximadamente 29 minuto). (La grabación se detendrá automáticamente cuando el archivo grabado alcance aproximadamente 15 minuto si [ San Grabar ajuste] está ajustado a [60p/50p] y [ San Veloc transmisión] está ajustado a [30fps/25fps]).

Los tiempos para películas a cámara lenta/cámara rápida son tiempos de reproducción, no tiempos de grabación.

#### **Nota**

El tiempo grabable para películas varía porque la cámara está equipada con VBR (Variable Bit-Rate), que ajusta automáticamente la calidad de imagen dependiendo de la escena que se está tomando. Cuando grabe un motivo que se mueve rápidamente, la imagen será más clara pero el tiempo grabable será más corto porque se requiere más memoria para grabar. El tiempo grabable también varía dependiendo de las condiciones de la toma, del motivo o de los ajustes de calidad y tamaño de imagen.

Los tiempos mostrados son tiempos grabables utilizando una tarjeta de memoria de Sony.

## **Notas sobre la grabación de película continua**

- La grabación de película de alta calidad y la toma continua a alta velocidad requieren gran cantidad de alimentación. Por lo tanto, si continúa tomando imágenes, la temperatura dentro de la cámara subirá, especialmente la del sensor de imagen. En tales casos, la cámara se apagará automáticamente porque la superficie de la cámara se calienta a una temperatura alta o la temperatura alta afecta a la calidad de las imágenes o al mecanismo interno de la cámara.
- La duración del tiempo disponible para grabación de película continua cuando la cámara graba con los ajustes predeterminados después de haber desconectado la alimentación durante un rato es como sigue. Los valores indican el tiempo continuo desde cuando la cámara comienza a grabar hasta que la cámara deja de grabar. Temperatura ambiente: 20 °C
	- Tiempo de grabación continua para películas (HD): Aprox. 29 minuto
	- Tiempo de grabación continua para películas (4K): Aprox. 29 minuto

Temperatura ambiente: 30 °C

- Tiempo de grabación continua para películas (HD): Aprox. 29 minuto
- Tiempo de grabación continua para películas (4K): Aprox. 29 minuto

#### Temperatura ambiente: 40 °C

- Tiempo de grabación continua para películas (HD): Aprox. 29 minuto
- Tiempo de grabación continua para películas (4K): Aprox. 29 minuto

[Temp. APAGA auto]: [Estándar]

HD: XAVC S HD (60p 50M/50p 50M, no conectado por Wi-Fi) 4K: XAVC S 4K (24p 60M/25p 60M, no conectado por Wi-Fi)

- El tiempo disponible para grabación de película varía con la temperatura, el formato de archivo/ajuste de grabación para películas, el entorno de red Wi-Fi, o la condición de la cámara antes de comenzar a grabar. Si recompone o toma imágenes frecuentemente después de conectar la alimentación, la temperatura dentro de la cámara aumentará y el tiempo de grabación disponible será más corto.
- Cuando aparece el icono  $\left[\right]$ , la temperatura de la cámara es demasiado alta.
- Si la cámara detiene la grabación de película debido a la temperatura alta, déjela durante algún tiempo con la alimentación desconectada. Comience a grabar después de que la temperatura dentro de la cámara baje completamente.
- Si observa los puntos siguientes, podrá grabar películas durante periodos de tiempo más largos.
	- Mantenga la cámara fuera de la luz solar directa.
	- Apague la cámara cuando no esté siendo utilizada.
- Cuando [ Formato archivo] está ajustado a [AVCHD], el tamaño de archivo de película está limitado a aprox. 2 GB Si el tamaño del archivo de película alcanza aprox. 2 GB durante la grabación, se crea un archivo de película nuevo automáticamente.
- Cuando [ Formato archivo] está ajustado a [MP4], el tamaño de archivo de película está limitado a aprox. 4 GB Si el tamaño del archivo de película alcanza aprox. 4 GB durante la grabación, la grabación se detiene automáticamente.

Cámara Digital de Lentes Intercambiables ILCE-9 α9

# **Utilización del adaptador de ca/cargador de batería en el extranjero**

Puede utilizar el cargador de batería (suministrado) y el adaptador de ca (suministrado) en cualquier país o región donde el suministro de alimentación sea de entre 100 V a 240 V de ca y 50 Hz/60 Hz Dependiendo del país/región, es posible que necesite un adaptador de clavija para conectar a una toma de corriente de la pared. Consulte con una agencia de viajes, etc., y prepare por adelantado.

#### **Nota**

No utilice un transformador de tensión electrónico, porque es posible que ocasione un malfuncionamiento.

Cámara Digital de Lentes Intercambiables ILCE-9 α9

# **Formato AVCHD**

El formato AVCHD fue desarrollado para videocámaras digitales de alta definición cuando se graba una señal HD (Alta definición) utilizando tecnología de codificación de compresión de alta eficiencia. El formato MPEG-4 AVC/H.264 se utiliza para comprimir datos de vídeo, y el sistema Dolby Digital o Linear PCM se utiliza para comprimir datos de audio. El formato MPEG-4 AVC/H.264 permite comprimir imágenes con mayor eficiencia que el formato convencional de compresión de imágenes.

Como el formato AVCHD utiliza tecnología de codificación de compresión, la imagen podrá ser inestable en escenas donde la pantalla, el ángulo de visión, o el brillo, etc., cambian drásticamente, pero esto no es un malfuncionamiento.

Cámara Digital de Lentes Intercambiables ILCE-9 α9

# **Licencia**

## **Notas acerca de la licencia**

Este producto viene con diversos software que se utilizan en base a contratos de licencia con los propietarios de esos software. A petición de los propietarios del copyright de estas aplicaciones de software, tenemos la obligación de informarle de lo siguiente. Las licencias (en inglés) están grabadas en la memoria interna de su producto. Establezca una conexión Mass Storage entre el producto y un ordenador para leer las licencias que hay en la carpeta "PMHOME" - "LICENSE".

ESTE PRODUCTO SE CONCEDE BAJO LA LICENCIA DE LA CARTERA DE PATENTES AVC PARA USO PERSONAL DE UN CONSUMIDOR U OTROS USOS EN LOS QUE NO SE RECIBA REMUNERACIÓN PARA (i) CODIFICAR VÍDEO CONFORME AL ESTÁNDAR AVC ("VÍDEO AVC") Y/O

(ii) DECODIFICAR VÍDEO AVC CODIFICADO POR UN CONSUMIDOR DEDICADO A UNA ACTIVIDAD PERSONAL Y/U OBTENIDO DE UN PROVEEDOR DE VÍDEO AUTORIZADO PARA PROPORCIONAR VÍDEO AVC. NO SE OTORGA NINGUNA LICENCIA NI SE SUPONE IMPLÍCITA PARA NINGÚN OTRO USO. PARA INFORMACIÓN ADICIONAL, INCLUIDA LA RELACIONADA CON LA OBTENCIÓN DE LICENCIAS Y EL USO PROMOCIONAL, INTERNO Y COMERCIAL, PÓNGASE EN CONTACTO CON MPEG LA, L.L.C. CONSULTE [HTTP://WWW.MPEGLA.COM](http://www.mpegla.com/)

## **Acerca del software aplicado GNU GPL/LGPL**

En este producto se incluye el software que puede optar a la siguiente licencia GNU General Public License (en adelante referida como "GPL") o GNU Lesser General Public License (en adelante referida como "LGPL"). Esto le informa de que tiene derecho a acceder a, modificar, y redistribuir el código fuente para estos programas de software bajo las condiciones de la GPL/LGPL suministrada.

El código fuente se proporciona a través de Internet.

Utilice la URL siguiente para descargarlo.

[http://oss.sony.net/Products/Linux/](http://www.sony.net/Products/Linux/) 

Es preferible que no se ponga en contacto con nosotros en relación con el contenido del código fuente.

[Guía de Ayuda](#page-0-0)

Cámara Digital de Lentes Intercambiables ILCE-9 α9

# **Especificaciones**

### **Cámara**

### **[Sistema]**

**Tipo de cámara** Cámara Digital de Lentes Intercambiables

**Objetivo** Objetivo de montura E de Sony

### **[Sensor de imagen]**

### **Formato de imagen**

Fotograma completo de 35 mm (35,6 mm × 23,8 mm) sensor de imagen CMOS

### **Número efectivo de píxeles de la cámara**

Aprox. 24 200 000 píxeles

**Número total de píxeles de la cámara** Aprox. 28 300 000 píxeles

### **[SteadyShot]**

### **Sistema**

Sistema de estabilización de imagen con sensor de movimiento en la cámara

### **[Antipolvo]**

### **Sistema**

Protección frente a carga electrostática en el filtro óptico y mecanismo de desplazamiento del sensor de imagen

### **[Sistema de enfoque automático]**

### **Sistema de detección**

Sistema de detección de fase/Sistema de detección de contraste

### **Rango de sensibilidad**

–3 EV a +20 EV (en equivalente a ISO 100, F2,0)

### **Iluminador AF**

Aprox. 0,3 m a 3 m (Cuando se utiliza un FE 28-70 mm F3.5-5.6 OSS)

### **[Visor electrónico]**

### **Tipo**

Visor electrónico **Número total de puntos**

3 686 400 puntos

### **Cobertura de cuadro**

100 %

### **Aumento**

Aprox. 0,78 $\times$  con objetivo de 50 mm a infinito,  $-1$  m<sup>-1</sup>

### **Punto de ojo**

Aprox. 23 mm desde el ocular y aprox. 18,5 mm desde el cuadro del ocular a  $-1$  m<sup>-1</sup> (cumple con el estándar CIPA)

### **Ajuste de dioptrías**

 $-4.0$  m<sup>-1</sup> a +3.0 m<sup>-1</sup>

### **[Monitor]**

**Monitor LCD** Unidad TFT de 7,5 cm (tipo 3,0), panel táctil

### **Número total de puntos**

1 440 000 puntos

### **[Control de exposición]**

### **Método de medición**

Medición evaluativa en 1 200 zonas

### **Rango de medición**

–3 EV a +20 EV (en equivalente a ISO 100 con objetivo F2,0)

### **Sensibilidad ISO (Índice de exposición recomendada)**

Imágenes fijas: ISO 100 a 51 200 (ISO extendido: Mínimo ISO 50, máximo ISO 204 800), [ISO AUTO] (ISO 100 a 6 400, se puede ajustar Máximo/Mínimo.)

Películas: equivalente a ISO 100 a 51 200 (ISO extendido: Mínimo ISO 100, máximo ISO 102 400), [ISO AUTO] (equivalente a ISO 100 a 6 400, se puede ajustar Máximo/Mínimo.)

### **Compensación de exposición**

### ±5,0 EV (cambiable entre pasos de 1/3 EV y 1/2 EV)

Cuando se utiliza el dial de compensación de exposición: ±3,0 EV (pasos de 1/3 EV)

## **[Obturador]**

### **Tipo**

Controlado electrónicamente, traversa vertical, tipo plano focal

### **Gama de velocidades**

Imágenes fijas (cuando se toma con el obturador electrónico): 1/32 000 segundo\* a 30 segundo (hasta 1/8 segundo en toma continua)

\*Disponible solamente en los modos M (Exposición manual) y S (Prior. tiempo expos.).

Imágenes fijas (cuando se toma con el obturador mecánico): 1/8 000 segundo a 30 segundo, BULB

Películas: 1/8 000 de segundo a 1/4 de segundo (pasos de 1/3 EV)

- Dispositivos compatibles con 1080 60i: hasta 1/60 de segundo en modo AUTO (hasta 1/30 de segundo en modo Auto obturador lento)
- Dispositivo compatible con 1080 50i: hasta 1/50 de segundo en modo AUTO (hasta 1/25 de segundo en modo Auto obturador lento)

### **Velocidad de sincronización del flash**

1/250 de segundo (cuando se utiliza un flash fabricado por Sony)

### **[Toma continua]**

### **Velocidad de la toma continua (cuando se toma con el obturador electrónico)**

 $\Box_{\text{lin}}$ : Máximo de aprox. 20 imágenes por segundo/ $\Box_{\text{lin}}$ : Máximo de aprox. 10 imágenes por segundo/ $\Box_{\text{lin}}$ . Máximo de aprox. 5 imágenes por segundo

Basado en nuestras condiciones de medición. La velocidad de la toma continua puede ser más lenta, dependiendo de las condiciones de la toma.

## **[Formato de grabación]**

### **Formato de archivo**

Cumple con JPEG (DCF Ver. 2.0, Exif Ver. 2.31, MPF Baseline), RAW (formato ARW 2,3 de Sony)

### **Película (Formato XAVC S)**

Cumple con el formato MPEG-4 AVC/H.264 XAVC S ver.1,0

Vídeo: MPEG-4 AVC/H.264

Audio: LPCM 2 canales (48 kHz 16 bit)

### **Película (Formato AVCHD)**

Compatible con formato AVCHD versión 2,0

### Vídeo: MPEG-4 AVC/H.264

Audio: Dolby Digital 2 canales, equipado con Dolby Digital Stereo Creator

**Eabricado bajo licencia de Dolby Laboratories.** 

# **Película (Formato MP4)**

Vídeo: MPEG-4 AVC/H.264 Audio: MPEG-4 AAC-LC 2 canales

# **[Soporte de grabación]**

Memory Stick, tarjetas SD

## **[Ranura]**

**SLOT 1**

Ranura para tarjetas SD (compatible con UHS-I y UHS-II)

### **SLOT 2**

Multiranura para Memory Stick PRO Duo y tarjetas SD (compatibles con UHS-I)

Admite operaciones entre dos tarjetas de memoria.

## **[Terminales de entrada/salida]**

**Terminal multi/micro USB\*** Hi-Speed USB (USB 2.0)

Admite dispositivos compatibles con micro USB.

### **HDMI**

Toma micro HDMI tipo D

**Terminal (Micrófono)** Minitoma estéreo de Ø 3,5 mm

**Terminal (Auriculares)** Minitoma estéreo de Ø 3,5 mm

**Terminal LAN Terminal (Sincronización del flash) [Requisitos de Alimentación]**

### **Batería**

Batería recargable NP-FZ100

**Consumo (durante la toma)** Uso de un FE 28-70 mm F3.5-5.6 OSS Cuando se utiliza el visor: Aprox. 4,1 W Cuando se utiliza el monitor: Aprox. 3,0 W

### **[Otros]**

**Micrófono**

Estéreo **Altavoz**

Monoaural

**Exif Print**

Compatible

**DPOF**

**Compatible** 

**PRINT Image Matching III** Compatible

**Dimensiones**

Aprox. 126,9 mm × 95,6 mm × 63,0 mm (An/Al/Pr, excluyendo las partes salientes)

**Peso**

Aprox. 673 g (incluyendo batería y tarjeta SD)

Aprox. 588 g (solamente el cuerpo)

### **Temperatura de funcionamiento**

0 °C a 40 °C

**Temperatura de almacenamiento** –20 °C a +60 °C

### **[LAN inalámbrica]**

**Formato admitido** IEEE 802.11 b/g/n **Banda de frecuencia** 2,4 GHz

**Seguridad** WEP/WPA-PSK/WPA2-PSK

**Método de conexión** Wi-Fi Protected Setup™ (WPS)/Manual

**Método de acceso** Modo de infraestructura

**[NFC]**

**Tipo de etiqueta** Cumple con NFC Forum Type 3 Tag

## **[Comunicaciones Bluetooth]**

Estándar Bluetooth Ver. 4.1

**Banda de frecuencia** 2,4 GHz Nº de modelo WW361847

#### **Cargador de batería BC-QZ1** J.

**Entrada nominal** ca 100 V a 240 V 50 Hz/60 Hz 0,38 A **Salida nominal** cc 8,4 V 1,6 A

# **Adaptador de ca (FUENTE DE ALIMENTACIÓN) AC-UUD12/AC-UUE12**

**Alimentación** ca 100 V a 240 V 50 Hz/60 Hz 0,2 A

**Tensión de salida** cc 5 V 1,5 A

#### J. **Batería recargable NP-FZ100**

**Tensión nominal** cc 7,2 V El diseño y las especificaciones están sujetos a cambios sin previo aviso.

Cámara Digital de Lentes Intercambiables ILCE-9 α9

# **Marcas comerciales**

- Memory Stick y son marcas comerciales o marcas comerciales registradas de Sony Corporation.
- $\bullet$  XAVC S y XAVC S son marcas comerciales registradas de Sony Corporation.
- "AVCHD Progressive" y el logotipo de "AVCHD Progressive" son marcas comerciales de Panasonic Corporation y Sony Corporation.
- Mac es una marca comercial de Apple Inc., registrada en los Estados Unidos y en otros países.
- IOS es una marca comercial registrada o marca comercial de Cisco Systems Inc.
- iPhone e iPad son marcas comerciales de Apple Inc., registradas en los Estados Unidos y en otros países.
- Blu-ray Disc™ y Blu-ray™ son marcas comerciales de Blu-ray Disc Association.
- DLNA y DLNA CERTIFIED son marcas comerciales de Digital Living Network Alliance.
- Dolby, Dolby Audio y el símbolo de la doble D son marcas comerciales de Dolby Laboratories.
- Los términos HDMI y HDMI High-Definition Multimedia Interface, y el Logotipo HDMI son marcas comerciales o marcas registradas de HDMI Licensing, LLC en los Estados Unidos y en otros países.
- Microsoft y Windows son marcas comerciales registradas o marcas comerciales de Microsoft Corporation en los Estados Unidos y/o en otros países.
- El logotipo de SDXC es una marca comercial de SD-3C, LLC.
- Facebook y el logotipo de "f" son marcas comerciales o marcas comerciales registradas de Facebook, Inc.
- Android y Google Play son marcas comerciales o marcas comerciales registradas de Google Inc.
- YouTube y el logotipo de YouTube son marcas comerciales o marcas comerciales registradas de Google Inc.
- Wi-Fi, el logotipo de Wi-Fi y Wi-Fi Protected Setup son marcas comerciales registradas o marcas comerciales de Wi-Fi Alliance.
- La marca N es una marca comercial o una marca comercial registrada de NFC Forum, Inc. en los Estados Unidos y en otros países.
- La marca de la palabra Bluetooth® y los logotipos son marcas comerciales registradas propiedad de Bluetooth SIG, Inc. y cualquier uso de tales marcas por parte de Sony Corporation es bajo licencia.
- $\bullet$  QR code es una marca comercial de Denso Wave Inc.
- Además, los nombres de sistemas y productos utilizados en este manual son, en general, marcas comerciales o marcas comerciales registradas de sus respectivos desarrolladores o fabricantes. Sin embargo, las marcas ™ o ® podrán no haber sido utilizadas en todos los casos en este manual.
[Guía de Ayuda](#page-0-0)

Cámara Digital de Lentes Intercambiables ILCE-9 α9

# **Lista de valores de ajustes predeterminados**

Lo siguiente son los valores de ajuste predeterminados.

### **Para restaurar los ajustes a los valores predeterminados**

Seleccione MENU→ (Ajustes) → [Restablecer ajuste] → [Reponer ajustes de cámara] o [Inicializar] → [Intro]. Los elementos que se pueden restaurar usando [Reponer ajustes de cámara] son limitados. Consulte las tablas siguientes. Si selecciona [Inicializar], todos los ajustes de la cámara se restaurarán a los valores predeterminados.

### **Ajustes de cámara1**

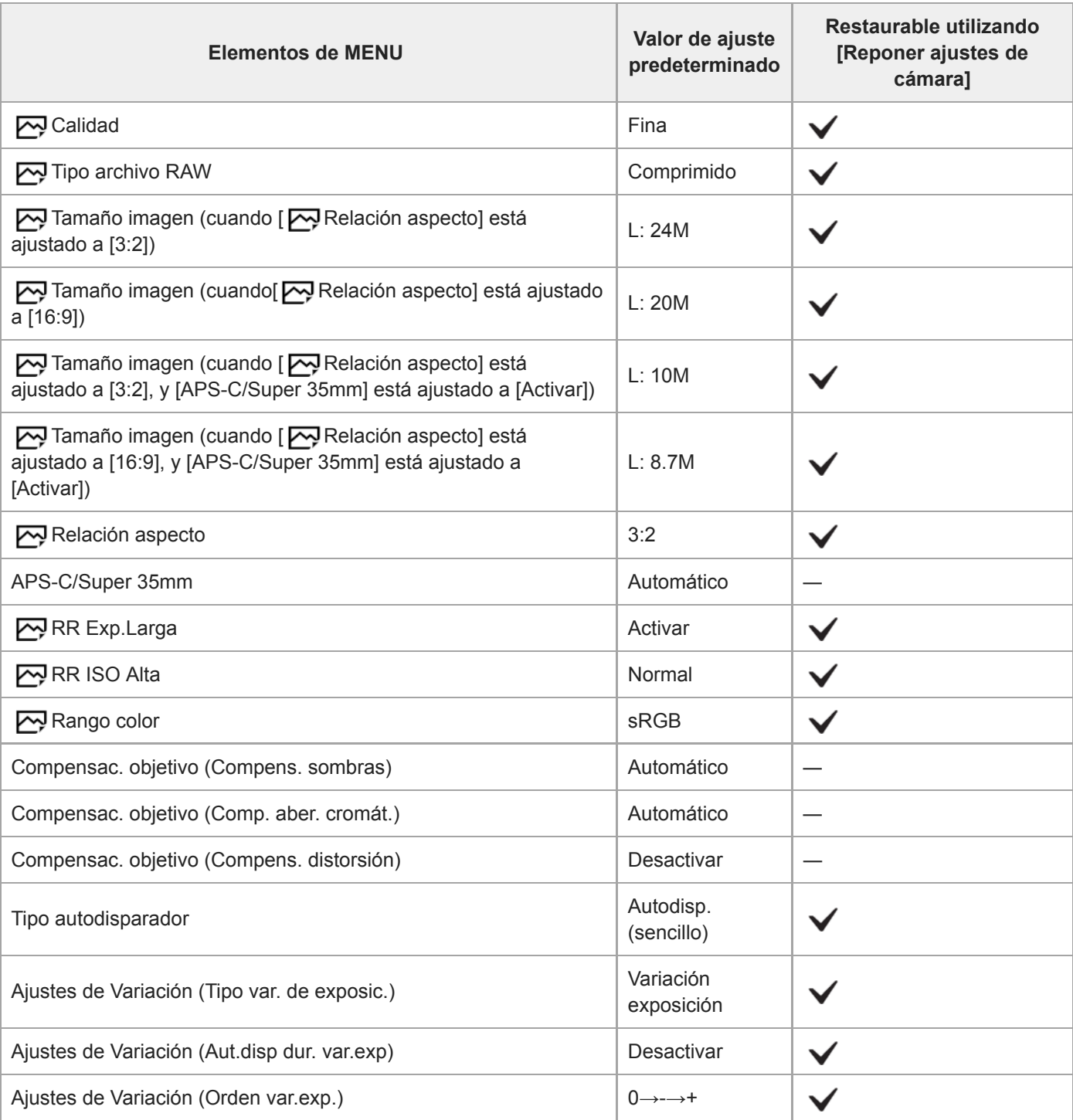

J.

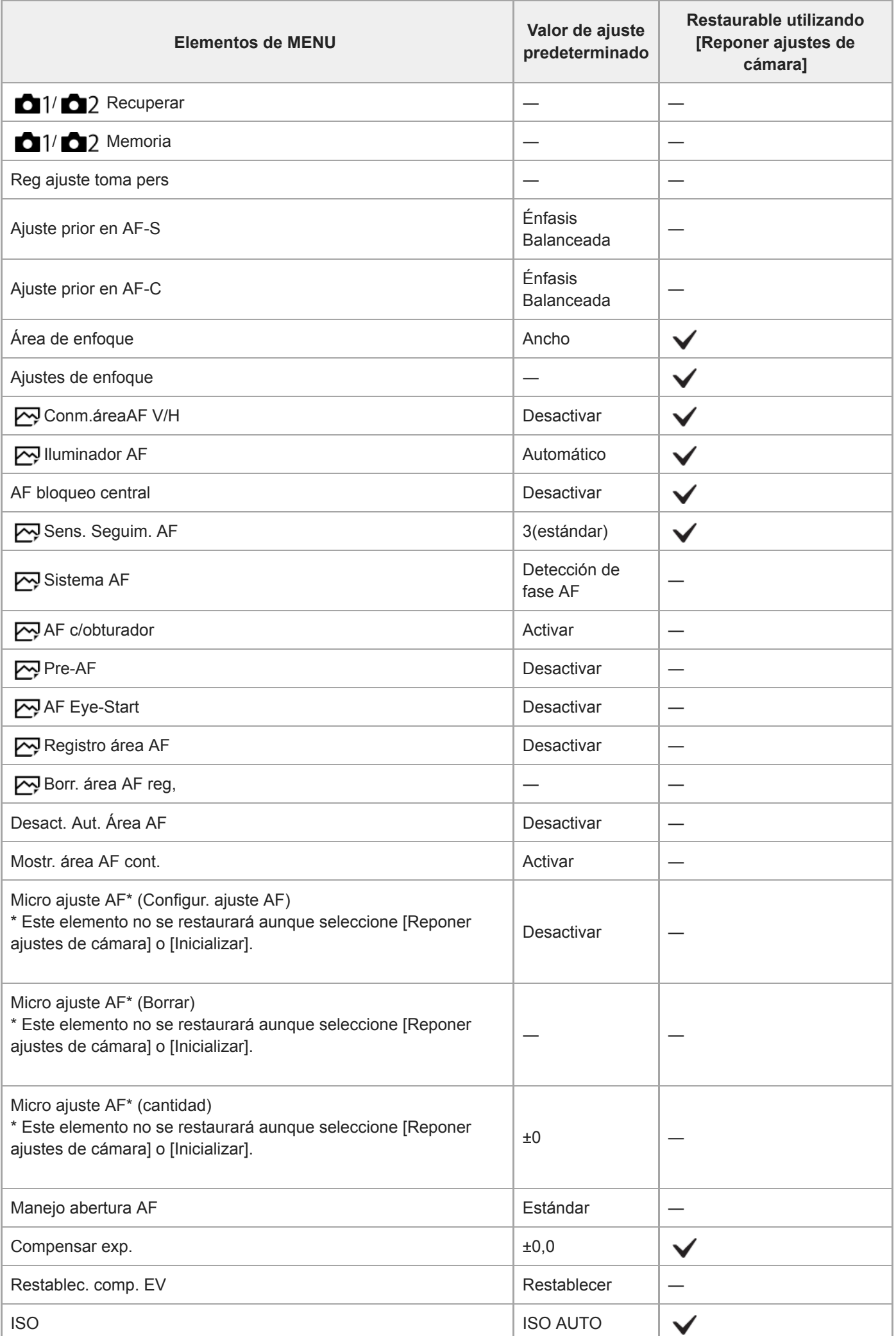

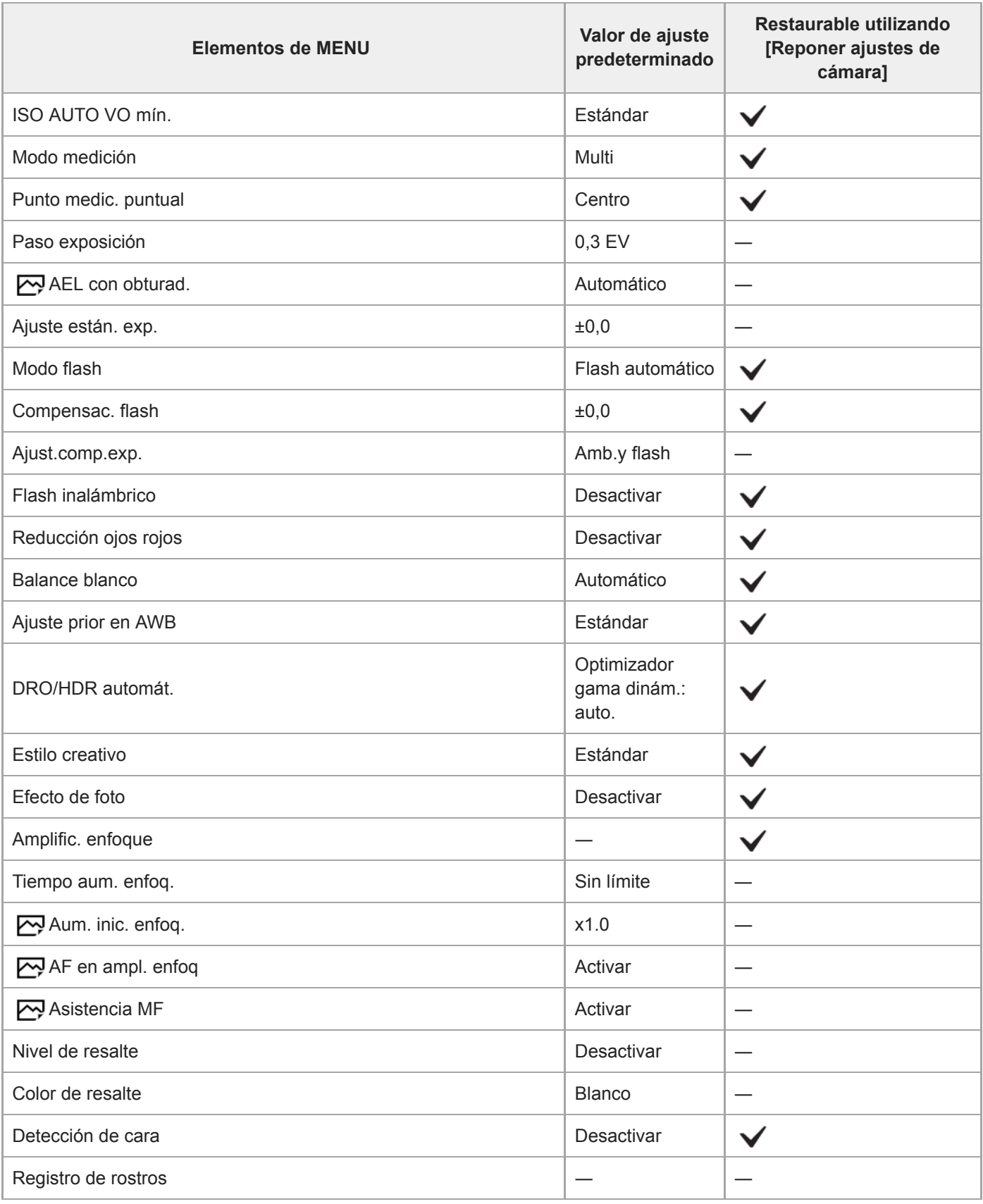

# **Ajustes de cámara2**

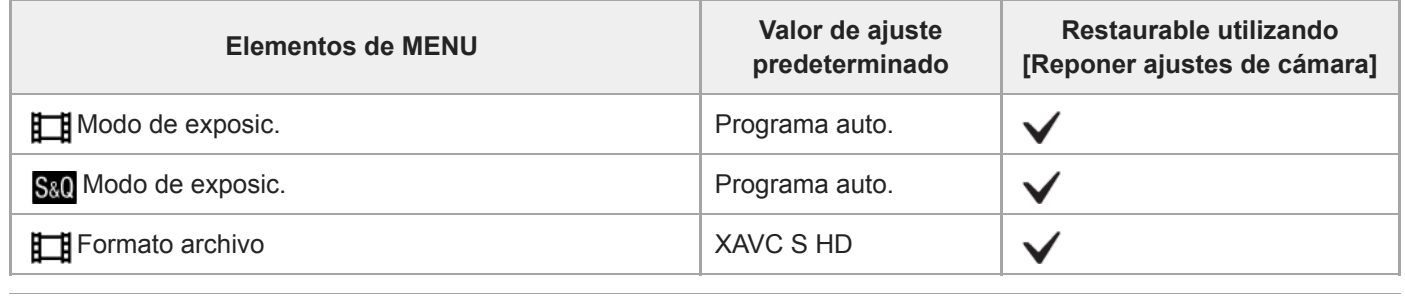

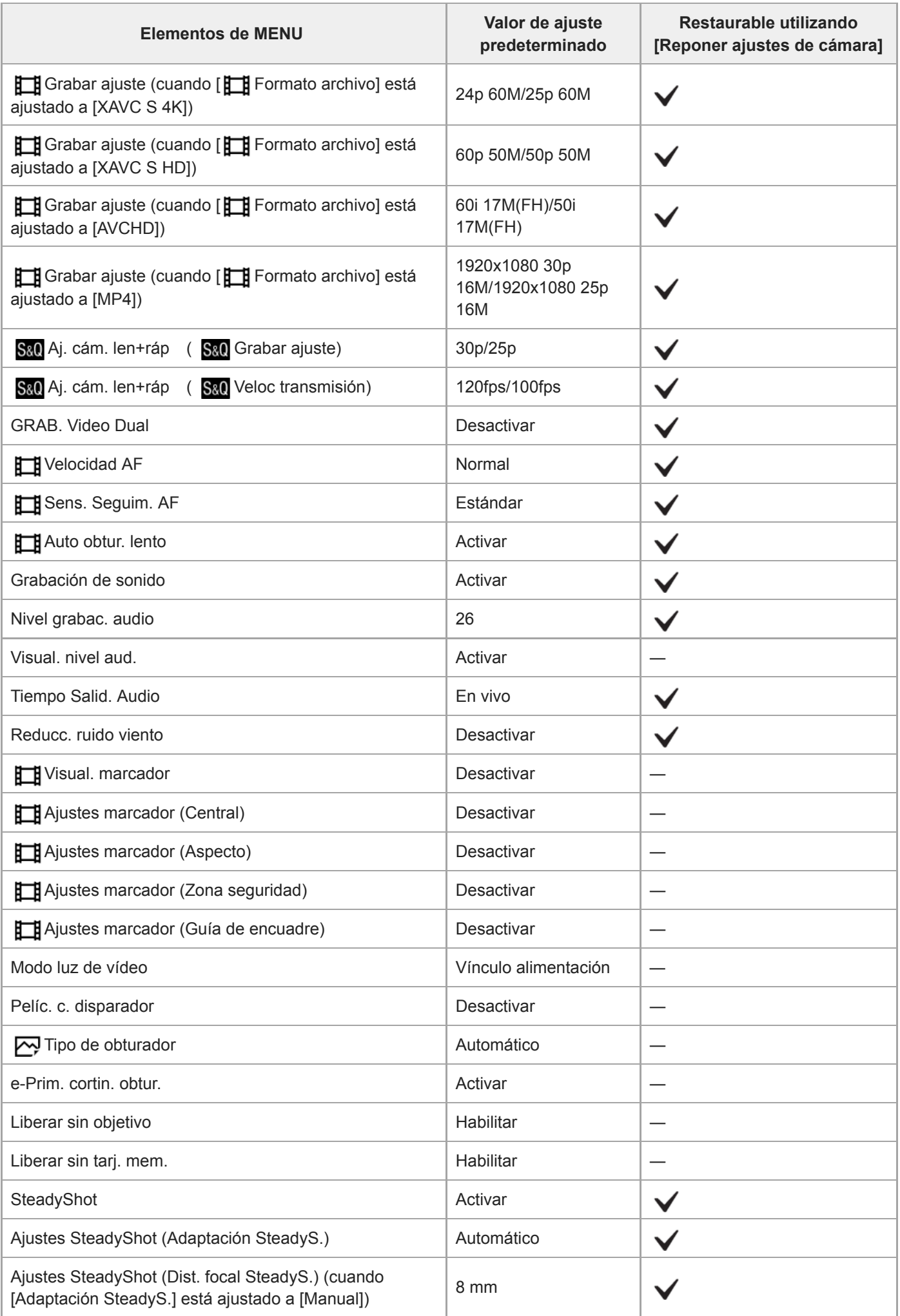

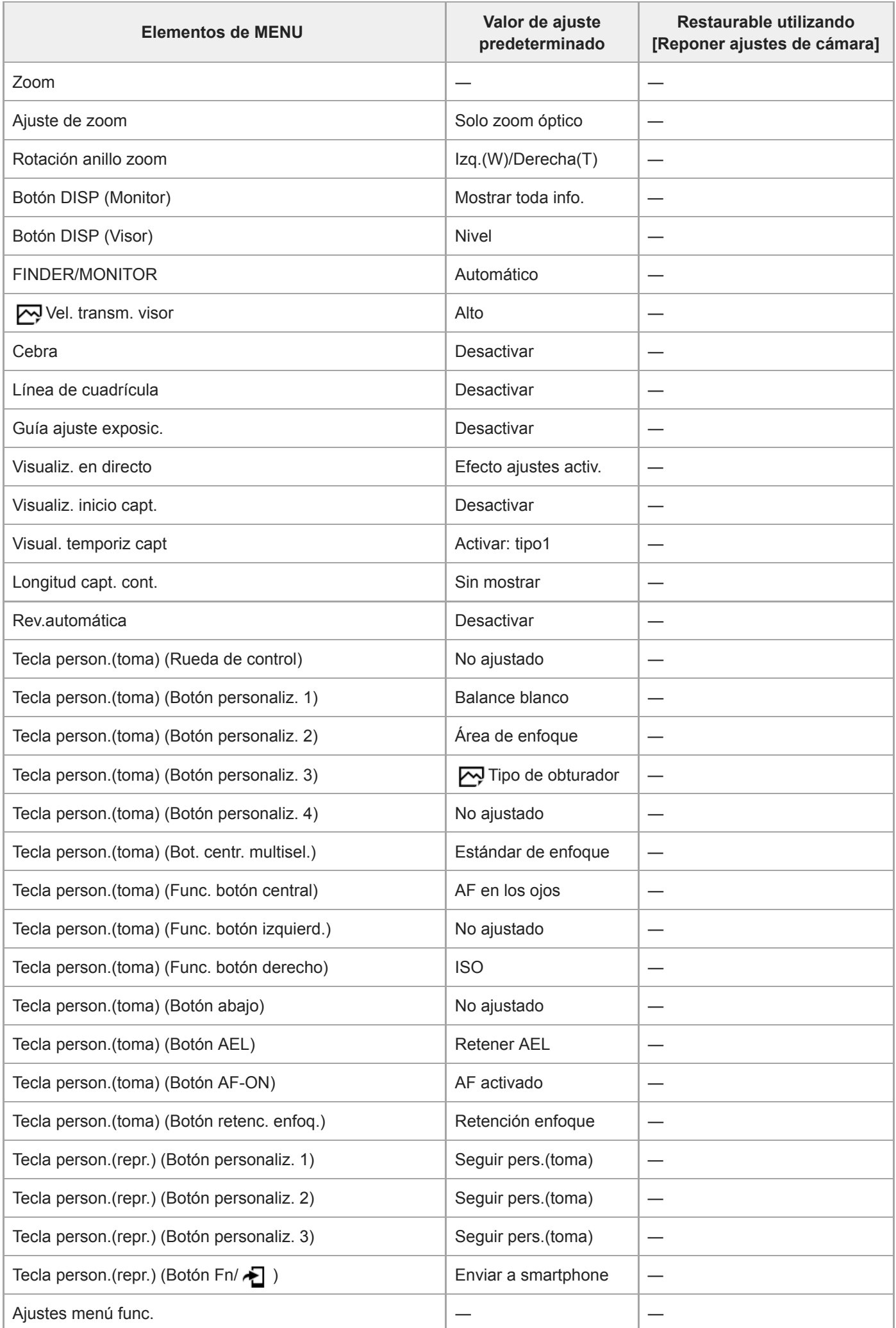

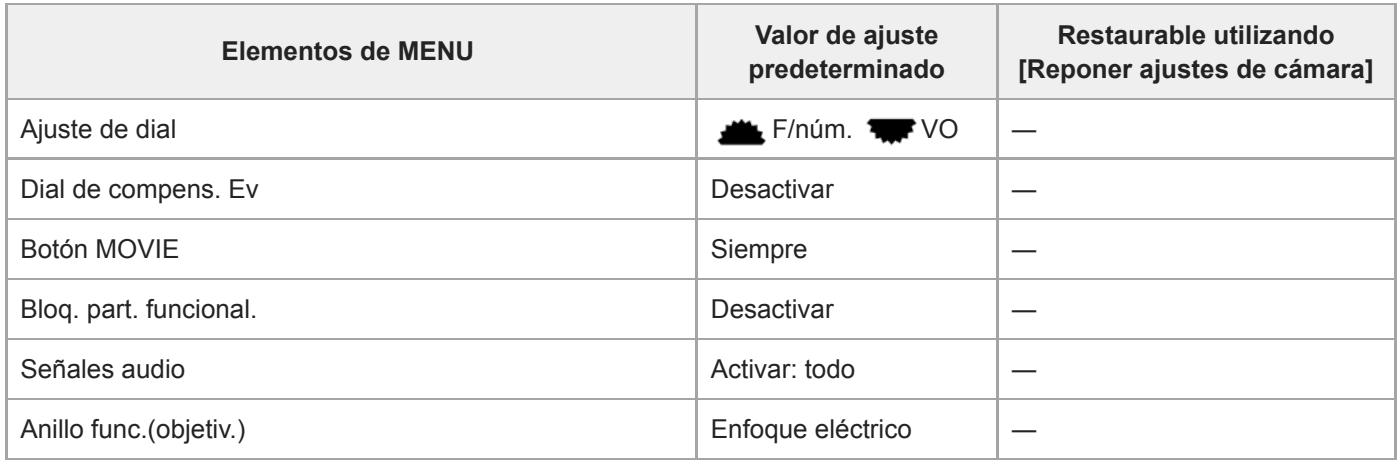

# **Red**

Para restaurar el elemento para [Red] a los valores predeterminados, seleccione [Inicializar] o [Restablecer conf. red]. Estos elementos no se restaurarán a los valores predeterminados aunque seleccione [Reponer ajustes de cámara].

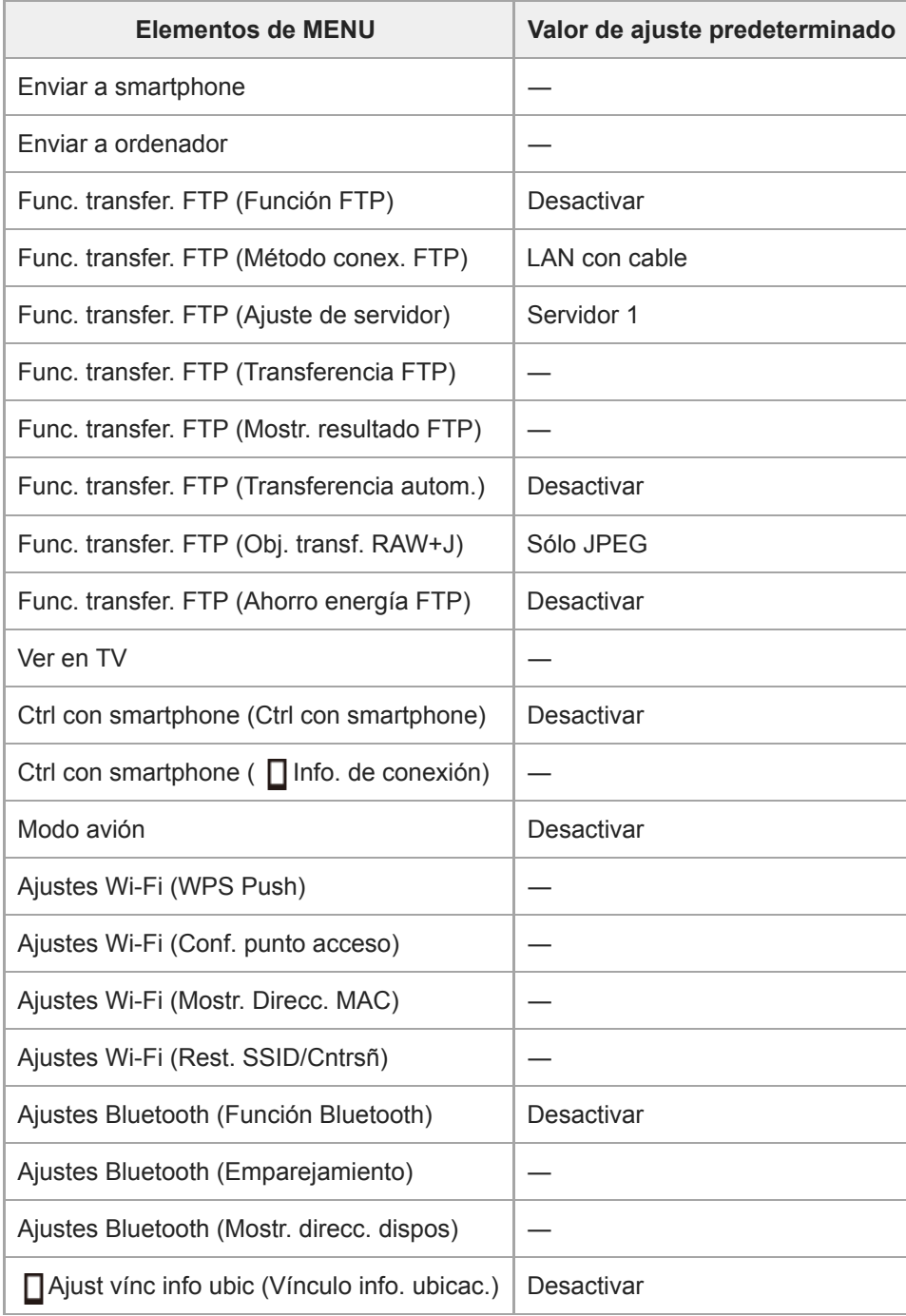

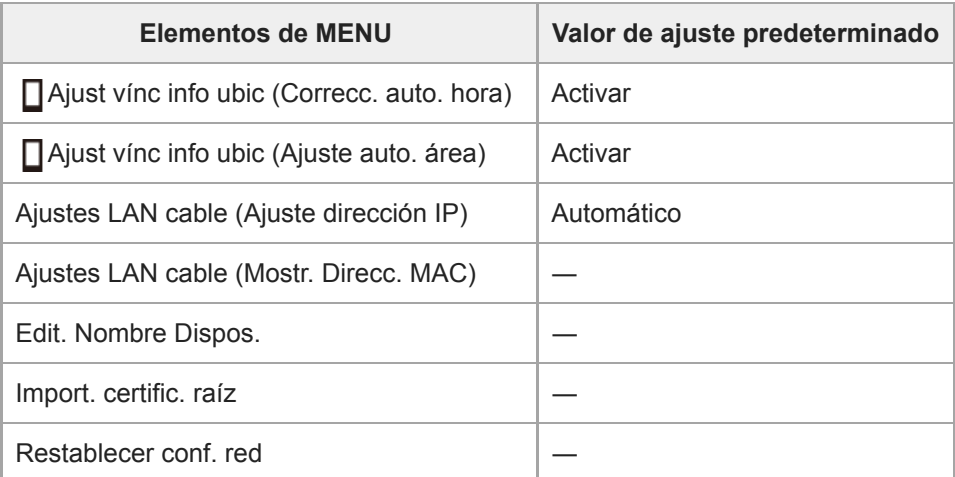

## **Reproduc- ción**

Para restaurar el elemento para [Reproduc- ción] a los valores predeterminados, seleccione [Inicializar]. Estos elementos no se restaurarán a los valores predeterminados aunque seleccione [Reponer ajustes de cámara].

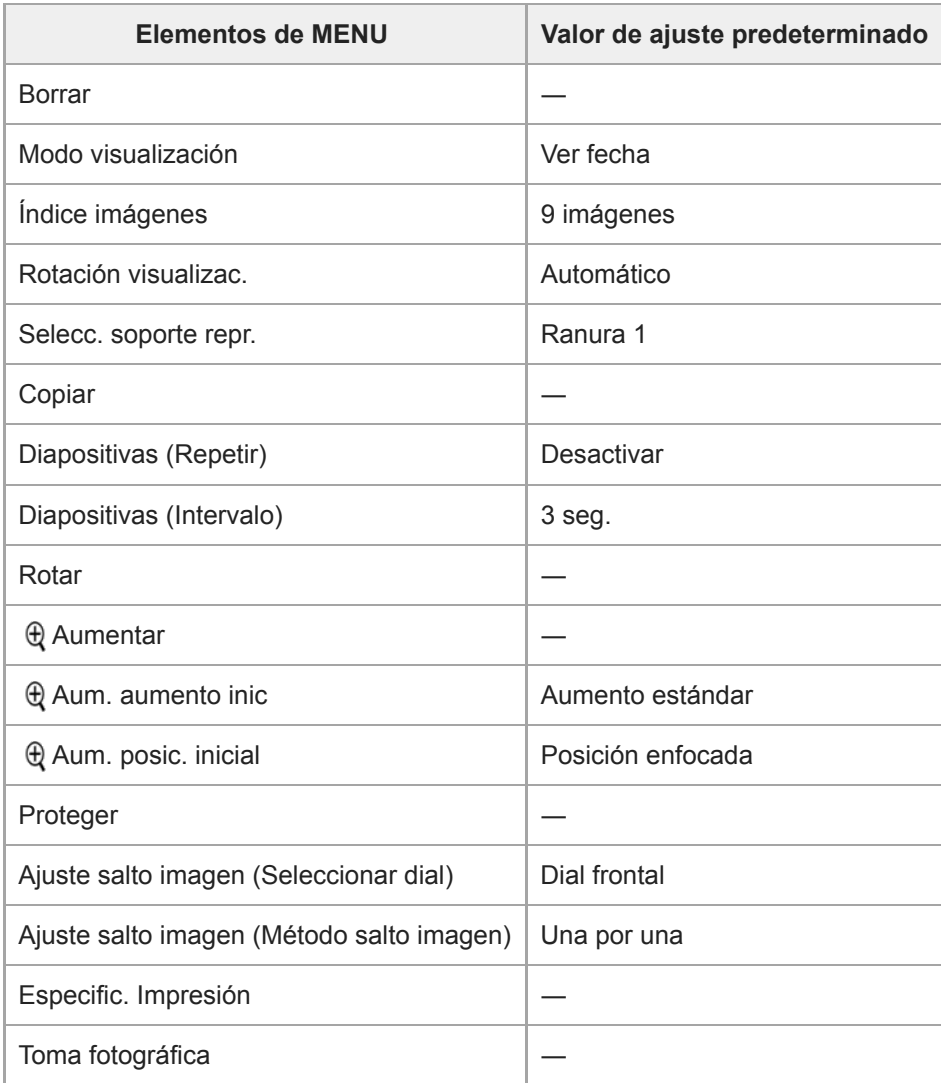

# **Ajustes**

Para restaurar el elemento para [Ajustes] a los valores predeterminados, seleccione [Inicializar]. Estos elementos no se restaurarán a los valores predeterminados aunque seleccione [Reponer ajustes de cámara].

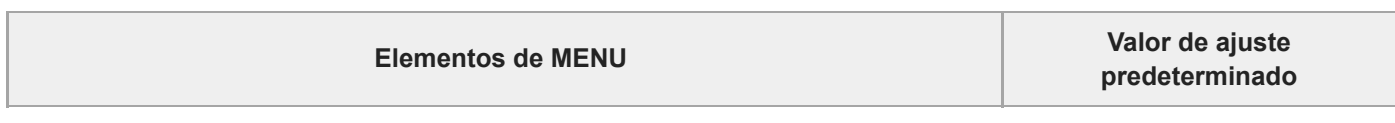

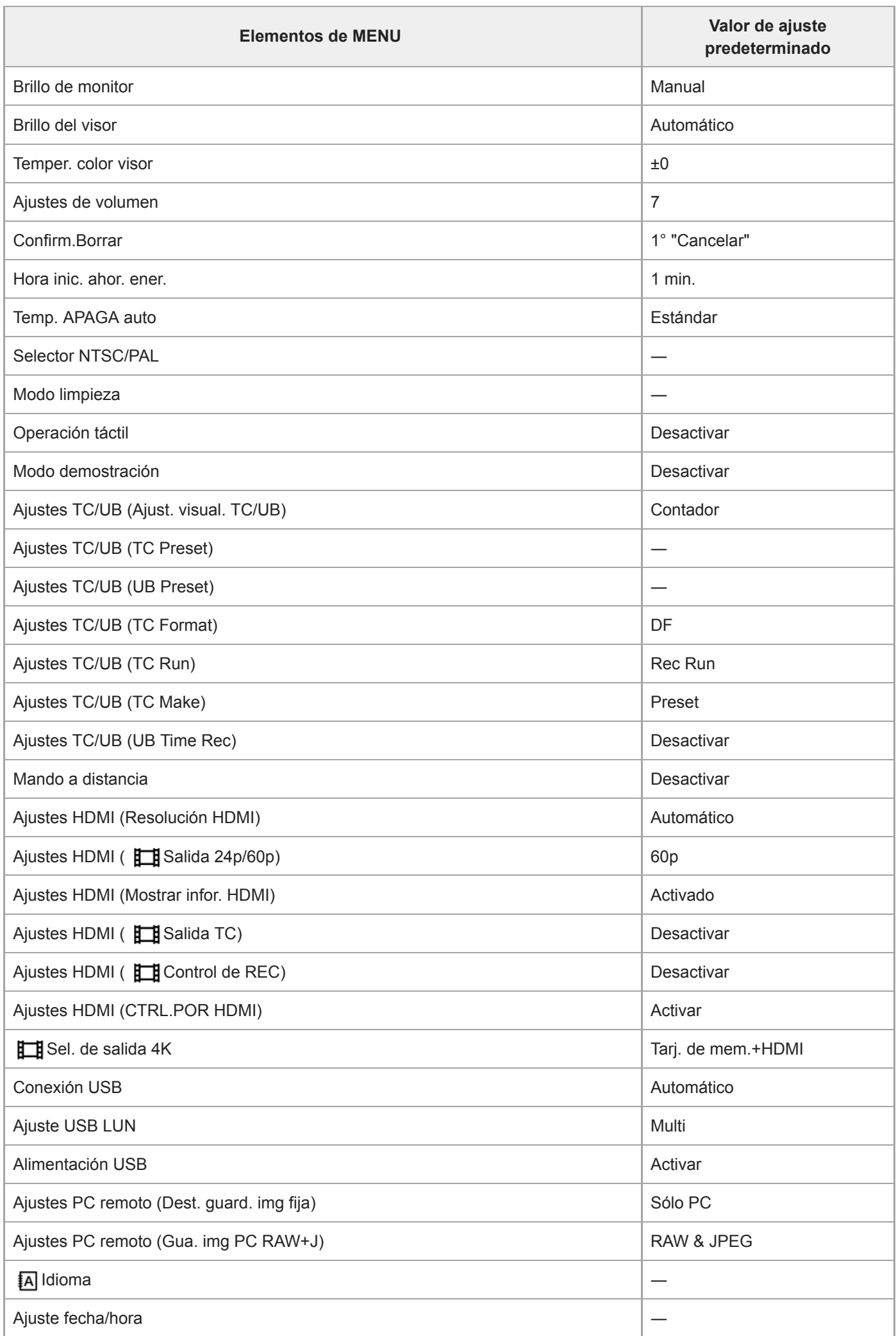

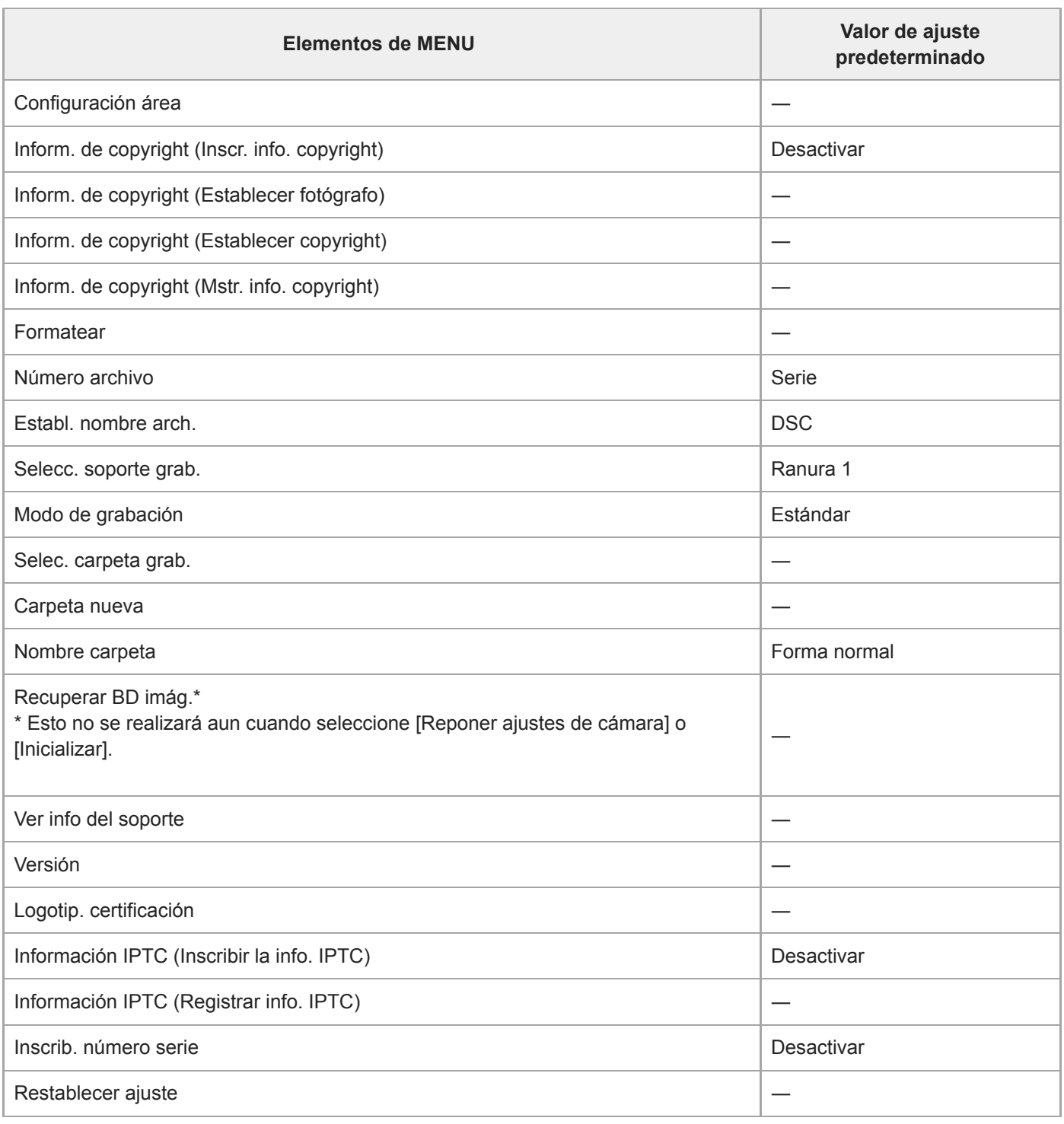

# **Mi Menú**

Para restaurar el elemento para [Mi Menú] a los valores predeterminados, seleccione [Inicializar] o [Borrar todo]. Estos elementos no se restaurarán a los valores predeterminados aunque seleccione [Reponer ajustes de cámara].

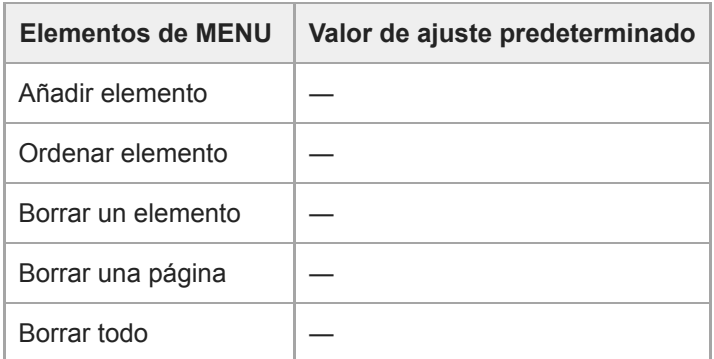

[Guía de Ayuda](#page-0-0)

Cámara Digital de Lentes Intercambiables ILCE-9 α9

# **Solución de problemas**

Si encuentra problemas con el producto, intente las soluciones siguientes.

**1 Retire la batería, espere un minuto aproximadamente, vuelva a insertarla, después conecte la alimentación. 2 Inicialice los ajustes. Consulte con el distribuidor o con la oficina de servicio local autorizada. En nuestra página web de atención al cliente se puede encontrar información adicional sobre este producto y obtener respuestas a las preguntas más frecuentes. 3**

**<http://www.sony.net/>**

#### **Tema relacionado**

[Restablecer ajuste](#page-327-0)

Cámara Digital de Lentes Intercambiables ILCE-9 α9

### **Mensajes de aviso**

#### **Ajustar área/fecha/hora.**

Ajuste el área, la fecha y la hora. Si no ha utilizado el producto durante un tiempo prolongado, cargue la batería interna recargable de respaldo.

### **Carga insuficiente.**

La función de copia de imágenes o de limpieza del sensor de imagen no se realizará porque el nivel de batería restante es demasiado bajo. Recargue la batería.

### **No se puede utilizar tarj. memoria. ¿Formatear?**

La tarjeta de memoria ha sido formateada en un ordenador y el formato de archivo se ha modificado. Seleccione [Intro] y después formatee la tarjeta de memoria. Puede utilizar la tarjeta de memoria otra vez; sin embargo, todos los datos anteriores de la tarjeta de memoria se borrarán. Es posible que lleve algún tiempo completar el formateo. Si todavía aparece el mensaje, cambie la tarjeta de memoria.

### **Error en la tarjeta de memoria.**

- Se ha insertado una tarjeta de memoria incompatible.
- El formateo ha fallado. Formatee la tarjeta de memoria otra vez.

### **No se puede leer tarjeta memoria. Vuelva a insertar tarjeta memoria.**

- Se ha insertado una tarjeta de memoria incompatible.
- La tarjeta de memoria está dañada.
- La sección del terminal de la tarjeta de memoria está sucia.

### **Tarjeta de memoria bloqueada.**

Está utilizando una tarjeta de memoria con conmutador de protección contra la escritura o conmutador de protección contra el borrado, y el conmutador está ajustado en la posición LOCK. Ajuste el conmutador en la posición de grabación.

#### **No se puede abrir el obturador ya que la tarjeta de memoria no está insertada.**

- No se ha insertado una tarjeta de memoria en la ranura de tarjeta de memoria seleccionada en [Selecc. soporte grab.].
- Para liberar el obturador sin insertar una tarjeta de memoria en la cámara, ajuste [Liberar sin tarj. mem.] a [Habilitar]. En este caso, no se guardarán imágenes.

### **Es posible que esta tarjeta de memoria no pueda grabar y reproducir con normalidad.**

Se ha insertado una tarjeta de memoria incompatible.

### **Procesando...**

El producto está realizando la reducción de ruido. Durante este proceso de reducción no se puede hacer ninguna otra toma.

#### **Imposible mostrar.**

- Es posible que las imágenes grabadas con otros productos o modificadas con un ordenador no se visualicen.
- El procesamiento en el ordenador tal como borrar los archivos de imagen puede ocasionar inconsistencias en los archivos de base de datos de imagen. Repare los archivos de la base de datos de imagen.

### **Compruebe que un objetivo esté montado. Para objetivos no admitidos, ajuste "Liberar sin objetivo" en el menú para que se pueda "Habilitar".**

- El objetivo no está colocado correctamente o no está colocado. Si el mensaje aparece cuando hay un objetivo colocado, vuelva a colocarlo. Si el mensaje aparece con frecuencia, compruebe si los contactos del objetivo y del producto están limpios o no.
- Al acoplar el producto a un telescopio astronómico o instrumento similar, o al usar un objetivo no compatible, ajuste [Liberar sin objetivo] a [Habilitar].

#### **Imposible imprimir.**

Ha intentado marcar imágenes RAW con una marca DPOF.

### **Calentamiento de cámara. Dejar que se enfríe.**

El producto se ha calentado porque ha estado tomando imágenes continuamente. Desconecte la alimentación y enfríe el producto y espere hasta que el producto esté listo para tomar imágenes otra vez.

# [[]

Ha estado grabando imágenes durante largo tiempo, la temperatura del producto ha subido.

### **La grabación no está disponible en este formato de película.**

Ajuste [ $\Box$ ] Formato archivo] a [MP4].

Ş.

El número de imágenes es superior a las imágenes totales cuya fecha puede gestionar el producto en un archivo de base de datos.

### **最**

Resulta imposible registrar en el archivo de base de datos. Importe todas las imágenes a un ordenador utilizando PlayMemories Home y recupere la tarjeta de memoria.

### **Error de Archivo base datos imagen**

Hay algún problema con el archivo de base de datos de imagen. Seleccione [Ajustes] → [Recuperar BD imág.].

### **Error en el sistema**

#### **Error de cámara. Apague y encienda.**

Retire la batería, y después vuelva a insertarla. Si el mensaje aparece con frecuencia, consulte con la oficina de servicio local autorizada de Sony.

#### **Error archivo base datos imagen. ¿Recuperar?**

No se puede grabar y reproducir una película AVCHD porque el archivo de base de datos de imagen está dañado. Recupere el archivo de base de datos siguiendo las instrucciones en pantalla.

#### **Imposible aumentar. Imposible rotar imagen.**

Es posible que las imágenes grabadas con otros productos no se puedan ampliar o girar.

#### **Imposible crear más carpetas.**

Una carpeta en la tarjeta de memoria tiene los primeros tres dígitos "999". No se pueden crear más carpetas en esta cámara.

### **Tema relacionado**

- [Notas sobre la tarjeta de memoria](#page-63-0)
- [Formatear](#page-293-0)
- [Liberar sin objetivo](#page-187-0)

### **SONY**

[Guía de Ayuda](#page-0-0)

Cámara Digital de Lentes Intercambiables ILCE-9 α9

## **Páginas recomendadas**

- **Cómo transferir imágenes a un smartphone** [Puede transferir imágenes tomadas con esta cámara a un smartphone.](#page-340-0)
- **Cómo etiquetar la información de ubicación en las imágenes** [Puede grabar la información de ubicación en las imágenes. La información de ubicación se puede obtener a través](#page-348-0) de un smartphone.
- **Información de compatibilidad del objetivo ILCE-9** [Este sitio web describe la información de compatibilidad del objetivo. \(Se abrirá otra ventana\).](http://support.d-imaging.sony.co.jp/www/r/ilce/lc1701/index.php?id=hg_stl)